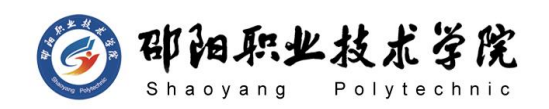

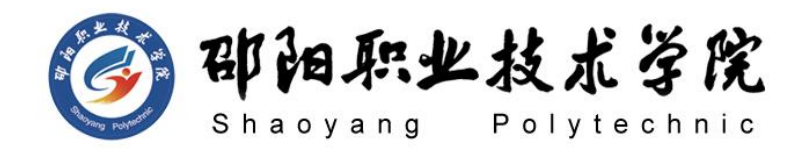

# **计算机网络技术专业**

# **技能考核标准**

# 2021 年 8 月

第 1 页 共 11 页

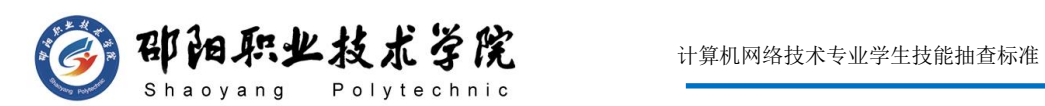

# 计算机网络技术专业技能考核题库目录

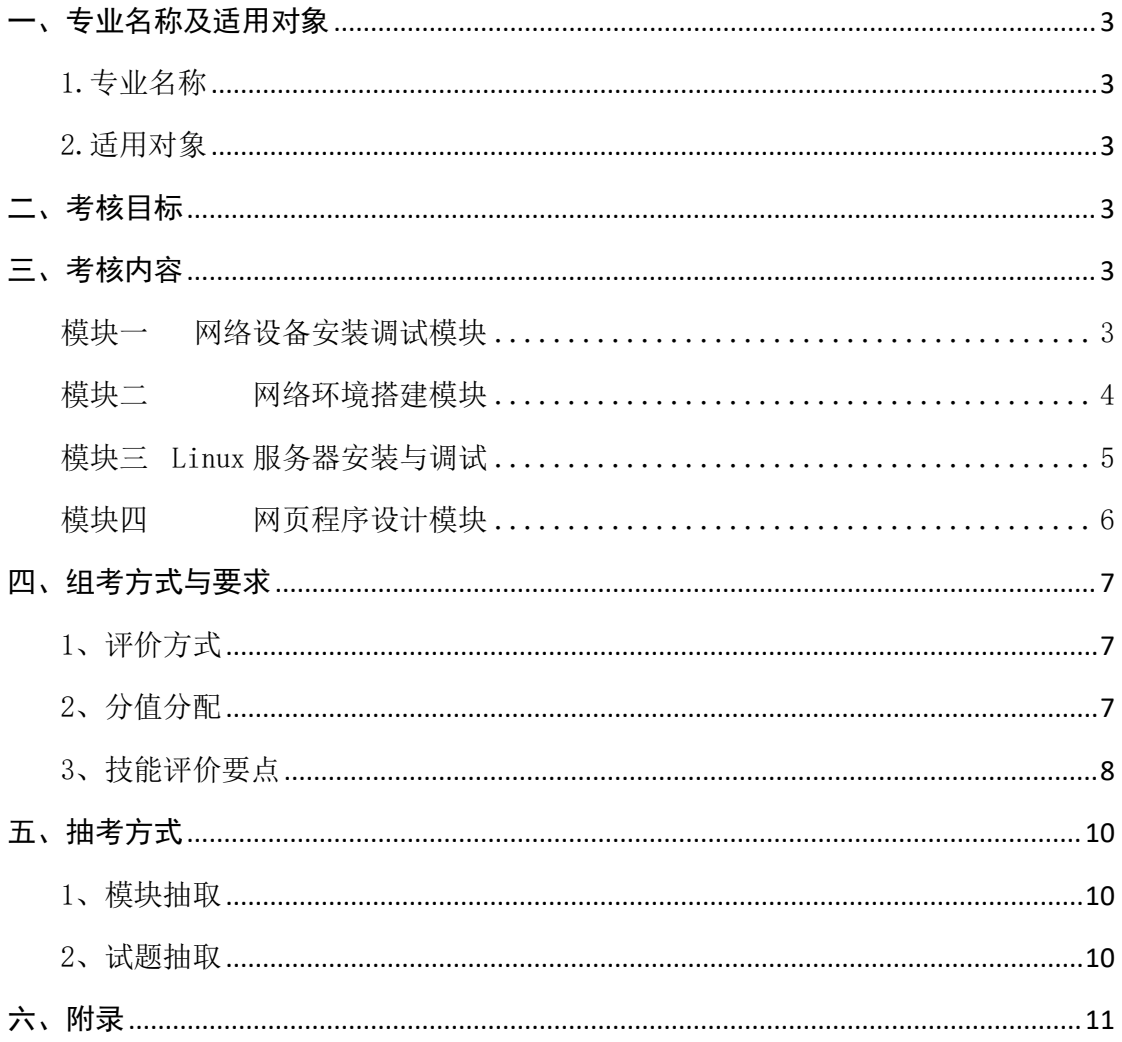

### 第2页共11页

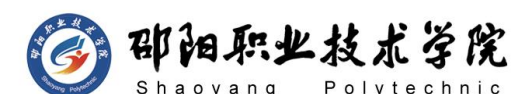

## 邵阳职业技术学院

# 计算机网络技术专业技能考核标准

一、专业名称及适用对象

1.专业名称

计算机网络技术(专业代码:610202)。

2.适用对象

高职全日制在籍毕业年级学生。

### 二、考核目标

依据本专业人才培养方案,确定的主要岗位群计算机网络管理员、网络工 程师、云计算工程师等;依据岗位群及职业岗位,结合职业岗位的典型工作任 务,设置了 4 个考核模块,主要测试学生计算机网络设备安装调试能力、网络 环境搭建能力、服务器操作系统安装与调试能力、网络运营与运维等方面,考 察学生爱岗敬业、工匠精神、创新意识等职业素养。其中网络设备安装调试模 块考核题库为 15 套,网络环境搭建模块考核题库为 10 套,网页程序设计考核 题库为 15 套,Linux 服务器安装与调试考核题库为 20 套,共计 60 套题库。

### 三、考核内容

### 模块一 网络设备安装调试模块

本模块以企、事业单位网络设备的基础建设为背景,完成设备互联和交换 机基本配置、Vlan 划分、生成树等工作内容,基本上涵盖了网络管理员岗位 所需的基本技能。

- (1)能够判断不同设备之间相连使用的网络规格;
- (2)能够对交换机进行改名、设置密码、信息等基本操作;
- (3) 能够合理规划网络,划分 V<sub>擀</sub>Ay;<sub>页 共 11 页</sub>
- (4)能够合理的分配 IP 地址;

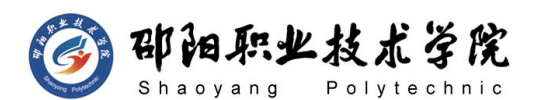

(5)能够理解冗余设备的作用并解决该问题;

(6)能够熟练解决三层通信问题;

### 2、素养要求

- (1)具有创新思维能力;
- (2)具有吃苦耐劳的精神;
- (3)具有细致及精益求精的精神;
- (4)具有较强的实际动手能力;
- (5)具有很好的团队合作能力;
- (6)具有良好的表达能力与综合素养;
- (7)具有高度的敬业精神及工作激情,工作态度积极乐观;
- (8)能注重工作场所的管理,遵守操作规程、操作纪律;
- (9)遵守职业道德和法律法规,尊重知识产权,不抄袭、侵权他人作品;

(10)体现良好的工作习惯:结果文件的准备和有效性确认、将作品存放 到特定的位置以及为文件命名、随时保存结果文档等。在工作区域不可有任何 与测试无关的物品。配置任务完成后整理工作台,保持工作台面干净整洁;工 具摆放整齐及凳子放回原位,按顺序退出考场。

### 模块二 网络环境搭建模块

本模块以企事业单位网络运维管理为背景,完成子网划分、交换机配置、 路由器配置等工作内容,基本上涵盖了网络运维工程师岗位所需的基本技能。

- (1)能够正确连接不同网络设备;
- (2)能够合理规划 IP 地址并进行相关配置;
- (3)能够正确配置快速生树协议;
- (4)能够了解路由器并进行基础配置;
- 第  $-4$  页 共  $-11$  页 (5)能够理解静态路由协议并掌握相关配置;
- (6)能够配置 SSH、远程登陆等相关服务;

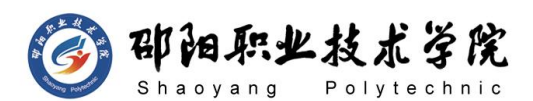

(7)能够理解 NAT 服务并正确配置;

(8)能够理解访问控制列表并正确配置;

### 2、素养要求

- (1)具有良好的独立思考问题能力;
- (2)具有认真细致、做事遵守规距的习惯;
- (3)具有计划组织能力和团队协作能力;
- (4)具有较强的实际动手能力;
- (5)具有良好的文化修养及服务意识;
- (6)具有良好的表达能力与综合素养;
- (7)具有高度的敬业精神及工作激情,工作态度积极乐观;
- (8)能注重工作场所的管理,遵守操作规程、操作纪律;
- (9)遵守职业道德和法律法规,尊重知识产权,不抄袭、侵权他人作品;

(10)体现良好的工作习惯:结果文件的准备和有效性确认、将作品存放 到特定的位置以及为文件命名、随时保存结果文档等。在工作区域不可有任何 与测试无关的物品。配置任务完成后整理工作台,保持工作台面干净整洁;工 具摆放整齐及凳子放回原位,按顺序退出考场。

### 模块三 Linux 服务器安装与调试

本模块以企事业单位基于 Linux 操作系统的桌面运维与云计算为背景,完 成服务器基础配置、虚拟化管理、容器配置、云平台存储搭建等工作内容,基 本上涵盖了网络桌面运维所需的基本技能。

- (1)能够正确在虚拟化平台中安装 Linux 系统;
- (2)能够对 Linux 系统进行基础配置;
- (3)能够正确安装与配置相关网络服务;
- 第 5 页 共 11 页 (4) 能够在 Linux 中配置 mysql 服务; www.garangle.com = 2007 minus = 2008 minus = 2008 minus = 2008 minus = 2008 minus
- (5)能够正确配置 Docker 相关信息;

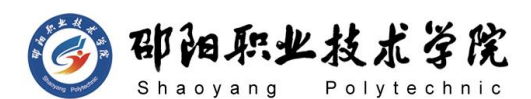

(6)能够正确搭建云平台;

- (7)能够配置云平台中的存储服务;
- (8)能够对 Linux 系统进行整体维护;

### 2、素养要求

- (1)具有良好的分析问题及解决问题的能力;
- (2)具有认真细致、做事严谨的工作作风;
- (3)具有网络信息安全意识和国家安全观;
- (4)具有较强的实际动手能力;
- (5)具有很好的团队合作能力;
- (6)具有良好的表达能力与综合素养;
- (7)具有高度的敬业精神及工作激情,工作态度积极乐观;
- (8)能注重工作场所的管理,遵守操作规程、操作纪律;
- (9)遵守职业道德和法律法规,尊重知识产权,不抄袭、侵权他人作品;

(10)体现良好的工作习惯:结果文件的准备和有效性确认、将作品存放 到特定的位置以及为文件命名、随时保存结果文档等。在工作区域不可有任何 与测试无关的物品。配置任务完成后整理工作台,保持工作台面干净整洁;工 具摆放整齐及凳子放回原位,按顺序退出考场。

### 模块四 网页程序设计和页爬虫模块

本模块以企事业单位基于网页开发、爬虫抓取信息为背景,完成静态页面 构建、爬虫抓取信息等工作内容,基本上涵盖了网页开发与运营岗位所需的基 本技能。

- (1)能够利根据需求分析网页整体架构;
- (2)能够合理规划网站内容;
- 第 6 页 共 11 页 (3)能够利用 HTML/HTML5 构建网页结构; \_
- (4)能够利用 CSS/CSS3 实现网站美化;

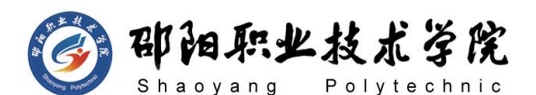

- (5)能够利用 python 语言构建爬虫;
- (6)能够利用第三方库提取爬虫数据;
- (7)能够利用第三方框架构建爬虫;
- (8)能够合理使用爬虫抓取信息;

### 2、素养要求

- (1)具有良好编程习惯及规范意识;
- (2)具有较好的审美意识;
- (3)具有实际动手能力和综合分析问题的能力;
- (4)养成严谨认真的编码习惯和耐心细致的工作作风;
- (5)具有很好的团队合作能力;
- (6)具有良好的表达能力与综合素养;
- (7)具有高度的敬业精神及工作激情,工作态度积极乐观;
- (8)能注重工作场所的管理,遵守操作规程、操作纪律;
- (9)遵守职业道德和法律法规,尊重知识产权,不抄袭、侵权他人作品;

(10)体现良好的工作习惯:结果文件的准备和有效性确认、将作品存放 到特定的位置以及为文件命名、随时保存结果文档等。在工作区域不可有任何 与测试无关的物品。配置任务完成后整理工作台,保持工作台面干净整洁;工 具摆放整齐及凳子放回原位,按顺序退出考场。

### 四、组考方式与要求

### 1、评价方式

本专业技能考核采取过程考核与结果考核相结合,技能考核与职业素养考 核相结合。根据考生操作的规范性、熟练程度和用时量等因素评价过程成绩; 根据配置文件、运行测试结果和提交文档质量等因素评价结果成绩。

### 2、分值分配

本专业技能考核满分为 100 分,缚中使到丛技能占 90 分,职业素养占 10 分。

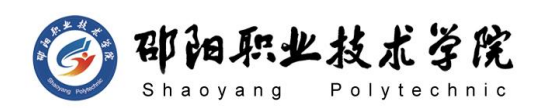

## 3、技能评价要点

根据模块中考核项目的不同,重点考核学生对该项目所必须掌握的技能和 要求。虽然不同考试题目的技能侧重点有所不同,但完成任务的工作量和难易 程度基本相同。各模块和项目的技能评价要点内容如表 1 所示。

| 序号           | 模块    | 评价内容(项目)   | 评价要点              |
|--------------|-------|------------|-------------------|
|              |       |            | 1、能够选择合适的连接线      |
|              |       |            | 缆;                |
|              |       | 交换机设备安装    | 2、能够合理规划 VLAN 并配  |
|              |       | 与调试        | 置;                |
|              |       |            | 3、能够实现端口聚合;       |
| $\mathbf{1}$ | 网络设备安 |            | 4、能够正确配置生成树。      |
|              | 装调试模块 |            | 1、能够合理选择设备并连      |
|              |       |            | 接线缆;              |
|              |       | 路由器安装与调    | 2、能够正确配置路由器远      |
|              |       | 试          | 程登陆、SSH 等信息;      |
|              |       |            | 3、能够正确配置路由协议;     |
|              |       |            | 4、能够正确配置相关服务。     |
|              |       | 网络系统分析与    | 1、能够合理规划 IP 信息;   |
|              |       | 设计         | 2、能够正确为端口配置 IP    |
|              |       |            | 信息。               |
|              |       |            | 1、能够正确配置交换机基      |
| $\sqrt{2}$   | 网络环境搭 |            | 本信息;              |
|              | 建模块   | 交换机配置      | 2、能够合理划分 VLAN 并配  |
|              |       |            | 置相关信息;            |
|              |       | 第 8 页 共 11 | 能够正确配置三层通信。<br>ᢃ、 |
|              |       | 路由器配置      | 1、能够正确配置路由器相      |

表 1 计算机网络技术专业技能考核评价要点

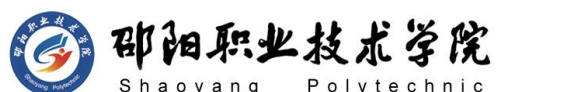

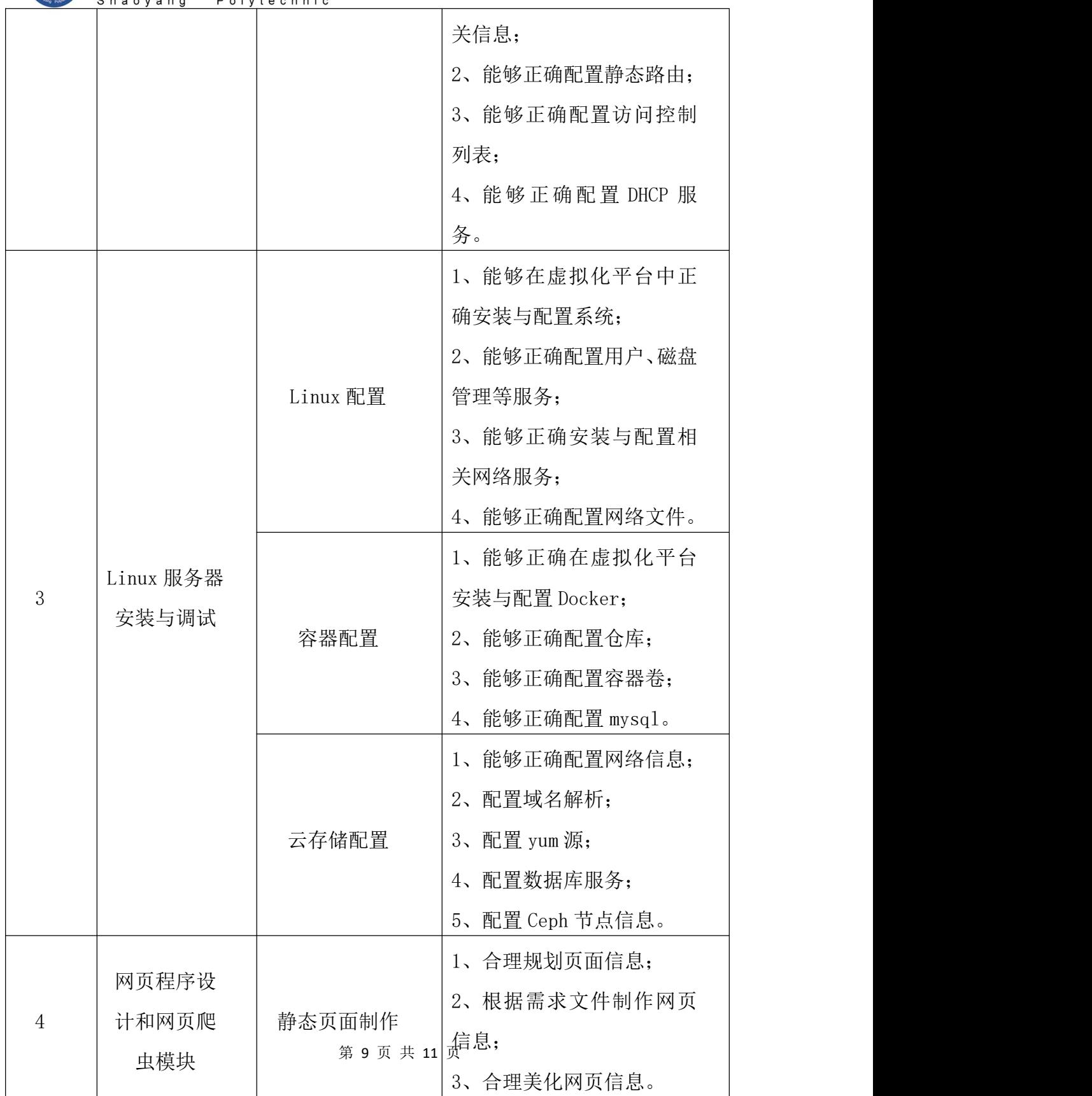

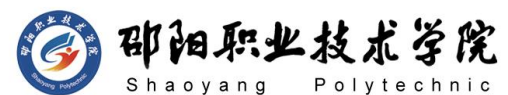

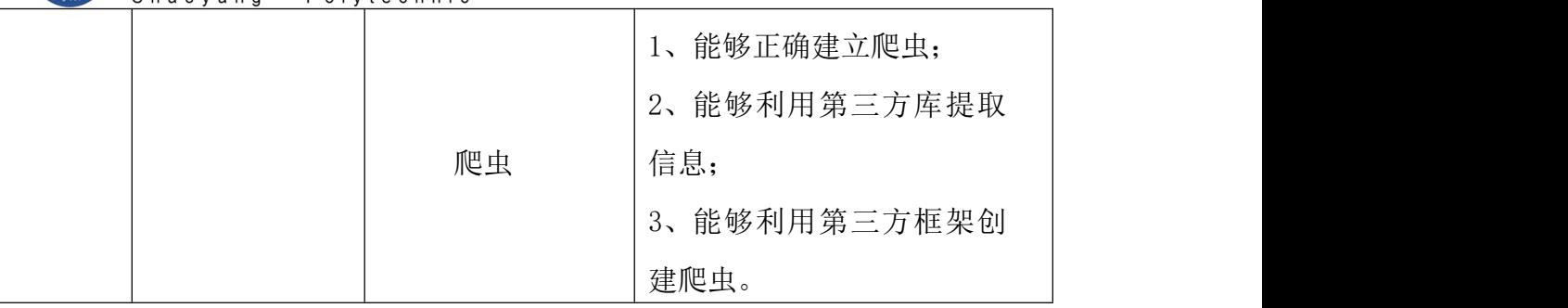

### 五、抽考方式

本专业技能考核为现场操作考核,成绩评定采用过程考核与结果考核相结 合。具体方式如下:

### 1、模块抽取

本专业技能考核标准的 4 个模块均为必考模块。参考学生按规定比例随机 抽取考试模块。其中:30%抽取网络设备安装调试模块,20%抽取网络环境搭建 模块,30%抽取 Linux 模块,20%抽取网页程序设计和网页爬虫模块。各模块考 生人数按取整方式计算,剩余的尾数考生计算为 Linux 模块。详细考核方案见 图 1 所示:

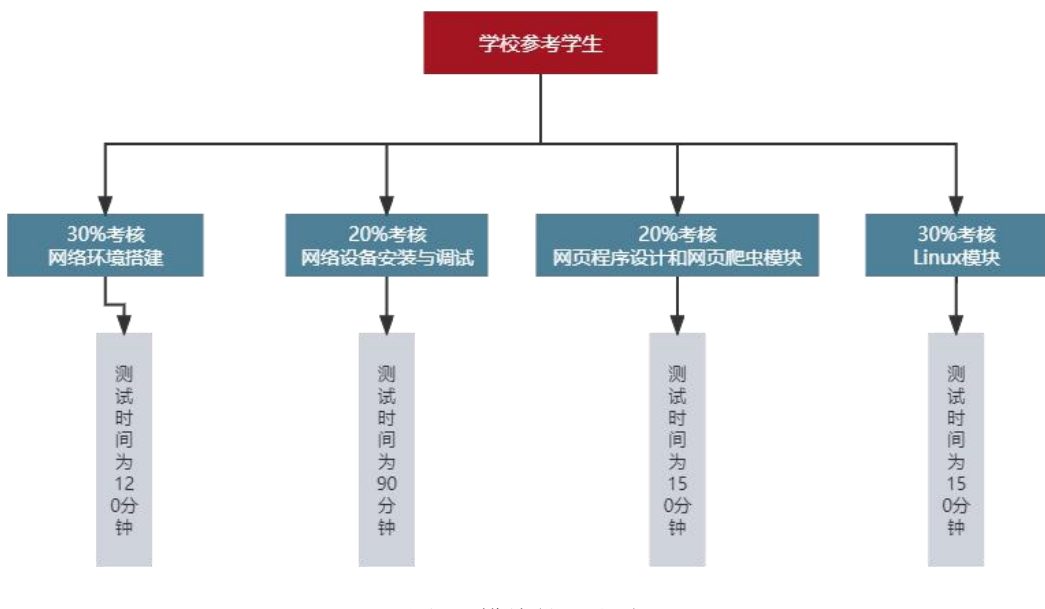

图 1 模块抽取页式  $\pi$ 

### 2、试题抽取

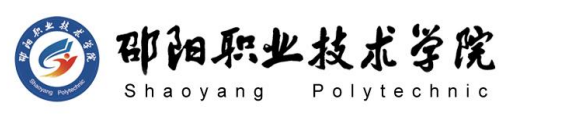

学生抽取模块后,再从该模块的题库中随机抽取 1 道试题进行考核。

## 六、附录

相关技术规范与标准(摘录)

- GB/T 11457-2006 信息技术软件工程术语
- > GB/T 8566-2007 信息技术软件生存周期过程标准
- > GB/T 8567-2006 计算机软件文档编制规范

### 第 11 页 共 11 页

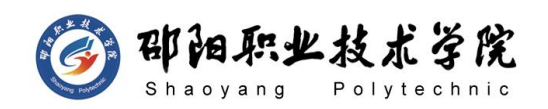

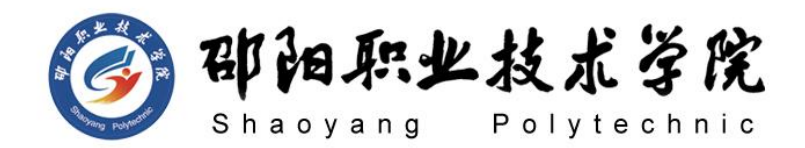

# **计算机网络技术专业**

# **技能考核题库**

# 2021 年 8 月

第 1 页 共 267 页

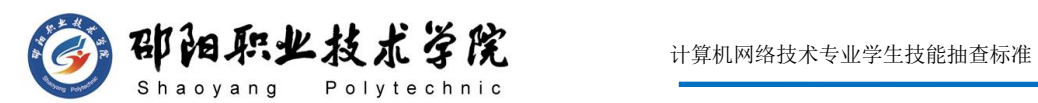

# 计算机网络技术专业技能考核题库目录

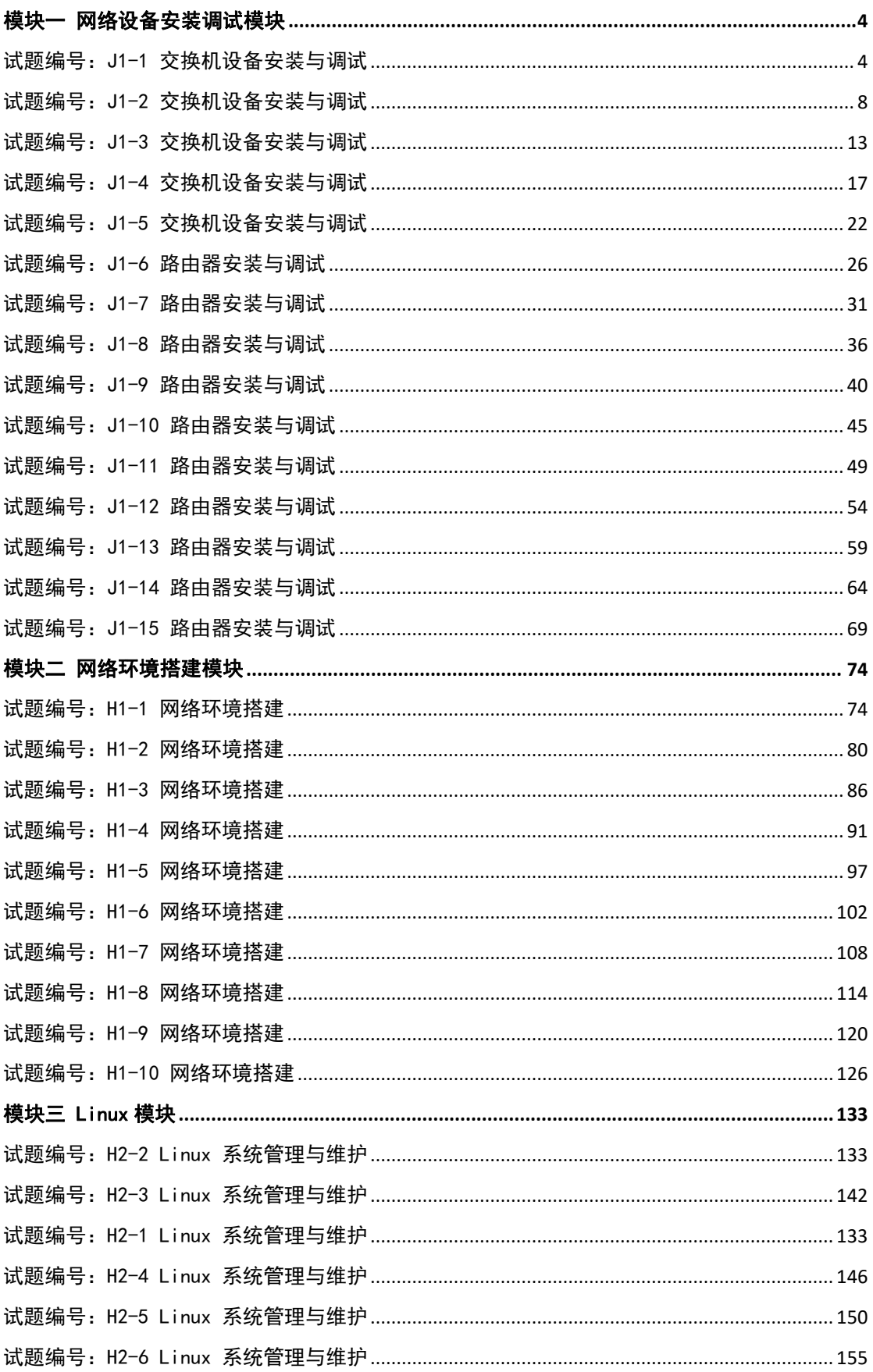

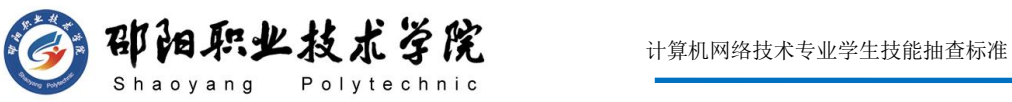

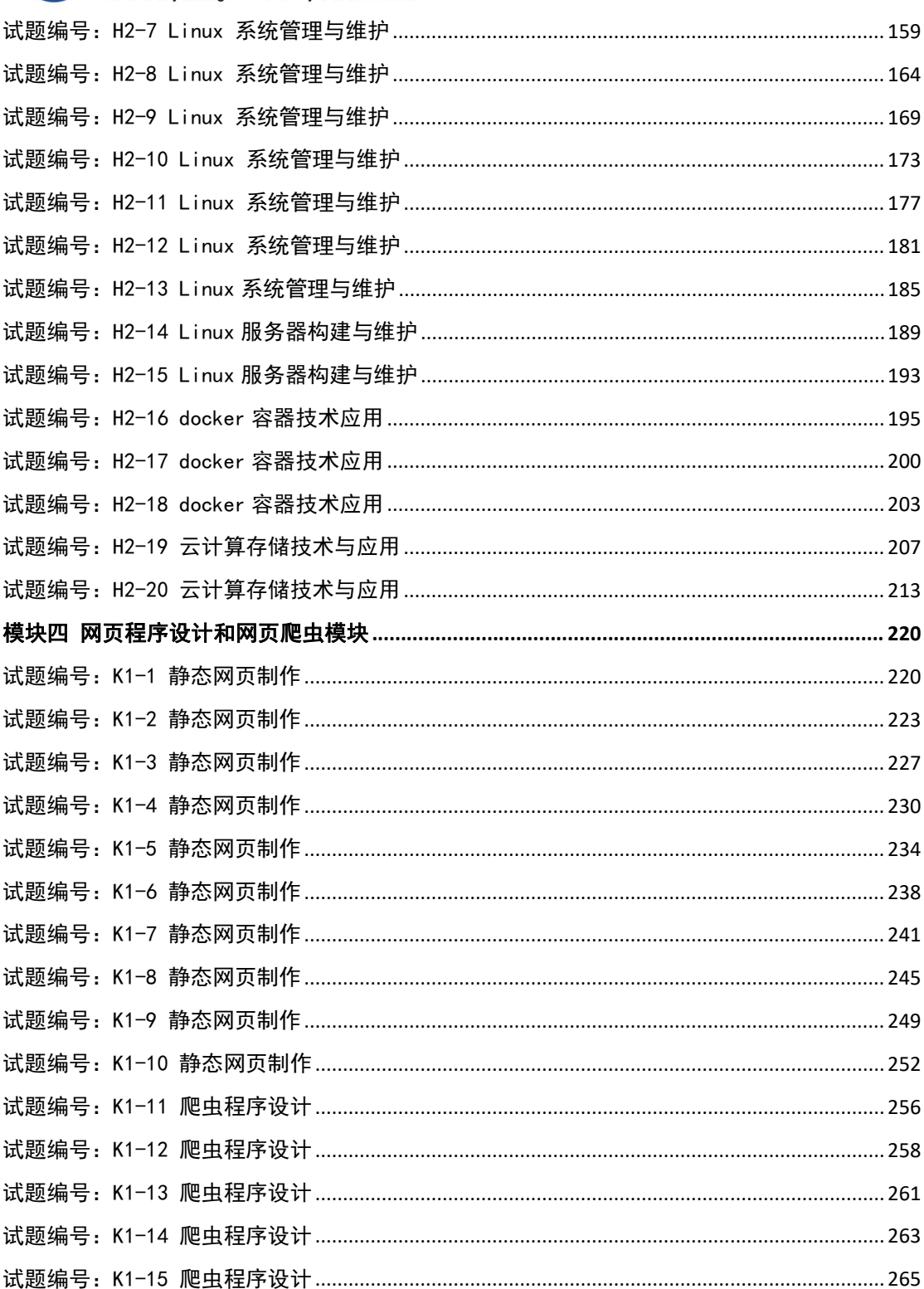

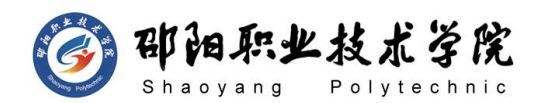

## 邵阳职业技术学院

## 计算机网络技术专业技能考核题库

模块一 网络设备安装调试模块

试题编号:J1-1 交换机设备安装与调试

### 项目描述:

A 公司网络规划如下图 J1-1-1 所示,要求内网各部门要有业务分割, 又能相互访问。请配置好相关设备并调试通畅。

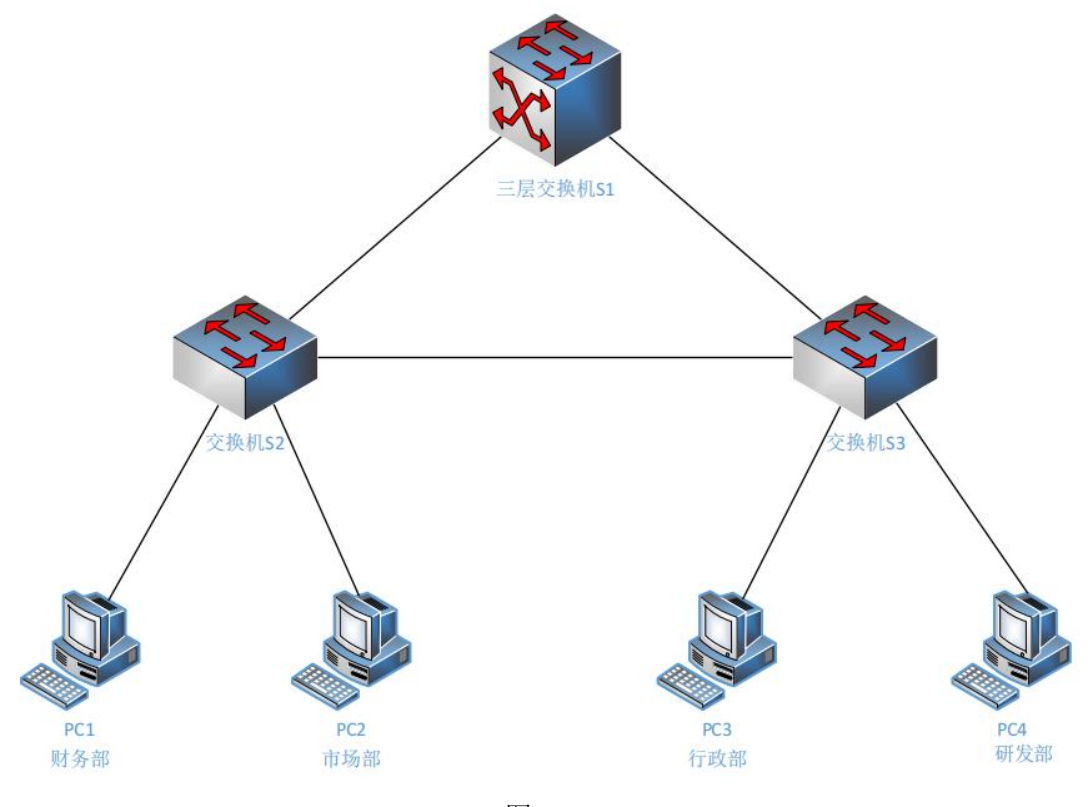

图 J1-1-1

### (1)任务描述

公司网络 IP 地址分配如下:

(1)VLAN规划

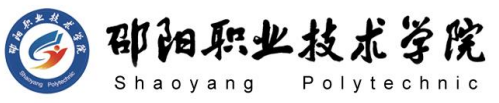

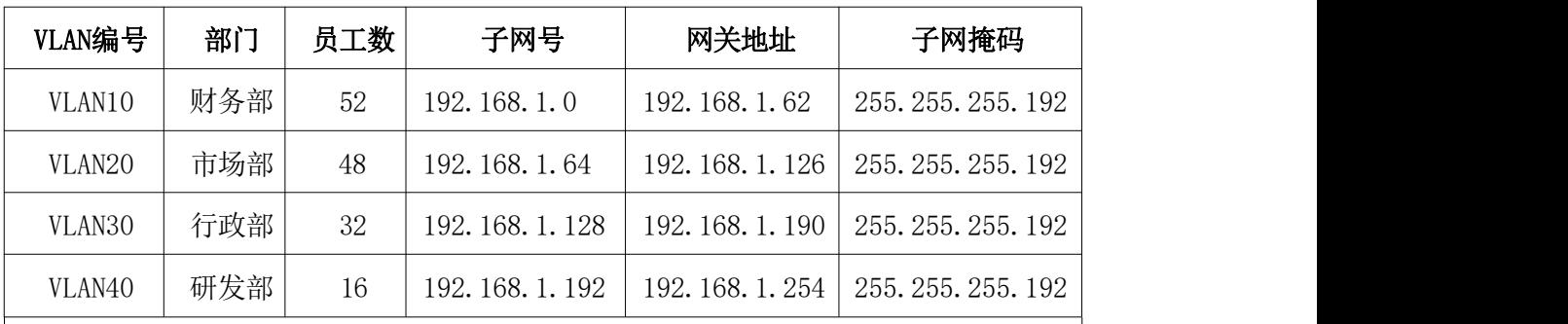

(2)管理VLAN

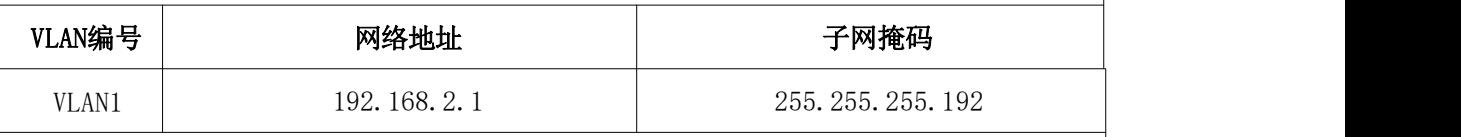

(3)测试PC

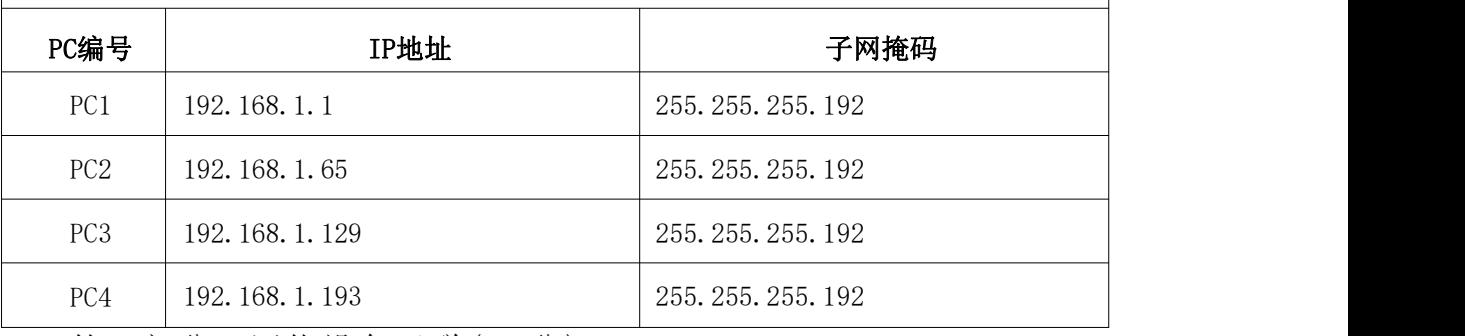

第一部分:网络设备互联(10 分)

任务一:网络设备互联(10 分)

- 1) 选择合适的网络互联设备进行组网,根据考场实际情况使用 真实设备或者使用模拟器完成。(4 分)
- 2) 选择合适的连接线缆,用于连接网络设备。(3 分)
- 3) 根据需要,把网线连接到各网络设备接口上,注意:交换机 S1 的 1 口与交换机 S2 的 1 口相连,交换机 S1 的 2 口与交换 机 S3 的 2 口相连,交换机 S2 的 3 口与交换机 S3 的 3 口相连。 (3 分)

第二部分:交换机基本配置(30 分)

任务二:交换机基本配置(30 分)

- 1) 交换机 S1 配置主机名为 S1,交换机 S2 配置主机名为 S2,交 换机 S3 配置主机名为 S3。(6 分)
- $2)$  在交换机 S1 上配置 CONSOLE 口登录口令为 class, 通过 console 口登录的用户等级设置为 1 级,配置从 1 级跳转到 3

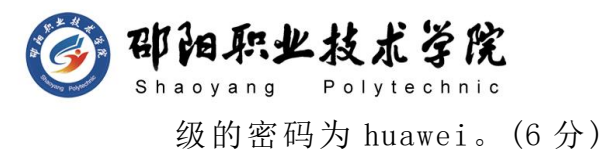

- 3) 在交换机 S1 上配置管理 IP,并开启 SSH 远程登陆功能:用户 名 Admin 和密码 abcde、密钥长度 1024、SSH 版本 2。(12 分)
- 4) 在交换机 S1 上使用适当的标语文本警告未经授权的访问。以 下是示例文本:Authorized access only.Violators will be prosecuted to the full extent of the law.  $(3 \nrightarrow)$

5) 保存到目前为止的配置信息,防止掉电丢失。(3 分)

第三部分:交换机功能配置(45 分)

任务三:划分 vlan(26 分)

- 1) 根据需求, 在交换机 S1 上划分 vlan, 创建 vlan10, vlan20, vlan30, vlan40。 $(4 \nrightarrow)$
- 2) 根据需求,在交换机 S2 上划分 vlan,创建 vlan10,vlan20, vlan30, vlan40。 $(4 \nrightarrow)$
- 3) 根据需求, 在交换机 S3 上划分 vlan, 创建 vlan10, vlan20, vlan30, vlan40。 $(4 \nrightarrow)$
- 4) 在交换机 S2 上把 E0/0/11-15 放到 vlan10,E0/0/16-20 放到 vlan20.  $(4 \nrightarrow)$
- 5) 在交换机 S3 上把 E0/11-15 放到 vlan30,E0/0/16-20 放到  $vlan40$   $(4 \nLeftrightarrow)$
- 6) 交换机 S1 的 E0/0/1、E0/0/2 与交换机 S2 的 E0/0/1、E0/0/3 设置为 trunk。(4 分)
- 7) 把交换机 S3 的 E0/0/2、E0/0/3 设置为 trunk。(2 分) 任务四:配置生成树(9 分)
	- 1) 将交换机 S1 配置为根网桥。(9 分)

任务五:不同 vlan 之间的通信(10 分)

1) 在交换机 S1 中每个 VLANIF 接口配置 IP 地址,作为对应 VLAN 的网关地址。(10 分)

### 作品提交:

1) 制作竞赛结果文件:严格按照"交换机设备安装与调试答题 卡.docx"文档格式要求制作输出竞赛结果文件,存放到指定

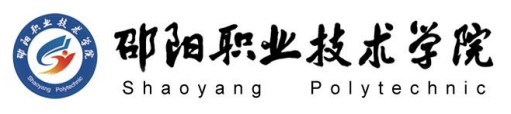

位置——e:\提交资料\考生号\J1-1\, 此为评卷直接依据。

- 2) 在每台设备上使用 display current-configuration 命令, 将该命令下显示的结果分别保存到独立的 TXT 文件中, 文件 名以设备编号命名 (S1、S2、S3),并存放到指定位置— e:\提交资料\考生号\J1-1\\*.txt。文件名举例: 交换机 S1 的配置内容保存为"交换机 S1.txt"。
- 3) 考生将"交换机设备安装与调试答题卡.docx"及"TXT 文件" 文拷贝到 U 盘上的"提交文档"目录下然后提交给现场工作 人员。

### (2)实施条件

抽测所需的软硬件如表 J1-1-1 所示。

| 项目 | 基本实施条件                                                             | 备注                   |  |
|----|--------------------------------------------------------------------|----------------------|--|
| 场地 | 能同时容纳 30 人以上现场考核                                                   |                      |  |
|    | 30 台以上的主流计算机(CPU4 核 2.0GHZ 以上,<br>内存 4GB 以上)<br>安装 Windows 7 或更高版本 | 用于模拟软件的操作, 每人<br>一台。 |  |
| 设备 | FTP 服务器 1 台                                                        | 用于保存测试人员考试结果         |  |
|    | 三层交换机 1 台                                                          | 不限品牌,可用 eNSP 代替      |  |
|    | 二层交换机 2 台                                                          | 不限品牌, 可用 eNSP 代替     |  |
|    | eNSP1.3.100 或以上版本                                                  | 参考人员自选相关设备处理         |  |
| 工具 | Visio2010 或以上版本                                                    |                      |  |
|    | Office 2010 或以上版本                                                  |                      |  |
|    | 现场测评专家: 在本行业具有3年以上的从业经验                                            |                      |  |
|    | (工程师及以上职称)或从事本专业具有 5 年以上的                                          |                      |  |
| 测评 | 教学经验(副高及以上职称)(2 人/场)。                                              | 测评专家满足任一条件           |  |
| 专家 | 结果测评专家: 在本行业具有3年以上的从业经验                                            |                      |  |
|    | (工程师及以上职称)或从事本专业具有5年以上的                                            |                      |  |
|    | 教学经验(副高及以上职称)(2 人/场)。                                              |                      |  |

表 J1-1-1 网络设备安装调试项目实施条件

(3)考核时量

90 分钟。

(4)评分标准

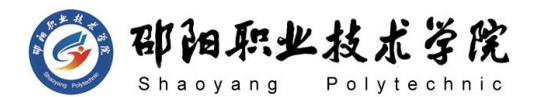

网络设备安装调试的考核实行 100 分制,评价内容包括职业素养、工作任务 完成情况两个方面。其中,工作任务完成质量占该项目总分的 90%, 职业素养占 该项目总分的 10%。具体评价标准见如表 J1-1-2 所示。

|          | 评价内容                                |            | 配分          | 评分标准                                                 |     | 专家评分 | 备注                                    |
|----------|-------------------------------------|------------|-------------|------------------------------------------------------|-----|------|---------------------------------------|
|          |                                     | 设备互<br>联   | 10分         | 设备选择合适                                               | 4分  |      |                                       |
|          |                                     |            |             | 线缆选择正确并连接到对应<br>端口                                   | 6分  |      |                                       |
|          |                                     |            |             | 交换机 S1 配置正确                                          | 26分 |      | 1、考试舞                                 |
|          |                                     |            |             | 交换机 S2 配置正确                                          | 2分  |      | 弊、抄袭、                                 |
| 工作       | 交换机<br>网络设<br>基础配<br>备安装<br>置<br>调试 | 75分        | 交换机 S3 配置正确 | 2分                                                   |     | 没有按要 |                                       |
| 任务       |                                     |            |             | VLAN 划分正确并不同 VLAN<br>间通信正常                           | 36分 |      | 求填写相<br>关信息,本<br>项目记 0<br>分。<br>2、严重违 |
|          |                                     |            |             | 生成树配置正确                                              | 9分  |      |                                       |
|          |                                     | 项目文<br>档   | 5分          | 按照要求创建, 存放有关文<br>档                                   | 2分  |      |                                       |
|          |                                     |            |             | 文档整洁、表达清晰、排版<br>紧凑                                   | 3分  |      | 反考场纪<br>律、造成恶                         |
|          |                                     | 专业素养       | 5分          | 文档内容符合要求, 整体提<br>交文件清晰。                              | 5分  |      | 劣影响的<br>本项目记 0                        |
| 职业<br>素养 |                                     | 道德规范<br>5分 |             | 着装干净、整洁。保持测试<br>现场清洁卫生。举止文明,<br>遵守考场纪律, 按顺序进出<br>考场。 | 5分  |      | 分。                                    |
| 总计       |                                     |            |             | 100 分                                                |     |      |                                       |

表 J1-1-2 网络设备安装调试项目评分标准

试题编号:J1-2 交换机设备安装与调试

### 项目描述:

A 企业大约有 180 台主机,分属财务部、市场部、研发部、行政部 等部门,由于用户比较多,若采用静态 IP 地址分配, 网络管理员的工 作量会大大增加。因此增加了一台 DHCP 服务器, 动态分配 IP。A 公司 内网采用 172.16.10.0/26 这个网段,通过划分 vlan,每个部门在一个 单独的广播域内,网关地址使用子网中最后一个 IP 地址。

A 公司的拓扑结构图:

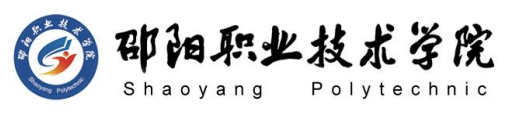

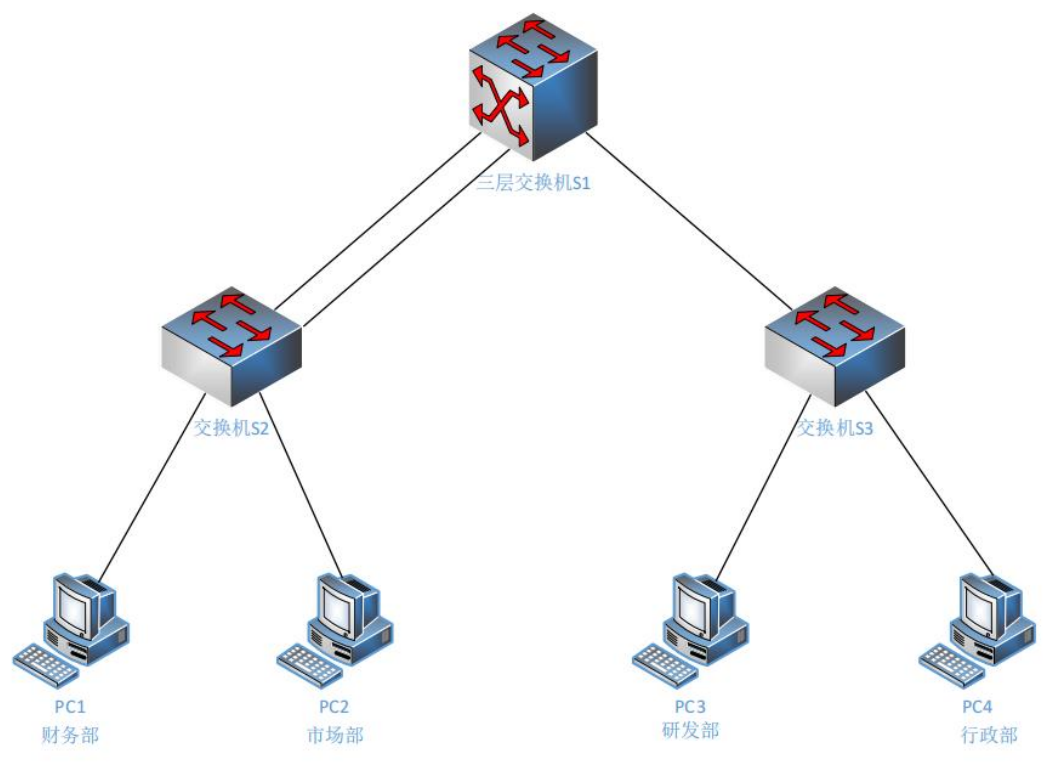

图 J1-2-1

## (1)任务描述

公司网络 IP 地址分配如下:

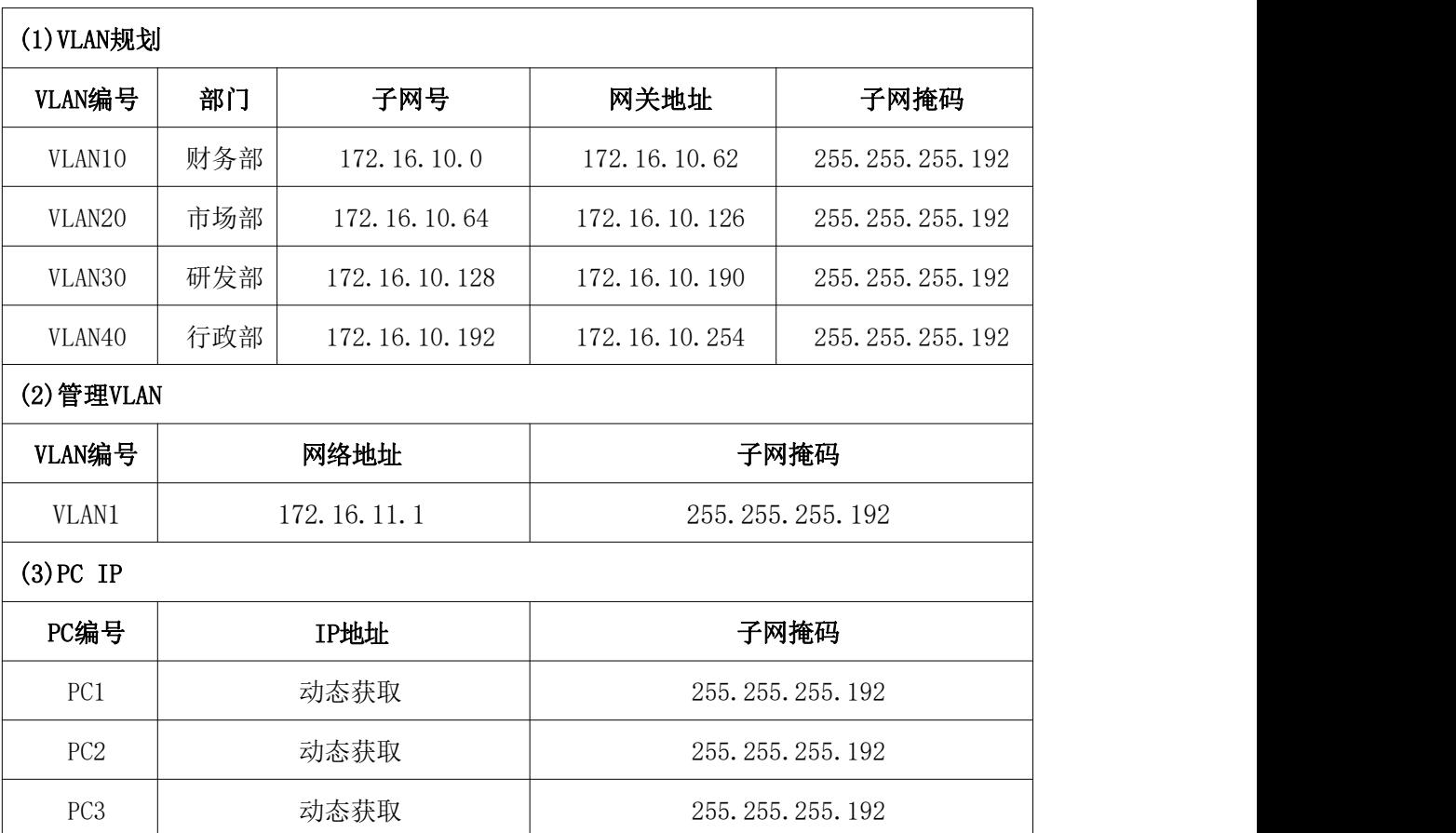

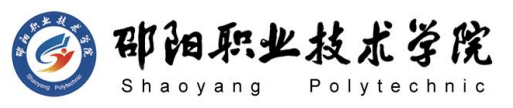

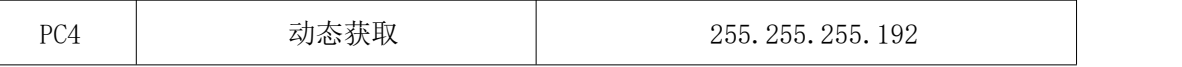

第一部分:网络设备互联(10 分)

任务一:网络设备选型与互联(10 分)

- 1) 选择合适的网络互联设备进行组网,根据考场实际情况使用真实 设备或者使用模拟器完成。(4 分)
- 2) 选择合适的连接线缆,用于连接网络设备。(3 分)
- 3) 根据需要,把网线连接到各网络设备接口上,注意:交换机 S1 的 1 口与交换机 S2 的 1 口相连,交换机 S1 的 2 口与交换机 S2 的 2 口,交换机 S1 的 3 口与交换机 S3 的 1 口相连。(3 分) 第二部分:交换机基本配置(30 分)

任务二:交换机基本配置(30 分)

- 1) 交换机 S1 配置主机名为 S1,交换机 S2 配置主机名为 S2,交换 机 S3 配置主机名为 S3。(6 分)
- 2) 在交换机 S1 上配置 CONSOLE 口登录口令为 XYZ,通过 console 口登录的用户等级设置为 1 级,配置从 1 级跳转到 3 级的密码为 123456。(6 分)
- 3) 在交换机 S1 上配置管理 IP,并开启 TELNET 远程登陆功能,登陆 密码设置为 XYZ。(12 分)
- 4) 在交换机 S1 上使用适当的标语文本警告未经授权的访问。以下 是示例文本:Authorized access only.Violators will be prosecuted to the full extent of the law.  $(3 \nrightarrow)$
- 5) 保存到目前为止的配置信息,防止掉电丢失。(3 分) 第三部分:交换机功能配置(45 分)

任务三:划分 vlan(20 分)

- 1) 根据需求,在交换机 S1 上划分 vlan,创建 vlan10,vlan20,vlan30, vlan40。vlan10 命名为 caiwubu,vlan20 命名 shichangbu,vlan30 命名为 yanfabu,vlan40 命名为 xingzhengbu(6 分)
- 2) 在交换机 S2 上创建 vlan10,vlan20,把 E0/0/5-10 放到 vlan10, E0/0/11-15 放到 vlan20。(4 分)

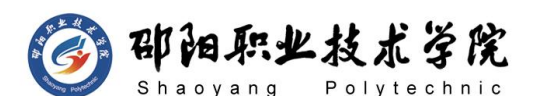

- 3) 在交换机 S3 上创建 vlan30,vlan40,把 E0/0/5-10 放到 vlan30,  $E0/0/11-15$  放到 vlan40。(4分)
- 4) 交换机 S1 的 E0/0/1、E0/0/2、E0/0/3 与交换机 S2 的 E0/0/1、 E0/0/2 设置为 trunk。(5 分)
- 5) 把交换机 S3 的 E0/0/1 设置为 trunk。(1 分) 任务四:端口聚合(12 分)
- 1) 在双核心交换机 S1 上启用端口聚合,把交换机 S1 E0/0/1-2 接 口设置为 TRUNK 模式,加入 Eth-Trunk2。(6 分)
- 2) 在双核心交换机 S2 上启用端口聚合,将交换机 S2 的 E0/0/1-2 接口设置为 TRUNK 模式, 加入 Eth-Trunk2。(6分)
- 任务五:配置 DHCP(13 分)
- 1) 在交换机 S1 上配置 VLANIF 的 IP 地址。(4 分)
- 2) 在交换机 S1 上启动 DHCP 服务。设置 vlan10 的地址池名为 caiwu, vlan20 的地址池名为 shichang, vlan30 的地址池名为 vanfa, vlan40 的地址池名为 xingzheng,给每个地址池确定地址范围, 同时分配对应的网关地址。(9 分)

### 作品提交:

- 1) 制作竞赛结果文件:严格按照"交换机设备安装与调试答题 卡.docx"文档格式要求制作输出竞赛结果文件,存放到指定位 置——e:\提交资料\考生号\J1-2\,此为评卷直接依据。
- 2) 在每台设备上使用 display current-configuration 命令,将该 命令下显示的结果分别保存到独立的 TXT 文件中,文件名以设备 编号命名 (S1、S2、S3), 并存放到指定位置——e:\提交资料\ 考生号\J1-2\\*.txt。文件名举例:交换机 S1 的配置内容保存为 "交换机 S1.txt"。
- 3) 考生将"交换机设备安装与调试答题卡.docx"及"TXT 文件"文 拷贝到 U 盘上的"提交文档"目录下然后提交给现场工作人员。

### (2)实施条件

抽测所需的软硬件如表 J1-2-1 所示。

表 J1-2-1 网络设备安装调试项目实施条件

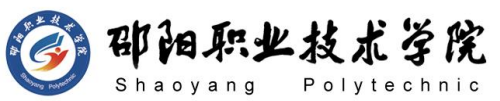

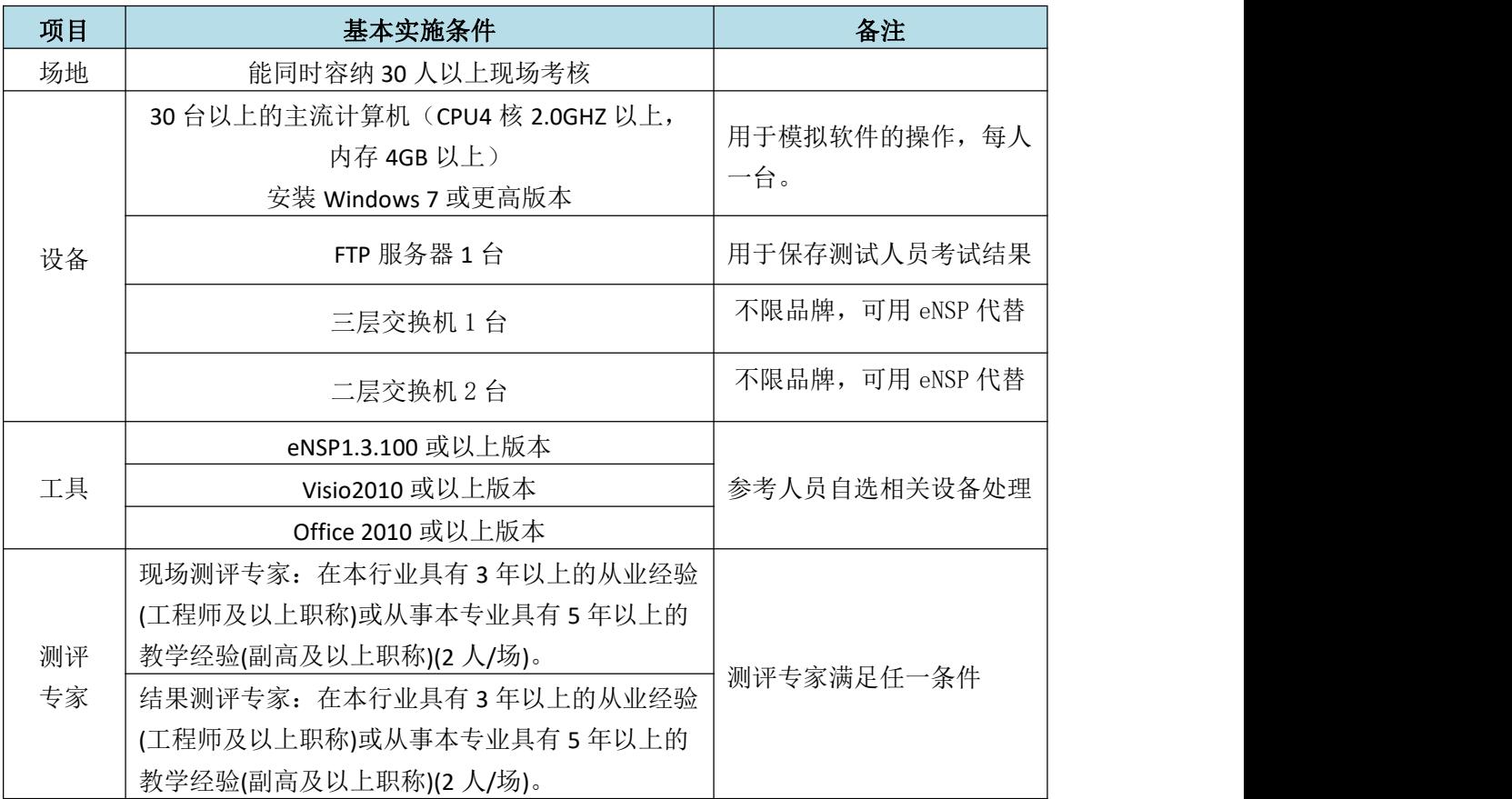

 $\overline{(3)}$ 考核时量

90 分钟。

### (4)评分标准

网络设备安装调试的考核实行 100 分制,评价内容包括职业素养、工作任务 完成情况两个方面。其中,工作任务完成质量占该项目总分的 90%, 职业素养占 该项目总分的 10%。具体评价标准见如表 J1-2-2 所示。

|    | 评价内容 |                 | 配分              | 评分标准                            |      | 专家评分 | 备注                    |
|----|------|-----------------|-----------------|---------------------------------|------|------|-----------------------|
|    |      | 设备互<br>联        | 10 <sup>分</sup> | 设备选择合适                          | 4分   |      | 1、考试舞                 |
|    |      |                 |                 | 线缆选择正确并连接到对应<br>端口              | 6分   |      | 弊、抄袭、<br>没有按要<br>求填写相 |
|    |      |                 |                 | 交换机 S1 配置正确                     | 26分  |      |                       |
|    | 网络设  |                 |                 | 交换机 S2 配置正确                     | 2分   |      | 关信息,本                 |
| 工作 | 备安装  | 交换机<br>基础配<br>置 | 75 分            | 交换机 S3 配置正确                     | 2分   |      | 项目记 0                 |
| 任务 | 调试   |                 |                 | VLAN 划分正确并配置相关<br>端口聚合, 确保链路畅通  | 32 分 |      | 分。<br>2、严重违           |
|    |      |                 |                 | 配置 DHCP 服务, 终端能够<br>成功从服务器获取 IP | 13分  |      | 反考场纪<br>律、造成恶         |
|    |      | 项目文<br>档        | 5分              | 按照要求创建, 存放有关文<br>档              | 2分   |      | 劣影响的<br>本项目记 0        |

表 J1-2-2 网络设备安装调试项目评分标准

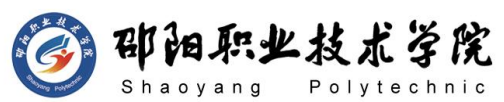

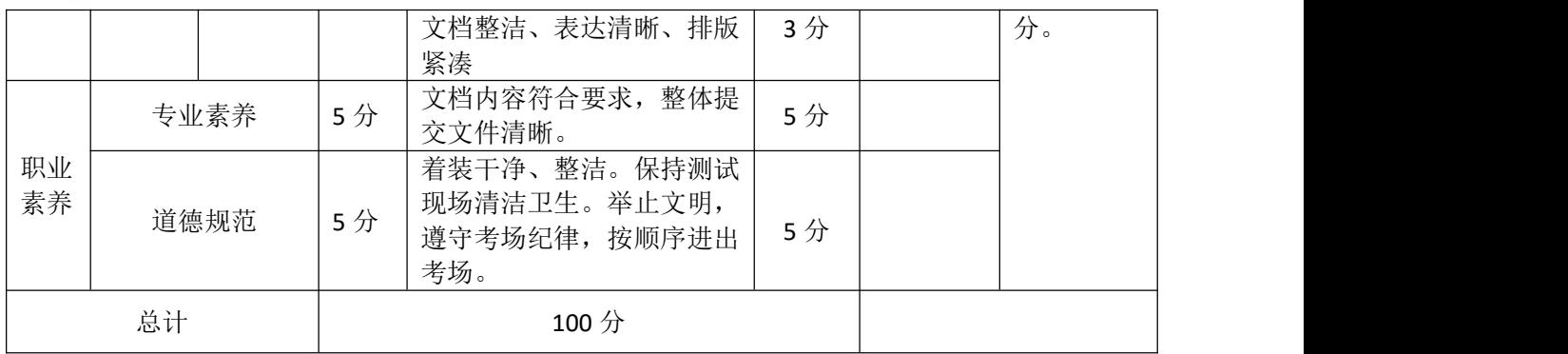

试题编号:J1-3 交换机设备安装与调试

### 项目描述:

A 企业大约有 180 台主机,分属财务部、市场部、研发部、行政部 等部门, 为了提高网络的可靠性, 交换机两两相连。A 公司内网采用 172.16.11.0/26 这个网段,通过划分 vlan,每个部门在一个单独的广 播域内,网关地址使用子网中最后一个 IP 地址,测试 pc 采用这个子网 中的第一个地址。

A 公司的拓扑结构图:

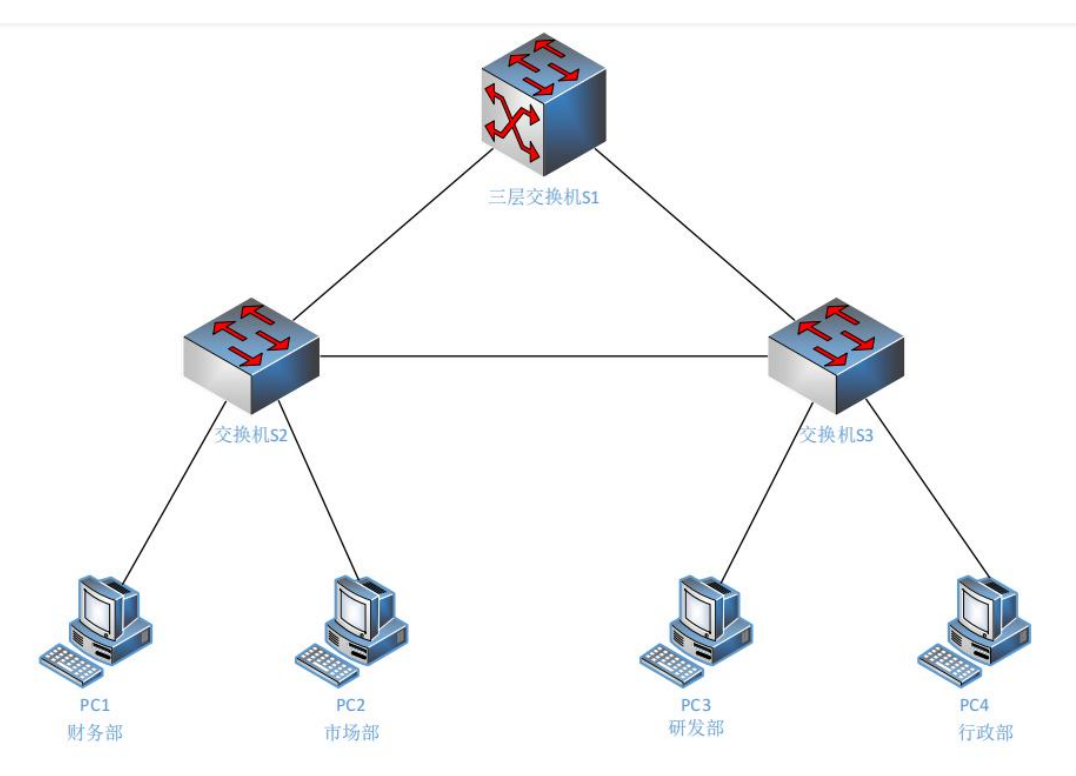

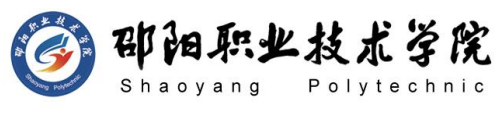

### (1) 任务描述

公司网络 IP 地址分配如下:

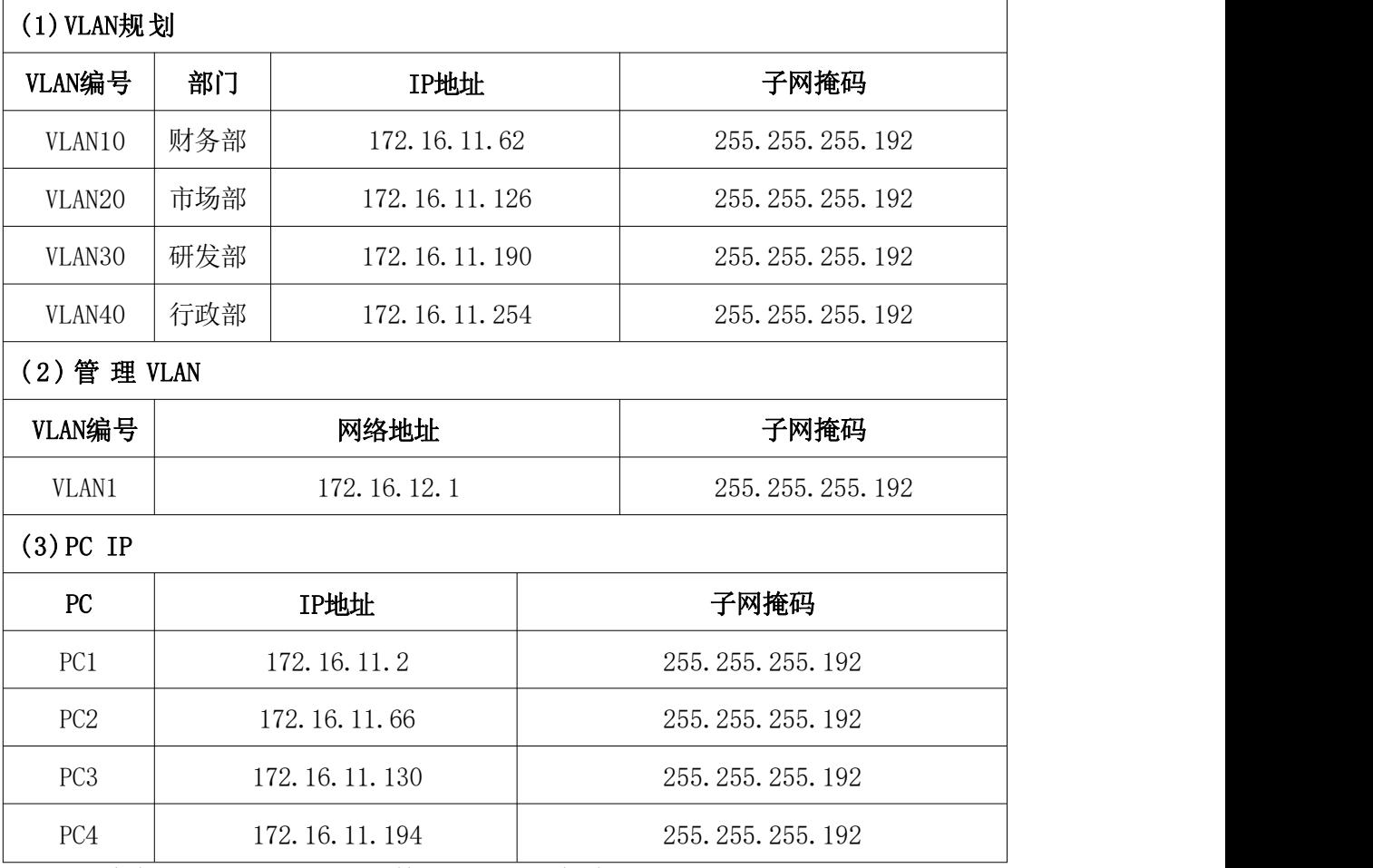

现请你对公司网络进行构建,具体任务如下:

第一部分:网络设备互联(10 分)

任务一:网络设备选型与互联(10 分)

- 1) 选择合适的网络互联设备进行组网,根据考场实际情况使用真实 设备或者使用模拟器完成。(4 分)
- 2) 选择合适的连接线缆,用于连接网络设备。(3 分)
- 3) 根据需要,把网线连接到各网络设备接口上,注意:交换机 S1 的 1 口与交换机 S2 的 1 口相连,交换机 S1 的 2 口交换机 S3 的 1 口相连,交换机 S2 的 2 口与交换机 S3 的 2 口相连。(3 分) 第二部分:交换机基本配置(30 分)

任务二:交换机基本配置(30 分)

1) 交换机 S1 配置主机名为 S1,交换机 S2 配置主机名为 S2,交换

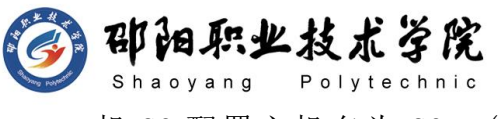

机 S3 配置主机名为 S3。(6 分)

- 2) 在交换机 S1 上配置 CONSOLE 口登录口令为 ABCD, 通过 console 口登录的用户等级设置为 0 级,配置从 0 级跳转到 3 级的密码为 123456。(6 分)
- 3) 在交换机 S1 上配置管理 IP,并开启 SSH 远程登陆功能:用户名 Admin 和密码 xyz、密钥长度 1024、SSH 版本 2。(12 分)
- 4) 在交换机 S1 上使用适当的标语文本警告未经授权的访问。以下 是示例文本:Authorized access only.Violators will be prosecuted to the full extent of the law.  $(3 \nrightarrow)$
- 5) 保存到目前为止的配置信息,防止掉电丢失。(3 分) 第三部分:交换机功能配置(45 分)

任务三:划分 vlan(35 分)

- 1) 根据需求,在交换机 S1 上划分 vlan,创建 vlan10,vlan20,vlan30, vlan40。vlan10 命名为 caiwubu, vlan20 命名为 shichangbu,  $vlan30$  命名为 vanfabu, vlan40 命名为 xingzhengbu(8分)
- 2) 在交换机 S2 上创建 vlan10,vlan20,把 E0/0/5-10 放到 vlan10,  $E0/0/11-14$  放到 vlan20。(6分)
- 3) 在交换机 S3 上创建 vlan30,vlan40,把 E0/0/5-10 放到 vlan30,  $E0/0/11-14$  放到 vlan40。(6分)
- 4) 交换机 S1 的 E0/0/1,E0/0/2 与交换机 S2 的 E0/0/1、E0/0/2 设 置为 trunk。(6 分)
- 5) 把交换机 S3 的 E0/0/1,E0/0/2 设置为 trunk。(3 分)
- 6) 在交换机 S1 上配置 VLANIF 的 IP 地址(6 分) 任务四:生成树(10 分)
- 1) 在交换机 S1 上开启快速生成树。(5 分)
- 2) 将交换机 S1 设置为根网桥。(5 分)

### 作品提交:

1) 制作竞赛结果文件:严格按照"交换机设备安装与调试答题 卡.docx"文档格式要求制作输出竞赛结果文件,存放到指定位 置——e:\提交资料\考生号\J1-3\,此为评卷直接依据。

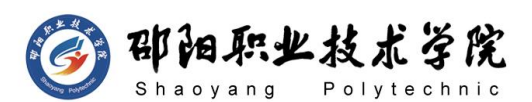

- 2) 在每台设备上使用 display current-configuration 命令,将该 命令下显示的结果分别保存到独立的 TXT 文件中,文件名以设备 编号命名 (S1、S2、S3),并存放到指定位置——e:\提交资料\ 考生号\J1-3\\*.txt。文件名举例:交换机 S1 的配置内容保存为 "交换机 S1.txt"。
- 3) 考生将"交换机设备安装与调试答题卡.docx"及"TXT 文件"文 拷贝到 U 盘上的"提交文档"目录下然后提交给现场工作人员。

#### (2)实施条件

抽测所需的软硬件如表 J1-3-1 所示。

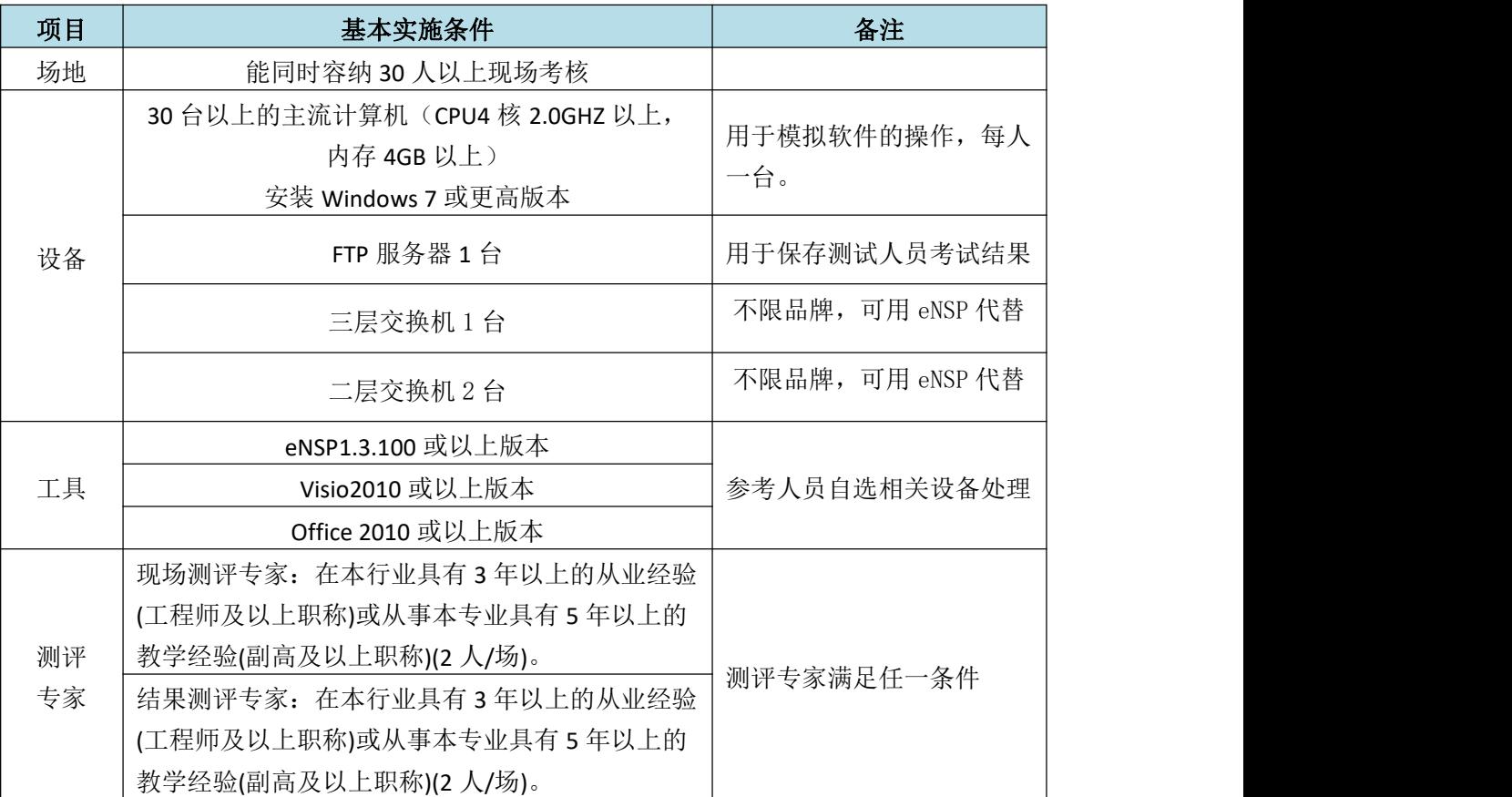

#### 表 J1-3-1 网络设备安装调试项目实施条件

(3)考核时量

90 分钟。

(4)评分标准

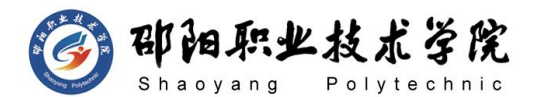

网络设备安装调试的考核实行 100 分制,评价内容包括职业素养、工作任务 完成情况两个方面。其中,工作任务完成质量占该项目总分的 90%, 职业素养占 该项目总分的 10%。具体评价标准见如表 J1-3-2 所示。

|          | 评价内容                         |          | 配分  | 评分标准                                                 |     | 专家评分 | 备注                     |
|----------|------------------------------|----------|-----|------------------------------------------------------|-----|------|------------------------|
|          |                              | 设备互<br>联 | 10分 | 设备选择合适                                               | 4分  |      | 1、考试舞<br>弊、抄袭、<br>没有按要 |
|          |                              |          |     | 线缆选择正确并连接到对应<br>端口                                   | 6分  |      |                        |
|          |                              |          |     | 交换机 S1 配置正确                                          | 26分 |      |                        |
|          |                              | 交换机      |     | 交换机 S2 配置正确                                          | 2分  |      |                        |
| 工作       | 网络设<br>基础配<br>备安装<br>置<br>调试 |          | 75分 | 交换机 S3 配置正确                                          | 2分  |      |                        |
| 任务       |                              |          |     | VLAN 划分正确,确保链路畅<br>通                                 | 35分 |      | 求填写相<br>关信息,本          |
|          |                              |          |     | 生成树配置正确                                              | 10分 |      | 项目记 0<br>分。<br>2、严重违   |
|          |                              | 项目文<br>档 | 5分  | 按照要求创建,存放有关文<br>档                                    | 2分  |      |                        |
|          |                              |          |     | 文档整洁、表达清晰、排版<br>紧凑                                   | 3分  |      | 反考场纪<br>律、造成恶          |
|          |                              | 专业素养     | 5分  | 文档内容符合要求, 整体提<br>交文件清晰。                              | 5分  |      | 劣影响的<br>本项目记 0         |
| 职业<br>素养 |                              | 道德规范     |     | 着装干净、整洁。保持测试<br>现场清洁卫生。举止文明,<br>遵守考场纪律, 按顺序进出<br>考场。 | 5分  |      | 分。                     |
|          | 总计                           |          |     | 100 <sub>分</sub>                                     |     |      |                        |

表 J1-3-2 网络设备安装调试项目评分标准

试题编号:J1-4 交换机设备安装与调试

### 项目描述:

某公司网络规划如下图所示,要求内网各部门要有业务分隔,又能 相互访问,同时,为了增加可靠性,进行了链路捆绑。请配置好相关设 备并调试通畅。

A 公司的拓扑结构图:

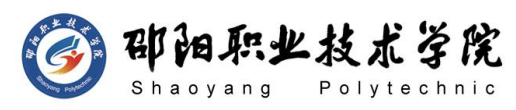

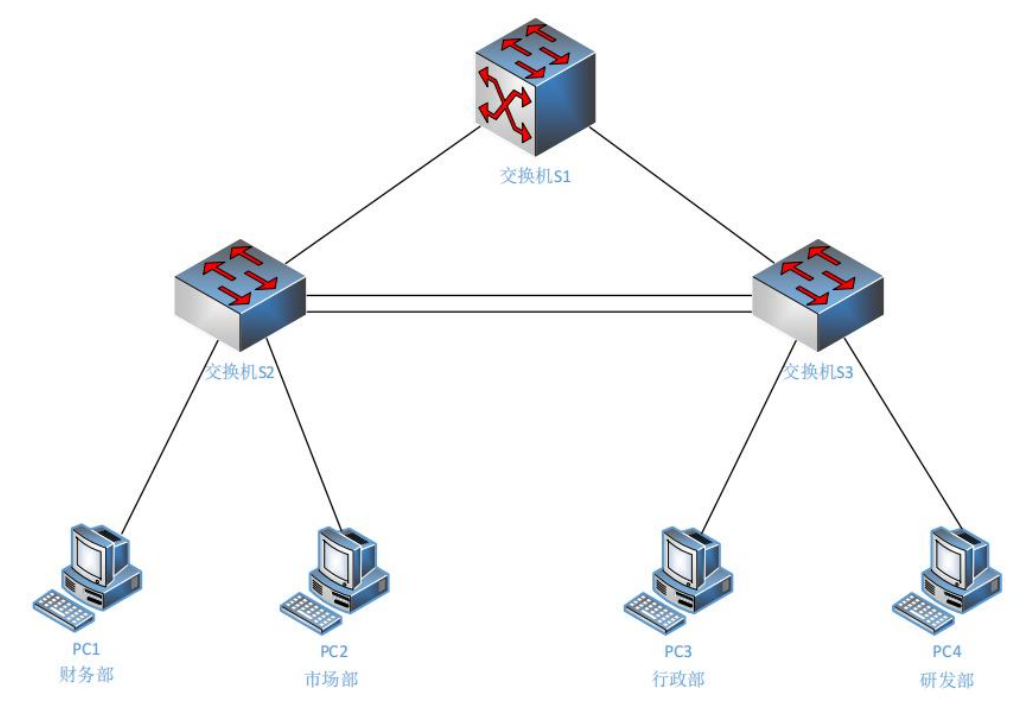

图 J1-4-1

## (1) 任务描述

公司网络 IP 地址分配如下:

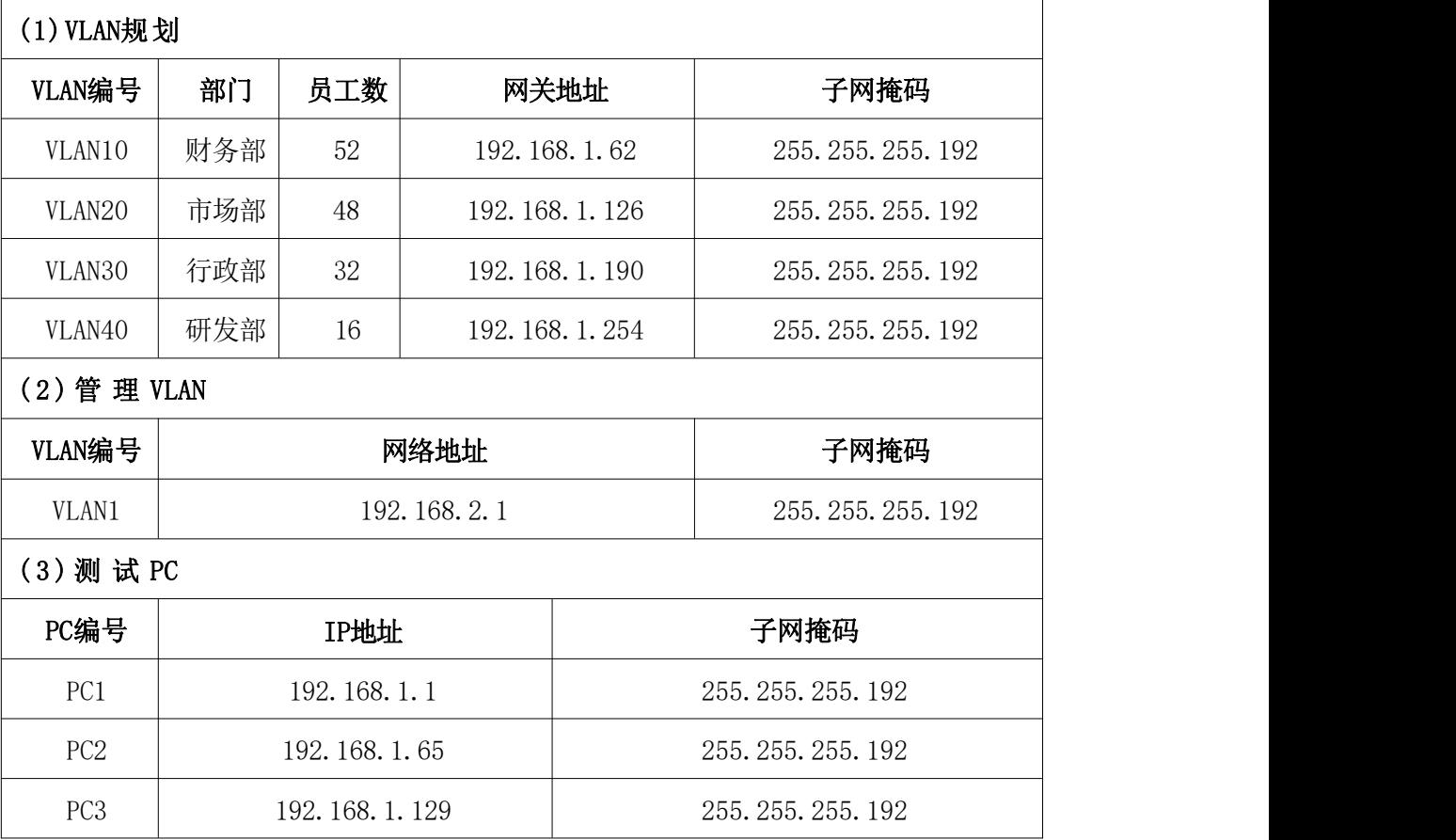

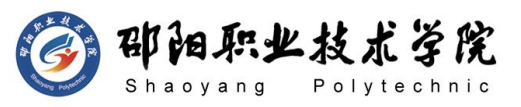

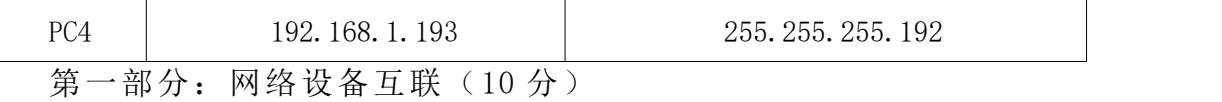

任务一:网络设备选型与互联(10 分)

- 1) 选择合适的网络互联设备进行组网,根据考场实际情况使用真实 设备或者使用模拟器完成。(4 分)
- 2) 选择合适的连接线缆,用于连接网络设备。(3 分)
- 3) 根据需要,把网线连接到各网络设备接口上,注意:交换机 S1 的 1 口与交换机 S2 的 1 口相连,交换机 S1 的 2 口与交换机 S3 的 2 口相连, 交换机 S2 的 3 口与交换机 S3 的 3 口相连, 交换机 S2 的 4 口与交换机 S3 的 4 口相连。(3 分)

第二部分:交换机基本配置(30 分)

任务二:交换机基本配置(30 分)

- 1) 交换机 A 配置主机名为 S1,交换机 B 配置主机名为 S2,交换机 C 配置主机名为 S3。(6 分)
- 2) 在交换机 S1 上配置 CONSOLE 口登录口令为 class,通过 console 口登录的用户等级设置为 1 级,配置从 1 级跳转到 3 级的密码为 huawei。 $(6<sup>分</sup>)$
- 3) 在交换机 S1 上配置管理 IP,并开启 TELNET 远程登陆功能,登陆 密码设置为 xyz123。(12 分)
- 4) 在交换机 S1 上使用适当的标语文本警告未经授权的访问。以下 是示例文本:Authorized access only.Violators will be prosecuted to the full extent of the law.  $(3 \nleftrightarrow h)$
- 5) 保存到目前为止的配置信息,防止掉电丢失。(3 分) 第三部分:交换机功能配置(45 分)

任务三:划分 vlan(20 分)

- 1) 根据需求, 在交换机 S1 上划分 vlan, 创建 vlan10, vlan20, vlan30, vlan40.  $(4 \nrightarrow)$
- 2) 在交换机 S2 上创建 vlan10,vlan20,把 E0/0/10-15 放到 vlan10, E0/0/16-20 放到 vlan20。(4分)
- 3) 在交换机 S3 上创建 vlan30,vlan40,把 E0/0/10-15 放到 vlan30,

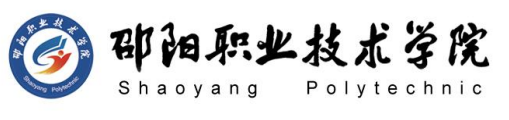

E0/0/16-20 放到 vlan40。(4分)

- 4) 交换机 S1 的 E0/0/1,E0/0/2 与交换机 S2 的 E0/0/1、E0/0/3、 E0/0/4 设置为 trunk。(5 分)
- 5) 把交换机 S3 的 E0/0/2,E0/0/3,E0/0/4 设置为 trunk。(3 分) 任务四:配置生成树(9 分)
- 1) 在交换机 S1 配置为根网桥。(9 分) 任务五:链路捆绑(16 分)
- 1) 在交换机 S2 上创建端口聚合 Eth-Trunk3,设置为 trunk 模式。 把交换机 S2 E0/0/3-4 接口设置为 TRUNK 模式,同时加入 Eth-Trunk3.  $(8  $\frac{\Lambda}{2}$ )$
- 2) 在交换机 S3 上创建端口聚合 Eth-Trunk3,设置为 trunk 模式。 把交换机 S3 E0/0/3-4 接口设置为 TRUNK 模式,同时加入 Eth-Trunk3.  $(8 \nleftrightarrow)$

### 作品提交:

- 1) 制作竞赛结果文件:严格按照"交换机设备安装与调试答题 卡.docx"文档格式要求制作输出竞赛结果文件,存放到指定位 置——e:\提交资料\考生号\J1-4\,此为评卷直接依据。
- 2) 在每台设备上使用 display current-configuration 命令,将该 命令下显示的结果分别保存到独立的 TXT 文件中,文件名以设备 编号命名 (S1、S2、S3), 并存放到指定位置——e:\提交资料\ 考生号\J1-4\\*.txt。文件名举例:交换机 S1 的配置内容保存为 "交换机 S1.txt"。
- 3) 考生将"交换机设备安装与调试答题卡.docx"及"TXT 文件"文 拷贝到 U 盘上的"提交文档"目录下然后提交给现场工作人员。

### (2) 实施条件

抽测所需的软硬件如表 J1-4-1 所示。

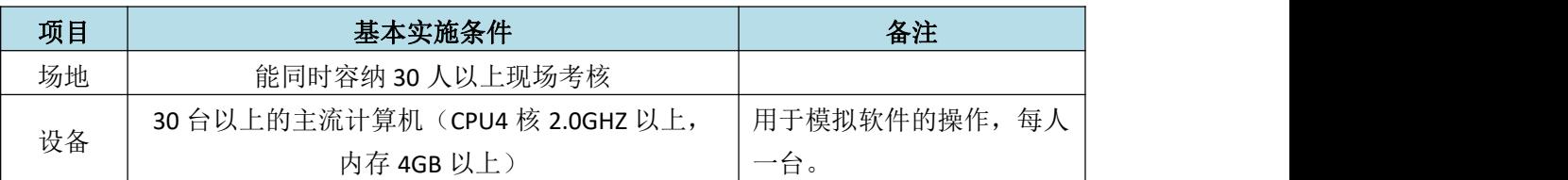

### 表 J1-4-1 网络设备安装调试项目实施条件

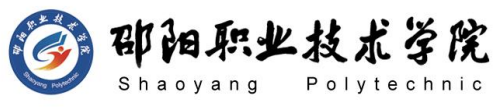

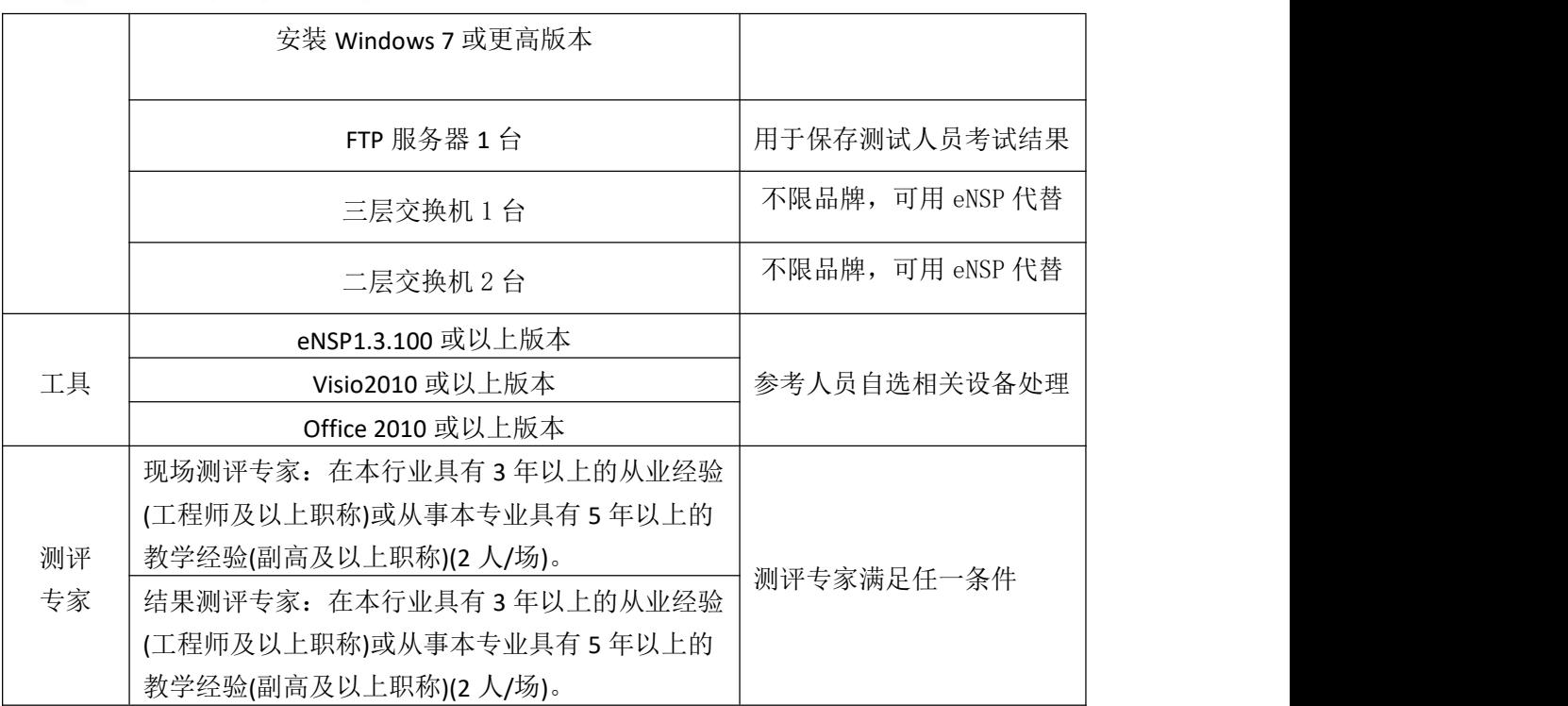

(3) 考核时量

90 分钟。

### (4) 评分标准

网络设备安装调试的考核实行 100 分制,评价内容包括职业素养、工作任务 完成情况两个方面。其中,工作任务完成质量占该项目总分的 90%, 职业素养占 该项目总分的 10%。具体评价标准见如表 J1-4-2 所示。

|          | 评价内容      |                 | 配分  | 评分标准                           |           | 专家评分 | 备注                                                            |  |
|----------|-----------|-----------------|-----|--------------------------------|-----------|------|---------------------------------------------------------------|--|
|          |           | 设备互             |     | 设备选择合适                         | 4分        |      |                                                               |  |
|          |           | 联               | 10分 | 线缆选择正确并连接到对应<br>端口             | 6分        |      | 考试舞<br>弊、抄袭、<br>没有按要<br>求填写相<br>关信息,本<br>项目记 0<br>分。<br>2、严重违 |  |
|          |           | 交换机<br>基础配<br>置 |     | 交换机 S1 配置正确<br>交换机 S2 配置正确     | 26分<br>2分 |      |                                                               |  |
| 工作       | 网络设       |                 |     | 交换机 S3 配置正确                    | 2分        |      |                                                               |  |
| 任务       | 备安装<br>调试 |                 | 75分 | VLAN 划分正确并配置相关<br>端口聚合, 确保链路畅通 | 20分       |      |                                                               |  |
|          |           |                 |     | 生成树配置正确                        | 9分        |      |                                                               |  |
|          |           |                 |     | 链路捆绑配置正确                       | 16分       |      | 反考场纪                                                          |  |
|          |           | 项目文<br>档        | 5分  | 按照要求创建,存放有关文<br>档              | 2分        |      | 律、造成恶<br>劣影响的                                                 |  |
|          |           |                 |     | 文档整洁、表达清晰、<br>排版<br>紧凑         | 3分        |      | 本项目记 0<br>分。                                                  |  |
| 职业<br>素养 | 专业素养      |                 | 5分  | 整体提<br>文档内容符合要求,<br>交文件清晰。     | 5分        |      |                                                               |  |

表 J1-4-2 网络设备安装调试项目评分标准

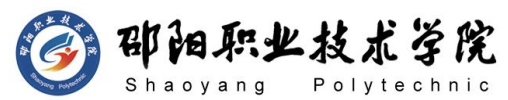

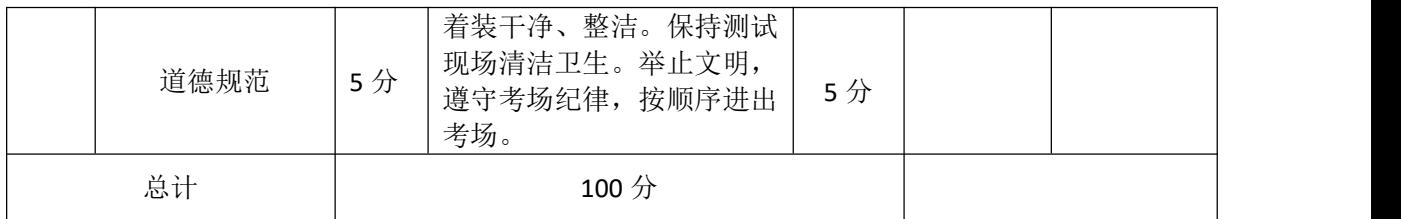

### 试题编号:J1-5 交换机设备安装与调试

### 项目描述:

A 企业有财务部、市场部、研发部、行政部等部门,每个部门在一 个单独的广播域内,网关地址使用子网中最后一个 IP 地址。

A 公司的拓扑结构图:

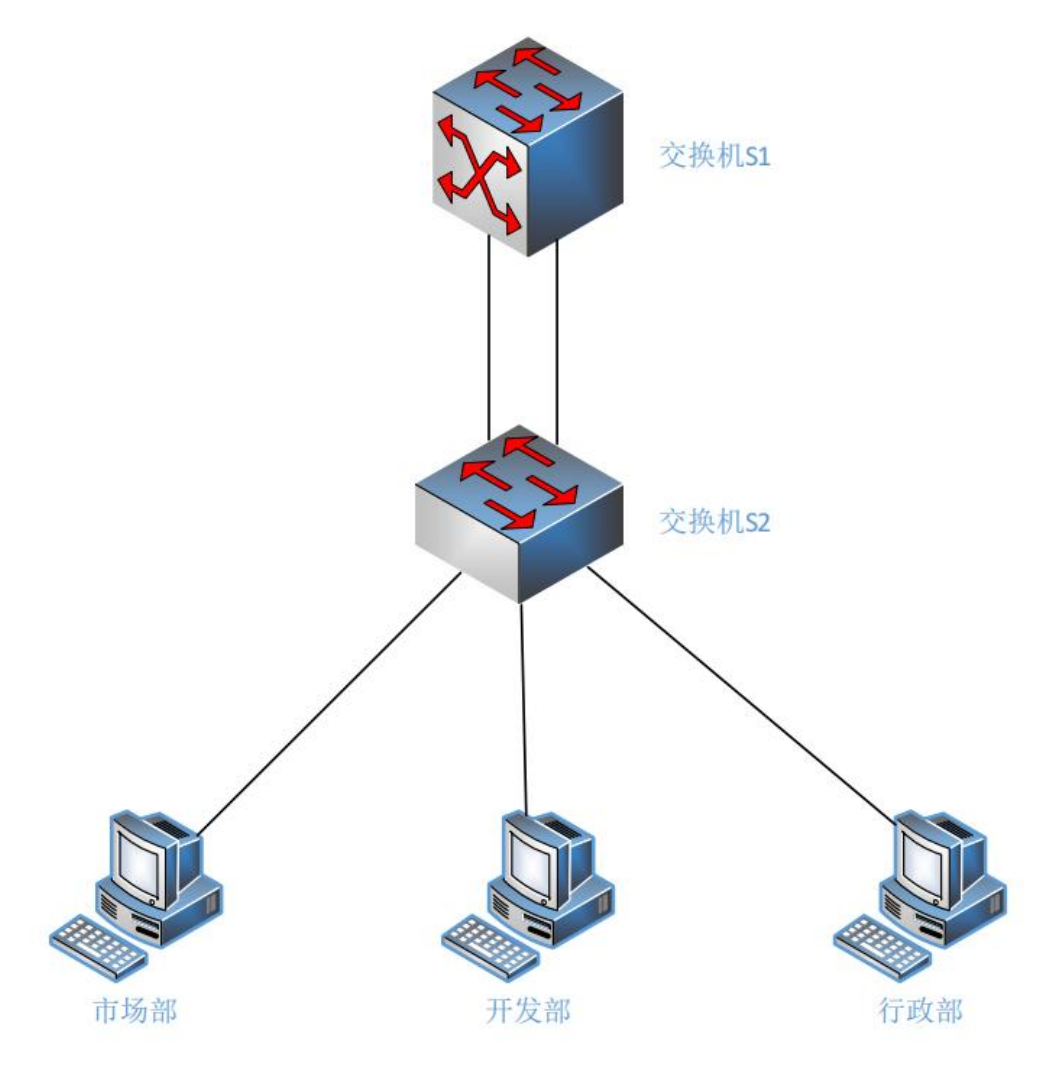

图 J1-5-1

(1) 任务描述

印阳职业技术学院

公司网络 IP 地址分配如下:

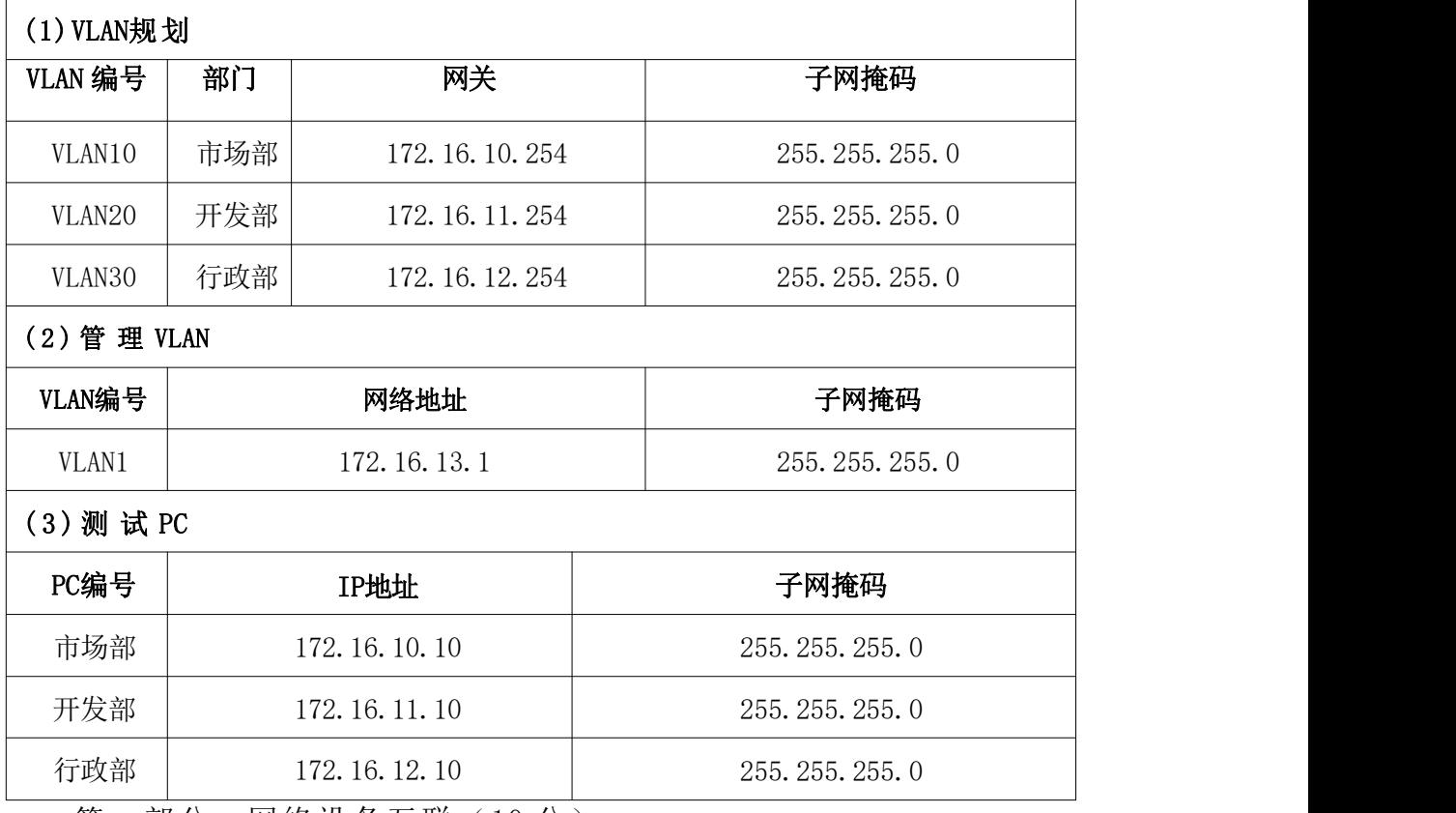

第一部分: 网络设备互联 (10 分)

任务一:网络设备选型与互联(10 分)

- 1) 选择合适的网络互联设备进行组网,根据考场实际情况使用真实 设备或者使用模拟器完成。(4 分)
- 2) 选择合适的连接线缆,用于连接网络设备。(3 分)
- 3) 根据需要,把网线连接到各网络设备接口上,注意:交换机 S1 的 1 口与交换机 S2 的 1 口相连,交换机 S1 的 2 口与交换机 S2 的 2 口相连。(3 分)
- 第二部分: 交换机基本配置(30分)
- 任务二:交换机基本配置(30 分)
- 1) 交换机 S1 配置主机名为 S1,交换机 S2 配置主机名为 S2。(6 分) カランド・カード かんしょう かんしょう かんしょう かんしゅう かんしゅう かんしゅう かんしゅう かんしゅう
- 2) 在交换机 S1 上配置 CONSOLE 口登录口令为 abcdef,通过 console 口登录的用户等级设置为 0 级,配置 3 级的密码为 huawei。(6 分)

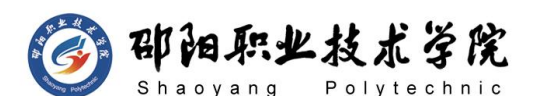

- 3) 在交换机 S1 上配置管理 IP,并开启 SSH 远程登陆功能:用户名 Admin 和密码 xyz、密钥长度 1024、SSH 版本 2。(12 分)
- 4) 在交换机 S1 上使用适当的标语文本警告未经授权的访问。以 下 是示例文本:Authorized access only.Violators will be prosecuted to the full extent of the law.  $(3 \nleftrightarrow h)$
- 5) 保存到目前为止的配置信息,防止掉电丢失。(3 分) 第三部分:交换机功能配置(45 分) 任务三:划分 vlan(29 分)
- 1) 根据需求,在交换机 S1 上划分 vlan,创建 vlan10,vlan20,vlan30。 vlan10 命名为 shichangbu, vlan20 命名为 kaifabu, vlan30 命 名 xingzhengbu。(9 分)
- 2) 根据需求,在交换机 S2 上划分 vlan,创建 vlan10,vlan20,vlan30。 vlan10 命名为 shichangbu, vlan20 命名为 kaifabu, vlan30 命 名 xingzhengbu。(8 分)
- 3) 在交换机 S2 上把 E0/0/5-9 放到 vlan10,E0/0/10-14 放到 vlan20,  $E0/0/15-19$  放到 vlan30。(6分)
- 4) 在交换机 S1 上给每个 VLANIF 分配 IP 地址。(6 分) 任务四:端口聚合(16 分)
- 1) 在交换机 S1 上创建逻辑端口 Eth-Trunk2, 并设置为 trunk, 把 E0/0/1、E0/0/2 设置为 trunk,加入进来。(8 分)
- 2) 在交换机 S2 上创建逻辑端口 Eth-Trunk2, 并设置为 trunk, 把 E0/0/1、E0/0/2 设置为 trunk,加入进来。(8 分)

### 作品提交:

- 1) 制作竞赛结果文件:严格按照"交换机设备安装与调试答题 卡.docx"文档格式要求制作输出竞赛结果文件,存放到指定位 置——e:\提交资料\考生号\J1-5\,此为评卷直接依据。
- 2) 在每台设备上使用 display current-configuration 命令,将该 命令下显示的结果分别保存到独立的 TXT 文件中,文件名以设备 编号命名 (S1、S2、S3),并存放到指定位置——e:\提交资料\ 考生号\J1-5\\*.txt。文件名举例: 交换机 S1 的配置内容保存为

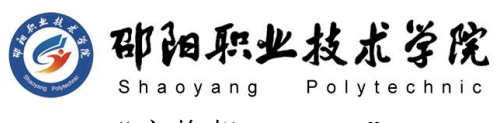

"交换机 S1.txt"。

3) 考生将"交换机设备安装与调试答题卡.docx"及"TXT 文件"文 拷贝到 U 盘上的"提交文档"目录下然后提交给现场工作人员。

### (2) 实施条件

抽测所需的软硬件如表 J1-5-1 所示。

表 J1-5-1 网络设备安装调试项目实施条件

| 项目       | 基本实施条件                                                              | 备注                   |  |
|----------|---------------------------------------------------------------------|----------------------|--|
| 场地       | 能同时容纳 30 人以上现场考核                                                    |                      |  |
|          | 30 台以上的主流计算机 (CPU4 核 2.0GHZ 以上,<br>内存 4GB 以上)<br>安装 Windows 7 或更高版本 | 用于模拟软件的操作, 每人<br>一台。 |  |
| 设备       | FTP 服务器 1 台                                                         | 用于保存测试人员考试结果         |  |
|          | 三层交换机 1 台                                                           | 不限品牌, 可用 eNSP 代替     |  |
|          | 二层交换机 2 台                                                           | 不限品牌, 可用 eNSP 代替     |  |
|          | eNSP1.3.100 或以上版本                                                   | 参考人员自选相关设备处理         |  |
| 工具       | Visio2010 或以上版本                                                     |                      |  |
|          | Office 2010 或以上版本                                                   |                      |  |
|          | 现场测评专家: 在本行业具有3年以上的从业经验<br>(工程师及以上职称)或从事本专业具有 5 年以上的                |                      |  |
| 测评<br>专家 | 教学经验(副高及以上职称)(2人/场)。                                                | 测评专家满足任一条件           |  |
|          | 结果测评专家: 在本行业具有3年以上的从业经验<br>(工程师及以上职称)或从事本专业具有 5 年以上的                |                      |  |
|          | 教学经验(副高及以上职称)(2人/场)。                                                |                      |  |

(3) 考核时量

90 分钟。

### (4) 评分标准

网络设备安装调试的考核实行 100 分制,评价内容包括职业素养、工作任务 完成情况两个方面。其中,工作任务完成质量占该项目总分的 90%, 职业素养占 该项目总分的 10%。具体评价标准见如表 J1-5-2 所示。

|             | 评价内容 |     | 配分                  | 评分标准         |                       | 专家评分 | 备注        |
|-------------|------|-----|---------------------|--------------|-----------------------|------|-----------|
| 工作          | 网络设  | 设备互 | 10<br>$\rightarrow$ | 设备选择合适       | $\pi$<br>4            |      | 考试舞<br>д, |
| 任冬<br>لا بل | 各安装  | 联   | ر ر                 | 线缆选择正确并连接到对应 | $\sim$ $\prime$<br>b分 |      | 抄袭、<br>弊  |

表 J1-5-2 网络设备安装调试项目评分标准
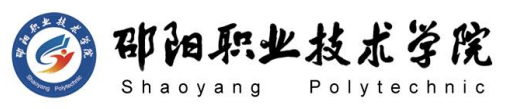

计算机网络技术专业学生技能抽查标准

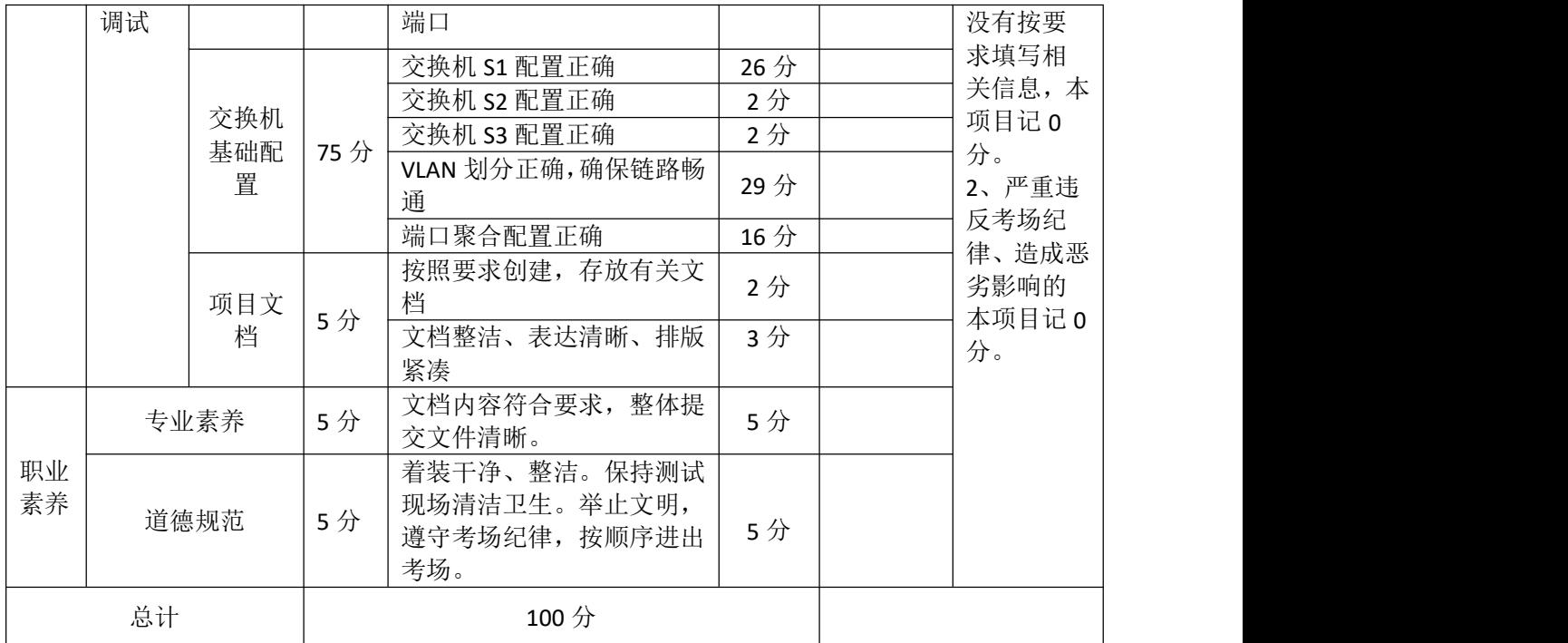

试题编号:J1-6 路由器安装与调试

# 项目描述:

ABC 科技公司近年来发展迅速,决定成立其他地方分公司,现需要 将公司总部与分公司网络相连接。由于分公司与总公司相隔很远,需要 采用广域网进行数据传输。公司管理层决定趁此机会重新规划整个公司 网络以提升网络性能并增强安全性。分公司成立了行政、市场等部门, 通过 VLAN 划分, 使得每个部门处在单独的广播域。每个 IP 网段中, 最 后一个可用 IP 作为网关的 IP。在总公司与分公司之间采用 202.0.0.0/255.255.255.252 这个网段,总公司内部采用 172.16.0.0/16, 分公司内部采用了 192.168.1.0/24 个网段。公司网络拓扑结构如下图 所示:

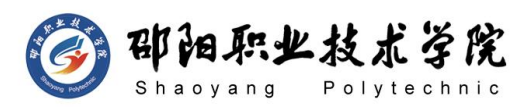

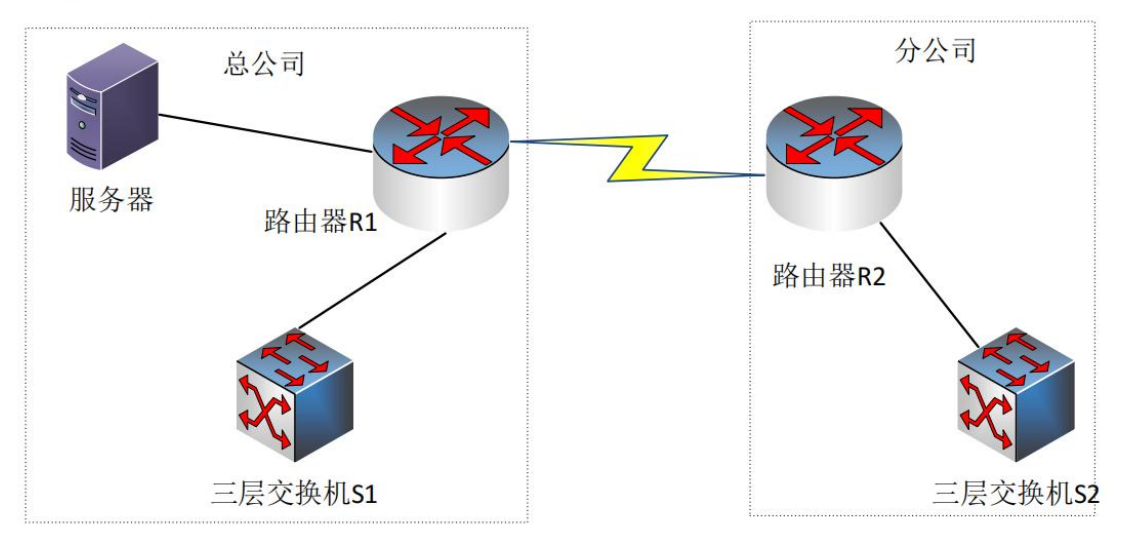

## 图 J1-6-1

# (1) 任务描述

公司网络 IP 地址分配如下:

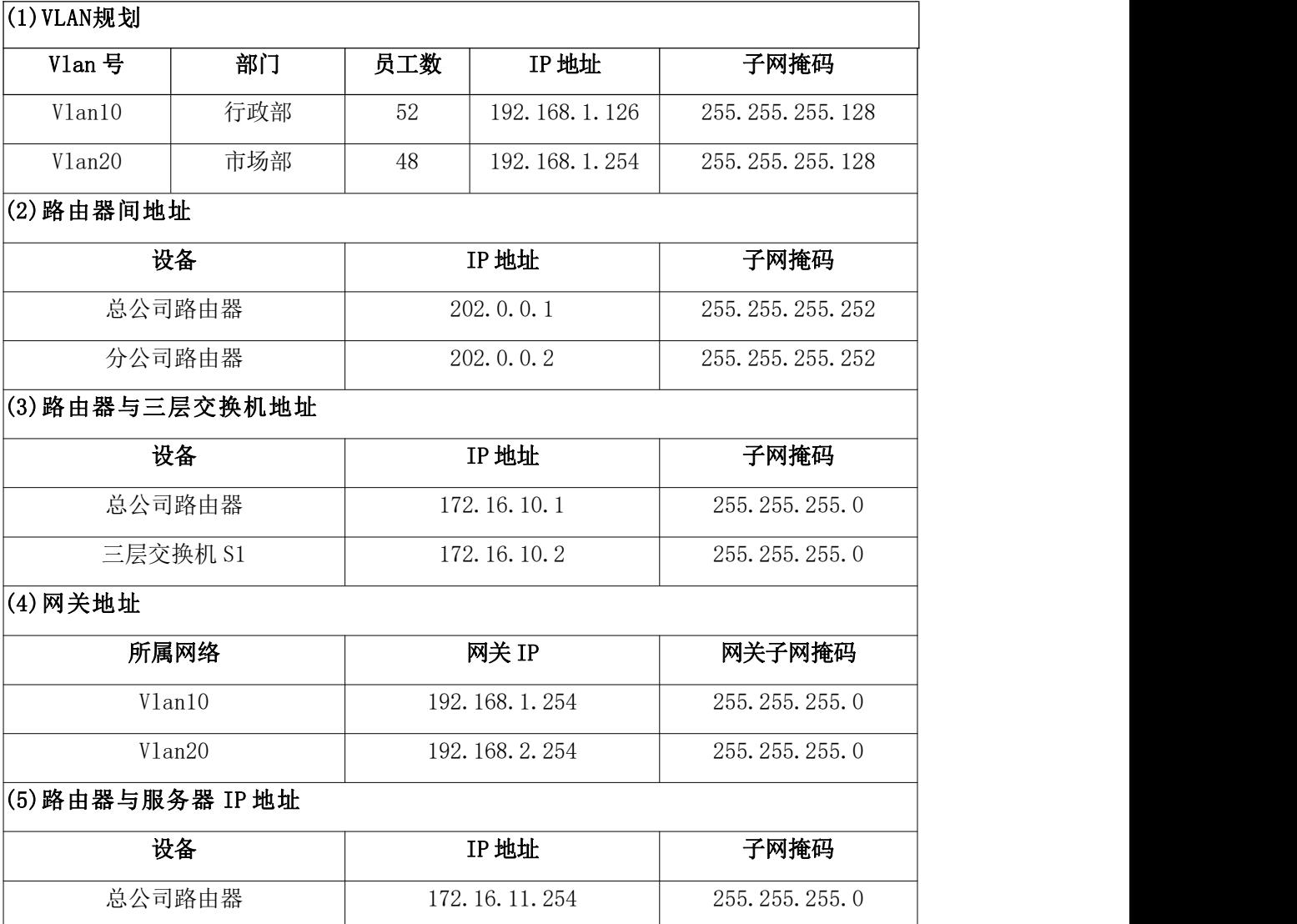

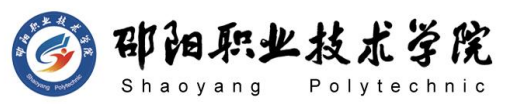

服务器 172.16.11.1 255.255.255.0

第一部分:网络设备互联(10 分)

任务一:网络设备互联(10 分)

- 1) 选择合适的网络互联设备进行组网,根据考场实际情况使用模拟 器完成, 路由器 R1、R2 需各添加一块"HWIC-2T"模块。(3分)
- 2) 选择合适的连接线缆,用于连接网络设备。(3 分)
- 3) 将路由器 R1 的 serial 口与路由器 R2 的 serial 口相连,路由器 R1 的 G0/1 口与交换机 S1 的 1 口相连,路由器 R1 的 G0/0 口接服 务器, 路由器 R2 的 G0/1 口与交换机 S2 的 1 口相连。(4 分)

第二部分:路由器基本配置(30 分)

任务二:三层交换机配置(14 分)

- 1) 交换机 S1 配置主机名为 S1,交换机 S2 配置主机名为 S2。(2 分)
- 2) 在交换机 S1 的合适接口配置 IP 地址。(2 分)
- 3) 在交换机 S2 上划分两个 vlan, 分别为 vlan10, vlan20, 把 2-6 号接口划分到 vlan10, 把 7-11 号划分到 vlan20。(8分)
- 4) 交换机 S2 与路由器相接的口设置为 Trunk。(2 分) 任务三:路由器配置(16 分)
- 1) 路由器 R1 配置主机名为 R1,路由器 R2 配置主机名为 R2。(4 分)
- 2) 在路由器 R1、R2 的合适接口配置 IP 地址,串行接口 DCE 端的时 钟频率设置为 128000。(6 分)
- $3)$  在路由器 R1 配置 Telnet 服务, 登录密码设置为 admin@123, 特 权密码设置为 test@123,通过终端能远程登录管理路由器 R1。 (6 分)
- 第三部分:路由器功能配置(45 分)

任务四:单臂路由配置(16 分)

- 1) 在路由器 R2 上激活 G0/1, 创建逻辑接口 G0/1.1, G0/1.2, 分别 对应 vlan10, vlan20 的路由点。(10分)
- 2) 给  $GO/1.1$ ,  $GO/1.2$  分配 IP 地址, 作为 vlan10, vlan20 的网关 地址,使得分部的部门终端之间能够通信。(6 分)
- 任务五:OSPF 路由配置(24 分)

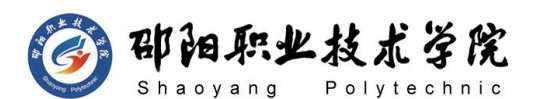

- 1) 在路由器 R1 上运行 OSPF 动态路由协议, 规划单区域: 区域号为 0,RouterID 为 1.1.1.1,保证各区域之间可以通信。
- 2) 在路由器 R2 上运行 OSPF 动态路由协议, 规划单区域: 区域号为 0,RouterID 为 2.2.2.2,保证各区域之间可以通信。
- 3) 在交换机 S1 上运行 OSPF 动态路由协议, 规划单区域: 区域号为 0,RouterID 为 3.3.3.3 保证各区域之间可以通信。
- 4) 要求业务网段中不出现协议报文。

任务六:测试与验证(5 分)

- 1) 在服务器测试路由器 R2 地址 192.168.1.254 的连通性。②在交 换机 S1 测试路由器 R2 地址 192.168.2.254 的连通性。
- 作品提交:
- 1) 制作竞赛结果文件:严格按照"路由设备安装与调试答题卡.docx" 文档格式要求制作输出竞赛结果文件,存放到指定位置——e:\ 提交资料\考生号\J1-6\,此为评卷直接依据。
- 2) 在每台设备上使用 showdisplay current-configuration 命令, 将该命令下显示的结果分别保存到独立的 TXT 文件中, 文件名以 设备编号命名(S1、S2、R1、R2),并存放到指定位置——e:\提 交资料\考生号\J1-6\\*.txt。文件名举例:路由器 R1 的配置内 容保存为"路由器 R1.txt"。
- 3) 考生将"路由设备安装与调试答题卡.docx"及"TXT 文件"文拷 贝到 U 盘上的"提交文档"目录下然后提交给现场工作人员。
	- (2) 实施条件

抽测所需的软硬件如表 J1-6-1 所示。

| 项目 | 基本实施条件                                                              | 备注                  |
|----|---------------------------------------------------------------------|---------------------|
| 场地 | 能同时容纳 30 人以上现场考核                                                    |                     |
| 设备 | 30 台以上的主流计算机 (CPU4 核 2.0GHZ 以上,<br>内存 4GB 以上)<br>安装 Windows 7 或更高版本 | 用于模拟软件的操作,每人<br>一台。 |
|    | FTP 服务器 1台                                                          | 用于保存测试人员考试结果        |

表 J1-6-1 网络设备安装调试项目实施条件

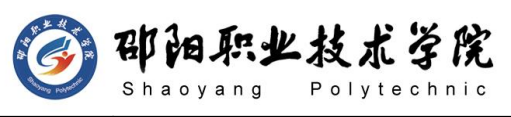

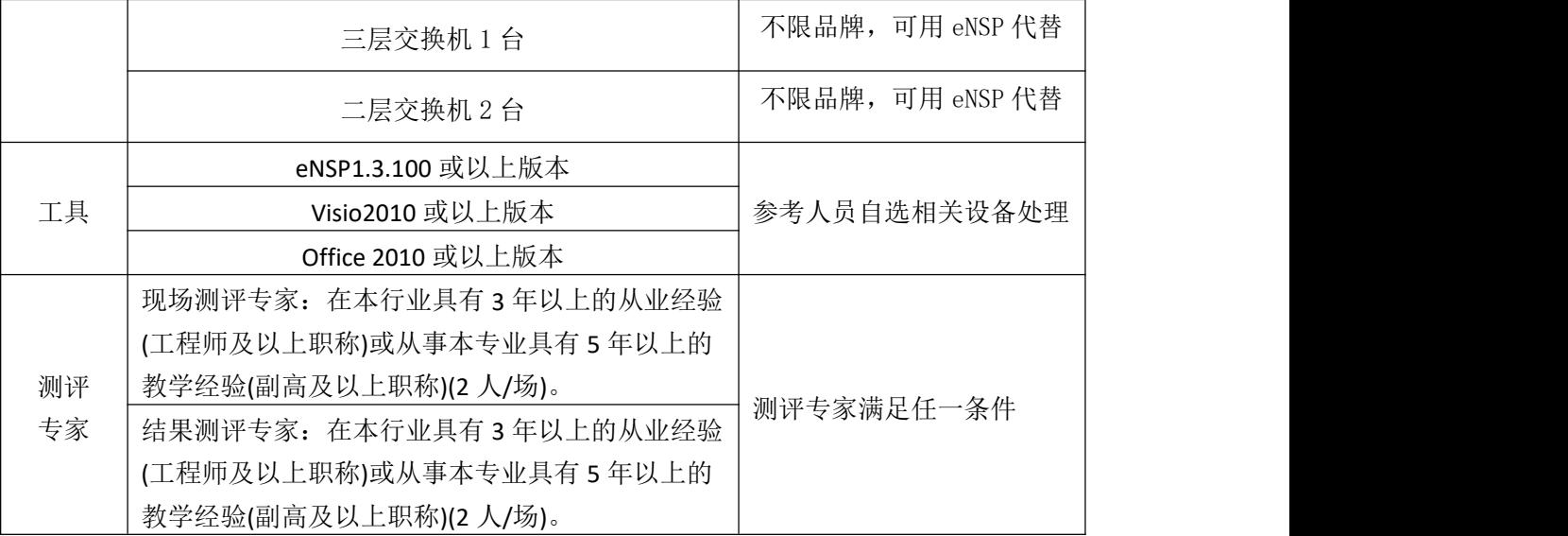

(3) 考核时量

90 分钟。

# (4) 评分细则

网络设备安装调试的考核实行 100 分制,评价内容包括职业素养、工作任务 完成情况两个方面。其中,工作任务完成质量占该项目总分的 90%, 职业素养占 该项目总分的 10%。具体评价标准见如表 J1-6-2 所示。

表 J1-6-2 网络设备安装调试项目评分标准

| 评价内容     |      |            | 配分  | 评分标准                                                 |      | 专家评分 | 备注                                                                               |
|----------|------|------------|-----|------------------------------------------------------|------|------|----------------------------------------------------------------------------------|
|          |      | 设备互<br>联   | 10分 | 设备选择合适                                               | 4分   |      | 1、考试舞<br>弊、抄袭、<br>没有按要<br>求填写相<br>关信息,本<br>项目记 0<br>分。<br>2、严重违<br>反考场纪<br>律、造成恶 |
|          |      |            |     | 线缆选择正确并连接到对应<br>端口                                   | 6分   |      |                                                                                  |
|          |      | 设备基<br>础配置 |     | 三层交换配置正确                                             | 14 分 |      |                                                                                  |
| 工作       |      |            | 70分 | 路由器配置正确                                              | 16分  |      |                                                                                  |
|          | 网络设  |            |     | 单臂路由配置正确                                             | 16分  |      |                                                                                  |
| 任务       | 备安装  |            |     | OSPF 配置正确                                            | 24 分 |      |                                                                                  |
|          | 调试   | 测试与<br>验证  | 5分  | 在 PC1 和 PC2 上分别测试链<br>路的连通性                          | 5分   |      |                                                                                  |
|          |      | 项目文<br>档   | 5分  | 按照要求创建, 存放有关文<br>档                                   | 2分   |      |                                                                                  |
|          |      |            |     | 文档整洁、表达清晰、排版<br>紧凑                                   | 3分   |      |                                                                                  |
|          | 专业素养 |            | 5分  | 文档内容符合要求, 整体提<br>交文件清晰。                              | 5分   |      | 劣影响的<br>本项目记 0                                                                   |
| 职业<br>素养 | 道德规范 |            | 5分  | 着装干净、整洁。保持测试<br>现场清洁卫生。举止文明,<br>遵守考场纪律, 按顺序进出<br>考场。 | 5分   |      | 分。                                                                               |
| 总计       |      |            |     | 100 分                                                |      |      |                                                                                  |

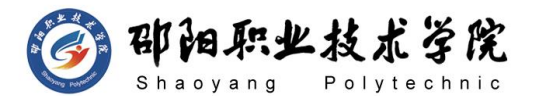

试题编号:J1-7 路由器安装与调试

### 项目描述:

ABC 公司近年来发展迅速,按业务的不同划分了多个 vlan,并设置 OA 服务器,现要求实现各 vlan 及 OA 服务器的通信。在核心路由器开启 安全的远程访问控制。

企业网络采用 172.16.0.0/16 网段,通过 OSPF 动态路由协议实现 网络连通,要求业务网段中不出现协议报文。在边界路由器配置 loopback0 接口,模拟连接 internet。公司网络拓扑结构如下图所示:

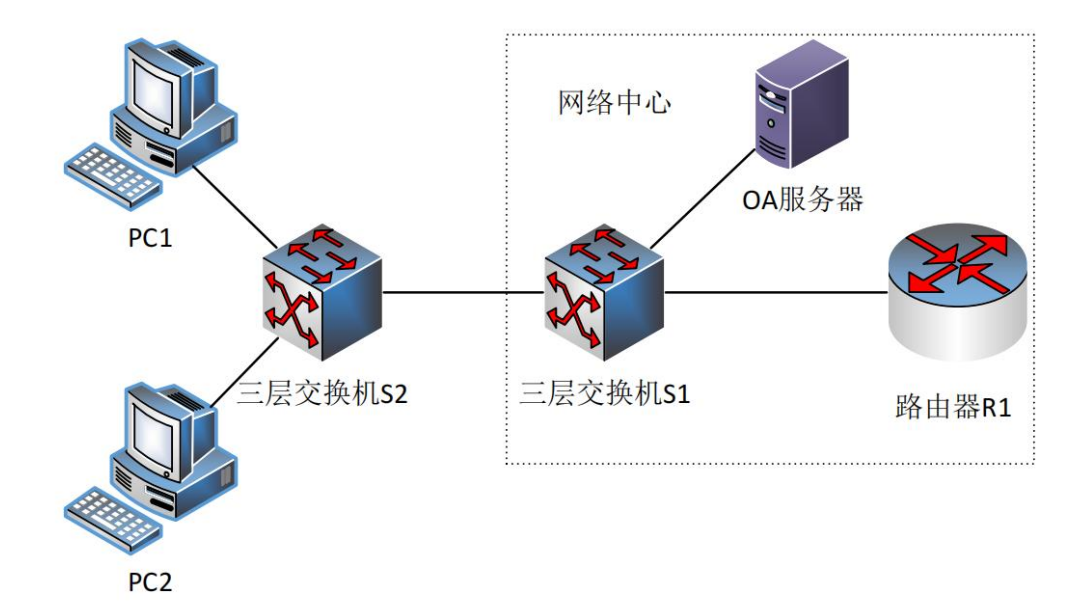

图 J1-7-1

## (1) 任务描述

公司网络 IP 地址分配如下:

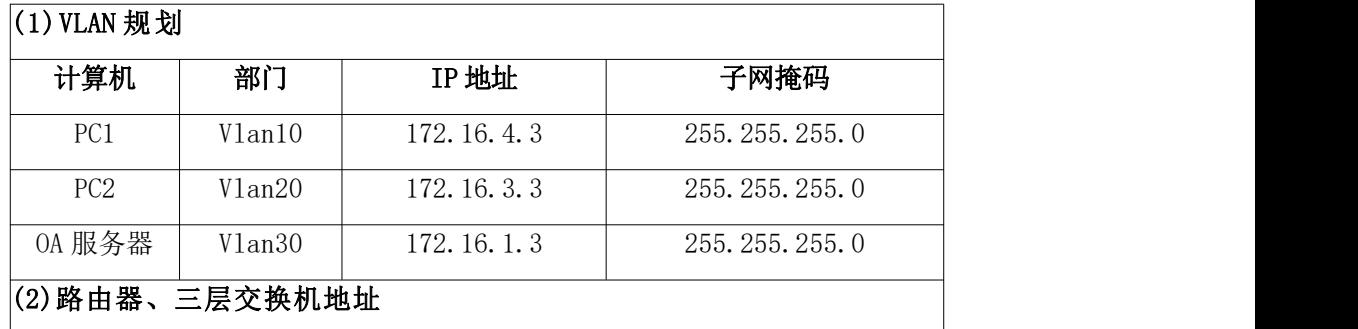

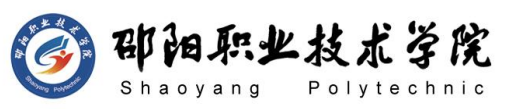

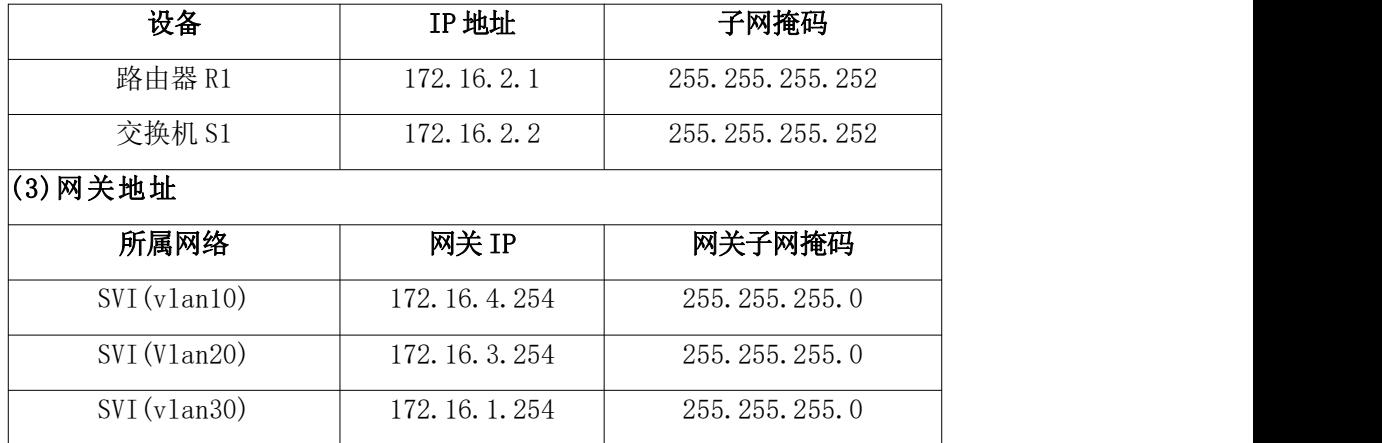

第一部分:网络设备互联(10 分)

任务一:网络设备互联(10 分)

- 1) 选择合适的网络互联设备进行组网,根据考场实际情况使用真实 设备或者使用模拟器完成。(3 分)
- 2) 选择合适的连接线缆,用于连接网络设备。(3 分)
- 3) 将路由器 R1 的 G0/1 口与交换机 S1 的 G0/1 口相连,交换机 S1 的 G0/2 口与交换机 S2 的 G0/2 口相连,交换机 S1 的 F0/24 口与 OA 服务器相连,S2 的 F0/1、F0/10 端口分别与 PC1、PC2 相连。 (4 分)
- 第二部分:路由器基本配置(30 分)
- 任务二:三层交换机配置(16 分)
- 1) 对交换机 S1、S2 进行配置,交换机 S1 配置主机名为 S1,交换机 S2 配置主机名为 S2。(2 分)
- 2) 交换机 S1 上划分 3 个 vlan, 分别为 vlan10, vlan20, vlan30, 将 F0/24 口加入 vlan30,连接 OA 服务器。在交换机 S2 上划分两 个 vlan, 分别为 vlan10, vlan20, 将 F0/1 口加入 vlan10, 与 PC1 连接,将 F0/10 加入 vlan20,与 PC2 连接。(8 分)
- 3) 交换机与交换机之间的接口设置为 Trunk。(2 分)
- 4) 根据地址表,在交换机 S1 上给 vlan10、vlan20、vlan30 的 SVI 及 G0/1 接口配置 IP 地址。(4 分)

任务三:路由器配置(14 分)

- 1) 对路由器 R1 进行配置,路由器 R1 配置主机名为 R1。(2 分)
- 2) 路由器 R1 的 console 密码设置为 abcd@123,特权密码设置为

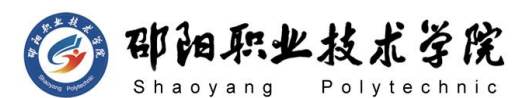

test@123。开启 SSH 服务,用户名、密码分别为 admin、hnswxy@123。 (10 分)

- 3) 根据地址表,给路由器接口配置 IP 地址。(2 分) 第三部分:路由器功能配置(45 分)
- 任务四:OSPF 配置(35 分)
- 1) 在路由器 R1 上运行 OSPF 路由协议,进程号为 10,规划单区域: 区域号为 0,RouterID 为 1.1.1.1,保证各区域之间可以 ping 通。
- 2) 在三层交换机 S1 上运行 OSPF 动态路由协议,进程号为 10,规划 单区域: 区域号为 0, RouterID 为 2.2.2.2, 保证各区域之间可 以通信。
- 3) 要求业务网段中不出现协议报文。
- 4) 在路由器 R1 配置 loopback0 接口地址为 20.0.0.2,模拟连接 internet。创建一条指向 Internet 的默认路由,并在 OSPF 中重 分布默认路由。

任务六:测试与验证(10 分)

- 1) 在 PC1 上测试与 OA 服务器(172.16.1.254)的连通性。(3 分)
- 2) 在 PC2 上测试与路由器 R1(172.16.2.1)的连通性。(3 分)
- 3) 在 OA 服务器通过 ssh 连接 R1(172.16.2.1)。(4 分)
- 作品提交:
- 1) 制作竞赛结果文件:严格按照"路由设备安装与调试答题卡.docx" 文档格式要求制作输出竞赛结果文件,存放到指定位置——e:\ 提交资料\考生号\J1-7\, 此为评卷直接依据。
- 2) 在每台设备上使用 showdisplay current-configuration 命令, 将该命令下显示的结果分别保存到独立的 TXT 文件中,文件名以 设备编号命名(S1、S2、R1),并存放到指定位置——e:\提交资 料\考生号\J1-7\\*.txt。文件名举例: 路由器 R1 的配置内容保 存为"路由器 R1.txt"。
- 3) 考生将"路由设备安装与调试答题卡.docx"及"TXT 文件"文拷 贝到 U 盘上的"提交文档"目录下然后提交给现场工作人员。

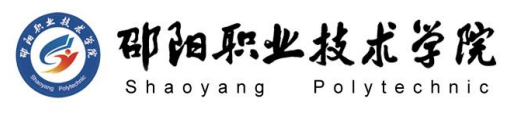

# (2) 实施条件

抽测所需的软硬件如表 J1-7-1 所示。

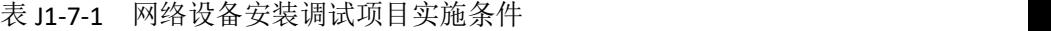

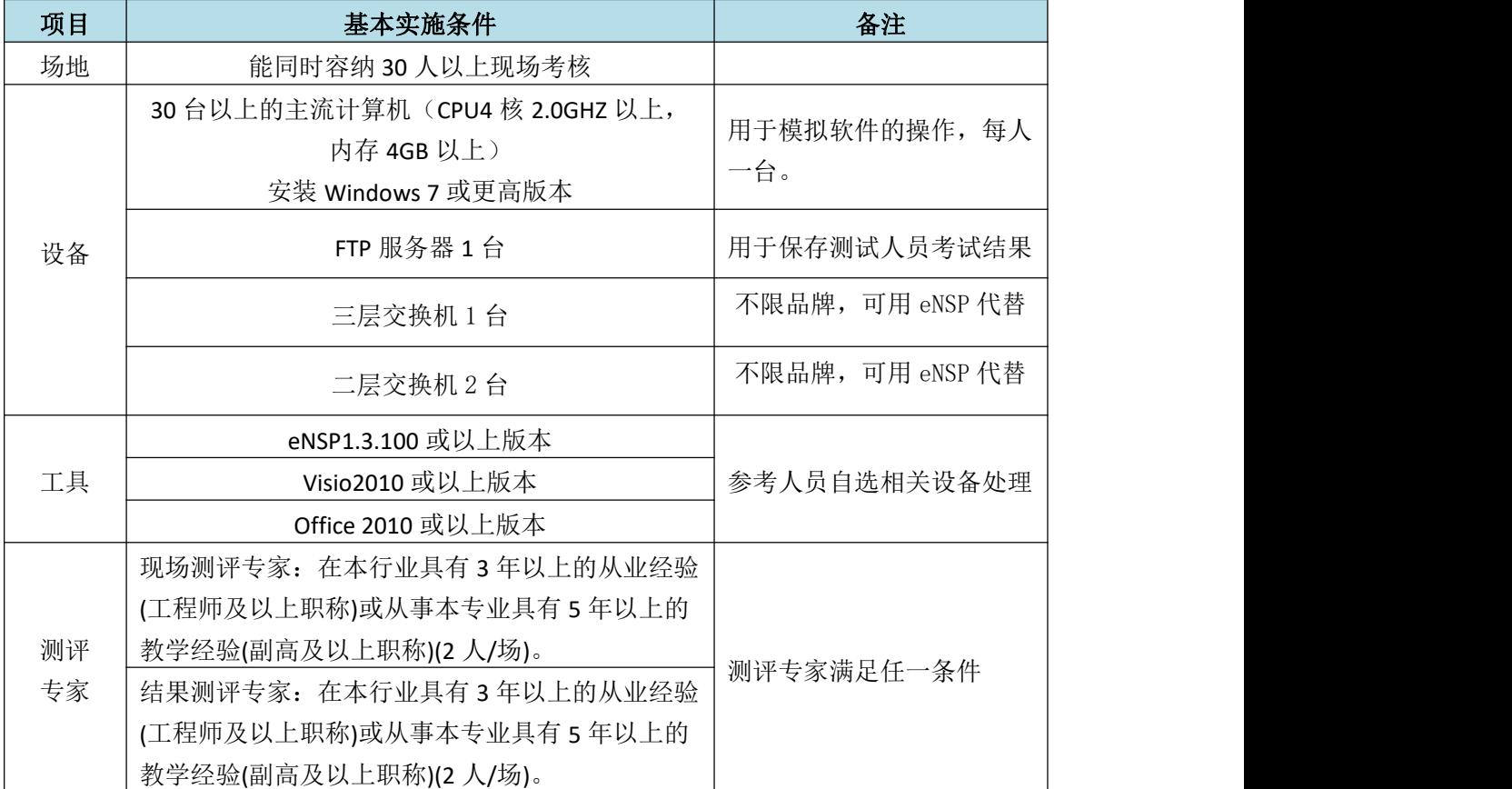

# (3) 考核时量

90 分钟。

(4) 评分细则

网络设备安装调试的考核实行 100 分制,评价内容包括职业素养、工作任务 完成情况两个方面。其中,工作任务完成质量占该项目总分的 90%, 职业素养占 该项目总分的 10%。具体评价标准见如表 J1-7-2 所示。

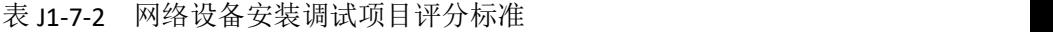

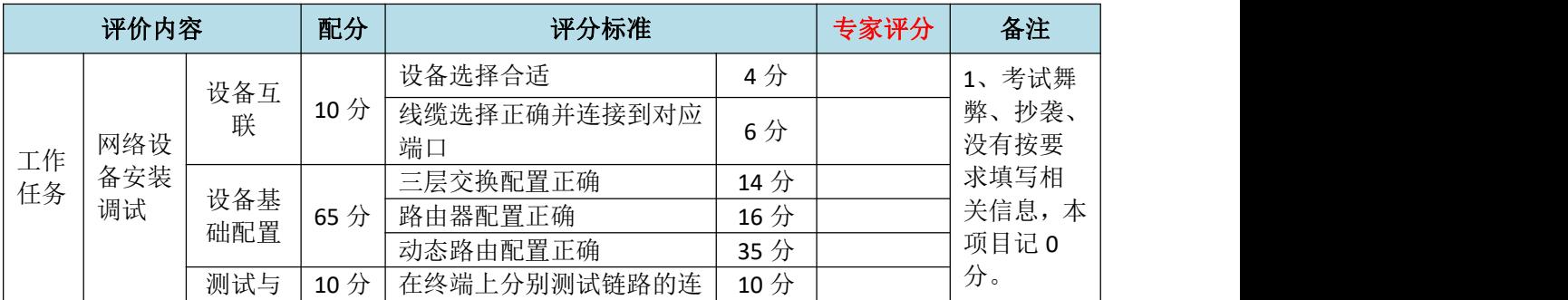

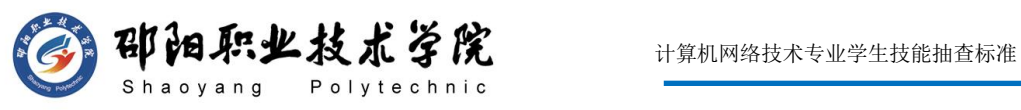

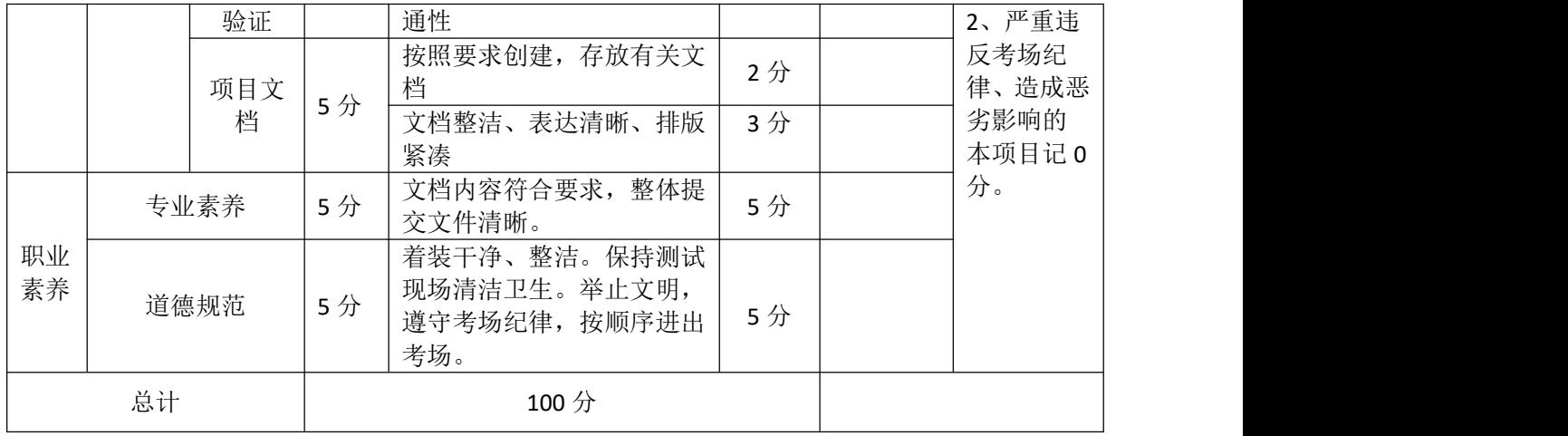

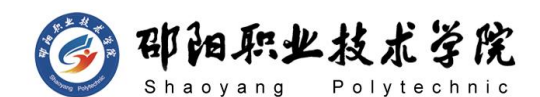

试题编号:J1-8 路由器安装与调试

#### 项目描述:

ABC 公司搭建内部网络,网络拓扑结构图如图 J1-8-1 所示,该内 部网络的需求很简单,除了内部网络可实现资源的共享之外,外面的网 络能访问内网服务器。通过 NAT 静态映射将内网服务器发布到公网。通 过 FTP 实现内网路由器的配置文件备份。在核心路由器开启远程访问控 制。

公司内网采用 192.168.0.0/16 网段,边界路由器通过 202.0.0.1/30 网段接入外网。公司内网采用 OSPF 路由协议实现全网连通。拓公司网 络拓扑结构如下图所示:

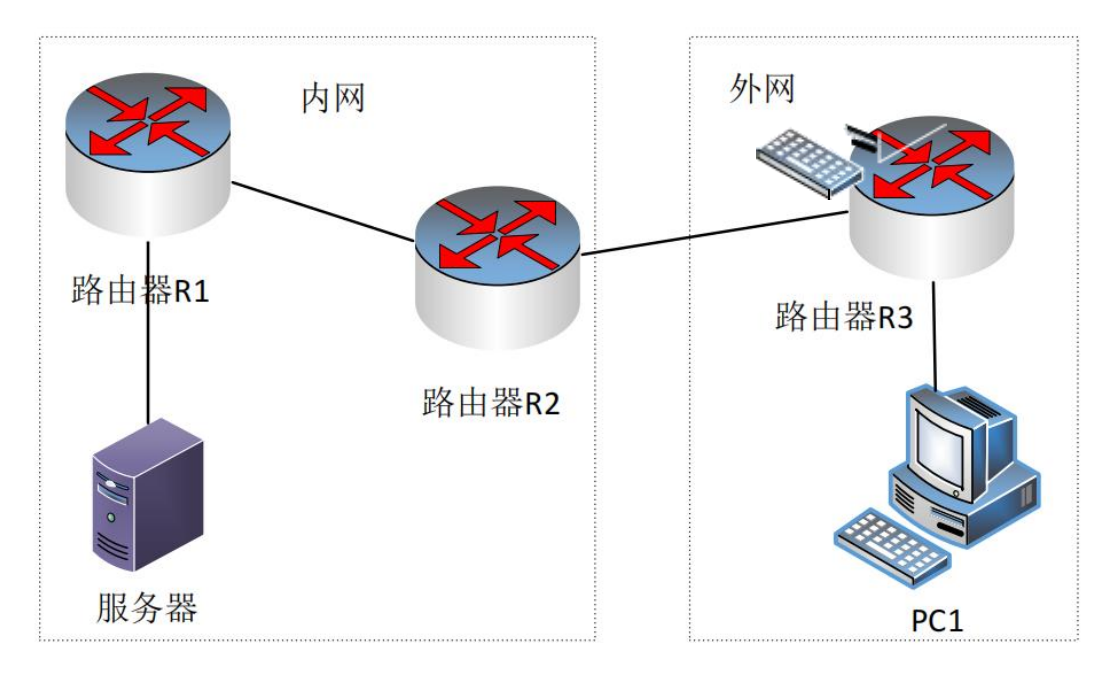

图 J1-8-1

#### (1) 任务描述

网络 IP 地址分配分配如下:

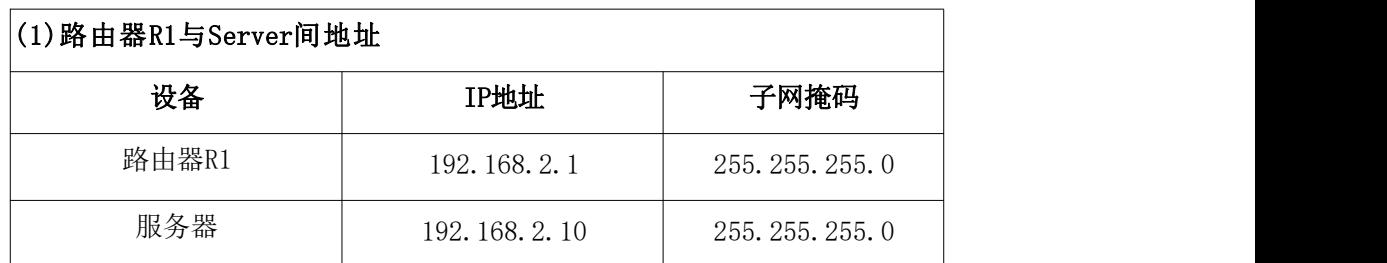

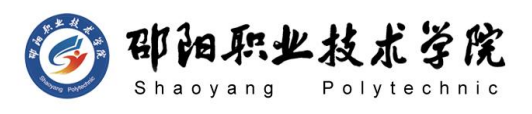

 $(2)$ 路由器R1与路由器R2间地址

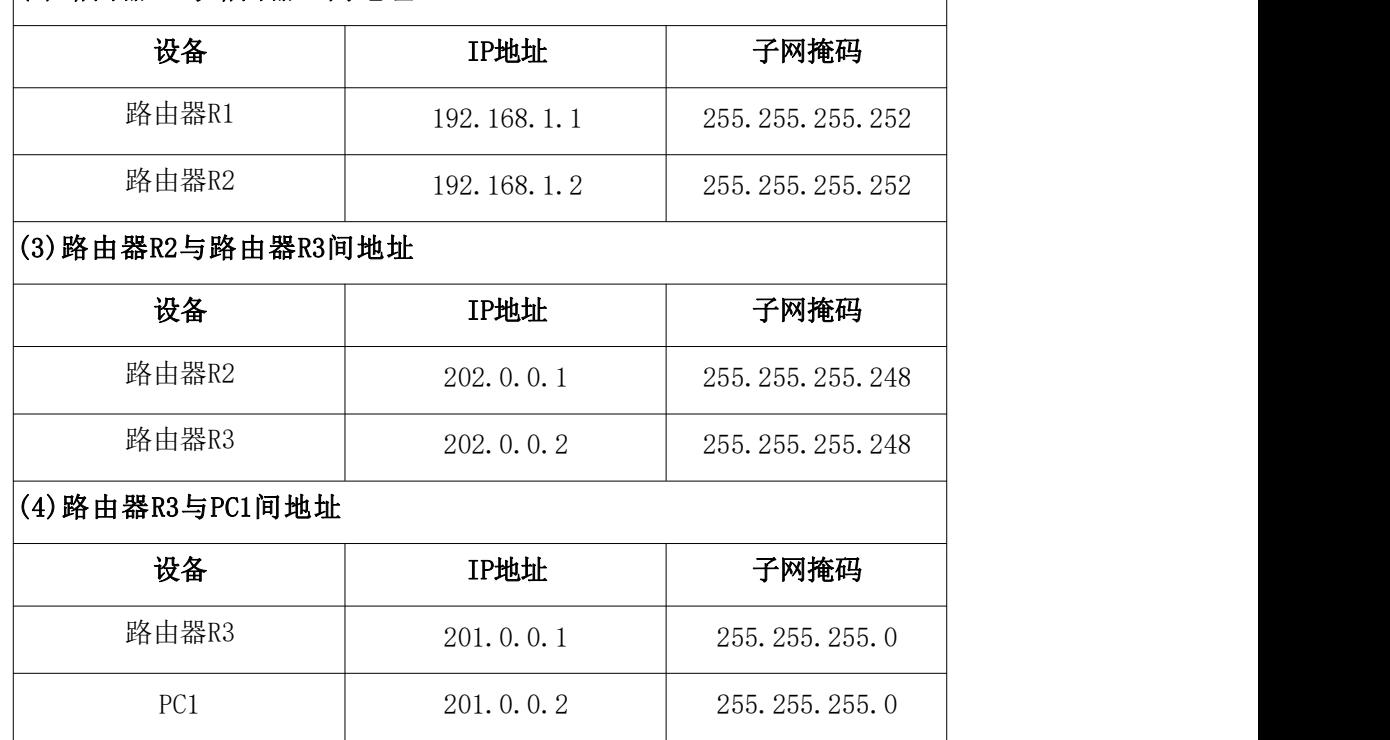

第一部分:网络设备互联(10 分)

任务一:网络设备互联(10 分)

- 1) 选择合适的网络互联设备进行组网,根据考场实际情况使用真实 设备或者使用模拟器完成。(3 分)
- 2) 选择合适的连接线缆,用于连接网络设备。(3 分)
- 3) 将路由器 R1 的 G0/1 口与路由器 R2 的 G0/1 口相连, 路由器 R2 的  $G0/2$  口与路由器 R3 的  $G0/2$  口相连, 服务器与路由器 R1 的 G0/0 口相连,PC1 与路由器 R3 的 G0/0 口相连。(4 分)

第二部分:路由器基本配置(30 分)

任务二:路由基本配置(30 分)

- 1) 对路由器主机名进行配置,路由器 R1、路由器 R2、路由器 R3 的 主机名配置为 R1、R2、R3。(6 分)
- 2) 把路由器 R2 的 console 密码设置为 abcd@123,特权密码设置为 test@123。配置 Telnet 服务,登录密码设置为 admin@123。(10 分)
- 3) 根据地址表,设置路由器 R1,路由器 R2,路由器 R3 的接口 IP 地址。(9 分)

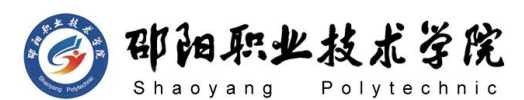

4) 将服务器设置为 FTP 服务器(使用 eNSPFTP 服务器软件,默认 FTP 用户和密码均为 cisco),将路由器 R1、R2 中的 display current-configuration 文件(配置完整)备份到 FTP 服务器,备 份文件名分别为 R1.txt、R2.txt 中。(5 分)

第三部分:路由器功能配置(45 分)

任务三:OSPF 路由配置(20 分)

- 1) 在内网使用 OSPF 配置,保证内网全通,在路由器 R1 上运行 OSPF 路由协议, 区域号为 0, Router ID 为 1.1.1.1。在边界路由器 R2 连接内网的接口上运行 OSPF 路由协议, 区域号为 0, RouterID 为 2.2.2.2。
- 2) 路由器 R2 连接外网的部分配置默认路由,在 OSPF 里声明默认路 由。
- 3) 要求业务网段中不出现协议报文。

任务四:NAT 配置(15 分)

- 1) 在边界路由器 R2 实现 PAT,保证内网可以访问外网,指定内网接 口和外网接口,使用编号为 1 的 acl 定义允许 NAT 转换的内网地 址段(192.168.0.0/22)。(10 分)
- 2) 在边界路由器 R2 上对内网服务器做静态映射,映射外网地址为 202.0.0.3,保证公网能访问内网服务器。(5 分)

任务五:测试与验证(10 分)

- 1) 在服务器测试路由器 R3 地址 202.0.0.2 的连通性。(3 分)
- 2) 在计算机 PC1 测试服务器 NAT 静态映射后的公网地址 202.0.0.3 的连通性。(3 分)
- 3) 在服务器检验 R1 和 R2 的 display current-configuration 备份 文件,备份文件名分别为 R1.txt、R2.txt。(4 分)

### 作品提交:

- 1) 制作竞赛结果文件:严格按照"路由设备安装与调试答题卡.docx" 文档格式要求制作输出竞赛结果文件,存放到指定位置——e:\ 提交资料\考生号\J1-8\,此为评卷直接依据。
- 2) 在每台设备上使用 showdisplay current-configuration 命令,

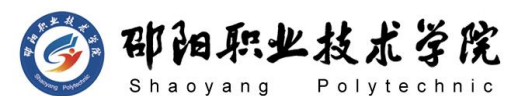

将该命令下显示的结果分别保存到独立的 TXT 文件中,文件名以 设备编号命名(R1、R2、R3),并存放到指定位置——e:\提交资 料\考生号\J1-8\\*.txt。文件名举例: 路由器 R1 的配置内容保 存为"路由器 R1.txt"。③考生将"路由设备安装与调试答题 卡.docx"及"TXT 文件"文拷贝到 U 盘上的"提交文档"目录下 然后提交给现场工作人员。

### (2) 实施条件

抽测所需的软硬件如表 J1-8-1 所示。

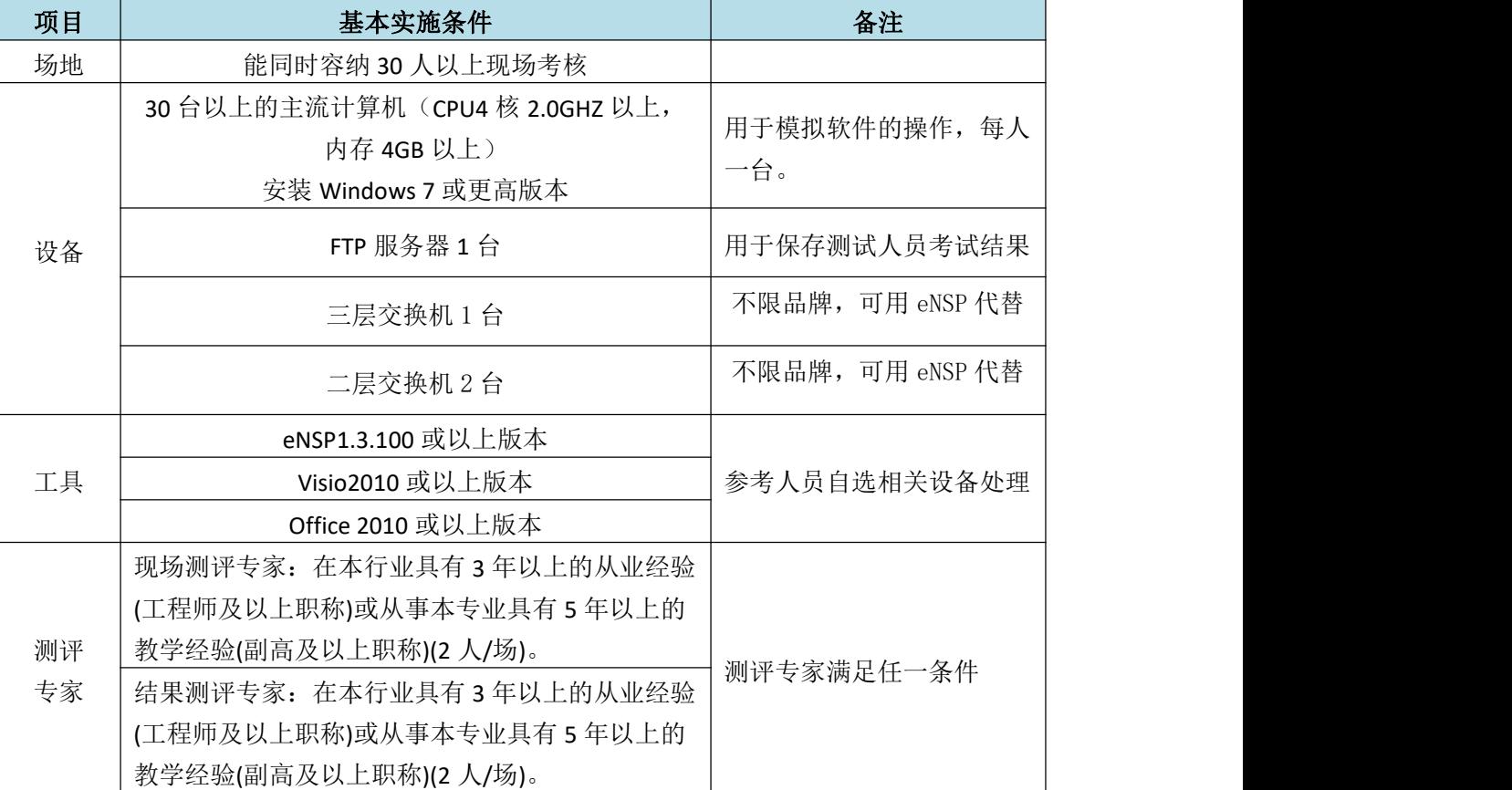

#### 表 J1-8-1 网络设备安装调试项目实施条件

## (3) 考核时量

90 分钟。

### (4) 评分细则

网络设备安装调试的考核实行 100 分制,评价内容包括职业素养、工作任务 完成情况两个方面。其中,工作任务完成质量占该项目总分的 90%, 职业素养占 该项目总分的 10%。具体评价标准见如表 J1-8-2 所示。

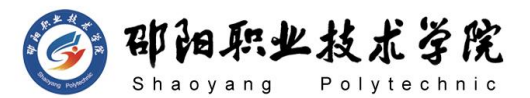

| 评价内容     |           | 配分         | 评分标准            |                                                      | 专家评分 | 备注 |                                                                 |
|----------|-----------|------------|-----------------|------------------------------------------------------|------|----|-----------------------------------------------------------------|
|          |           | 设备互<br>联   | 10 <sup>分</sup> | 设备选择合适                                               | 4分   |    | 1、考试舞<br>弊、抄袭、<br>没有按要<br>求填写相<br>关信息,本<br>项目记 0<br>分。<br>2、严重违 |
|          |           |            |                 | 线缆选择正确并连接到对应<br>端口                                   | 6分   |    |                                                                 |
|          |           | 设备基<br>础配置 | 65 分            | 路由器配置正确                                              | 30分  |    |                                                                 |
|          | 网络设       |            |                 | NAT 配置正确                                             | 15分  |    |                                                                 |
| 工作       | 备安装<br>调试 |            |                 | OSPF 配置正确                                            | 20分  |    |                                                                 |
| 任务       |           | 测试与<br>验证  | 10 <sup>分</sup> | 在终端上测试链路的连通性                                         | 10分  |    |                                                                 |
|          |           | 项目文<br>档   | 5分              | 按照要求创建, 存放有关文<br>档                                   | 2分   |    |                                                                 |
|          |           |            |                 | 文档整洁、表达清晰、排版<br>紧凑                                   | 3分   |    | 反考场纪<br>律、造成恶                                                   |
|          |           | 专业素养       |                 | 文档内容符合要求, 整体提<br>交文件清晰。                              | 5分   |    | 劣影响的<br>本项目记 0                                                  |
| 职业<br>素养 | 道德规范      |            | 5分              | 着装干净、整洁。保持测试<br>现场清洁卫生。举止文明,<br>遵守考场纪律, 按顺序进出<br>考场。 | 5分   |    | 分。                                                              |
|          | 总计        |            |                 | 100 分                                                |      |    |                                                                 |

表 J1-8-2 网络设备安装调试项目评分标准

#### 试题编号:J1-9 路由器安装与调试

#### 项目描述:

ABC 公司搭建内部网络,网络拓扑结构图如图 J1-9-1 所示,该内 部网络的需求很简单,除了内部网络可实现资源的共享之外,内网所有 用户共用边界路由器对接外网的 IP 来共享访问外网,服务器拥有 Web 和 TFTP 两种功能。通过 NAT 将内网的 Web 服务器发布到公网。通过 TFTP 实现边界路由器的配置文件备份。在核心路由器开启安全的远程访问控 制。

公司内网采用 172.16.0.0/16 网段,边界路由器通过 202.0.0.1/30 网段接入外网。公司内网采用 OSPF 路由协议实现全网连通。公司网络 拓扑结构如下图所示:

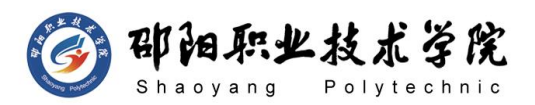

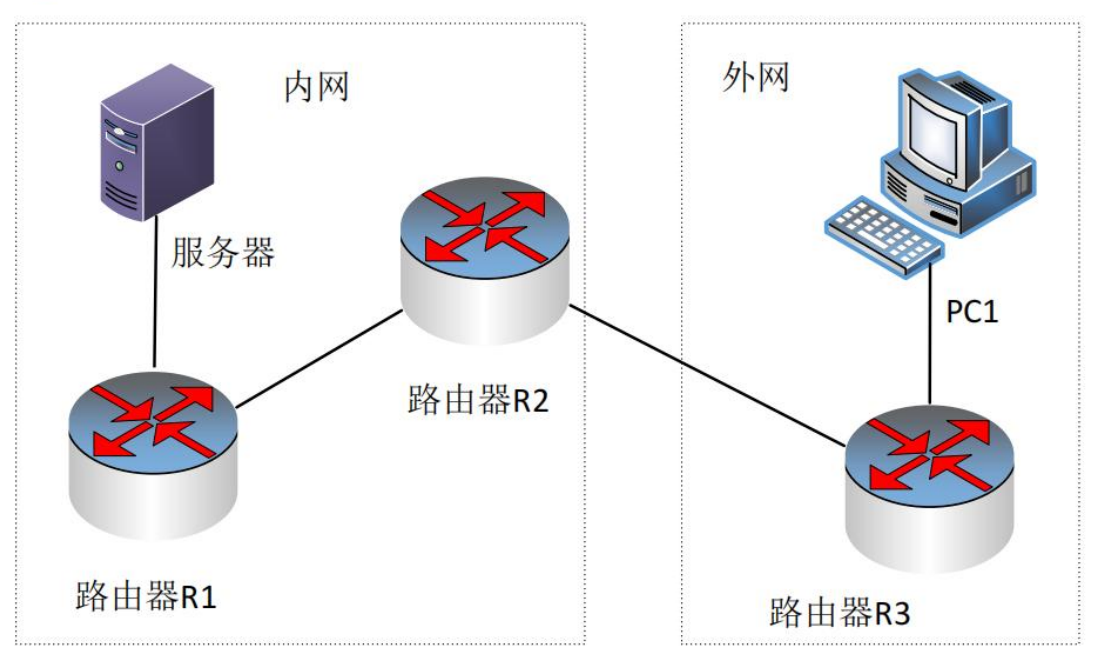

图 J1-9-1

# (1) 任务描述

网络 IP 地址分配分配如下:

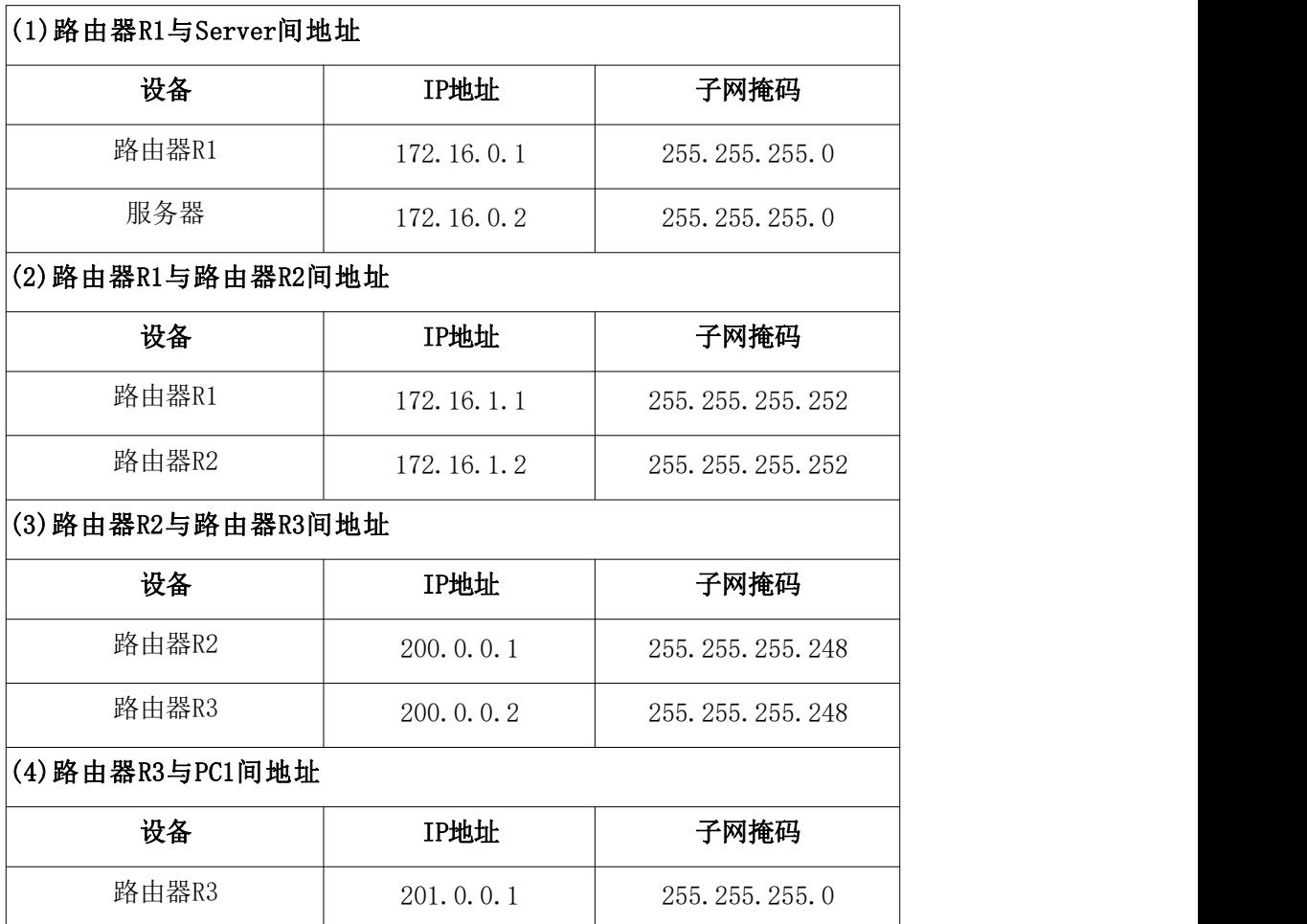

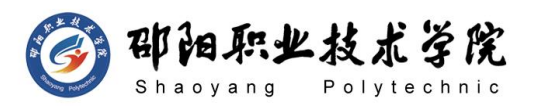

PC1 201.0.0.2 255.255.255.0

第一部分:网络设备互联(10 分)

任务一:网络设备互联(10 分)

- 1) 选择合适的网络互联设备进行组网,根据考场实际情况使用真实 设备或者使用模拟器完成。(3 分)
- 2) 选择合适的连接线缆,用于连接网络设备。(3 分)
- 3) 将路由器 R1 的 G0/1 口与路由器 R2 的 G0/1 口相连, 路由器 R2 的 G0/2 口与路由器 R3 的 G0/2 口相连, 服务器与路由器 R1 的 G0/0 口相连,PC1 与路由器 R3 的 G0/0 口相连。(4 分)

第二部分:路由器基本配置(30 分)

任务二:路由器基本配置(30 分)

- 1) 对路由器 R1, 路由器 R2, 路由器 R3 进行配置, 路由器 R1, 路由 器 R2, 路由器 R3 的主机名配置为 R1, R2, R3。(6分)
- 2) 把路由器 R2 的 console 密码设置为 abcd@123,特权密码设置为 test@123,开启 SSH 服务,用户名、密码分别为 admin、hnswxy@123。 (10 分)
- 3) 根据地址表,设置路由器 R1,路由器 R2,路由器 R3 的接口 IP 地址。(9 分)
- 4) 将服务器设置为 TFTP 服务器(使用 eNSPTFTP 服务器软件),将路 由器 R2 中的 display current-configuration 文件(配置完整) 备份到 TFTP 服务器,备份文件名分别为 R2.txt 中。(5 分) 第三部分:路由器功能配置(45 分)

任务三:OSPF 路由配置(20 分)

- 1) 在内网使用 OSPF 配置,保证内网全通,在路由器 R1 上运行 OSPF 路由协议, 区域号为 0, Router ID 为 1.1.1.1。在边界路由器 R2 连接内网的接口上运行 OSPF 路由协议, 区域号为 0, RouterID 为 2.2.2.2。
- 2) 路由器 R2 连接外网的部分配置默认路由,在 OSPF 里声明默认路 由。
- 3) 要求业务网段中不出现协议报文。

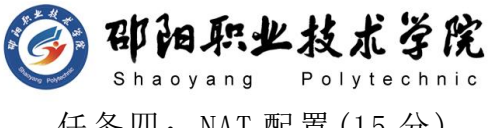

任务四:NAT 配置(15 分)

- 1) 在边界路由器 R2 上共用外网接口的 IP 地址来共享访问外网,并 指定内网接口和外网接口,保证内网所有用户能访问外网,使用 编号为 1 的 acl 定义允许 NAT 转换的内网地址段  $(172.16.0.0/23)$  (10 分)
- 2) 在边界路由器 R2 上将内网 web 服务器发布到公网,映射为外网 接口地址,端口号为 80,保证公网能访问内网 web 服务器。(5 分)
- 任务五:测试与验证(10 分)
- 1) 在服务器测试路由器 R3 地址 201.0.0.1 的连通性。(3 分)
- 2) 在计算机 PC1 打开浏览器,访问发布到公网的 Web 服务器(地址  $200.0.0.1)$  (3 分)
- 3) 在 TFTP 服务器检验备份的 R2 的 display current-configuration 备份文件,备份文件名分别为 R2.txt。 (4 分)

## 作品提交:

- 1) 制作竞赛结果文件:严格按照"路由设备安装与调试答题卡.docx" 文档格式要求制作输出竞赛结果文件,存放到指定位置——e:\ 提交资料\考生号\J1-9\,此为评卷直接依据。
- 2) 在每台设备上使用 showdisplay current-configuration 命令, 将该命令下显示的结果分别保存到独立的 TXT 文件中,文件名以 设备编号命名(R1、R2、R3),并存放到指定位置——e:\提交资 料\考生号\J1-9\\*.txt。文件名举例: 路由器 R1 的配置内容保 存为"路由器 R1.txt"。
- 3) 考生将"路由设备安装与调试答题卡.docx"及"TXT 文件"文拷 贝到 U 盘上的"提交文档"目录下然后提交给现场工作人员。

### (2) 实施条件

抽测所需的软硬件如表 J1-9-1 所示。

表 J1-9-1 网络设备安装调试项目实施条件

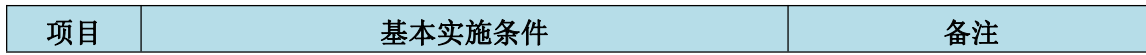

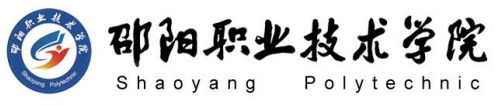

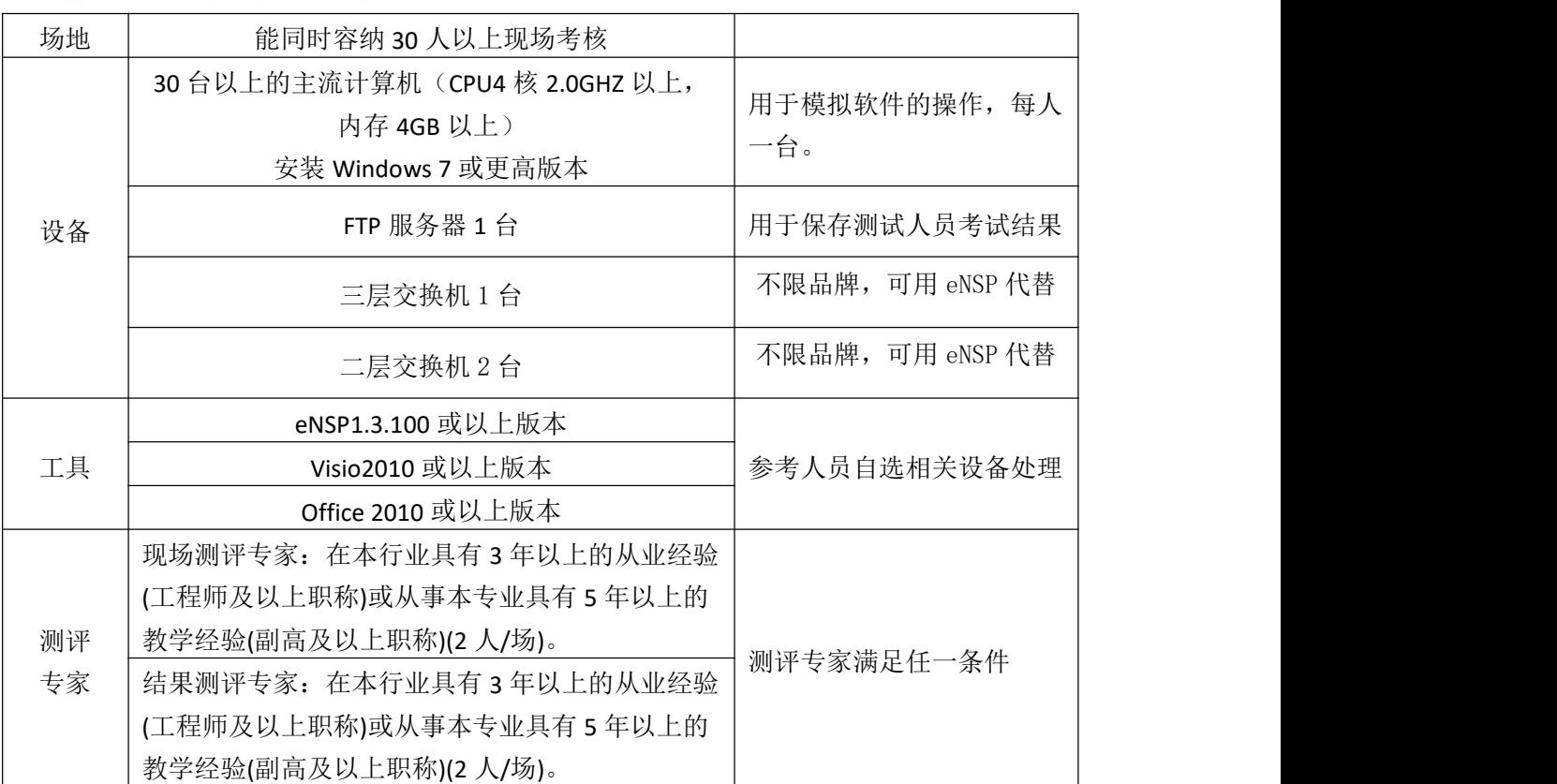

(3) 考核时量

90 分钟。

# (4) 评分细则

网络设备安装调试的考核实行 100 分制,评价内容包括职业素养、工作任务 完成情况两个方面。其中,工作任务完成质量占该项目总分的 90%, 职业素养占 该项目总分的 10%。具体评价标准见如表 J1-9-2 所示。

| 评价内容 |                  | 配分         | 评分标准            |                        | 专家评分 | 备注 |                              |
|------|------------------|------------|-----------------|------------------------|------|----|------------------------------|
|      | 网络设<br>备安装<br>调试 | 设备互<br>联   | 10 <sup>分</sup> | 设备选择合适                 | 4分   |    | 考试舞<br>1                     |
|      |                  |            |                 | 线缆选择正确并连接到对应<br>端口     | 6分   |    | 弊、抄袭、<br>没有按要                |
|      |                  | 设备基<br>础配置 | 65 分            | 路由器配置正确                | 30分  |    | 求填写相                         |
|      |                  |            |                 | OSPF 配置正确              | 20分  |    | 关信息,本                        |
| 工作   |                  |            |                 | NAT 配置正确               | 15分  |    | 项目记 0                        |
| 任务   |                  | 测试与<br>验证  | 10分             | 在终端上分别测试链路的连<br>通性     | 10分  |    | 分。<br>2、严重违<br>反考场纪<br>律、造成恶 |
|      |                  | 项目文<br>档   | 5分              | 按照要求创建,<br>存放有关文<br>档  | 2分   |    |                              |
|      |                  |            |                 | 文档整洁、<br>表达清晰、排版<br>紧凑 | 3分   |    | 劣影响的<br>本项目记 0               |
| 职业   | 专业素养             |            | 5分              | 文档内容符合要求,<br>整体提       | 5分   |    | 分。                           |

表 J1-9-2 网络设备安装调试项目评分标准

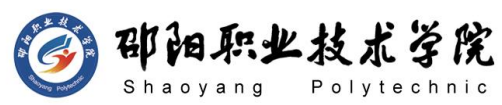

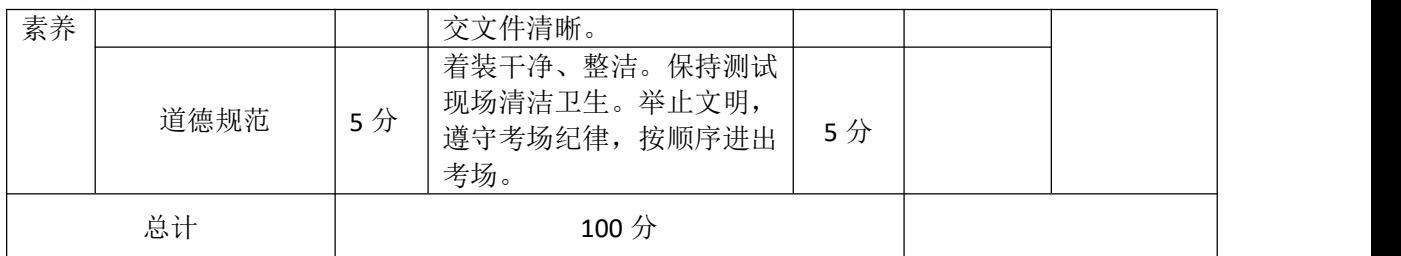

试题编号:J1-10 路由器安装与调试

### 项目描述:

某企业成立了两个分公司,每个分公司都跟总公司相连,距离比较 远。公司全网采用 RIP 路由协议实现网络连通,禁用不必要的业务网络 路由报文。公司全网用户可以通过边界路由器的 NAT 转换访问 Internet。 在核心路由器开启远程访问控制。

公司内网采用 192.168.0.0/16 网段,边界路由器通过 202.0.0.1/30 网段接入外网。公司网络拓扑结构如下图所示:

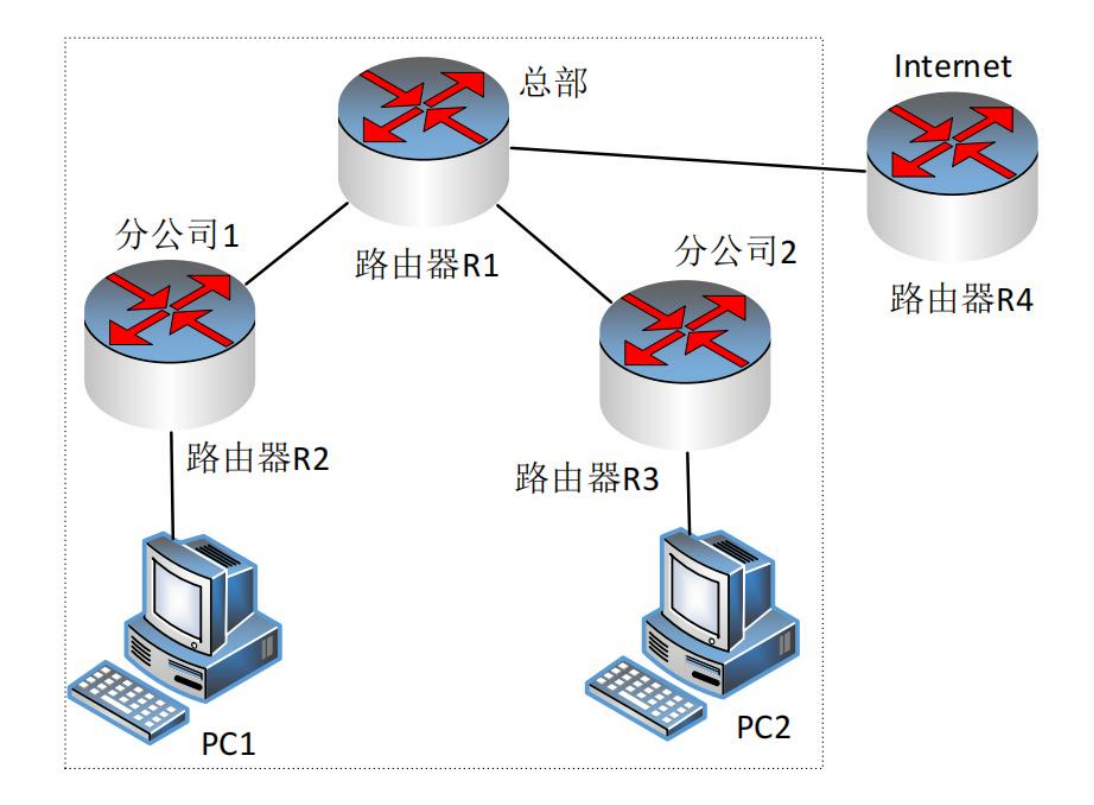

图 J1-10-1

(1) 任务描述

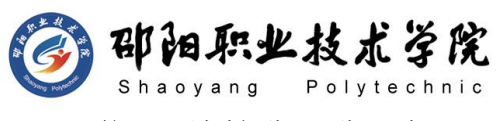

网络 IP 地址分配分配如下:

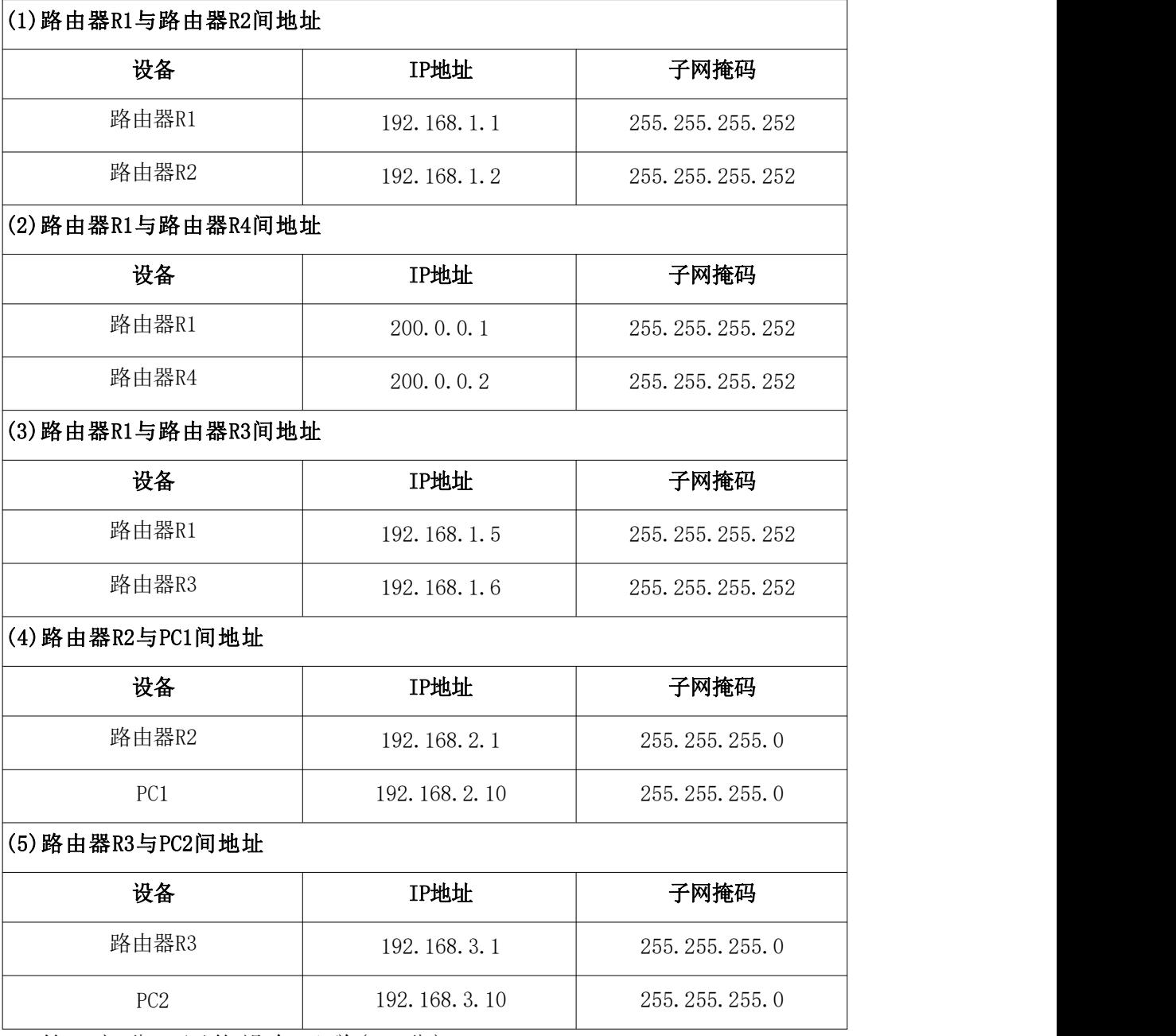

第一部分:网络设备互联(10 分)

任务一:网络设备互联(10 分)

- 1) 选择合适的网络互联设备进行组网,根据考场实际情况使用真实 设备或者使用模拟器完成。(3 分)
- 2) 选择合适的连接线缆,用于连接网络设备。(3 分)
- 3) 将路由器 R1 的 G0/0 口与路由器 R2 的 G0/0 口相连, 路由器 R1 的 G0/1 口与路由器 R3 的 G0/1 口相连,将路由器 R1 的 G0/2 口 与路由器 R4 的 G0/2 口相连。路由器 R2 的 G0/2 接 PC1, 路由器

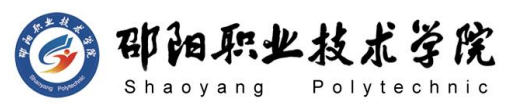

R3 的 G0/2 接 PC2。(4 分)

第二部分:路由器基本配置(30 分)

任务二:路由器基本配置(30 分)

- 1) 对路由器主机名进行配置,路由器 R1、路由器 R2、路由器 R3、 路由器 R4 的主机名配置为 R1、R2、R3、ISP。(8 分)
- 2) 把路由器 R1 的 console 密码设置为 abcd@123,特权密码设置为 test@123。配置 Telnet 服务,登录密码设置为 admin@123。(11 分)
- 3) 根据地址表,设置路由器 R1、R2、R3、R4 的接口 IP 地址。(8 分)
- 4) 查看路由器 R1 的 IOS 版本号。(3 分) 第三部分:路由器功能配置(45 分)
- 任务三:动态路由 RIP 配置(25 分)
- 1) 在路由器 R1、R2、R3 上运行 RIP 路由协议,版本为第二版本, 宣告合适网络,关闭汇总功能。
- 2) 路由器 R1 连接外网的部分配置默认路由,在 RIPv2 发布默认路 由。
- 3) 要求业务网段中不出现协议报文。

任务四:NAT 配置(10 分)

- 1) 在边界路由器 R1 实现 PAT,保证内网可以访问外网,指定内网接 口和外网接口,使用编号为 1 的 acl 定义允许 NAT 转换的内网地 址段(192.168.0.0/22)。
- 任务五:测试与验证(10 分)
- 1) 在 PC1 测试 Internet 路由器 R4 地址 200.0.0.2 的连通性。(3 分)
- 2) 在 PC2 测试 Internet 路由器 R4 地址 200.0.0.2 的连通性。(3 分)
- 3) 在 PC1 运行 Telnet 命令访问路由器 R1,进入全局配置模式。(4 分)

### 作品提交:

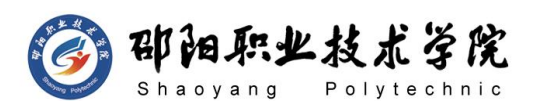

- 1) 制作竞赛结果文件:严格按照"路由设备安装与调试答题卡.docx" 文档格式要求制作输出竞赛结果文件,存放到指定位置——e:\ 提交资料\考生号\J1-10\, 此为评卷直接依据。
- 2) 在每台设备上使用 showdisplay current-configuration 命令, 将该命令下显示的结果分别保存到独立的 TXT 文件中,文件名以 设备编号命名(R1、R2、R3、R4),并存放到指定位置——e:\提 交资料\考生号\J1-10\\*.txt。文件名举例:路由器 R1 的配置内 容保存为"路由器 R1. txt"。
- 3) 考生将"路由设备安装与调试答题卡.docx"及"TXT 文件"文拷 贝到 U 盘上的"提交文档"目录下然后提交给现场工作人员。
	- (2) 实施条件

抽测所需的软硬件如表 J1-10-1 所示。

表 J1-10-1 网络设备安装调试项目实施条件

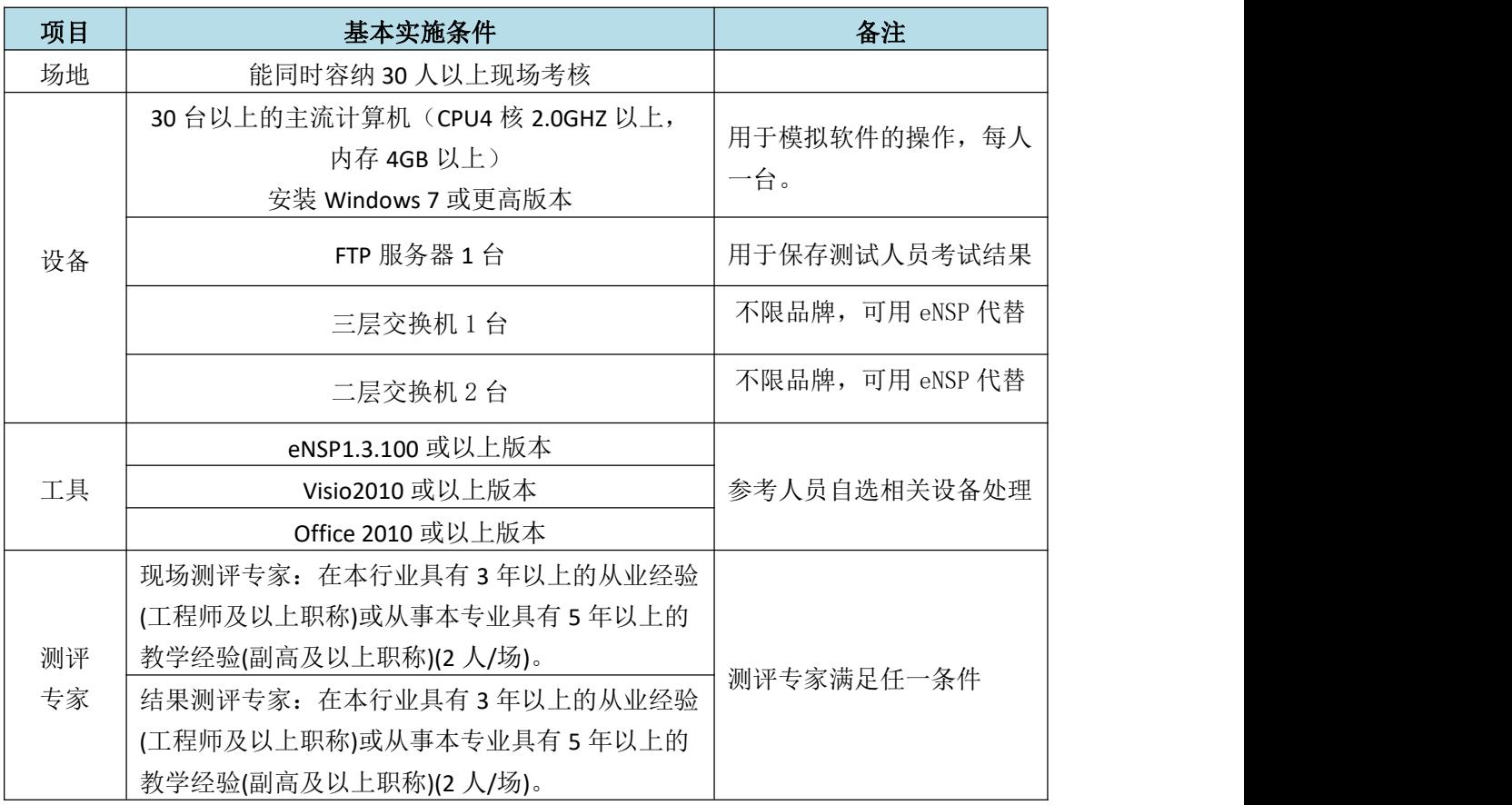

(3) 考核时量

90 分钟。

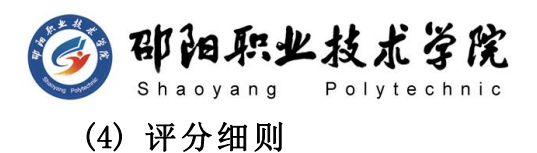

网络设备安装调试的考核实行 100 分制,评价内容包括职业素养、工作任务 完成情况两个方面。其中,工作任务完成质量占该项目总分的 90%, 职业素养占 该项目总分的 10%。具体评价标准见如表 J1-10-2 所示。

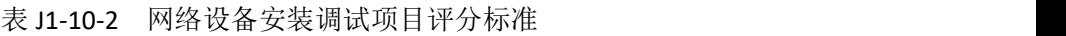

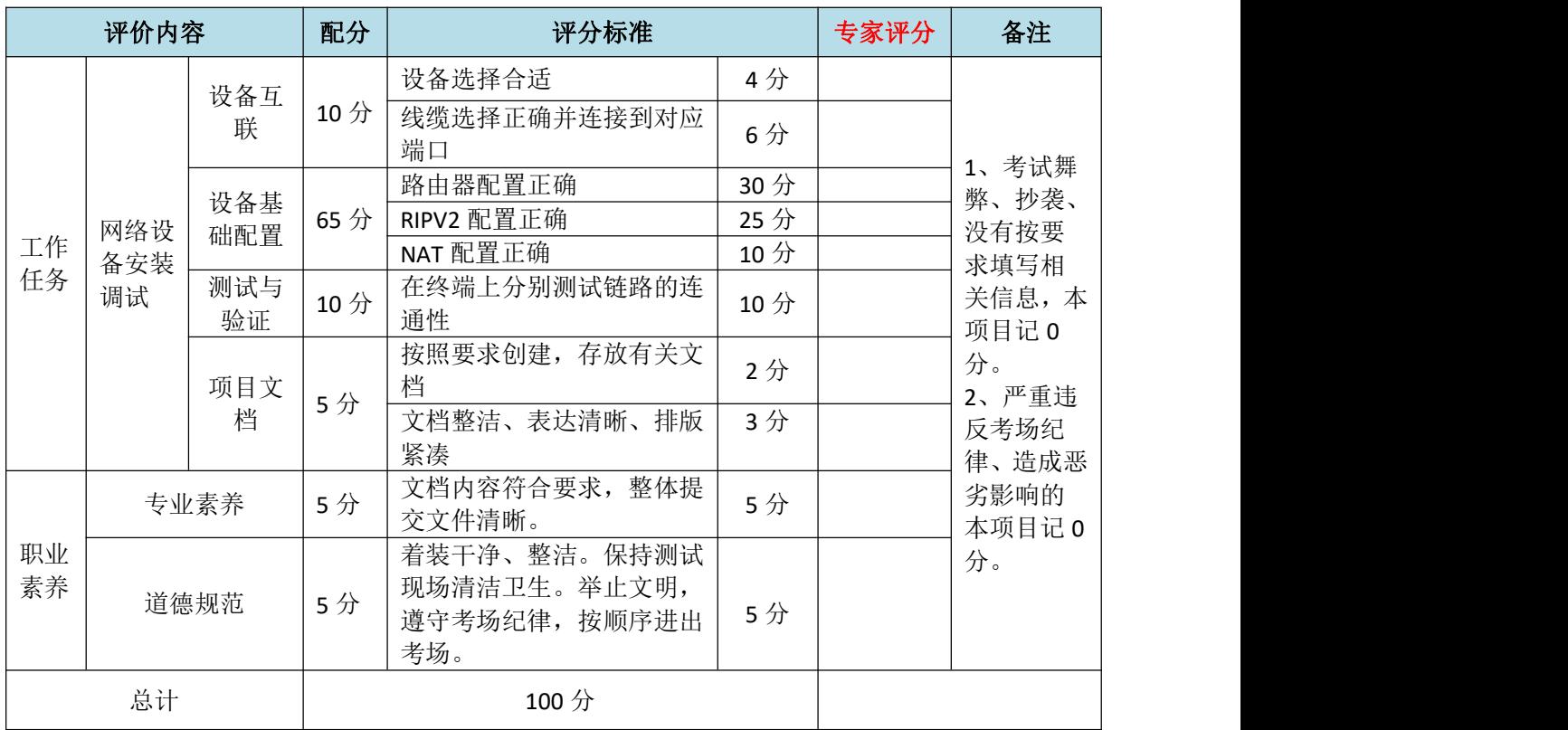

试题编号:J1-11 路由器安装与调试

#### 项目描述:

某企业因业务发展需要,建立了两个办事处,每个办事处都跟总部 相连,其中一个办事处有两条链路,一条当主链路,一条是备份。办事 处 1 访问 internet 均衡使用主链路和备份链路。办事处 1 访问服务器 网络优先使用主链路,在主链路断开情况下使用备份链路。办事处 1 访 问办事处 2 优先使用备份链路,在备份链路断开情况下使用主链路。将 核心路由器的配置文件备份到 TFTP 服务器。在边界路由器实现 PAT, 保 证内网可以共享外部接口访问外网。在核心路由器开启安全的远程访问

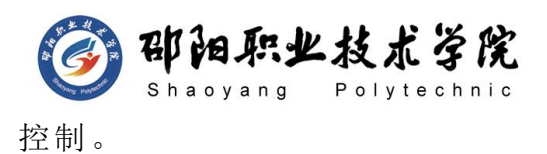

公司内网采用 10.0.0.0/16 网段,边界路由器通过 202.0.0.1/30 网段接入外网。公司内网采用静态路由协议实现全网连通。公司网络拓 扑结构如下图所示:

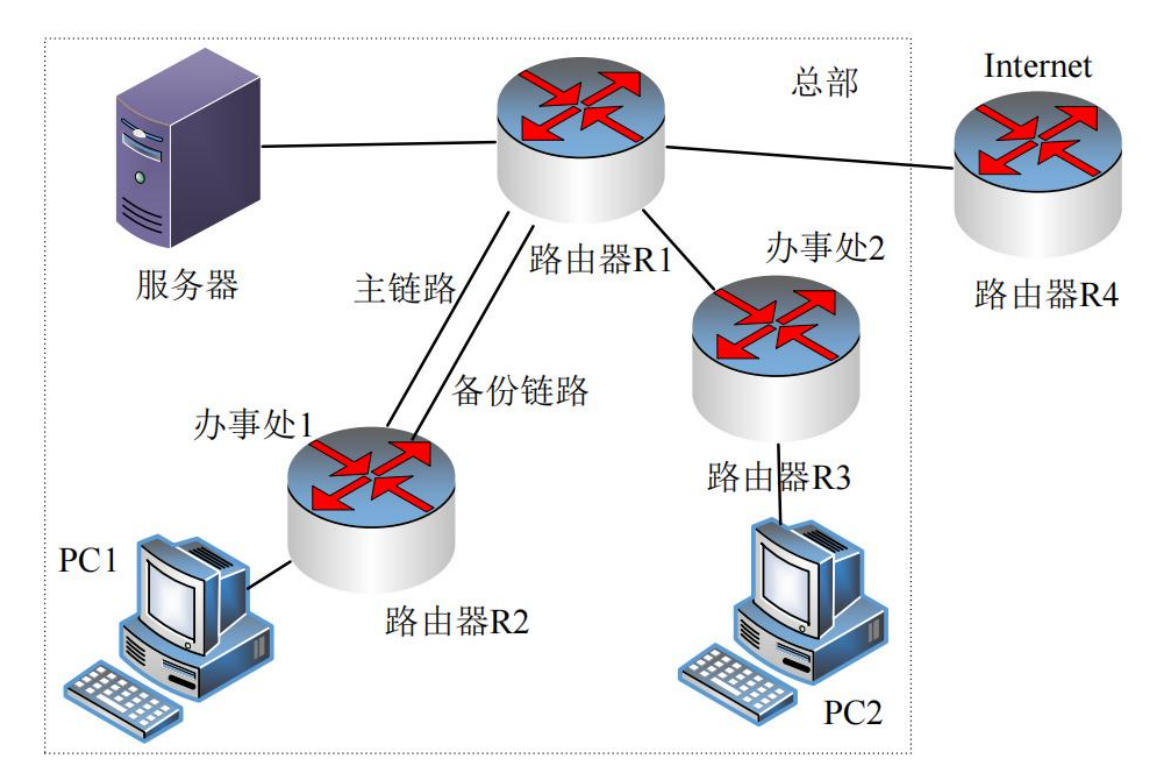

图 J1-11-1

(1) 任务描述

网络 IP 地址分配分配如下:

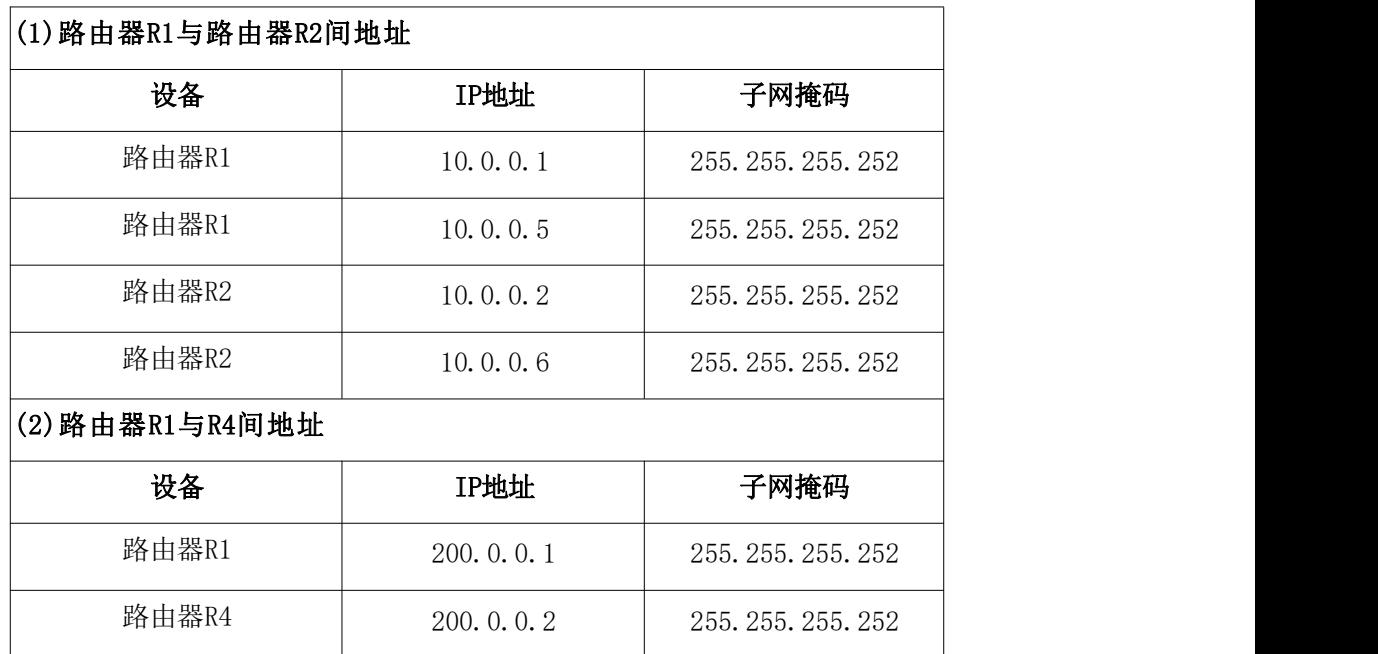

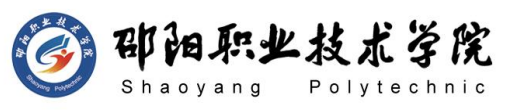

(3)路由器R1与路由器R3间地址 设备 IP地址 子网掩码 路由器R1 | 10.0.0.9 | 255.255.255.252 路由器R3 10.0.0.10 255.255.255.252 (4)路由器R1与服务器间地址 设备 IP地址 子网掩码 路由器R1 10.0.1.1 255.255.255.0 服务器 10.0.1.10 255.255.255.0 (5)路由器R2与PC1间地址 设备 IP地址 子网掩码 路由器R2 10.1.0.1 255.255.255.0 PC1 10.1.0.10 255.255.255.0 (6)路由器R3与PC2间地址 设备 IP地址 子网掩码 路由器R3 10.2.0.1 255.255.255.0 PC2 10.2.0.10 255.255.255.0

第一部分:网络设备互联(10 分)

任务一:网络设备互联(10 分)

- 1) 选择合适的网络互联设备进行组网,根据考场实际情况使用真实 设备或者使用模拟器完成。(3 分)
- 2) 选择合适的连接线缆,用于连接网络设备。(3 分)
- 3) 将路由器 R1 的 Serial0 口与路由器 R2 的 Serial0 口相连,即主 链路,路由器 R1 的 Serial1 口与路由器 R2 的 Serial1 口相连, 即备份链路, 路由器 R1 的 G0/0 口与路由器 R3 的 G0/0 相连, 路 由器 R1 的 G0/1 口与服务器相连,路由器 R1 的 G0/2 口与路由器 R4 的 G0/2 相连, 路由器 R2 的 G0/2 接 PC1, 路由器 R3 的 G0/2 接 PC2。(4 分)

第二部分:路由器基本配置(30 分)

任务二:路由器基本配置(30 分)

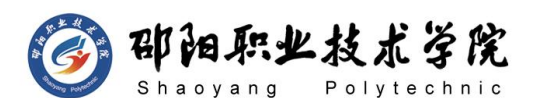

- 1) 对路由器主机名进行配置,路由器 R1,路由器 R2,路由器 R3、 路由器 R4 的主机名配置为 R1、R2、R3、ISP。(8 分)
- 2) 把路由器 R1 的 console 密码设置为 abcd@123,特权密码设置为 test@123。开启 SSH 服务,用户名、密码分别为 admin、hnswxy@123。 (8 分)
- 3) 根据地址表,设置路由器 R1、R2、R3、R4 的接口 IP 地址。(11 分)
- 4) 将服务器设置为 TFTP 服务器(使用 eNSPTFTP 服务器软件),将路 由器 R1 中的 display current-configuration 文件(配置完整) 备份到 TFTP 服务器,备份文件名分别为 R1.txt 中。(3 分)
- 第三部分:路由器功能配置(45 分)

任务三:静态路由配置(22 分)

- 1) 在路由器 R1、R2、R3、R4 上配置静态路由,实现全网连通。(4 分)。
- 2) R1 访问办事处 1 优先使用主链路,在主链路断开情况下使用备份 链路,浮动路由的 metric 为 100。
- 3) 办事处 1 访问 internet 均衡使用主链路和备份链路。办事处 1 访问服务器网络优先使用主链路,在主链路断开情况下使用备份 链路。办事处 1 访问办事处 2 优先使用备份链路,在备份链路断 开情况下使用主链路。浮动路由的 metric 为 100。(4 分)
- 4) 尽可能精简路由条目数量。(8 分) 任务四:NAT 配置(10 分)
- 1) 在边界路由器 R1 实现 PAT,保证内网可以访问外网,指定内网接 口和外网接口,使用编号为 1 的 acl 定义允许 NAT 转换的内网地 址段(10.0.0.0/14)。

任务五:测试与验证(13 分)

- 1) 在 PC1 测试 Internet 路由器 R4 地址 200.0.0.2 的连通性。(2 分)
- 2) 在主链路断开情况下,在 PC1 通过路由跟踪命令测试去服务器的 路径。(4 分)

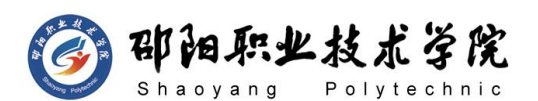

- 3) 在备份链路断开情况下,在 PC1 通过路由跟踪命令测试去 PC2 的 路径。(4 分)
- 4) 在 TFTP 服务器检验 R1 的 display current-configuration 备份 文件,备份文件名分别为 R1.txt。(3 分)
	- 作品提交:
- 1) 制作竞赛结果文件:严格按照"路由设备安装与调试答题卡.docx" 文档格式要求制作输出竞赛结果文件,存放到指定位置——e:\ 提交资料\考生号\J1-11\, 此为评卷直接依据。
- 2) 在每台设备上使用 display current-configuration 命令,将该 命令下显示的结果分别保存到独立的 TXT 文件中,文件名以设备 编号命名(R1、R2、R3、R4),并存放到指定位置——e:\提交资 料\考生号\I1-11\\*.txt。文件名举例: 路由器 R1 的配置内容保 存为"路由器 R1.txt"。
- 3) 考生将"路由设备安装与调试答题卡.docx"及"TXT 文件"文拷 贝到 U 盘上的"提交文档"目录下然后提交给现场工作人员。

#### (2) 实施条件

抽测所需的软硬件如表 J1-11-1 所示。

| 项目 | 基本实施条件                                                              | 备注                   |  |
|----|---------------------------------------------------------------------|----------------------|--|
| 场地 | 能同时容纳 30 人以上现场考核                                                    |                      |  |
|    | 30 台以上的主流计算机 (CPU4 核 2.0GHZ 以上,<br>内存 4GB 以上)<br>安装 Windows 7 或更高版本 | 用于模拟软件的操作, 每人<br>一台。 |  |
| 设备 | FTP 服务器 1 台                                                         | 用于保存测试人员考试结果         |  |
|    | 三层交换机 1 台                                                           | 不限品牌,可用 eNSP 代替      |  |
|    | 二层交换机 2 台                                                           | 不限品牌, 可用 eNSP 代替     |  |
| 工具 | eNSP1.3.100 或以上版本                                                   |                      |  |
|    | Visio2010 或以上版本                                                     | 参考人员自选相关设备处理         |  |
|    | Office 2010 或以上版本                                                   |                      |  |
| 测评 | 现场测评专家: 在本行业具有3年以上的从业经验                                             |                      |  |
| 专家 | (工程师及以上职称)或从事本专业具有5年以上的<br>教学经验(副高及以上职称)(2人/场)。                     | 测评专家满足任一条件           |  |

表 J1-11-1 网络设备安装调试项目实施条件

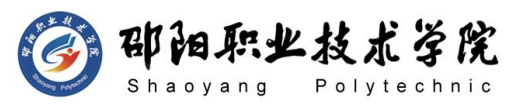

结果测评专家:在本行业具有 3 年以上的从业经验 (工程师及以上职称)或从事本专业具有 5 年以上的 教学经验(副高及以上职称)(2 人/场)。

### (3) 考核时量

90 分钟。

## (4) 评分细则

网络设备安装调试的考核实行 100 分制,评价内容包括职业素养、工作任务 宗成情况两个方面。其中,工作任务完成质量占该项目总分的 90%,职业素养占 该项目总分的 10%。具体评价标准见如表 J1-11-2 所示。

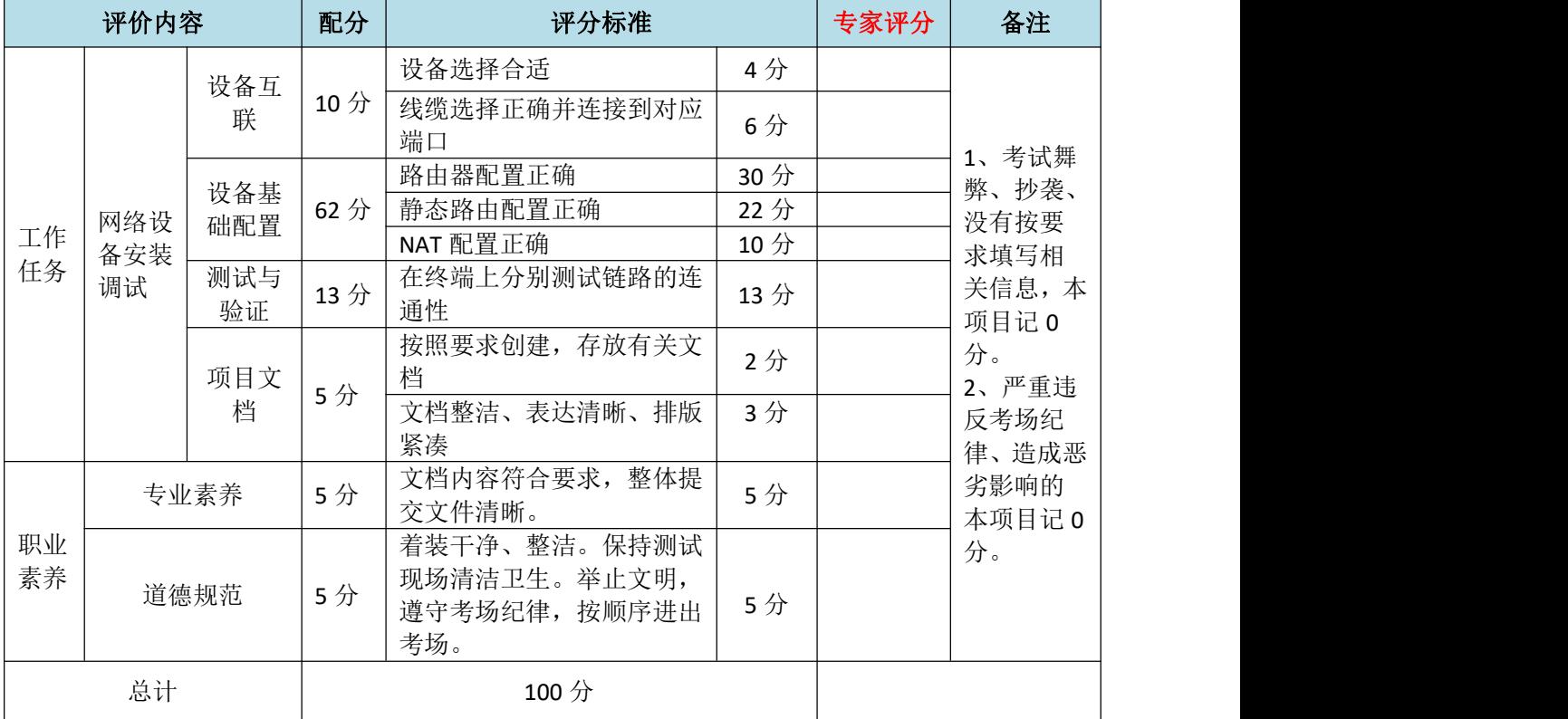

表 J1-11-2 网络设备安装调试项目评分标准

### 试题编号:J1-12 路由器安装与调试

## 项目描述:

ABC 公司的网络要求实现全网互通。将内网核心路由器的 IOS 文件 备份到 TFTP 服务器。在核心路由器开启远程访问控制。在边界路由器 实现 NAT,保证内网可以共享外网接口访问 Internet。

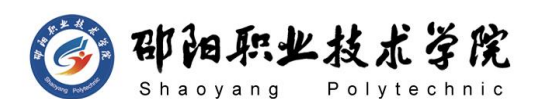

公司内网采用 192.168.0.0/16 网段,边界路由器通过 202.0.0.1/30 网段接入外网。公司内网采用 RIP 路由协议实现全网连通,要求业务网 段中不出现协议报文。公司网络拓扑结构如下图所示:

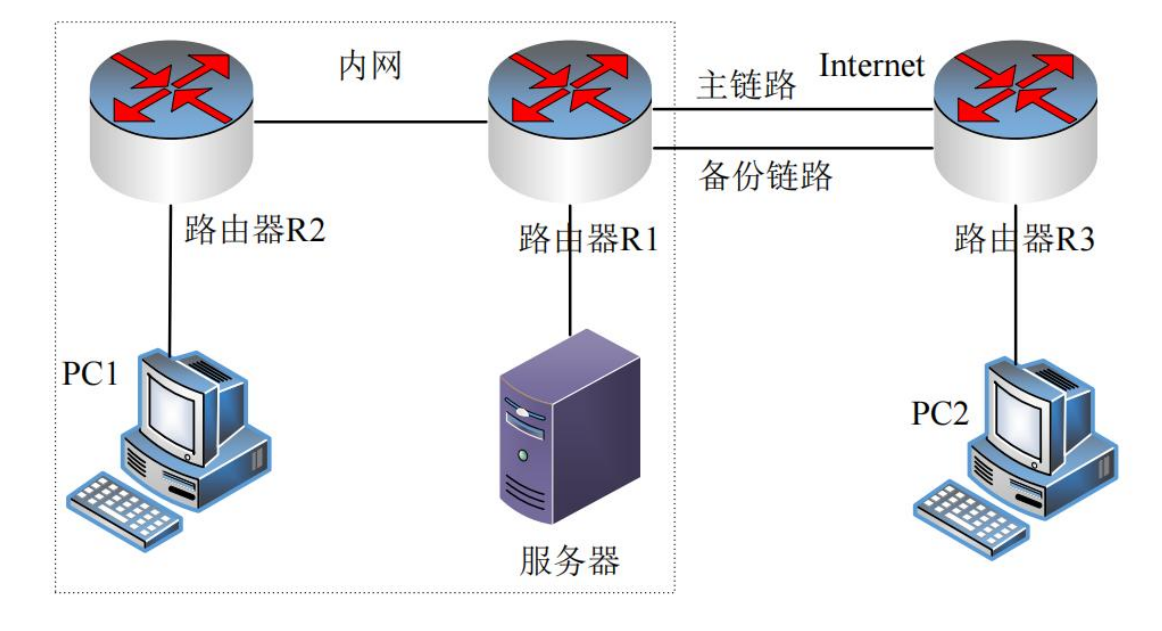

图 J1-12-1

# (1) 任务描述

网络 IP 地址分配分配如下:

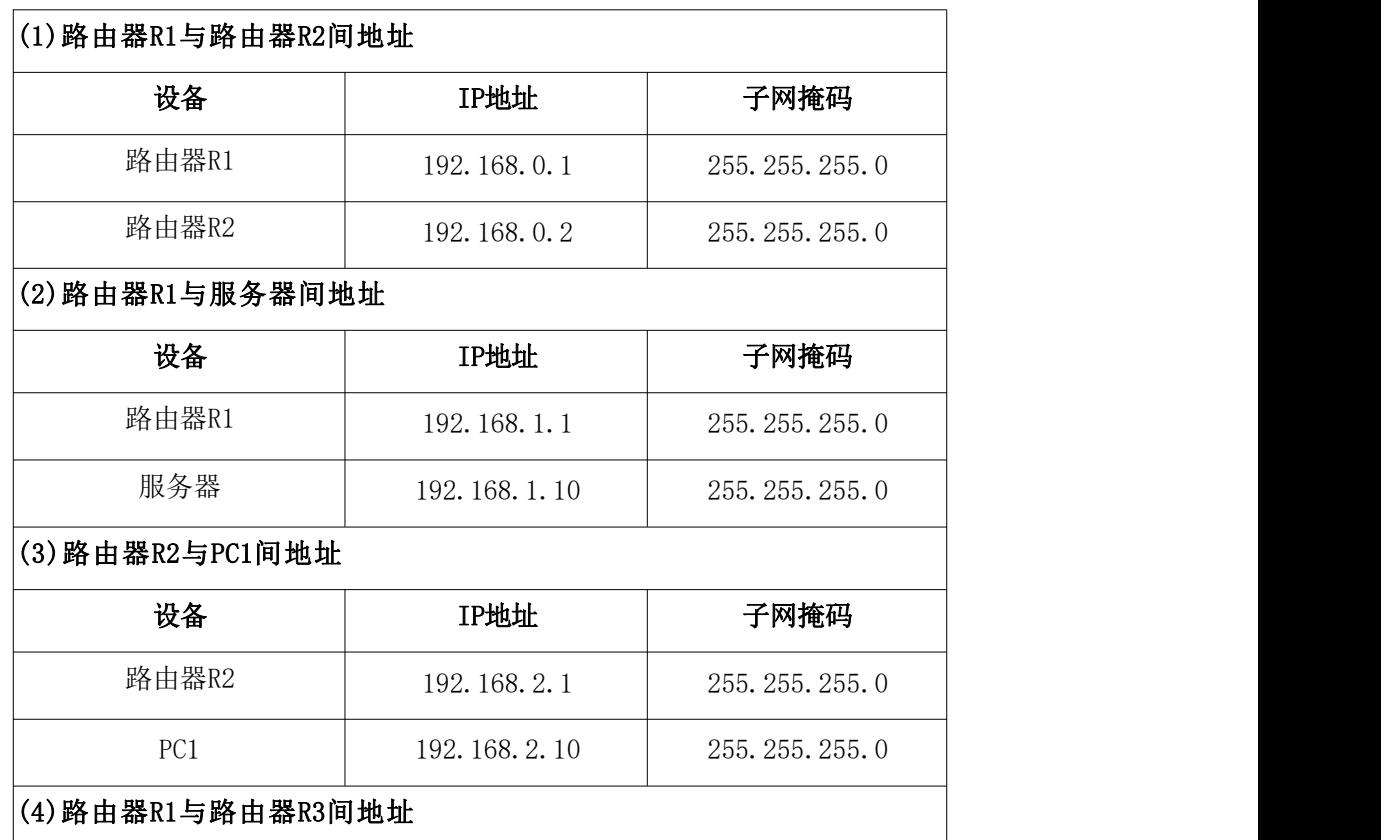

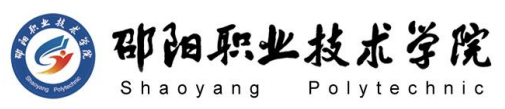

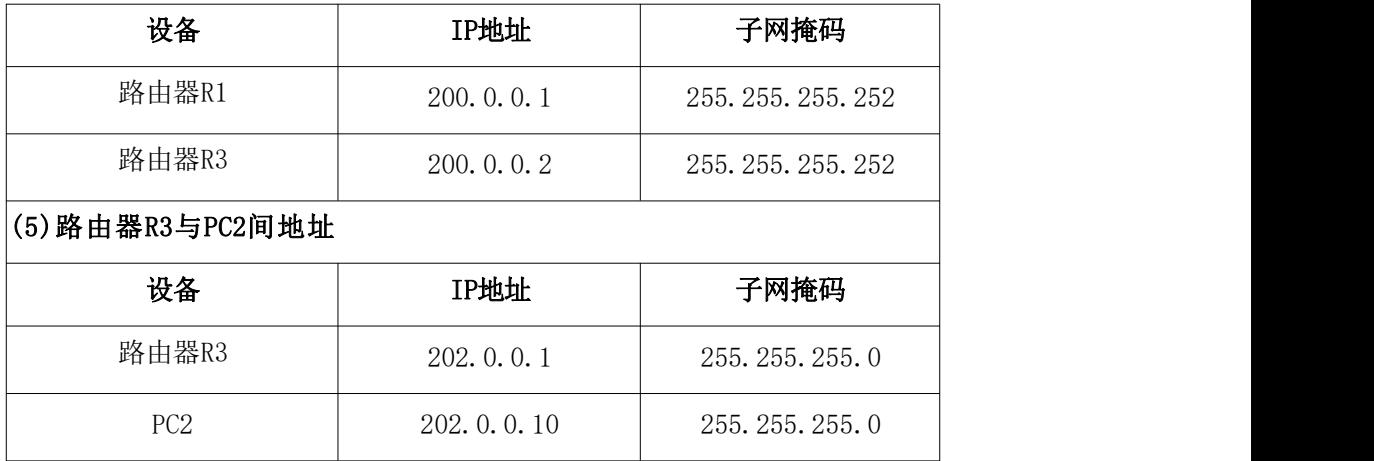

第一部分:网络设备互联(10 分)

任务一:网络设备互联(10 分)

- 1) 选择合适的网络互联设备进行组网,根据考场实际情况使用模拟 器完成,路由器 R1、R3 需各添加一块"HWIC-4ESW"模块。(3 分)
- 2) 选择合适的连接线缆,用于连接网络设备。(3 分)
- 3) 将路由器 R1 的 G0/1 口与路由器 R2 的 G0/1 口相连,路由器 R1 的以太网 0 口与路由器 R3 的以太网 0 相连, 路由器 R1 的以太网 1 口与路由器 R3 的以太网 1 相连。路由器 R1 的 G0/0 接服务器, 路由器 R2 的 G0/0 接 PC1, 路由器 R3 的 G0/0 接 PC2。(4 分)

第二部分:路由器基本配置(30 分)

任务二:路由器基本配置(30 分)

- 1) 对路由器主机名进行配置,将路由器 R1,路由器 R2,路由器 R3 的主机名配置为 R1、R2、R3。(3 分)
- 2) 把路由器 R1 的 console 密码设置为 abcd@123,特权密码设置为 test@123。开启 Telnet 远程登录,登录密码设置为 admin@123。 (8 分)
- 3) R1 和 R3 之间链路端口聚合,聚合端口号为 1,采用静态聚合模 式。(4 分)
- 4) 根据地址表,设置路由器 R1,路由器 R2,路由器 R3 的接口(包 括聚合端口)IP 地址。(9 分)
- 5) 将服务器搭建为 TFTP 服务器,将路由器 R1 的 IOS 文件备份到

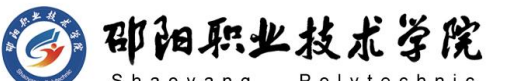

TFTP 服务器,并命名为 R1.bin。(6 分)

第三部分:路由器功能配置(45 分)

任务三:RIP 路由配置(25 分)

- 1) 在路由器 R1、R2 上运行 RIP 路由协议,版本为第二版本,宣告 合适网络,关闭汇总功能。
- 2) 路由器 R1 连接外网的部分配置默认路由。在 RIPv2 发布默认路 由。
- 3) 要求业务网段中不出现协议报文。

任务四:NAT 配置(10 分)

1) 在边界路由器 R1 实现 NAT,保证内网可以访问外网,指定内网接 口和外网接口,使用编号为 1 的 acl 定义允许 NAT 转换的内网地 址段(192.168.0.0/22)。

任务五:测试与验证(10 分)

- 1) 在 PC1 测试到公网 PC3 地址 202.0.0.10 的连通性。(3 分)
- 2) 在服务器测试到公网 PC3 地址 202.0.0.10 的连通性(3 分)
- 3) 在 TFTP 服务器检验 R1 的备份 IOS 文件,备份文件名分别为  $R1. \, \text{bin}$  (4 分)

#### 作品提交:

- 1) 制作竞赛结果文件:严格按照"路由设备安装与调试答题卡.docx" 文档格式要求制作输出竞赛结果文件,存放到指定位置——e:\ 提交资料\考生号\J1-12\, 此为评卷直接依据。
- 2) 在每台设备上使用 display current-configuration 命令,将该 命令下显示的结果分别保存到独立的 TXT 文件中,文件名以设备 编号命名(R1、R2、R3),并存放到指定位置——e:\提交资料\考 生号\J1-12\\*.txt。文件名举例: 路由器 R1 的配置内容保存为 "路由器  $R1.$ txt"。
- 3) 考生将"路由设备安装与调试答题卡.docx"及"TXT 文件"文拷 贝到 U 盘上的"提交文档"目录下然后提交给现场工作人员。
	- (2) 实施条件

抽测所需的软硬件如表 J1-12-1 所示。

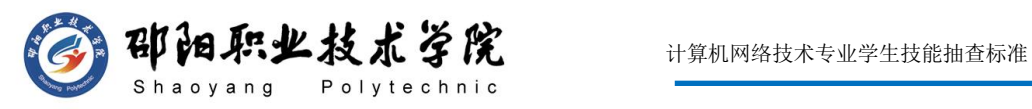

表 J1-12-1 网络设备安装调试项目实施条件

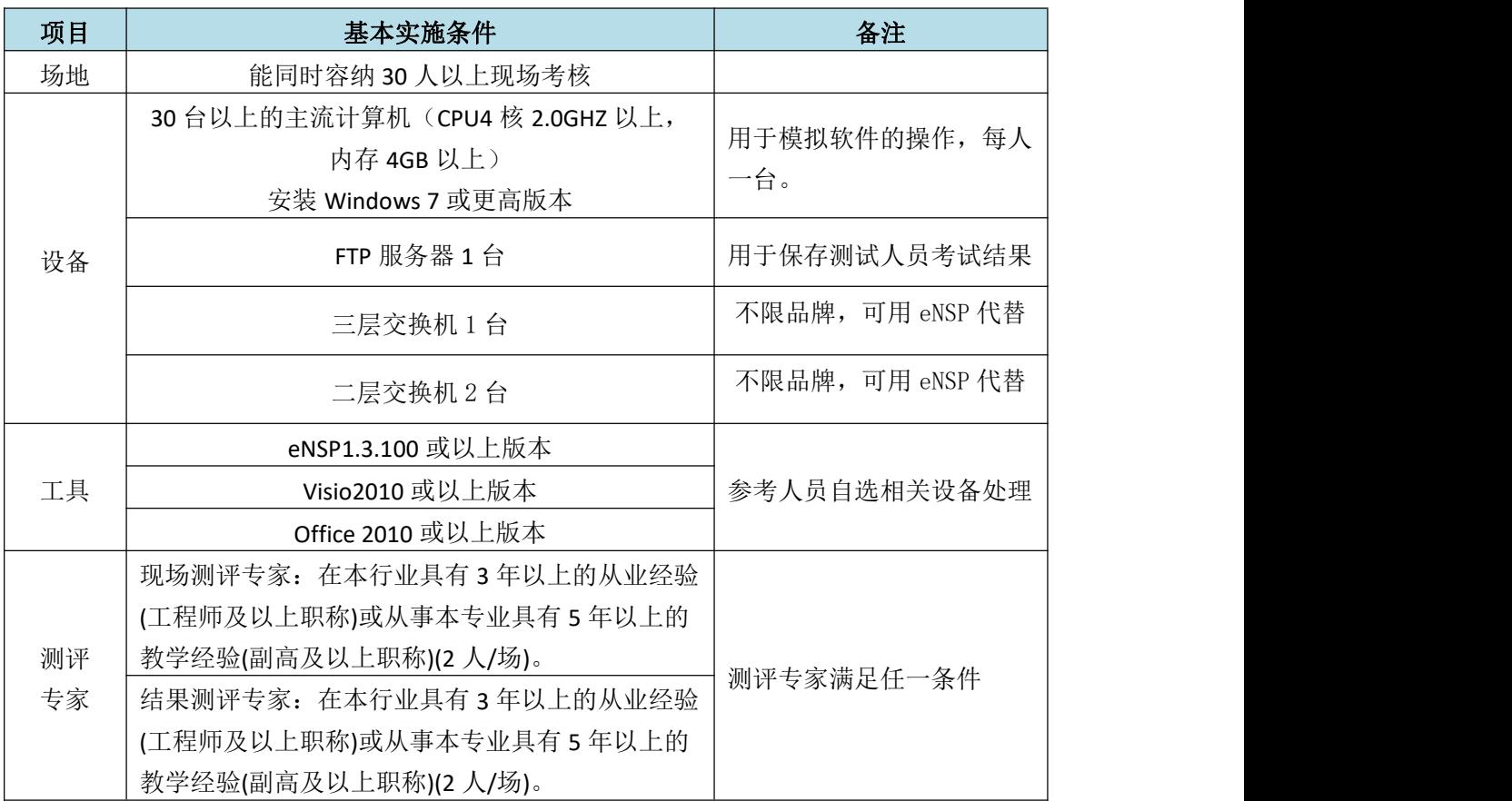

(3) 考核时量

90 分钟。

# (4) 评分细则

网络设备安装调试的考核实行 100 分制,评价内容包括职业素养、工作任务 完成情况两个方面。其中,工作任务完成质量占该项目总分的 90%,职业素养占 该项目总分的 10%。具体评价标准见如表 J1-12-2 所示。

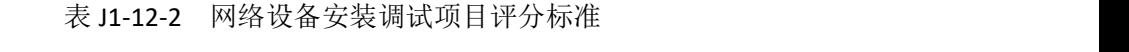

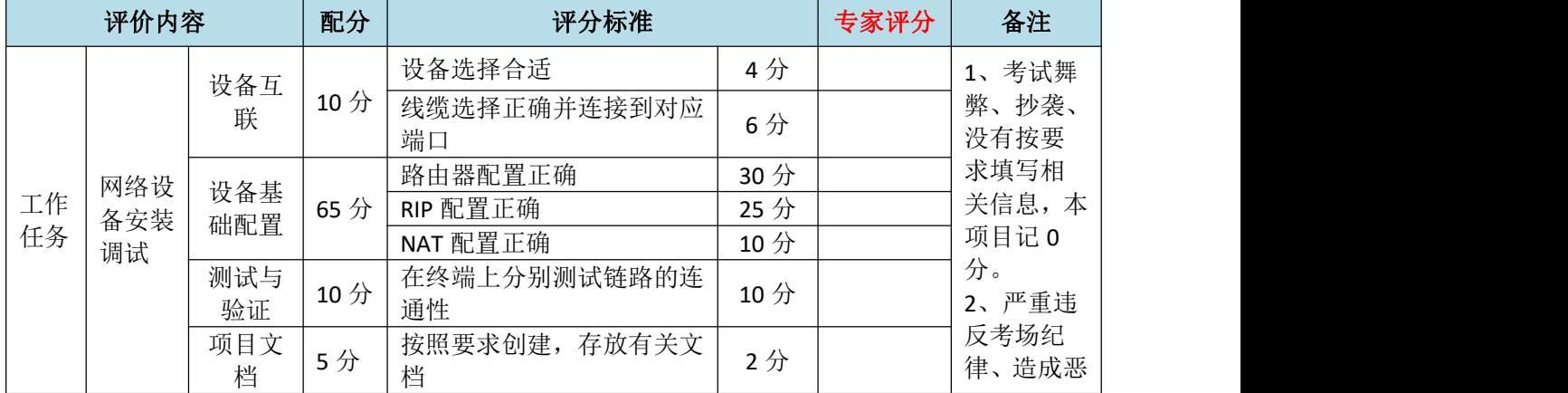

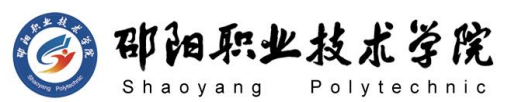

计算机网络技术专业学生技能抽查标准

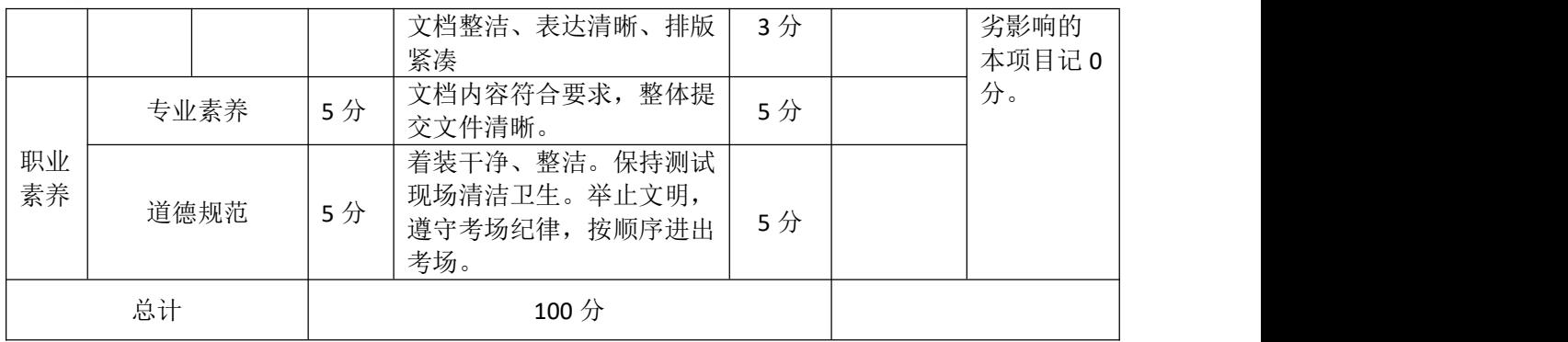

### 试题编号:J1-13 路由器安装与调试

## 项目描述:

ABC 公司的内网要求实现全网互通,通过在边界路由器配置 NAT, 实现内网用户共享访问外网。将核心路由器的配置文件备份到 TFTP 服 务器。在核心路由器开启安全的远程访问控制。

公司内网采用 192.168.0.0/16 网段,边界路由器通过 202.0.0.1/30 网段接入外网。公司内网采用 OSPF 路由协议实现全网连通,要求业务 网段中不出现协议报文。公司网络拓扑结构如下图所示:

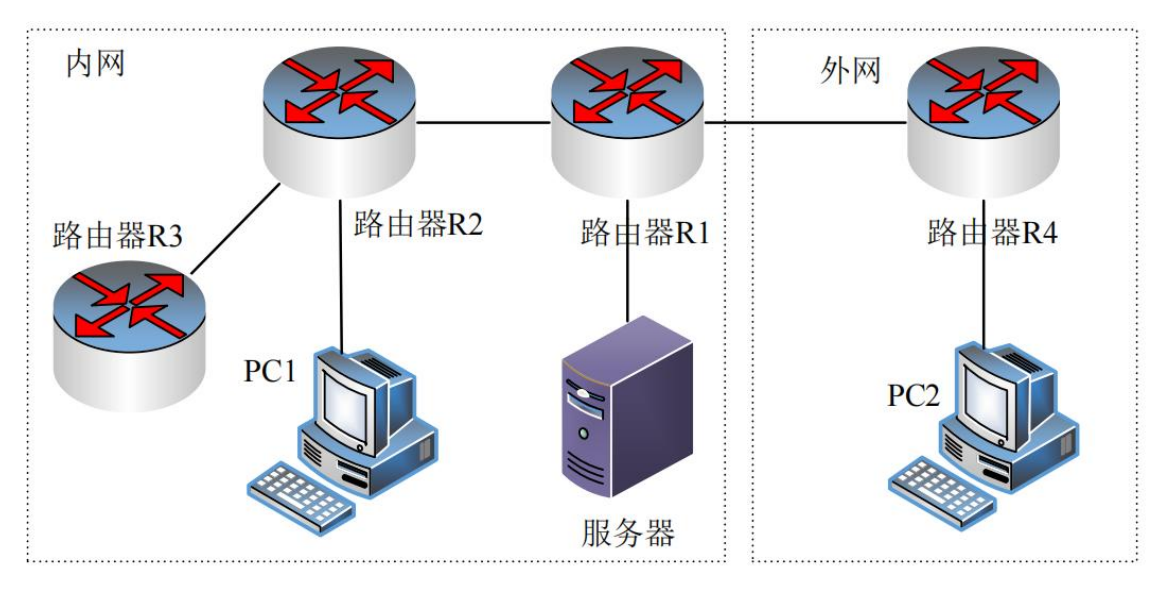

图 J1-13-1

# (1) 任务描述

网络 IP 地址分配分配如下:

(1)路由器R1与路由器R2间地址

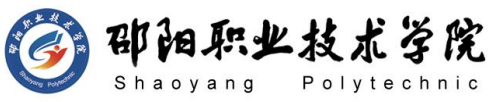

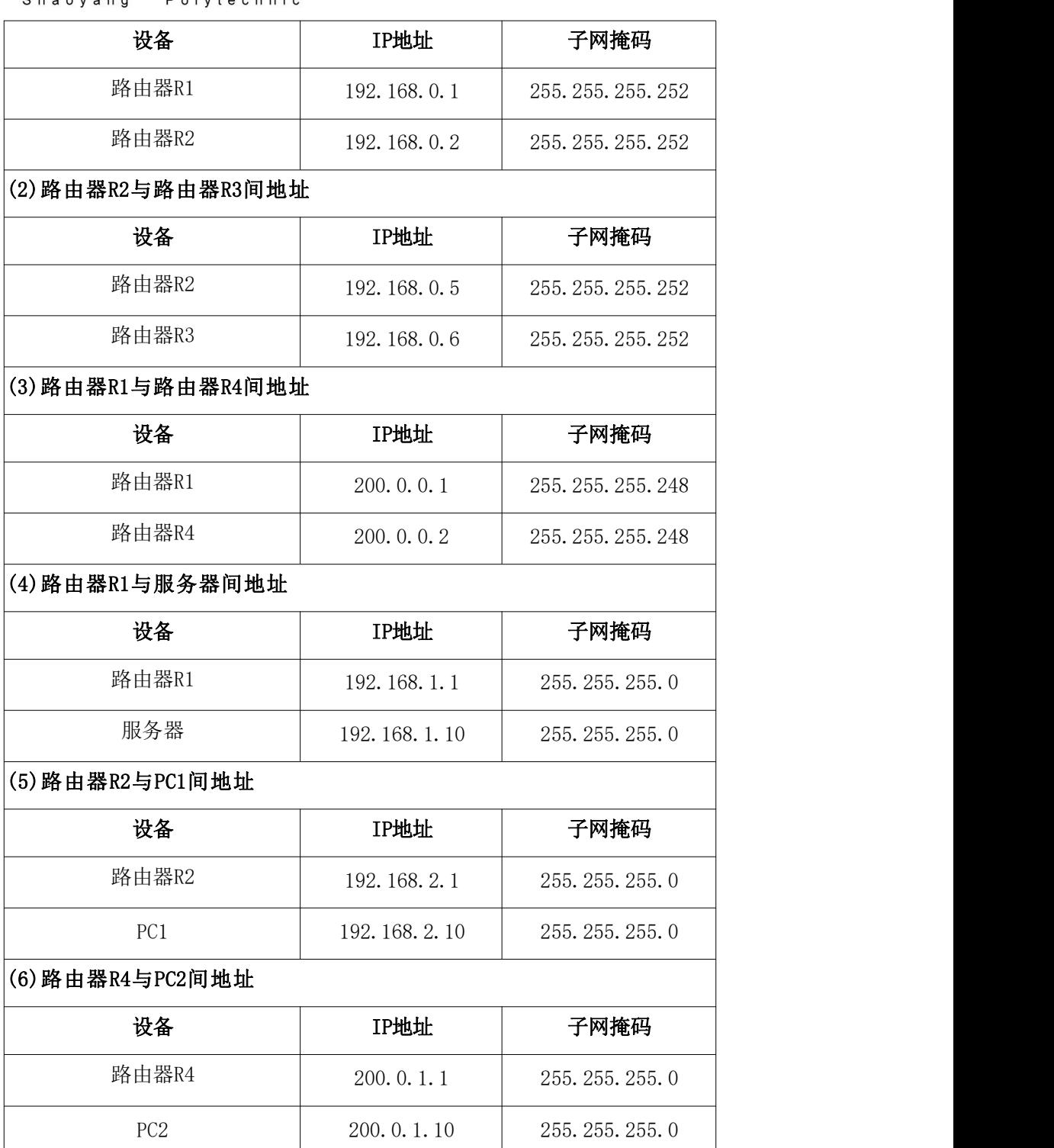

第一部分:网络设备互联(10 分)

任务一:网络设备互联(10 分)

- 1) 选择合适的网络互联设备进行组网,根据考场实际情况使用真实 设备或者使用模拟器完成。(3 分)
- 2) 选择合适的连接线缆,用于连接网络设备。(3 分)
- 3) 将路由器 R1 的 G0/0 口与路由器 R4 的 G0/0 口相连,将路由器 R1

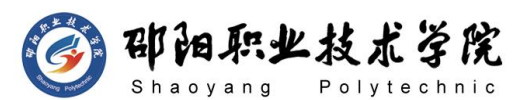

的 G0/1 口与路由器 R2 的 G0/1 口相连, 路由器 R2 的 G0/0 口与 路由器 R3 的 G0/0 相连。路由器 R1 的 G0/2 接服务器, 路由器 R2 的 G0/2 接 PC1, 路由器 R4 的 G0/2 接 PC2。(4 分) 第二部分:路由器基本配置(30 分)

任务二:路由器基本配置(30 分)

- 1) 对路由器主机名进行配置,将路由器 R1,路由器 R2,路由器 R3、 路由器 R4 的主机名配置为 R1、R2、R3、ISP。(4 分)
- 2) 把路由器 R2 的 console 密码设置为 abcd@123,特权密码设置为 test@123。开启 SSH 服务,用户名、密码分别为 admin、hnswxy@123。 (8 分)
- 3) 根据地址表,设置路由器 R1、R2、R3、R4 的接口 IP 地址。(14 分)
- 4) 将服务器设置为 TFTP 服务器(使用 eNSPTFTP 服务器软件),将路 由器 R1 中的 display current-configuration 文件(配置完整) 备份到 TFTP 服务器,备份文件名分别为 R1.txt 中。(4 分)

第三部分: 路由器功能配置(45分)

任务三:OSPF 路由配置(20 分)

- $1)$  在路由器 R1 上运行 OSPF 动态路由协议, OSPF 讲程号为 100, 规 划单区域:区域号为 0,RouterID 为 1.1.1.1,保证各区域之间 可以通信。
- $2)$  在路由器 R2 上运行 OSPF 动态路由协议, OSPF 进程号为 100, 规 划单区域:区域号为 0,RouterID 为 2.2.2.2,保证各区域之间 可以通信。
- 3) 在路由器 R3 上运行 OSPF 动态路由协议, OSPF 进程号为 100, 规 划单区域:区域号为 0,RouterID 为 3.3.3.3 保证各区域之间可 以通信。
- 4) 要求业务网段中不出现协议报文。
- 5) 在边界路由器配置去外网的默认路由,并在 OSPF 路由中通告。 任务四:NAT 配置(15 分)
- 1) 在路由器 R1 上配置 NAT。将路由器合适的端口设置为 NAT 的内网
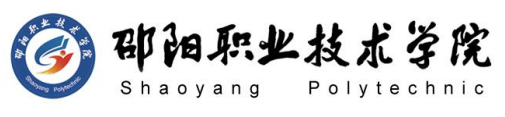

和外网接口,实现内网用户能同时发起对外网的访问。

2) 公司申请到用于 NAT 地址转换的公网地址段为 200.0.0.3-200.0.0.5。使用编号为 1 的访问控制列表定义允许 进行 NAT 转换的内网地址。

任务五:测试与验证(10 分)

- 1) 在 PC2 测试到公网 PC2 地址 200.0.1.10 的连通性。(3 分)
- 2) 在 PC1 测试通过 SSH 访问路由器 R2,进入全局配置模式(3 分)
- 3) 在 FTP 服务器检验 R1 的备份的 display current-configuration 文件,备份文件名为 R1.txt。(4 分)

### 作品提交:

- 1) 制作竞赛结果文件:严格按照"路由设备安装与调试答题卡.docx" 文档格式要求制作输出竞赛结果文件,存放到指定位置——e:\ 提交资料\考生号\J1-13\, 此为评卷直接依据。
- 2) 在每台设备上使用 display current-configuration 命令,将该 命令下显示的结果分别保存到独立的 TXT 文件中,文件名以设备 编号命名(R1、R2、R3、R4), 并存放到指定位置——e:\提交资 料\考生号\J1-13\\*.txt。文件名举例: 路由器 R1 的配置内容保 存为"路由器 R1.txt"。
- 3) 考生将"路由设备安装与调试答题卡.docx"及"TXT 文件"文拷 贝到 U 盘上的"提交文档"目录下然后提交给现场工作人员。

### (2) 实施条件

抽测所需的软硬件如表 J1-13-1 所示。

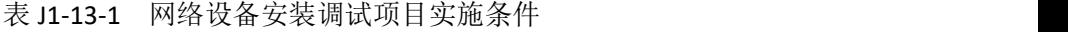

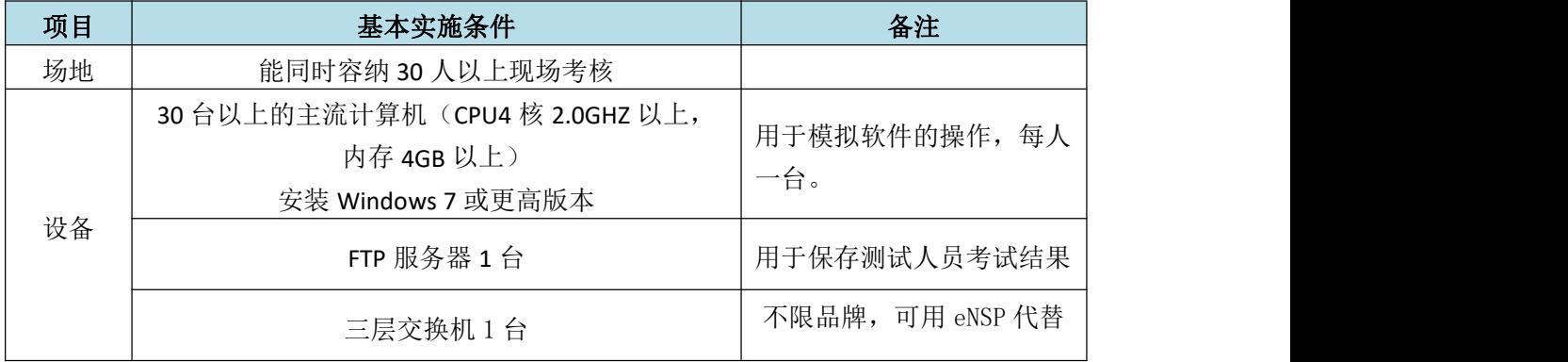

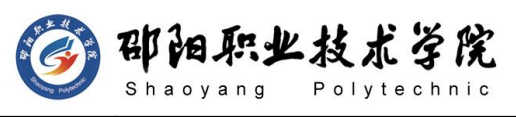

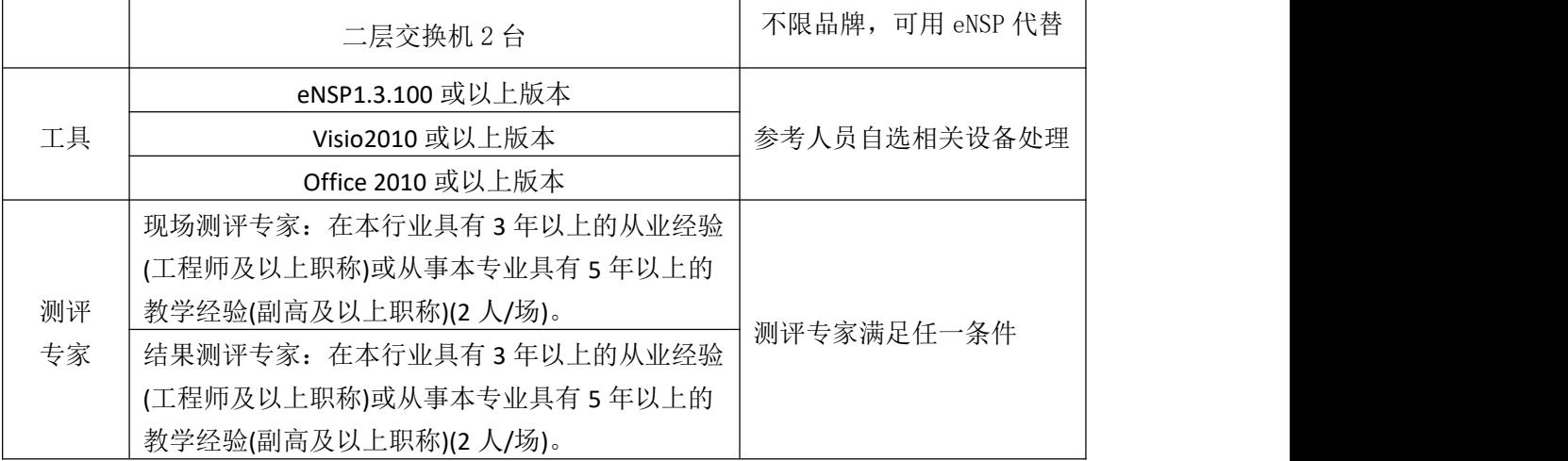

## (3) 考核时量

90 分钟。

# (4) 评分细则

网络设备安装调试的考核实行 100 分制,评价内容包括职业素养、工作任务 完成情况两个方面。其中,工作任务完成质量占该项目总分的 90%, 职业素养占 该项目总分的 10%。具体评价标准见如表 J1-13-2 所示。

| 评价内容     |      |           | 配分   | 评分标准                                                 |     | 专家评分 | 备注                     |
|----------|------|-----------|------|------------------------------------------------------|-----|------|------------------------|
|          |      | 设备互<br>联  | 10分  | 设备选择合适                                               | 4分  |      | 1、考试舞<br>弊、抄袭、<br>没有按要 |
|          |      |           |      | 线缆选择正确并连接到对应<br>端口                                   | 6分  |      |                        |
|          |      | 设备基       |      | 路由器配置正确                                              | 30分 |      |                        |
|          | 网络设  | 础配置       | 65 分 | OSPF 配置正确                                            | 25分 |      |                        |
| 工作       | 备安装  |           |      | NAT 配置正确                                             | 10分 |      | 求填写相                   |
| 任务       | 调试   | 测试与<br>验证 | 10分  | 在终端上分别测试链路的连<br>通性                                   | 10分 |      | 关信息,本<br>项目记 0         |
|          |      | 项目文<br>档  | 5分   | 按照要求创建, 存放有关文<br>档                                   | 2分  |      | 分。<br>2、严重违            |
|          |      |           |      | 文档整洁、表达清晰、排版<br>紧凑                                   | 3分  |      | 反考场纪<br>律、造成恶          |
|          | 专业素养 |           | 5分   | 文档内容符合要求, 整体提<br>交文件清晰。                              | 5分  |      | 劣影响的<br>本项目记 0         |
| 职业<br>素养 | 道德规范 |           | 5分   | 着装干净、整洁。保持测试<br>现场清洁卫生。举止文明,<br>遵守考场纪律, 按顺序进出<br>考场。 | 5分  |      | 分。                     |
| 总计       |      |           |      | 100 分                                                |     |      |                        |

表 J1-13-2 网络设备安装调试项目评分标准

计算机网络技术专业学生技能抽查标准

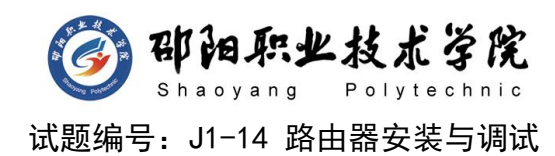

## 项目描述:

ABC 公司的内网要求实现全网连通,在边界路由器实现 PAT,保证 内网可以共享外部接口访问外网。将核心路由器的 IOS 文件备份到 TFTP 服务器。在核心路由器开启远程登录访问控制。

公司内网采用 192.168.0.0/16 网段,边界路由器通过 202.0.0.1/30 网段接入外网。公司内网采用 RIP 路由协议实现全网连通,要求业务网 段中不出现协议报文。公司网络拓扑结构如下图所示:

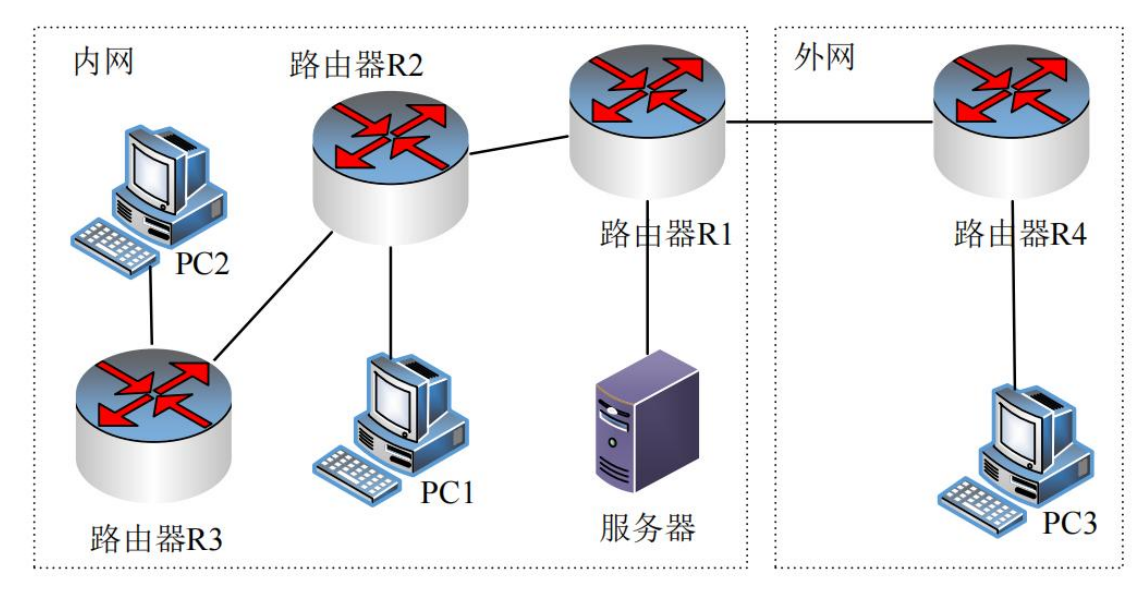

图 J1-14-1

# (1) 任务描述

网络 IP 地址分配分配如下:

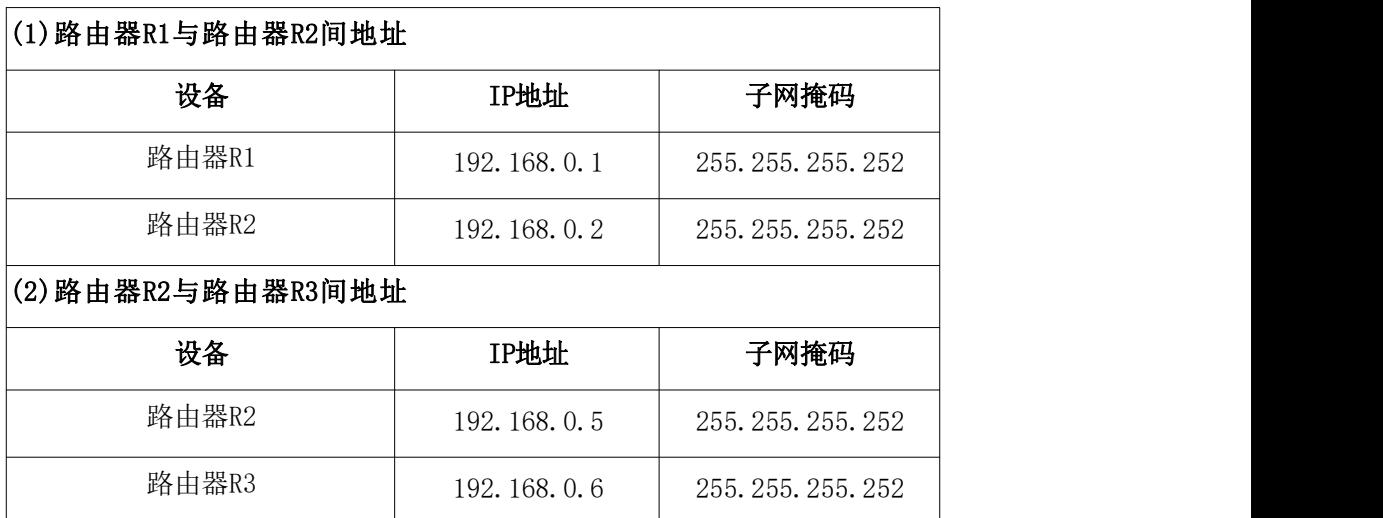

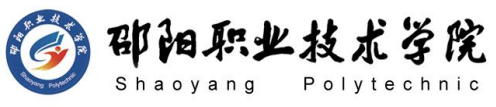

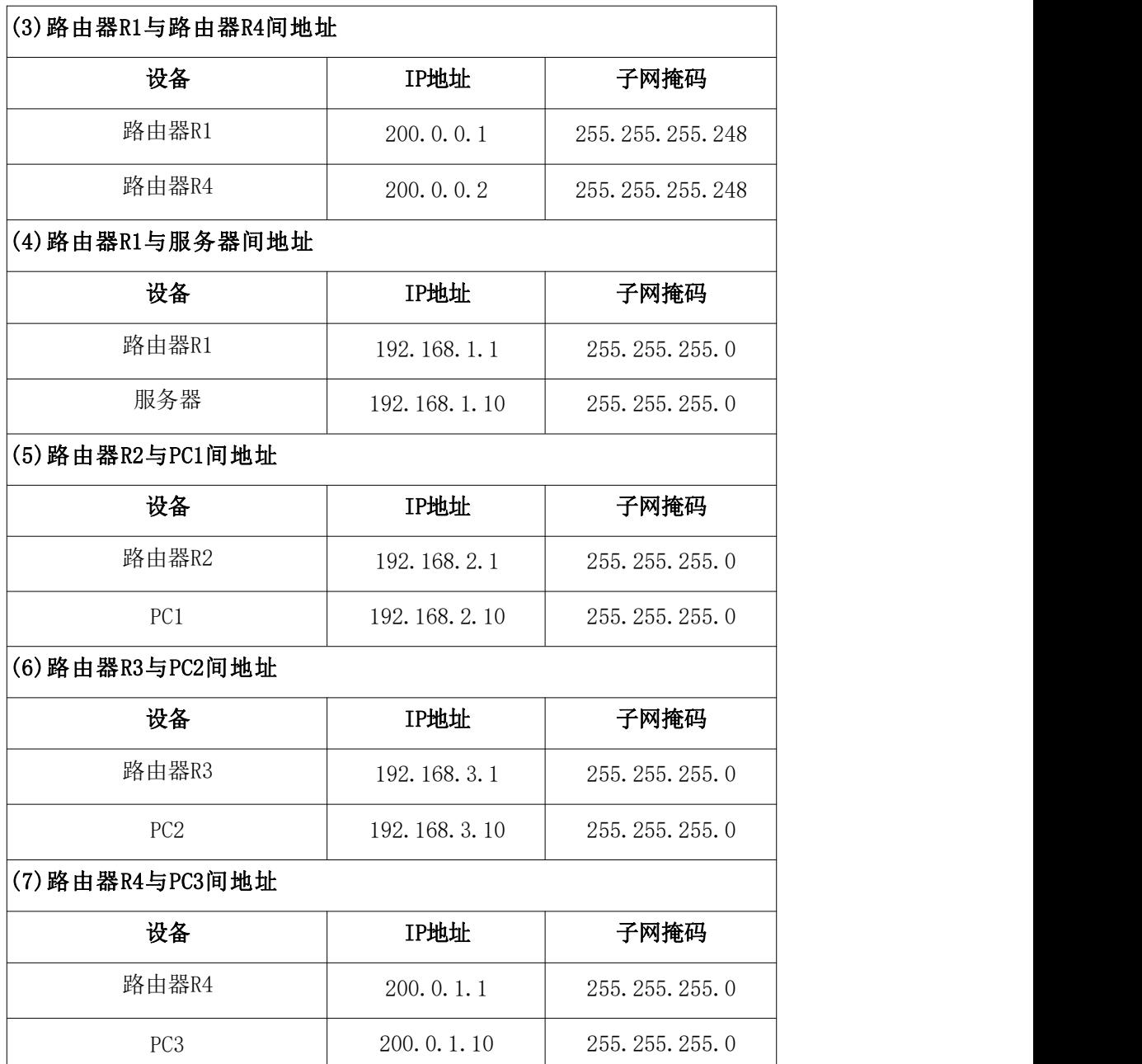

第一部分:网络设备互联(10分)

任务一:网络设备互联(10 分)

- 1) 选择合适的网络互联设备进行组网,根据考场实际情况使用真实 设备或者使用模拟器完成。(3 分)
- 2) 选择合适的连接线缆,用于连接网络设备。(3 分)
- 3) 将路由器 R1 的 G0/0 口与路由器 R4 的 G0/0 口相连,将路由器 R1 的 G0/1 口与路由器 R2 的 G0/1 口相连, 路由器 R2 的 G0/0 口与 路由器 R3 的 G0/0 相连。路由器 R1 的 G0/2 接服务器, 路由器 R2 的 G0/2 接 PC1,路由器 R3 的 G0/2 接 PC2,路由器 R4 的 G0/2

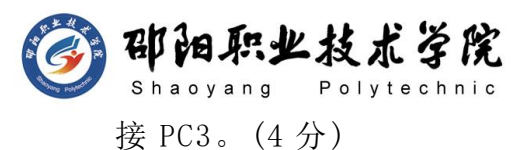

第二部分:路由器基本配置(30 分)

任务二:路由器基本配置(30 分)

- 1) 对路由器主机名进行配置,将路由器 R1,路由器 R2,路由器 R3、 路由器 R4 的主机名配置为 R1、R2、R3、ISP。(4 分)
- 2) 把路由器 R1 的 console 密码设置为 abcd@123,特权密码设置为 test@123。开启 Telnet 远程登录,登录密码设置为 admin@123, 仅允许 PC1 访问控制(访问控制列表号为 10)(10 分)
- 3) 根据地址表,设置路由器 R1,路由器 R2,路由器 R3,路由器 R4 的接口 IP 地址。(8 分)
- 4) 将服务器搭建为 TFTP 服务器,将路由器 R1 的 IOS 文件备份到 TFTP 服务器,并命名为 R1.bin。(3 分)

第三部分:路由器功能配置(45 分)

任务三:路由 RIP 配置(25 分)

- 1) 在路由器 R1、R2、R3 上启用 RIP 动态路由协议,版本为第二版 本,宣告合适网络,关闭汇总功能。
- 2) 路由器 R1 连接外网的部分配置默认路由。在 RIPv2 发布默认路 由。
- 3) 要求业务网段中不出现路由协议报文。
- 4) 在路由器 R3 上查看路由条目,并将查看结果截图至"路由设备 安装与调试答题卡.docx"相应位置。

任务四:NAT 配置(10 分)

在边界路由器 R1 实现 PAT, 保证内网可以访问外网, 指定内网接口 和外网接口,使用编号为 1 的 acl 定义允许 NAT 转换的内网地址段  $(192.168.0.0/22)$ 。

任务五:测试与验证(10 分)

- 1) 在 PC2 测试到公网 PC3 地址 200.0.1.10 的连通性。(3 分)
- 2) 在 PC1 通过 Telnet 登录 R1 地址 192.168.0.1,进入全局配置模 式(3 分)
- 3) 在 TFTP 服务器检验 R1 的备份 IOS 文件,备份文件名分别为

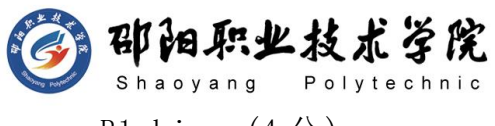

R1.bin.  $(4 \nrightarrow)$ 

## 作品提交:

- 1) 制作竞赛结果文件:严格按照"路由设备安装与调试答题卡.docx" 文档格式要求制作输出竞赛结果文件,存放到指定位置——e:\ 提交资料\考生号\J1-14\, 此为评卷直接依据。
- 2) 在每台设备上使用 display current-configuration 命令,将该 命令下显示的结果分别保存到独立的 TXT 文件中,文件名以设备 编号命名(R1、R2、R3、R4),并存放到指定位置——e:\提交资 料\考生号\J1-14\\*.txt。文件名举例: 路由器 R1 的配置内容保 存为"路由器 R1.txt"。
- 3) 考生将"路由设备安装与调试答题卡.docx"及"TXT 文件"文拷 贝到 U 盘上的"提交文档"目录下然后提交给现场工作人员。

### (2) 实施条件

抽测所需的软硬件如表 J1-14-1 所示。

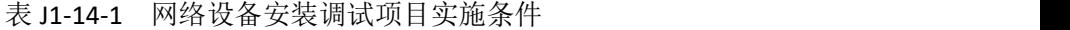

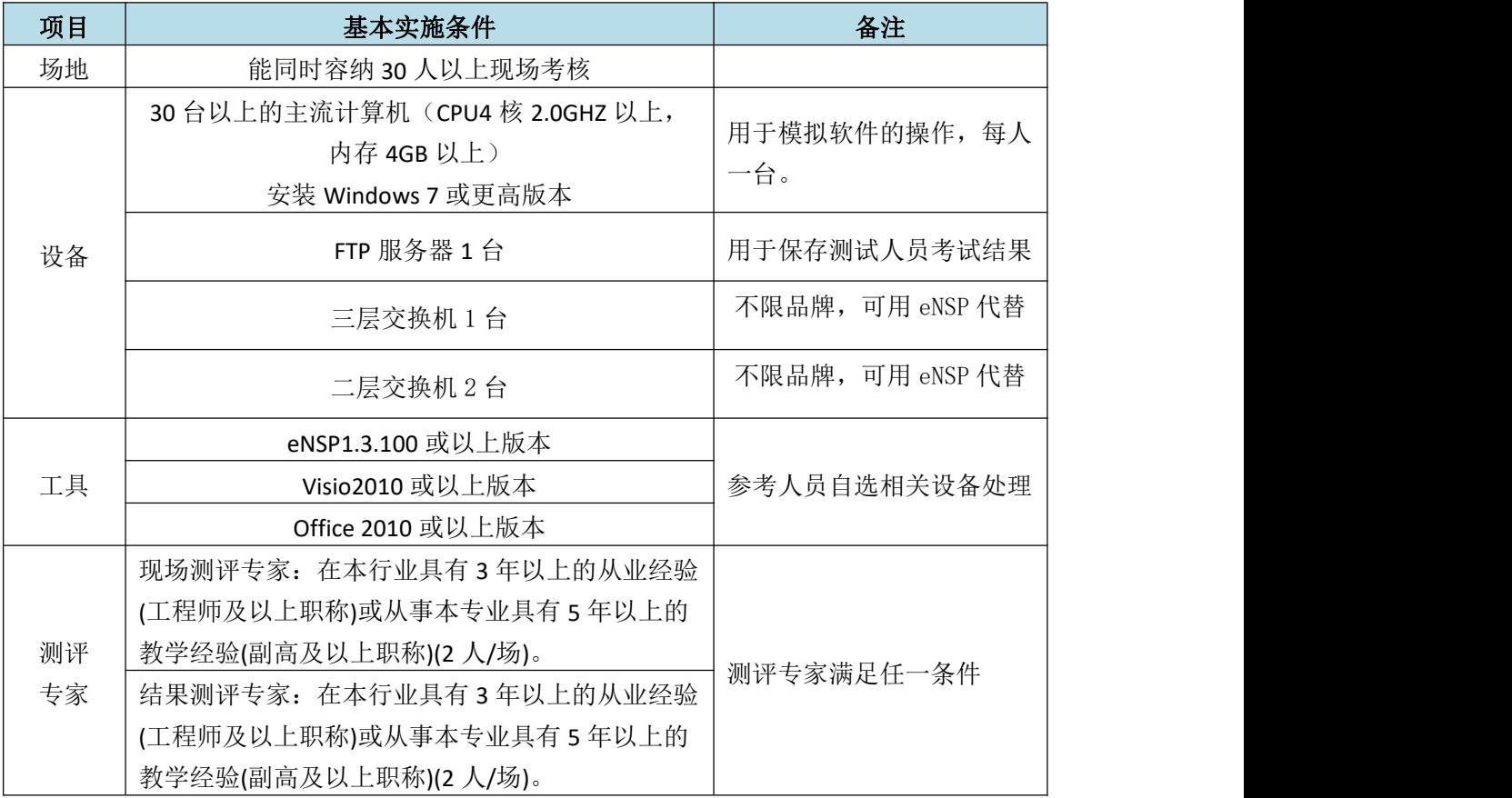

(3) 考核时量

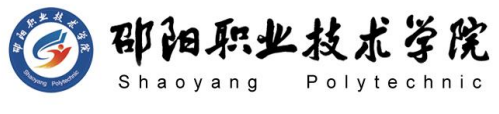

90 分钟。

## (4) 评分细则

网络设备安装调试的考核实行 100 分制,评价内容包括职业素养、工作任务 完成情况两个方面。其中,工作任务完成质量占该项目总分的 90%, 职业素养占 该项目总分的 10%。具体评价标准见如表 J1-14-2 所示。

|          | 评价内容 |           |      | 评分标准                                                 |     | 专家评分 | 备注                                                              |
|----------|------|-----------|------|------------------------------------------------------|-----|------|-----------------------------------------------------------------|
|          |      | 设备互<br>联  | 10分  | 设备选择合适                                               | 4分  |      | 1、考试舞<br>弊、抄袭、<br>没有按要<br>求填写相<br>关信息,本<br>项目记 0<br>分。<br>2、严重违 |
|          |      |           |      | 线缆选择正确并连接到对应<br>端口                                   | 6分  |      |                                                                 |
|          |      | 设备基       |      | 路由器配置正确                                              | 30分 |      |                                                                 |
|          | 网络设  | 础配置       | 65 分 | RIP 配置正确                                             | 25分 |      |                                                                 |
| 工作       | 备安装  |           |      | NAT 配置正确                                             | 10分 |      |                                                                 |
| 任务       | 调试   | 测试与<br>验证 | 10分  | 在终端上分别测试链路的连<br>通性                                   | 10分 |      |                                                                 |
|          |      | 项目文       | 5分   | 按照要求创建, 存放有关文<br>档                                   | 2分  |      |                                                                 |
|          |      | 档         |      | 文档整洁、表达清晰、排版<br>紧凑                                   | 3分  |      | 反考场纪<br>律、造成恶                                                   |
|          | 专业素养 |           | 5分   | 文档内容符合要求, 整体提<br>交文件清晰。                              | 5分  |      | 劣影响的<br>本项目记 0                                                  |
| 职业<br>素养 | 道德规范 |           | 5分   | 着装干净、整洁。保持测试<br>现场清洁卫生。举止文明,<br>遵守考场纪律, 按顺序进出<br>考场。 | 5分  |      | 分。                                                              |
| 总计       |      |           |      | 100 分                                                |     |      |                                                                 |

表 J1-14-2 网络设备安装调试项目评分标准

计算机网络技术专业学生技能抽查标准

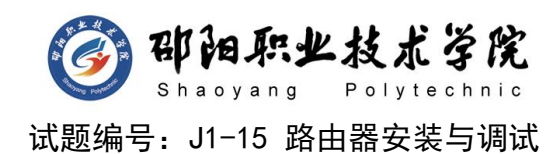

### 项目描述:

ABC 公司有研发、市场、行政、服务器等部门,要求实现全网互通。 将核心路由器的配置文件备份到 TFTP 服务器。在核心路由器开启安全 的远程访问控制。

公司内网采用 10.0.0.0/16 网段。采用多区域的 OSPF 连通网络, 要求通过业务网段中不出现协议报文,尽可以加快路由器间 OSPF 收敛, 设置为完全 stub 区域等优化多区域 OSPF 配置。公司网络拓扑结构如下 图所示:

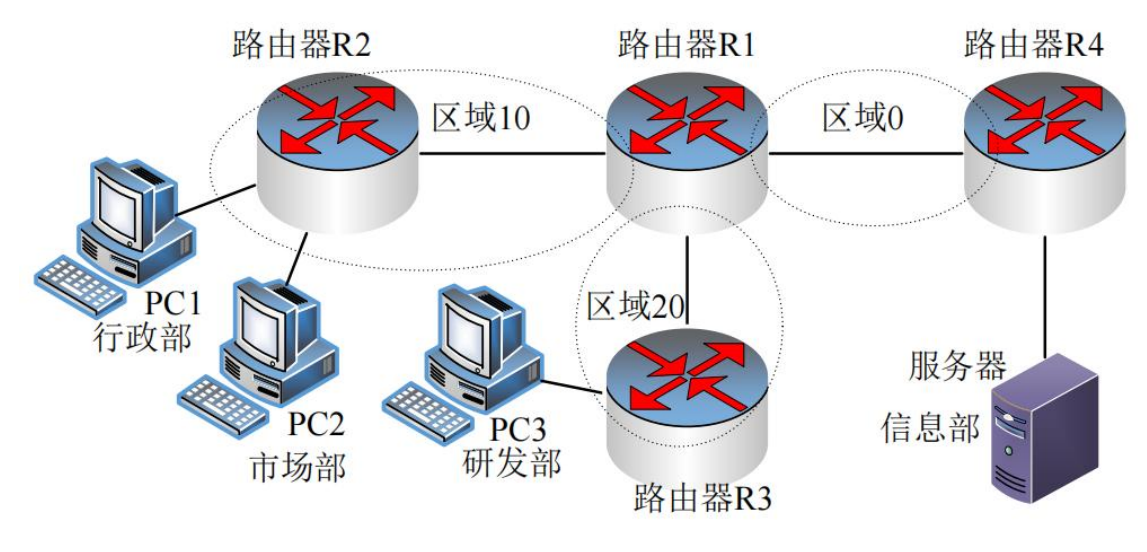

图 J1-15-1

## (1) 任务描述

网络 IP 地址分配分配如下:

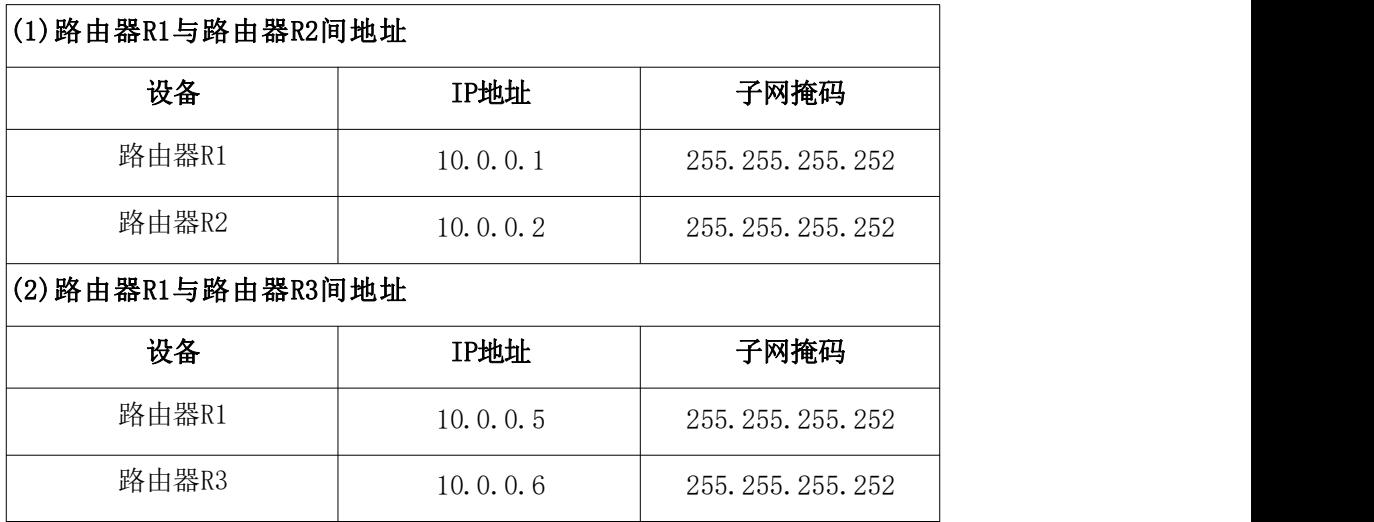

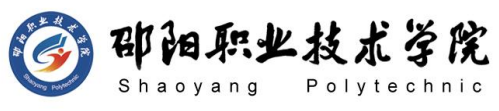

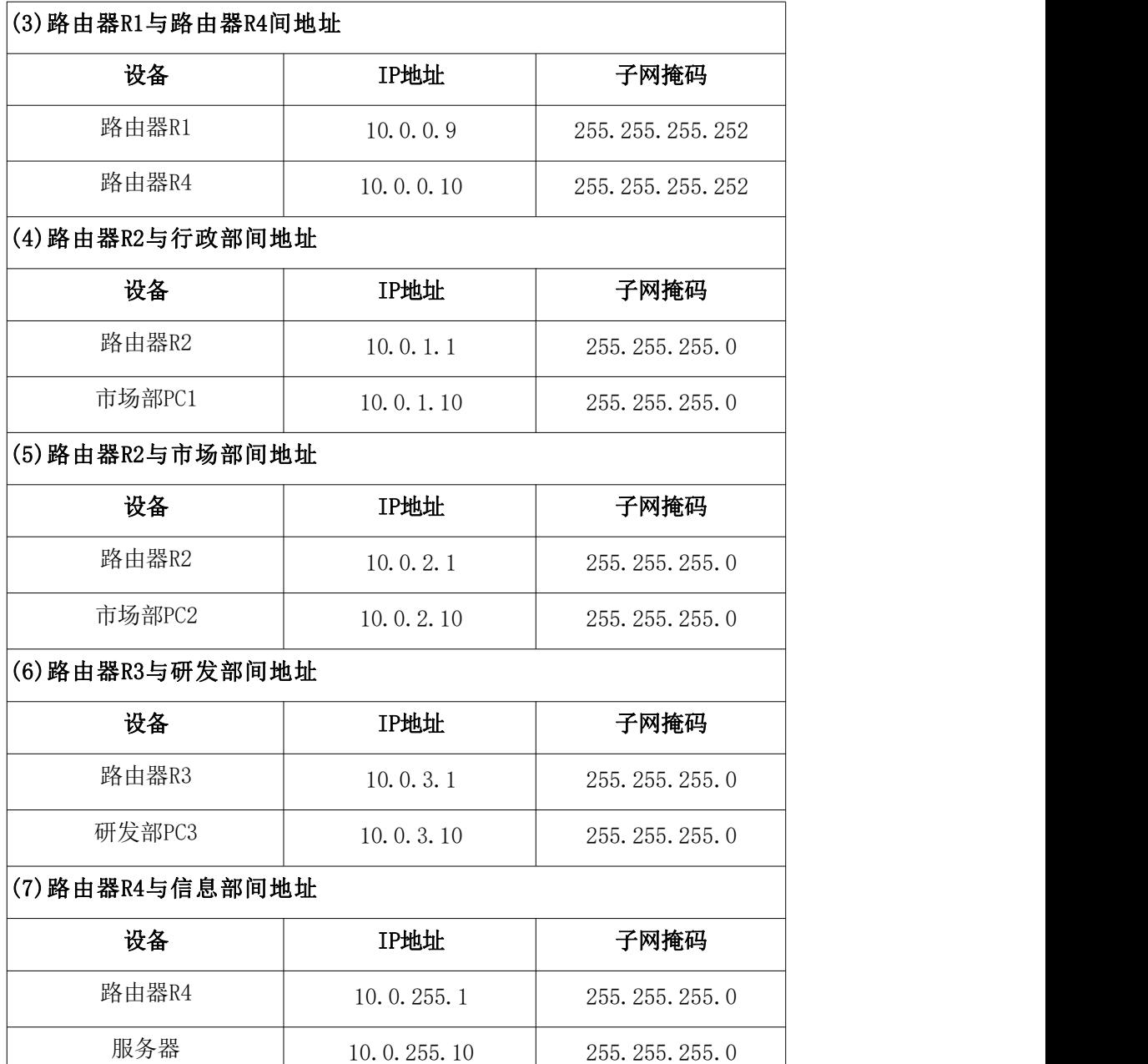

第一部分:网络设备互联(10 分)

任务一:网络设备互联(10 分)

- 1) 选择合适的网络互联设备进行组网,根据考场实际情况使用真实 设备或者使用模拟器完成。(3 分)
- 2) 选择合适的连接线缆,用于连接网络设备。(2 分)
- 3) 将路由器 R1 的 G0/0 口与路由器 R4 的 G0/0 口相连,将路由器 R1 的 G0/1 口与路由器 R2 的 G0/1 口相连, R1 的 G0/2 口与路由器 R3 的 G0/2 口相连。路由器 R2 的 G0/0 接 PC1,路由器 R2 的 G0/2 接 PC2,路由器 R3 的 G0/0 接 PC3,路由器 R4 的 G0/2 接服务器。

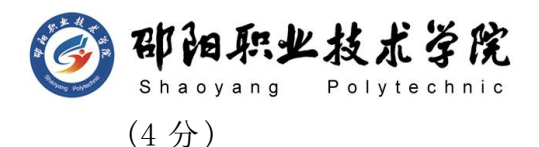

第二部分:路由器基本配置(30 分)

任务二:路由器基本配置(30 分)

- 1) 对路由器主机名进行配置,将路由器 R1,路由器 R2,路由器 R3、 路由器 R4 的主机名配置为 R1、R2、R3、R4。(4 分)
- 2) 把路由器 R1 的 console 密码设置为 abcd@123,特权密码设置为 test@123。开启 SSH 服务,用户名、密码分别为 admin、hnswxy@123, 仅允许信息部访问控制(访问控制列表号为 10)(10 分)
- 3) 根据地址表,设置路由器 R1,路由器 R2,路由器 R3,路由器 R4 的接口 IP 地址。(10 分)
- 4) 将服务器设置为 TFTP 服务器(使用 eNSPTFTP 服务器软件),将路 由器 R1 中的 display current-configuration 文件(配置完整) 备份到 TFTP 服务器,备份文件名分别为 R1.txt 中。(4 分) 第三部分:路由器功能配置(45 分)

任务三:OSPF 路由配置(32 分)

- 1) 在路由器 R1 上运行 OSPF 动态路由协议, OSPF 进程号为 10, 根 据网络拓扑提示规划 OSPF 区域、通告网络路由, RouterID 为 1.1.1.1,保证各区域之间可以通信。
- $2)$  在路由器 R2 上运行 OSPF 动态路由协议, OSPF 进程号为 10, 根 据网络拓扑提示规划 OSPF 区域、通告网络路由,RouterID 为 2.2.2.2,保证各区域之间可以通信。
- 3) 在路由器 R3 上运行 OSPF 动态路由协议,OSPF 进程号为 10,根 据网络拓扑提示规划 OSPF 区域、通告网络路由, RouterID 为 3.3.3.3 保证各区域之间可以通信。
- 4) 在路由器 R4 上运行 OSPF 动态路由协议, OSPF 进程号为 10, 根 据网络拓扑提示规划 OSPF 区域、通告网络路由,RouterID 为 4.4.4.4,保证各区域之间可以通信。
- 5) 要求业务网段中不出现协议报文。
- 6) 通过 OSPF 端口设置,尽可以加快路由器间 OSPF 收敛。
- 7) 将区域 10 和区域 20 设置为完全 stub 区域。

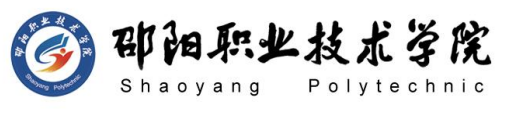

任务四:测试与验证(13 分)

- 1) 在 PC1 测试到服务器地址 10.0.255.10 的连通性。(3 分)
- 2) 在 PC2 测试到 PC3 地址 10.0.3.10 的连通性。(3 分)
- 3) 在服务器测试通过 SSH 访问路由器 R1,进入全局配置模式(3 分)
- 4) 在 FTP 服务器检验 R1 的备份的 display current-configuration 文件,备份文件名为 R1.txt。(4 分)

### 作品提交:

- 1) 制作竞赛结果文件:严格按照"路由设备安装与调试答题卡.docx" 文档格式要求制作输出竞赛结果文件,存放到指定位置——e:\ 提交资料\考生号\J1-15\, 此为评卷直接依据。
- 2) 在每台设备上使用 display current-configuration 命令,将该 命令下显示的结果分别保存到独立的 TXT 文件中,文件名以设备 编号命名(R1、R2、R3、R4),并存放到指定位置——e:\提交资 料\考生号\I1-15\\*.txt。文件名举例: 路由器 R1 的配置内容保 存为"路由器 R1.txt"。
- 3) 考生将"路由设备安装与调试答题卡.docx"及"TXT 文件"文拷 贝到 U 盘上的"提交文档"目录下然后提交给现场工作人员。
	- (2) 实施条件

抽测所需的软硬件如表 J1-15-1 所示。

| 项目 | 基本实施条件                                                             | 备注                  |  |
|----|--------------------------------------------------------------------|---------------------|--|
| 场地 | 能同时容纳 30 人以上现场考核                                                   |                     |  |
|    | 30 台以上的主流计算机(CPU4 核 2.0GHZ 以上,<br>内存 4GB 以上)<br>安装 Windows 7 或更高版本 | 用于模拟软件的操作,每人<br>一台。 |  |
| 设备 | FTP 服务器 1台                                                         | 用于保存测试人员考试结果        |  |
|    | 三层交换机 1台                                                           | 不限品牌,可用 eNSP 代替     |  |
|    | 二层交换机 2台                                                           | 不限品牌,可用 eNSP 代替     |  |
|    | eNSP1.3.100 或以上版本                                                  |                     |  |
| 工具 | Visio2010 或以上版本                                                    | 参考人员自选相关设备处理        |  |
|    | Office 2010 或以上版本                                                  |                     |  |

表 J1-15-1 网络设备安装调试项目实施条件

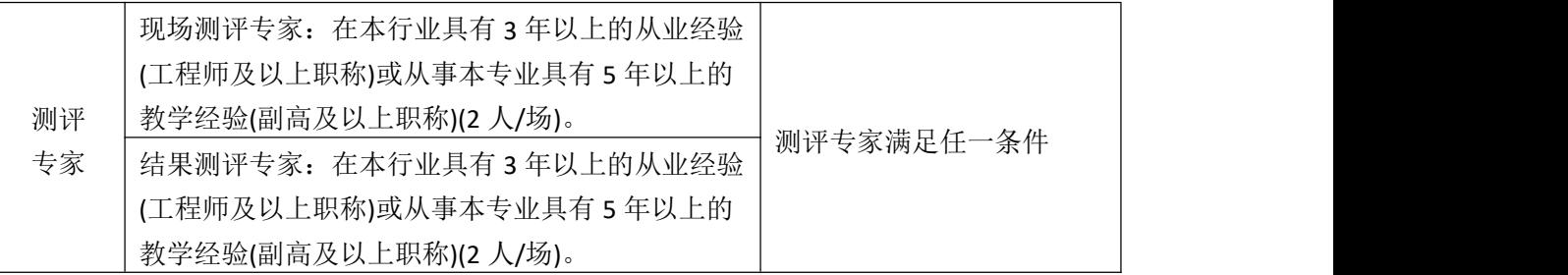

(3) 考核时量

90 分钟。

(4) 评分细则

网络设备安装调试的考核实行 100 分制,评价内容包括职业素养、工作任务 完成情况两个方面。其中,工作任务完成质量占该项目总分的 90%,职业素养占 该项目总分的 10%。具体评价标准见如表 J1-9-2 所示。

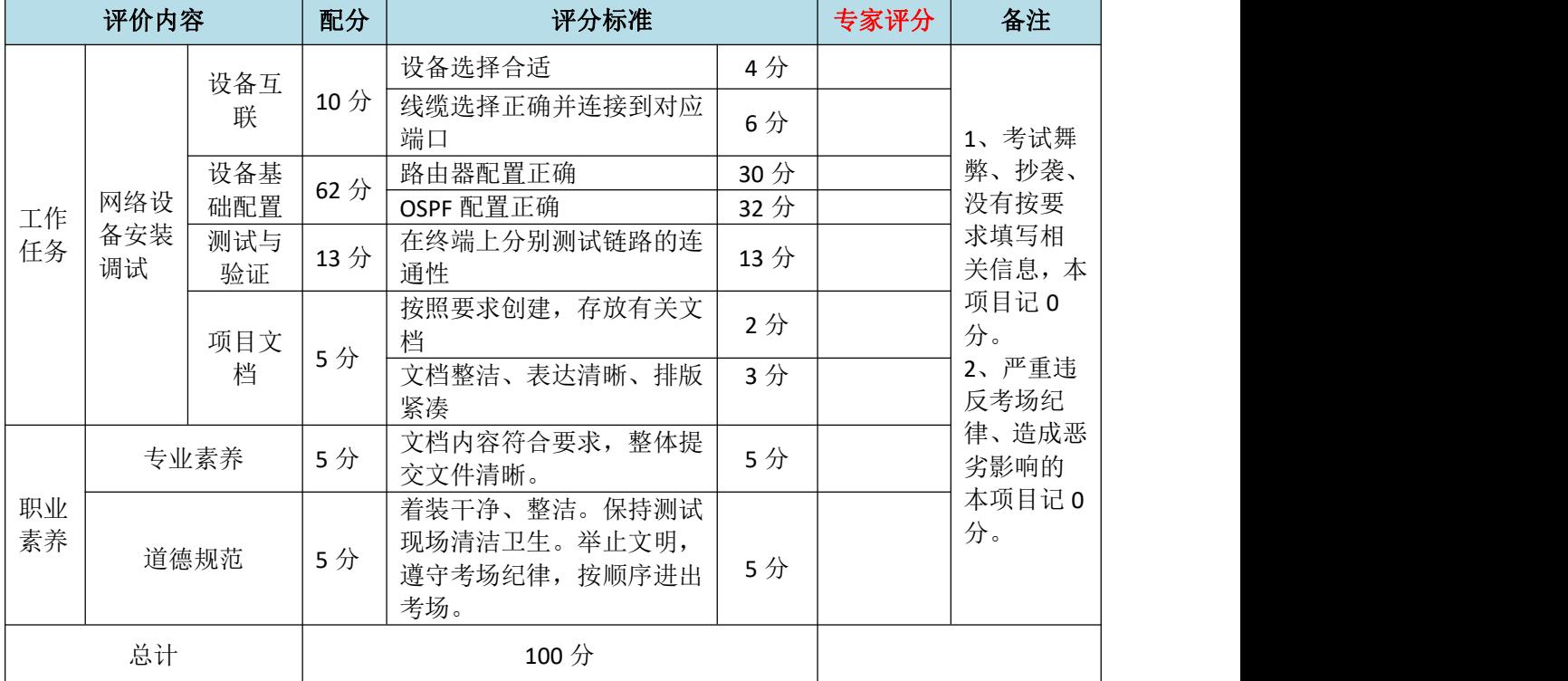

表 J1-9-2 网络设备安装调试项目评分标准

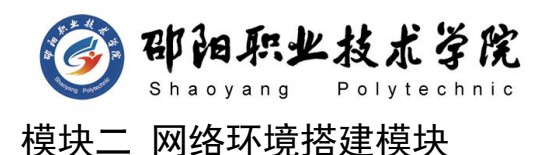

试题编号:H1-1 网络环境搭建

## 项目描述:

ABC 公司近年来发展迅速,员工数量急剧增加。原有网络已经不能 满足业务不断增长的需要。公司高层要求行政部 IT 专员对公司网络进 行重新规划,统一管理,以提升网络性能并增强安全性。公司还需要建 设一个 WWW 服务器, 需要发布 2 个网站, 一个用于宣传公司形象, 另一 个用于公司内部消息的发布。公司行政部 IT 专员经过调研,决定新增 一台 3 层交换机,实现对公司现有网络的扩容。原有的 2 台 2 层交换机 作为接入交换机保。各交换机间两两相连以提高网络可靠性,因 此需要起用生成树协议。公司将继续使用原有 IP 网段 2.16.10.0/24, 划分为 4 个 VLAN。每个 VLAN 最后一个可用 IP 作为网关的 IP 地址, 第 一个可用 IP 作为 PC 机 IP 地址,PC1 位于 VLAN10,PC2 位于 VLAN20, PC3 位于 VLAN30, PC4 位于 VALN40。使用新增的三层交换机实现 VLAN 间的互通。公司具有三个外网地址,配置 NAT 以实现内网用户可以访问 位于外网的公司 WWW 服务器。公司对外宣传网站使用 80 端口,对内信 息发布网站使用 8080 端口, 配置访问控制列表, 实现只允许 VLAN20 与 VLAN40 所对应网段访问 WWW 服务器的 WEB 服务。网络拓扑结构如下图所 示:

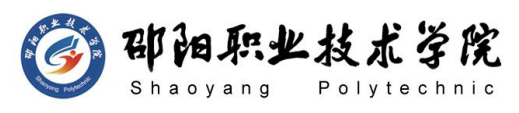

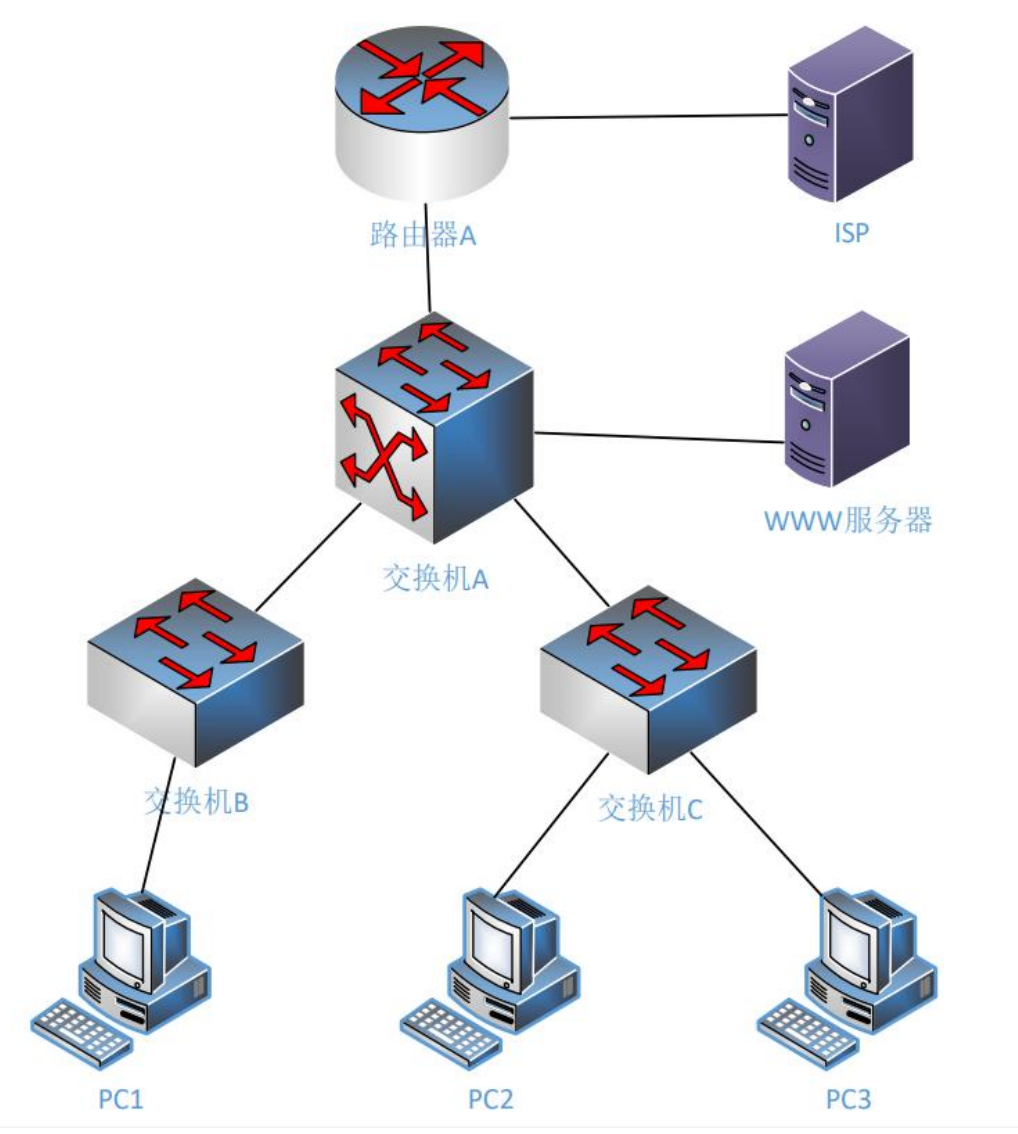

图 H1-1-1

# (1) 任务描述

任务一:网络系统分析与设计(10 分)

根据项目需求完成公司网络 IP 地址分配, 并将答案填写至"网络 环境搭建答题卡.docx"。

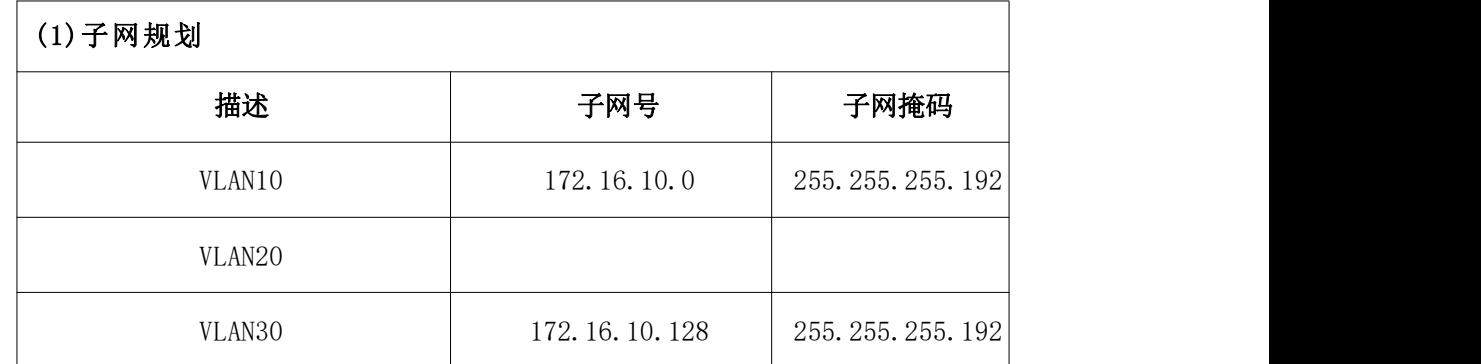

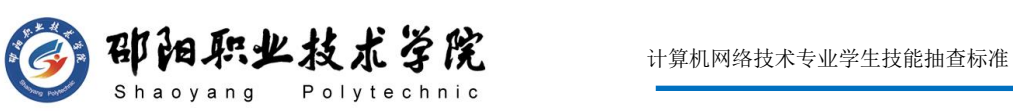

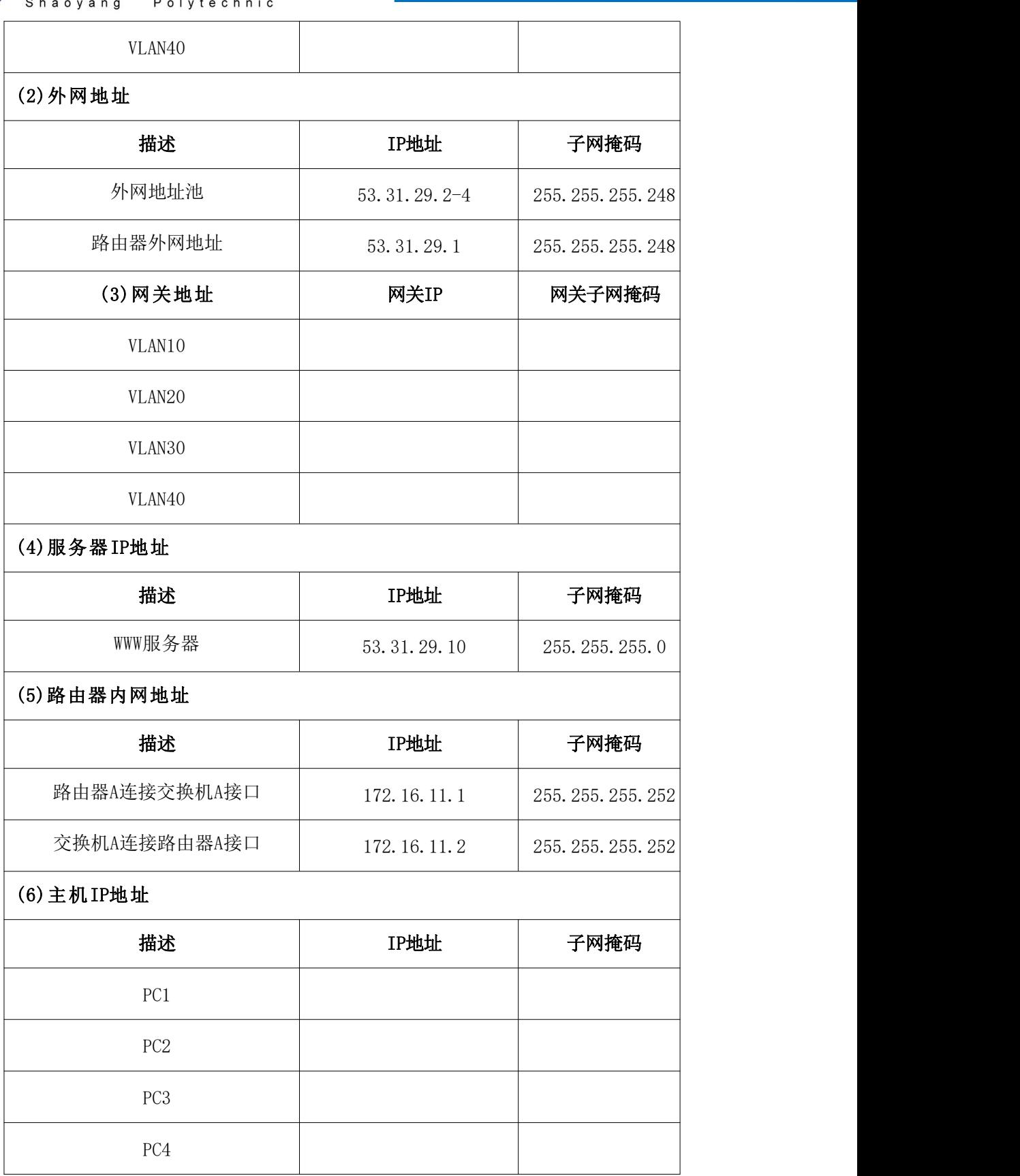

任务二:网络设备选型与互联(10 分)

1) 选择合适的网络互联设备进行组网,根据考场实际情况使用真实 设备或者使用模拟器完成。(3 分)

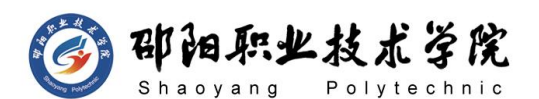

- 2) 选择合适的连接线缆,用于连接网络设备。(2 分)
- 3) 将网线连接到各网络设备接口上。按照拓扑,用交换机 A 的 F0/1 口连接路由器的 F0/1 口,路由器 A 的 F0/0 口连接服务器,交换 机之间用千兆以太网口相连,PC1 接入交换机 BF0/1 号口,PC2 接入交换机 BF0/13 号口,PC3 至交换机 CF0/1 号口,PC4 连接至 交换机 CF0/13 号口。(5 分)

任务三:交换机配置(30 分)

- 1) 对交换机 A、B 和 C 进行基本配置,配置交换机 A 的主机名为 SWITCHA,交换机 B 的主机名为 SWITCHB,交换机 C 的主机名为 SWITCHC。 (3 分)
- 2) 在交换机 A、B 和 C 上配置快速生成树协议,配置交换机 A 为生 成树的 root 根。(4 分)
- 3) 在交换机 A、B、C 上各创建 4 个 VLAN, 分别是 VLAN10, VLAN20, VLAN30, VLAN40。在交换机 B 上, 把 F0/1-12 号口加入 VLAN10, F0/13-23 号口加入 VLAN20。在交换机 C 上把 F0/1-12 号口加入 VLAN30,F0/13-23 号口加入 VLAN40。配置交换机之间相连的接 口为 TRUNK。(14 分)
- 4) 配置交换机 A 的三层路由功能,并且按照 IP 表配置 IP 地址,实 现 VLAN 之间互通。(5 分)
- 5) 在交换机 A 上使用下一跳 IP 配置一条默认静态路由。(4 分) 任务四:路由器配置(35 分)
- 1) 对路由器 A 配置主机名为 ROUTERA,配置其 CONSOLE 口登录口令 为 123, 进入特权模式口令为 456, TELNET 登录口令为 789。(8) 分)
- 2) 根据网络 IP 地址规划表配置路由器 A 各端口的 IP 地址和子网掩 码。(4 分)
- 3) 在路由器 A 上配置静态路由,指向内部网络,同时配置访问 Internet 的默认路由(8 分)
- 4) 在路由器 A 上以地址池的方式配置 PAT,配置路由器连接内网的 口为进口,连接外网的口为出口,使得内网主机能访问位于外网。

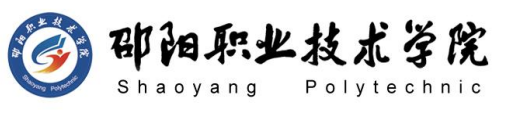

 $(ACL \ntriangleq \frac{1}{2} \ntriangleq 1, \ntriangleq \frac{1}{2} \ntriangleq \frac{1}{2}$ 

5) 在路由器 A 上配置扩展命名访问控制列表,名称为 MYACL,只允许 VLAN20 与 VLAN40 所对应网段访问 WWW 服务器的 WEB 服务。(8 分)

## 作品提交:

- 1) 所有设备的配置必须进行保存,此为评卷依据。
- 2) 制作考核结果文件:严格按照"网络环境搭建答题卡.docx"文 档格式要求制作输出考核结果文件,存放到指定位置——e:\提 交资料\考生号\H1-1\,此为评卷直接依据。
- 3) 在每台设备上使用 display current-configuration 命令,将该 命令下显示的结果分别保存到独立的 TXT 文件中,存放到指定位 置——e:\提交资料\考生号\H1-1\\*.txt。文件名以设备名称命 名,例如:交换机 A 的配置内容保存为"交换机 A.txt"。
- 4) 考生将"网络环境搭建答题卡.docx"及"TXT 文件"拷贝到 U 盘上的"提交文档"目录下然后提交给现场工作人员。

### (2) 实施条件

抽测所需的软硬件如表 H1-1-1 所示。

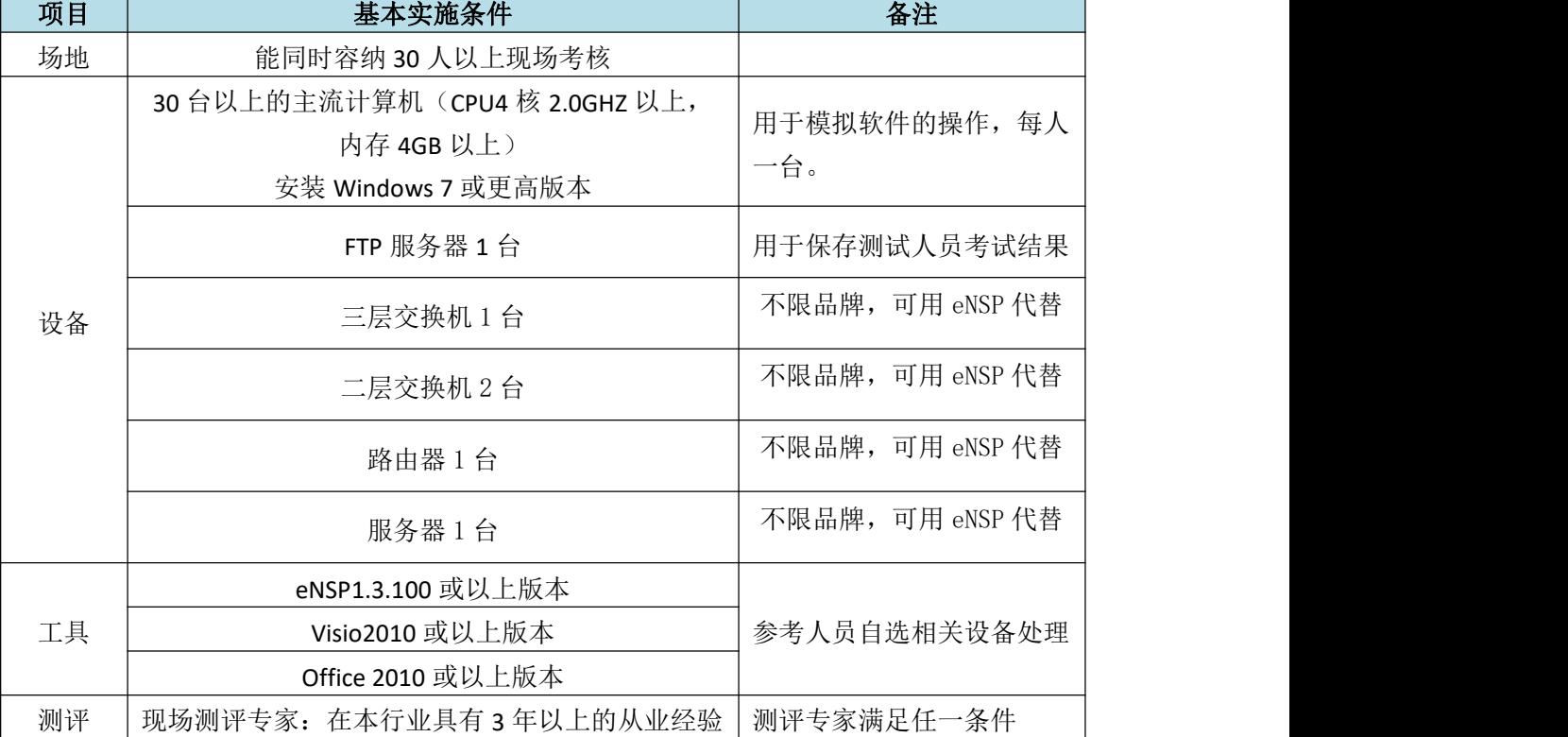

#### 表 H1-1-1 网络环境搭建项目实施条件

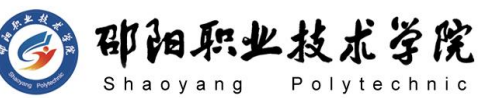

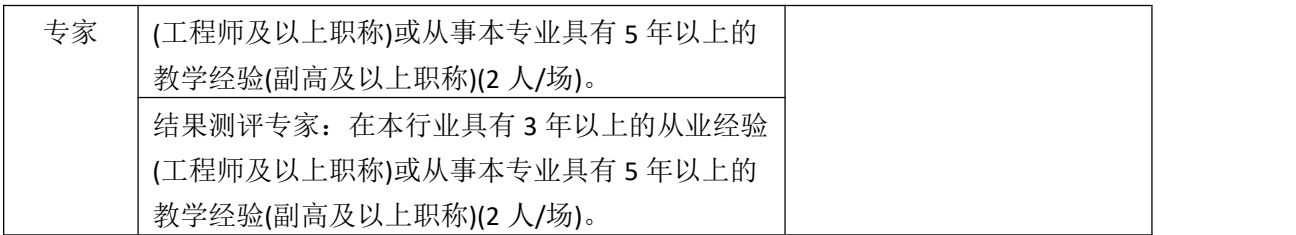

## (3) 考核时量

120 分钟。

(4) 评分标准

网络环境搭建的考核实行 100 分制,评价内容包括职业素养、工作任务完成 情况两个方面。其中,工作任务完成质量占该项目总分的 90%,职业素养占该项 目总分的 10%。具体评价标准见如表 H1-1-2 所示。

表 H1-1-2 网络系统搭建项目评分标准

|          | 评价内容       |                                    |     | 评分标准                                                   |        | 专家评分 | 备注                                                                      |
|----------|------------|------------------------------------|-----|--------------------------------------------------------|--------|------|-------------------------------------------------------------------------|
|          |            | 规划<br>设计                           | 10分 | 子网划分正确                                                 | 10分    |      | 1、考试舞<br>弊、抄袭、<br>没有按要<br>求填写相<br>关信息,本<br>项目记 0<br>分。<br>2、严重违<br>反考场纪 |
|          |            |                                    |     | 网络设备选择及连接正确                                            | 10分    |      |                                                                         |
|          |            | 交换机<br>配置<br>路由器<br>配置<br>项目文<br>档 |     | 交换机 A 的名称、VLAN 划<br>分、三层通信、生成树、Trunk<br>等配置正确          | $16$ 分 |      |                                                                         |
|          |            |                                    | 30分 | 交换机 B 的名称、VLAN 划<br>分、生成树等配置正确                         | 10分    |      |                                                                         |
| 工作<br>任务 | 网络系<br>统搭建 |                                    |     | 交换机 C 的名称及 VLAN 划<br>分正确                               | 4分     |      |                                                                         |
|          |            |                                    | 10分 | 路由器上 IP、地址转换、路<br>由、访问控制、安全管理等<br>配置正确                 | 35分    |      |                                                                         |
|          |            |                                    | 5分  | 按照要求创建, 存放有关文<br>档                                     | 2分     |      |                                                                         |
|          |            |                                    |     | 文档整洁、表达清晰、排版<br>紧凑                                     | 3分     |      | 律、造成恶<br>劣影响的                                                           |
| 职业       |            | 专业素养                               |     | 操作规范、场地整洁、跳线、<br>设备安放整齐合理; 注意用<br>电安全, 听从指挥, 安全操<br>作。 | 5分     |      | 本项目记0<br>分。                                                             |
| 素养       | 道德规范       |                                    | 5分  | 着装干净、整洁。保持测试<br>现场清洁卫生。举止文明,<br>遵守考场纪律, 按顺序进出<br>考场。   | 5分     |      |                                                                         |
|          | 总计         |                                    |     | 100 分                                                  |        |      |                                                                         |

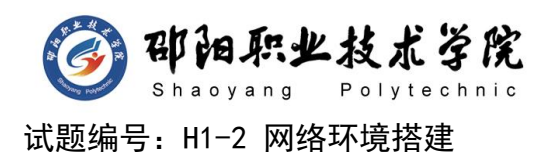

### 项目描述:

ABC 实验中学原有教学楼和办公楼各 1 栋, 用二层交换机互联, 并 通过路由器接入外网。由于学校快速发展,现新建教学楼1栋,校方决 定趁此机会对原有校园网络进行升级。升级后新校园网将有 200 台左右 终端,需要将这 200 台终端划分成不同的区域进行管理。两个学生机房 大约有 60 台计算机, 学校教学班为 24 个, 每个教学班有两个信息点, 其中一个信息点为多媒体计算机固定连接使用,另一个信息点随时可能 接入学生或者教师的笔记本电脑。教师办公室共需要 50 个左右的终端 接入,管理部门和服务器需要 50 个左右的终端接入。学校还需搭建 WEB 服务器实现校园网站的发布。校园网升级后使用 192.168.1.0/24 网段, 划分为 4 个大小相同的子网。第一个子网分配给管理部门和服务器使用。 每个子网第一个可用 IP 为网关 IP 地址,最后一个可用 IP 为 PC 机 IP 地址,WWW 服务器使用第一个子网的第二个可用 IP。第 2-4 个子网分别 分配给教师办公室 VLAN,学生机房 VLAN 和教室 VLAN。PC1 位于 VLAN10, PC2 位于 VLAN20,PC3 位于 VLAN30,使用三层交换机实现 VLAN 间通信。 使用 OSPF 协议实现校园网内网互通。配置 PAT 以实现内网用户复用路 由器外网端口地址访问 ISP 服务器。配置静态 NAT 以实现 WWW 服务器对 外提供服务。配置访问控制列表,实现只允许外网用户访问 WWW 服务器 的 WEB 服务。新的校园网逻辑拓扑结构如下图所示:

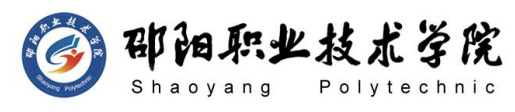

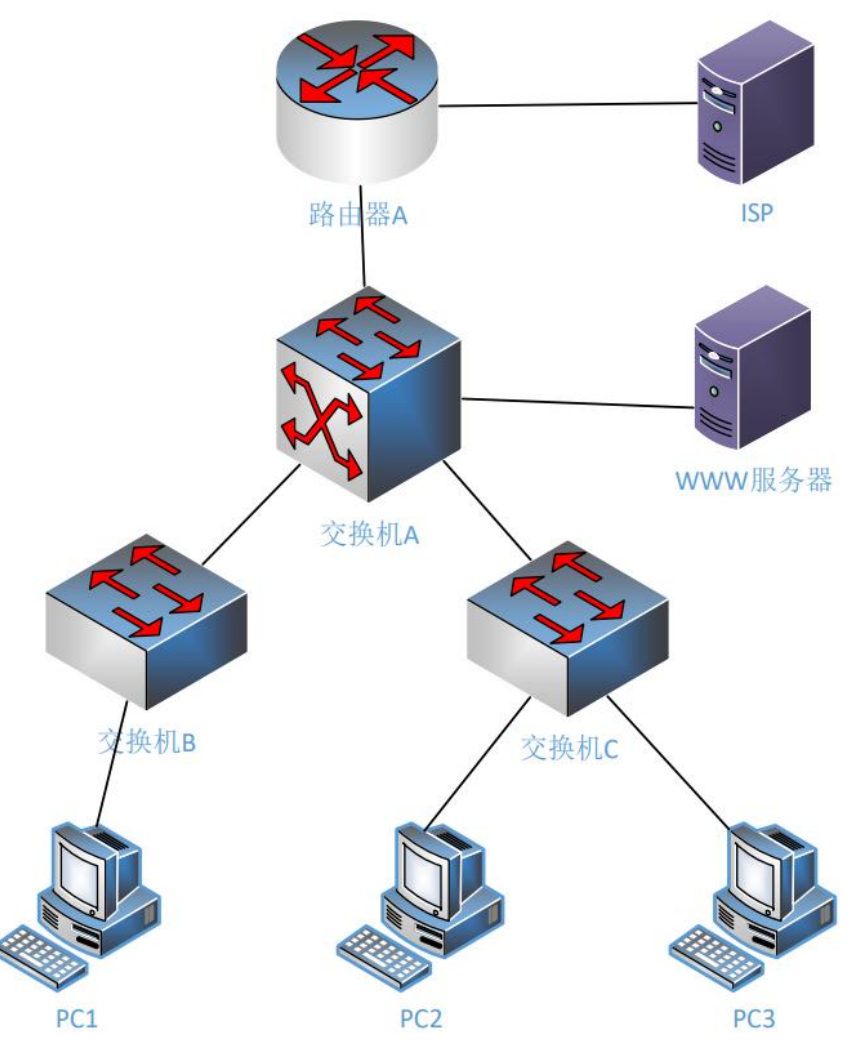

图 H1-2-1

# (1) 任务描述

任务一:网络系统分析与设计(10 分)

根据项目需求完成校园网络 IP 地址分配, 并将答案填写至"网络 环境搭建答题卡.docx"。

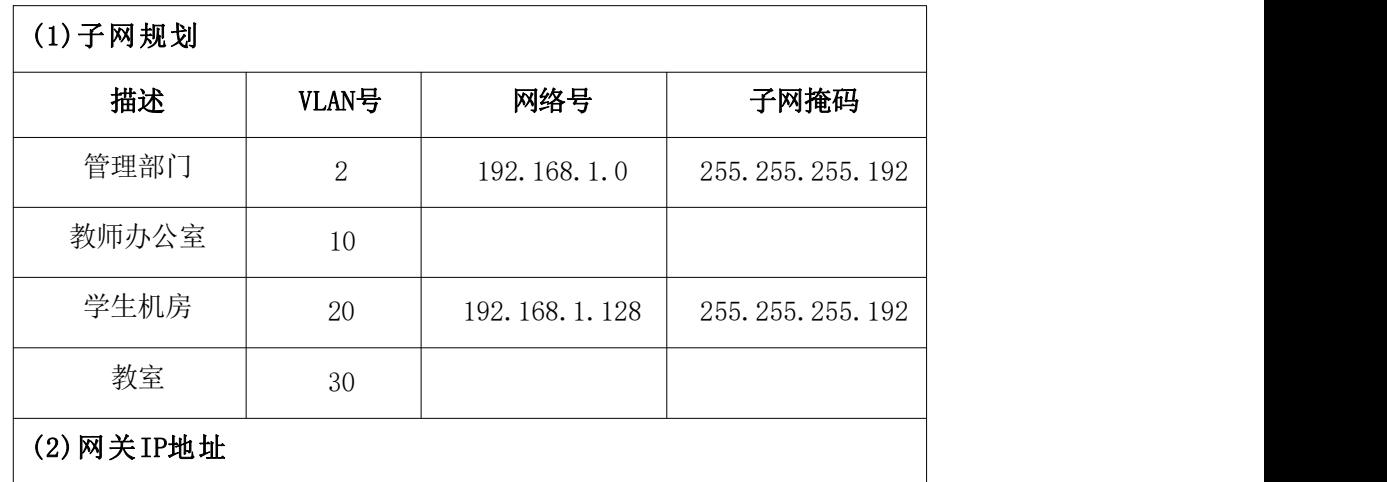

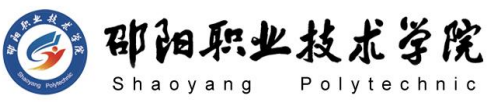

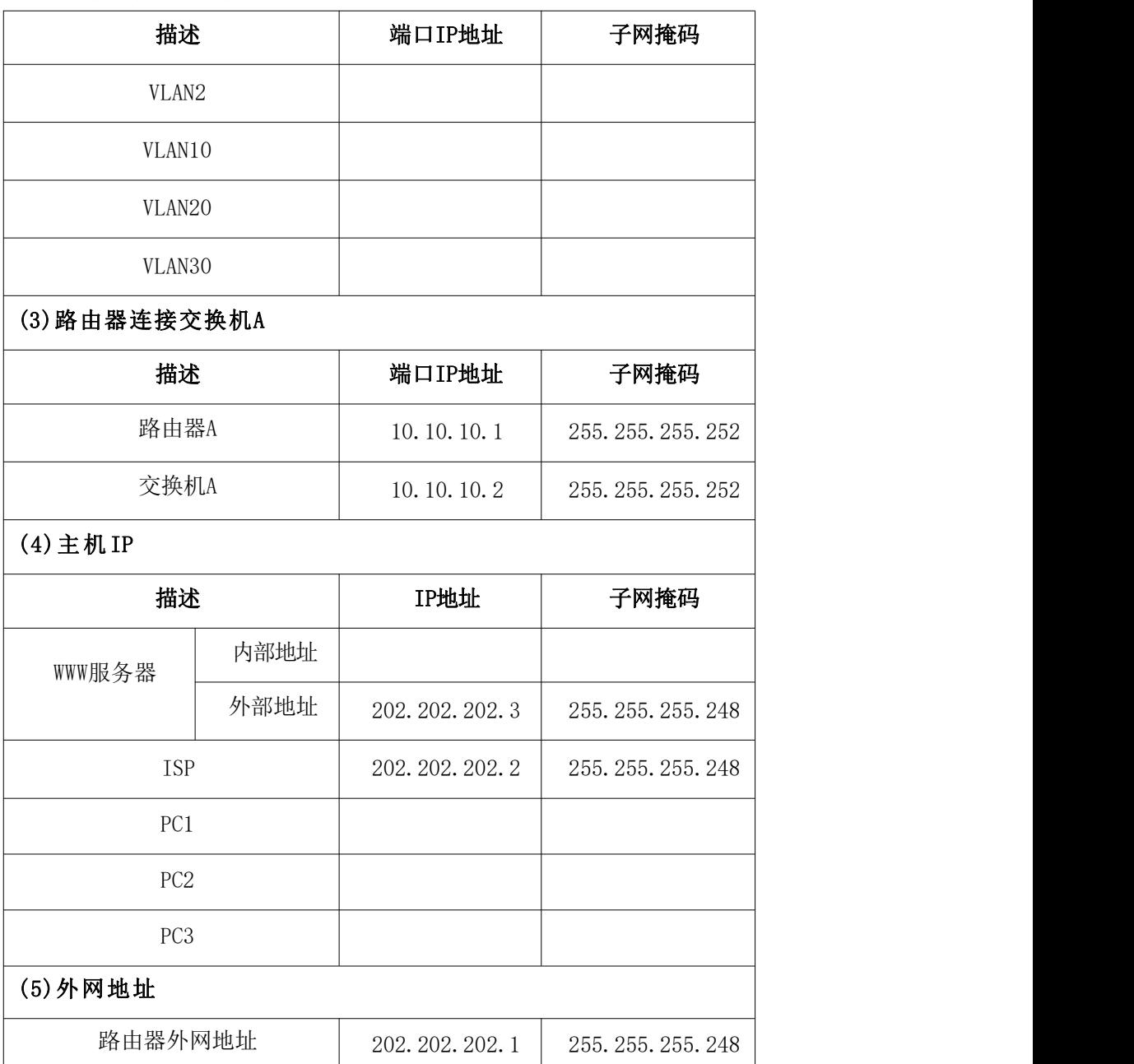

任务二:网络设备选型与互联(10 分)

- 1) 选择合适的网络互联设备进行组网,根据考场实际情况使用真实 设备或者使用模拟器完成。(3 分)
- 2) 选择合适的连接线缆,用于连接网络设备。(2 分)
- 3) 将网线连接到各网络设备接口上。按照拓扑,用路由器 A 的 F0/0 口连接 ISP,用交换机 A 的 F0/1 口连接路由器 A 的 F0/1 口,交换 机之间用千兆以太网口相连,WWW 服务器连接至交换机 A 的 F0/13 口,PC1 连接至交换机 B 的 F0/13 口,PC2 连接至交换机 C 的 F0/1 口,PC3 连接至交换机 C 的 F0/13 口。(5 分)

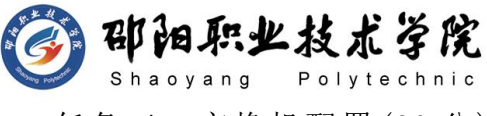

任务三:交换机配置(30 分)

- 1) 对交换机 A 和交换机 B 和 C 进行基本配置,配置交换机 A 的主机 名为 SA, 配置交换机 B 的主机名为 SB, 交换机 C 的主机名为 SC。 (3 分)
- 2) 在交换机 A 上创建 4 个 VLAN,F0/13-23 号口加入 VLAN2。(3 分)
- $3)$  在交换机 B 上创建  $2$  个 VLAN, 把 FO/1-12 号口加入 VLAN2, F0/13-23 号口加入 VLAN10。(3 分)
- 4) 在交换机 C 上创建 2 个 VLAN, 把 F01-12 号口加入 VLAN20, F0/13-23 号口加入 VLAN30。(3 分)
- 5) 配置三台交换机互联的接口为 TRUNK, 封装协议为 dot1q(3 分)
- 6) 在交换机 A 上配置端口安全,将 WWW 服务器的 MAC 地址与交换机 A 相连的 F0/13 接口进行绑定;同时规定该接口所连的最大 MAC 地址值为 1;当发现服务器的 MAC 地址与交换机 A 上指定的 MAC 地址不同时,交换机将此端口阻塞。(6 分)
- 7) 开启交换机 A 三层路由功能,并且按照 IP 表配置 IP 地址。(6 分)
- 8) 在交换机 A 上配置单区域 OSPF 协议,OSPF 进程号为 1,并通告 直连网段,实现校园网内网互通。(3 分)

任务四:路由器配置(35 分)

- 1) 对路由器 A 进行基本配置,配置路由器 A 主机名为 ROUTERA,设 置 CONSOLE 口登录口令为 123456,进入特权模式口令为 ABCDE。 (7 分)
- 2) 将登录方式转换为使用 Telnet 登录路由器,对路由器进行配置, 登录口令为 abcde。(4 分)
- 3) 根据 IP 地址分配表为路由器每个接口配置 IP 地址。(4 分)
- 4) 在路由器 A 上配置单区域 OSPF 协议,OSPF 进程号为 1,通告直 连内网网段,并将外网接口设置为被动,实现校园网内网互通。 (6 分)
- 5) 在路由器 A 连接外网的部分配置默认路由,在 OSPF 里声明默认 路由。(4 分)

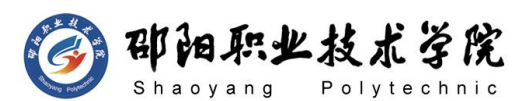

- 6) 在路由器 A 上配置 PAT 端口地址复用以实现校园网内网用户可以 访问外网。配置静态 NAT 以实现 WWW 服务器对外提供服务。(5 分)
- 7) 在路由器 A 上配置扩展访问控制列表,实现只允许外网用户访问 WWW 服务器的 WEB 服务。(5 分)

### 作品提交:

- 1) 所有设备的配置必须进行保存,此为评卷依据。
- 2) 制作考核结果文件:严格按照"网络环境搭建答题卡.docx"文 档格式要求制作输出考核结果文件,存放到指定位置——e:\提 交资料\考生号\H1-2\, 此为评卷直接依据。
- 3) 在每台设备上使用 display current-configuration 命令,将该 命令下显示的结果分别保存到独立的 TXT 文件中,存放到指定位 置——e:\提交资料\考生号\H1-2\\*.txt。文件名以设备名称命 名,例如:交换机 A 的配置内容保存为"交换机 A.txt"。
- 4) 考生将"网络环境搭建答题卡.docx"及"TXT 文件"拷贝到 U 盘上的"提交文档"目录下然后提交给现场工作人员。

### (2) 实施条件

抽测所需的软硬件如表 H1-2-1 所示。

表 H1-2-1 网络环境搭建项目实施条件

| 项目 | 基本实施条件                                                             | 备注                  |
|----|--------------------------------------------------------------------|---------------------|
| 场地 | 能同时容纳 30 人以上现场考核                                                   |                     |
|    | 30 台以上的主流计算机(CPU4 核 2.0GHZ 以上,<br>内存 4GB 以上)<br>安装 Windows 7 或更高版本 | 用于模拟软件的操作,每人<br>一台。 |
|    | FTP 服务器 1台                                                         | 用于保存测试人员考试结果        |
| 设备 | 三层交换机 1 台                                                          | 不限品牌,可用 eNSP 代替     |
|    | 二层交换机 2台                                                           | 不限品牌,可用 eNSP 代替     |
|    | 路由器1台                                                              | 不限品牌,可用 eNSP 代替     |
|    | 服务器1台                                                              | 不限品牌,可用 eNSP 代替     |
| 工具 | eNSP1.3.100 或以上版本                                                  | 参考人员自选相关设备处理        |

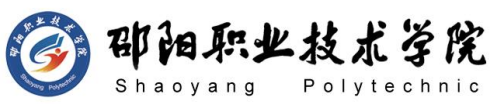

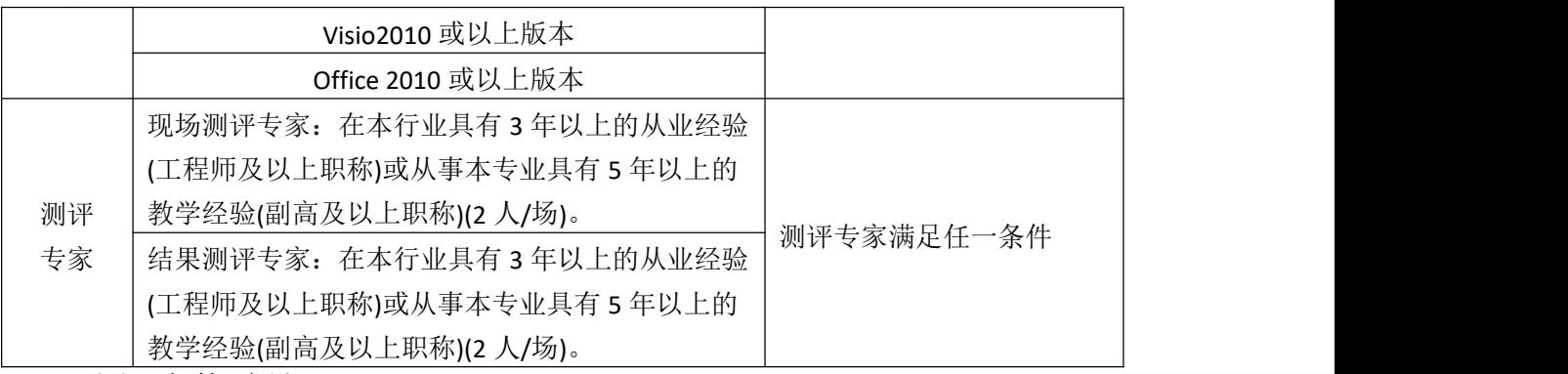

(3) 考核时量

120 分钟。

# (4) 评分标准

网络环境搭建的考核实行 100 分制,评价内容包括职业素养、工作任务完成 情况两个方面。其中,工作任务完成质量占该项目总分的 90%,职业素养占该项 目总分的 10%。具体评价标准见如表 H1-2-2 所示。

|    | 评价内容 |           | 配分              | 评分标准                                                   |     | 专家评分 | 备注                                                                      |
|----|------|-----------|-----------------|--------------------------------------------------------|-----|------|-------------------------------------------------------------------------|
|    |      | 规划<br>设计  | 10分             | 子网划分正确                                                 | 10分 |      | 1、考试舞<br>弊、抄袭、<br>没有按要<br>求填写相<br>关信息,本<br>项目记 0<br>分。<br>2、严重违<br>反考场纪 |
|    |      |           |                 | 网络设备选择及连接正确                                            | 10分 |      |                                                                         |
|    |      | 交换机<br>配置 | 30 <sup>分</sup> | 交换机 A 的名称、VLAN 划<br>分、三层通信、端口安全、<br>Trunk 等配置正确        | 20分 |      |                                                                         |
| 工作 | 网络系  |           |                 | 交换机 B 的名称、VLAN 划<br>分、Trunk 等配置正确                      | 5分  |      |                                                                         |
| 任务 | 统搭建  |           |                 | 交换机 C 的名称及 VLAN 划<br>分、Trunk 正确                        | 5分  |      |                                                                         |
|    |      | 路由器<br>配置 | 35分             | 路由器上 IP、地址转换、路<br>由、访问控制、安全管理等<br>配置正确                 | 35分 |      |                                                                         |
|    |      | 项目文<br>档  | 5分              | 按照要求创建, 存放有关文<br>档                                     | 2分  |      |                                                                         |
|    |      |           |                 | 文档整洁、表达清晰、排版<br>紧凑                                     | 3分  |      | 律、造成恶<br>劣影响的                                                           |
| 职业 | 专业素养 |           | 5分              | 操作规范、场地整洁、跳线、<br>设备安放整齐合理; 注意用<br>电安全, 听从指挥, 安全操<br>作。 | 5分  |      | 本项目记0<br>分。                                                             |
| 素养 | 道德规范 |           | 5分              | 着装干净、整洁。保持测试<br>现场清洁卫生。举止文明,<br>遵守考场纪律, 按顺序进出<br>考场。   | 5分  |      |                                                                         |
|    | 总计   |           |                 | 100 分                                                  |     |      |                                                                         |

表 H1-2-2 网络系统搭建项目评分标准

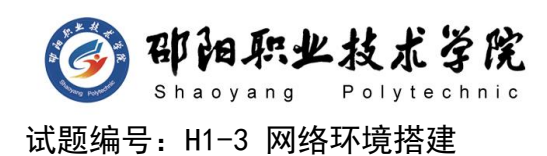

## 项目描述:

ABC 分公司因业务需要由原来的 100 人增长到 200 人, 现要进行信 息化改造。建设的目标和原则是开放性、实用性、安全可靠性、先进性、 经济性、可管理性。分公司现有财务与管理、销售、工程和后勤四个部 门,考虑到信息点的冗余,总计需要 200 个信息点。具体分布如下:工 程部 50 个信息点,销售部 50 个信息点,财务部和经理室 50 个信息点, 后勤 50 个信息点。公司还需要建设一个 FTP 服务器,用于在公司内网 传递文件。公司行政部 IT 专员负责对公司网络进行初步规划设计。公 司内网 IP 地址采用 192.168.0.0/24 网段, 通过 VLAN 划分, 使得每个 部门处在单独的广播域。每个 IP 网段中,最后一个可用 IP 作为网关的 IP,第一个可用 IP 分配给主机。公司 1 台 FTP 服务器位于公司总部。 网络拓扑结构如下图所示:

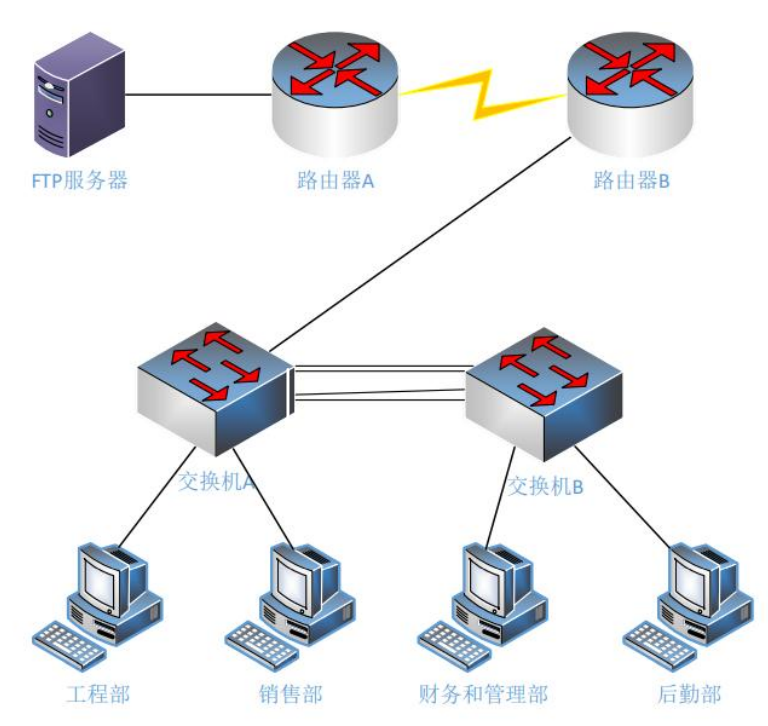

图 H1-3-1

# (1) 任务描述

任务一:网络系统分析与设计(10 分)

邵阳职业技术学院

根据项目需求完成公司网络 IP 地址分配, 并将答案填写至"网络 环境搭建答题卡.docx"。

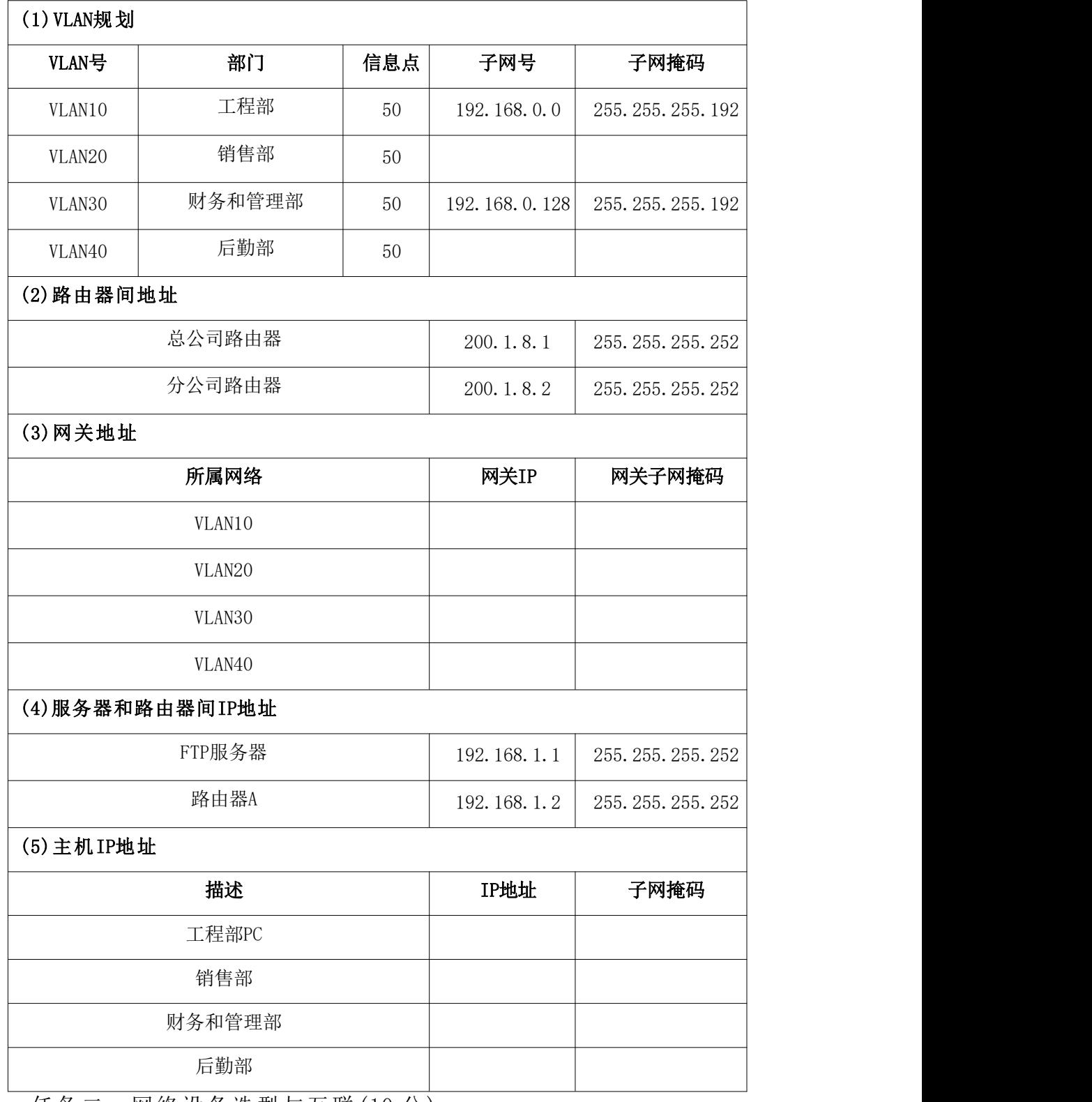

任务二:网络设备选型与互联(10 分)

1) 选择合适的网络互联设备进行组网,根据考场实际情况使用真实 设备或者使用模拟器完成,路由器需添加一块"HWIC-2T"模块。

- 2) 选择合适的连接线缆,用于连接网络设备。(2 分)
- 3) 将网线连接到各网络设备接口上。按照拓扑,用路由器 A 的 F0/0 口连接 FTP 服务器,用交换机 A 的 F0/1 连接路由器 B 的 F0/1 口, 交换机之间采用 F0/21-24 口连接,路由器之间用 s0/0/0 口相连, 工程部 PC 机连接至交换机 A 的 F0/2 口, 销售部 PC 机连接至交 换机 A 的 F0/9 口, 财务和管理部 PC 机连接至交换机 B 的 F0/2 口,后勤部 PC 机连接至交换机 B 的 F0/9 口。(5 分)
- 任务三:交换机配置(30 分)
- 1) 对交换机 A、B 进行基本配置,配置交换机 A 的主机名为 SWITCHA, 交换机 B 的主机名为 SWITCHB。(2 分)
- 2) 根据网络地址表配置 VLAN,在交换机 A 中创建 VLAN10、20、30、 40,将 F0/2-8 接口加入到 VLAN10 中,将 F0/9-15 接口加入到 VLAN20 中,将 F0/1 号口设置为 trunk。在交换机 B 中创建 VLAN10、 20、30、40,将 F0/2-8 接口加入到 VLAN30 中,将 F0/9-15 接口 加入到 VLAN40 中。(12 分)
- 3) 将交换机 A 与 B 的 F0/21-22 号设置为 trunk 模式,交换机 A 的 F0/21-22 号口和交换机 B 的 F0/21-22 号口链路聚合。配置的聚 合组为 1 组, 两端全部配置为 on, 聚合端口模式为 trunk, 并允 许所有流量通过。(6 分)
- 4) 将交换机 A 与 B 的 F0/23-24 号设置为 trunk 模式,交换机 A 的 F0/23-24 号口和交换机 B 的 F0/23-24 号口链路聚合。配置的聚 合组为 2 组, 两个交换机均配置 LACP 协议进行链路聚合, 两端 全部配置为 active,聚合端口模式为 trunk,并允许所有 VLAN 流量通过。(6 分)
- 5) 启动交换机 A 和 B 的快速生成树配置,实现在链路冗余的情况下 避免环路产生,避免广播风暴等。(4 分)

任务四:路由器配置(35 分)

1) 对路由器 A、B 进行基本配置,路由器 A 配置主机名为 ROUTERA, 路由器 B 配置主机名为 ROUTERB。(2 分)

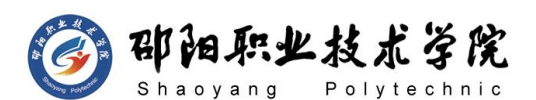

- 2) 在路由器 B 上配置单臂路由,在 F0/1 的子接口上新建虚拟网关, 使得不同的 VLAN 之间都有自己的网关, 均通过路由器寻址, 保 证公司分部内网 VLAN 之间能够互通。(9 分)
- 3) 根据 IP 地址分配表,路由器 A、B 接口 IP 参数。(3 分)
- 4) 在路由器 A 和路由器 B 之间采用 PPP 封装,并使用 PAP 进行双向 验证,验证口令为 password(8 分)。
- 5) 在路由器上配置单区域 OSPF 动态路由协议,进程号为 1,通告直 连网段,使得路由器里存储分公司局域网内的所有网段,保证各 区域间终端可以 ping 通总公司的路由器接口,并根据实际拓扑 设置被动接口。(8 分)
- 6) 在路由器 B 上配置标准编号访问控制列表,编号为 1,实现只允 许财务和管理部进行远程连接管理,登录口令为 abcde。(5 分)

### 作品提交:

- 1) 所有设备的配置必须进行保存,此为评卷依据。
- 2) 制作考核结果文件:严格按照"网络环境搭建答题卡.docx"文 档格式要求制作输出考核结果文件,存放到指定位置——e:\提 交资料\考生号\H1-3\, 此为评卷直接依据。
- 3) 在每台设备上使用 display current-configuration 命令,将该 命令下显示的结果分别保存到独立的 TXT 文件中,存放到指定位 置——e:\提交资料\考生号\H1-3\\*.txt。文件名以设备名称命 名,例如:交换机 A 的配置内容保存为"交换机 A.txt"。
- 4) 考生将"网络环境搭建答题卡.docx"及"TXT 文件"拷贝到 U 盘上的"提交文档"目录下然后提交给现场工作人员。
	- (2) 实施条件

抽测所需的软硬件如表 H1-3-1 所示。

表 H1-3-1 网络环境搭建项目实施条件

| 项目 | 基本实施条件                                        | 备注           |
|----|-----------------------------------------------|--------------|
| 场地 | 能同时容纳 30 人以上现场考核                              |              |
| 设备 | 30 台以上的主流计算机 (CPU4 核 2.0GHZ 以上,<br>内存 4GB 以上) | 用于模拟软件的操作,每人 |
|    | 安装 Windows 7 或更高版本                            | 一台。          |

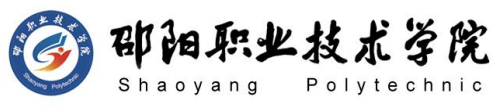

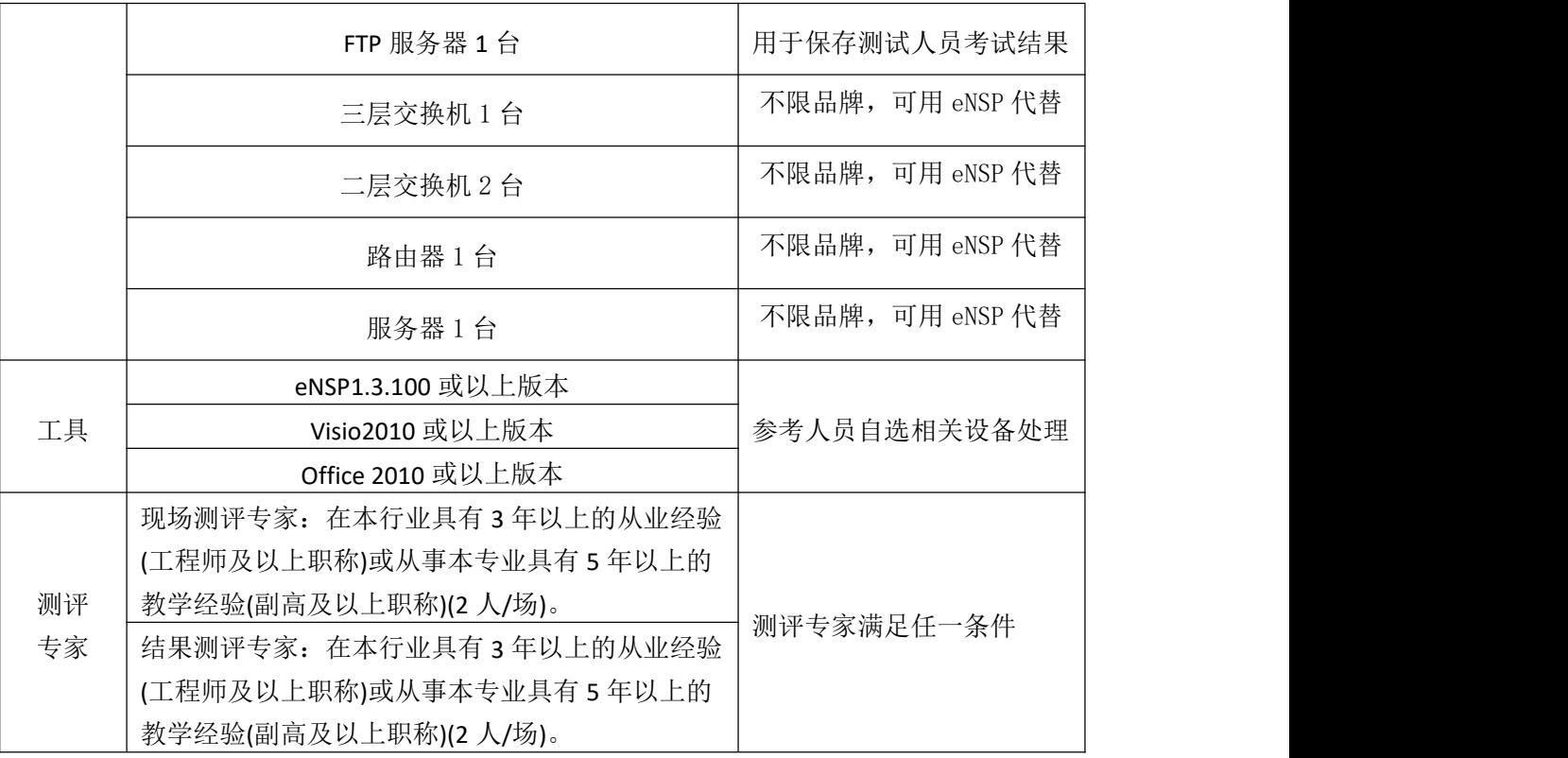

(3) 考核时量

120 分钟。

(4) 评分标准

网络环境搭建的考核实行 100 分制,评价内容包括职业素养、工作任务完成 情况两个方面。其中,工作任务完成质量占该项目总分的 90%,职业素养占该项 目总分的 10%。具体评价标准见如表 H1-3-2 所示。 表 H1-3-2 网络设备安装调试项目评分标准

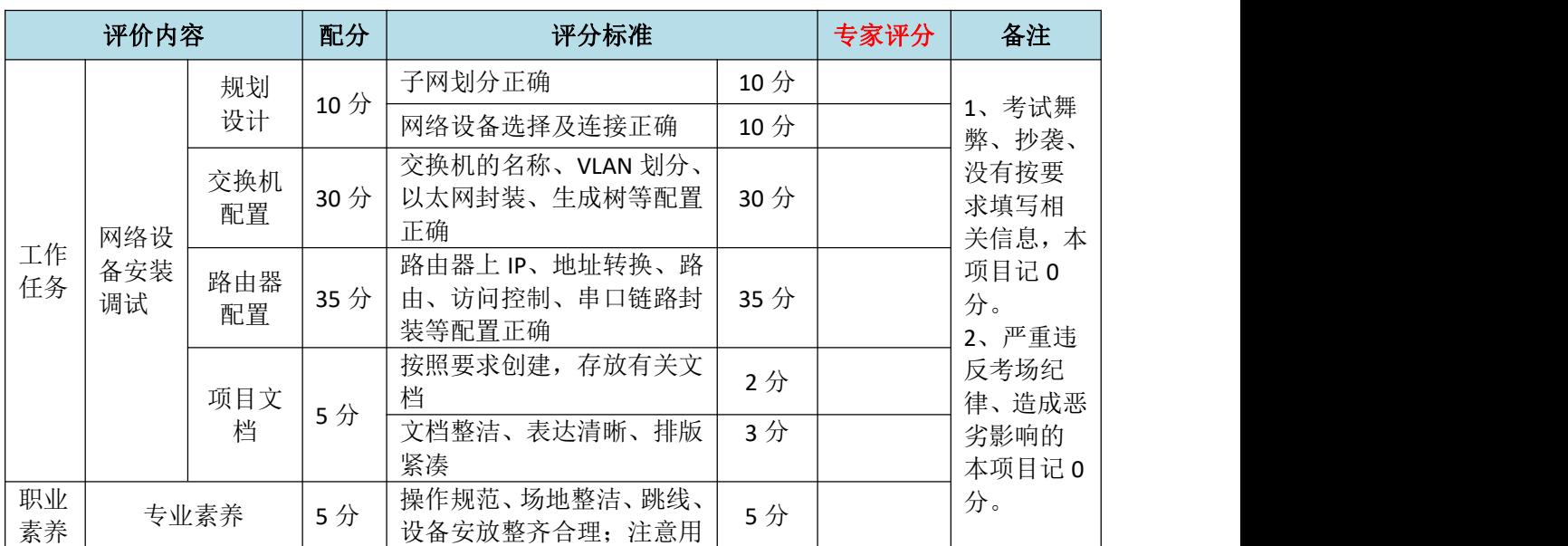

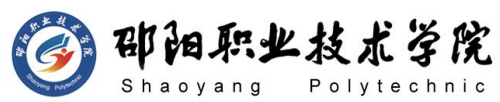

计算机网络技术专业学生技能抽查标准

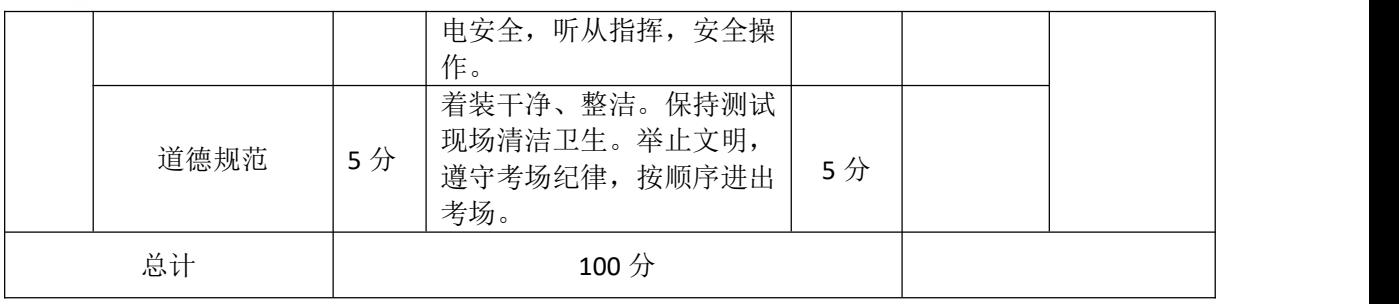

### 试题编号:H1-4 网络环境搭建

### 项目描述:

ABC 公司原租用 A 市开发区一座厂房的一层,开展研发和生产,另 在该市商业区有 1 个门市部专卖公司产品。随着公司业务不断发展,规 模也日益扩大。公司管理层决定再租下该厂房的另外一层,用以扩大生 产规模。公司要求 IT 专员负责将网络扩展到新的办公区域。扩容后公 司将有 120 台电脑供员工使用。公司决定建立一个新的 FTP 服务器, 以 在公司内部进行文件交换。

公司 IT 专员负责设计网络扩容计划。原有厂房网络使用 10.10.10.0/24 网段, 划分为 2 个 VLAN, VLAN10 为研发部, VLAN20 为 生产部,现保持不变,新厂房将继续保留原有 VLAN。为保证两层厂房之 间的连通性,同时增加传输带宽,两台交换机之间采用 2 个端口进行链 路聚合。使用路由器来实现两个 VLAN 之间的互通。每个 VLAN 的最后一 个可用 IP 地址作为该 VLAN 中主机的网关地址,每个 VLAN 的第一个可 用 IP 分配给 PC 机。生产厂房和公司门市部之间采用路由器串行口互联, 互联 IP 网段为 172.16.1.0/30。为保证远程连接的安全性,两个路由器 之间采用 PAP 验证。公司新建 FTP 服务器位于原来厂房中心机房中。门 市部采用 192.168.1.0/24 网段,最后一个可用 IP 地址作为门市部主机 的网关地址,第一个可用 IP 地址分配给门市部 PC。公司 IT 专员设计网 络拓扑结构如下:

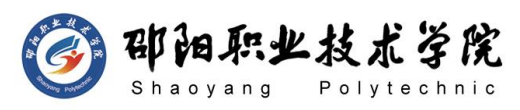

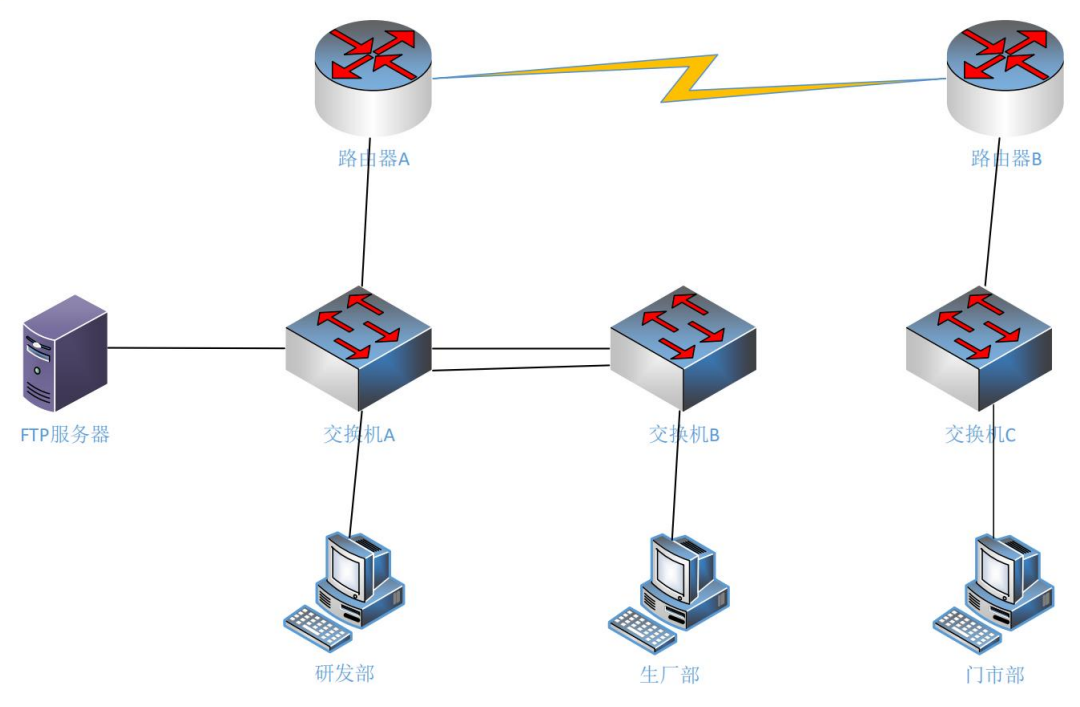

图 H1-4-1

# (1) 任务描述

任务一:网络系统分析与设计(10 分)

根据项目需求完成公司网络 IP 地址分配, 并将答案填写至"网络 环境搭建答题卡.docx"。

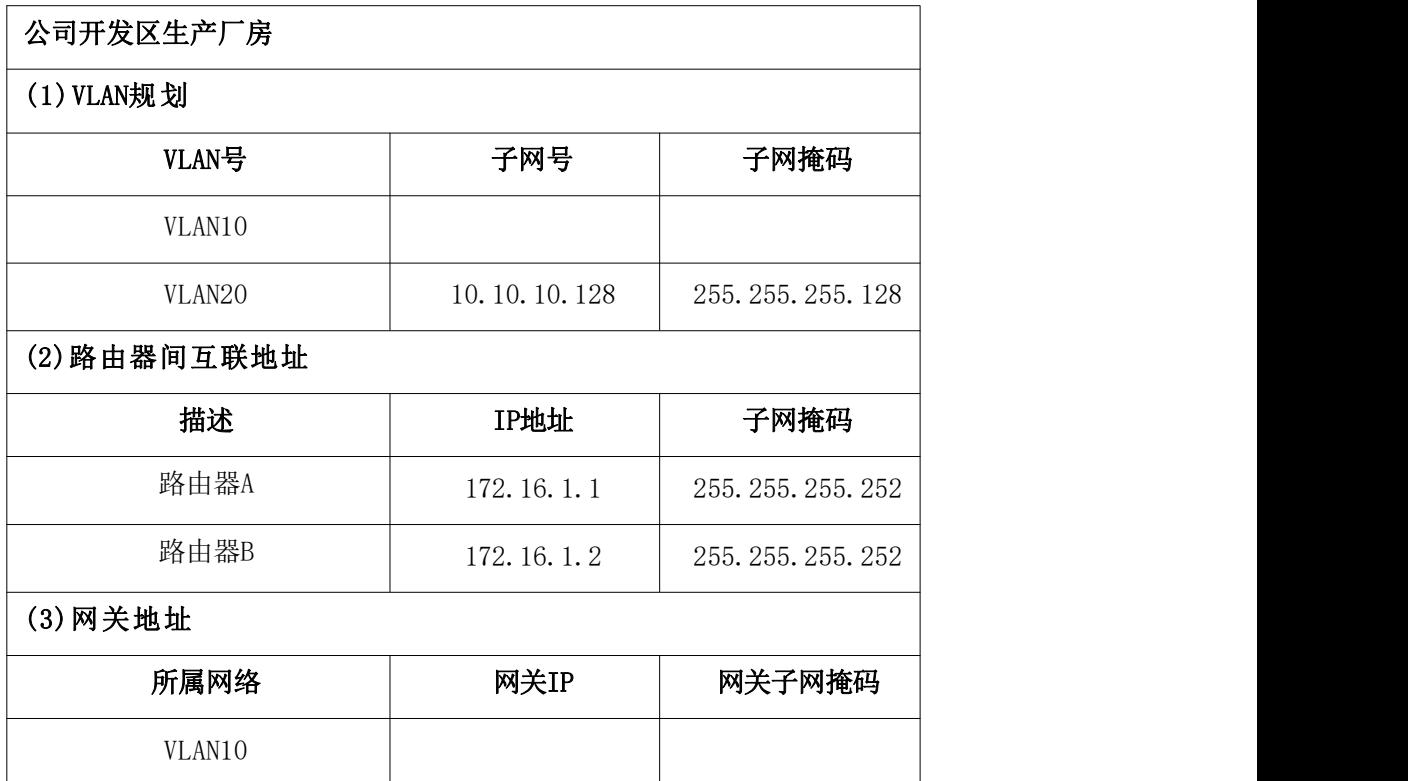

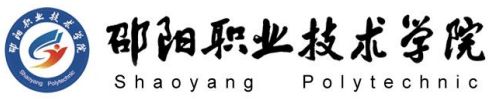

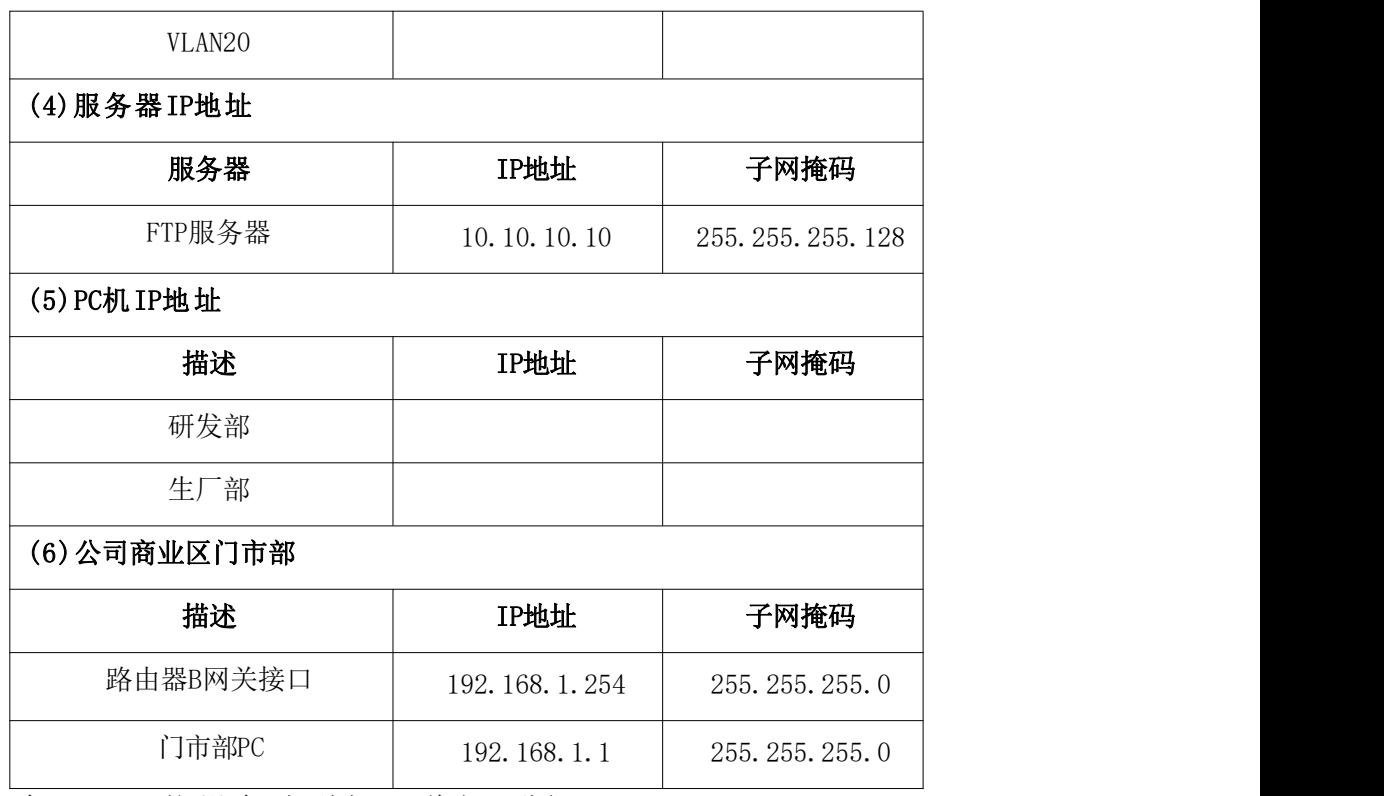

任务二:网络设备选型与互联(10 分)

- 1) 选择合适的网络互联设备进行组网,根据考场实际情况使用真实 设备或者使用模拟器完成,路由器需添加一块"HWIC-2T"模块。 (3 分)
- 2) 选择合适的连接线缆,用于连接网络设备。(2 分)
- 3) 将网线连接到各网络设备接口上。用交换机 A 的 F0/1 口与路由 器 A 的 F0/1 口相连。使用串口线缆连接公司生产房路由器 A 的 S0/0/1 和门市部路由器 B 的 S0/0/1 口。用交换机 A 的 F0/2 口与 服务器相连。用交换机 C 的 F0/1 口与路由器 B 的 F0/1 口相连, 交换机 A 与 B 之间用 F0/23-24 口相连,研发部 PC 机连接至交换 机 A 的 F0/10 口, 生厂部 PC 机连接至交换机 B 的 F0/22 口, 门 市部 PC 机连接至交换机 C 的 F0/24 口。(5 分)

任务三:交换机配置(30 分)

- 1) 对交换机 A、B 进行基本配置,配置交换机 A 的主机名为 old,交 换机 B 的主机名为 new。(2 分)
- 2) 在交换机 A 中创建 VLAN10、20,将 F0/2-10 号口加入到 VLAN10 中,将 F0/11-22 号口加入到 VLAN20 中,并将 F0/1 号配置为 TRUNK。
- 3) 在交换机 B 中创建 VLAN10、20,将 F0/1-10 号口加入到 VLAN10 中,将 F0/12-22 号口加入到 VLAN20 中。(5 分)
- 4) 将交换机 A 与 B 的 F0/23-24 号口设置为 TRUNK,配置交换机 A 和交换机 B 的 F0/23-24 号口链路聚合。配置的聚合组为 2 组, 两个交换机均配置 LACP 协议进行链路聚合,两端全部配置为 active。并将聚合接口配置为 TRUNK,并允许所有 VLAN 流量通过。 (6 分)
- 5) 分别在交换机 A、B 上配置快速生成树协议,将交换机 A 设置为 根桥。(4 分)
- 6) 在交换机上配置端口安全,将 FTP 服务器的 MAC 地址与交换机 A 相连的 F0/2 接口进行绑定;同时规定该接口所连的最大 MAC 地 址值为 1;当发现服务器的 MAC 地址与交换机上指定的 MAC 地址 不同时,交换机将此端口关闭。(6 分)

任务四:路由器配置(35 分)

- 1) 对路由器 A、B 进行基本配置, 配置路由器 A 主机名为 RA, 路由 器 B 配置主机名为 RB。(2 分)
- 2) 根据 IP 地址分配表配置路由器 A、B 接口 IP 地址。(3 分)
- 3) 在路由器 A 上配置单臂路由,在接口上新建虚拟网关,使得不同 的 VLAN 之间都有自己的网关,均通过路由器寻址,保证公司分 部内网 VLAN 之间能够互通。(5 分)
- 4) 路由器 A 上配置单区域 OSPF 路由协议,OSPF 进程号为 1,RouterID 为 1.1.1.1,保证各区域之间可以通信,要求业务网段中不出现协 议报文。(6 分)
- 5) 路由器 B 上配置单区域 OSPF 路由协议,OSPF 进程号为 1,RouterID 为 2.2.2.2,保证各区域之间可以通信,要求业务网段中不出现协 议报文。(5 分)
- 6) 在路由器 A 和路由器 B 上分别配置 PPP,配置 PAP 双向验证。(密 码为:123456)(6 分)
- 7) 在路由器 B 上配置访问控制列表,编号为 100,不允许门市部访问

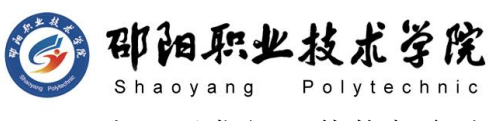

公司研发部,其他都允许。(4 分)

8) 在路由器 A 上开启 Telnet 功能, 配置标准编号访问控制列表, 编号为 1, 只允许研发部 PC 进行远程登录控制, 登录方式为密码 登录(密码为 123456)。(4 分)

## 作品提交:

- 1) 所有设备的配置必须进行保存,此为评卷依据。
- 2) 制作考核结果文件:严格按照"网络环境搭建答题卡.docx"文 档格式要求制作输出考核结果文件,存放到指定位置——e:\提 交资料\考生号\H1-4\,此为评卷直接依据。
- 3) 在每台设备上使用 display current-configuration 命令,将该 命令下显示的结果分别保存到独立的 TXT 文件中,存放到指定位 置——e:\提交资料\考生号\H1-4\\*.txt。文件名以设备名称命 名,例如:交换机 A 的配置内容保存为"交换机 A.txt"。
- 4) 考生将"网络环境搭建答题卡.docx"及"TXT 文件"拷贝到 U 盘上的"提交文档"目录下然后提交给现场工作人员。

### (2) 实施条件

抽测所需的软硬件如表 H1-4-1 所示。

| 项目 | 基本实施条件                                                             | 备注                  |  |
|----|--------------------------------------------------------------------|---------------------|--|
| 场地 | 能同时容纳 30 人以上现场考核                                                   |                     |  |
|    | 30 台以上的主流计算机(CPU4 核 2.0GHZ 以上,<br>内存 4GB 以上)<br>安装 Windows 7 或更高版本 | 用于模拟软件的操作,每人<br>一台。 |  |
|    | FTP 服务器 1台                                                         | 用于保存测试人员考试结果        |  |
| 设备 | 三层交换机 1 台                                                          | 不限品牌,可用 eNSP 代替     |  |
|    | 二层交换机 2台                                                           | 不限品牌,可用 eNSP 代替     |  |
|    | 路由器1台                                                              | 不限品牌,可用 eNSP 代替     |  |
|    | 服务器1台                                                              | 不限品牌,可用 eNSP 代替     |  |
|    | eNSP1.3.100 或以上版本                                                  |                     |  |
| 工具 | Visio2010 或以上版本                                                    | 参考人员自选相关设备处理        |  |

表 H1-4-1 网络环境搭建项目实施条件

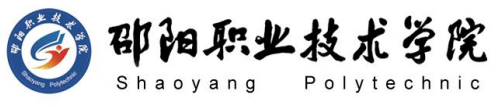

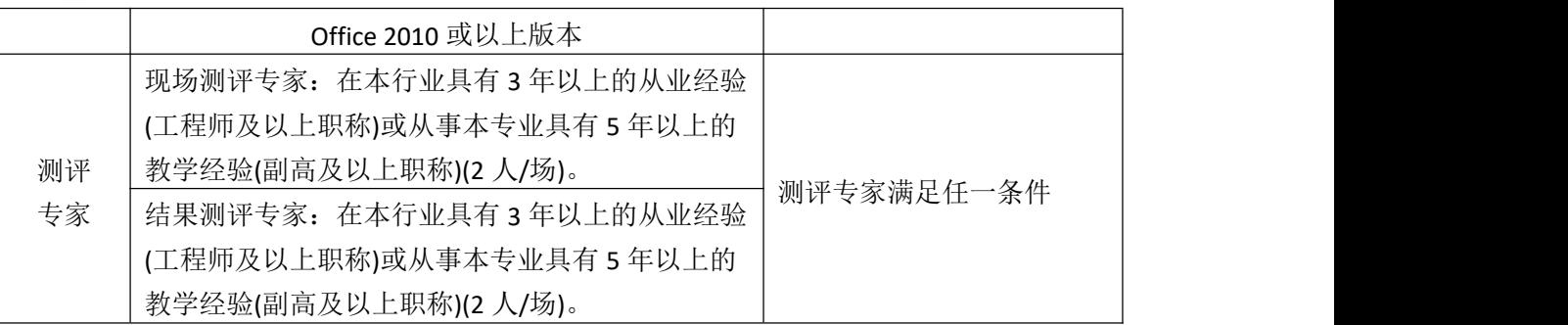

## (3) 考核时量

120 分钟。

## (4) 评分标准

网络环境搭建的考核实行 100 分制,评价内容包括职业素养、工作任务完成 情况两个方面。其中,工作任务完成质量占该项目总分的 90%,职业素养占该项 目总分的 10%。具体评价标准见如表 H1-4-2 所示。

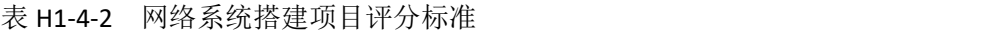

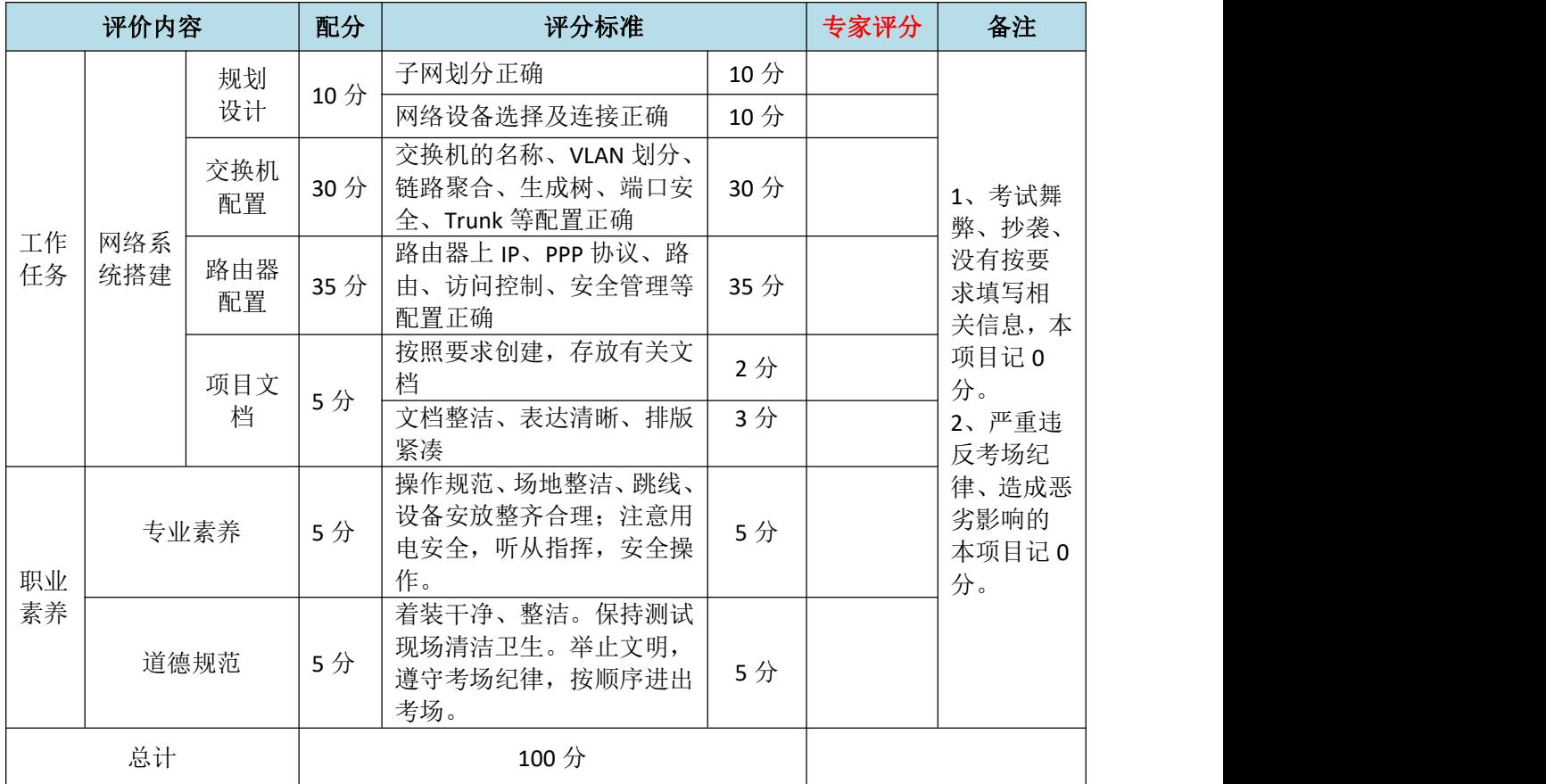

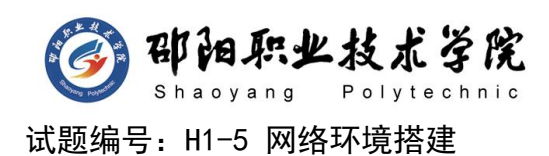

### 项目描述:

ABC 公司总部和分部之间通过广域网互联。总公司和分公司各有 2 栋大楼,每栋大楼有 100 个信息点。总公司与分公司网络内部均由财务 部和市场部组成,分处于不同的广播域。公司还建设了一个 FTP 服务器, 用于在公司内网传递文件。FTP 服务器位于总公司的 VLAN10 中。公司行 政部 IT 专员负责对公司网络进行初步规划设计。公司总部内网 IP 地址 采用 192.168.1.0/24 网段, 分公司内网 IP 地址采用 192.168.2.0/24 网段,通过 VLAN 划分,使得每个部门处在单独的广播域。每个 IP 网段 中,最后一个可用 IP 作为网关的 IP,第一个可用 IP 分配给主机。网络 拓扑结构如下图所示:

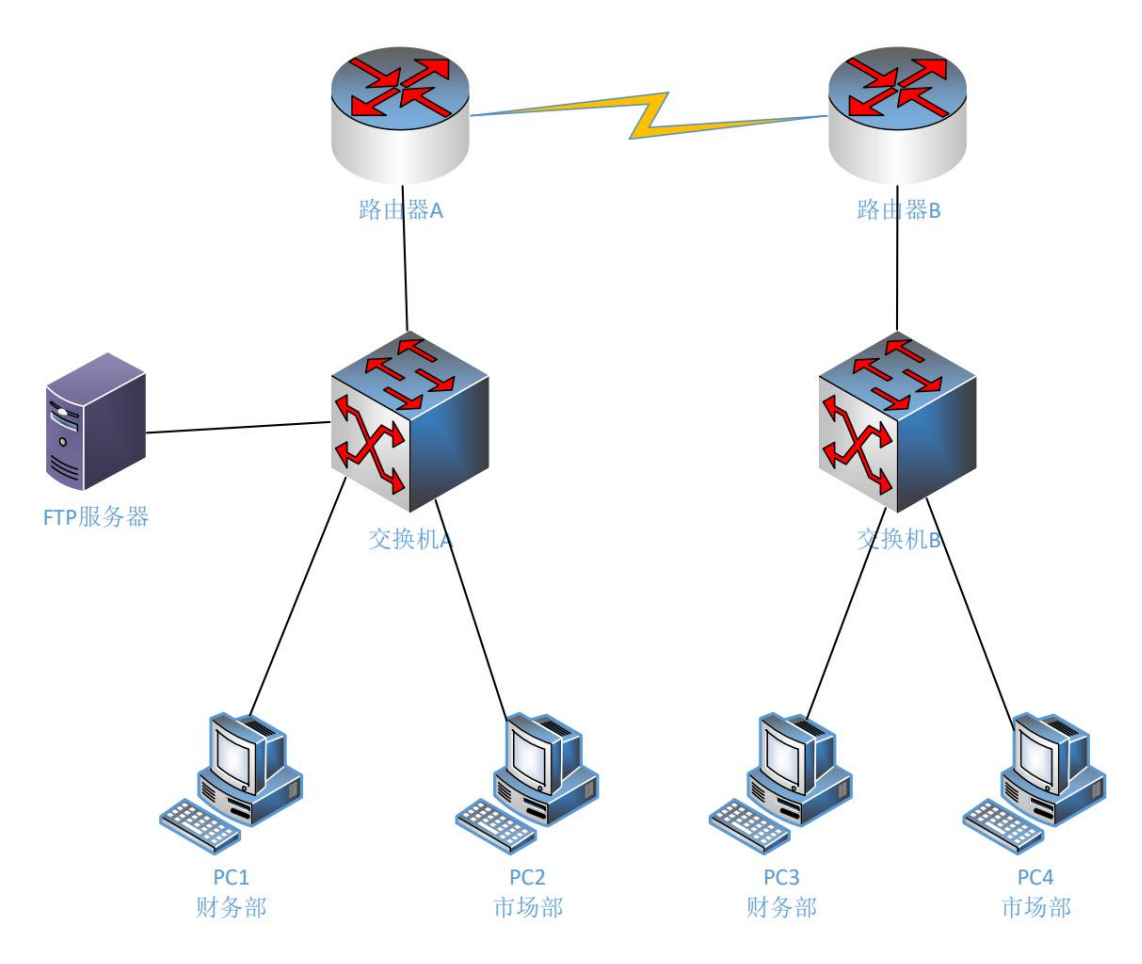

### 图 H1-5-1

## (1) 任务描述

任务一:网络系统分析与设计(11 分)
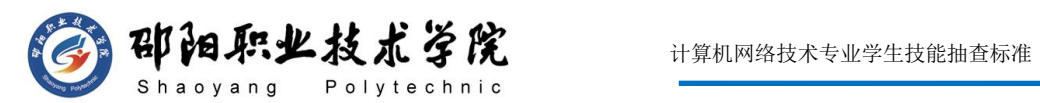

根据项目需求完成公司网络 IP 地址分配, 并将答案填写至"网络 环境搭建答题卡.docx"。

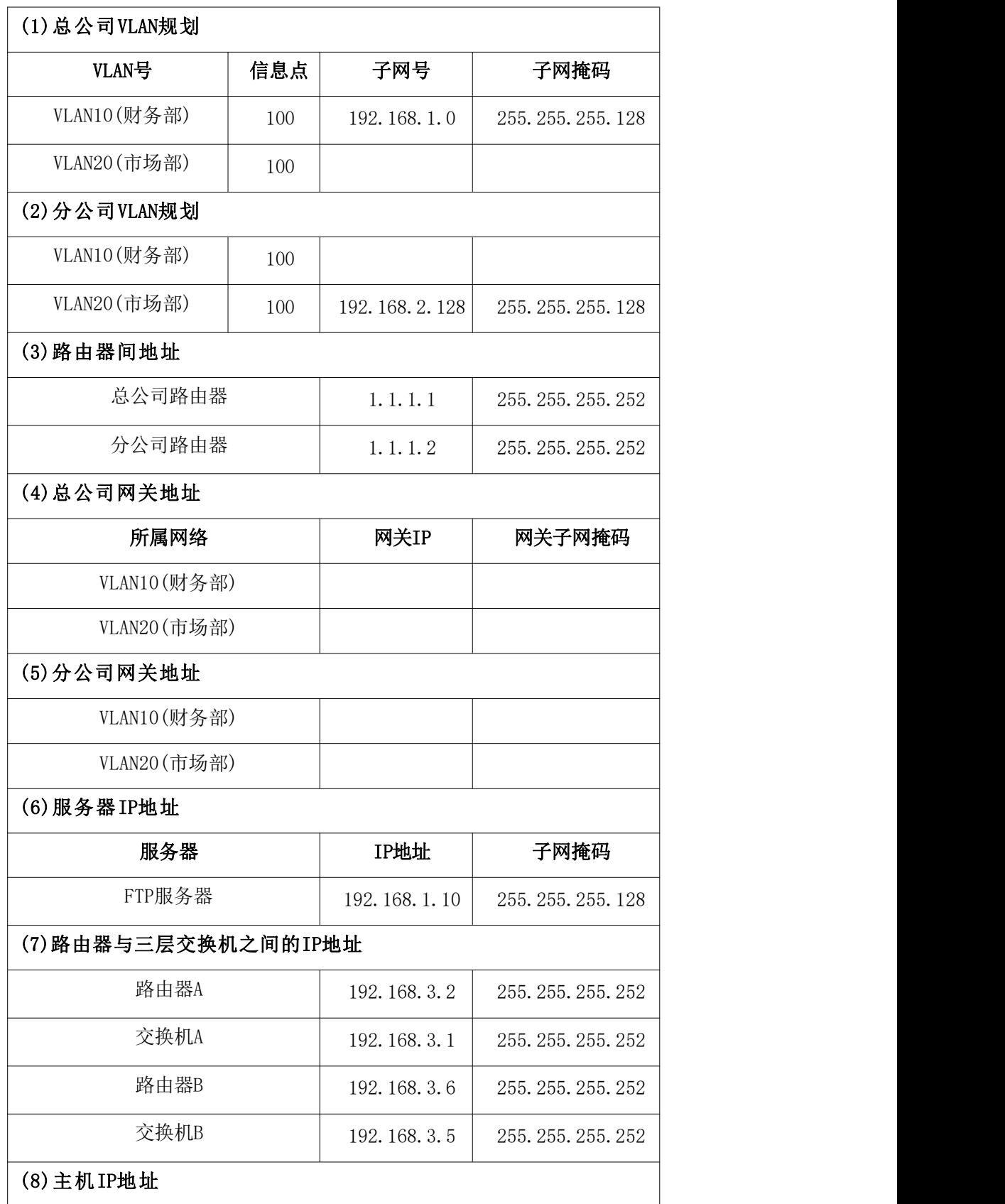

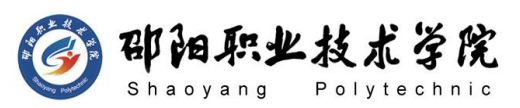

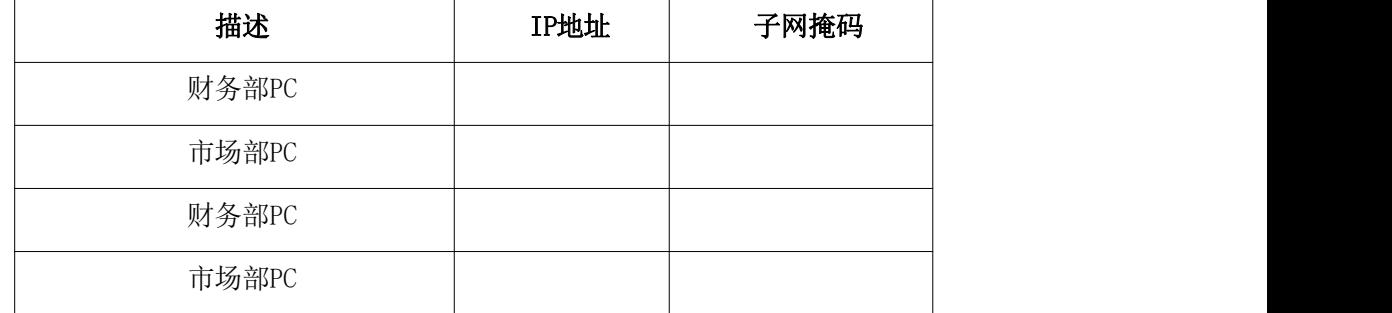

任务二:网络设备选型与互联(9 分)

- 1) 选择合适的网络互联设备进行组网,根据考场实际情况使用真实 设备或者使用模拟器完成,路由器需添加一块"HWIC-2T"模块。 (2 分)
- 2) 选择合适的连接线缆,用于连接网络设备。(2 分)
- 3) 将网线连接到各网络设备接口上。此处注意,用交换机的 G0/1 号口与路由器的 G0/1 号口相连,用交换机 A 的 F0/1 口与 FTP 服 务器相连;PC1 与交换机 A 的 F0/2 号口相连,PC2 与交换机 A 的 F0/6 号口相连,PC3 与交换机 B 的 F0/2 号口相连,PC4 与交换机 B 的 F0/6 号口相连;路由器之间通过 S0/0/0 号串口相连。(5 分) 任务三:交换机配置(30 分)
- 1) 对交换机 A、B 进行基本配置,配置交换机 A 的主机名为 SWITCHA, 交换机 B 的主机名为 SWITCHB。(2 分)
- $2)$  在交换机 A 中创建两个 VLAN, 将 FO/1-5 接口加入到 VLAN10 中, 将 F0/6-10 接口加入到 VLAN20 中。(5 分)
- 3) 在交换机 B 中创建两个 VLAN, 将 F0/1-5 接口加入到 VLAN10 中, 将 F0/6-10 接口加入到 VLAN20 中。(5 分)
- 4) 配置交换机 A、B 的三层路由功能,并且按照 IP 表配置 IP 地址, 实现 VLAN 之间互通。(7 分)
- 5) 在 SWITCHA 上配置端口安全,将 FTP 服务器的 MAC 地址与 SWITCHA 相连的 F0/1 口绑定;同时规定该接口所连的最大 MAC 地址值为 1;当发现主机的 MAC 地址与交换机上指定的 MAC 地址不同时,交 换机将此端口关闭。(6 分)
- 6) 在 SWITCHA 上配置单区域 OSPF 路由协议,与路由器 A 进行路由 交换, 进程号为 1, Router ID 为 10.10.10.10, 通告直连网段。

(2 分)

7) 在 SWITCHB 上配置单区域 OSPF 路由协议,与路由器 B 进行路由 交换, 进程号为 1, RouterID 为 20.20.20.20, 通告直连网段。 (2 分)

任务四:路由器配置(35 分)

- 1) 对路由器 A 配置主机名为 ROUTERA,路由器 B 配置主机名为 ROUTERB。路由器 A、B 需要设置加密特权模式密码(test), CONSOLE 登录口令为 CONA。(10 分)
- 2) 在根据 IP 地址分配表配置路由器 A、B 接口 IP 地址。(8 分)
- 3) ROUTERA、ROUTERB 串口上启用 PPP 协议,同时进行 PAP 双向验证 (用户名为路由器主机名,密码为 123456)。(8 分)
- 4) 路由器 A 上配置单区域 OSPF 路由协议,OSPF 进程号为 1,RouterID 为 30.30.30.30,保证各区域之间可以通信。(2 分)
- 5) 路由器 B 上配置单区域 OSPF 路由协议,OSPF 进程号为 1,RouterID 为 40.40.40.40,保证各区域之间可以通信。(2 分)
- 6) 在路由器 A 与路由器 B 之间配置 OSPF 认证(认证方式为 MD5 认证, 密码为 123456)(4 分)
- 7) 在路由器 B 上配置扩展访问控制列表,名称为 MYACL,只允许分 公司财务部访问总公司财务部,分公司市场部访问总公司市场部。 (5 分)

### 作品提交:

- 1) 所有设备的配置必须进行保存,此为评卷依据。
- 2) 制作考核结果文件:严格按照"网络环境搭建答题卡.docx"文 档格式要求制作输出考核结果文件,存放到指定位置——e:\提 交资料\考生号\H1-5\, 此为评卷直接依据。
- 3) 在每台设备上使用 display current-configuration 命令,将该 命令下显示的结果分别保存到独立的 TXT 文件中,存放到指定位 置——e:\提交资料\考生号\H1-5\\*.txt。文件名以设备名称命 名,例如:交换机 A 的配置内容保存为"交换机 A.txt"。
- 4) 考生将"网络环境搭建答题卡.docx"及"TXT 文件"拷贝到 U

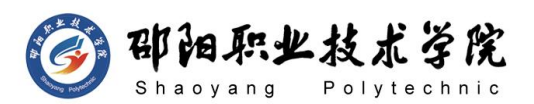

盘上的"提交文档"目录下然后提交给现场工作人员。

# (2) 实施条件

抽测所需的软硬件如表 H1-5-1 所示。

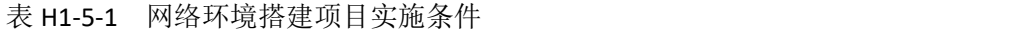

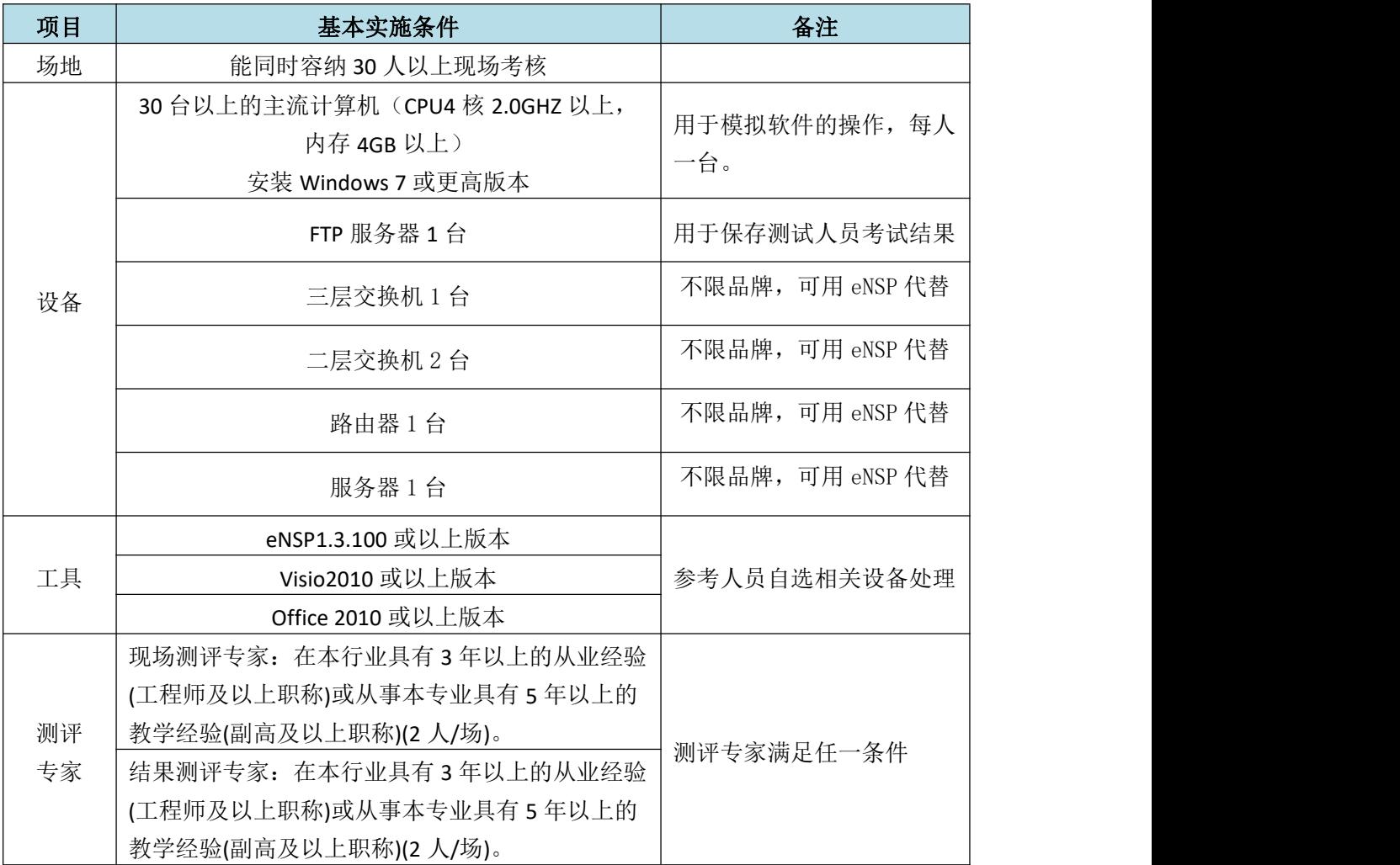

(3) 考核时量

120 分钟。

(4) 评分标准

网络环境搭建的考核实行 100 分制,评价内容包括职业素养、工作任务完成 情况两个方面。其中,工作任务完成质量占该项目总分的 90%,职业素养占该项 目总分的 10%。具体评价标准见如表 H1-5-2 所示。

表 H1-5-2 网络系统搭建项目评分标准

| 评价内容         |          | 配分 | 评分标准                |                                                              | む)π/<br>$\sim$<br>分<br>下么.<br>ान - | 备注 |           |
|--------------|----------|----|---------------------|--------------------------------------------------------------|------------------------------------|----|-----------|
| 工佐<br>໋<br>— | ⇁<br>网络系 | 规划 | 10<br>$\rightarrow$ | 划分正确<br>h.<br>$+$ $\uparrow$ $\uparrow$ $\uparrow$<br>$\sim$ | $\sim$<br>—<br>∸∸                  |    | 考试舞<br>老: |

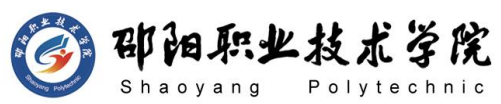

计算机网络技术专业学生技能抽查标准

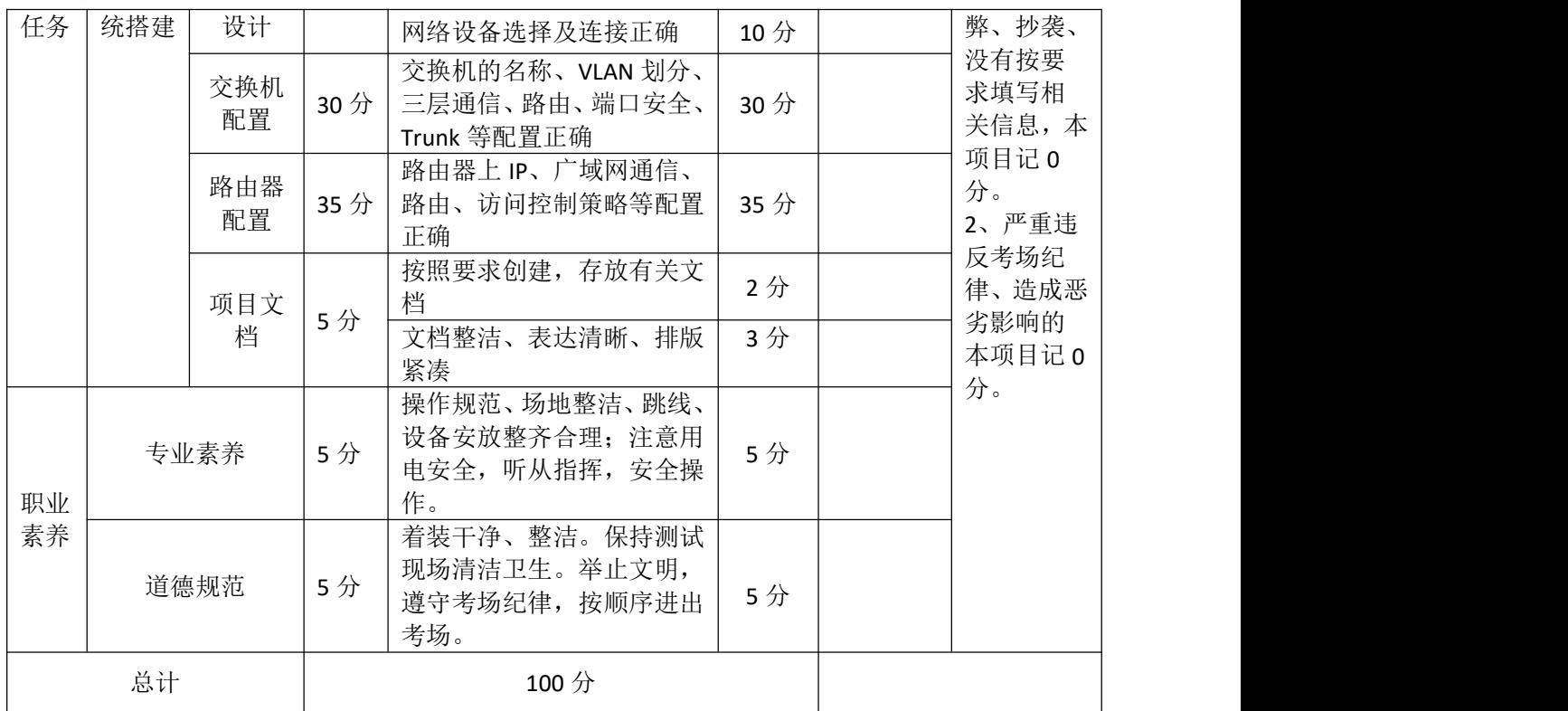

# 试题编号: H1-6 网络环境搭建

### 项目描述:

ABC 公司总部设在 A 市, 在 B 市有一个分支机构, 现因业务扩大, 公司决定在 C 市新增一个分支机构。为提高工作效率为员工和客户提供 统一的网络信息平台,实现信息资源共享,现对公司网络进行改造。新 分支机构使用 10.10.30.0/24 网段,将有 50 台左右终端,分属财务与 管理部,客户中心与市场部,根据需要划分为4个子网,目前使用前 2 个子网,预留后 2 个子网今后使用,每个子网最后一个可用 IP 作为网 关地址。总公司网络使用 10.10.10.0/24 网段,总公司共大约有 180 台 主机,规划 4 个 VLAN, 分属客户中心、市场部、生产部、财务部和高层 管理等部门,在总公司市场部门中架设 FTP 服务器,用于公司内部文件 传输,各网段最后一个可用 IP 用作网关地址,FTP 服务器使用网段中第 一个可用 IP。分支机构一使用 10.10.20.0/24 网段,大约有 80 人,分 属客户中心、市场部、财务和管理部等部门,根据需要划分为 4 个子网, 目前使用前 3 个子网,预留后 1 个子网今后使用,每个子网最后一个可

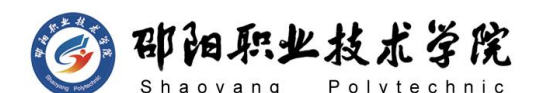

用 IP 作为网关地址。ABC 公司总部和分部之间通过广域网互联;全网运 行 OSPF 路由协议;分公司内部主机通过总公司边界路由器 RA 访问 INTERNET。网络拓扑结构如下图所示:

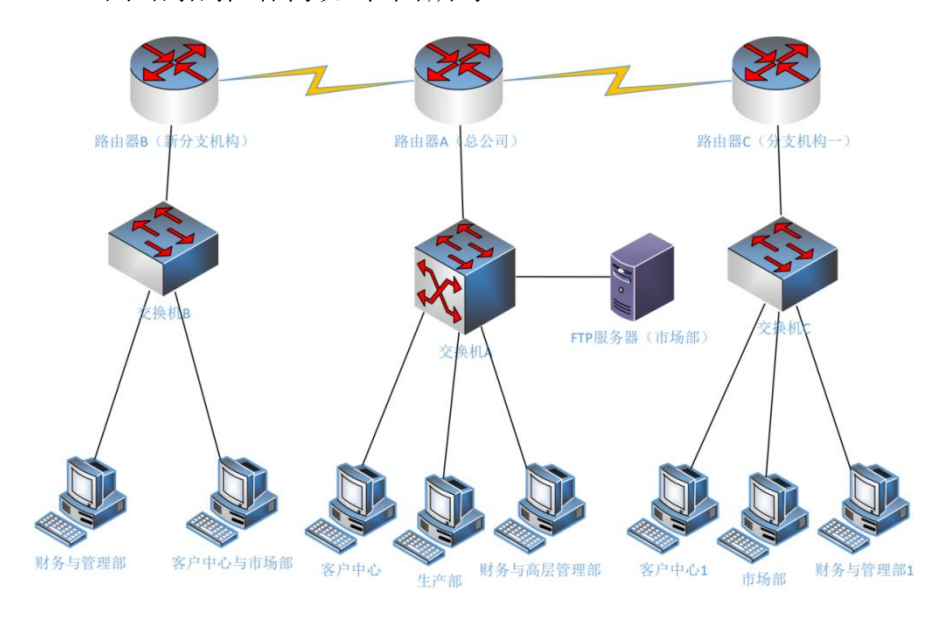

图 H1-6-1

# (1) 任务描述

任务一:网络系统分析与设计(10 分)

根据项目需求完成公司网络 IP 地址分配, 并将答案填写至"网络 环境搭建答题卡.docx"。

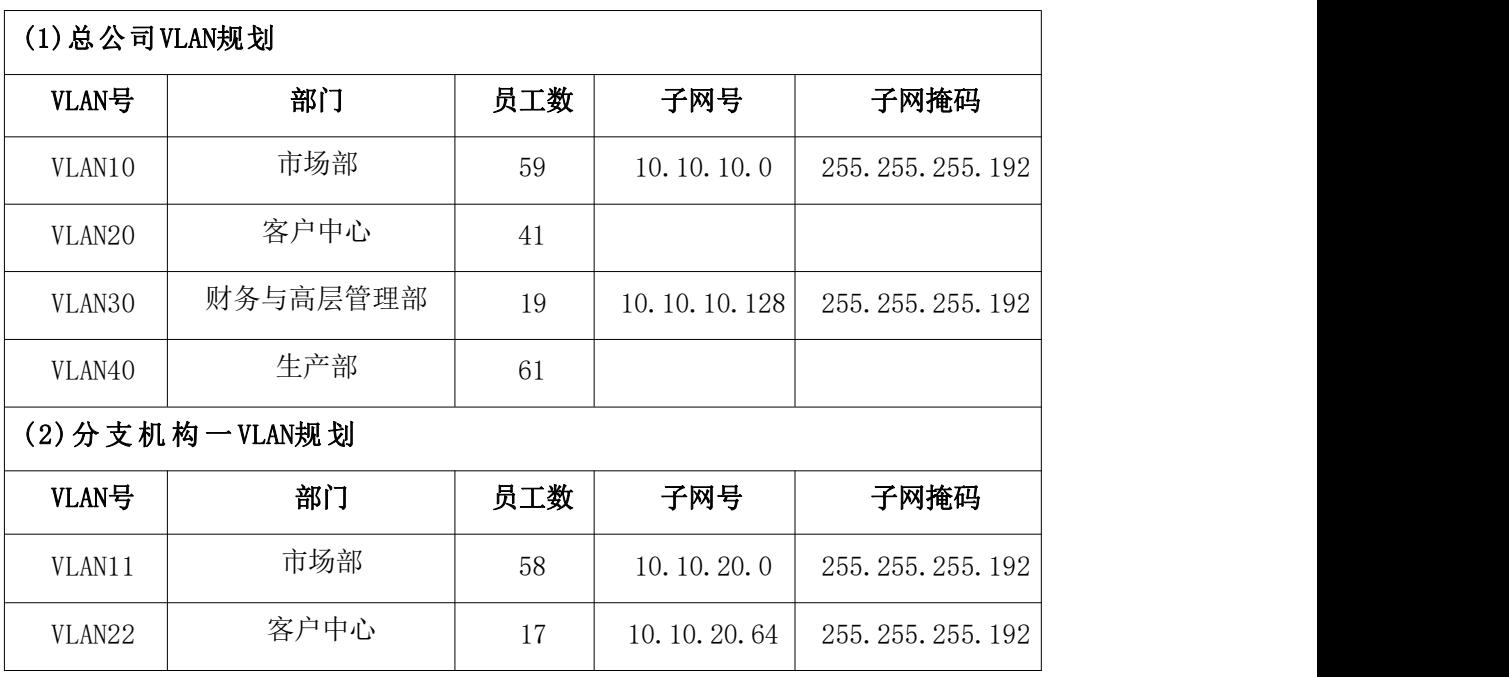

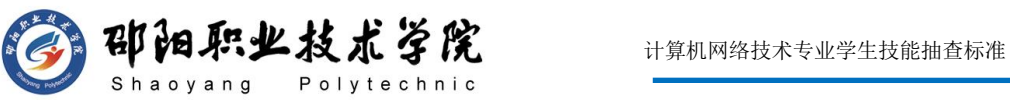

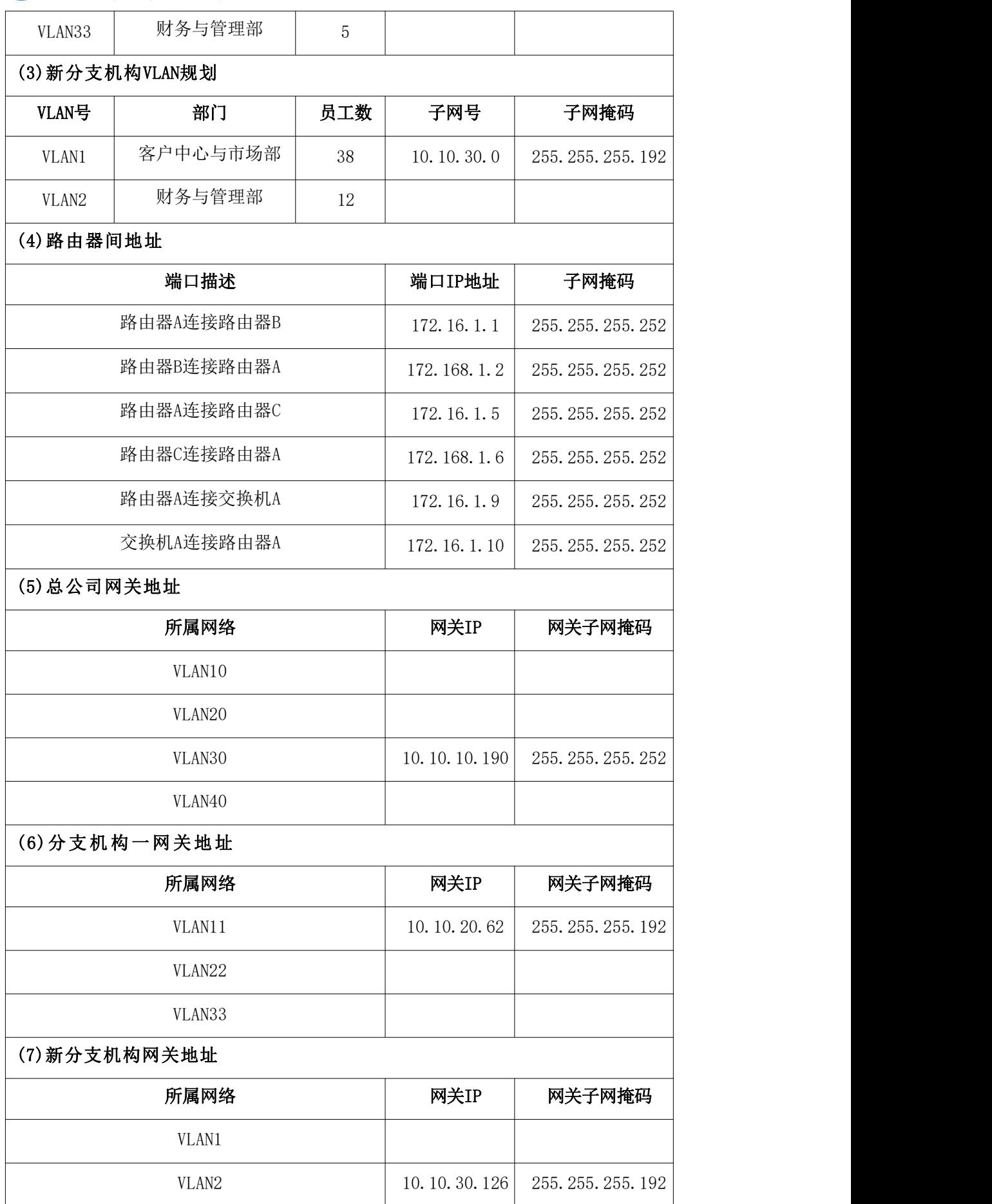

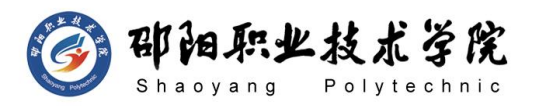

#### (8)服务器IP地址

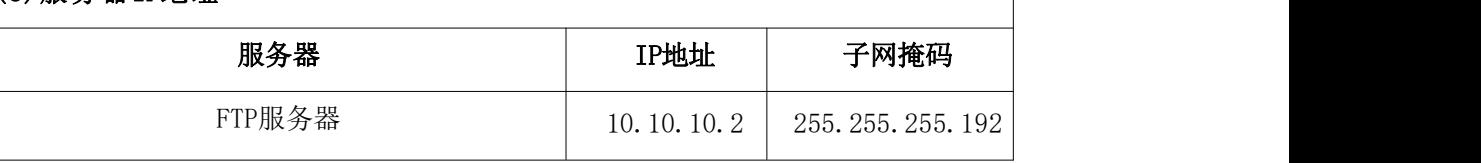

任务二:网络设备选型与互联(10 分)

- 1) 选择合适的网络互联设备进行组网,根据考场实际情况使用真实 设备或者使用模拟器完成,路由器需添加一块"HWIC-2T"模块。 (3 分)
- 2) 选择合适的连接线缆,用于连接网络设备;(2 分)
- 3) 将网线连接到各网络设备接口上。用交换机的 F0/1 号口与路由 器的 F0/1 号口相连,使用 S0/0/1 号串口连接新分支结构路由器 B 与总公司路由器 A,使用 S0/0/0 号串口连接分支机构一路由器 C 与总公司路由器 A。将 FTP 服务器连至交换机 A 的 F0/2 号口, 财务与管理部 PC 连到交换机 B 的 F0/11,客户中心与市场部 PC 连到交换机 B 的 F0/2, 客户中心 PC 连到交换机 A 的 F0/6, 生厂 部 PC 连到交换机 A 的 F0/16, 财务与高层管理部 PC 连到交换机 A 的 F0/11,客户中心 1PC 连到交换机 C 的 F0/11,市场部 1PC 连到交换机 C 的 F0/2,财务与管理部 1PC 连到交换机 C 的 F0/16。 (5 分)

任务三:交换机配置(30 分)

- 1) 对交换机 A、B、C 进行基本配置,配置交换机 A 的主机名为 SwitchA, 交换机 B 的主机名为 SwitchB,交换机 C 的主机名为 SwitchC。 (1.5 分)
- 2) 为了提高设备管理的安全性,需要配置登录权限。配置交换机 A、 B、C 的 CONSOLE 登录口令为 CONA,进入特权模式口令为 ENABLEA。 (3 分)
- 3) 在交换机 A 上创建 4 个 VLAN, 将 F0/2-5 号口加入 VLAN10, 将 F0/6-10 号口加入 VLAN20,将 F0/11-15 号口加入 VLAN30,将  $F0/16-20$  号口加入 VLAN40。(6分)
- 4) 在交换机 C 上创建 3 个 VLAN, 将 F0/2-10 号口加入 VLAN11, 将 F0/11-15 号口加入 VLAN22,将 F0/16-20 号口加入 VLAN33。(4.5

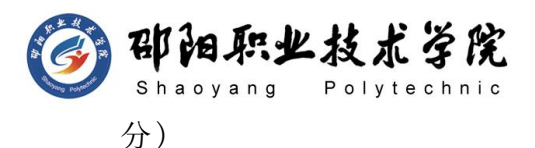

- 5) 在交换机 B 上创建 2 个 VLAN, 将 F0/2-10 号口加入 VLAN1, 将 F0/11-20 号口加入 VLAN2。(3 分)
- 6) 配置交换机与路由器相连接口为 TRUNK。(1.5 分)
- 7) 为交换机 A 与 FTP 服务器相连接口配置交换机端口安全,仅允许 FTP 服务器的 MAC 地址访问该接口,否则关闭接口。(3 分)
- 8) 开启交换机 A 三层路由功能,并且按照 IP 表为 VLAN 接口配置 IP 参数,在公司总部实现 VLAN 间路由。(3.5 分)
- 9) 在交换机 A 上配置单区域 OSPF 动态路由协议,进程号为 1,通告 直连网段,公司内部网络互通。(3 分)
- 任务四:路由器配置(35 分)
- 1) 对路由器 A、B、C 进行基本配置,路由器 A 配置主机名为 RA,路 由器 B 配置主机名为 RB,路由器 C 配置主机名为 RC。(3 分)
- 2) 根据 IP 地址分配表为路由器每个接口配置 IP 地址。(5 分)
- 3) 在路由器 B 与交换机 B 相连的 F0/1 接口上配置单臂路由,实现 新分支机构内部子网互通。(3 分)
- 4) 在路由器 C 与交换机 C 相连的 F0/1 接口上配置单臂路由, 实现 分支机构一内部子网互通。(4 分)
- 5) RA 和 RB 之间通过广域网互联,使用 PPP 协议,同时进行 PAP 双 向验证;RA 和 RC 之间也通过广域网互联, 使用 PPP 协议, 同时 进行 PAP 双向验证。(认证用户名为路由器主机名,密码为 123456)(7 分)
- 6) 在 RA、RB、RC 上配置 OSPF 路由,OSPF 进程号为 1,保证公司全 网互通,要求业务网段中不出现协议报文。(5 分)
- 7) 同时在 RA 和 RB 之间配置 OSPF 认证(认证方式为 MD5 认证,密码 为 123456);RA 和 RC 之间配置 OSPF 认证(认证方式为明文认证, 密码为 123456)(4 分)
- 8) 只允许新分支机构财务与管理部对 RB 路由器进行远程登录。登 录方式为用户名+密码登录(用户名为 test, 密码为 123456)(4 分)

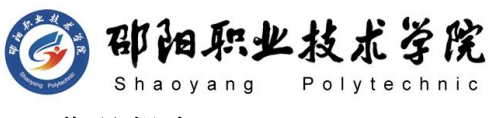

# 作品提交:

- 1) 所有设备的配置必须进行保存,此为评卷依据。
- 2) 制作考核结果文件:严格按照"网络环境搭建答题卡.docx"文 档格式要求制作输出考核结果文件,存放到指定位置——e:\提 交资料\考生号\H1-6\,此为评卷直接依据。
- 3) 在每台设备上使用 display current-configuration 命令,将该 命令下显示的结果分别保存到独立的 TXT 文件中,存放到指定位 置——e:\提交资料\考生号\H1-6\\*.txt。文件名以设备名称命 名,例如:交换机 A 的配置内容保存为"交换机 A.txt"。
- 4) 考生将"网络环境搭建答题卡.docx"及"TXT 文件"拷贝到 U 盘 上的"提交文档"目录下然后提交给现场工作人员。

# (2) 实施条件

抽测所需的软硬件如表 H1-6-1 所示。

| 项目 | 基本实施条件                                                             | 备注                   |  |
|----|--------------------------------------------------------------------|----------------------|--|
| 场地 | 能同时容纳 30 人以上现场考核                                                   |                      |  |
|    | 30 台以上的主流计算机(CPU4 核 2.0GHZ 以上,<br>内存 4GB 以上)<br>安装 Windows 7 或更高版本 | 用于模拟软件的操作, 每人<br>一台。 |  |
|    | FTP 服务器 1台                                                         | 用于保存测试人员考试结果         |  |
| 设备 | 三层交换机 1 台                                                          | 不限品牌, 可用 eNSP 代替     |  |
|    | 二层交换机 2台                                                           | 不限品牌,可用 eNSP 代替      |  |
|    | 路由器1台                                                              | 不限品牌,可用 eNSP 代替      |  |
|    | 服务器1台                                                              | 不限品牌,可用 eNSP 代替      |  |
|    | eNSP1.3.100 或以上版本                                                  | 参考人员自选相关设备处理         |  |
| 工具 | Visio2010 或以上版本                                                    |                      |  |
|    | Office 2010 或以上版本                                                  |                      |  |
| 测评 | 现场测评专家: 在本行业具有3年以上的从业经验<br>(工程师及以上职称)或从事本专业具有 5 年以上的               |                      |  |
| 专家 | 教学经验(副高及以上职称)(2 人/场)。<br>结果测评专家: 在本行业具有 3 年以上的从业经验                 | 测评专家满足任一条件           |  |
|    | (工程师及以上职称)或从事本专业具有 5 年以上的                                          |                      |  |

表 H1-6-1 网络环境搭建项目实施条件

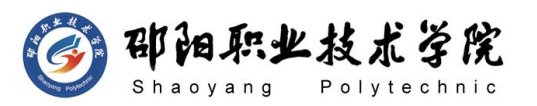

计算机网络技术专业学生技能抽查标准

教学经验(副高及以上职称)(2 人/场)。

- (3) 考核时量
- 120 分钟。
- (4) 评分标准

网络环境搭建的考核实行 100 分制,评价内容包括职业素养、工作任务完成 情况两个方面。其中,工作任务完成质量占该项目总分的 90%,职业素养占该项 目总分的 10%。具体评价标准见如表 H1-6-2 所示。

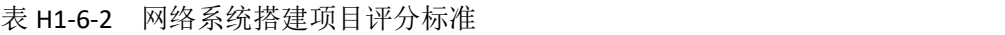

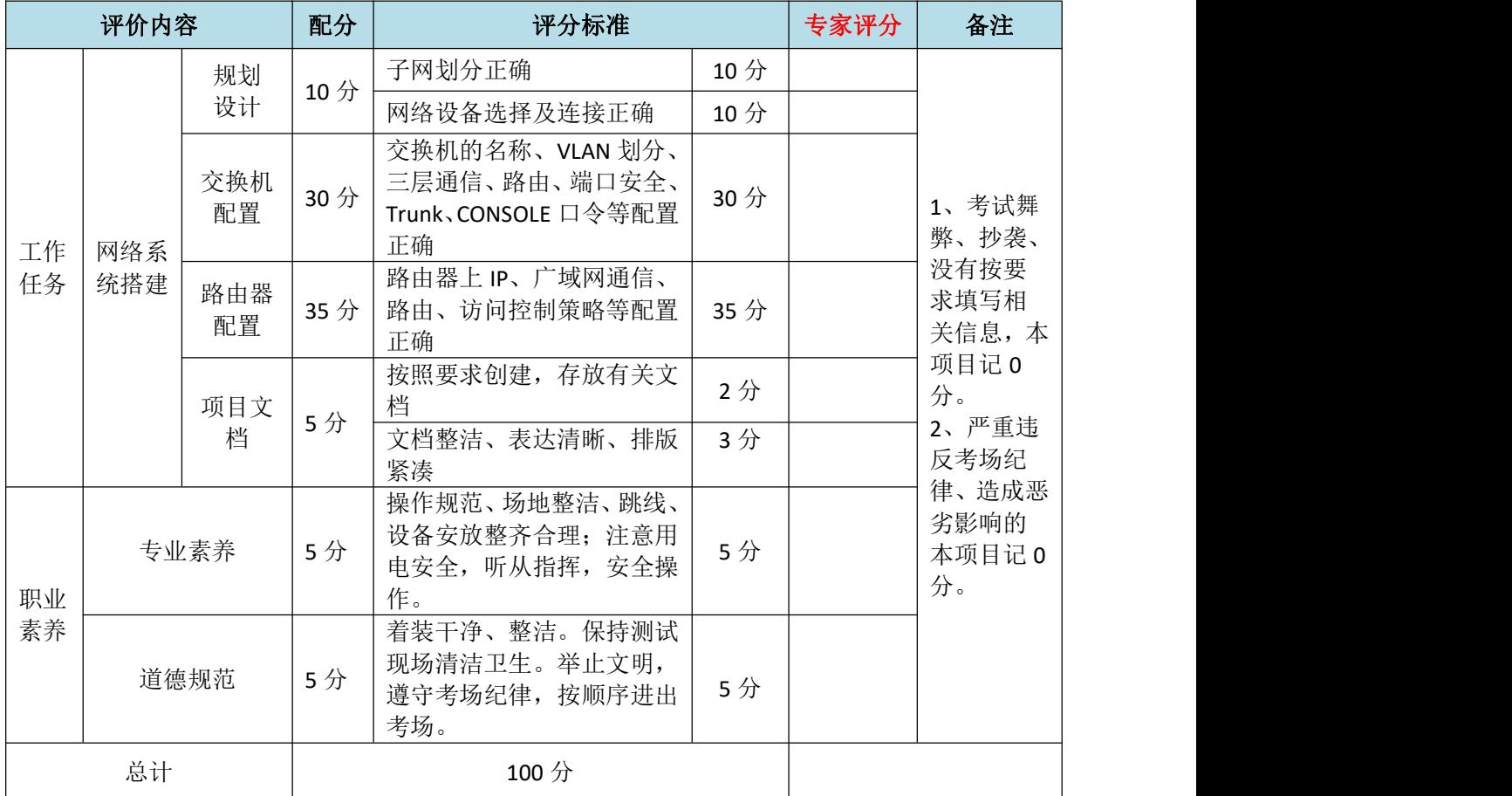

试题编号:H1-7 网络环境搭建

# 项目描述:

ABC 公司近年来发展迅速,员工数量急剧增加。原有网络已经不能 满足业务不断增长的需要。公司高层要求行政部 IT 专员对公司网络进 行重新规划,统一管理,以提升网络性能并增强安全性。公司现有员工

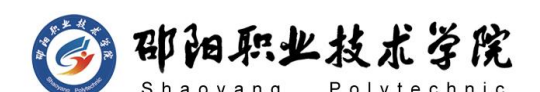

计算机网络技术专业学生技能抽查标准

114 名,分属行政、市场、生产研发部三个部门。公司还需要在生产研 发部建设一个 WWW 服务器, 需要发布 2 个网站, 一个用于宣传公司形象, 另一个用于公司内部消息的发布。公司通过专线与运营商相连,运行 PPP 协议。公司内部局域网,采用 172.16.1.0/24 网段,根据需要划分为 4 个子网,目前使用前 3 个子网,分属 VLAN10(行政)、VLAN20 (市场)、 VLAN30(生产研发),预留后 1 个子网今后使用,每个子网最后一个可用 IP 作为网关地址,第一个可用 IP 分配给主机。其中 vlan30 直接连接核 心交换机 A, 其他 VLAN 通过二层交换机 B 接入核心交换机; 为了保证传 输速度以及冗余备份,交换机之间使用链路捆绑。同时公司对网络进行 严格控制,对交换机 B 接入主机进行端口绑定,只允许 VLAN10 中的主 机管理网络中的网络设备,网络拓扑结构如下图所示:

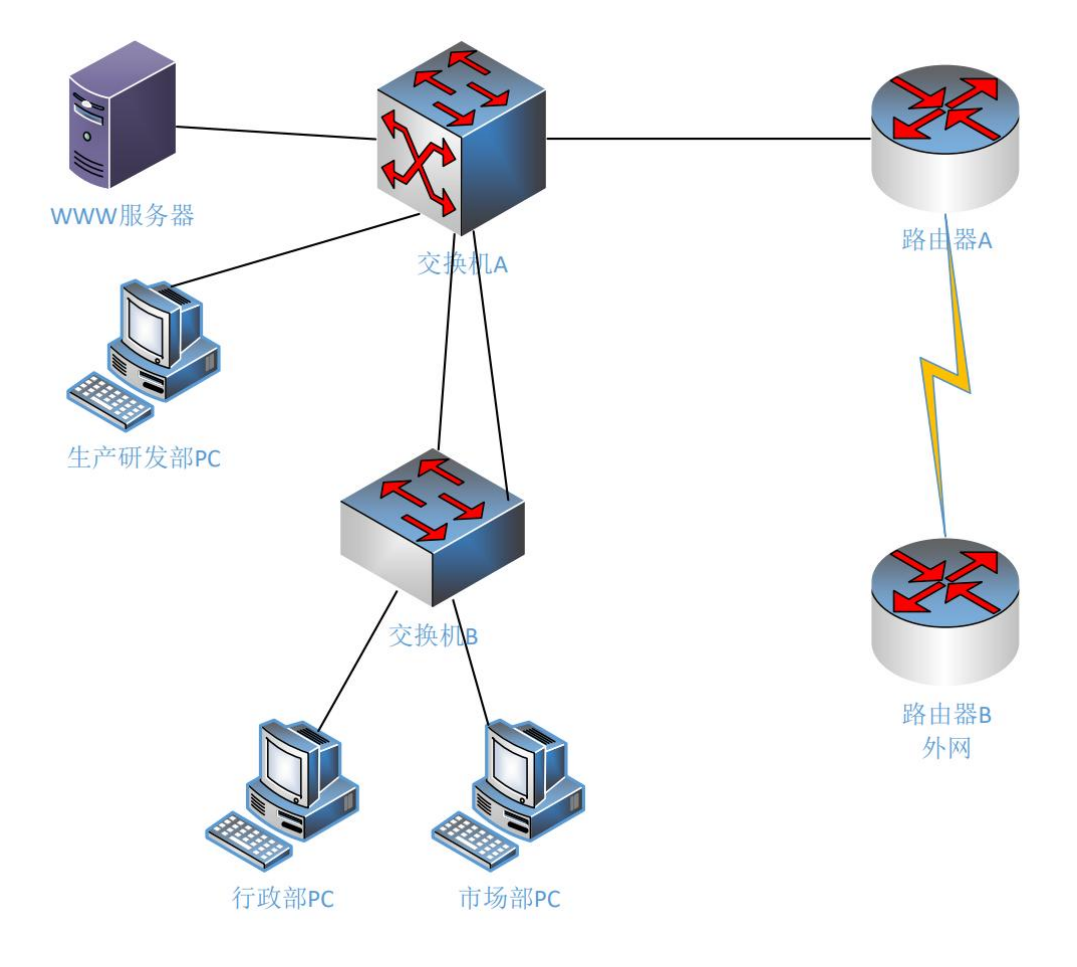

图 H1-7-1

# (1) 任务描述

任务一:网络系统分析与设计(10 分)

根据项目需求完成公司网络 IP 地址分配, 并将答案填写至"网络

即阳职业技术学院

环境搭建答题卡.docx"。

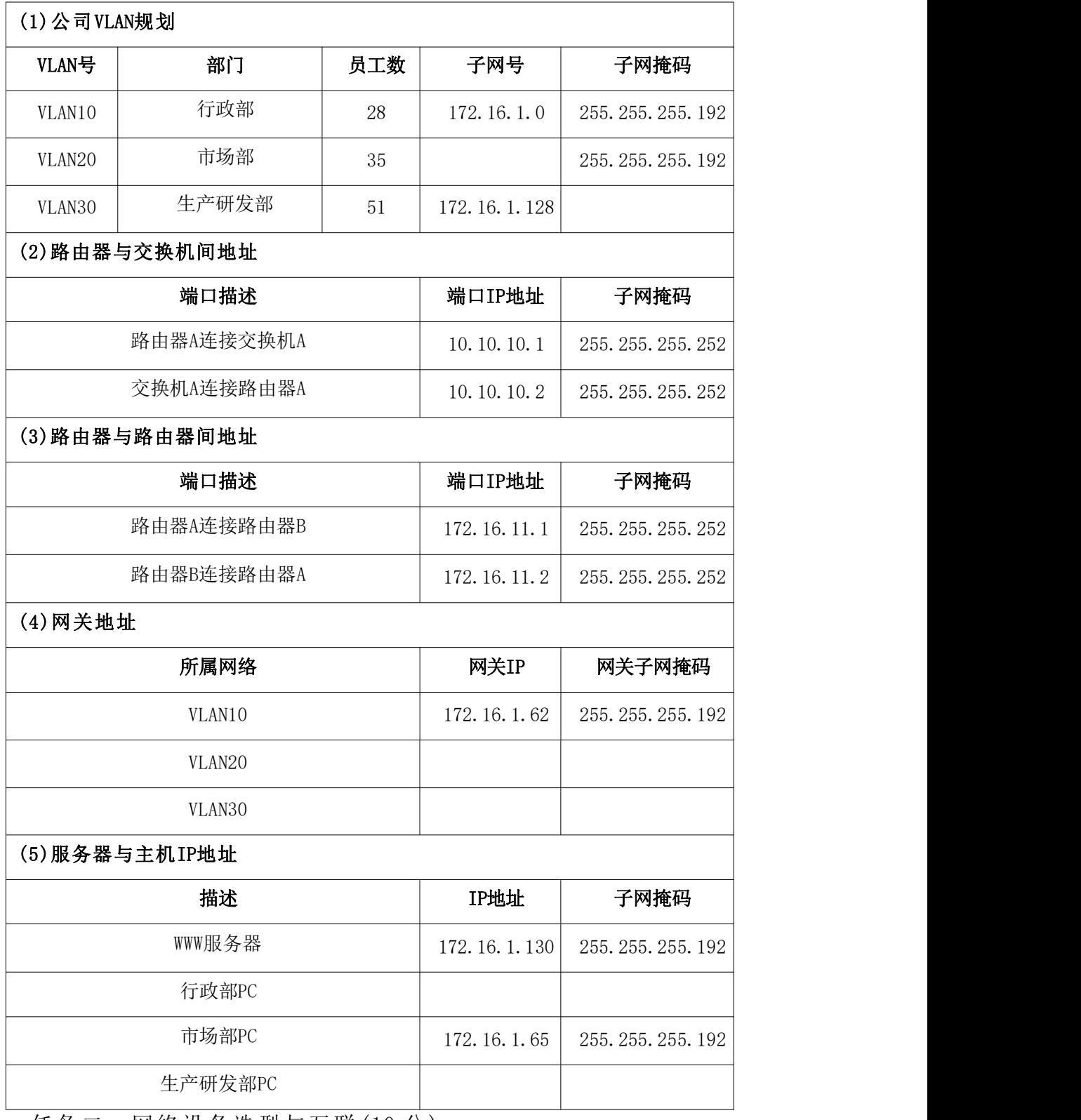

任务二:网络设备选型与互联(10 分)

1) 选择合适的网络互联设备进行组网,根据考场实际情况使用真实 设备或者使用模拟器完成,路由器需添加一块"HWIC-2T"模块。

- 2) 选择合适的连接线缆,用于连接网络设备。(2 分)
- 3) 将网线连接到各网络设备接口上。此处注意,用交换机 A 的 F0/1 口与路由器 A 的 F0/1 口相连;交换机之间使用 2 个千兆以太网 接口相连;路由器之间用 S0/0/0 号串口相连,将 WWW 服务器接入 交换机 A 的 F0/2 号口,生产研发部 PC 接入交换机 A 的 F0/3 号 口,行政部 PC 接入交换机 B 的 F0/1 号口,市场部 PC 接入交换 机 B 的 F0/11 号口。(5 分)
- 任务三:交换机配置(30 分)
- 1) 对交换机 A,交换机 B 进行基本配置,配置交换机 A 的主机名为 SWA, 配置交换机 B 的主机名为 SWB。(2分)
- 2) 为了提高设备管理的安全性,需要配置登录权限。配置交换机 A、 B 的 CONSOLE 登录口令为 CONA。(2 分)
- $3)$  在交换机 A 上创建 3 个 VLAN, 将 2-10 号快速以太网端口加入到 VLAN30 中。 $(4 \nrightarrow)$
- 4) 在交换机 B 上创建 2 个 VLAN,将 1-10 快速以太网端口加入 VLAN10, 将接口 11-20 快速以太网端口加入 VLAN20。(4 分)
- 5) 开启交换机 A 三层路由功能,并按照 IP 表为交换机 A 与路由器 A 相连接口 F0/1 配置 IP 参数。(2 分)
- 6) 按照 IP 表为 VLAN 接口配置 IP 参数,在公司内部实现 VLAN 间路 由。(3 分)
- 7) 在交换机 A 上配置单区域 OSPF 动态路由协议,进程号为 1,通告 直连网段,公司内部网络互通。(3 分)
- 8) 在交换机 B 上配置端口安全,将行政部 PC 的 MAC 地址与 F0/1 号 口进行绑定,将市场部 PC 的 MAC 地址与 F0/11 号口进行绑定, 当接入其他主机时,接口自动关闭。(6 分)
- 9) 配置交换机 A 与 B 的 G0/1-2 号千兆以太网口为 trunk,交换机 A 的 G0/1-2 号千兆以太网口和交换机 B 的 G0/1-2 号千兆以太网端 口链路聚合。配置的聚合组为1组,两个交换机均配置 PAGP 协 议进行链路聚合,两端全部配置为 desirable,聚合端口模式为

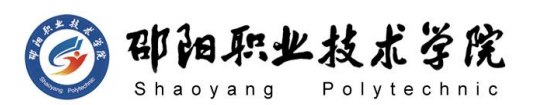

trunk,并允许所有 VLAN 流量通过。(4 分)

任务三:路由器配置(35 分)

- 1) 对路由器 A, 路由器 B 进行基本配置, 配置路由器 A 的主机名为 RA,配置路由器 B 的主机名为 RB。为了提高设备管理的安全性, 需要配置登录权限。配置路由器 A、B 的 CONSOLE 登录口令为 CONA, 进入特权模式口令为 ENABLEA。(6 分)
- 2) 根据 IP 地址分配表为路由器每个接口配置 IP 地址。(6 分)
- 3) 在路由器 A 上配置单区域 OSPF 动态路由协议,进程号为 1,通告 直连网段,保证公司内部网络互通,禁止与外网相连端口出现协 议报文。(3 分)
- 4) 使用下一跳 IP 地址,在路由器 A 上配置默认静态路由,实现对 Internet 的访问,并在 OSPF 进程中传播默认路由。(4 分)
- 5) 在路由器 A 上配置扩展编号访问控制列表,编号为 100,禁止生 产研发部所在网络访问外网网段。(6 分)
- 6) 路由器 A 只允许行政部内部主机对其进行远程登录管理,登录方 式为密码登录(密码为 123456)。(4 分)
- 7) 路由器 A 和路由器 B 之间通过广域网互联,使用 PPP 协议,同时 进行 PAP 双向验证(用户名为 test,密码为 123456)。(6 分) 作品提交:
- 1) 所有设备的配置必须进行保存,此为评卷依据。
- 2) 制作考核结果文件:严格按照"网络环境搭建答题卡.docx"文 档格式要求制作输出考核结果文件,存放到指定位置——e:\提 交资料\考生号\H1-7\, 此为评卷直接依据。
- 3) 在每台设备上使用 display current-configuration 命令,将该 命令下显示的结果分别保存到独立的 TXT 文件中,存放到指定位 置——e:\提交资料\考生号\H1-7\\*.txt。文件名以设备名称命 名,例如:交换机 A 的配置内容保存为"交换机 A.txt"。
- 4) 考生将"网络环境搭建答题卡.docx"及"TXT 文件"拷贝到 U 盘 上的"提交文档"目录下然后提交给现场工作人员。
- (2) 实施条件

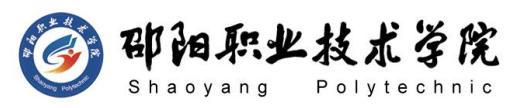

抽测所需的软硬件如表 H1-7-1 所示。

表 H1-7-1 网络环境搭建项目实施条件

| 项目 | 基本实施条件                                                             | 备注                   |  |
|----|--------------------------------------------------------------------|----------------------|--|
| 场地 | 能同时容纳 30 人以上现场考核                                                   |                      |  |
|    | 30 台以上的主流计算机(CPU4 核 2.0GHZ 以上,<br>内存 4GB 以上)<br>安装 Windows 7 或更高版本 | 用于模拟软件的操作, 每人<br>一台。 |  |
|    | FTP 服务器 1台                                                         | 用于保存测试人员考试结果         |  |
| 设备 | 三层交换机 1 台                                                          | 不限品牌, 可用 eNSP 代替     |  |
|    | 二层交换机 2 台                                                          | 不限品牌,可用 eNSP 代替      |  |
|    | 路由器1台                                                              | 不限品牌,可用 eNSP 代替      |  |
|    | 服务器1台                                                              | 不限品牌, 可用 eNSP 代替     |  |
|    | eNSP1.3.100 或以上版本                                                  | 参考人员自选相关设备处理         |  |
| 工具 | Visio2010 或以上版本                                                    |                      |  |
|    | Office 2010 或以上版本                                                  |                      |  |
|    | 现场测评专家: 在本行业具有3年以上的从业经验                                            |                      |  |
|    | (工程师及以上职称)或从事本专业具有5年以上的                                            | 测评专家满足任一条件           |  |
| 测评 | 教学经验(副高及以上职称)(2人/场)。                                               |                      |  |
| 专家 | 结果测评专家: 在本行业具有3年以上的从业经验                                            |                      |  |
|    | (工程师及以上职称)或从事本专业具有 5 年以上的                                          |                      |  |
|    | 教学经验(副高及以上职称)(2人/场)。                                               |                      |  |

### (3) 考核时量

120 分钟。

### (4) 评分标准

网络环境搭建的考核实行 100 分制,评价内容包括职业素养、工作任务完成 情况两个方面。其中,工作任务完成质量占该项目总分的 90%,职业素养占该项 目总分的 10%。具体评价标准见如表 H1-7-2 所示。

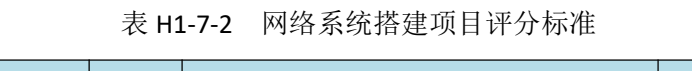

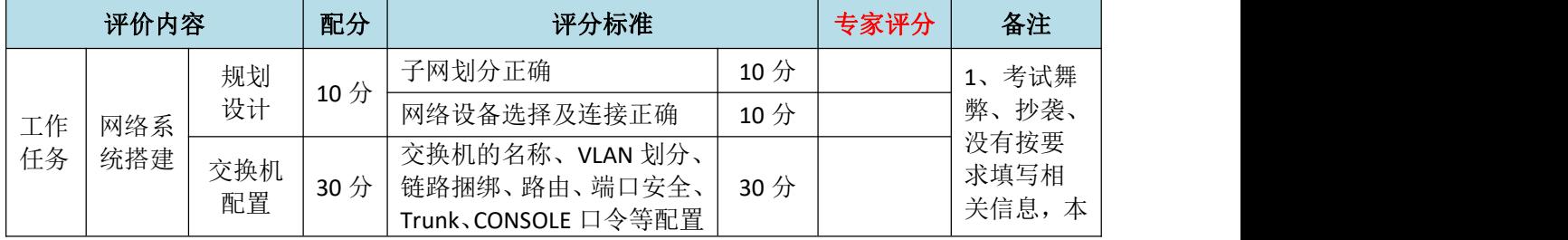

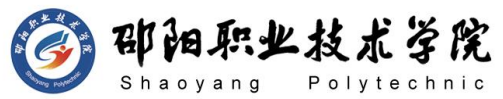

计算机网络技术专业学生技能抽查标准

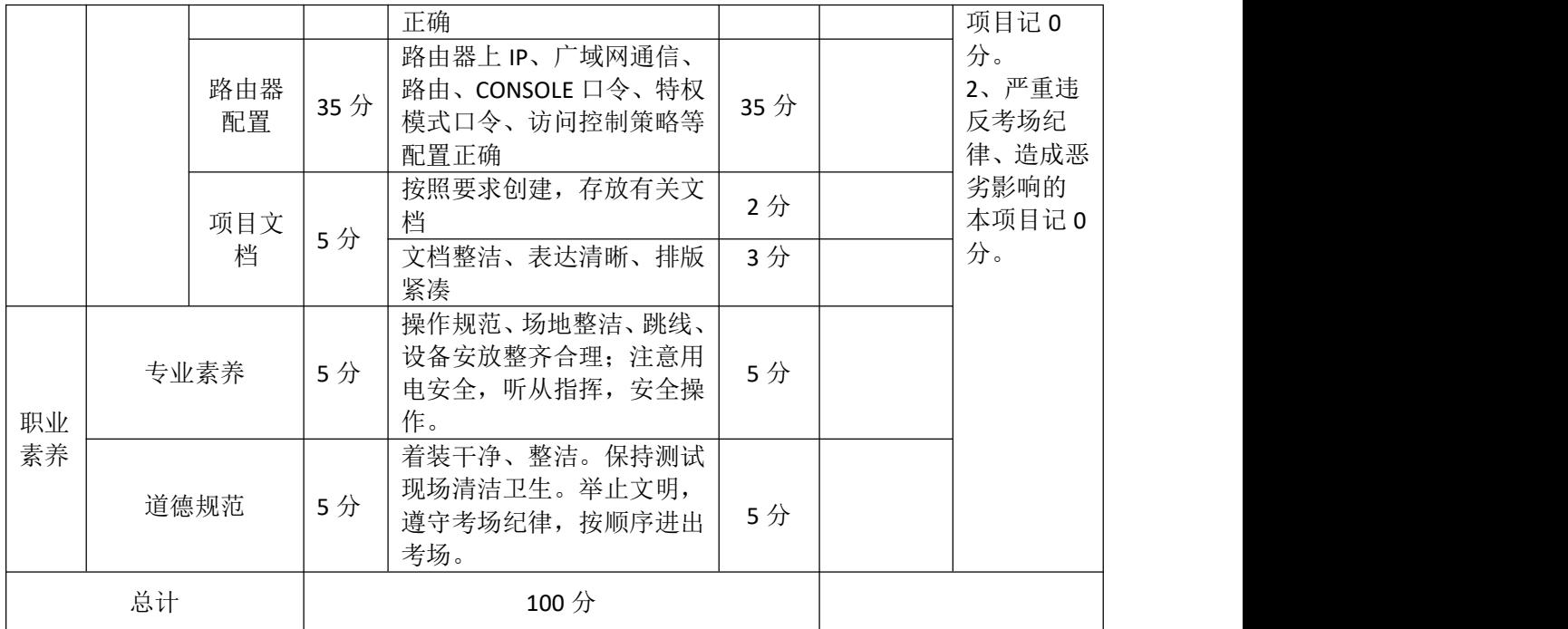

### 试题编号:H1-8 网络环境搭建

### 项目描述:

ABC 集团是一家从事高科技产品研发、生产和销售的大型企业, 随 着业务的发展,公司原有网络已经不能满足高效企业管理的需要,为了 满足业务的需要,搭建数字化网络平台提供统一的研发、生产和销售网 络平台,实现信息资源共享。

公司总部现有职工 714 人,分属研发、生产、销售和行政等部门。 分公司有 38 名员工, 每名员工由公司配备专用电脑和工作台; 分公司 员工上网 IP 地址采用自动方式进行分配。

网络工程师根据企业需求对网络进行初步规划设计。公司总部园区 网络 IP 地址采用 172.30.0.0/22 网段,总公司网络内部划分四个 VLAN, 通过 VLAN 划分, 使得每个部门处在单独的广播域, 每个 IP 网段中, 最 后一个可用 IP 作为网关的 IP。为了保证冗余,核心交换机和接入交换 机之间进行链路捆绑。

分公司 IP 地址采用 172.31.0.0/24 网段,在分公司中架设 FTP 服 务器,可以供总公司主机进行访问,将网段中最后一个可用 IP 作为网

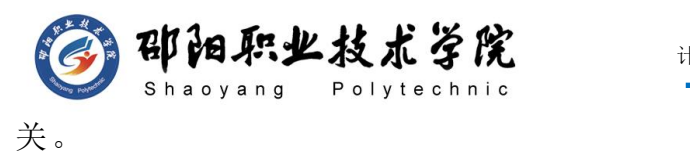

公司总部与分公司之间采用 200.200.200.4/30 网段地址,总部和 分部之间通过广域网互联。网络拓扑结构如下图所示:

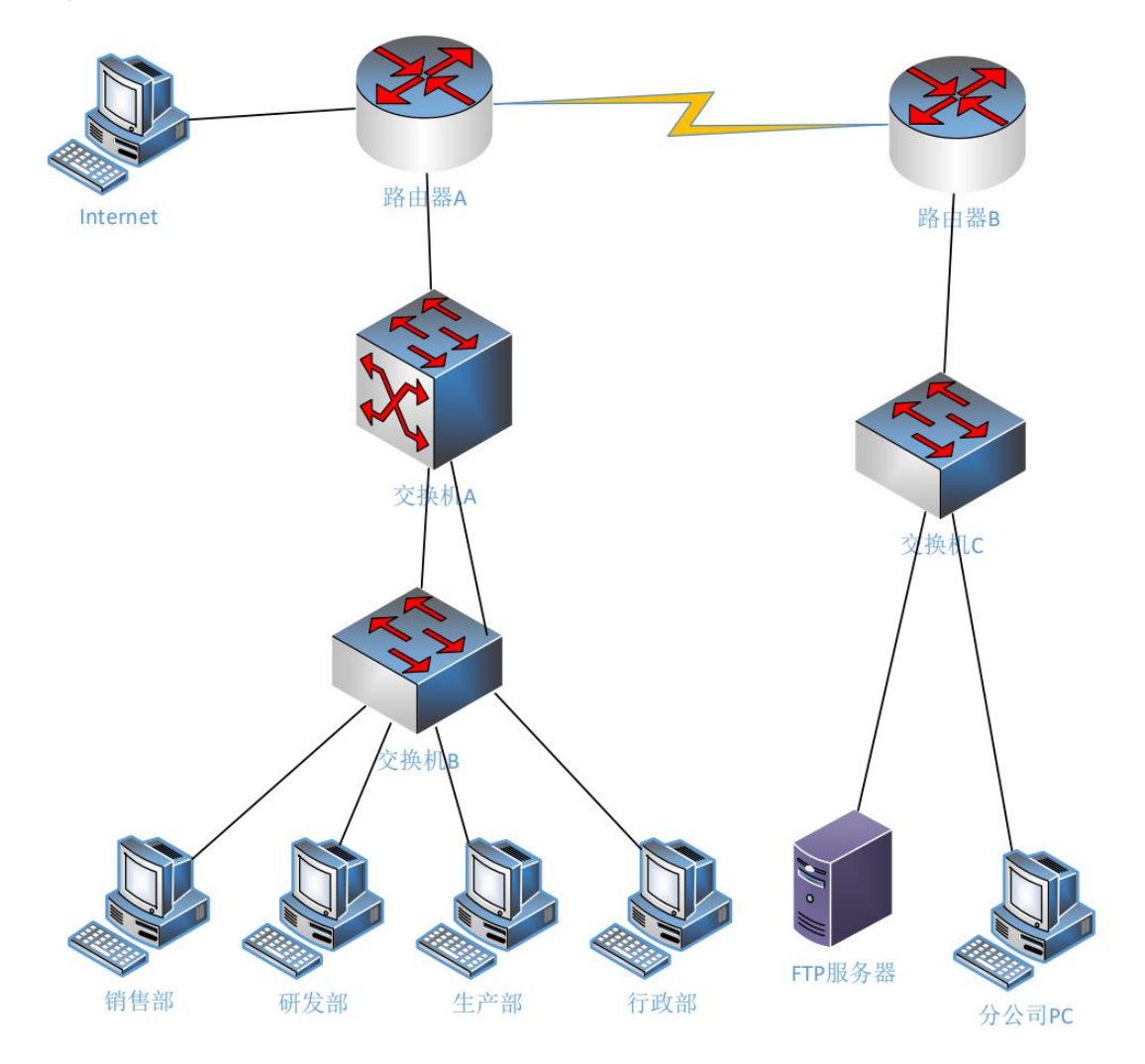

图 H1-8-1

# (1) 任务描述

任务一:网络系统分析与设计(10 分)

根据项目需求完成集团网络 IP 地址分配, 并将答案填写至"网络 环境搭建答题卡.docx"。

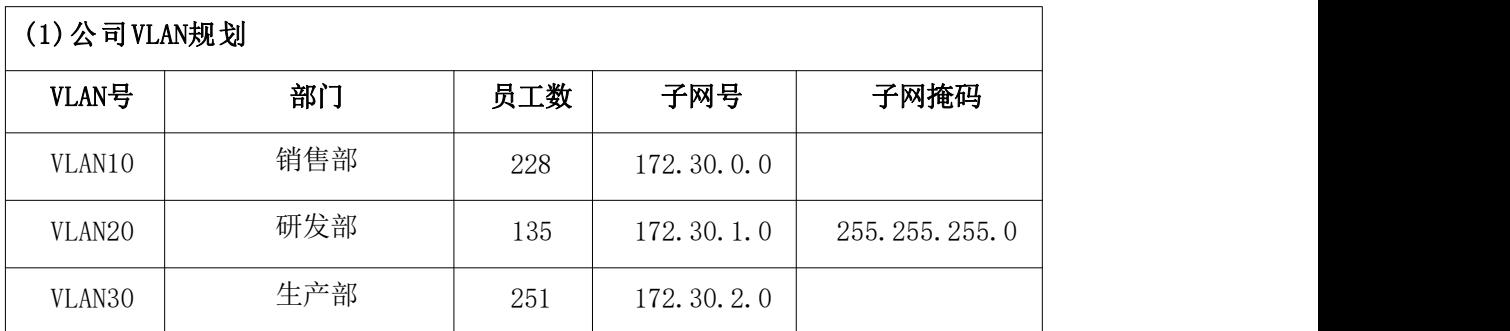

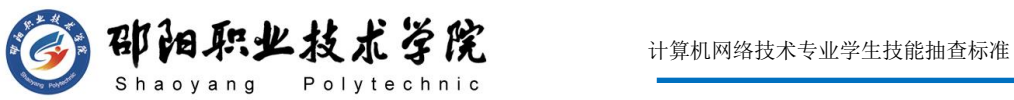

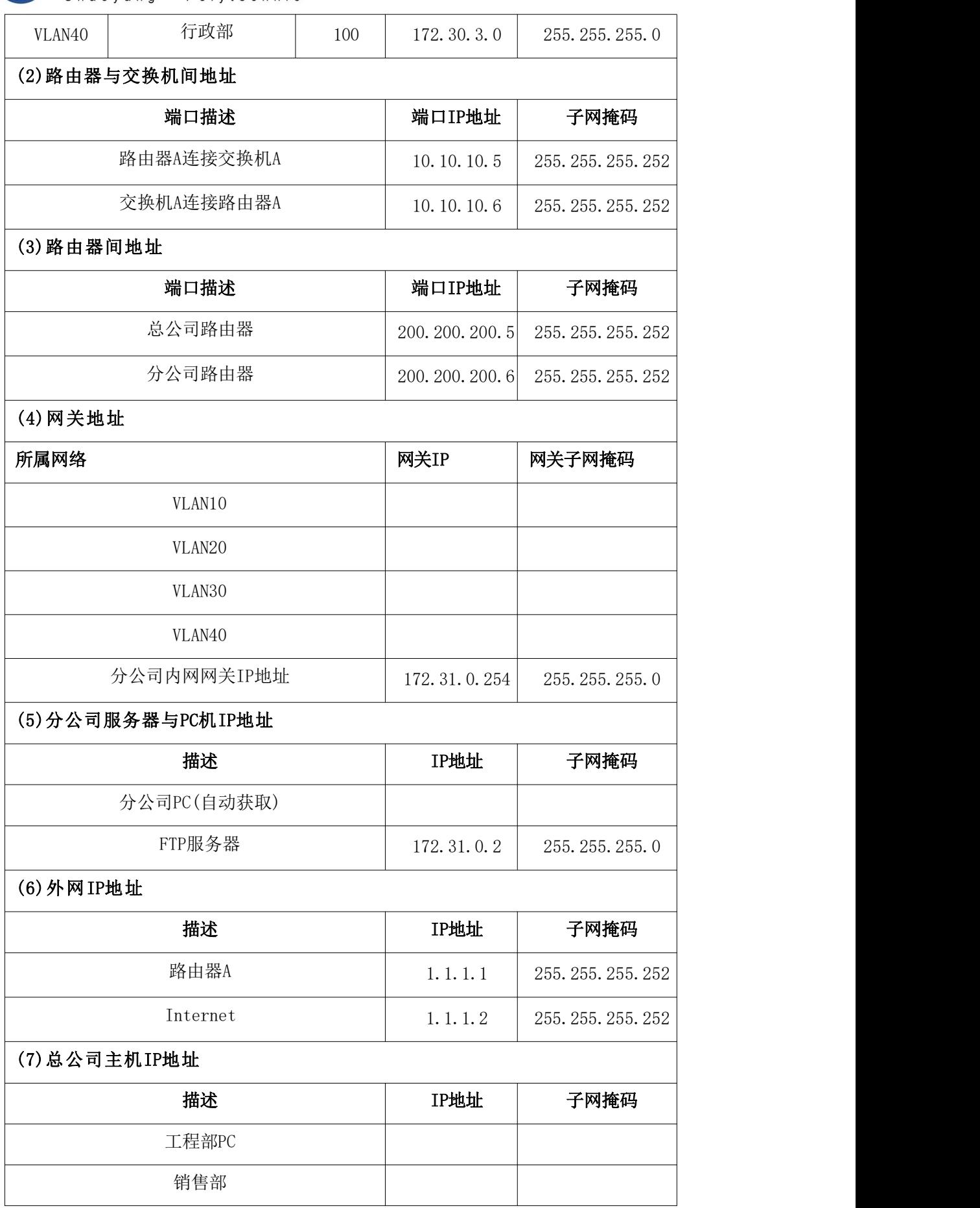

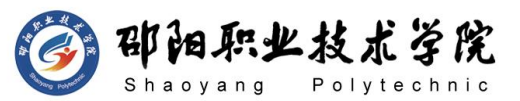

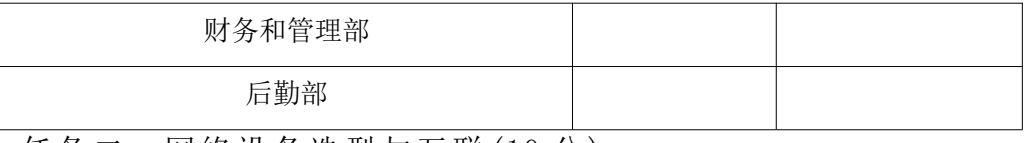

任务二:网络设备选型与互联(10 分)

- 1) 选择合适的网络互联设备进行组网,根据考场实际情况使用真实 设备或者使用模拟器完成,路由器需添加一块"HWIC-2T"模块。 (3 分)
- 2) 选择合适的连接线缆,用于连接网络设备。(2 分)
- 3) 将网线连接到各网络设备接口上。此处注意,用交换机的 G0/1 号千兆以太网口与路由器的 G0/1 号千兆以太口相连,用交换机 C 的 F0/1 号快速以太网口与服务器相连,用交换机 C 的 F0/2 号 快速以太网口与分公司 PC 相连;交换机之间使用 F0/23-24 号 2 个快速以太网口相连;路由器之间通过 S0/0/0 号串口相连; InternetPC 与路由器 A 的 G0/0 号千兆以太网号相连,销售部 PC 连接至交换机 B 的 F0/1 号口,研发部 PC 连接至交换机 B 的 F0/6 号口,生厂部 PC 连接至交换机 B 的 F0/11 号口, 行政部 PC 连接 至交换机 B 的 F0/16 号口。(5 分)

任务三:交换机配置(30 分)

- 1) 对交换机 A、B、C 进行基本配置,配置交换机 A 的主机名为 SWA, 交换机 B 的主机名为 SWB,交换机 C 的主机名为 SWC。(3 分)
- 2) 根据网络地址表配置 VLAN,在交换机 A 中创建 4 个 VLAN。(4 分)
- 3) 根据网络地址表配置 VLAN,在交换机 B 中创建 4 个 VLAN。将交 换机 B 的 F0/1-5 接口加入到 VLAN10 中, 将交换机 B 的 F0/6-10 接口加入到 VLAN20 中, 将交换机 B 的 F0/11-15 接口加入到 VLAN30 中, 将交换机 B 的 F0/16-20 接口加入到 VLAN40 中。(8 分)
- 4) 开启交换机 A 三层路由功能,并按照 IP 表为交换机 A 与路由器 A 相连接口 G0/1 配置 IP 参数。(2 分)
- 5) 按照 IP 表为交换机 A 的 VLAN 接口配置 IP 参数,在公司内部实 现 VLAN 间路由。(4 分)
- 6) 在交换机 A 上配置单区域 OSPF 动态路由协议,进程号为 1,通告

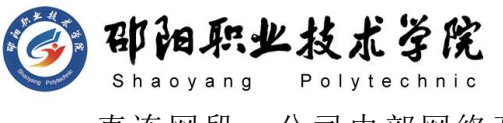

直连网段,公司内部网络互通。(3 分)

- 7) 为了保证传输速度以及冗余备份,交换机之间使用链路捆绑。将 交换机 A 与 B 的 23-24 号快速以太网口设置为 TRUNK。交换机 A 的 23-24 号快速以太网口和交换机 B 的 23-24 号快速以太网端口 链路聚合。配置的聚合组为1组,端口模式为 trunk,两个交换 机均配置 PAGP 协议进行链路聚合,两端全部配置为 desirable, 并允许所有 VLAN 流量通过。(5 分)
- 8) 将交换机 C 的与路由器 B 相连的接口设置为 TRUNK 模式。(1 分) 任务四:路由器配置(35 分)
- 1) 对路由器 A、B 进行基本配置, 路由器 A 配置主机名为 RA, 路由 器 B 配置主机名为 RB。(2 分)
- 2) 根据 IP 地址分配表为路由器每个接口配置 IP 地址。(5 分)
- 3) 在路由器 A、B 上配置单区域 OSPF 动态路由协议,进程号为 1, 通告直连网段,保证公司内部网络互通,要求业务网段中不出现 协议报文。在路由器 A 上配置一条通往 Internet 的默认路由, 并在 OSPF 进程中传播默认路由。(8 分)
- 4) 在路由器 A 上配置扩展命名访问控制列表,名称为 NO\_ACCESS, 只允许行政部所在网络访问分公司 FTP 服务器。(5 分)
- 5) 路由器 A 和路由器 B 之间通过广域网互联,使用 PPP 协议,同时 进行 CHAP 双向验证(用户名为路由器主机名,密码为 123456)。 (4 分)
- 6) 将路由器 B 配置成 DHCP 服务器,根据 IP 地址分配表配置地址池, 地址池名称为 BRANCH,为分公司员工动态分配 IP 地址。(4 分)
- 7) 在路由器 A 上配置 PAT 端口地址复用以实现公司内网用户可以访 问 Internet,配置路由器连接内网的口为进口,连接外网的口为 出口。(7 分)

### 作品提交:

- 1) 所有设备的配置必须进行保存,此为评卷依据。
- 2) 制作考核结果文件:严格按照"网络环境搭建答题卡.docx"文 档格式要求制作输出考核结果文件,存放到指定位置——e:\提

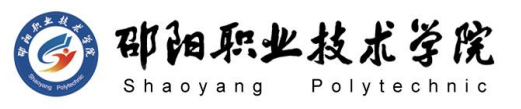

交资料\考生号\H1-8\, 此为评卷直接依据。

- 3) 在每台设备上使用 display current-configuration 命令,将该 命令下显示的结果分别保存到独立的 TXT 文件中,存放到指定位 置——e:\提交资料\考生号\H1-8\\*.txt。文件名以设备名称命 名,例如:交换机 A 的配置内容保存为"交换机 A.txt"。
- 4) 考生将"网络环境搭建答题卡.docx"及"TXT 文件"拷贝到 U 盘 上的"提交文档"目录下然后提交给现场工作人员。

### (2) 实施条件

抽测所需的软硬件如表 H1-8-1 所示。

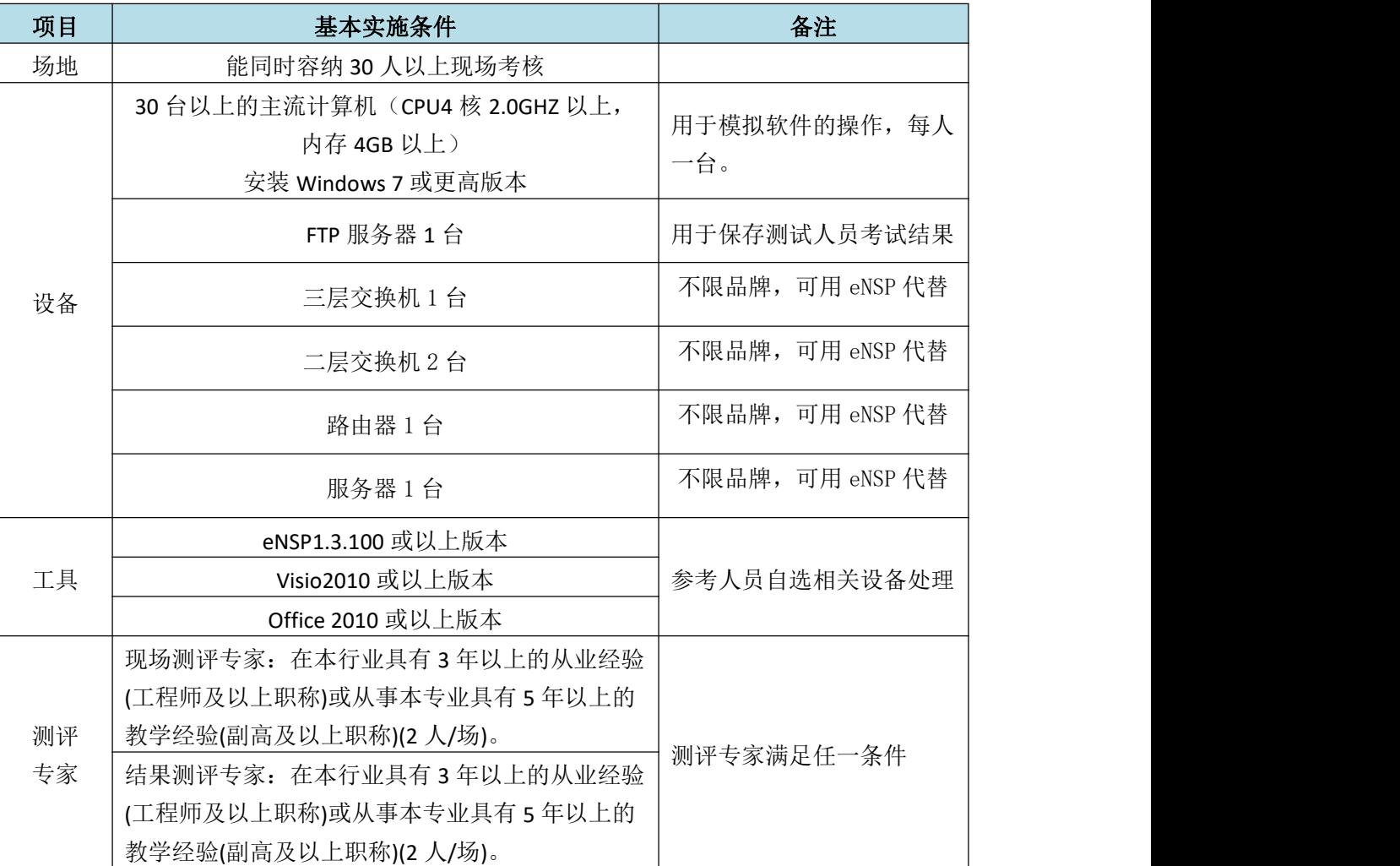

#### 表 H1-8-1 网络环境搭建项目实施条件

(3) 考核时量

120 分钟。

(4) 评分标准

计算机网络技术专业学生技能抽查标准

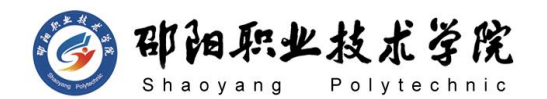

网络环境搭建的考核实行 100 分制,评价内容包括职业素养、工作任务完成 情况两个方面。其中,工作任务完成质量占该项目总分的 90%,职业素养占该项 目总分的 10%。具体评价标准见如表 H1-8-2 所示。

| 评价内容     |            | 配分        | 评分标准 |                                                        | 专家评分            | 备注 |                                                                  |
|----------|------------|-----------|------|--------------------------------------------------------|-----------------|----|------------------------------------------------------------------|
|          | 网络系<br>统搭建 | 规划<br>设计  | 10分  | 子网划分正确                                                 | 10分             |    | 1、考试舞<br>弊、抄袭、<br>没有按要<br>求填写相<br>关信息, 本<br>项目记 0<br>分。<br>2、严重违 |
|          |            |           |      | 网络设备选择及连接正确                                            | 10 <sup>分</sup> |    |                                                                  |
|          |            | 交换机<br>配置 | 30分  | 交换机的名称、VLAN 划分、<br>链路捆绑、路由、Trunk 等<br>配置正确             | 30分             |    |                                                                  |
| 工作<br>任务 |            | 路由器<br>配置 | 35分  | 路由器上 IP、广域网通信、<br>路由、DHCP、NAT、访问控<br>制策略等配置正确          | 35 分            |    |                                                                  |
|          |            | 项目文<br>档  | 5分   | 按照要求创建, 存放有关文<br>档<br>文档整洁、表达清晰、排版                     | 2分<br>3分        |    |                                                                  |
|          |            |           |      | 紧凑                                                     |                 |    | 反考场纪                                                             |
| 职业       |            | 专业素养      | 5分   | 操作规范、场地整洁、跳线、<br>设备安放整齐合理; 注意用<br>电安全, 听从指挥, 安全操<br>作。 | 5分              |    | 律、造成恶<br>劣影响的<br>本项目记 0<br>分。                                    |
| 素养       | 道德规范       |           | 5分   | 着装干净、整洁。保持测试<br>现场清洁卫生。举止文明,<br>遵守考场纪律, 按顺序进出<br>考场。   | 5分              |    |                                                                  |
| 总计       |            |           |      | 100 <sub>分</sub>                                       |                 |    |                                                                  |

表 H1-8-2 网络系统搭建项目评分标准

# 试题编号: H1-9 网络环境搭建

# 项目描述:

ABC 企业在 A 市开发区一期工程中购买了一栋办公大楼。由于业务 快速发展,又在开发区二期工程中新购买 2 栋生产大楼,计划将公司 IT 部、生产部和技术部搬到新厂区。现需要进行网络扩容,将新厂区与现 有办公大楼连接起来。公司现有电脑 120 台,扩容后将达到 200 台。其 中将有 150 台位于新厂区。公司计划在新厂区部署一个 FTP 服务器, 以 便于研发资料共享和公司内部信息交换。公司 IT 部门负责网络扩容规 划设计。公司办公大楼使用 192.168.1.0/24 网段,新厂区使用

由于新厂区起用后,公司主体部分将搬迁到新厂区,现有办公大楼 将不再划分 VLAN。新厂区 IP 网段将划分为 4 个 VLAN, 实际使用前 3 个 VLAN,预留 1 个 VLAN 为将来扩展用。每个 VLAN 用户数量不超过 50 个。 每个 VLAN 的最后一个可用 IP 地址作为该 VLAN 中主机的网关地址, 第 一个可用 IP 地址分配给主机。两边使用路由器互联,链路层采用 PPP 协议,互联 IP 网段为 192.168.3.0/30。新厂区三层交换机与路由器相 连的端口配置为路由口,IP 网段为 192.168.3.4/30。采用 OSPF 协议实 现内网互通。公司 FTP 服务器部署在 IT 部。网络拓扑结构如下图所示:

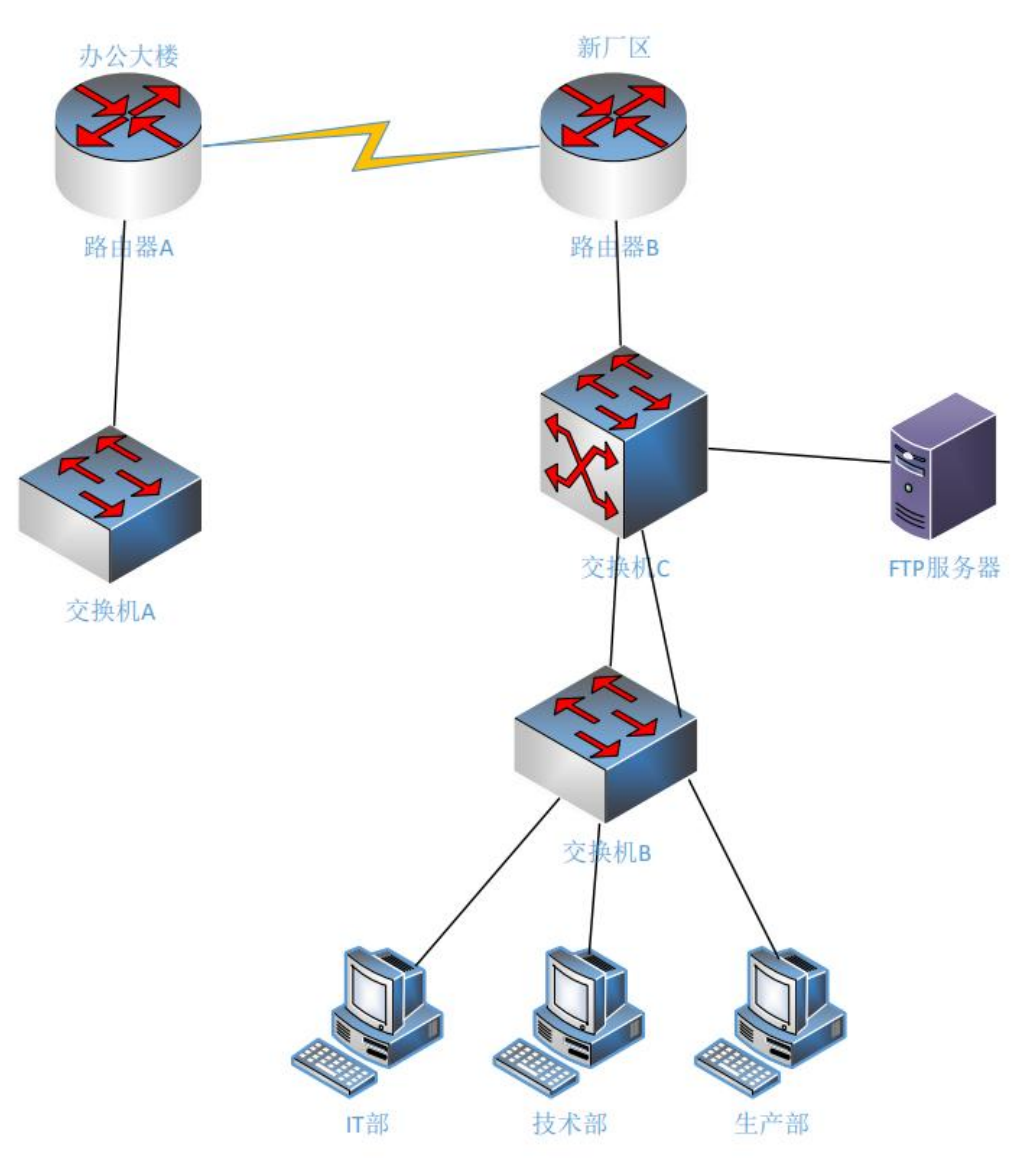

图 H1-9-1

THP同职业技术学院

任务一:网络系统分析与设计(10 分)

根据项目需求完成企业网络 IP 地址分配, 并将答案填写至"网络 环境搭建答题卡.docx"。

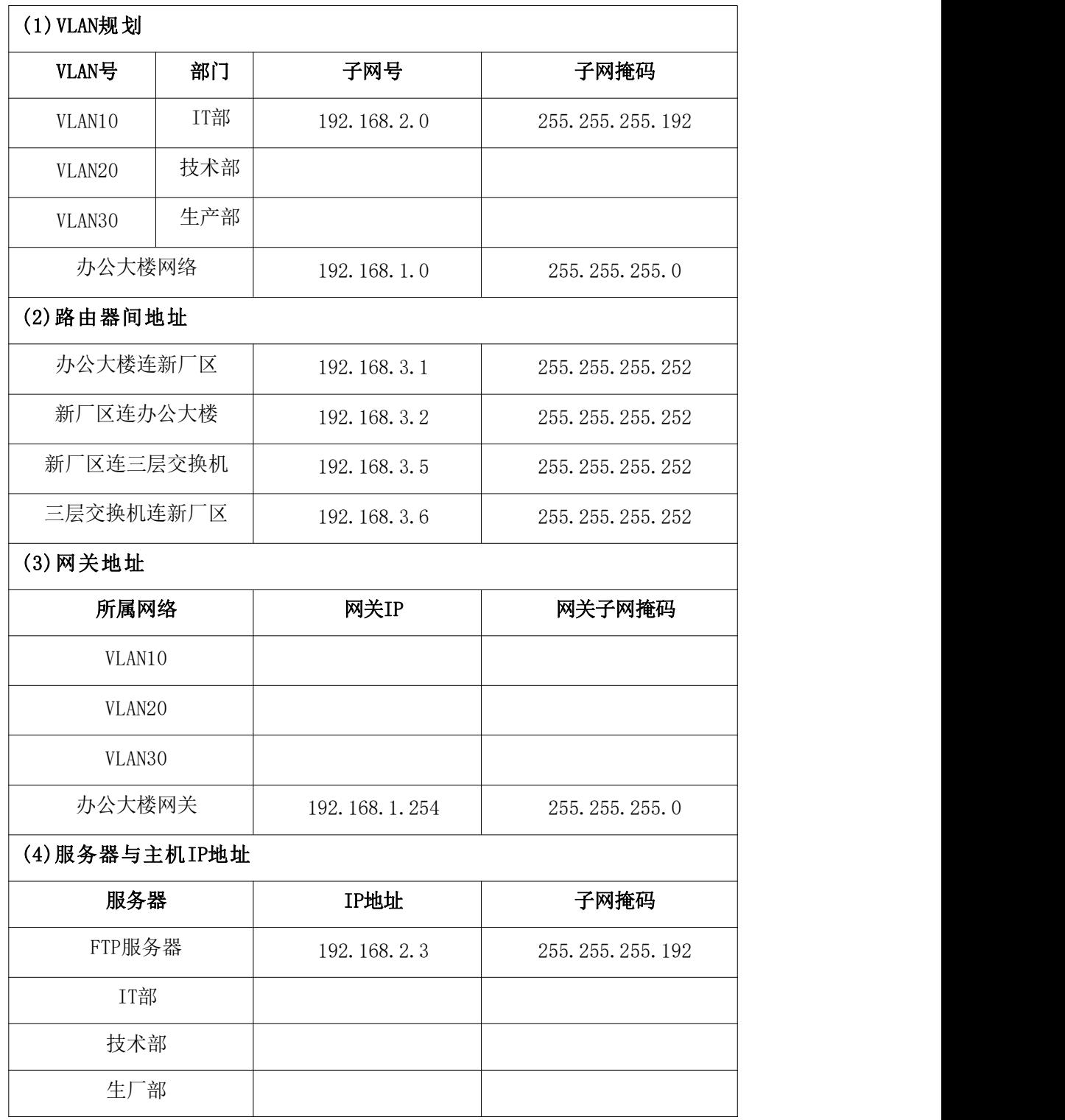

任务二:网络设备选型与互联(10 分)

1) 选择合适的网络互联设备进行组网,根据考场实际情况使用真实

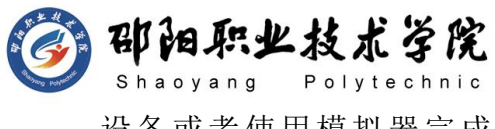

设备或者使用模拟器完成,路由器需添加一块"HWIC-2T"模块。 (3 分)

- 2) 选择合适的连接线缆,用于连接网络设备。(2 分)
- 3) 将网线连接到各网络设备接口上。用交换机的 G0/1 号千兆以太 网端口与路由器 G0/1 号千兆以太网接口相连,使用 S0/0/0 号串 口连接办公大楼路由器 A 和新厂区路由器 B。使用交换机 B 的 F0/24 号快速以太网接口连接交换机 C 的 F0/24 号快速以太网接 口,使用交换机 B 的 G0/2 号千兆以太网接口连接交换机 C 的 G0/2 号千兆以太网接口, 交换机 C 的 F0/1 号口与 FTP 服务器, IT 部 PC 机连接至交换机 B 的 F0/1 口, 技术部 PC 机连接至交换机 B 的 F0/8 口, 生厂部 PC 机连接至交换机 B 的 F0/16 口。(5 分) 任务三:交换机配置(30 分)
- 1) 对交换机 A、B、C 进行基本配置,配置交换机 A 的主机名为 SWITCHA, 交换机 B 的主机名为 SWITCHB,交换机 C 的主机名为 SWITCHC。 (3 分)
- 2) 配置交换机 A 的管理 IP 为 192.168.1.2。(1 分)
- $3)$  在交换机  $C$  中创建  $3$  个 VLAN, 将 FO/1-3 号快速以太网端口加入 到 VLAN10 中。将交换机 C 的 F0/24 号快速以太网口与 G0/2 号千 兆以太网接口设为 Trunk。(3.5 分)
- $4)$  在交换机 B 中创建 3 个 VLAN, 将 FO/1-7 号快速以太网端口加入 到 VLAN10 中, 将 F0/8-15 号快速以太网端口接口加入到 VLAN20 中,将 F0/16-21 号快速以太网端口接口加入到 VLAN30 中,将交 换机 B 的 F0/24 号快速以太网口与 G0/2 号千兆以太网接口设为 Trunk。 $(5.5 \nleftrightarrow)$
- 5) 开启交换机 C 三层路由功能,并按照 IP 表为交换机与路由器相 连接口配置 IP 参数。(3 分)
- 6) 根据计算好的 IP 地址表分别配置交换机 C 中 VLAN10、VLAN20、 VLAN30,在公司内部实现 VLAN 间路由。(3 分)
- 7) 在交换机 C 上启用 OSPF 协议,配置单区域 OSPF 动态路由协议, 进程号为 1,通告直连网段,保证新厂区用户能连通到办公大楼。

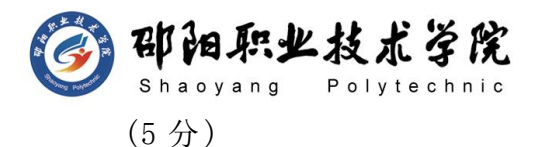

- 8) 在交换机 C 上配置端口安全,规定与 FTP 所连接口的最大 MAC 地 址值为 1; 自动学习 MAC 地址, 当超过 1 个 MAC 地址时, 交换机 继续工作,来自新的主机的数据帧将丢失,但不触发一个 syslog 消息。(3 分)
- 9) 在交换机 B、C 上配置快速生成树协议,配置交换机 C 为生成树 的 root 根。(3 分)

任务四:路由器配置(35 分)

- 1) 对路由器 A、B 进行基本配置,配置路由器 A 主机名为 ROUTERA, 路由器 B 配置主机名为 ROUTERB。(2 分)
- 2) 根据 IP 地址分配表为路由器每个接口配置 IP 地址。(4 分)
- 3) 在路由器 A 上配置单区域 OSPF 动态路由协议,进程号为 1, router-id 为 1.1.1.1,通告直连网段,保证公司内部网络互通, 要求业务网段中不出现协议报文(3 分)
- 4) 在路由器 B 上配置单区域 OSPF 动态路由协议,进程号为 1, router-id 为 2.2.2.2,通告直连网段,保证公司内部网络互通, 要求业务网段中不出现协议报文(3 分)
- 5) 在路由器 A、B 之间配置 OSPF 认证(认证方式为 MD5 认证,密码 为 123456)。(4 分)
- 6) 在路由器 A 和 B 配置串口链路时钟频率,将 DCE 端配置时钟频率 为 64000。在路由器 A 和 B 的串口链路上配置 PPP 协议,PPP 协 议采用双向 PAP 认证,认证密码为 passwd。(7分)
- 7) 为了提高设备管理的安全性,需要配置登录权限。配置路由器 A 和路由器 B 的 CONSOLE 口登录口令为设置为 123456,进入特权模 式口令为 ABCDE。(8 分)
- 8) 路由器 B 只允许 IT 部内部主机对其进行远程登录管理,登录方 式为密码登录(密码为 123456)。(4 分)

# 作品提交:

- 1) 所有设备的配置必须进行保存,此为评卷依据。
- 2) 制作考核结果文件: 严格按照"网络环境搭建答题卡.docx"文

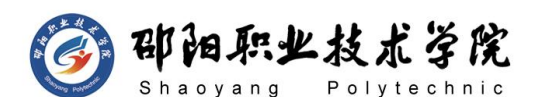

档格式要求制作输出考核结果文件,存放到指定位置——e:\提 交资料\考生号\H1-9\, 此为评卷直接依据。

- 3) 在每台设备上使用 display current-configuration 命令,将该 命令下显示的结果分别保存到独立的 TXT 文件中,存放到指定位 置——e:\提交资料\考生号\H1-9\\*.txt。文件名以设备名称命 名,例如:交换机 A 的配置内容保存为"交换机 A.txt"。
- 4) 考生将"网络环境搭建答题卡.docx"及"TXT 文件"拷贝到 U 盘 上的"提交文档"目录下然后提交给现场工作人员。

# (2) 实施条件

抽测所需的软硬件如表 H1-9-1 所示。

| 项目 | 基本实施条件                                                             | 备注                   |  |
|----|--------------------------------------------------------------------|----------------------|--|
| 场地 | 能同时容纳 30 人以上现场考核                                                   |                      |  |
|    | 30 台以上的主流计算机(CPU4 核 2.0GHZ 以上,<br>内存 4GB 以上)<br>安装 Windows 7 或更高版本 | 用于模拟软件的操作, 每人<br>一台。 |  |
|    | FTP 服务器 1台                                                         | 用于保存测试人员考试结果         |  |
| 设备 | 三层交换机 1 台                                                          | 不限品牌,可用 eNSP 代替      |  |
|    | 二层交换机 2 台                                                          | 不限品牌,可用 eNSP 代替      |  |
|    | 路由器1台                                                              | 不限品牌,可用 eNSP 代替      |  |
|    | 服务器1台                                                              | 不限品牌,可用 eNSP 代替      |  |
|    | eNSP1.3.100 或以上版本                                                  | 参考人员自选相关设备处理         |  |
| 工具 | Visio2010 或以上版本                                                    |                      |  |
|    | Office 2010 或以上版本                                                  |                      |  |
|    | 现场测评专家: 在本行业具有3年以上的从业经验                                            |                      |  |
|    | (工程师及以上职称)或从事本专业具有5年以上的                                            | 测评专家满足任一条件           |  |
| 测评 | 教学经验(副高及以上职称)(2人/场)。                                               |                      |  |
| 专家 | 结果测评专家: 在本行业具有3年以上的从业经验                                            |                      |  |
|    | (工程师及以上职称)或从事本专业具有5年以上的                                            |                      |  |
|    | 教学经验(副高及以上职称)(2 人/场)。                                              |                      |  |

表 H1-9-1 网络环境搭建项目实施条件

(3) 考核时量

120 分钟。

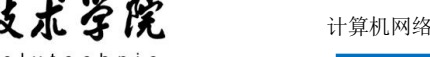

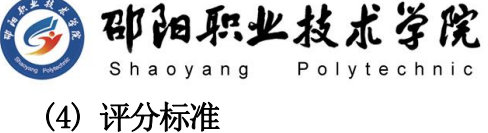

网络环境搭建的考核实行 100 分制,评价内容包括职业素养、工作任务完成 情况两个方面。其中,工作任务完成质量占该项目总分的 90%,职业素养占该项 目总分的 10%。具体评价标准见如表 H1-9-2 所示。

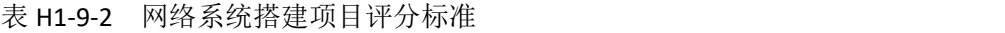

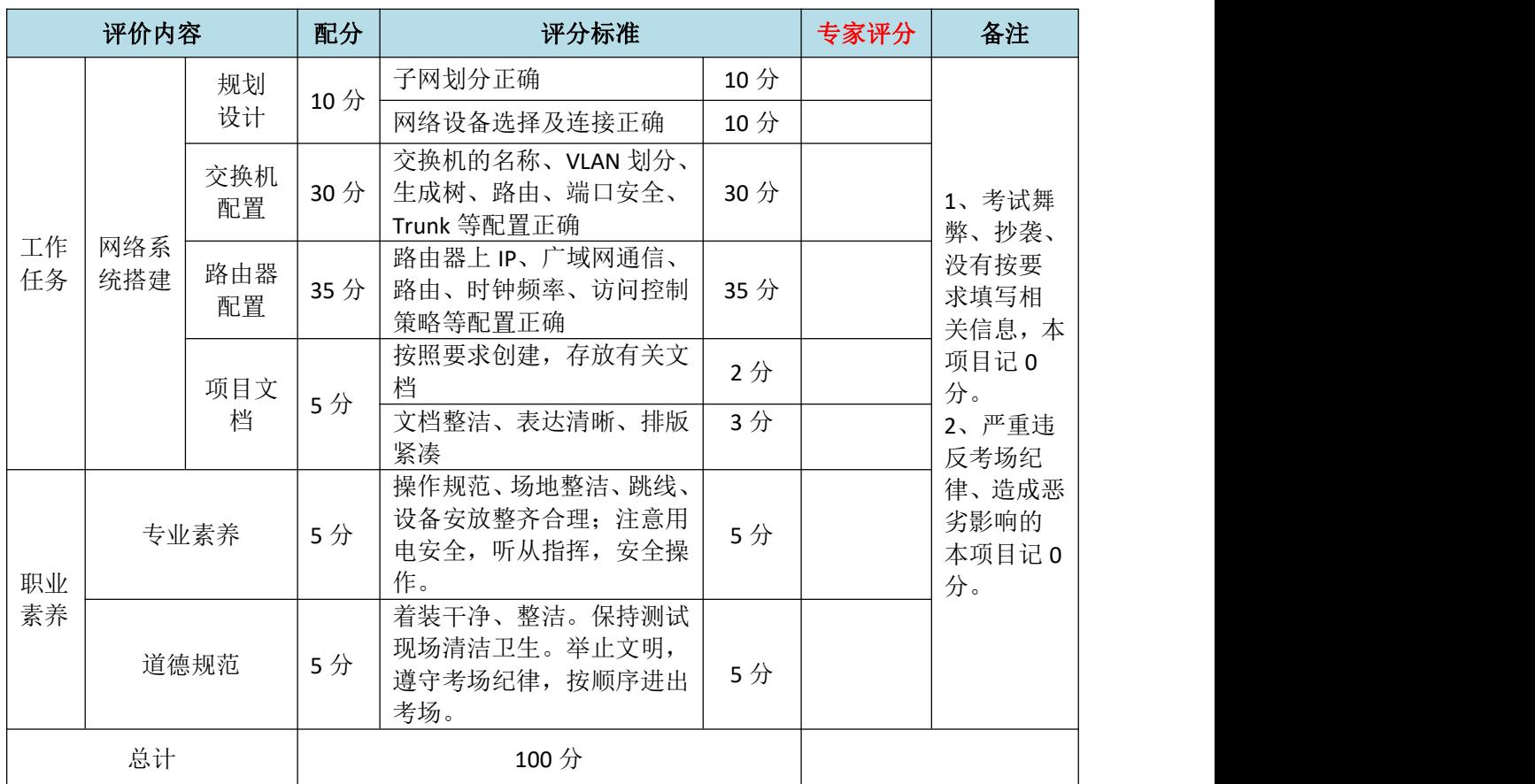

# 试题编号:H1-10 网络环境搭建

# 项目描述:

ABC 实验中学原有老校区和实验校区共二个校区,由于开展中美合 作项目,扩大招生规模,新建一个双语校区。现需要组建新校区网络, 将三个校区的网络互连起来。

新校区将有 100 台左右终端,并需要搭建 WEB 服务器实现校园网站 发布。新校区使用 172.16.30.0/24 网段, 划分为 4 个 VLAN, 实际使用 前 3 个 VLAN,依次分配给管理部、学生部、教师部,预留 1 个 VLAN 为 邵阳职业技术学院

将来扩展用,网段中最后一个可用 IP 作为网关地址,第一个可用 IP 分 配给主机。

为保证网络可靠性,用 2 条链路将新校区路由器与原有的两个校区 的路由器分别相连,新校区三层交换机与路由器相连的端口配置为路由 口。使用 OSPF 协议实现三校区互通, OSPF 区域使用区域 0, 确保网络 连通性;同时新校区对网络进行严格控制,对核心交换机接口进行安全 设置; 为了避免网络出现环路, 开启 STP 生成树协议, 配置交换机 A 为 根网桥;为了保证网络安全,制定访问控制策略,不允许 VLAN20 中的 主机访问外网。只允许 VLAN10 中的主机对三层交换机进行管理。ABC 实 验中学校园网逻辑拓扑结构如下图所示:

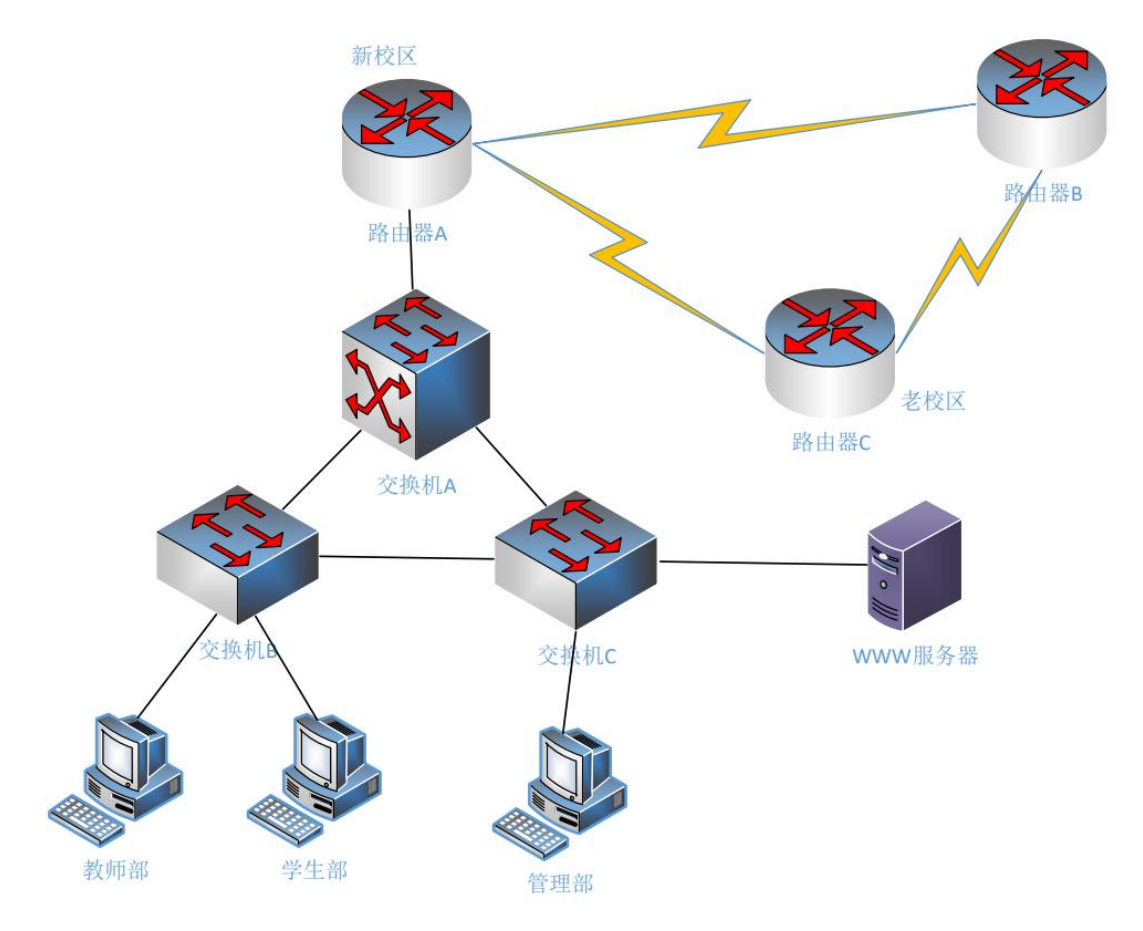

图 H1-10-1

# (1)任务描述

任务一:网络系统分析与设计(10 分)

根据项目需求完成学校网络 IP 地址分配, 并将答案填写至"网络 环境搭建答题卡.docx"。

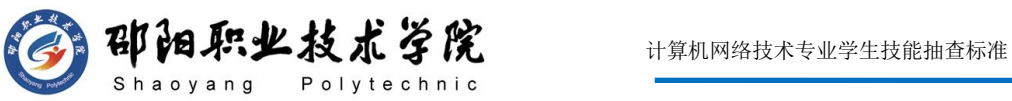

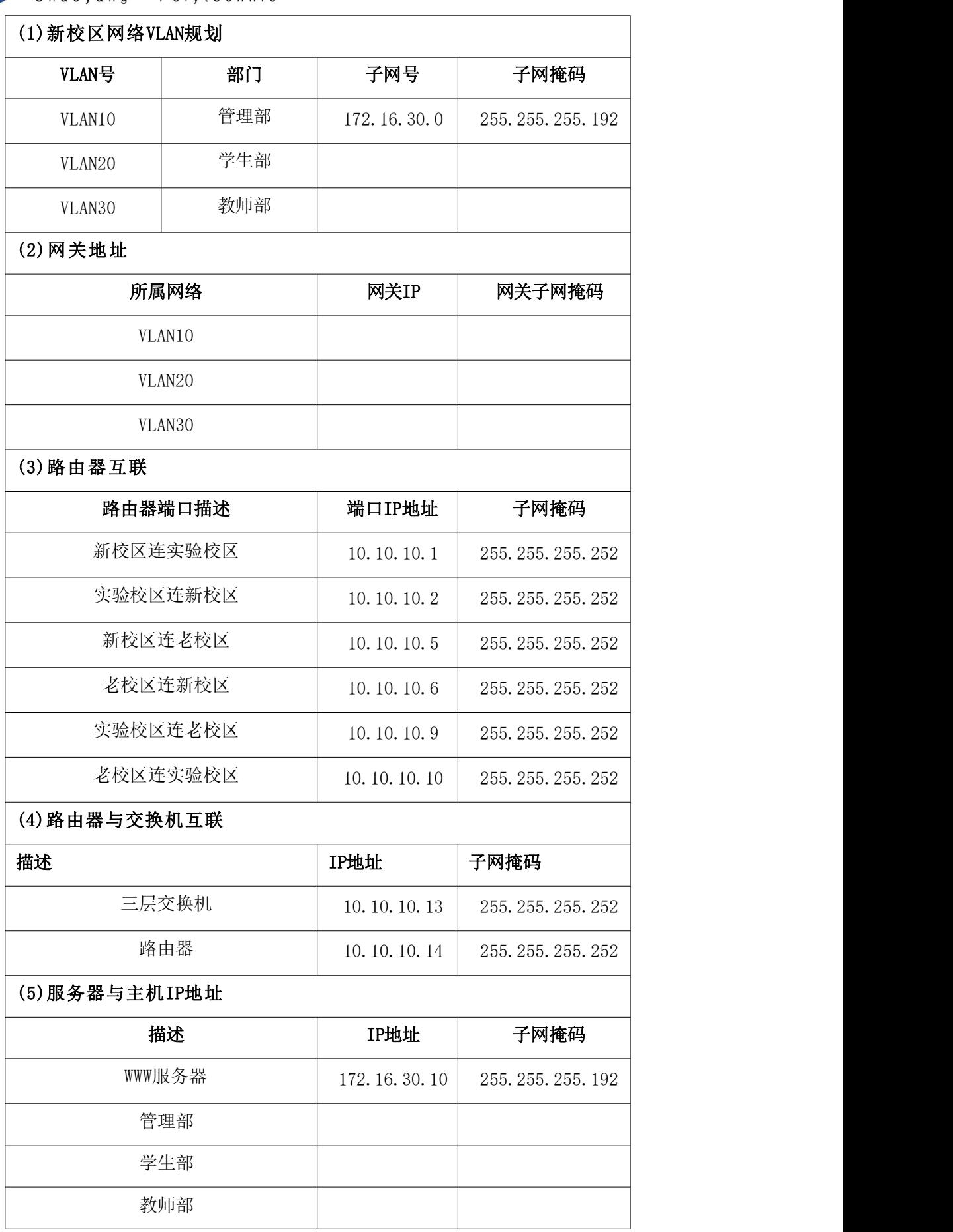

邵阳职业技术学院

任务二:网络设备选型与互联(10 分)

- 1) 选择合适的网络互联设备进行组网,根据考场实际情况使用真实 设备或者使用模拟器完成,路由器需添加一块"HWIC-2T"模块。 (3 分)
- 2) 选择合适的连接线缆,用于连接网络设备。(2 分)
- 3) 将网线连接到各网络设备接口上。用交换机的 G0/1 号口与路由 器 GO/1 号口相连, 交换机 A 与 B 之间用 FO/23 号口相连, 交换 机 A 与 C 之间用 F0/24 号口相连,交换机 B 的 F0/24 号口与交换 机 C 的 F0/23 号口相连。使用串口线缆连接新校区的路由器 A 的  $SO/0/1$ 号串口和老校区的路由器 C 的  $SO/0/1$ 号串口, 用串口线 缆连接新校区的路由器 A 的 S0/0/0 号串口和实验校区的路由器 B 的 S0/0/0 号串口,用串口线缆连接老校区的路由器 C 的 S0/0/0 号串口和实验校区的路由器 B 的 S0/0/1 号串口。WWW 服务器连接 至交换机 C 的 F0/1 口,教师部 PC 机连接至交换机 B 的 F0/16 口, 学生部 PC 机连接至交换机 B 的 F0/6 口,管理部 PC 机连接至交 换机 C 的 F0/2 口。(5 分)

任务三:交换机配置(30 分)

- 1) 对交换机 A、B、C 进行基本配置,配置交换机 A 的主机名为 SWITCHA, 交换机 B 的主机名为 SWITCHB,计算机 C 的主机名为 SWITCHC。 (1.5 分)
- 2) 为了提高设备管理的安全性,需要配置登录权限。配置交换机 A、 B、C 的 CONSOLE 登录口令为 CONA,进入特权模式口令为 ENABLEA。 (3 分)
- 3) 根据网络地址表配置 VLAN,在交换机 A 中创建 3 个 VLAN。将 F0/23、 F0/24 口设置为 TRUNK 模式。(2 分)
- 4) 根据网络地址表配置 VLAN,在交换机 B、C 上创建 3 个 VLAN,分 别将交换机的 F0/1-5 接口加入到 VLAN10 中,将 F0/6-15 接口加 入到 VLAN20 中, 将 F0/16-21 接口加入到 VLAN30 中: 并将 F0/23、 F0/24 口设置为 TRUNK 模式。(7 分)
- 5) 将 WWW 服务器的 MAC 地址与交换机 C 所连接口 F0/1 进行绑定;

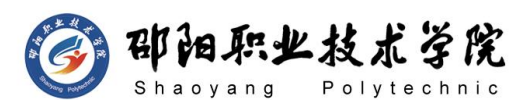

同时规定所连接口的最大 MAC 地址值为 1;当接入 MAC 地址不匹 配时,接口将自动关闭。(3 分)

- 6) 对交换机 A、B、C 配置快速生成树协议,配置交换机 A 为根网桥。 (4 分)
- 7) 开启交换机 A 三层路由功能,并按照 IP 表为交换机与路由器相 连接口配置 IP 参数。(4 分)
- 8) 按照 IP 表为交换机 A 的 VLAN 接口配置 IP 参数,在公司内部实 现 VLAN 间路由。(3 分)
- 9) 在交换机 A 上配置单区域 OSPF 动态路由协议,进程号为 1,通告 直连网段,公司内部网络互通。(2.5 分)
- 任务四:路由器配置(35 分)
- 1) 对路由器 A、B、C 进行基本配置,配置路由器 A 主机名为 ROUTERA, 路由器 B 配置主机名为 ROUTERB,路由器 C 配置主机名为 ROUTERC。 (3 分)
- 2) 为了提高设备管理的安全性,需要配置登录权限。配置路由器 A、 B、C 的 CONSOLE 口登录口令为设置为 123456, 进入特权模式口 令为 ABCDE。(6 分)
- 3) 根据 IP 地址分配表配置路由器 A、B、C 接口 IP 地址。(7 分)
- 4) 在路由器上配置单区域 OSPF 动态路由协议,进程号为 1,通告直 连网段。通过启用 OSPF 协议使得三个校区实现网络互通。(7 分)
- 5) 在路由器 A、B、C 配置 OSPF 认证(认证方式为 MD5 认证,密码为 123456)。(6 分)
- 6) 在路由器 A、B、C 之间通过广域网互联,使用 PPP 协议。(6 分) 作品提交:
- 1) 所有设备的配置必须进行保存,此为评卷依据。
- 2) 制作考核结果文件: 严格按照"网络环境搭建答题卡.docx"文 档格式要求制作输出考核结果文件,存放到指定位置——e:\提 交资料\考生号\H1-10\,此为评卷直接依据。
- 3) 在每台设备上使用 show running-config 命令,将该命令下显示 的结果分别保存到独立的 TXT 文件中, 存放到指定位置--e:\

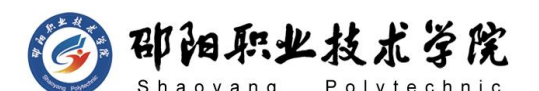

提交资料\考生号\H1-10\\*.txt。文件名以设备名称命名,例如: 交换机 A 的配置内容保存为"交换机 A.txt"。

4) 考生将"网络环境搭建答题卡.docx"及"TXT 文件"拷贝到 U 盘 上的"提交文档"目录下然后提交给现场工作人员。

### (2) 实施条件

抽测所需的软硬件如表 H1-10-1 所示。

表 H1-10-1 网络环境搭建项目实施条件

| 项目 | 基本实施条件                                                             | 备注                   |  |
|----|--------------------------------------------------------------------|----------------------|--|
| 场地 | 能同时容纳 30 人以上现场考核                                                   |                      |  |
|    | 30 台以上的主流计算机(CPU4 核 2.0GHZ 以上,<br>内存 4GB 以上)<br>安装 Windows 7 或更高版本 | 用于模拟软件的操作, 每人<br>一台。 |  |
|    | FTP 服务器 1台                                                         | 用于保存测试人员考试结果         |  |
| 设备 | 三层交换机 1 台                                                          | 不限品牌,可用 eNSP 代替      |  |
|    | 二层交换机 2台                                                           | 不限品牌,可用 eNSP 代替      |  |
|    | 路由器1台                                                              | 不限品牌,可用 eNSP 代替      |  |
|    | 服务器1台                                                              | 不限品牌,可用 eNSP 代替      |  |
|    | eNSP1.3.100 或以上版本                                                  |                      |  |
| 工具 | Visio2010 或以上版本                                                    | 参考人员自选相关设备处理         |  |
|    | Office 2010 或以上版本                                                  |                      |  |
|    | 现场测评专家: 在本行业具有3年以上的从业经验                                            |                      |  |
|    | (工程师及以上职称)或从事本专业具有 5 年以上的                                          | 测评专家满足任一条件           |  |
| 测评 | 教学经验(副高及以上职称)(2人/场)。                                               |                      |  |
| 专家 | 结果测评专家: 在本行业具有3年以上的从业经验                                            |                      |  |
|    | (工程师及以上职称)或从事本专业具有5年以上的                                            |                      |  |
|    | 教学经验(副高及以上职称)(2 人/场)。                                              |                      |  |

# (3) 考核时量

120 分钟。

### (4) 评分标准

网络环境搭建的考核实行 100 分制,评价内容包括职业素养、工作任务完成 情况两个方面。其中,工作任务完成质量占该项目总分的 90%,职业素养占该项 目总分的 10%。具体评价标准见如表 H1-10-2 所示。

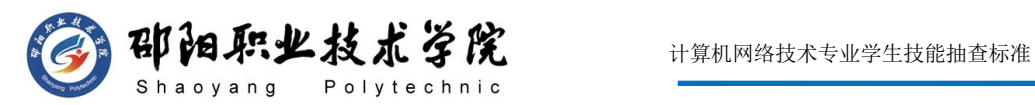

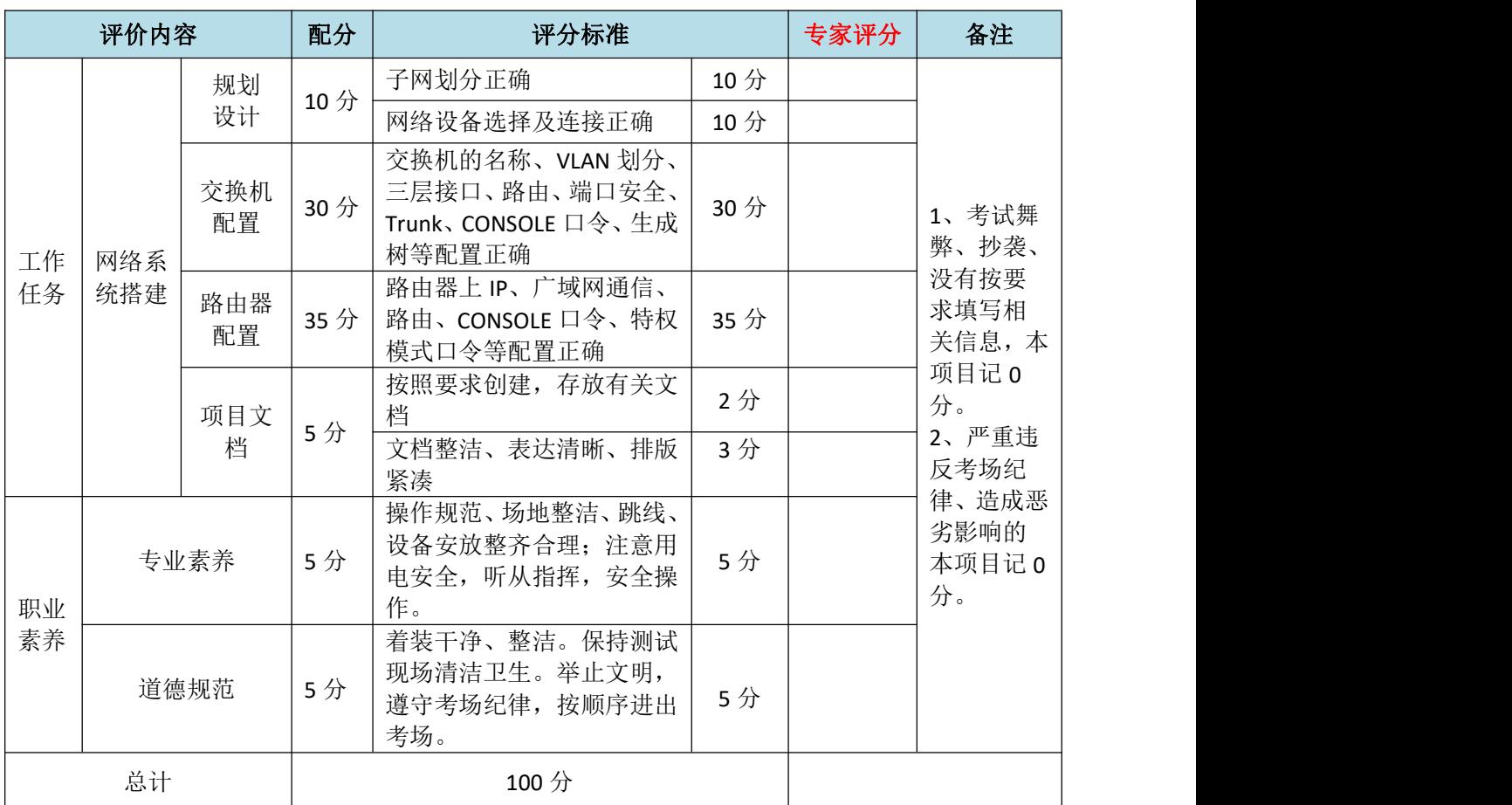

# 表 H1-10-2 网络系统搭建项目评分标准

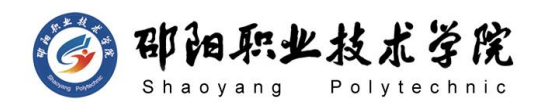

模块三 Linux 模块

试题编号:H2-1 Linux 系统管理与维护

### 项目描述:

A公司组建小型局域网,并且已经联入Internet,公司的计算机中心新购 置了一台服务器作为企业的服务器,要求系统能稳定地运行安装维护费用低 廉,支持多用户登录,可以根据部门需求将用户进行分组,可对文件及文件 权限进行管理,保障各个用户使用文件的安全及隐私。通过分析后,公司决 定使用 Linux平台进行管理与维护。本项目主要完成服务器的 Linux 操作系 统安装、根据需求进行用户配置并对用户的文件以及权限进行管理。

### (1) 任务描述

任务一 Linux 系统安装 (13 分)

- 1) VMware虚拟机上安装 Linux,虚拟系统存放到 D:\虚拟机\CENTOS 目 录中,将虚拟系统存放目录设置界面或存放路径窗口抓屏保存到物理 机上指定位置——"考场说明指定路径\考生号\试卷编号(如 H2-1) 答案.doc (图片标题为"任务一: Linux 系统安装-1")"; (3 分)
- 2) 公司要求系统的主机名为 xx.amy.com,可在安装系统时进行设置,将 主机名设置界面抓屏保存到物理机上指定位置——"考场说明指定路 径\考生号\试卷编号(如 H2-1)答案.doc(图片标题为"任务一:Linux 系统安装-2")"; (2分)
- 3) 公司要求系统的根帐户密码为123zxc,可在安装系统时进行设置,将 根帐户密码设置界面抓屏保存到物理机上指定位置——"考场说明指 定路径\考生号\试卷编号(如 H2-1)答案.doc(图片标题为"任务一: Linux 系统安装-3")"; (3分)
- 4) 系统安装成功后桌面窗口抓屏保存到物理机上指定位置——"考场说 明指定路径\考生号\试卷编号(如 H2-1)答案.doc(图片标题为"任 务一:Linux 系统安装-4")";(5 分)
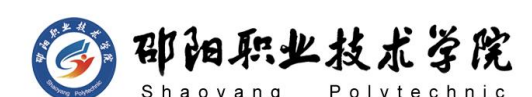

任务二:用户配置(19 分)

- 1) 建立财务部的组帐户 caiwubu,将命令界面截图保存到物理机上指定 位置——"考场说明指定路径\考生号\试卷编号(如 H2-1)答案.doc (图片标题为"任务二:用户配置-1")";(2 分)
- 2) 命令查看组帐户文件 group 最后八行,确定 caiwubu 的记录是否在 组文件中,将命令及执行结果界面截图保存到物理机上指定位置——" 考场说明指定路径\考生号\试卷编号(如 H2-1)答案.doc(图片标题 为"任务二:用户配置-2")"; (2分)
- 3) 建立用户 zhangsan、lilei 及 hanmeimei,将命令界面截图保存到物 理机上指定位置——"考场说明指定路径\考生号\试卷编号(如H2-1) 答案.doc (图片标题为"任务二: 用户配置-3")"; (3 分)
- 4) 用 gpasswd命令设置lilei及 hanmeimei为 caiwubu 的组成员,将命 令及结果界面截图保存到物理机上指定位置——"考场说明指定路径\ 考生号\试卷编号(如 H2-1)答案.doc(图片标题为"任务二: 用户 配置-4")"; (4分)
- 5) 命令提取用户组文件group中 caiwubu 记录,确定 caiwubu 的记录是 否发生变化,将命令及执行结果界面截图保存到物理机上指定位置— —"考场说明指定路径\考生号\试卷编号(如 H2-1)答案.doc(图片 标题为"任务二:用户配置-5")"; (2分)
- 6) 用户hanmeimei 离职,需删除用户帐户,连同用户的主目录一起删除, 将命令界面截图保存到物理机上指定位置——"考场说明指定路径\ 考生号\试卷编号(如 H2-1)答案.doc(图片标题为"任务二: 用户 配置-6")"; (2分)
- 7) 访问/home目录,查看目录中是否还有hanmeimei的主目录,将命令及 执行结果界面截图保存到物理机上指定位置——"考场说明指定路径\ 考生号\试卷编号(如 H2-1)答案.doc(图片标题为"任务二: 用户 配置-7")"; (4分)

任务三:文件及权限配置(48 分)

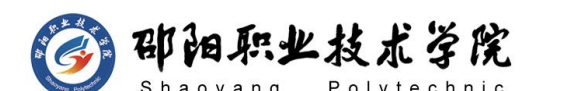

- 1) 新建目录/tz 和/qt,将命令界面截图保存到物理机上指定位置——" 考场说明指定路径\考生号\试卷编号(如 H2-1)答案.doc(图片标题 为"任务三:文件及权限配置-1")"; (2分)
- 2) 命令找到用户文件 passwd 的路径,将命令及执行结果界面截图保存 到物理机上指定位置——"考场说明指定路径\考生号\试卷编号(如 H2-1)答案.doc(图片标题为"任务三: 文件及权限配置-2")"; (2 分)
- 3) 将2)中查找的passwd文件拷贝至/tz目录,命名为passwd.bak,将 /etc/shadow 文件拷贝至/qt 目录,命名为 shadow.bak,分别访问/tz 目录及/qt 目录,命令查看目录下是否有刚才拷贝的文件,将命令及 执行结果界面截图保存到物理机上指定位置——"考场说明指定路径\ 考生号\试卷编号(如 H2-1)答案.doc(图片标题为"任务三:文件 及权限配置-3")"; (8分)
- 4) 将 shadow.bak 文件重命名为 test,命令查看/qt 目录下的文件,确 定 shadow.bak 文件是否已经重命名,将命令及执行结果界面截图保 存到物理机上指定位置——"考场说明指定路径\考生号\试卷编号(如 H2-1)答案.doc(图片标题为"任务三:文件及权限配置-4")"; (4 分)
- 5) 设置/tz 及目录下文件 passwd.bak 的拥有者和组分别为 lilei 和 caiwubu,将命令界面截图保存到物理机上指定位置——"考场说明指 定路径\考生号\试卷编号(如 H2-1)答案.doc(图片标题为"任务三: 文件及权限配置-5")"; (8分)
- 6) 用命令 ll 及 ls 分别查看/tz 及/tz 目录下 passwd.bak 文件的详 细属性,确定设置拥有者和组是否生效,将命令及执行结果界面截图 保存到物理机上指定位置——"考场说明指定路径\考生号\试卷编号 (如H2-1)答案.doc(图片标题为"任务三:文件及权限配置-6")"; (4分)
- 7) 设置 passwd.bak 文件只有拥有者可读可写,同组用户可读,其他用

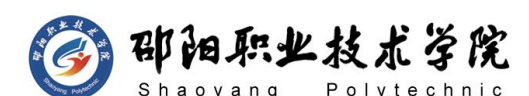

户没有任何权限,将命令界面截图保存到物理机上指定位置——"考 场说明指定路径\考生号\试卷编号(如 H2-1)答案.doc(图片标题为" 任务三:文件及权限配置-7")";(8 分)

- 8) 命令ll查看 passwd.bak 文件的详细属性,确定设置是否生效,将命 令及执行结果界面截图保存到物理机上指定位置——"考场说明指定 路径\考生号\试卷编号(如 H2-1)答案.doc(图片标题为"任务三: 文件及权限配置-8")"; (2分)
- 9) 将 passwd.bak 文件压缩为 passwd.bak.gz,后又需要使用文件 passwd.bak, 将 passwd.bak.gz 进行解压, 将压缩和解压命令界面截 图保存到物理机上指定位置——"考场说明指定路径\考生号\试卷编 号(如 H2-1)答案.doc(图片标题为"任务三:文件及权限配置-9")"; (4 分)
- 10) /tz 目录及下的 passwd.bak 文件不再需要,在/tz 目录中删除 passwd.bak 文件, 回到上一级目录, 再删除空目录/tz, 将命令界面 截图保存到物理机上指定位置——"考场说明指定路径\考生号\试卷 编号(如 H2-1)答案.doc(图片标题为"任务三:文件及权限配置-10")"; (6 分)

#### (2) 实施条件

抽测所需的软硬件如表 H2-1-1 所示。

| 项目 | 基本实施条件                                                                            | 备注                                  |  |
|----|-----------------------------------------------------------------------------------|-------------------------------------|--|
| 场地 | 能同时容纳 30 人以上现场考核                                                                  |                                     |  |
| 设备 | 30 台以上的主流计算机 (CPU4 核 2.0GHZ 以上,<br>内存 4GB 以上)<br>安装 Windows 7 或更高版本<br>FTP 服务器 1台 | 用于虚拟机的操作, 每人一<br>台。<br>用于保存测试人员考试结果 |  |
|    | VMware Workstation12.0 或以上版本                                                      | 参考人员自选相关设备处理                        |  |
| 工具 | Linux 安装光盘镜像 CENTOS 6.5 或以上版本                                                     |                                     |  |
|    | Office 2010 或以上版本                                                                 |                                     |  |
| 测评 | 现场测评专家: 在本行业具有 3 年以上的从业经验                                                         | 测评专家满足任一条件                          |  |

表 H2-1-1 Linux 项目实施条件

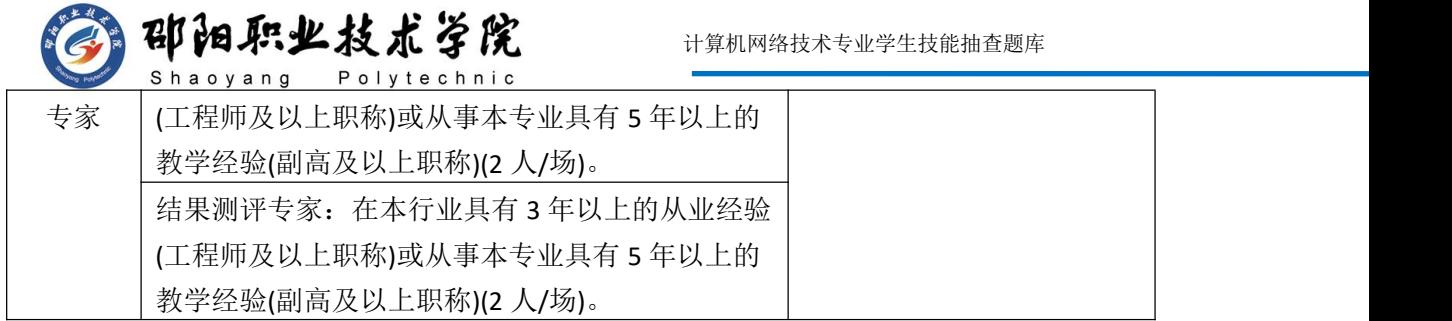

(3) 考核时量

150 分钟。

# (4) 评分标准

Linux 的考核实行 100 分制, 评价内容包括职业素养、工作任务完成情况两 个方面。其中,工作任务完成质量占该项目总分的 90%,职业素养占该项目总分 的 10%。具体评价标准见如表 H2-1-2 所示。

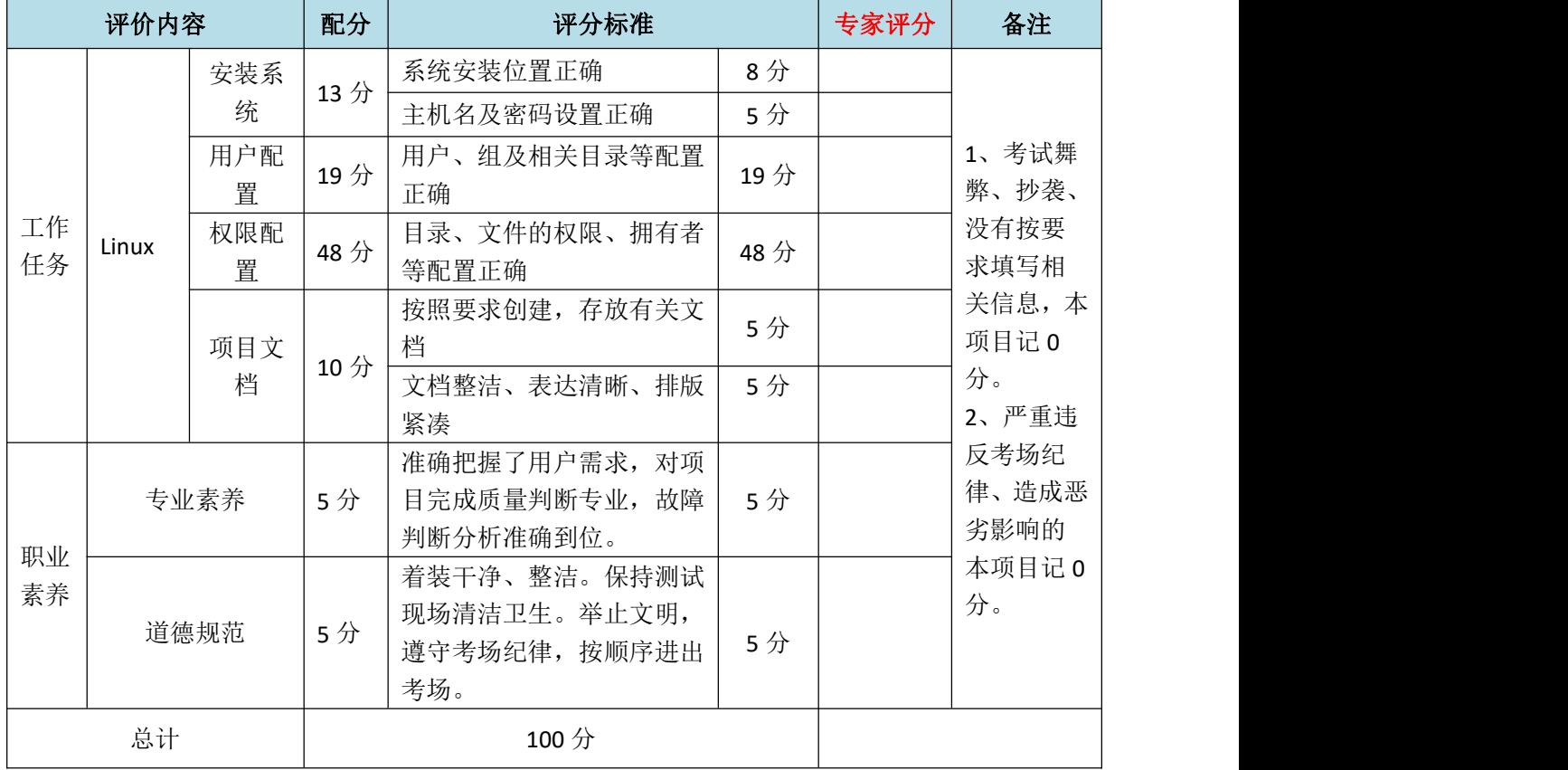

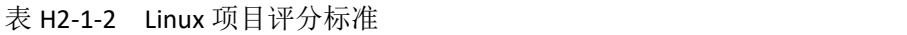

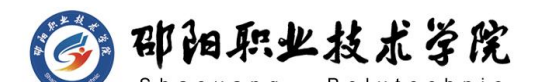

试题编号:H2-2 Linux 系统管理与维护

#### 项目描述:

A 公司组建小型局域网,并且已经联入 Internet,公司的计算机中心新 购置了一台服务器作为企业的文件服务器,要求系统能稳定地运行,安装维 护费用低廉,服务器的空间可能有扩容的需求, 能够添加新硬盘进行分区, 通过分析后,公司决定使用 Linux 平台进行管理与维护。

本项目主要完成服务器的 Linux 操作系统安装及日常维护。安装操作系 统;设置本地 Yum 仓库,安装文件服务器;根据需要添加新硬盘并对新硬盘 进行分区;根据需要开展进程管理工作。

#### (1) 任务描述

任务一 Linux 系统安装(8 分)

- 1) VMware 虚拟机上安装 Linux,虚拟系统存放到 D:\虚拟机\EXAM 目录 中,将存放路径设置界面或存放路径窗口抓屏保存到物理机上指定位 置——"考场说明指定路径\考生号\试卷编号(如 H2-2)答案.doc (图片标题为"任务一: Linux 系统安装-1")"; (3 分)
- 2) 继续安装系统,最后将系统安装成功后桌面窗口抓屏保存到物理机上 指定位置——"考场说明指定路径\考生号\试卷编号(如 H2-2)答 案.doc (图片标题为"任务一: Linux 系统安装-2")"; (5 分)

任务二:Yum 配置(26 分)

- 1) 命令建立目录/mnt/yum,将 Linux 的镜像文件挂载到目录/mnt/ yum, 将命令界面截图保存到物理机上指定位置——"考场说明指定路径\ 考生号\试卷编号(如 H2-2)答案.doc(图片标题为"任务二:Yum 配 置-1")"; (4分)
- 2) 访问 Yum 源文件所在目录,将命令界面截图保存到物理机上指定位置 ——"考场说明指定路径\考生号\试卷编号(如 H2-2)答案.doc(图 片标题为"任务二: Yum 配置-2")"; (2 分)
- 3) 配置 Yum 源文件,设置 Yum 本地仓库的具体信息,将编辑后的 Yum

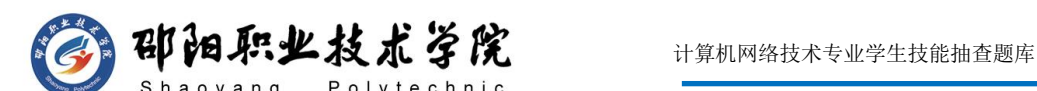

文件界面截图保存到物理机上指定位置——"考场说明指定路径\考生 号\试卷编号(如 H2-2)答案.doc(图片标题为"任务二: Yum 配置  $-3"$ )"; (10 分)

- 4) 命令清除原Yum列表,安装文件服务器 vsftpd,将命令界面截图保存 到物理机上指定位置——"考场说明指定路径\考生号\试卷编号(如 H2-2)答案.doc (图片标题为"任务二: Yum 配置-4") "; 将安装 成功的显示界面截图保存到物理机上指定位置——"考场说明指定路 径\考生号\试卷编号(如 H2-2)答案.doc(图片标题为"任务二:Yum 配置-5")"; (6 分)
- 5) 通过systemctl命令启动 vsftpd 服务器,将命令及结果界面截图保存 到物理机上指定位置——"考场说明指定路径\考生号\试卷编号(如 H2-2)答案.doc (图片标题为"任务二: Yum 配置-6")"; (4 分) 任务三:磁盘配置(32 分)

在虚拟机中给系统新添加一块虚拟硬盘为 10G SCSI 接口,并对这块新 硬盘进行分区,划分一个 5G 的主分区,分区号为 1,剩下作为扩展分区, 分区号为 2,在扩展分区中划分一个逻辑分区,分区号为 5,占用剩下的所 有空间,均分区格式化为 ext3 文件系统,新建 /test和/bak 目录,将这两 个分区分别挂载到/test 和/bak 目录中

- 1) 添加完硬盘后,查看硬盘是否添加完成,将"虚拟机设置"界面截图 保存到物理机上指定位置——"考场说明指定路径\考生号\试卷编号 (如 H2-2)答案.doc(图片标题为"任务三:磁盘配置-1")";(6 分) カランド・カード かんしょう かんしょう かんしょう かんしゅう かんしゅう かんしゅう かんしゅう
- 2) 对新添加硬盘进行分区,分区完成后,命令查看磁盘分区结构,将新 磁盘的分区界面截图(需包括分区名、分区大小、分区类型)保存到 物理机上指定位置——"考场说明指定路径\考生号\试卷编号(如H2-2) 答案.doc (图片标题为"任务三:磁盘配置-2")"; (12 分)
- 3) 新建上述要求的两个目录,将命令界面截图保存到物理机上指定位置 ——"考场说明指定路径\考生号\试卷编号(如 H2-2)答案.doc(图

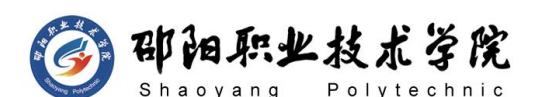

片标题为"仟务三:磁盘配置-3")"; (2分)

- 4) 命令格式化这两个分区,将格式化两个分区的命令界面分别截图保存 到物理机上"考场说明指定路径\考生号\试卷编号(如 H2-2)答案.doc (图片标题为"任务三:磁盘配置-4"、图片标题为"任务三:磁盘 配置-5")"; (4分)
- 5) 将两个分区挂载至对应目录,挂载完成后,df 命令显示新的挂载分区 及分区对应的目录、文件系统类型等内容,将挂载目录命令、df 命令 及显示结果截图保存到物理机上指定位置——"考场说明指定路径\ 考生号\试卷编号(如 H2-2)答案.doc(图片标题为"任务三:磁盘 配置-6"、图片标题为"任务三:磁盘配置-7")"; (8分)

任务四:进程管理(14 分)

- 1) 命令实时显示系统中各个进程的资源占用情况,将命令及结果界面截 图保存到物理机上指定位置——"考场说明指定路径\考生号\试卷编 号 (如 H2-2)答案.doc (图片标题为"任务四: 进程管理-1") "; (4 分)
- 2) 将①中使用的命令后台暂停,将执行结果界面截图保存到物理机上指 定位置——"考场说明指定路径\考生号\试卷编号(如 H2-2)答案.doc (图片标题为"任务四:进程管理-2")";(4 分)
- 3) 杀死由①所创建的进程,然后命令查看后台进程有哪些以确定①的进 程是否被杀死,将杀死进程、查看进程命令及结果界面截图保存到物 理机上指定位置——"考场说明指定路径\考生号\试卷编号(如H2-2) 答案.doc (图片标题为"任务四: 讲程管理-3")"; (6 分)

#### (2) 实施条件

抽测所需的软硬件如表 H2-2-1 所示。

| 项目 | 基本实施条件                          | 备注            |  |  |
|----|---------------------------------|---------------|--|--|
| 场地 | 能同时容纳 30 人以上现场考核                |               |  |  |
| 设备 | 30 台以上的主流计算机 (CPU4 核 2.0GHZ 以上, | 用于虚拟机的操作, 每人一 |  |  |
|    | 内存 4GB 以上)                      | 台。            |  |  |

表 H2-2-1 Linux 项目实施条件

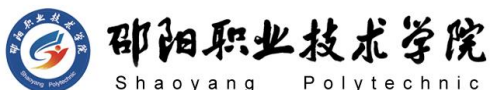

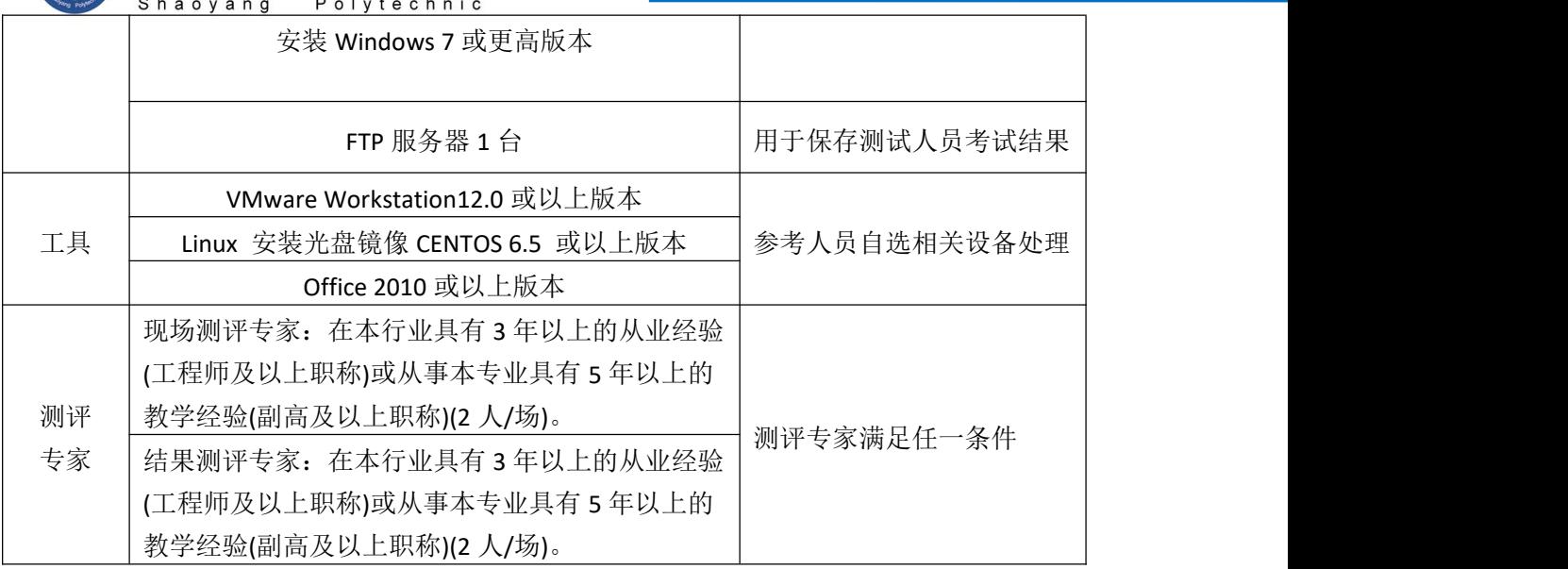

(3) 考核时量

150 分钟。

# (4) 评分标准

Linux 的考核实行 100 分制, 评价内容包括职业素养、工作任务完成情况两 个方面。其中,工作任务完成质量占该项目总分的 90%,职业素养占该项目总分 的 10%。具体评价标准见如表 H2-2-2 所示。

| 评价内容     |       | 配分         | 评分标准 |                                                | 专家评分 | 备注 |                                |
|----------|-------|------------|------|------------------------------------------------|------|----|--------------------------------|
|          |       | 安装系<br>统   | 8分   | 系统安装位置正确                                       | 5分   |    |                                |
| 工作<br>任务 |       |            |      | 主机名及密码设置正确                                     | 3分   |    | 1、考试舞                          |
|          | Linux | YUM 配<br>置 | 26分  | YUM 文件、光盘挂载等配置<br>正确                           | 26分  |    | 弊、抄袭、<br>没有按要                  |
|          |       | 磁盘配<br>置   | 32分  | 磁盘分区及挂载等配置正确                                   | 32分  |    | 求填写相<br>关信息,本                  |
|          |       | 进程配<br>置   | 14分  | 正确查看、删除进程信息                                    | 14分  |    | 项目记 0<br>分。                    |
|          |       | 项目文<br>档   | 10分  | 按照要求创建, 存放有关文<br>档                             | 5分   |    | 2、严重违<br>反考场纪<br>律、造成恶<br>劣影响的 |
|          |       |            |      | 文档整洁、表达清晰、排版<br>紧凑                             | 5分   |    |                                |
| 职业<br>素养 | 专业素养  |            | 5分   | 准确把握了用户需求, 对项<br>目完成质量判断专业,<br>故障<br>判断分析准确到位。 | 5分   |    | 本项目记 0<br>分。                   |

表 H2-2-2 Linux 项目评分标准

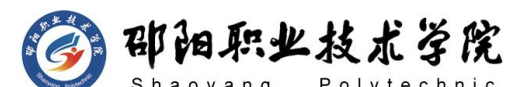

计算机网络技术专业学生技能抽查题库

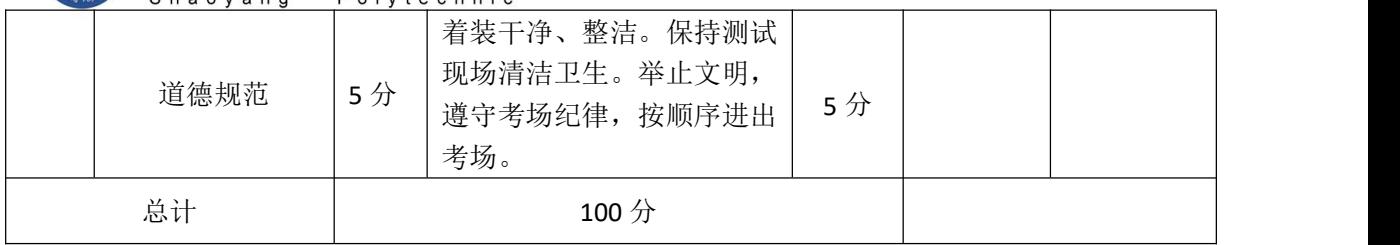

试题编号:H2-3 Linux 系统管理与维护

# 项目描述:

A 公司组建小型局域网,并且已经联入 Internet,公司的计算机中心新 购置了一台服务器作为企业的服务器,要求系统能稳定地运行,安装维护费 用低廉,可以配置两个IP 地址,可根据用户设置文件权限管理文件,可设置 定时任务,通过分析后,公司决定使用 Linux 平台进行管理与维护。

本项目主要完成服务器的 Linux 操作系统安装、网络配置、文件管理、 系统与进程管理等日常维护工作。安装操作系统时,设置普通用户,在操作 系统安装完成后,配置虚拟网卡以满足服务器需要设置两个 ip 地址的需求, 同时在磁盘上进行目录权限设定、定时任务、进程管理等日常维护。

# (1) 任务描述

任务一 Linux 系统安装 (10 分)

- 1) 在 VMware 虚拟机上安装 Linux,虚拟系统存放到 D:\虚拟机\CENTOS 目录中,将存放路径设置界面或存放路径窗口抓屏保存到物理机上指 定位置——"考场说明指定路径\考生号\试卷编号(如H2-3)答案.doc (图片标题为"任务一: Linux 系统安装-1")"; (3分)
- 2) 安装时设置普通帐户名为 landy,密码设置为 123456789,将安装系 统时创建普通用户界面抓屏保存到物理机上指定位置——"考场说明 指定路径\考生号\试卷编号(如 H2-3)答案.doc(图片标题为"任务 一:Linux 系统安装-2")";(2 分)
- 3) 将系统安装成功后窗口抓屏保存到物理机上指定位置——"考场说明 指定路径\考生号\试卷编号(如 H2-3)答案.doc(图片标题为"任务

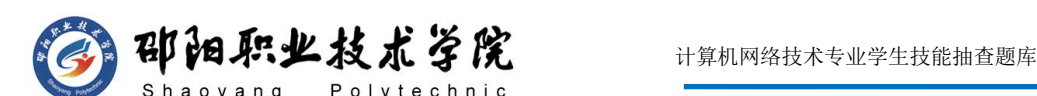

一:Linux 系统安装-3")";(5 分)

任务二:网络配置(16 分)

- 1) 服务器需设置两个IP地址,命令设置网卡的IP地址 为192.168.10.1, 掩码为 255.255.255.0,激活网卡,虚拟网卡ens33:1的IP地址为 192.168.9.1,掩码为 255.255.255.0,激活虚拟网卡,将设置两张网 卡命令界面分别截图保存到物理机上指定位置——"考场说明指定路 径\考生号\试卷编号(如 H2-3)答案.doc(图片标题为"任务二:网 络配置-1"、图片标题为"任务二:网络配置-2")";(10 分)
- 2) 命令设置默认网关为 192.168.10.254,设定完毕后,查看 IP 路由表, 检查网关是否设置好,将设置网关和查看路由表命令界面分别截图保 存到物理机上指定位置——"考场说明指定路径\考生号\试卷编号(如 H2-3)答案.doc(图片标题为"任务二: 网络配置-3"、图片标题为" 任务二:网络配置-4")";(6 分)

任务三:文件管理(24 分)

- 1) 根目录下新建一个以自己名字命名的目录,将/etc/所有扩展名为 conf 的文件复制到这个名字目录,列出这个名字目录下所有文件和目 录的详细信息,将新建目录命令、复制文件命令、列出目录信息命令 分别截图保存到物理机上指定位置——"考场说明指定路径\考生号\ 试卷编号(如 H2-3)答案.doc(图片标题为"任务三:文件管理-1"、 图片标题为"任务三:文件管理-2"、图片标题为"任务三:文件管 理-3")"; (8分)
- 2) 命令设置文件主对名字目录可读可写可执行,同组用户和其他用户都 不可以访问这个目录,将命令界面截图保存到物理机上指定位置——" 考场说明指定路径\考生号\试卷编号(如 H2-3)答案.doc(图片标题 为"任务三:文件管理-4")";(8 分)
- 3) 命令显示名字目录的大小,将命令及结果界面截图保存到物理机上指 定位置——"考场说明指定路径\考生号\试卷编号(如 H2-3)答案.doc (图片标题为"任务三:文件管理-5")";(2 分)

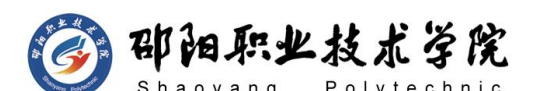

- 4) 需要将名字目录进行打包压缩,打包压缩文件命名为"名字目录 名.tar.gz",将命令界面截图保存到物理机上指定位置——"考场说 明指定路径\考生号\试卷编号(如 H2-3)答案.doc(图片标题为"任 务三:文件管理-6")";(2 分)
- 5) 命令 rm 强行删除名字目录,将命令界面截图保存到物理机上指定位 置——"考场说明指定路径\考生号\试卷编号(如 H2-3)答案.doc (图片标题为"任务三:文件管理-7")";(2 分)
- 6) 只需查看/etc/passwd 文件的前 5 行,将查看命令及结果界面截图保 存到物理机上指定位置——"考场说明指定路径\考生号\试卷编号(如 H2-3)答案.doc (图片标题为"任务三: 文件管理-8")"; (2分) 任务四:系统与进程管理(30 分)
- 1) 服务器设置 at任务,在明年的1月1日 01:01 向所有登录的客户端发 送消息"happy new year",将命令界面截图保存到物理机上指定位 置——"考场说明指定路径\考生号\试卷编号(如 H2-3)答案.doc (图片标题为"任务四:系统与进程管理-1")";(8 分)
- 2) 查询当前的等待任务,检测是否有①所设置的任务,将命令及结果界 面截图保存到物理机上指定位置——"考场说明指定路径\考生号\试 卷编号(如 H2-3)答案.doc(图片标题为"任务四:系统与进程管理  $-2"$ )"; (4 分)
- 3) 系统运行稍显缓慢,查看系统中各个进程的资源占用实时情况,将命 令及结果界面截图保存到物理机上指定位置——"考场说明指定路径\ 考生号\试卷编号(如 H2-3)答案.doc(图片标题为"任务四: 系统 与进程管理-3")"; (4 分)
- 4) 此时有别的事情需要处理,将③中使用的命令后台暂停,将执行结果 界面截图保存到物理机上指定位置——"考场说明指定路径\考生号\ 试卷编号(如 H2-3)答案.doc(图片标题为"任务四:系统与进程管 理-4")"; (4分)
- 5) 别的事情处理完毕后,杀死④中调至后台的进程:命令 jobs查看④中

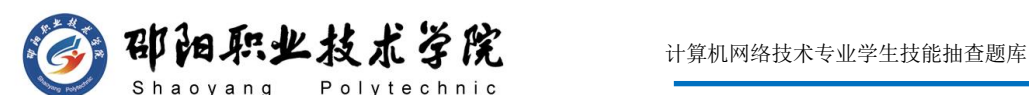

调至后台的进程号,杀死进程,最后查看系统当前运行的进程以确定 进程是否被杀死,将查看进程号命令、杀死进程命令、查看当前进程 命令分别截图保存到物理机上指定位置——"考场说明指定路径\考生 号\试卷编号(如 H2-3)答案.doc(图片标题为"任务四:系统与讲 程管理-5"、图片标题为"任务四:系统与进程管理-6"、图片标题 为"任务四:系统与进程管理-7")"; (10分)

### (2) 实施条件

抽测所需的软硬件如表 H2-3-1 所示。

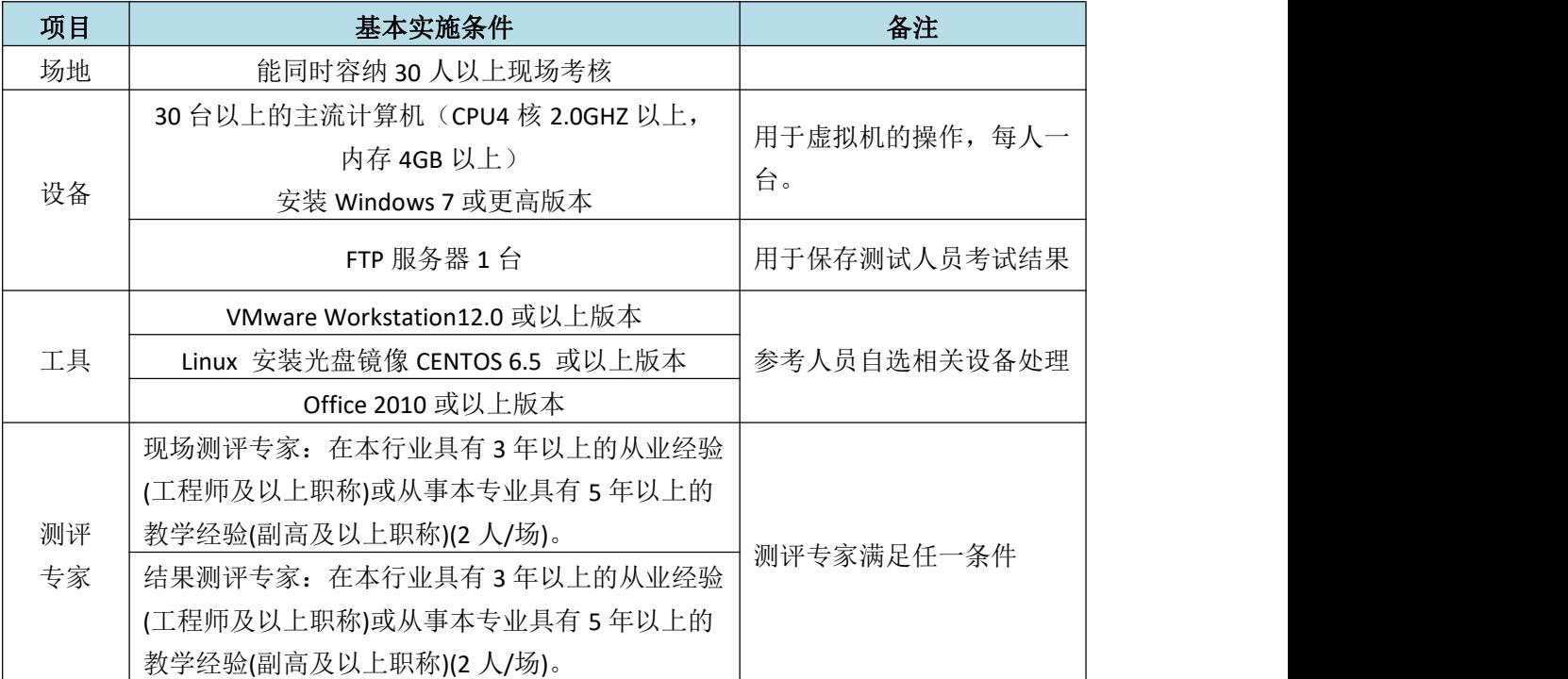

### 表 H2-3-1 Linux 项目实施条件

#### (3) 考核时量

150 分钟。

(4) 评分标准

Linux 的考核实行 100 分制, 评价内容包括职业素养、工作任务完成情况两 个方面。其中,工作任务完成质量占该项目总分的 90%,职业素养占该项目总分 的 10%。具体评价标准见如表 H2-3-2 所示。

#### 表 H2-3-2 Linux 项目评分标准

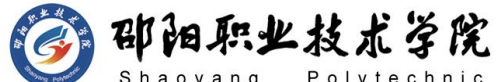

计算机网络技术专业学生技能抽查题库

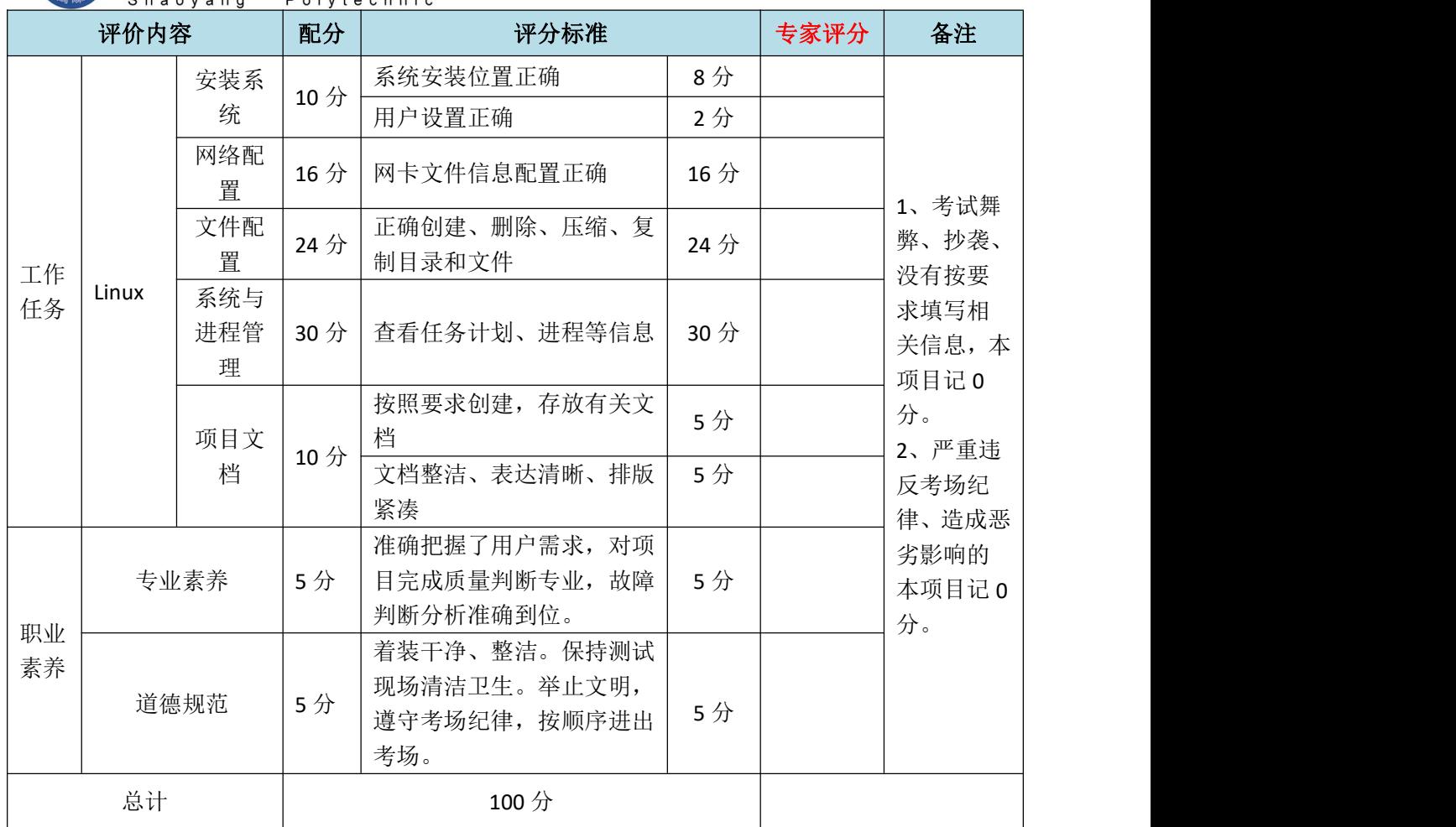

# 试题编号:H2-4 Linux 系统管理与维护

# 项目描述:

A 公司组建小型局域网,并且已经联入 Internet,公司的计算机中心新 购置了一台服务器,要求系统能稳定地运行,支持多用户登录, 并能根据用 户设置磁盘的使用限制,安装维护费用低廉,通过分析后, 公司决定使用 Linux 平台进行管理与维护。

本项目主要完成服务器的 Linux 操作系统安装、基本网络配置、系统管 理及磁盘管理。在安装时对磁盘进行分区;对服务器进行基本的网络配置, 保证网络互通;对服务器的系统进行日常管理维护,设置用户 amy 的磁盘配

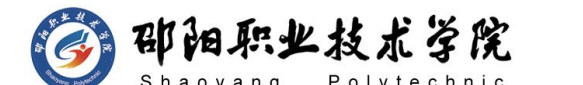

额,限制用户 amy 的文件个数。

#### (1) 任务描述

任务一 Linux 系统安装(20分)

- 1) 在 VMware 虚拟机上安装 Linux(软件选择:基本网页服务器),虚 拟系统存放到 D:\虚拟机\LINUX 目录中,将存放路径设置界面或存放 路径窗口抓屏保存到物理机上指定位置——"考场说明指定路径\考生 号\试卷编号(如 H2-4)答案.doc(图片标题为"任务一: Linux 系 统安装-1")"; (3分)
- 2) 内存分配为 1024MB, 虚拟硬盘为 20G SCSI 接口, 将内存及硬盘参数 界面抓屏保存到物理机上指定位置——"考场说明指定路径\考生号\ 试卷编号(如 H2-4)答案.doc(图片标题为"任务一: Linux系统安 装-2")"; (4分)
- 3) 硬盘分区方案如下所示:
- $\lambda$ boot 200M ext4
- / 13G 左右 ext4

/home  $5G \neq \pm 4$  ext4

swap 剩余的容量, 约 1-2G 左右 swap格式

将分区界面抓屏保存到物理机上指定位置——"考场说明指定路径\考生 号\试卷编号(如 H2-4)答案.doc(图片标题为"任务一: Linux 系统安装  $-3"$ )"; (8 分)

- 4) 继续安装系统,最后将系统安装成功后桌面窗口抓屏保存到物理机上 指定位置——"考场说明指定路径\考生号\试卷编号(如 H2-4) 答 案.doc (图片标题为"任务一: Linux 系统安装-4")"; (5 分) 任务二:网络配置(21 分)
- 1) 用 命 令 设 置 第 一 块 网 卡 的 IP 地 址 为 192.168.1.1 , 掩 码 为 255.255.255.0,激活网卡,将命令界面截图保存到物理机上指定位置 ——"考场说明指定路径\考生号\试卷编号(如 H2-4)答案.doc(图 片标题为"任务二: 网络配置-1")"; (5 分)

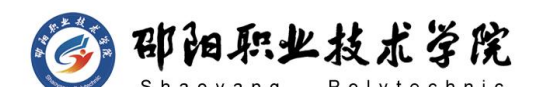

- 2) 用命令查看网卡地址是否配置成功,将命令及结果界面截图保存到物 理机上指定位置——"考场说明指定路径\考生号\试卷编号(如 H2-4) 答案.doc (图片标题为"任务二: 网络配置-2"); (4分)
- 3) ping 命令测试网卡是否运行正常,将命令及结果界面截图保存到物理 机上指定位置——"考场说明指定路径\考生号\试卷编号(如H2-4) 答案.doc (图片标题为"任务二: 网络配置-3")"; (4 分)
- 4) 命令设置默认网关为 192.168.1.254,将命令界面截图保存到物理机 上指定位置——"考场说明指定路径\考生号\试卷编号(如 H2-4) 答 案.doc (图片标题为"任务二: 网络配置-4")"; (4 分)
- 5) 重启网络服务,将命令界面及结果截图保存到物理机上指定位置—— "考场说明指定路径\考生号\试卷编号(如 H2-4)答案.doc(图片标 题为"任务二: 网络配置-5")"; (4分)

任务三:系统管理配置(12 分)

- 1) 命令实时显示系统中各个进程的资源占用情况,将命令及结果界面截 图保存到物理机上指定位置——"考场说明指定路径\考生号试卷编号 (如 H2-4)答案.doc (图片标题为"任务三: 系统管理配置-1")": (4 分)
- 2) 会用命令查看当前系统日期时间、将命令及结果界面截图保存到物理 机上指定位置——"考场说明指定路径\考生号\试卷编号(如H2-4) 答案.doc (图片标题为"任务三: 系统管理配置-2")"; (4 分)
- 3) 使用命令 fdisk 查看磁盘分区表及分区结构,将命令及结果界面截图 保存到物理机上指定位置——"考场说明指定路径\考生号\试卷编号 (如 H2-4)答案.doc (图片标题为"仟务三: 系统管理配置-3")";
	- (4 分)

任务四:磁盘挂载和软件安装(27 分)

1) 新建目录/mnt/vxd,将镜像文件挂载到目录/mnt/vxd,将命令界面截 图保存到物理机上指定位置——"考场说明指定路径\考生号\试卷编 号 (如 H2-4)答案.doc (图片标题为"任务三: RPM 安装及开机挂载

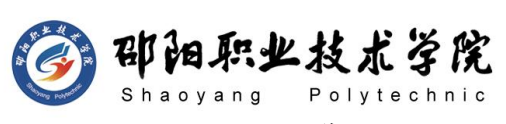

 $-1"$ )"; (6分)

- 2) vi 编辑器打开文件/etc/fstab,修改设置镜像文件开机挂载,将打开 文件命令操作及修改后的文件内容界面分别截图保存到物理机上指定 位置——"考场说明指定路径\考生号\试卷编号(如 H2-4)答案.doc (图片标题为"任务三:RPM 安装及开机挂载-2"、"任务三:RPM 安 装及开机挂载-3")"; (8分)
- 3) RPM 命令安装 vsftpd 服务,将命令及结果界面截图保存到物理机上 指定位置——"考场说明指定路径\考生号\试卷编号(如 H2-4)答 案.doc (图片标题为"任务三: RPM 安装及开机挂载-4")"; (8 分) カランド・カード かんしょう かんしょう かんしょう かんしゅう かんしゅう かんしゅう かんしゅう
- 4) 使用一段时间后不再需要文件服务器,RPM 命令卸载 vsftpd服务器, 将命令界面截图保存到物理机上指定位置——"考场说明指定路径\ 考生号\试卷编号(如 H2-4)答案.doc(图片标题为"任务三:RPM 安 装及开机挂载-5")"; (5分)

# (2)实施条件

抽测所需的软硬件如表 H2-4-1 所示。

| 项目 | 基本实施条件                                                              | 备注                  |  |
|----|---------------------------------------------------------------------|---------------------|--|
| 场地 | 能同时容纳 30 人以上现场考核                                                    |                     |  |
| 设备 | 30 台以上的主流计算机 (CPU4 核 2.0GHZ 以上,<br>内存 4GB 以上)<br>安装 Windows 7 或更高版本 | 用于虚拟机的操作, 每人一<br>台。 |  |
|    | FTP 服务器 1台                                                          | 用于保存测试人员考试结果        |  |
|    | VMware Workstation12.0 或以上版本                                        |                     |  |
| 工具 | Linux 安装光盘镜像 CENTOS 6.5 或以上版本                                       | 参考人员自选相关设备处理        |  |
|    | Office 2010 或以上版本                                                   |                     |  |
|    | 现场测评专家: 在本行业具有3年以上的从业经验                                             | 测评专家满足任一条件          |  |
|    | (工程师及以上职称)或从事本专业具有 5 年以上的                                           |                     |  |
| 测评 | 教学经验(副高及以上职称)(2人/场)。                                                |                     |  |
| 专家 | 结果测评专家: 在本行业具有3年以上的从业经验                                             |                     |  |
|    | (工程师及以上职称)或从事本专业具有 5 年以上的                                           |                     |  |
|    | 教学经验(副高及以上职称)(2人/场)。                                                |                     |  |

表 H2-4-1 Linux 项目实施条件

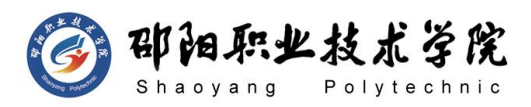

- (3)考核时量
- 150 分钟。

### (4)评分标准

Linux 的考核实行 100 分制, 评价内容包括职业素养、工作任务完成情况两 个方面。其中,工作任务完成质量占该项目总分的 90%,职业素养占该项目总分 的 10%。具体评价标准见如表 H2-4-2 所示。

| 评价内容        |       | 配分         | 评分标准            |                                                      | 专家评分 | 备注 |                                                                |
|-------------|-------|------------|-----------------|------------------------------------------------------|------|----|----------------------------------------------------------------|
|             |       | 安装系        |                 | 正确分区                                                 | 8分   |    |                                                                |
|             |       | 统          | 20分             | 安装位置与基础配置正确                                          | 12分  |    |                                                                |
|             |       | 网络配<br>置   | 21 <sup>分</sup> | 网卡文件信息配置正确                                           | 21分  |    | 1、考试舞                                                          |
| 工作          | Linux | 系统管<br>理配置 | 12分             | 正确查看进程及相关信息                                          | 12分  |    | 弊、抄袭、<br>没有按要<br>求填写相<br>关信息,本<br>项目记 0<br>分。<br>2、严重违<br>反考场纪 |
| 任务          |       | 磁盘管<br>理   | 27分             | RM 安装与磁盘挂载正确                                         | 27分  |    |                                                                |
|             |       | 项目文<br>档   | 10 <sup>分</sup> | 按照要求创建, 存放有关文<br>档                                   | 5分   |    |                                                                |
|             |       |            |                 | 文档整洁、表达清晰、排版<br>紧凑                                   | 5分   |    |                                                                |
| 职业          |       | 专业素养       |                 | 准确把握了用户需求, 对项<br>目完成质量判断专业, 故障<br>判断分析准确到位。          | 5分   |    | 律、造成恶<br>劣影响的<br>本项目记 0                                        |
| 素养          | 道德规范  |            | 5分              | 着装干净、整洁。保持测试<br>现场清洁卫生。举止文明,<br>遵守考场纪律, 按顺序进出<br>考场。 | 5分   |    | 分。                                                             |
| 总计<br>100 分 |       |            |                 |                                                      |      |    |                                                                |

表 H2-4-2 Linux 项目评分标准

试题编号:H2-5 Linux 系统管理与维护

# 项目描述:

A 公司组建小型局域网,并且已经联入 Internet,公司的计算机中心新 购置了一台服务器作为企业的 Web 服务器及 vsftpd 服务器,要求系统能稳

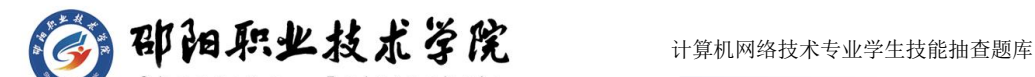

定地运行,安装维护费用低廉,允许多个用户同时登录系统使用系统资源, 可通过 RPM 自行安装服务器。通过分析后,公司决定使用 Linux 平台进行 管理与维护。

本项目主要完成服务器的 Linux 操作系统安装、用户管理以及RPM 软件 包管理。在安装时对磁盘进行分区、设置主机名、设置根帐户密码、安装 Web 服务器、虚拟机可通过 NAT 设置联网;根据部门和用户的情况建立用户和组, 进行用户管理;挂载镜像文件,通过RPM 管理软件包并安装 vsftpd 服务器。

#### (1) 任务描述

任务一 Linux 系统安装(40分)

- 1) 在 VMware 虚拟机上安装 Linux,虚拟系统存放到 D:\虚拟机\CENTOS 目录中,将存放路径设置界面或存放路径窗口抓屏保存到物理机上指 定位置——"考场说明指定路径\考生号\试卷编号(如H2-5)答案.doc (图片标题为"任务一:Linux 系统安装-1")";(3 分)
- 2) 虚拟机系统内存分配为 900MB,虚拟硬盘为 22G SCSI 接口,将内存 及硬盘参数界面抓屏保存到物理机上指定位置——"考场说明指定路 径\考生号\试卷编号(如 H2-5)答案.doc(图片标题为"任务一:Linux 系统安装-2")"; (4分)
- 3) 硬盘分区方案如下所示:
	- $\sqrt{boot}$  500M ext4 / 12G 左右 ext4 swap 2G 左右 swap格
	- /usr 剩余的容量 ext4

将分区界面抓屏保存到物理机上指定位置——"考场说明指定路径\ 考生号\试卷编号(如 H2-5)答案.doc(图片标题为"任务一: Linux系 统安装-3")"; (8 分)

4) 继续安装系统,设置主机名为 a.com,将主机名设置界面抓屏保存到 物理机上指定位置——"考场说明指定路径\考生号\试卷编号(如 H2-5)答案.doc (图片标题为"任务一: Linux 系统安装-4")";

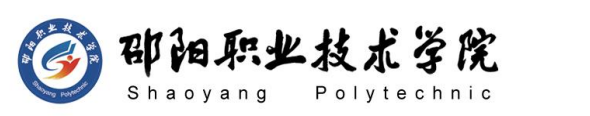

(2 分)

- 5) 继续安装系统,设置根帐户密码为123456,将根帐户密码设置界面抓 屏保存到物理机上指定位置——"考场说明指定路径\考生号\试卷编 号(如 H2-5)答案.doc(图片标题为"任务一: Linux 系统安装-5")"; (3 分)
- 6) 继续安装系统,软件选择安装 Web 服务器界面抓屏保存到物理机上指 定位置——"考场说明指定路径\考生号\试卷编号(如 H2-5)答案.doc (图片标题为"任务一: Linux 系统安装-6")"; (3 分)
- 7) 将系统安装成功后窗口抓屏保存到物理机上指定位置——"考场说明 指定路径\考生号\试卷编号(如 H2-5)答案.doc(图片标题为"任务 一:Linux 系统安装-7")";(5 分)
- 8) 设置虚拟机 NAT 方式上网, 将虚拟机菜单"虚拟网络编辑器"页面设 置抓屏保存到物理机上指定位置——"考场说明指定路径\考生号\试 卷编号(如 H2-5)答案.doc(图片标题为"任务一:Linux 系统安装  $-8"$ )"; (6 分)
- 9) 命令重启网络服务、显示网卡获取的 IP 地址,并通过命令"host" 测试是否可返回 www.baidu.com 的主机地址,将命令及运行结果界面 抓屏保存到物理机上指定位置——"考场说明指定路径\考生号\试卷 编号(如 H2-5)答案.doc(图片标题为"任务一:Linux 系统安装-9")"。 (6 分)

任务二:用户配置(26 分)

- 1) 按部门建立用户组 stuff 和 workgroup,将命令界面截图保存到物理 机上指定位置——"考场说明指定路径\考生号\试卷编号(如H2-5) 答案.doc (图片标题为"任务二: 用户配置-1")"; (2 分)
- 2) 创建用户 user1,设置 user1 其注释为 this is a common user,创 建用户 user2,创建目录/test,指定/test 为用户 user2 的主目录, 将命令界面截图保存到物理机上指定位置——"考场说明指定路径\ 考生号\试卷编号(如 H2-5)答案.doc(图片标题为"任务二: 用户

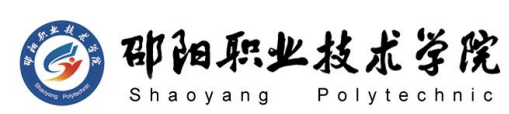

配置-2")"; (6分)

- 3) cat 命令查看用户文件 passwd 的内容,将命令及部分执行结果界面 截图保存到物理机上指定位置——"考场说明指定路径\考生号\试卷 编号(如 H2-5)答案.doc(图片标题为"任务二:用户配置-3")"; (2 分)
- 4) 命令切换至 user2 用户登录,访问 user2 用户的主目录,命令显示 user2 主目录的完整路径,将命令及执行结果界面截图保存到物理机 上指定位置——"考场说明指定路径\考生号\试卷编号 (如 H2-5) 答 案.doc (图片标题为"任务二: 用户配置-4")"; (6 分)
- 5) ⑤新建用户 user3,设置其主要组和附加组为stuff,设置 user3的密 码为 123456,将命令界面截图保存到物理机上指定位置——"考场说 明指定路径\考生号\试卷编号(如 H2-5)答案.doc(图片标题为"任 务二:用户配置-5")";(6 分)
- 6) 用户 user3 使用一段时间后,需要从组 stuff 中删除,将命令界面 截图保存到物理机上指定位置——"考场说明指定路径\考生号\试卷 编号(如 H2-5)答案.doc(图片标题为"任务二:用户配置-6")"; (2 分)
- 7) 删除组stuff,将命令界面截图保存到物理机上指定位置——"考场说 明指定路径\考生号\试卷编号(如 H2-5)答案.doc(图片标题为"任 务二:用户配置-7")";(2 分)

任务三:RPM 安装(14 分)

- 1) 通过 RPM 命令查询是否安装 vsftpd 服务,将命令及执行结果截图保 存到物理机上指定位置——"考场说明指定路径\考生号\试卷编号(如 H2-5)答案.doc (图片标题为"任务三: RPM 安装-1")"; (4 分)
- 2) 命 令 建 立 目 录 /mnt/cdrom , 将 Linux 的 镜 像 文 件 挂 载 到 目 录 /mnt/cdrom,将命令及执行结果界面截图保存到物理机上指定位置— —"考场说明指定路径\考生号\试卷编号(如 H2-5)答案.doc(图片

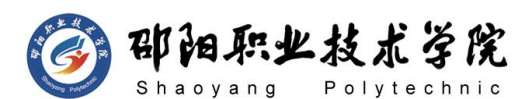

标题为"任务三: RPM 安装-2")"; (4 分)

3) 访问挂载目录,通过 RPM 命令安装文件服务器 vsftpd,将命令及结 果界面截图保存到物理机上指定位置——"考场说明指定路径\考生号 \试卷编号(如 H2-5)答案.doc(图片标题为"任务三:RPM安装-3")"; (6 分)

# (2) 实施条件

抽测所需的软硬件如表 H2-5-1 所示。

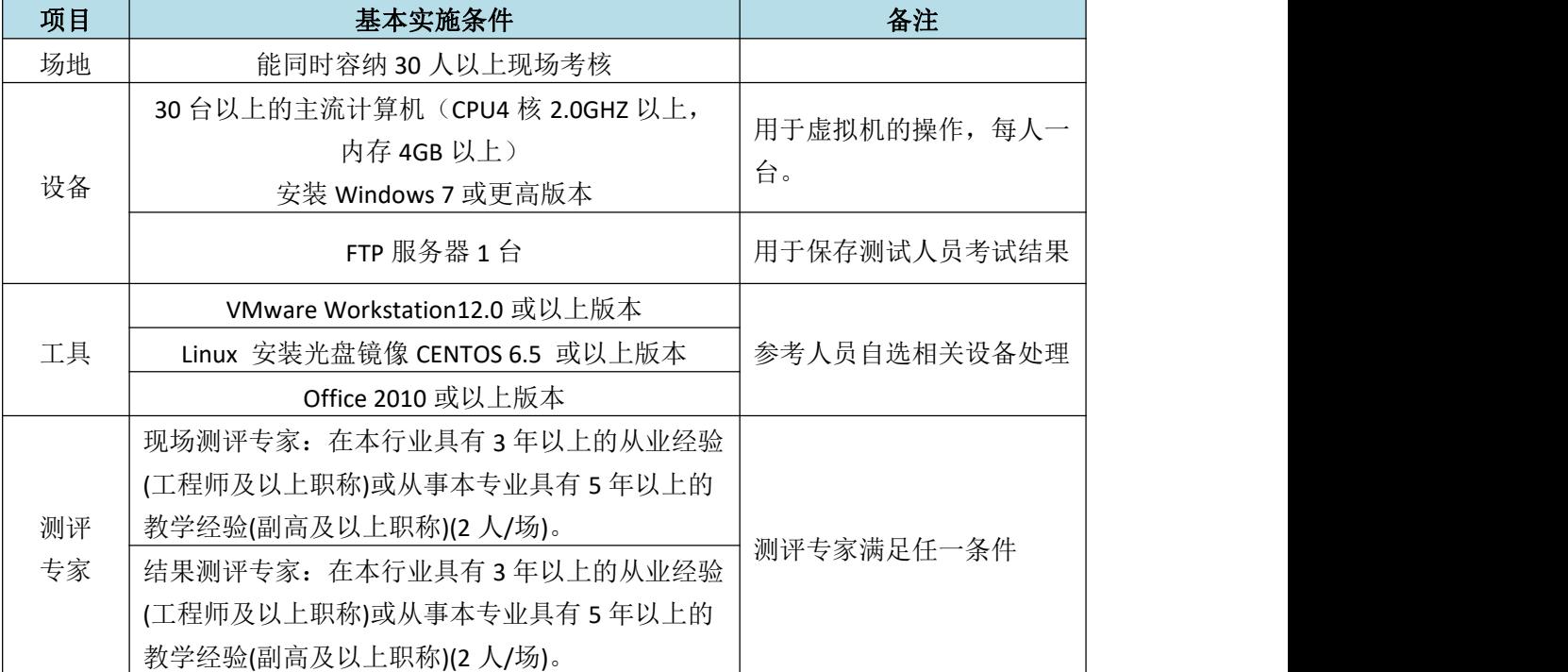

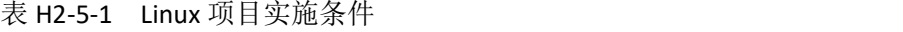

#### (3) 考核时量

150 分钟。

# (4) 评分标准

Linux 的考核实行 100 分制, 评价内容包括职业素养、工作任务完成情况两 个方面。其中,工作任务完成质量占该项目总分的 90%,职业素养占该项目总分 的 10%。具体评价标准见如表 H2-5-2 所示。

表 H2-5-2 Linux 项目评分标准

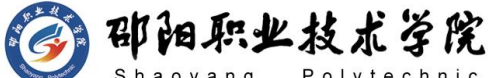

计算机网络技术专业学生技能抽查题库

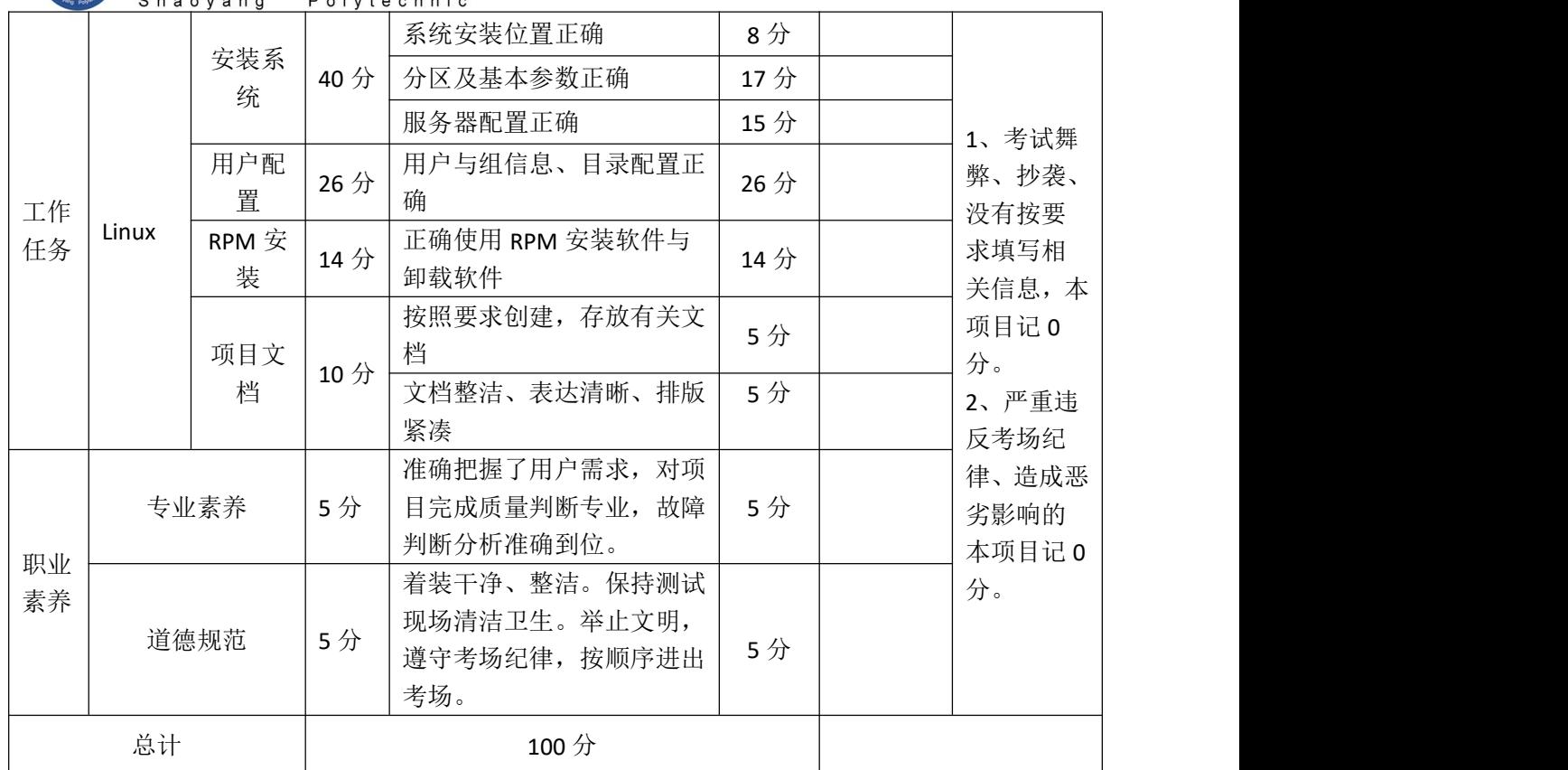

## 试题编号:H2-6 Linux 系统管理与维护

### 项目描述:

A 公司组建小型局域网,并且已经联入 Internet,公司的计算机中心新 购置了一台服务器作为企业的 Apache 服务器,同时可配置防火墙提高系统 安全性,要求系统能稳定地运行,安装维护费用低廉,通过分析后,公司决 定使用 Linux 平台进行管理与维护。

本项目主要完成服务器的 Linux 操作系统安装、网络配置、RPM安装、 防火墙配置与系统管理等日常维护工作。安装完操作系统后,按要求置网卡 实现网络互通,通过 RPM 安装 Apache 服务器,根据需求配置防火墙,既要 实现本机访问网站,提高安全性,又要开放80 端口,让其他机器可以访问 Apache 服务器, 同时进行定时任务等日常系统管理。

### (1) 任务描述

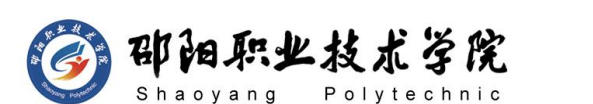

任务一 Linux 系统安装(8 分)

- 1) 在 VMware 虚拟机上安装 Linux,虚拟系统存放到 D:\虚拟机\CENTOS 目录中,将存放路径设置界面或存放路径窗口抓屏保存到物理机上指 定位置——"考场说明指定路径\考生号\试卷编号(如H2-6)答案.doc (图片标题为"任务一:Linux 系统安装-1")";(3分)
- 2) 将系统安装成功后窗口抓屏保存到物理机上指定位置——"考场说明 指定路径\考生号\ 试卷编号(如 H2-6)答案.doc(图片标题为"任 务一:Linux 系统安装-2")";(5 分)

任务二:网络配置(9 分)

1) 本机的IP地址为192.168.10.100,掩码为 255.255.255.0,激活网卡, 设置默认网关为 192.168.10.254,将设置网卡命令及配置网关命令分 别截图保存到物理机上指定位置——"考场说明指定路径\考生号\试 卷编号 (如 H2-6)答案.doc (图片标题为"任务二: 网络配置-1"、 图片标题为"任务二: 网络配置-2")"; (9 分)

任务三:RPM 安装(16 分)

- 1) 通过 RPM 命令查询是否安装 httpd 服务,将命令及执行结果截图保 存到物理机上指定位置——"考场说明指定路径\考生号\试卷编号(如 H2-6)答案.doc (图片标题为"任务三: RPM 安装-1")"; (4分)
- 2) 通过命令建立目录/mnt/vdx,命令将 Linux 的镜像文件挂载到目录 /mnt/vdx, 将命令界面截图保存到物理机上指定位置——"考场说明 指定路径\考生号\试卷编号(如 H2-6)答案.doc(图片标题为"任务 三: RPM 安装-2")"; (4 分)
- 3) 在/mnt/vdx 目录中通过命令查找 apache 服务包,找到后,通过RPM 命令安装 apache 服务器,将查找命令及结果、RPM 安装命令及结果 截图保存到物理机上指定位置——"考场说明指定路径\考生号\试卷 编号(如 H2-6)答案.doc(图片标题为"任务三: RPM 安装-3")"; (6 分)
- 4) 服务器安装完毕后,通过命令卸载镜像文件,以卸载设备的方式,将

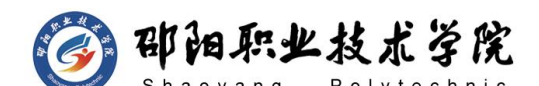

命令界面截图保存到物理机上指定位置——"考场说明指定路径\考生 号\试卷编号(如 H2-6)答案.doc(图片标题为"任务三: RPM 安装  $-4"$ )"; (2 分)

任务四:防火墙配置(31 分)

架设的 apache 服务器允许其他机器访问, 本机需要访问网站, 但是禁 止访问 www.qq.com,根据需求,防火墙配置要求如下:

- 1) 命令删除防火墙所有规则设置,计数器清零,将命令界面截图保存到 物理机上指定位置——"考场说明指定路径\考生号\试卷编号(如 H2-6)答案.doc(图片标题为"任务四:防火墙配置-1")";(3 分) カランド・カード かんしょう しんしゃく かんしょう しんしゅう かんしゅう しんしゅう しんしゅう しんしゅう
- 2) 将默认策略设置为关闭 filter 表的 INPUT 及 FORWARD 链,
- 3) 开启 OUTPUT 链, 将命令界面截图保存到物理机上指定位置——"考 场说明指定路径\考生号\试卷编号(如 H2-6)答案.doc(图片标题为 "任务四:防火墙配置-2")";(6 分)
- 4) 命令设置允许回环地址通信,添加连接状态设置允许已经建立连接数 据包和与已经发送数据包有关的数据包,允许本机可以访问网站,开 放 80 端口给其他用户,禁止本机访问 www.qq.com,将命令界面截图 保存到物理机上指定位置——"考场说明指定路径\考生号\试卷编号 (如 H2-6)答案.doc (图片标题为"任务四: 防火墙配置-3")"; (18 分)
- 5) 列出所有规则,将防火墙所有规则显示结果界面截图保存到物理机上 指定位置——"考场说明指定路径\考生号\试卷编号(如 H2-6)答 案.doc (图片标题为"任务四: 防火墙配置-4")"; (4 分)

任务五:系统管理(16 分)

1) 服务器准备设置at计划任务,再过二十分钟重启系统,将命令界面截 图保存到物理机上指定位置——"考场说明指定路径\考生号\试卷编 号 (如 H2-6) 答案.doc (图片标题为"任务五: 系统管理-1")"; (8 分)

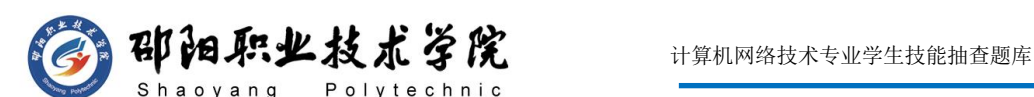

2) 由于服务器还需要使用,所以删除①中所定制的计划任务,删除完成 后,查询当前的等待任务检测是否删除成功,将删除任务命令界面、 查询当前等待任务命令及结果界面分别截图保存到物理机上指定位置 ——"考场说明指定路径\考生号\试卷编号(如 H2-6)答案.doc(图 片标题为"任务五:系统管理-2"、图片标题为"任务五:系统管理  $-3"$ )"; (8 分)

# (2)实施条件

抽测所需的软硬件如表 H2-6-1 所示。

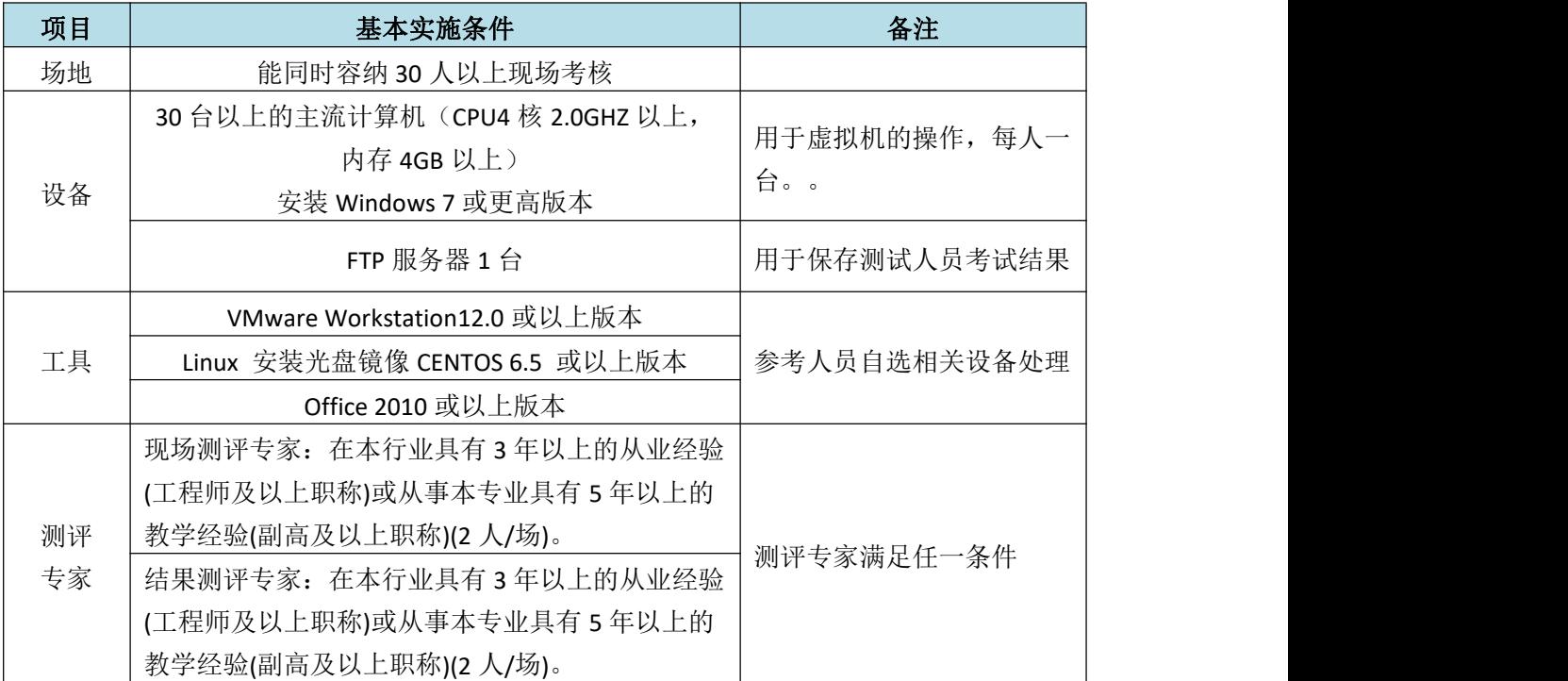

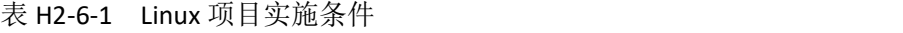

#### (3)考核时量

150 分钟。

### (4)评分标准

Linux 的考核实行 100 分制, 评价内容包括职业素养、工作任务完成情况两 个方面。其中,工作任务完成质量占该项目总分的 90%,职业素养占该项目总分 的 10%。具体评价标准见如表 H2-6-2 所示。

### 表 H2-6-2 Linux 项目评分标准

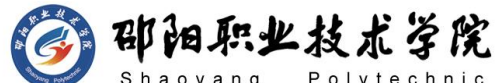

计算机网络技术专业学生技能抽查题库

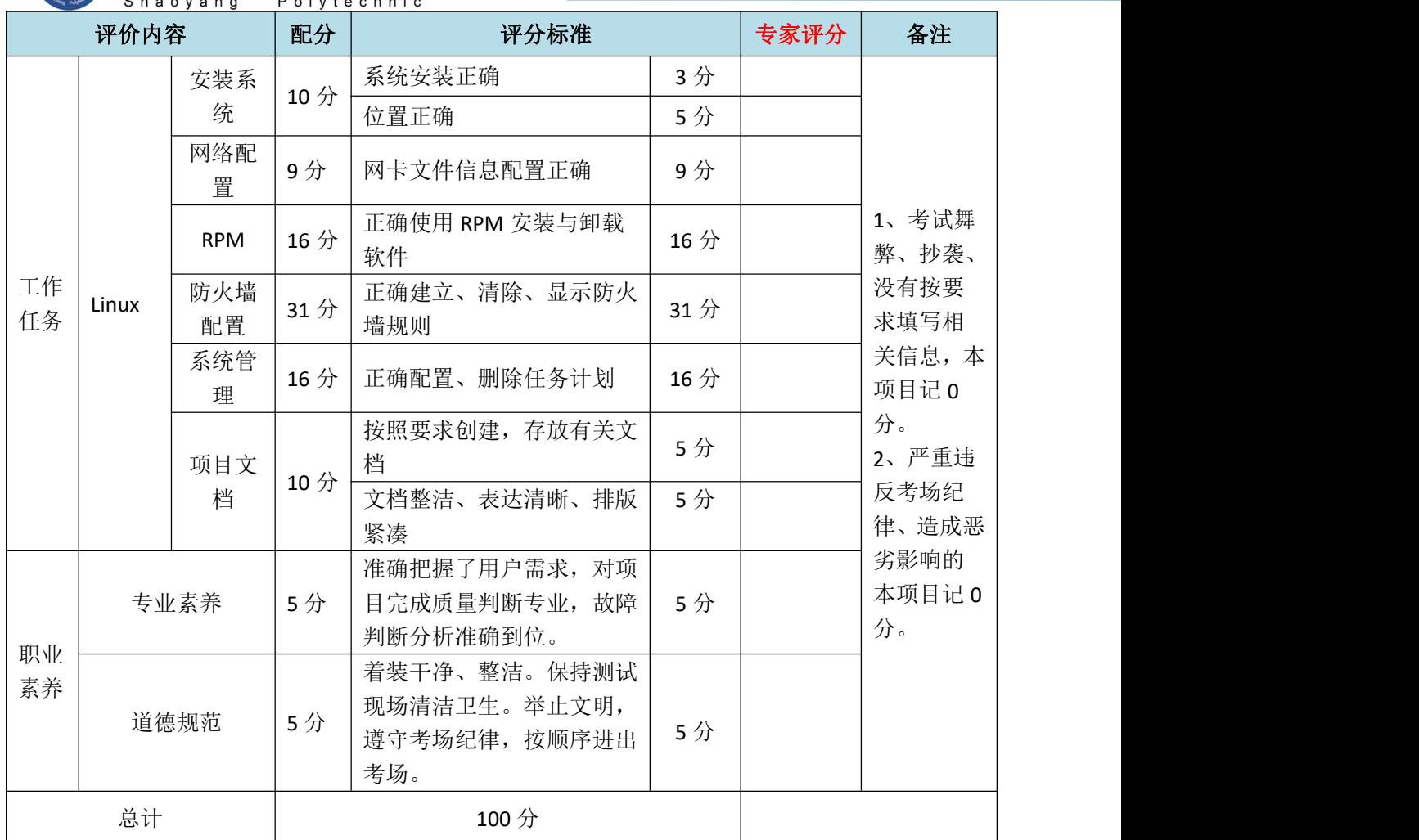

# 试题编号:H2-7 Linux 系统管理与维护

#### 项目描述:

A 公司组建小型局域网,并且已经联入 Internet,公司的计算机中心新 购置了一台服务器作为企业的 DNS 服务器,可配置防火墙提高安全性,可设 置定时任务,要求系统能稳定地运行,安装维护费用低廉,通过分析后,公 司决定使用 Linux 平台进行管理与维护。

本项目主要完成服务器的 Linux 操作系统安装、Yum 配置、防火墙配置、 进程与系统管理等日常维护工作。安装操作系统后,设置Yum 本地仓库,通 过 Yum 安装 DNS 服务器,根据需求配置防火墙可以向其他机器提供 DNS 服

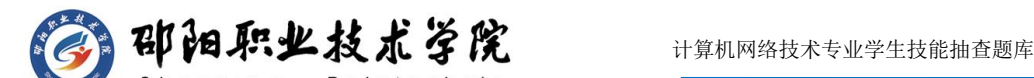

务,同时禁止某些网段的访问,设置定时任务,每天可以定时为目录进行备 份及进程调度等一些日常系统维护工作。

# (1)任务描述

任务一 Linux 系统安装(8 分)

- 1) 在 VMware 虚拟机上安装 Linux,虚拟系统存放到 D:\虚拟机\CENTOS 目录中,将存放路径设置界面或存放路径窗口抓屏保存到物理机上指 定位置——"考场说明指定路径\考生号\试卷编号(如H2-7)答案.doc (图片标题为"任务一: Linux 系统安装-1")"; (3分)
- 2) 将系统安装成功后窗口抓屏保存到物理机上指定位置——"考场说明 指定路径\考生号\试卷编号(如 H2-7)答案.doc(图片标题为"任务 一:Linux 系统安装-2")";(5 分)

任务二:Yum 配置(18 分)

- 1) 建立目录/mnt/cdrom,将 Linux 的镜像文件挂载到目录/mnt/cdrom, vi 编辑器打开 Yum 源文件进行编辑,设置 Yum 本地仓库,将打开 Yum 源文件的命令界面截图保存到物理机上指定位置——"考场说明 指定路径\考生号\试卷编号(如 H2-7)答案.doc(图片标题为"任务 二: Yum 配置-1")"; 将编辑后的 Yum 文件内容截图保存到物理机 上指定位置——"考场说明指定路径\考生号\试卷编号(如H2-7)答 案.doc (图片标题为"任务二: Yum 配置-2")"; (12 分)
- 2) 命令清除原 Yum 列表,安装 DNS服务器,将命令界面截图保存到物 理机上指定位置——"考场说明指定路径\考生号\试卷编号(如H2-7) 答案.doc (图片标题为"任务二: Yum 配置-3")"; 将安装成功的 显示界面截图保存到物理机上指定位置——"考场说明指定路径\考生 号\试卷编号(如 H2-7)答案.doc(图片标题为"任务二:Yum配置-4")": (6 分)

任务三:防火墙配置(28 分)

禁止内网 192.168.0.0-192.168.255.255 访问本机, 架设的 DNS 服务 器允许其他机器访问,根据需求,防火墙配置要求如下:

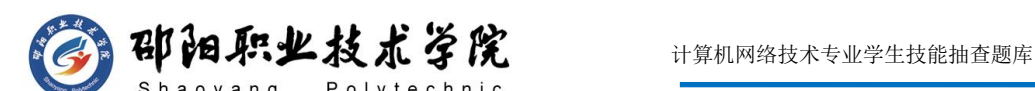

- 1) 清除防火墙所有规则设置,计数器清零,关闭 filter 表的 INPUT及 FORWARD 链, 将执行命令界面截图保存到物理机上指定位置——"考 场说明指定路径\考生号\试卷编号(如 H2-7)答案.doc(图片标题为 "任务三:防火墙配置-1")";(9 分)
- 2) 命令设置允许回环地址通信,添加连接状态设置允许已经建立连接的 数据包和与已经发送数据包有关的数据包,开放 DNS 服务器端口,禁 止内网 192.168.0.0-192.168.255.255 访问,将命令界面截图保存到 物理机上指定位置一一"考场说明指定路径\考生号\试卷编号(如 H2-7)答案.doc (图片标题为"任务三: 防火墙配置-2")"; (15 分) カランド・カード かんしょう かんしょう かんしょう かんしゅう かんしゅう かんしゅう かんしゅう
- 3) 列出所有规则,将防火墙所有规则显示结果界面截图保存到物理机上 指定位置——"考场说明指定路径\考生号\试卷编号(如 H2-7)答 案.doc (图片标题为"任务三: 防火墙配置-3")"; (4 分)

任务四:系统与进程管理(26 分)

- 1) 服务器设置定时任务crontab,实现每天每小时的25分,将/home目录 进行打包压缩,打包压缩的文件名为/home.tar.gz,将修改定时任务 文件命令截图保存到物理机上指定位置——"考场说明指定路径\考生 号\试卷编号(如 H2-7)答案.doc(图片标题为"任务四: 系统与讲 程管理-1")";将修改后的定时任务文件内容界面截图保存到物理 机上指定位置——"考场说明指定路径\考生号\试卷编号(如H2-7) 答案.doc (图片标题为"任务四: 系统与进程管理-2")"; (8分)
- 2) 查询当前等待的 crontab 任务,将命令及结果界面截图保存到物理机 上指定位置——"考场说明指定路径\考生号\试卷编号(如H2-7)答 案.doc (图片标题为"任务四: 系统与讲程管理-3")"; (4分)
- 3) 后觉得定时任务设置不合理,需将①设置的定时任务删除,将命令界 面截图保存到物理机上指定位置——"考场说明指定路径\考生号\试 卷编号(如 H2-7)答案.doc(图片标题为"任务四: 系统与进程管理  $-4"$ )"; (2 分)

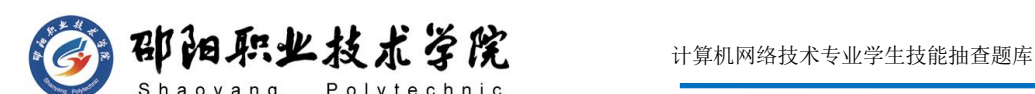

- 4) 4用 vi 编辑器在/目录新建文件 haha, 新建的同时将此任务放入后 台执行,将命令及结果界面截图保存到物理机上指定位置——"考场 说明指定路径\考生号\试卷编号(如 H2-7)答案.doc(图片标题为"任 务四:系统与进程管理-5")";(6 分)
- 5) 现在需要将在后台运行的④所建立的进程调到前台继续执行,将命令 界面截图保存到物理机上指定位置——"考场说明指定路径\考生号\ 试卷编号(如 H2-7)答案.doc(图片标题为"任务四:系统与进程管 理-6")"; (2分)
- 6) 前台执行时,打开编辑器,输入"happy new year",然后进入命令 模式,设置行号:将此时命令模式包含行号、设置行号命令的vi 编辑 器整个界面截图保存到物理机上指定位置——"考场说明指定路径\ 考生号\试卷编号(如 H2-7)答案.doc(图片标题为"任务四: 系统 与进程管理-7")"; (4分)

#### (2)实施条件

抽测所需的软硬件如表 H2-7-1 所示。

| 项目 | 基本实施条件                                                             | 备注                  |  |
|----|--------------------------------------------------------------------|---------------------|--|
| 场地 | 能同时容纳 30 人以上现场考核                                                   |                     |  |
| 设备 | 30 台以上的主流计算机(CPU4 核 2.0GHZ 以上,<br>内存 4GB 以上)<br>安装 Windows 7 或更高版本 | 用于虚拟机的操作, 每人一<br>台。 |  |
|    | FTP 服务器 1台                                                         | 用于保存测试人员考试结果        |  |
|    | VMware Workstation12.0 或以上版本                                       | 参考人员自选相关设备处理        |  |
| 工具 | Linux 安装光盘镜像 CENTOS 6.5 或以上版本                                      |                     |  |
|    | Office 2010 或以上版本                                                  |                     |  |
|    | 现场测评专家: 在本行业具有3年以上的从业经验                                            |                     |  |
|    | (工程师及以上职称)或从事本专业具有 5 年以上的                                          |                     |  |
| 测评 | 教学经验(副高及以上职称)(2人/场)。                                               |                     |  |
| 专家 | 结果测评专家: 在本行业具有3年以上的从业经验                                            | 测评专家满足任一条件          |  |
|    | (工程师及以上职称)或从事本专业具有 5 年以上的                                          |                     |  |
|    | 教学经验(副高及以上职称)(2人/场)。                                               |                     |  |

表 H2-7-1 Linux 项目实施条件

(3)考核时量

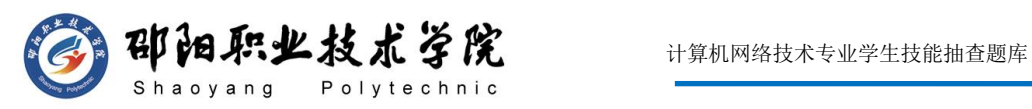

150 分钟。

# (4)评分标准

评分项一: Linux 系统安装(8分)

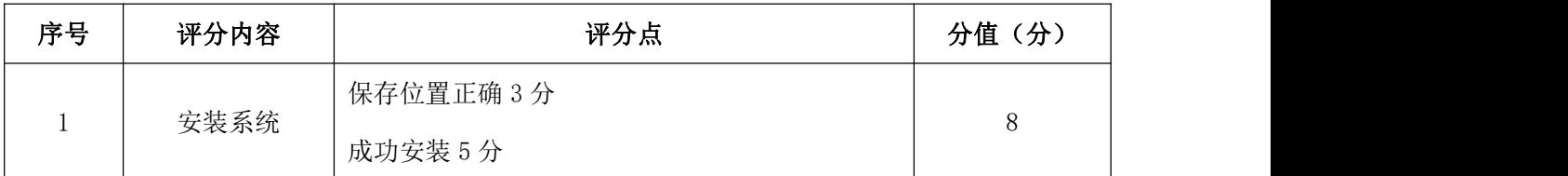

# 评分项二: Yum 配置 (18 分)

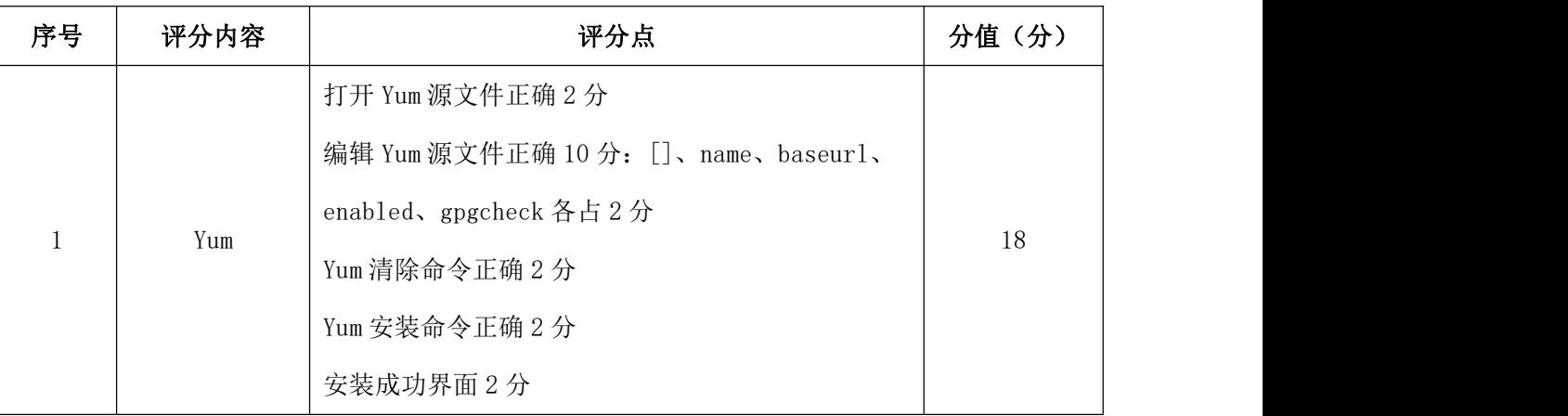

# 评分项三:防火墙配置(28 分)

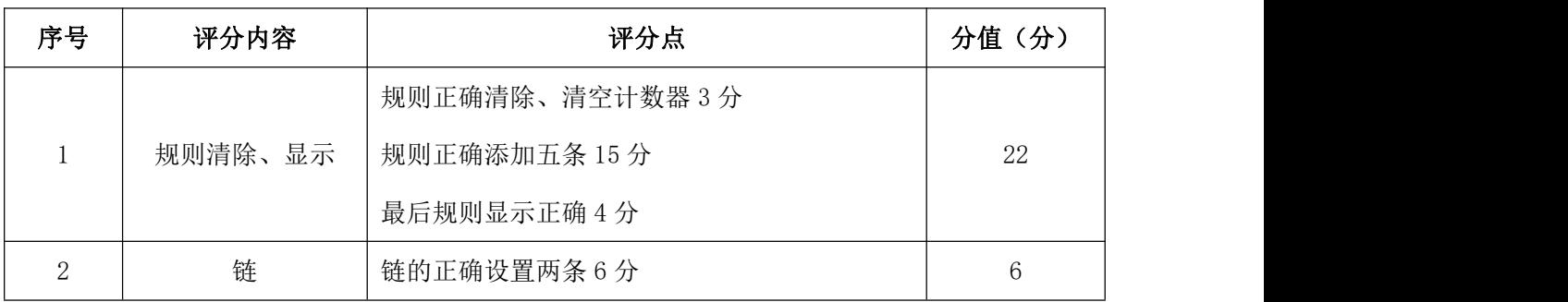

评分项四:系统与进程管理(26 分)

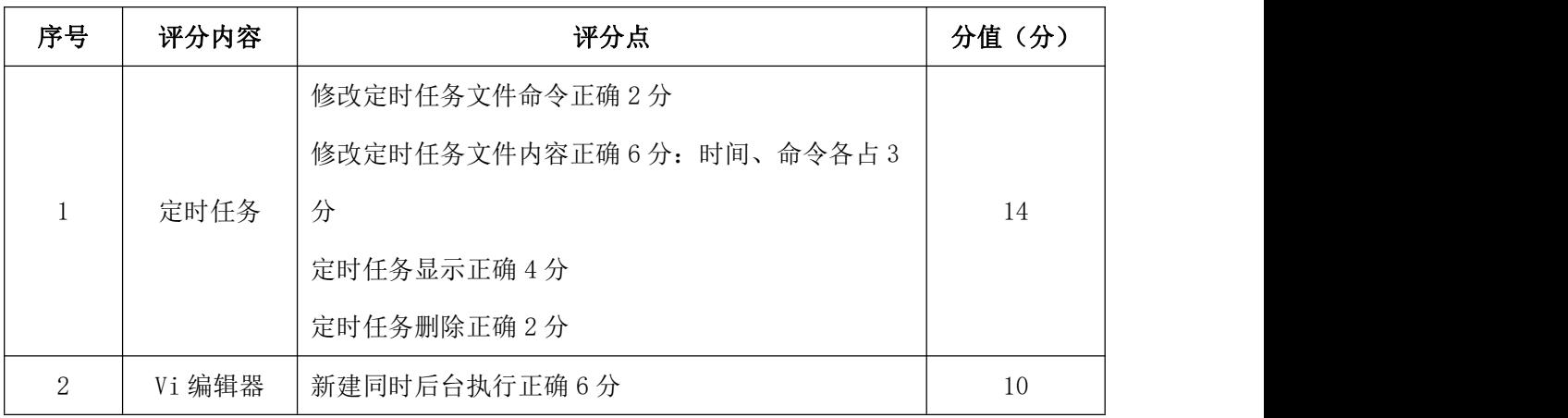

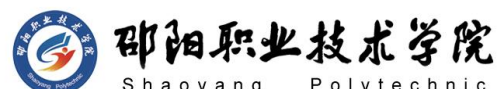

计算机网络技术专业学生技能抽查题库

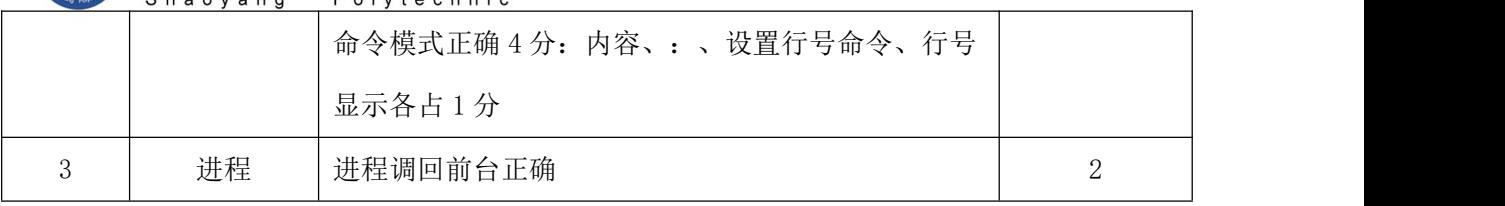

评分项五:项目文档(10 分)

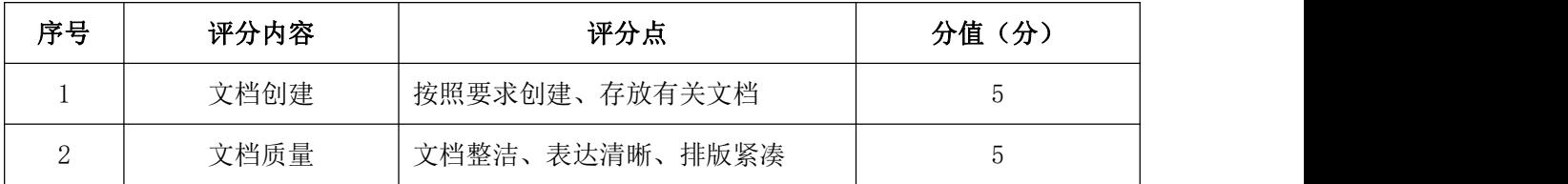

评分项六:职业素质(10 分)

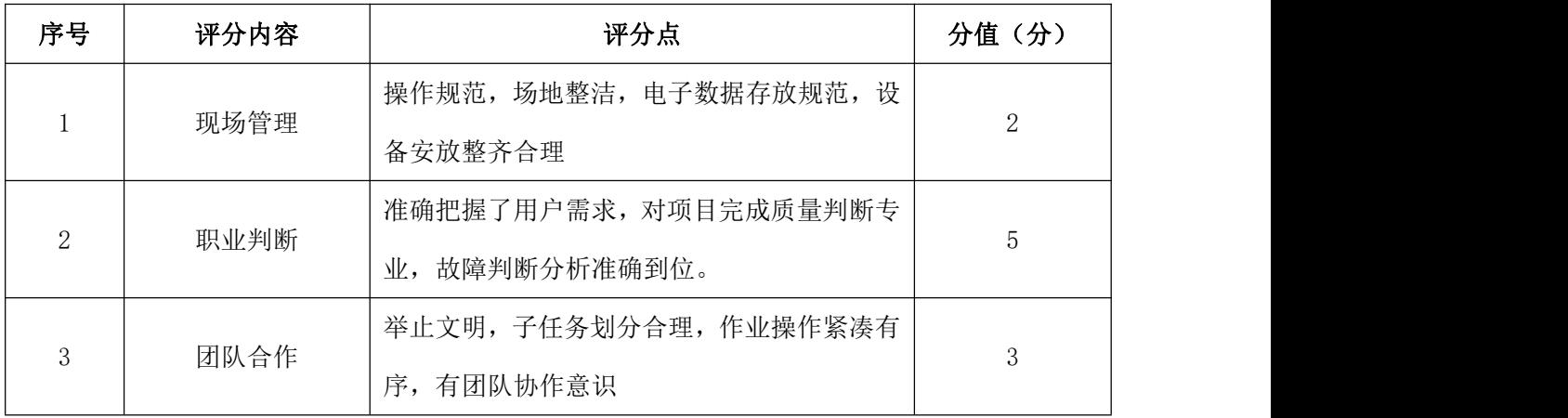

试题编号:H2-8 Linux 系统管理与维护

# 项目描述:

A 公司组建小型局域网,并且已经联入 Internet,公司的计算机中心新 购置了一台服务器作为企业 Samba 服务器,要求系统能稳定地运行,安装维 护费用低廉,可以多用户登录,并可根据用户的要求设置文件的访问、修改 等权限,通过分析后,公司决定使用 Linux 平台进行管理与维护。本项目主 要完成服务器的 Linux 操作系统安装、用户文件权限管理、RPM 安装、光盘 自动挂载及系统管理等日常维护工作。在操作系统安装完成后,根据部门建 立用户组,并设置用户组中的用户对于文件目录的权限,将光盘设置成自动 挂载,并通过RPM安装Samba服务器,完成日常维护工作。

# (1)任务描述

任务一 Linux 系统安装(8 分)

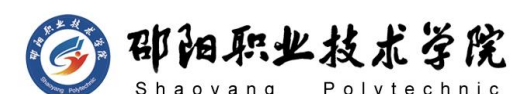

- 1) 在 VMware 虚拟机上安装 Linux,虚拟系统存放到 D:\虚拟机\LINUX 目录中,将存放路径设置界面或存放路径窗口抓屏保存到物理机上指 定位置——"考场说明指定路径\考生号\试卷编号(如 H2-8)答案.doc (图片标题为"任务一: Linux 系统安装-1")"; (3 分)
- 2) 将系统安装成功后窗口抓屏保存到物理机上指定位置——"考场说明 指定路径\考生号\ 试卷编号(如 H2-8)答案.doc(图片标题为"任 务一:Linux 系统安装-2")";(5 分)

任务二:用户及文件权限配置(45 分)

公司有两个工作小组,david 和 peter 一个小组,负责项目 A 的工作; 开发人员 jack和 mike,负责项目 B 的工作,需要为这四名工作人员分别建 立用户帐号,并满足以下要求:

建立目录/project a, 该目录里面的文件只能由 david 和 peter 两人 读取、增加、删除、修改及执行,其他用户不能对该目录进行任何访问操作;

建立目录/project\_b,该目录里面的文件只能由 jack 和 mike 两人读 取、增加、删除、修改及执行, 其他用户不能对该目录进行任何访问操作;

建立目录/project,该目录里面的文件只能由 david、peter、jack和 mike 四人读取、增加、删除、修改及执行,其他用户只可以对该目录进行只 读和访问操作;

- 1) 新建三个用户组, 分别为 prj、prj\_a、prj\_b, 并设置这三个用户组 的组 ID 号分别为 550、551、552,将命令界面截图保存到物理机上 指定位置——"考场说明指定路径\考生号\试卷编号 (如 H2-8) 答 案.doc(图片标题为"任务二:用户及文件权限配置-1")";(6分)
- 2) 命令 useradd 新建四个用户,并设置四个用户的 UID 号分别为600、 601、602、603,设置 david 和 peter 用户的所属组是 prj\_a,附加 组是 prj,设置 jack 和 mike 用户的所属组是 prj b, 附加组是 pr j ,将命令界面截图保存到物理机上指定位置——"考场说明指定 路径\考生号\试卷编号(如 H2-8)答案.doc(图片标题为"任务二: 用户及文件权限配置-2")"; (10分)

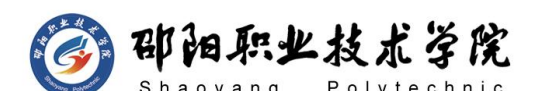

- 3) 自行设置这四个用户的密码,将命令及执行结果界面截图保存到物理 机上指定位置——"考场说明指定路径\考生号\试卷编号(如H2-8) 答案.doc(图片标题为"任务二:用户及文件权限配置-3")";(4 分) カランド・カード かんしょう かんしょう かんしょう かんしゅう かんしゅう かんしゅう かんしゅう
- 4) 建立题目要求的三个目录,将命令界面截图保存到物理机上指定位置 ——"考场说明指定路径\考生号\试卷编号(如 H2-8)答案.doc(图 片标题为"任务二:用户及文件权限配置-4")"; (3分)
- 5) 根据需求,修改三个目录的组拥有者,将命令界面截图保存到物理机 上指定位置——"考场说明指定路径\考生号\试卷编号(如H2-8)答 案.doc(图片标题为"任务二:用户及文件权限配置-5")";(6分)
- 6) 根据需求通过权限码修改这三个目录的权限,将命令界面截图保存到 物理机上指定位置——"考场说明指定路径\考生号\试卷编号(如 H2-8)答案.doc(图片标题为"任务二:用户及文件权限配置-6")"; (6 分)
- 7) 切换至 david 用户登录,分别访问这三个目录,在这三个目录中新建 文件测试,文件名分别为 test1、test2、test3,检查结果是否符合 需求: 将命令及结果界面截图保存到物理机上指定位置——"考场说 明指定路径\考生号\试卷编号(如 H2-8)答案.doc(图片标题为"任 务二: 用户及文件权限配置-7")"; (10 分)

任务三:RPM 安装及自动挂载(19 分)

- 1) 新建目录/mnt/cdrom,将镜像文件挂载到目录/mnt/cdrom,将命令界 面截图保存到物理机上指定位置——"考场说明指定路径\考生号\试 卷编号(如 H2-8)答案.doc(图片标题为"任务三:RPM 安装及自动 挂载-1")"; (4分)
- 2) 修改文件设置镜像文件自动挂载,将修改后的文件内容界面截图保存 到物理机上指定位置——"考场说明指定路径\考生号\试卷编号(如 H2-8)答案.doc (图片标题为"任务三: RPM 安装及自动挂载-2")"; (5 分)

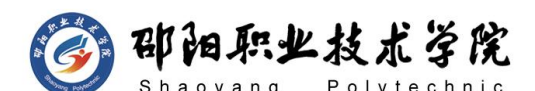

- 3) RPM 命令查询本机是否安装 samba 服务器,将命令及结果面截图保存 到物理机上指定位置——"考场说明指定路径\考生号\试卷编号(如 H2-8)答案.doc (图片标题为"任务三: RPM 安装及自动挂载-3")"; (4 分)
- 4) RPM 命令安装 samba 服务,将命令及结果界面截图保存到物理机上指 定位置——"考场说明指定路径\考生号\试卷编号(如 H2-8)答案.doc (图片标题为"任务三:RPM 安装及自动挂载-4")";(4 分)
- 5) 安装完成后,卸载镜像文件,以卸载挂载目录的方式,将命令界面截 图保存到物理机上指定位置——"考场说明指定路径\考生号\试卷编 号(如 H2-8)答案.doc(图片标题为"任务三: RPM 安装及自动挂载  $-5"$ )"; (2 分)

任务四:系统管理(8 分)

- 1) 后台执行命令 cat 查看文件/etc/passwd,将命令及结果界面截图保 存到物理机上指定位置——"考场说明指定路径\考生号\试卷编号(如 H2-8)答案.doc (图片标题为"任务四: 系统管理-1")"; (4分)
- 2) 将当前所有进程通过命令 less 分屏显示出来,将命令及部分结果界 面截图保存到物理机上指定位置——"考场说明指定路径\考生号\试 卷编号(如 H2-8)答案.doc(图片标题为"任务四:系统管理-2")"; (4 分)

#### (2)实施条件

抽测所需的软硬件如表 H2-8-1 所示。

| 项目 | 基本实施条件                          | 备注                  |  |
|----|---------------------------------|---------------------|--|
| 场地 | 能同时容纳 30 人以上现场考核                |                     |  |
|    | 30 台以上的主流计算机 (CPU4 核 2.0GHZ 以上, | 用于虚拟机的操作, 每人一<br>台。 |  |
|    | 内存 4GB 以上)                      |                     |  |
| 设备 | 安装 Windows 7 或更高版本              |                     |  |
|    | FTP 服务器 1台                      | 用于保存测试人员考试结果        |  |
|    | VMware Workstation12.0 或以上版本    | 参考人员自选相关设备处理        |  |
| 工具 | Linux 安装光盘镜像 CENTOS 6.5 或以上版本   |                     |  |

表 H2-8-1 Linux 项目实施条件

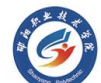

3 邵阳职业技术学院

计算机网络技术专业学生技能抽查题库

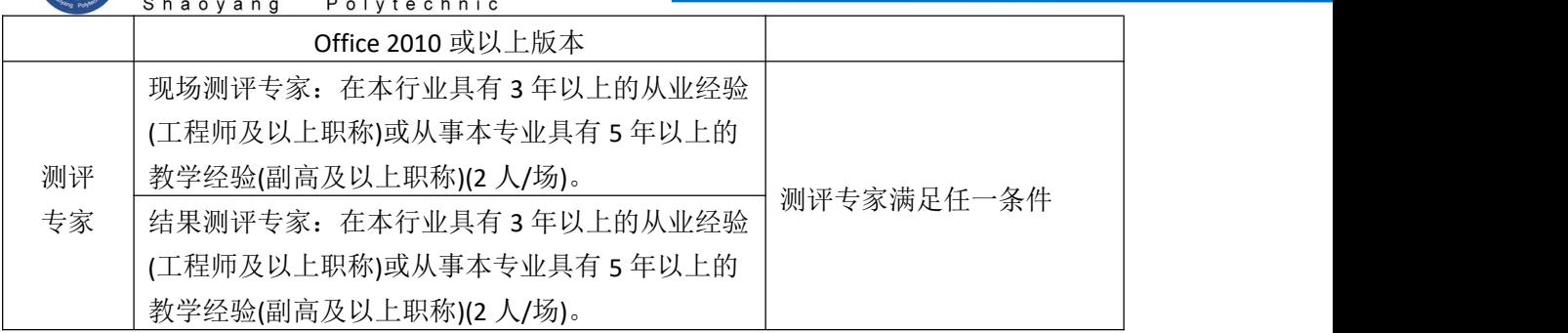

# (3)考核时量

150 分钟。

# (4)评分标准

Linux 的考核实行 100 分制, 评价内容包括职业素养、工作任务完成情况两 个方面。其中,工作任务完成质量占该项目总分的 90%,职业素养占该项目总分 的 10%。具体评价标准见如表 H2-8-2 所示。

| 评价内容     |       | 配分              | 评分标准 |                                                      | 专家评分 | 备注 |                                                                                  |
|----------|-------|-----------------|------|------------------------------------------------------|------|----|----------------------------------------------------------------------------------|
|          |       | 安装系<br>统        | 8分   | 系统安装位置正确                                             | 3分   |    | 1、考试舞<br>弊、抄袭、<br>没有按要<br>求填写相<br>关信息,本<br>项目记 0<br>分。<br>2、严重违<br>反考场纪<br>律、造成恶 |
|          |       |                 |      | 安装正确                                                 | 5分   |    |                                                                                  |
|          |       | 用户配<br>置        | 45分  | 用户、组目录及权限配置正<br>确                                    | 45分  |    |                                                                                  |
| 工作       |       | RPM 安<br>装      | 19分  | RPM 正确安装与卸载软件                                        | 19分  |    |                                                                                  |
| 任务       | Linux | 系统与<br>进程管<br>理 | 8分   | 查看进程等信息                                              | 8分   |    |                                                                                  |
|          |       | 项目文             | 10分  | 按照要求创建, 存放有关文<br>档                                   | 5分   |    |                                                                                  |
|          |       | 档               |      | 文档整洁、表达清晰、排版<br>紧凑                                   | 5分   |    |                                                                                  |
|          |       | 专业素养            | 5分   | 准确把握了用户需求, 对项<br>目完成质量判断专业, 故障<br>判断分析准确到位。          | 5分   |    | 劣影响的<br>本项目记 0<br>分。                                                             |
| 职业<br>素养 | 道德规范  |                 | 5分   | 着装干净、整洁。保持测试<br>现场清洁卫生。举止文明,<br>遵守考场纪律, 按顺序进出<br>考场。 | 5分   |    |                                                                                  |
|          | 总计    |                 |      | 100 分                                                |      |    |                                                                                  |

表 H2-8-2 Linux 项目评分标准

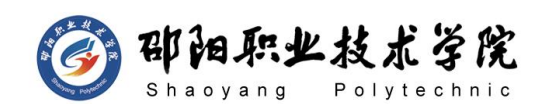

## 试题编号:H2-9 Linux 系统管理与维护

#### 项目描述:

A 公司组建小型局域网,并且已经联入 Internet,公司的计算机中心新 购置了一台服务器作为企业服务器,要求系统能稳定地运行,安装维护费用 低廉,可自行添加硬盘进行管理,通过分析后,公司决定使用 Linux 平台进 行管理与维护。

本项目主要完成服务器的 Linux 操作系统安装、磁盘管理及文件管理等 日常维护工作。在安装操作系统时设置虚拟机的内存及硬盘参数,安装完成 后,随着文件量的增加,需要新添加一块硬盘,并对这块硬盘进行分区及目 录的挂载,可根据需求进行分区的删除,可对文件进行查看、备份等日常维 护工作。

#### (1) 任务描述

任务一 Linux 系统安装 (14 分)

- 1) 在 VMware 虚拟机上安装 Linux,虚拟系统存放到 D:\虚拟机\CENTOS 目录中,将存放路径设置界面或存放路径窗口抓屏保存到物理机上指 定位置——"考场说明指定路径\考生号\试卷编号(如H2-9)答案.doc (图片标题为"任务一: Linux 系统安装-1")"; (3分)
- 2) 虚拟机系统内存分配为 900MB,虚拟硬盘为 25G SCSI 接口,主机名 为 www.yy.com,将内存及硬盘参数界面、主机名设置界面分别抓屏保 存到物理机上指定位置——"考场说明指定路径\考生号\试卷编号(如 H2-9)答案.doc (图片标题为"任务一: Linux 系统安装-2"、图片 标题为"任务一: Linux 系统安装-3")"; (6 分)
- 3) 将系统安装成功后窗口抓屏保存到物理机上指定位置——"考场说明 指定路径\考生号\试卷编号(如 H2-9)答案.doc(图片标题为"任务 一:Linux 系统安装-4")";(5 分)
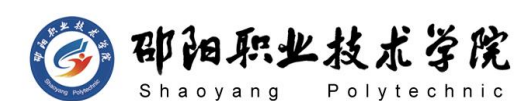

任务二:磁盘配置(50 分)

在虚拟机中给系统新添加一块虚拟硬盘为 8G SCSI 接口,并对这块新硬 盘进行分区, 划分一个 4G 的主分区, 分区号为 1, 剩下作为扩展分区, 分 区号为 2 ,在扩展分区中划分一个逻辑分区,分区号为 5,占用剩下的所有 空间,分区格式化为 ext4 文件系统,将分区 1和分区 5 分别挂载到 /usr/local 和/CRT 目录, /CRT 目录请自行创建:

- 1) 添加完硬盘后,查看硬盘是否添加完成,将"虚拟机设置"界面截图 保存到物理机上指定位置——"考场说明指定路径\考生号\试卷编号 (如 H2-9)答案.doc(图片标题为"任务二:磁盘配置-1")";(6 分) カランド・カード かんしょう かんしょう かんしょう かんしゅう かんしゅう かんしゅう かんしゅう
- 2) 对新添加硬盘进行分区,分区完成后,命令查看磁盘分区结构,将新 磁盘的分区界面(需包括分区名、分区大小、分区类型)截图保存到 物理机上指定位置——"考场说明指定路径\考生号\试卷编号(如H2-9) 答案.doc (图片标题为"任务二: 磁盘配置-2")"; (12 分)
- 3) 新建目录/CRT,将命令界面截图保存到物理机上指定位置——"考场 说明指定路径\考生号\试卷编号(如 H2-9)答案.doc(图片标题为"任 务二:磁盘配置-3")";(2 分)
- 4) 命令格式化这两个分区,将格式分两个分区的命令界面分别截图保存 到物理机上指定位置——"考场说明指定路径\考生号\试卷编号(如 H2-9)答案.doc (图片标题为"任务二:磁盘配置-4"、图片标题为 "任务二:磁盘配置-5")";(4 分)
- 5) 将两个分区分别挂载至对应目录,修改/etc/fstab 文件实现这两个分 区自动挂载,将/etc/fstab 文件修改后的内容界面截图保存到物理机 上指定位置——"考场说明指定路径\考生号\试卷编号(如 H2-9)答 案.doc (图片标题为"任务二:磁盘配置-6")"; (10 分)
- 6) 命令重新挂载系统生效,命令 mount 显示卷标查看分区挂载目录信息, 将命令及结果界面截图保存到物理机上指定位置——"考场说明指定 路径\考生号\试卷编号(如 H2-9)答案.doc(图片标题为"任务二:

磁盘配置-7")"; (8分)

7) 使用一段时间后,想要删除第二个分区,命令删除第二个分区,将删除 分区的命令执行过程截图保存到物理机上指定位置——"考场说明指 定路径\考生号\试卷编号(如 H2-9)答案.doc(图片标题为"任务二: 磁盘配置-8")"; (8分)

任务三:文件管理(16 分)

- 1) 不访问根目录,直接显示根目录下的所有文件的详细信息,将命令界 面截图保存到物理机上指定位置——"考场说明指定路径\考生号\试 卷编号(如 H2-9)答案.doc(图片标题为"任务三:文件管理-1")"; (4 分)
- 2) 命令 more 分屏显示/etc/services 文件的内容,将命令及部分结果 界面截图保存到物理机上指定位置——"考场说明指定路径\考生号\ 试卷编号(如 H2-9)答案.doc(图片标题为"任务三:文件管理-2")"; (2 分)
- 3) 访问/tmp 目录,将当前目录下的所有文件和文件夹全部压缩成 myfile.zip 文件,将命令界面截图保存到物理机上指定位置——"考 场说明指定路径\考生号\试卷编号(如 H2-9)答案.doc(图片标题为 "任务三:文件管理-3")";(4 分)
- 4) 当前位于/tmp 目录,列出当前目录下的所有文件,检测是否生成③中 的压缩文件 myfile.zip,将命令及执行结果界面截图保存到物理机上 指定位置——"考场说明指定路径\考生号\试卷编号(如 H2-9)答 案.doc (图片标题为"任务三: 文件管理-4")"; (2 分)
- 5) 把 myfile.zip 文件解压到/home 目录,将命令界面截图保存到物理 机上指定位置——"考场说明指定路径\考生号\试卷编号(如H2-9) 答案.doc (图片标题为"任务三: 文件管理-5")"; (4 分)

# (2)实施条件

抽测所需的软硬件如表 H2-9-1 所示。

表 H2-9-1 Linux 项目实施条件

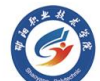

部阳职业技术学院 计算机网络技术专业学生技能抽查题库

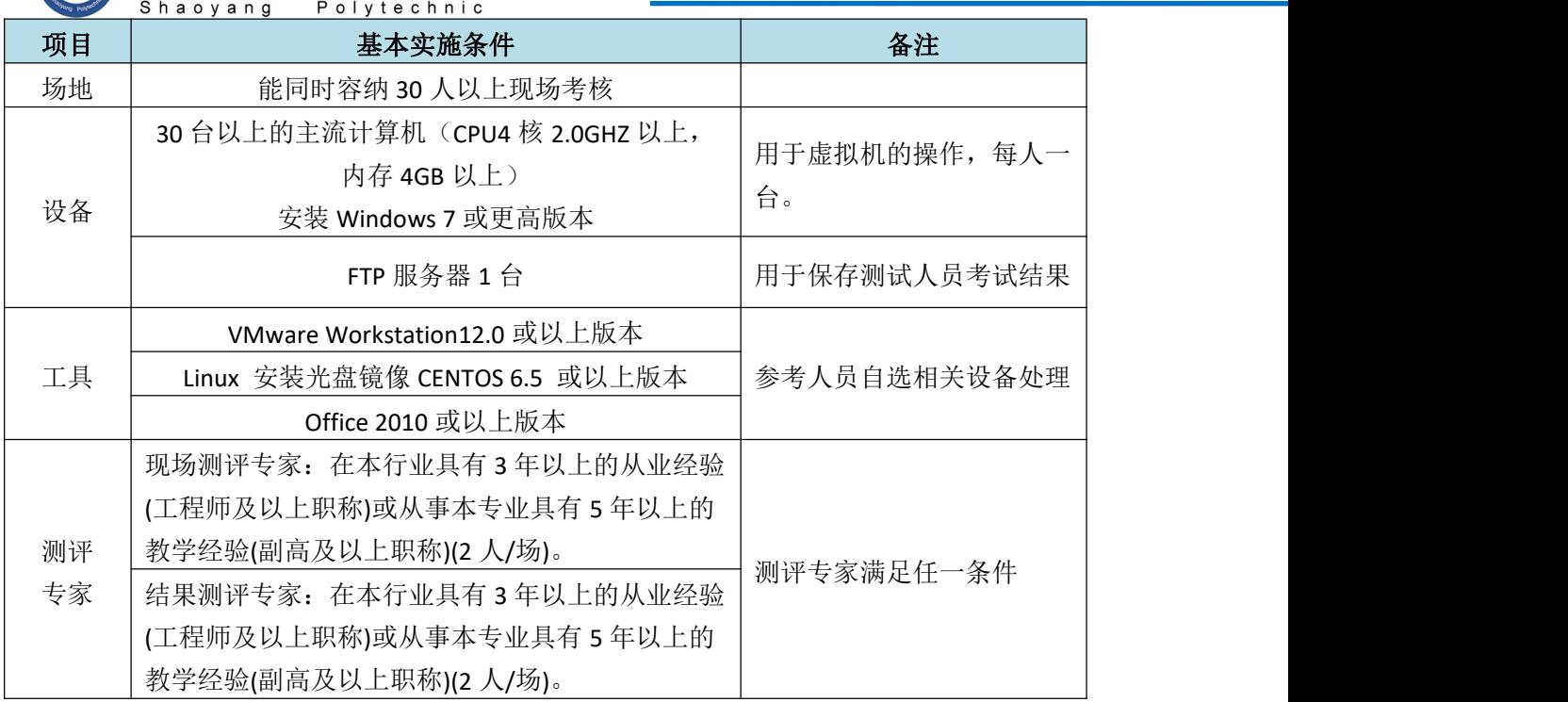

(3)考核时量

150 分钟。

# (4)评分标准

Linux 的考核实行 100 分制, 评价内容包括职业素养、工作任务完成情况两 个方面。其中,工作任务完成质量占该项目总分的 90%,职业素养占该项目总分 的 10%。具体评价标准见如表 H2-9-2 所示。

|          | 评价内容  |          | 配分   | 评分标准                                 |        | 专家评分 | 备注                    |
|----------|-------|----------|------|--------------------------------------|--------|------|-----------------------|
|          |       | 安装系      | 14 分 | 系统安装位置正确                             | 8分     |      | 考试舞<br>1 <sub>1</sub> |
|          |       | 统        |      | 参数设置正确                               | 6分     |      | 抄袭、<br>弊、             |
| 工作<br>任务 | Linux | 磁盘配<br>置 | 50分  | 分区信息、挂载信息等正确                         | 50分    |      | 没有按要<br>求填写相          |
|          |       | 文件配<br>置 | 16分  | 正确创建、压缩目录和文件                         | $16$ 分 |      | 关信息,本<br>项目记 0        |
|          |       | 项目文      | 10分  | 按照要求创建, 存放有关文<br>档                   | 5分     |      | 分。<br>2、严重违           |
|          |       | 档        |      | 文档整洁、<br>表达清晰、<br>排版<br>紧凑           | 5分     |      | 反考场纪<br>律、造成恶         |
| 职业<br>素养 | 专业素养  |          | 5分   | 准确把握了用户需求,<br>对项<br>目完成质量判断专业,<br>故障 | 5分     |      | 劣影响的<br>本项目记 0        |

表 H2-9-2 Linux 项目评分标准

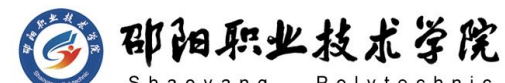

计算机网络技术专业学生技能抽查题库

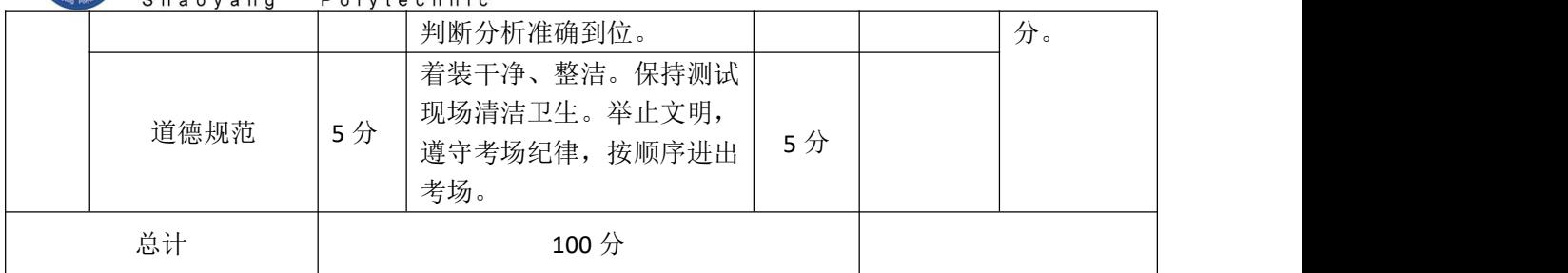

试题编号:H2-10 Linux 系统管理与维护

### 项目描述:

A 公司组建小型局域网,并且已经联入 Internet,公司的计算机中心新 购置了一台服务器作为企业服务器,要求系统能稳定地运行,安装维护费用 低廉,可设置用户的磁盘使用限制,通过分析后,公司决定使用 Linux 平台 进行管理与维护。本项目主要完成服务器的 Linux 操作系统安装、文件管理 和磁盘配置等日常维护工作。在安装操作系统时,需设置内存、硬盘、主机 名、根帐户密码等参数;在操作系统安装完成后,根据需求进行复制、打包 等文件管理;对用户在根目录下的空间量大小进行磁盘配额管理,设置软硬 限制;进行基本的系统管理。

### (1) 任务描述

任务一 Linux 系统安装(27分)

- 1) VMware虚拟机上安装 Linux,虚拟系统存放到 D:\虚拟机\LINUX 目录 中,虚拟机系统内存分配为 1260MB, 虚拟硬盘 SCSI接口 15G, 将存 放路径设置界面或存放路径窗口抓屏保存到物理机上指定位置—— "考场说明指定路径\考生号\试卷编号(如 H2-10)答案.doc(图片 标题为"任务一: Linux 系统安装-1")"、将内存及硬盘参数界面 抓屏保存到物理机上指定位置——"考场说明指定路径\考生号\试卷 编号(如H2-10)答案.doc(图片标题为"任务一:Linux系统安装-2")"; (10分)
- 2) 公司服务器主机名为 centos.com,根帐户密码为 zxcvbnm,将主机名

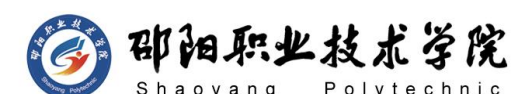

设置界面及根帐户密码设置界面分别抓屏保存到物理机上指定位置一 —"考场说明指定路径\考生号\试卷编号(如 H2-10)答案.doc(图 片标题为"任务一:Linux 系统安装-3"、图片标题为"任务一:Linux 系统安装-4")"; (10分)

- 3) 将系统安装成功后窗口抓屏保存到物理机上指定位置——"考场说明 指定路径\考生号\试卷编号(如 H2-10)答案.doc(图片标题为"任 务一:Linux 系统安装-5")";(7 分)
- 任务二:文件管理(41 分)
- 1) 一条命令列出根目录下的文件,将命令及结果界面截图保存到物理机 上指定位置——"考场说明指定路径\考生号\试卷编号(如H2-10)答 案.doc (图片标题为"任务二: 文件管理-1")"; (5 分)
- 2) 显示当前所在目录的绝对路径,新建目录 test1,新建的同时设置目 录权限为 741,命令 ll 查看目录 test1 的详细信息,确定权限是否 741,将命令及执行结果界面截图保存到物理机上指定位置——"考场 说明指定路径\考生号\试卷编号(如 H2-10)答案.doc(图片标题为 "任务二:文件管理-2")";(8 分)
- 3) 在目录 test1 下递归建立目录 test2/test3/test4,将命令界面截图 保存到物理机上指定位置——"考场说明指定路径\考生号\试卷编号 (如 H2-10)答案.doc (图片标题为"任务二: 文件管理-3")"; (5分)
- 4) 将 root 用户主目录下的.bashrc 复制到/tmp 下,复制的同时更名为 bashrc, 将命令界面截图保存到物理机上指定位置——"考场说明指 定路径\考生号\试卷编号(如 H2-10)答案.doc(图片标题为"任务 二:文件管理-4")";(6 分)
- 5) cat 命令带行号查看文件/etc/issue 的内容,将命令及结果界面截图 保存到物理机上指定位置——"考场说明指定路径\考生号\试卷编号 (如 H2-10)答案.doc (图片标题为"任务二: 文件管理-5")"; (4 分)

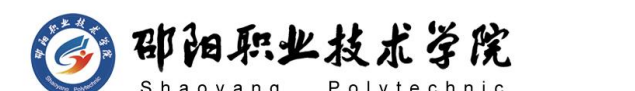

- 6) 在根目录下查找最近两天内有改动的文件,将命令及执行结果界面截 图保存到物理机上指定位置——"考场说明指定路径\考生号\试卷编 号(如 H2-10)答案.doc(图片标题为"任务二: 文件管理-6")"; (4 分)
- 7) 将/etc/issue 打包成/issue.tar,将命令及执行结果界面截图保存到 物理机上指定位置一一"考场说明指定路径\考生号\试卷编号(如 H2-10)答案.doc(图片标题为"任务二:文件管理-7")"; (5分)
- 8) 删除/issue.tar,将命令及执行结果界面截图保存到物理机上指定位 置——"考场说明指定路径\考生号\试卷编号(如 H2-10)答案.doc (图片标题为"任务二:文件管理-8")";(4分)

任务三:系统管理(12 分)

- 1) 由于系统错误,需要将系统时间设置为 2016 年 12 月 12 日,时间 为 12:12:12,将命令及结果截图保存到物理机上指定位置——"考场 说明指定路径\考生号\试卷编号 (如 H2-10) 答案.doc (图片标题为 "任务四:系统管理-1")";(4 分)
- 2) 查询现在还有哪些用户在登录系统使用,将命令及结果界面截图保存 到物理机上指定位置——"考场说明指定路径\考生号\试卷编号(如 H2-10)答案.doc (图片标题为"任务四: 系统管理-2")"; (4分)
- 3) 重启系统,将命令截图保存到物理机上指定位置——"考场说明指定 路径\考生号\试卷编号(如 H2-10)答案.doc(图片标题为"任务四: 系统管理-3")"; (4分)

## (2)实施条件

抽测所需的软硬件如表 H2-10-1 所示。

| 项目 | 基本实施条件                                                              | 备注                 |
|----|---------------------------------------------------------------------|--------------------|
| 场地 | 能同时容纳 30 人以上现场考核                                                    |                    |
| 设备 | 30 台以上的主流计算机 (CPU4 核 2.0GHZ 以上,<br>内存 4GB 以上)<br>安装 Windows 7 或更高版本 | 用于虚拟机的操作,每人一<br>台。 |

表 H2-10-1 Linux 项目实施条件

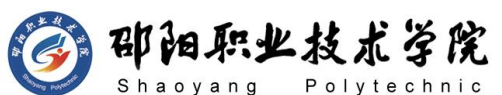

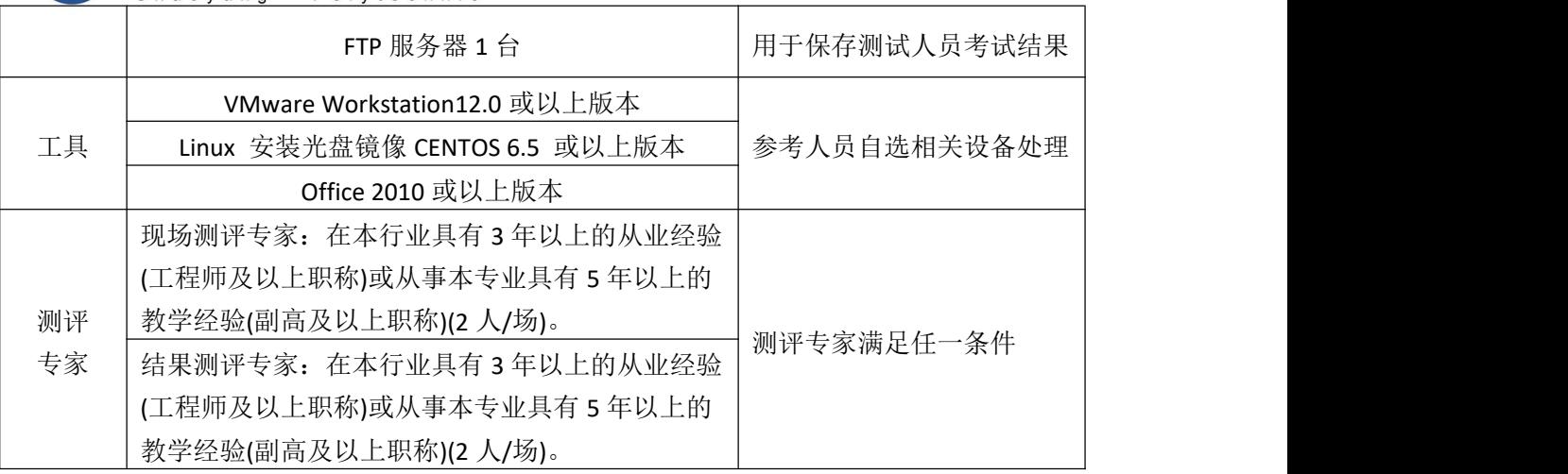

(3)考核时量

150 分钟。

# (4)评分标准

Linux 的考核实行 100 分制, 评价内容包括职业素养、工作任务完成情况两 个方面。其中,工作任务完成质量占该项目总分的 90%,职业素养占该项目总分 的 10%。具体评价标准见如表 H2-10-2 所示。

表 H2-10-2 Linux 项目评分标准

|          | 评价内容  |                 | 配分  | 评分标准                                          |          | 专家评分 | 备注                            |
|----------|-------|-----------------|-----|-----------------------------------------------|----------|------|-------------------------------|
|          |       | 安装系             | 27分 | 系统安装位置正确                                      | 12分      |      |                               |
|          |       | 统               |     | 相关参数设置正确                                      | 15分      |      |                               |
|          |       | 文件配<br>置        | 41分 | 正确创建、删除、压缩、复<br>制目录和文件, 相关权限设<br>置正确          | 41分      |      | 1、考试舞<br>弊、抄袭、<br>没有按要        |
| 工作<br>任务 | Linux | 系统与<br>进程管<br>理 | 12分 | 正确查看时间及相关任务信<br>息                             | 12分      |      | 求填写相<br>关信息,本<br>项目记 0        |
|          |       | 项目文<br>档        | 10分 | 按照要求创建, 存放有关文<br>档<br>文档整洁、表达清晰、排版<br>紧凑      | 5分<br>5分 |      | 分。<br>2、严重违<br>反考场纪           |
| 职业       | 专业素养  |                 | 5分  | 准确把握了用户需求, 对项<br>目完成质量判断专业, 故障<br>判断分析准确到位。   | 5分       |      | 律、造成恶<br>劣影响的<br>本项目记 0<br>分。 |
| 素养       |       | 道德规范            |     | 着装干净、整洁。保持测试<br>现场清洁卫生。举止文明,<br>遵守考场纪律, 按顺序进出 | 5分       |      |                               |

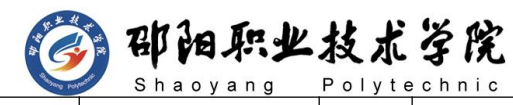

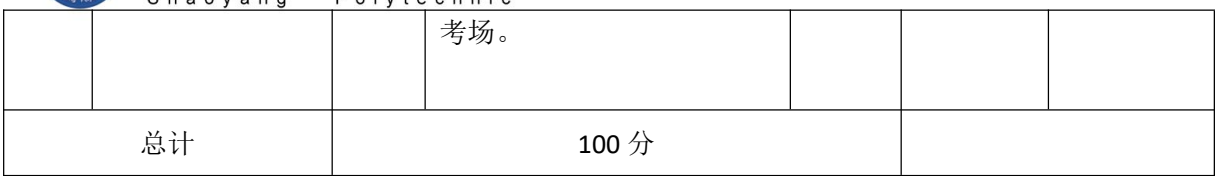

### 试题编号:H2-11 Linux 系统管理与维护

### 项目描述:

A 公司组建小型局域网,并且已经联入 Internet,公司的计算机中心新 购置了一台服务器作为企业服务器,要求系统能稳定地运行,安装维护费用 低廉,可根据需求添加硬盘进行管理,通过分析后,公司决定使用 Linux 平 台进行管理与维护。

本项目主要完成服务器的 Linux 操作系统安装、磁盘管理和系统进程管 理等日常维护工作。安装完操作系统之后,随着使用时间的增长,磁盘空间 已不够使用,需新添加一块 12G 的硬盘,并对此硬盘进行分区、挂载目录、 删除分区的管理操作,可以根据需求设置定时任务,可以进行进程管理等基 本系统操作。

### (1) 任务描述

任务一 Linux 系统安装(8 分)

- 1) 在 VMware 虚拟机上安装 Linux,虚拟系统存放到 D:\虚拟机\CENTOS 目录中,将存放路径设置界面或存放路径窗口抓屏保存到物理机上指 定位置——"考场说明指定路径\考生号\试卷编号(如H2-11)答案.doc (图片标题为"任务一: Linux 系统安装-1")"; (3分)
- 2) 将系统安装成功后窗口抓屏保存到物理机上指定位置——"考场说明 指定路径\考生号\试卷编号(如 H2-11)答案.doc(图片标题为"任 务一:Linux 系统安装-2")";(5 分)

任务二:磁盘配置(48 分)

在虚拟机中给系统新添加一块虚拟硬盘为 12G SCSI 接口,并对这块新 硬盘进行分区,划分 4G 的主分区 1,8G 的主分区 2,分区均格式化为 ext4

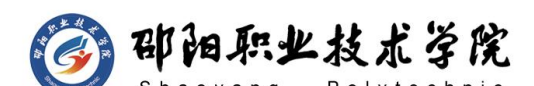

文件系统,新建 /mnt/mount1 和/mnt/mount2 目录,将这两个分区分别挂载 到/mnt/mount1 和/mnt/mount2 目录中,并实现自动挂载:

- 1) 添加完硬盘后,查看硬盘是否添加完成,将"虚拟机设置"界面截图 保存到物理机上指定位置——"考场说明指定路径\考生号\试卷编号 (如 H2-11)答案.doc (图片标题为"仟务二:磁盘配置-1")"; (6 分)
- 2) 对新添加硬盘进行分区,分区完成后,命令 fdisk 查看磁盘分区结构, 将命令界面截图保存到物理机上指定位置——"考场说明指定路径\ 考生号\试卷编号(如 H2-11)答案.doc(图片标题为"任务二:磁盘 配置-2")"; 将新磁盘的分区界面(需包括分区名、分区大小、分 区类型)截图保存到物理机上指定位置——"考场说明指定路径\考生 号\试卷编号(如 H2-11)答案.doc(图片标题为"任务二:磁盘配置  $-3"$ )"; (10 分)
- 3) 新建上述要求的两个目录,将命令界面截图保存到物理机上指定位置 ——"考场说明指定路径\考生号\试卷编号(如 H2-11)答案.doc(图 片标题为"任务二:磁盘配置-4")"; (2 分)
- 4) 命令格式化这两个分区,将两个命令界面分别截图保存到物理机上指 定位置——"考场说明指定路径\考生号\试卷编号(如 H2-11)答 案.doc(图片标题为"任务二:磁盘配置-5"、图片标题为"任务二: 磁盘配置-6")"; (4分)
- 5) 按上述要求挂载目录,修改文件实现自动挂载,将设置自动挂载的文 件修改后的内容界面截图保存到物理机上指定位置——"考场说明指 定路径\考生号\试卷编号(如 H2-11)答案.doc(图片标题为"任务 二:磁盘管理-7")"; (10分)
- 6) 系统重启成功后,通过命令显示磁盘空间占用情况,将显示磁盘空间 结果界面截图保存到物理机上指定位置——"考场说明指定路径\考生 号\试卷编号(如 H2-11)答案.doc(图片标题为"任务二:磁盘管理  $-9"$ )"; (4 分)

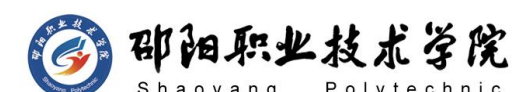

- 7) 使用一段时间后,需要删除第二个分区,后通过命令 fdisk 查看分区 结构检查分区是否被删除:将删除分区的命令流程、删除后的分区结 构内容分别截图保存到物理机上指定位置——"考场说明指定路径\ 考生号\试卷编号(如 H2-11)答案.doc(图片标题为"任务二:磁盘 管理-10"、图片标题为"任务二:磁盘管理-11")"; (12 分) 任务三:系统与进程管理(24 分)
- 1) 命令显示所有用户的进程,将命令及结果界面截图保存到物理机上指 定位置——"考场说明指定路径\考生号\试卷编号(如 H2-11)答 案.doc (图片标题为"任务三: 系统与进程管理-1")"; (4 分)
- 2) 在后台运行 cat 命令,将命令及结果界面截图保存到物理机上指定位 置——"考场说明指定路径\考生号\试卷编号(如 H2-11)答案.doc (图片标题为"任务三:系统与进程管理-2")";(4 分)
- 3) 使用 less 命令查看/etc/passwd,将命令界面截图保存到物理机上指 定位置——"考场说明指定路径\考生号\试卷编号(如 H2-11)答 案.doc(图片标题为"任务三:系统与进程管理-3")"; (2分)
- 4) 设置 at 定时任务,下点四点,找出系统中所有以.c 为后缀的文件, 将结果保存到/etc/result 文件中,将命令界面截图保存到物理机上 指定位置——"考场说明指定路径\考生号\试卷编号(如 H2-11)答 案.doc (图片标题为"任务三: 系统与进程管理-4")"; (10 分)
- 5) 用命令 shutdown 设置再过两分钟关机,将命令界面截图保存到物理 机上指定位置——"考场说明指定路径\考生号\试卷编号(如H2-11) 答案.doc (图片标题为"任务三: 系统与讲程管理-5")"; (4分)

### (2)实施条件

抽测所需的软硬件如表 H2-11-1 所示。

| 项目 | 基本实施条件                          | 备注            |
|----|---------------------------------|---------------|
| 场地 | 能同时容纳 30 人以上现场考核                |               |
| 设备 | 30 台以上的主流计算机 (CPU4 核 2.0GHZ 以上, | 用于虚拟机的操作, 每人一 |
|    | 内存 4GB 以上)                      | 台。            |

表 H2-11-1 Linux 项目实施条件

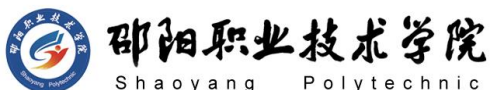

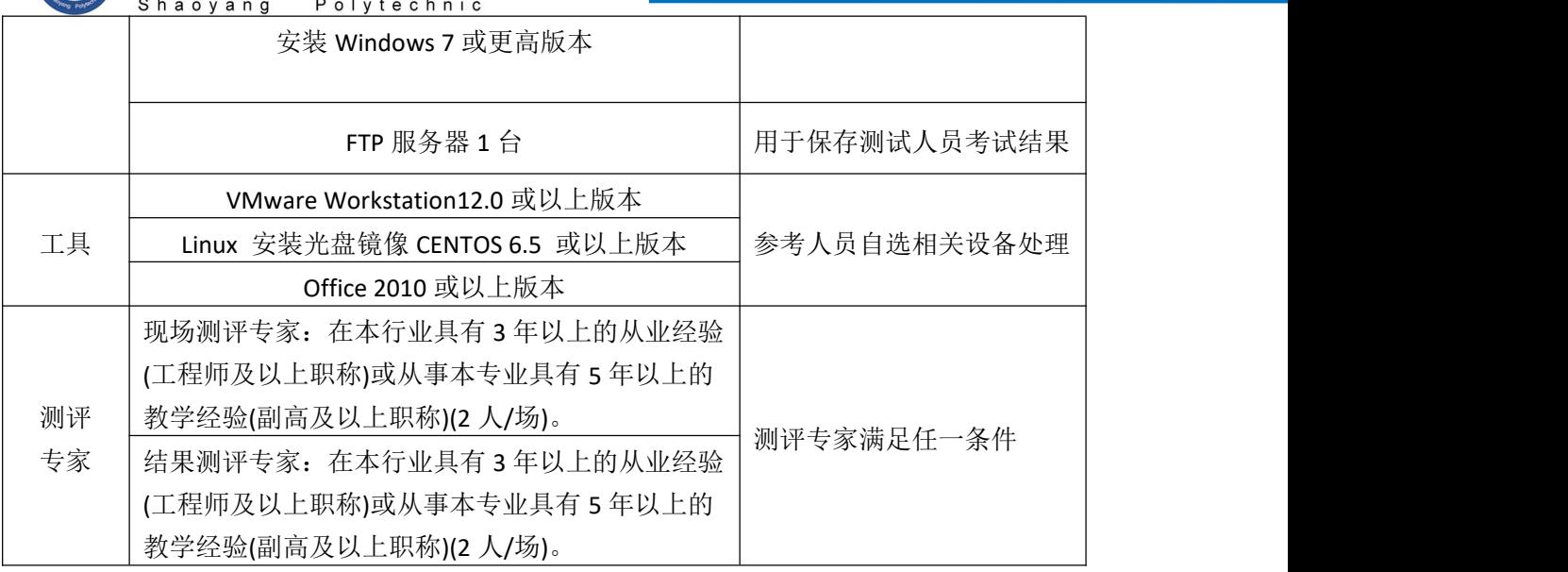

(3)考核时量

150 分钟。

(4)评分标准

Linux 的考核实行 100 分制, 评价内容包括职业素养、工作任务完成情况两 个方面。其中,工作任务完成质量占该项目总分的 90%,职业素养占该项目总分 的 10%。具体评价标准见如表 H2-11-2 所示。

|          | 评价内容  |                 | 配分              | 评分标准                                        |     | 专家评分 | 备注                   |
|----------|-------|-----------------|-----------------|---------------------------------------------|-----|------|----------------------|
|          |       | 安装系             | 8分              | 系统安装位置正确                                    | 3分  |      |                      |
|          |       | 统               |                 | 正确安装系统                                      | 5分  |      | 1、考试舞<br>弊、抄袭、       |
| 工作<br>任务 |       | 磁盘配<br>置        | 48 分            | 磁盘分区、挂载、格式化配<br>置正确                         | 48分 |      | 没有按要<br>求填写相         |
|          | Linux | 系统与<br>进程管<br>理 | 24 <sub>分</sub> | 查看进程、定时任务等信息                                | 24分 |      | 关信息,本<br>项目记 0<br>分。 |
|          |       | 项目文             | 10分             | 按照要求创建, 存放有关文<br>档                          | 5分  |      | 2、严重违<br>反考场纪        |
|          |       | 档               |                 | 文档整洁、表达清晰、排版<br>紧凑                          | 5分  |      | 律、造成恶<br>劣影响的        |
| 职业<br>素养 |       | 专业素养            | 5分              | 准确把握了用户需求, 对项<br>目完成质量判断专业, 故障<br>判断分析准确到位。 | 5分  |      | 本项目记 0<br>分。         |

表 H2-11-2 Linux 项目评分标准

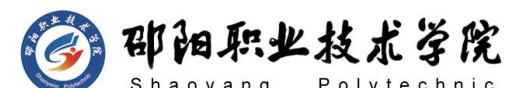

计算机网络技术专业学生技能抽查题库

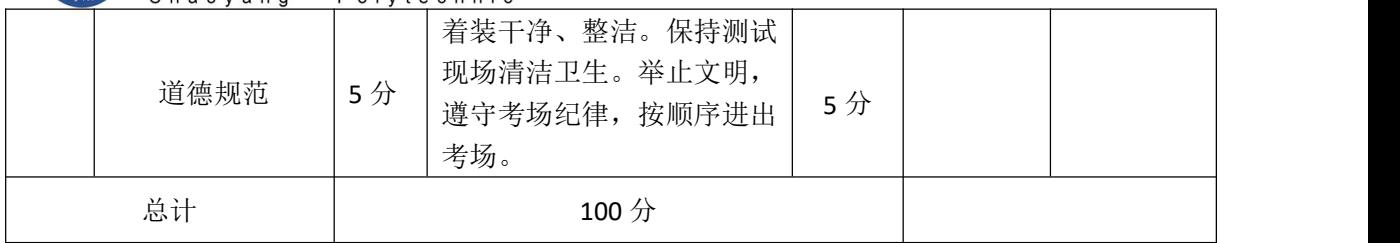

试题编号:H2-12 Linux 系统管理与维护

# 项目描述:

A 公司组建小型局域网,并且已经联入 Internet,公司的计算机中心新 购置了一台服务器作为 vsftpd 服务器,要求系统能稳定地运行,安装维护 费用低廉,根据用户设定使用磁盘限制,通过分析后,公司决定使用 Linux 平 台进行管理与维护。

本项目主要完成服务器的 Linux 操作系统安装、磁盘配置、Yum配置和 文件管理等日常维护工作。安装完操作系统之后,根据需求对用户 mary 在 磁盘上的文件占用个数设置磁盘配额;为了安装 vsftpd服务器,安装 Yum 仓 库进行软件包管理,并通过服务命令对 vsftpd进行简单测试;完成查找等文 件管理工作。

### (**1**)任务描述

任务一 Linux 系统安装(34分)

- 1) 在 VMware 虚拟机上安装 Linux,虚拟系统存放到 D:\虚拟机\CENTOS 目录中,将存放路径设置界面或存放路径窗口抓屏保存到物理机上指 定位置——"考场说明指定路径\考生号\试卷编号(如H2-12)答案.doc (图片标题为"任务一: Linux 系统安装-1")"; (5分)
- 2) 虚拟机系统内存分配为 900MB,虚拟硬盘为 22G SCSI 接口,将内存 及硬盘参数界面抓屏保存到物理机上指定位置——"考场说明指定路 径\考生号\试卷编号(如 H2-12)答案.doc(图片标题为"任务一: Linux 系统安装-2")"; (6分)
- 3) 硬盘分区方案如下所示:

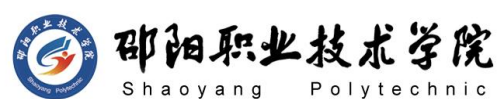

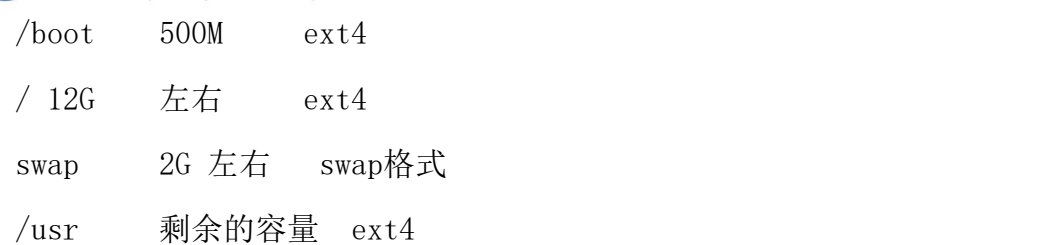

将分区界面抓屏保存到物理机上指定位置——"考场说明指定路径\考生 号\试卷编号(如 H2-12)答案.doc(图片标题为"任务一: Linux系统安装  $-3"$ )"; (8 分)

- 4) 继续安装系统, 设置主机名为 a.com, 将主机名设置界面抓屏保存到 物理机上指定位置——"考场说明指定路径\考生号\试卷编号(如 H2-12)答案.doc (图片标题为"任务一: Linux 系统安装-4")"; (4分)
- 5) 继续安装系统,设置根帐户密码为123456,将根帐户密码设置界面抓 屏保存到物理机上指定位置——"考场说明指定路径\考生号\试卷编 号(如 H2-12)答案.doc(图片标题为"任务一: Linux 系统安装-5")"; (6分)
- 6) 将系统安装成功后窗口抓屏保存到物理机上指定位置——"考场说明 指定路径\考生号\试卷编号(如 H2-12)答案.doc(图片标题为"任 务一:Linux 系统安装-2")";(5 分)

任务二:Yum 配置(28 分)

- 1) 通过service命令查看是否安装了 vsftpd 服务器,将命令及结果界面 截图保存到物理机上指定位置——"考场说明指定路径\考生号\试卷 编号(如 H2-12)答案.doc(图片标题为"任务二: Yum 配置-1")"; (8 分)
- 2) 通过命令建立目录/mnt/ios,将 Linux 的镜像文件挂载到目录 /mnt/ios, 将命令界面截图保存到物理机上指定位置——"考场说明 指定路径\考生号\试卷编号(如H2-12)答案.doc(图片标题为"任务 二: Yum 配置-2")": (8分)
- 3) 打开Yum源文件进行编辑,设置Yum本地仓库,将打开Yum源文件的命令

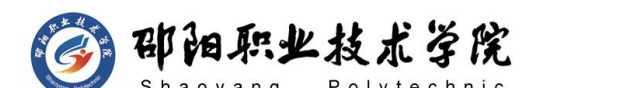

及编辑后的内容界面分别截图保存到物理机上指定位置——"考场说 明指定路径\考生号\试卷编号(如H2-12)答案.doc(图片标题为"任 务二:Yum配置-3"、图片标题为"任务二:Yum配置-4")";(16 分) カランド・カード かんしょう かんしょう かんしょう かんしゅう かんしゅう かんしゅう かんしゅう

- 4) Yum安装vsftpd服务器,将命令界面及安装成功的界面分别截图保存到 物理机上指定位置——"考场说明指定路径\考生号\试卷编号(如 H2-12)答案.doc (图片标题为"任务二: Yum配置-5"、图片标题为 "任务二:Yum 配置-6)";(8分)
- 5) 安装完成后, 启动vsftpd服务器, 将命令及结果界面截图保存到物理 机上指定位置——"考场说明指定路径\考生号\试卷编号(如H2-12) 答案.doc (图片标题为"任务二: Yum配置-7")"; (6分)

任务三:文件管理(18分)

- 1) 需要使用ls命令查看目录信息,但是不记得ls参数的用法,通过命令 显示ls的帮助信息,将命令界面截图保存到物理机上指定位置——"考 场说明指定路径\考生号\试卷编号(如H2-12)答案.doc(图片标题为 "任务三:文件管理-1")";(5分)
- 2) 用more命令查看/etc/passwd文件,将命令界面截图保存到物理机上指 定位置——"考场说明指定路径\考生号\试卷编号(如H2-12)答案.doc (图片标题为"任务三:文件管理-2")";(2分)
- 3) 找出系统中大于100M的文件,将命令界面截图保存到物理机上指定位 置——"考场说明指定路径\考生号\试卷编号(如H2-12)答案.doc (图片标题为"任务三:文件管理-3")";(6分)
- 4) 屏幕上的命令太多需要清屏,将命令界面截图保存到物理机上指定位 置——"考场说明指定路径\考生号\试卷编号(如H2-12)答案.doc (图片标题为"任务三:文件管理-4")";(2分)
- 5) 显示当前所处的目录,将命令及结果界面截图保存到物理机上指定位 置——"考场说明指定路径\考生号\试卷编号(如H2-12)答案.doc (图片标题为"任务三:文件管理-5")";(3分)

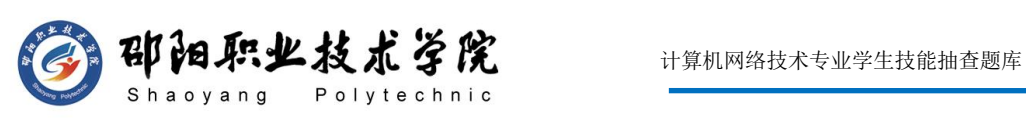

# (2)实施条件

抽测所需的软硬件如表 H2-12-1 所示。

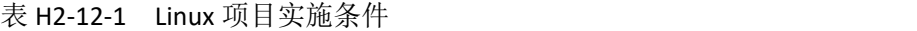

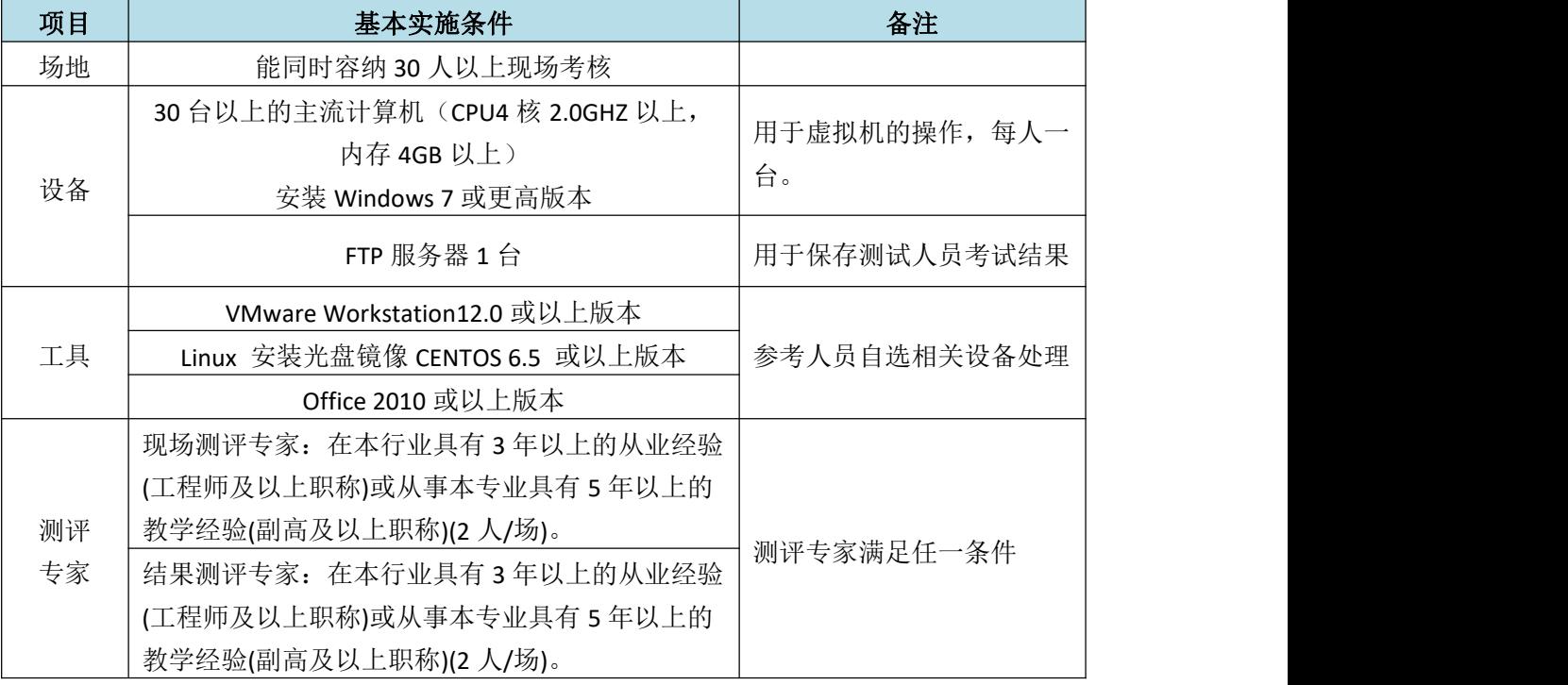

# (3)考核时量

150 分钟。

# (4)评分标准

Linux 的考核实行 100 分制, 评价内容包括职业素养、工作任务完成情况两 个方面。其中,工作任务完成质量占该项目总分的 90%,职业素养占该项目总分 的 10%。具体评价标准见如表 H2-13-2 所示。

| 评价内容 |       |            | 配分              | 评分标准                       |     | 专家评分 | 备注                          |
|------|-------|------------|-----------------|----------------------------|-----|------|-----------------------------|
|      |       | 安装系        | 34 分            | 系统安装位置正确                   | 8分  |      | 考试舞<br>$1$ ,                |
|      |       | 统          |                 | 参数配置正确                     | 26分 |      | 抄袭、<br>弊、                   |
| 工作   | Linux | YUM 配<br>置 | $28$ 分          | YUM 源配置正确                  | 28分 |      | 没有按要<br>求填写相                |
| 任务   |       | 文件配<br>置   | $18$ 分          | 正确创建、删除、<br>压缩、复<br>制目录和文件 | 18分 |      | 关信息,本<br>项目记 0              |
|      |       | 项目文<br>档   | 10 <sup>分</sup> | 按照要求创建,<br>存放有关文<br>档      | 5分  |      | 分。<br>严重违<br>2 <sub>1</sub> |

表 H2-13-2 Linux 项目评分标准

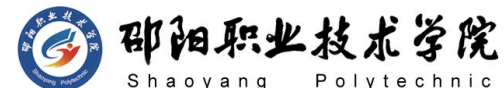

计算机网络技术专业学生技能抽查题库

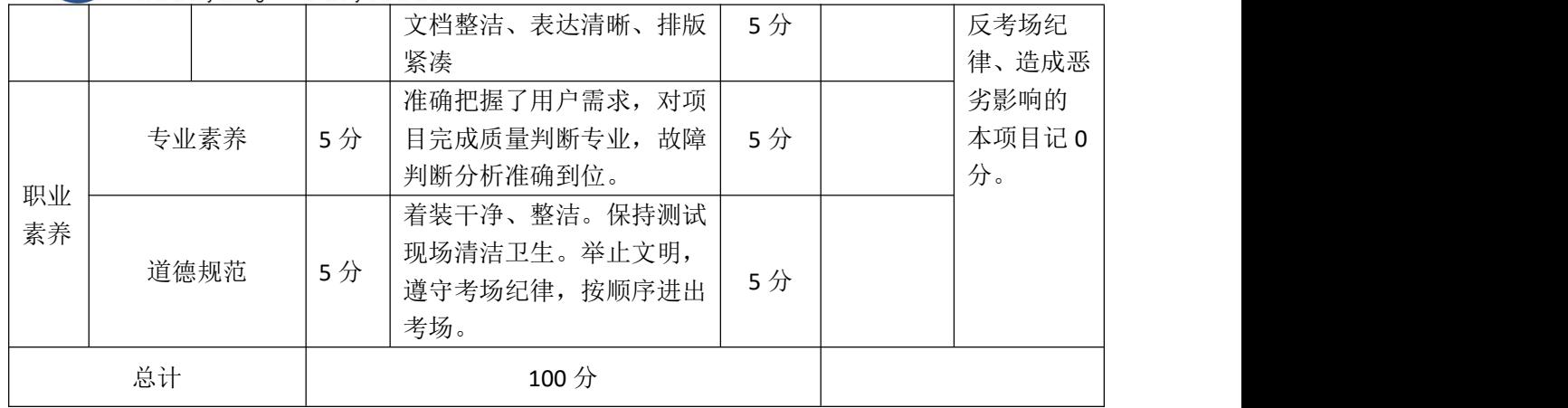

### 试题编号:H2-13 Linux 系统管理与维护

### 项目描述:

A公司组建小型局域网,并且已经联入Internet,公司的计算机要求系统 能稳定地运行,安装维护费用低廉,可以设置定时任务,通过分析后,公司 决定使用Linux平台进行管理与维护 。

本项目主要完成服务器的 Linux操作系统安装、系统进程管理、RPM配 置和文件管理等日常维护工作。安装操作系统时,设置内存、硬盘参数,按 要求进行分区,设置主机名;安装完操作系统之后,根据需求设置定时任务, 检测定时任务的执行情况;设置自动挂载镜像文件,通过RPM进行软件包管理; 能进行压缩解压查找等基本文件管理工作。

#### (1)任务描述

任务一 Linux 系统安装(24 分)

- 1) 在VMware虚拟机上安装Linux,虚拟系统存放到D:\虚拟机\CENTOS目录 中,将存放路径设置界面或存放路径窗口抓屏保存到物理机上指定位 置——"考场说明指定路径\考生号\试卷编号(如H2-13)答案.doc (图片标题为"任务一: Linux系统安装-1")"; (3分)
- 2) 虚拟机系统内存分配为1260MB,虚拟硬盘为24G SCSI 接口,将内存 及硬盘参数界面抓屏保存到物理机上指定位置——"考场说明指定路 径\考生号\试卷编号(如H2-13)答案.doc(图片标题为"任务一:Linux

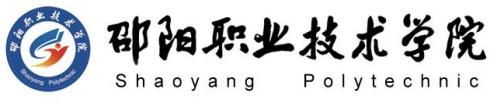

系统安装-2")": (4 分)

3) 硬盘分区方案如下所示:

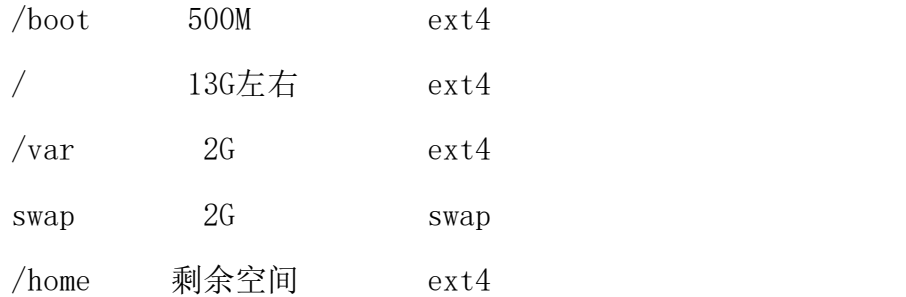

将分区界面抓屏保存到物理机上指定位置——"考场说明指定路径\ 考生号\试卷编号(如H2-13)答案.doc(图片标题为"任务一: Linux系 统安装-3")"; (10 分)

- 4) 继续安装系统,设置主机名为wangluo.com,将主机名设置界面抓屏保 存到物理机上指定位置——"考场说明指定路径\考生号\试卷编号(如 H2-13)答案.doc (图片标题为"任务一: Linux系统安装-4")"; (2 分)
- 5) 将系统安装成功后窗口抓屏保存到物理机上指定位置——"考场说明 指定路径\考生号\试卷编号(如H2-13)答案.doc(图片标题为"任务 一: Linux系统安装-5")"; (5 分)

任务二:系统与进程管理(18 分)

- 1) 通过crontab调度,要求每天早上9点30分查看系统的进程状态:将设 置调度命令界面及设置调度内容分别截图保存到物理机上指定位置— —"考场说明指定路径\考生号\试卷编号(如H2-13)答案.doc(图片 标题为"任务二:系统与进程管理-1"、"任务二:系统与进程管理  $-2"$ )"; (8 分)
- 2) 时间调至9点30分进行crontab的测试:将调整时间的命令及调整时间 的结果界面截图保存到物理机上指定位置——"考场说明指定路径\ 考生号\试卷编号(如H2-13)答案.doc(图片标题为"任务二:系统 与进程管理-3")";(4 分)
- 3) 查看超级用户的邮件列表,检查是否有相关邮件是关于cron调度的执

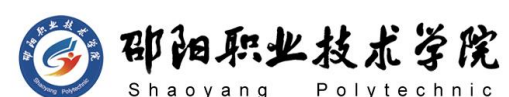

行结果:将查看邮件、打开相关邮件的命令分别截图保存到物理机上 指定位置——"考场说明指定路径\考生号\试卷编号(如H2-13)答 案.doc (图片标题为"任务二: 系统与进程管理-4"、"任务二: 系 统与进程管理-5")";将邮件中与cron调度执行相关的内容截图保 存到物理机上指定位置——"考场说明指定路径\考生号\试卷编号(如 H2-13)答案.doc(图片标题为"任务二:系统与进程管理-6")"; (6分)

任务三:RPM安装(24 分)

- 1) 通过 RPM 命令查询是否安装WEB服务,将命令及执行结果截图保存 到物理机上指定位置——"考场说明指定路径\考生号\试卷编号(如 H2-13)答案.doc (图片标题为"任务三: RPM 安装-1")"; (4 分) カランド・カード かんしょう かんしょう かんしょう かんしゅう かんしゅう かんしゅう かんしゅう
- 2) 通过命令建立目录/mnt/rpm,命令将Linux的镜像文件挂载到目录 /mnt/rpm, 将命令界面截图保存到物理机上指定位置——"考场说明 指定路径\考生号\试卷编号(如H2-13)答案.doc(图片标题为"任务 三: RPM安装-2")"; 为了方便, 将挂载设置为自动挂载, 将修改设 置自动挂载文件内容界面截图保存到物理机上指定位置——"考场说 明指定路径\考生号\试卷编号(如H2-13)答案.doc(图片标题为"任 务三:RPM 安装-3")";(12分)
- 3) 通过RPM命令安装DNS服务器,将命令及结果界面截图保存到物理机上 指定位置——"考场说明指定路径\考生号\试卷编号(如H2-13)答 案.doc (图片标题为"任务三: RPM 安装-4")"; (4分)
- 4) 服务器安装完毕后,通过命令开启DNS服务器,将命令及结果界面截图 保存到物理机上指定位置——"考场说明指定路径\考生号\试卷编号 (如H2-13)答案.doc (图片标题为"任务三: RPM 安装-5")"; (4分)

任务四:文件管理(14分)

1) 查找系统中所有属于root的文件,将命令截图保存到物理机上指定位

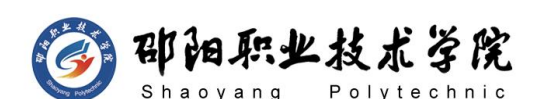

置——"考场说明指定路径\考生号\试卷编号(如H2-13)答案.doc (图片标题为"任务四:文件管理-1")";(4 分)

- 2) 将/etc/man.config文件进行备份:命令设置man.config打包压缩为 /man.config.tar.gz,将命令界面截图保存到物理机上指定位置—— "考场说明指定路径\考生号\试卷编号(如H2-13)答案.doc(图片标 题为"任务四:文件管理-2")";(2 分)
- 3) 释放man.config.tar.gz到/usr/local/src目录中,将命令界面截图保 存到物理机上指定位置——"考场说明指定路径\考生号\试卷编号(如 H2-13)答案.doc (图片标题为"任务四: 文件管理-3")"; (2分)
- 4) 3vi编辑器在/目录新建文件happy, 讲入输入模式输入"sunday", 将新建文件的命令及输入模式的整个vi编辑器界面分别截图保存到物 理机上指定位置——"考场说明指定路径\考生号\试卷编号(如H2-13) 答案.doc(图片标题为"任务四:文件管理-4"、"任务四:文件管 理-5")"; (6 分)

#### (2)实施条件

抽测所需的软硬件如表 H2-13-1 所示。

| 项目       | 基本实施条件                                                                                                    | 备注                   |
|----------|----------------------------------------------------------------------------------------------------|----------------------|
| 场地       | 能同时容纳 30 人以上现场考核                                                                                                    |                      |
| 设备       | 30 台以上的主流计算机(CPU4 核 2.0GHZ 以上,<br>内存 4GB 以上)<br>安装 Windows 7 或更高版本                                                                 | 用于模拟软件的操作, 每人<br>一台。 |
|          | FTP 服务器 1台                                                                                                    | 用于保存测试人员考试结果         |
| 工具       | VMware Workstation12.0 或以上版本<br>Linux 安装光盘镜像 CENTOS 6.5 或以上版本<br>Office 2010 或以上版本                                                 | 参考人员自选相关设备处理         |
| 测评<br>专家 | 现场测评专家: 在本行业具有3年以上的从业经验<br>(工程师及以上职称)或从事本专业具有 5 年以上的<br>教学经验(副高及以上职称)(2人/场)。<br>结果测评专家: 在本行业具有3年以上的从业经验<br>(工程师及以上职称)或从事本专业具有5年以上的 | 测评专家满足任一条件           |

表 H2-13-1 Linux 项目实施条件

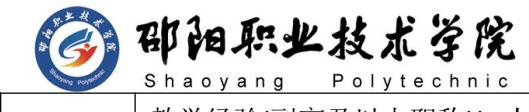

教学经验(副高及以上职称)(2 人/场)。

# (3)考核时量

150 分钟。

### (4)评分标准

Linux 的考核实行 100 分制, 评价内容包括职业素养、工作任务完成情况两 个方面。其中,工作任务完成质量占该项目总分的 90%,职业素养占该项目总分 的 10%。具体评价标准见如表 H2-13-2 所示。

|          | 评价内容  |                 | 配分    | 评分标准                                                 |          | 专家评分 | 备注                            |
|----------|-------|-----------------|-------|------------------------------------------------------|----------|------|-------------------------------|
|          |       | 安装系             | 24 分  | 系统安装位置正确                                             | 8分       |      |                               |
|          |       | 统               |       | 分区信息及配置正确                                            | 16分      |      |                               |
|          |       | RPM 配<br>置      | 24 分  | 正确 RPM 安装与卸载软件                                       | 24分      |      | 1、考试舞                         |
| 工作<br>任务 | Linux | 系统与<br>进程管<br>理 | 18分   | 查看邮件、定时任务、时间<br>等信息                                  | 18分      |      | 弊、抄袭、<br>没有按要<br>求填写相         |
|          |       | 文件管<br>理        | 14分   | 文件查找、打包正确                                            | 14分      |      | 关信息,本<br>项目记0                 |
|          |       | 项目文<br>档        | 10分   | 按照要求创建, 存放有关文<br>档<br>文档整洁、表达清晰、排版                   | 5分<br>5分 |      | 分。<br>2、严重违<br>反考场纪           |
|          |       | 专业素养            | 5分    | 紧凑<br>准确把握了用户需求, 对项<br>目完成质量判断专业, 故障<br>判断分析准确到位。    | 5分       |      | 律、造成恶<br>劣影响的<br>本项目记 0<br>分。 |
| 职业<br>素养 |       | 道德规范            |       | 着装干净、整洁。保持测试<br>现场清洁卫生。举止文明,<br>遵守考场纪律, 按顺序进出<br>考场。 | 5分       |      |                               |
| 总计       |       |                 | 100 分 |                                                      |          |      |                               |

表 H2-13-2 Linux 项目评分标准

试题编号:H2-14 Linux 服务器构建与维护

# 项目描述:

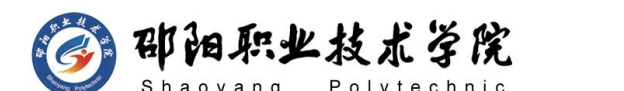

本项目主要完成服务器的网络操作系统安装,在服务器上安装Apache服 务器。利用Apache服务器上布置学校的WEB站点,提供教师个人主页服务。

### (1) 任务描述

任务一:安装linux系统(20分)

- 1) 在VMware虚拟机上安装linux操作系统,虚拟系统存放到 D:\linux 目录中,内存分配为1GB,虚拟硬盘为20G SCSI接口,网卡使用桥接 模式连接,将计算机安装成功后桌面窗口抓屏保存到物理机上D:\提交 资料\H2-14答案.doc(图片标题为"任务一: linux 系统安装-1"); (7分)
- 2) 继续安装系统,设置主机名为 a.com,将主机名设置界面抓屏保存到 物理机上指定位置——"考场说明指定路径\考生号\试卷编号(如 H2-14)答案.doc (图片标题为"任务一: Linux 系统安装-2")"; (5 分)
- 3) 继续安装系统,设置根帐户密码为123456,将根帐户密码设置界面抓 屏保存到物理机上指定位置——"考场说明指定路径\考生号\试卷编 号(如 H2-14)答案.doc(图片标题为"仟务一:Linux 系统安装-3")": (3 分)
- 4) 设置DNS服务器的TCP/IP属性,指定IP为:192.168.0.1/24,网关为: 192.168.0.254,首选DNS服务器IP地址为:192.168.0.1,通过ifconfig 查看网络参数,将查看结果截图保存到物理机上D:\提交资料\H2-14答 案.doc(图片标题为"任务一:系统安装-2"); (5分)
- 任务二:磁盘挂载和软件安装(20 分)
- 1) 新建目录/mnt/cdrom,将镜像文件挂载到目录/mnt/cdrom,将命令界 面截图保存到物理机上指定位置——"考场说明指定路径\考生号\试 卷编号(如 H2-14)答案.doc(图片标题为"任务三:RPM 安装及开 机挂载-1")"; (6分)
- 2) vi编辑器打开文件/etc/fstab,修改设置镜像文件开机挂载,将打开 文件命令操作及修改后的文件内容界面分别截图保存到物理机上指定

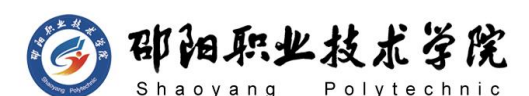

位置——"考场说明指定路径\考生号\试卷编号(如 H2-14)答案.doc (图片标题为"任务三:RPM 安装及开机挂载-2"、"任务三:RPM 安 装及开机挂载-3")"; (8分)

- 3) 在DNS服务器上RPM 命令安装WEB服务包, 将命令及结果界面截图保存 到物理机上指定位置——"考场说明指定路径\考生号\试卷编号(如 H2-14)答案.doc(图片标题为"任务三:RPM 安装及开机挂载-4")"; (6分)
- 任务三: 配置WEB服务(40分)
- 1) 修改WEB服务器配置文件httpd.conf,设置两个网站,分别是:"学校网 站"、"张老师个人主页"。"学校网站"设置网站的主目录路径为 /var/www/jncc、域名为www.jncc.com、IP为192.168.0.1/24、端口80。 "张老师个人主页"设置网站的主目录路径为/var/www/zls、IP为 192.168.0.1/24、端口80,设置WEB站点首页文档为jncc.htm。将配置 文件内容截图保存到物理机上D:\提交资料\H2-14答案.doc(图片标题 为"任务三: 配置 WWW 服务-1"); (20分)
- 2) 在/var/www/jncc 目录中创建"学校网站"首页 jncc.html内容为: "welcome to my home, this is jncc's web",  $\pm/\text{var}/\text{www/zls} \equiv$ 录中创建"张老师个人主页"首页 jncc.html内容为: "welcome to my home, this is zls' s index page", 重启 WEB 服务, 从物理机上 使用浏览器访问网站验证配置结果,将界面截图分别保存到物理机上 D:\提交资料\H2-14 答案.doc(图片标题分别为"任务三:配置 WWW 服 务−2", "任务三: 配置 WWW 服务−3"); (20 分)

### (2)实施条件

抽测所需的软硬件如表 H2-14-1 所示。

| 项目 | 基本实施条件                          | 备注            |
|----|---------------------------------|---------------|
| 场地 | 能同时容纳 30 人以上现场考核                |               |
| 设备 | 30 台以上的主流计算机 (CPU4 核 2.0GHZ 以上, | 用于虚拟机的操作, 每人一 |
|    | 内存 4GB 以上)                      | 台。            |

表 H2-14-1 Linux 项目实施条件

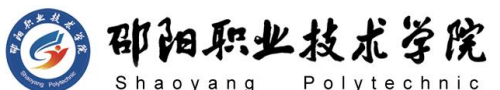

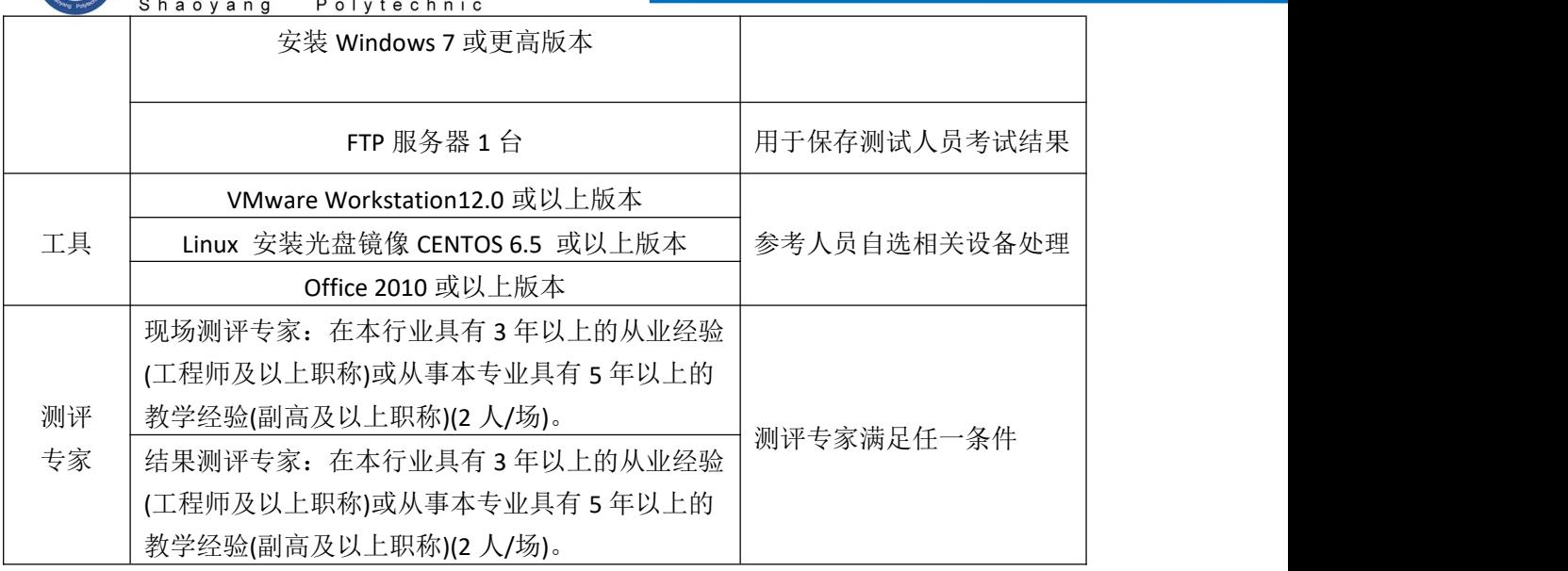

(3)考核时量

150 分钟。

# (4)评分标准

Linux 的考核实行 100 分制, 评价内容包括职业素养、工作任务完成情况两 个方面。其中,工作任务完成质量占该项目总分的 90%,职业素养占该项目总分 的 10%。具体评价标准见如表 H2-14-2 所示。

|          | 评价内容  |            | 配分              | 评分标准                                          |                 | 专家评分 | 备注                             |
|----------|-------|------------|-----------------|-----------------------------------------------|-----------------|------|--------------------------------|
|          |       | 安装系        | 20分             | 系统安装位置正确                                      | 10 <sup>分</sup> |      |                                |
|          |       | 统          |                 | 网络参数配置正确                                      | 10 <sup>分</sup> |      | 1、考试舞                          |
| 工作<br>任务 |       | 磁盘配<br>置   | 20分             | 正确挂载磁盘信息                                      | 20分             |      | 弊、抄袭、<br>没有按要<br>求填写相<br>关信息,本 |
|          | Linux | WEB 配<br>置 | 40分             | 正确配置 WEB 服务器信息                                | 35分             |      |                                |
|          |       | 项目文<br>档   | 10 <sup>分</sup> | 按照要求创建, 存放有关文<br>档                            | 5分              |      | 项目记 0<br>分。                    |
|          |       |            |                 | 文档整洁、表达清晰、排版<br>紧凑                            | 5分              |      | 2、严重违<br>反考场纪                  |
| 职业       | 专业素养  |            | 5分              | 准确把握了用户需求, 对项<br>目完成质量判断专业,故障<br>判断分析准确到位。    | 5分              |      | 律、造成恶<br>劣影响的<br>本项目记 0        |
| 素养       |       | 道德规范       | 5分              | 着装干净、整洁。保持测试<br>现场清洁卫生。举止文明,<br>遵守考场纪律, 按顺序进出 | 5分              |      | 分。                             |

表 H2-14-2 Linux 项目评分标准

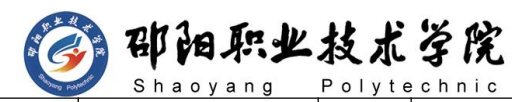

计算机网络技术专业学生技能抽查题库

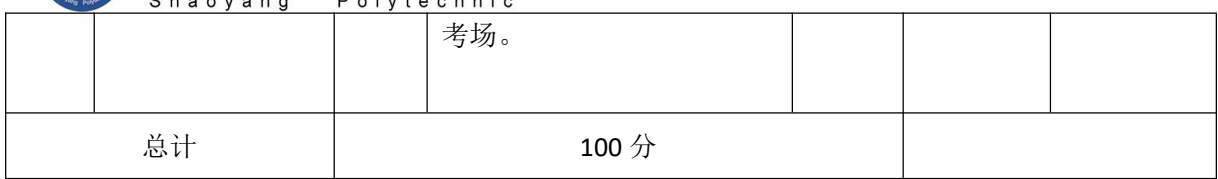

### 试题编号:H2-15 Linux 服务器构建与维护

### 项目描述:

某公司局域网已经初具规模,并且已经接入 Internet,目前公司网络 存在以下问题:公司电脑的应用平台并不统一,有WIN7系统,WIN8系统等, 且终端电脑的资源文件相对独立和分散,没有形成良好的资源共享,也不便 总部集中统一管理。公司的计算机中心新购置了一台服务器,用于搭建FTP 服务,解决公司网络现有问题。经过分析后,公司决定使用Linux平台。

本项目主要完成服务器的网络操作系统安装,在服务器上FTP服务器,利 用FTP服务器集中存储文件和共享资源。

#### (1) 任务描述

任务一:安装linux系统(22分)

- 1) 在VMware虚拟机上安装linux系统,虚拟系统存放到D:\linux目录中, 内存分配为1GB,虚拟硬盘为20G SCSI 接口,网卡使用桥接模式连 接,将计算机安装成功后桌面窗口抓屏保存到物理机上D:\提交资料 \H2-15答案.doc (图片标题为"任务一: linux 系统安装-1"); (7 分) カランド・カード かんしょう かんしょう かんしょう かんしゅう かんしゅう かんしゅう かんしゅう
- 2) 内存分配为 1024MB, 虚拟硬盘为 20G SCSI 接口, 将内存及硬盘参数 界面抓屏保存到物理机上指定位置——"考场说明指定路径\考生号\ 试卷编号(如 H2-15)答案.doc(图片标题为"任务一: Linux系统安 装-2")"; (5分)
- 3) 设置FTP服务器的TCP/IP属性,指定IP为:192.168.1.1/24,网关为: 192.168.1.1,通过ifconfig查看网络参数,将查看结果截图保存到物 理机上D:\提交资料\H2-15答案.doc(图片标题为"任务一:系统安装

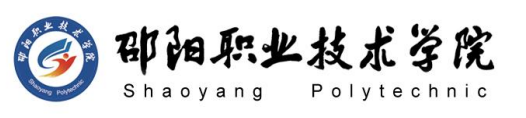

 $-3"$ ): (5分)

- 4) 继续安装系统,最后将系统安装成功后桌面窗口抓屏保存到物理机上 指定位置——"考场说明指定路径\考生号\试卷编号(如 H2-15)答 案.doc (图片标题为"任务一: Linux 系统安装-4")"; (5分) 任务三:配置FTP服务(58分)
- 1) 在FTP服务器中安装 FTP 服务包, 创建三个本地用户用于FTP 登录, 用户名分别为: sales、financial、technic, 密码都设置成: 123, 在 用 户 宿 主 目 录 中 分 别 创 建 文 件 incc, incc1, incc2, 修 改 vsftpd.conf配置文件,设置禁止匿名登录,允许本地用户登录,将 FTP 本地用户禁锢在宿主目录中,每个用户都具有上传下载的权限 ,将配 置文件内容截图保存到物理机上 D:\提交资料\H2-15答案.doc(图片 标题为"任务三: 配置 FTP 服务-1"); (40 分)
- 2) 重启FTP服务,物理机上使用浏览器访问FTP服务器验证配置结果,应 用三个本地用户中的任意二个登录,将登录成功界面分别截图保存到 物理机上 D:\提交资料\ H2-15答案.doc (图片标题分别为"任务三: 配置 FTP 服务-2", "任务三: 配置 FTP 服务-3"); (18分)

#### (2)实施条件

抽测所需的软硬件如表 H2-15-1 所示。

| 项目 | 基本实施条件                                                              | 备注                 |  |
|----|---------------------------------------------------------------------|--------------------|--|
| 场地 | 能同时容纳 30 人以上现场考核                                                    |                    |  |
| 设备 | 30 台以上的主流计算机 (CPU4 核 2.0GHZ 以上,<br>内存 4GB 以上)<br>安装 Windows 7 或更高版本 | 用于虚拟机的操作,每人一<br>台。 |  |
|    | FTP 服务器 1台                                                          | 用于保存测试人员考试结果       |  |
|    | VMware Workstation12.0 或以上版本                                        | 参考人员自选相关设备处理       |  |
| 工具 | Linux 安装光盘镜像 CENTOS 6.5 或以上版本                                       |                    |  |
|    | Office 2010 或以上版本                                                   |                    |  |
| 测评 | 现场测评专家: 在本行业具有3年以上的从业经验                                             |                    |  |
| 专家 | (工程师及以上职称)或从事本专业具有5年以上的                                             | 测评专家满足任一条件         |  |
|    | 教学经验(副高及以上职称)(2人/场)。                                                |                    |  |

表 H2-15-1 Linux 项目实施条件

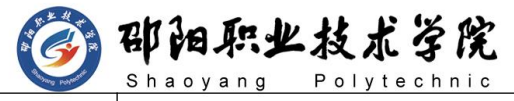

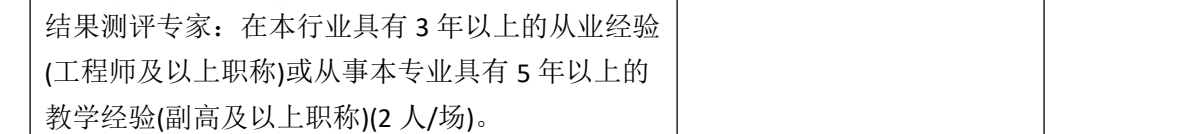

(3)考核时量

150 分钟。

### (4)评分标准

Linux 的考核实行 100 分制, 评价内容包括职业素养、工作任务完成情况两 个方面。其中,工作任务完成质量占该项目总分的 90%,职业素养占该项目总分 的 10%。具体评价标准见如表 H2-15-2 所示。

|          | 评价内容  |            | 配分   | 评分标准                                                 |     | 专家评分 | 备注                     |
|----------|-------|------------|------|------------------------------------------------------|-----|------|------------------------|
|          |       | 安装系        | 22分  | 系统安装位置正确                                             | 12分 |      |                        |
|          |       | 统          |      | 网络配置正确                                               | 10分 |      | 1、考试舞                  |
| 工作<br>任务 | Linux | FTP 配<br>置 | 58 分 | FTP 服务器配置正确                                          | 58分 |      | 弊、抄袭、<br>没有按要          |
|          |       | 项目文        |      | 按照要求创建, 存放有关文<br>档                                   | 5分  |      | 求填写相<br>关信息,本          |
|          |       | 档          | 10分  | 文档整洁、表达清晰、排版<br>紧凑                                   | 5分  |      | 项目记 0<br>分。            |
|          |       | 专业素养       | 5分   | 准确把握了用户需求, 对项<br>目完成质量判断专业, 故障<br>判断分析准确到位。          | 5分  |      | 2、严重违<br>反考场纪<br>律、造成恶 |
| 职业<br>素养 | 道德规范  |            | 5分   | 着装干净、整洁。保持测试<br>现场清洁卫生。举止文明,<br>遵守考场纪律, 按顺序进出<br>考场。 | 5分  |      | 劣影响的<br>本项目记 0<br>分。   |
| 总计       |       |            |      | 100 <sub>分</sub>                                     |     |      |                        |

表 H2-15-2 Linux 项目评分标准

试题编号:H2-16 docker 容器技术应用

# 项目描述:

A公司开发部门部署程序时搭建运行环境是很费时间的工作,同时还要解 决环境的各种依赖,而Docker通过镜像机制,将需要部署运行的代码和环境

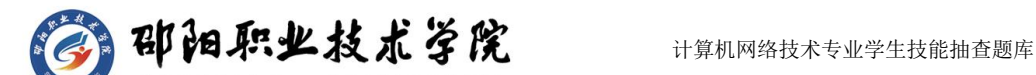

直接打包成镜像,上传到容器即可启动,节约了部署各种软件的时间,

在没有docker之前,开发、测试、生成环境可能不一样,如发布某个应 用服务的端口时,开发时测试用的是8080而生产环境中是80,这就导致了文 件配置上的不一致。然而使用Docker,在容器内的程序端口都是一样的,而 容器对外暴露的端口可能不一样,但不影响程序的交付予运行,保证了开发 环境与生产环境的一致性,并实现了快速部署

本项目主要完成docker镜像与容器的管理、根据需求进行开发环境时容 器与镜像管理。

### (1) 任务描述

任务一 Linux 安装(16分)

- 1) VMware虚拟机上安装 Linux,虚拟系统存放到 D:\虚拟机\CENTOS 目 录中,将虚拟系统存放目录设置界面或存放路径窗口抓屏保存到物理 机上指定位置——"考场说明指定路径\考生号\试卷编号(如 H2-16) 答案.doc(图片标题为"任务一: Linux 系统安装-1")"; (4 分)
- 2) 公司要求系统的主机名为 xx.amy.com,可在安装系统时进行设置,将 主机名设置界面抓屏保存到物理机上指定位置——"考场说明指定路 径\考生号\试卷编号(如 H2-16)答案.doc(图片标题为"任务一: Linux 系统安装-2")"; (4分)
- 3) 公司要求系统的根帐户密码为123zxc,可在安装系统时进行设置,将 根帐户密码设置界面抓屏保存到物理机上指定位置——"考场说明指 定路径\考生号\试卷编号(如 H2-16)答案.doc(图片标题为"任务 一:Linux 系统安装-3")";(4 分)
- 4) 系统安装成功后桌面窗口抓屏保存到物理机上指定位置——"考场说 明指定路径\考生号\试卷编号(如 H2-16)答案.doc(图片标题为"任 务一:Linux 系统安装-4")";(4 分)

任务二:docker 安装(10分)

1) 设置镜像yum仓库为国内yum源——"考场说明指定路径\考生号\试卷 编号(如 H2-16)答案.doc(图片标题为"仟务二:docker安装-1")";

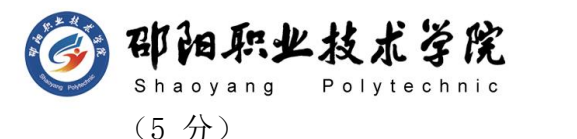

- 2) 安装最新的docker版本——"考场说明指定路径\考生号\试卷编号(如 H2-16)答案.doc (图片标题为"任务二: docker安装-2")"; (2 分) 任务三:镜像管理(24 分)
- 1) 下载最新的nginx镜像——"考场说明指定路径\考生号\试卷编号(如 H2-16)答案.doc (图片标题为"任务三: 镜像管理-1")"; (6分)
- 2) 把nginx镜像导出成名为student.tar的文件——"考场说明指定路径\ 考生号\试卷编号(如 H2-16)答案.doc(图片标题为"任务三: 镜像 管理-2")";(6 分)
- 3) 把student.tar导入成class:1.0的镜像——"考场说明指定路径\考生 号\试卷编号(如 H2-16)答案.doc(图片标题为"任务三:镜像管理  $-3"$ )"; (4分)
- 4) 把class:1.0的镜像发布到dockerhub上——"考场说明指定路径\考生 号\试卷编号(如 H2-16)答案.doc(图片标题为"任务三: 镜像管理  $-4"$ )"; (4 分)
- 5) 从dockerhub上下载题目(4)中发布的镜像——"考场说明指定路径\ 考生号\试卷编号(如 H2-16)答案.doc(图片标题为"任务三:镜像 管理-5")"; (4分)

任务四:容器操作(15 分)

- 1) 基于nginx镜像运行一个名为student的容器——"考场说明指定路径\ 考生号\试卷编号(如 H2-16)答案.doc(图片标题为"任务四: 容器 操作-1")"; (3分)
- 2) 基于nginx镜像运行容器,并映射主机端口233与容器端口
- 3) 80——"考场说明指定路径\考生号\试卷编号(如 H2-16)答案.doc (图片标题为"任务三:容器操作-2")";(3 分)
- 4) 基于nginx镜像以交互的方式运行容器——"考场说明指定路径\考生 号\试卷编号(如 H2-16)答案.doc(图片标题为"任务三: 容器操作  $-3"$ )"; (6 分)

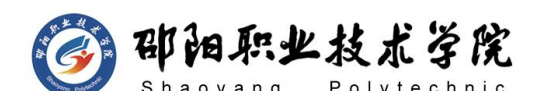

5) 把student容器的目录/usr/share/nginx/html通过volume 方式挂载 ——"考场说明指定路径\考生号\试卷编号(如 H2-16)答案.doc(图 片标题为"任务三: 容器操作-4")"; (3分)

任务五:容器管理(15分)

- 1) 把容器student创建为test:2.0镜像——"考场说明指定路径\考生号\ 试卷编号(如 H2-16)答案.doc(图片标题为"任务四:容器管理-1")"; (5 分)
- 2) 把容器student导出成exam.tar文件——"考场说明指定路径\考生号\ 试卷编号(如 H2-16)答案.doc(图片标题为"任务三:容器管理-2")"; (5 分)
- 3) 把exam.tar文件导入成test:3.0镜像——"考场说明指定路径\考生号 \试卷编号(如 H2-16)答案.doc(图片标题为"任务三:容器管理-3")"; (5 分)

任务六:dockerfile 编写(10分)

1) 通过dockerfile制作自己的centos镜像(命名为exam:1.0)——"考场 说明指定路径\考生号\试卷编号(如 H2-16)答案.doc(图片标题为" 任务四:容器管理-1")";

制作要求:

- 1 设置环境变量为 /usr/local (3分)
- 2 工作目录为/usr/local (3分)
- 3 可以使用vim与ifconfig命令 (4分)

### (2) (2)实施条件

抽测所需的软硬件如表 H2-16-1 所示。

表 H2-16-1 Linux 项目实施条件

| 项目 | 基本实施条件                                        | 备注            |
|----|-----------------------------------------------|---------------|
| 场地 | 能同时容纳 30 人以上现场考核                              |               |
| 设备 | 30 台以上的主流计算机 (CPU4 核 2.0GHZ 以上,<br>内存 4GB 以上) | 用于虚拟机的操作, 每人一 |
|    | 安装 Windows 7 或更高版本                            | 台。            |

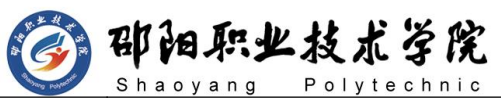

计算机网络技术专业学生技能抽查题库

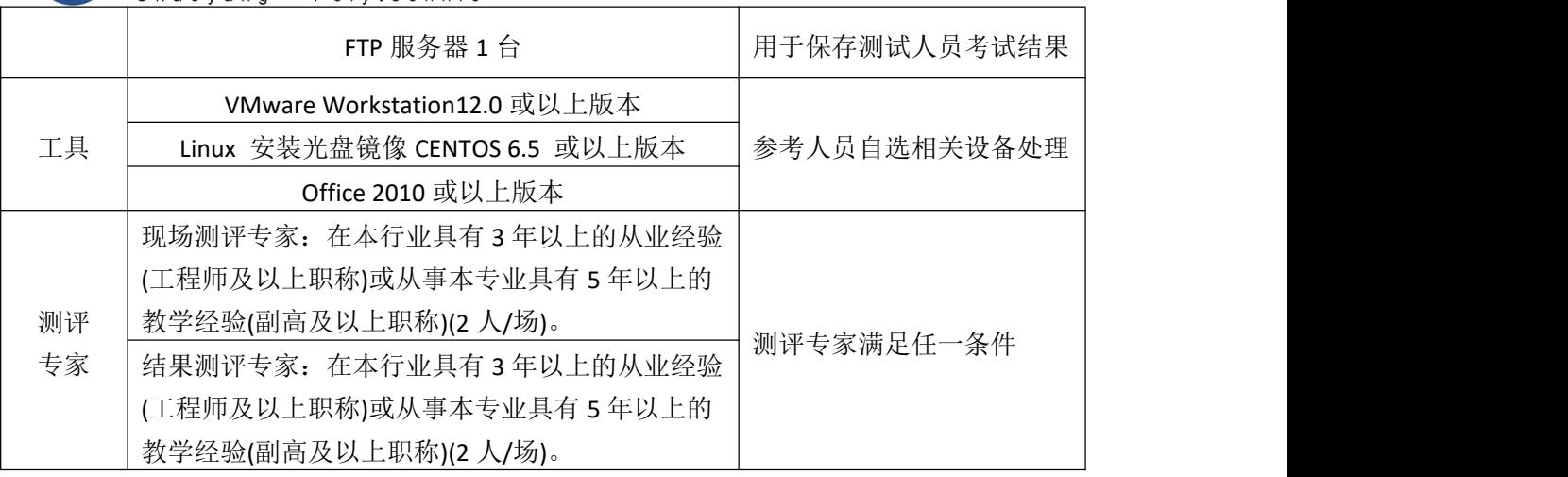

(3) 考核时量

150 分钟。

# (4) 评分标准

Linux 的考核实行 100 分制, 评价内容包括职业素养、工作任务完成情况两 个方面。其中,工作任务完成质量占该项目总分的 90%,职业素养占该项目总分 的 10%。具体评价标准见如表 H2-16-2 所示。

表 H2-16-2 Linux 项目评分标准

| 评价内容     |        | 配分              | 评分标准            |                   | 专家评分            | 备注    |                                |
|----------|--------|-----------------|-----------------|-------------------|-----------------|-------|--------------------------------|
| 工作<br>任务 |        | 安装系<br>16分<br>统 |                 | 系统安装位置正确          | 8分              |       | 1、考试舞                          |
|          |        |                 |                 | 密码账户配置正确          | 8分              |       |                                |
|          |        | Docker          | 10分             | Docker 安装与配置正确    | 10分             |       |                                |
|          |        | 安装              |                 |                   |                 | 弊、抄袭、 |                                |
|          | docker | 镜像配             | 24 分            | 正确上传、下载、导入、发      | 24 分            |       | 没有按要<br>求填写相<br>关信息,本<br>项目记 0 |
|          |        | 置               |                 | 布镜像               |                 |       |                                |
|          |        | 容器操             | 30分             | 容器运行、下载、导入、导      | 30分             |       |                                |
|          |        | 作               |                 | 出                 |                 |       |                                |
|          |        | Docker          | 10 <sup>分</sup> | Dockerfile 文件编写正确 | 10 <sup>分</sup> |       | 分。                             |
|          |        | file 文件         |                 |                   |                 | 2、严重违 |                                |
|          | 专业素养   |                 | 5分              | 准确把握了用户需求, 对项     | 5分              |       | 反考场纪                           |
| 职业<br>素养 |        |                 |                 | 目完成质量判断专业,故障      |                 |       | 律、造成恶<br>劣影响的                  |
|          |        |                 |                 | 判断分析准确到位。         |                 |       |                                |
|          | 道德规范   |                 | 5分              | 着装干净、整洁。保持测试      |                 |       | 本项目记 0                         |
|          |        |                 |                 | 现场清洁卫生。举止文明,      | 5分              |       | 分。                             |
|          |        |                 |                 | 遵守考场纪律, 按顺序进出     |                 |       |                                |
|          |        |                 |                 | 考场。               |                 |       |                                |

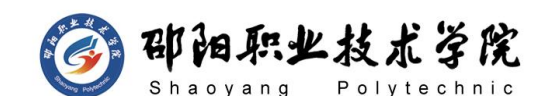

计算机网络技术专业学生技能抽查题库

总计 100 分

试题编号:H2-17 docker 容器技术应用

### 项目描述:

A公司开发部门部署程序时搭建运行环境是很费时间的工作,同时还要解 决环境的各种依赖,而Docker通过镜像机制,将需要部署运行的代码和环境 直接打包成镜像,上传到容器即可启动,节约了部署各种软件的时间,

在没有docker之前,开发、测试、生成环境可能不一样,如发布某个应 用服务的端口时,开发时测试用的是8080而生产环境中是80,这就导致了文 件配置上的不一致。然而使用Docker,在容器内的程序端口都是一样的,而 容器对外暴露的端口可能不一样,但不影响程序的交付予运行,保证了开发 环境与生产环境的一致性,并实现了快速部署

本项目主要完成docker镜像与容器的管理、根据需求进行开发环境时容 器与镜像管理。

### (1) 任务描述

任务一 Linux 安装 (16分)

- 1) VMware虚拟机上安装 Linux,虚拟系统存放到 D:\虚拟机\CENTOS 目 录中,将虚拟系统存放目录设置界面或存放路径窗口抓屏保存到物理 机上指定位置——"考场说明指定路径\考生号\试卷编号(如 H2-17) 答案.doc (图片标题为"任务一: Linux 系统安装-1")"; (4 分)
- 2) 公司要求系统的主机名为 xx.amy.com,可在安装系统时进行设置,将 主机名设置界面抓屏保存到物理机上指定位置——"考场说明指定路 径\考生号\试卷编号(如 H2-17)答案.doc(图片标题为"任务一: Linux 系统安装-2")"; (4分)
- 3) 公司要求系统的根帐户密码为123zxc,可在安装系统时进行设置,将 根帐户密码设置界面抓屏保存到物理机上指定位置——"考场说明指

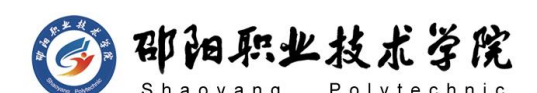

定路径\考生号\试卷编号(如 H2-17)答案.doc(图片标题为"任务 一:Linux 系统安装-3")";(4 分)

4) 系统安装成功后桌面窗口抓屏保存到物理机上指定位置——"考场说 明指定路径\考生号\试卷编号(如 H2-17)答案.doc(图片标题为"任 务一:Linux 系统安装-4")";(4 分)

任务二:docker 安装(10分)

- 1) 设置镜像yum仓库为国内yum源——"考场说明指定路径\考生号\试卷 编号(如 H2-17)答案.doc(图片标题为"任务二:docker安装-1")"; (5 分)
- 2) 安装最新的docker版本——"考场说明指定路径\考生号\试卷编号(如 H2-17)答案.doc(图片标题为"仟务二:docker安装-2")";(2 分) 任务三:仓库搭建(24 分)
- 1) 创建私有仓库——"考场说明指定路径\考生号\试卷编号(如 H2-17) 答案.doc(图片标题为"任务三: 仓库搭建-1")"; (12分)
- 2) 本地镜像上传到至私有仓库——"考场说明指定路径\考生号\试卷编 号 (如 H2-17) 答案.doc (图片标题为" 任务三: 仓库搭建-2") "; (12分)

任务四:容器卷操作(15 分)

- 1) 基于nginx镜像运行一个名为student的容器——"考场说明指定路径\ 考生号\试卷编号(如 H2-17)答案.doc(图片标题为"任务四:容器 卷操作-1")"; (10分)
- 2) 把student容器的目录/usr/share/nginx/html通过volume 方式挂载 ——"考场说明指定路径\考生号\试卷编号(如 H2-17)答案.doc(图 片标题为"任务三: 容器卷操作-4")"; (5 分)

任务五:容器管理(15分)

1) 把容器student创建为test:2.0镜像——"考场说明指定路径\考生号\ 试卷编号(如 H2-17)答案.doc(图片标题为"任务四:容器管理-1")"; (5 分)

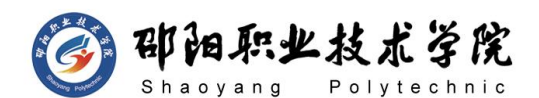

- 2) 把容器student导出成exam.tar文件——"考场说明指定路径\考生号\ 试卷编号(如 H2-17)答案.doc(图片标题为"任务三:容器管理-2")"; (5 分)
- 3) 把exam.tar文件导入成test:3.0镜像——"考场说明指定路径\考生号 \试卷编号(如 H2-17)答案.doc(图片标题为"任务三:容器管理-3")"; (5 分)

任务六:docker网络(10分)

1) 通过docker制作自己的网络并命名为mynet——"考场说明指定路径\ 考生号\试卷编号(如 H2-17)答案.doc(图片标题为"任务四:docker 网络-1")";

#### (2) 实施条件

抽测所需的软硬件如表 H2-17-1 所示。

| 项目 | 基本实施条件                          | 备注                  |  |
|----|---------------------------------|---------------------|--|
| 场地 | 能同时容纳 30 人以上现场考核                |                     |  |
| 设备 | 30 台以上的主流计算机 (CPU4 核 2.0GHZ 以上, | 用于虚拟机的操作, 每人一<br>台。 |  |
|    | 内存 4GB 以上)                      |                     |  |
|    | 安装 Windows 7 或更高版本              |                     |  |
|    | FTP 服务器 1台                      | 用于保存测试人员考试结果        |  |
| 工具 | VMware Workstation12.0 或以上版本    | 参考人员自选相关设备处理        |  |
|    | Linux 安装光盘镜像 CENTOS 6.5 或以上版本   |                     |  |
|    | Office 2010 或以上版本               |                     |  |
|    | 现场测评专家: 在本行业具有 3 年以上的从业经验       |                     |  |
| 测评 | (工程师及以上职称)或从事本专业具有5年以上的         | 测评专家满足任一条件          |  |
|    | 教学经验(副高及以上职称)(2 人/场)。           |                     |  |
| 专家 | 结果测评专家: 在本行业具有3年以上的从业经验         |                     |  |
|    | (工程师及以上职称)或从事本专业具有 5 年以上的       |                     |  |
|    | 教学经验(副高及以上职称)(2人/场)。            |                     |  |

表 H2-17-1 Linux 项目实施条件

(3) 考核时量

150 分钟。

(4) 评分标准

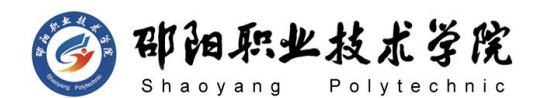

Linux 的考核实行 100 分制, 评价内容包括职业素养、工作任务完成情况两 个方面。其中,工作任务完成质量占该项目总分的 90%,职业素养占该项目总分 的 10%。具体评价标准见如表 H2-17-2 所示。

| 评价内容     |        | 配分                | 评分标准            |                                                      | 专家评分            | 备注 |                                               |
|----------|--------|-------------------|-----------------|------------------------------------------------------|-----------------|----|-----------------------------------------------|
| 工作<br>任务 |        | 安装系               | 16分             | 系统安装位置正确                                             | 8分              |    |                                               |
|          |        | 统                 |                 | 密码账户配置正确                                             | 8分              |    |                                               |
|          |        | Docker<br>安装      | 10 <sup>分</sup> | Docker 安装与配置正确                                       | 10 <sup>分</sup> |    | 1、考试舞<br>弊、抄袭、                                |
|          | docker | 仓库配<br>置          | 24分             | 仓库搭建与上传正确                                            | 24分             |    | 没有按要<br>求填写相<br>关信息,本<br>项目记 0<br>分。<br>2、严重违 |
|          |        | 容器操<br>作          | 30分             | 容器运行、下载、导入、导<br>出                                    | 30分             |    |                                               |
|          |        | Docker<br>file 网络 | 10分             | Dockerfile 网络文件编写正<br>确                              | 10分             |    |                                               |
| 专业素养     |        |                   | 5分              | 准确把握了用户需求, 对项<br>目完成质量判断专业,<br>故障<br>判断分析准确到位。       | 5分              |    | 反考场纪<br>律、造成恶<br>劣影响的<br>本项目记0<br>分。          |
| 职业<br>素养 | 道德规范   |                   | 5分              | 着装干净、整洁。保持测试<br>现场清洁卫生。举止文明,<br>遵守考场纪律, 按顺序进出<br>考场。 | 5分              |    |                                               |
| 总计       |        |                   | 100 分           |                                                      |                 |    |                                               |

表 H2-17-2 Linux 项目评分标准

# 试题编号:H2-18 docker 容器技术应用

### 项目描述:

A公司开发部门部署程序时搭建运行环境是很费时间的工作,同时还要解 决环境的各种依赖,而Docker通过镜像机制,将需要部署运行的代码和环境 直接打包成镜像,上传到容器即可启动,节约了部署各种软件的时间。

在没有docker之前,开发、测试、生成环境可能不一样,如发布某个应 用服务的端口时,开发时测试用的是8080而生产环境中是80,这就导致了文 件配置上的不一致。然而使用Docker,在容器内的程序端口都是一样的,而

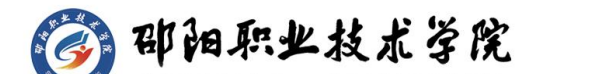

容器对外暴露的端口可能不一样,但不影响程序的交付予运行,保证了开发 环境与生产环境的一致性,并实现了快速部署。

本项目主要完成docker镜像与容器的管理、根据需求进行开发环境时容 器与镜像管理。

# (1)任务描述:

任务一 Linux 安装 (16分)

- 1) VMware虚拟机上安装 Linux,虚拟系统存放到 D:\虚拟机\CENTOS 目 录中,将虚拟系统存放目录设置界面或存放路径窗口抓屏保存到物理 机上指定位置——"考场说明指定路径\考生号\试卷编号(如 H2-18) 答案.doc (图片标题为"任务一: Linux 系统安装-1")"; (4 分)
- 2) 公司要求系统的主机名为 xx.amy.com,可在安装系统时进行设置,将 主机名设置界面抓屏保存到物理机上指定位置——"考场说明指定路 径\考生号\试卷编号(如 H2-18)答案.doc(图片标题为"任务一: Linux 系统安装-2")"; (4 分)
- 3) 公司要求系统的根帐户密码为123zxc,可在安装系统时进行设置,将 根帐户密码设置界面抓屏保存到物理机上指定位置——"考场说明指 定路径\考生号\试卷编号(如 H2-18)答案.doc(图片标题为"任务 一: Linux 系统安装-3")"; (4分)
- 4) 系统安装成功后桌面窗口抓屏保存到物理机上指定位置——"考场说 明指定路径\考生号\试卷编号(如 H2-18)答案.doc(图片标题为"任 务一:Linux 系统安装-4")";(4 分)

任务二:docker 安装(10分)

- 1) 设置镜像yum仓库为国内yum源——"考场说明指定路径\考生号\试卷 编号(如 H2-18)答案.doc(图片标题为"任务二:docker安装-1")"; (5 分)
- 2) 安装最新的docker版本——"考场说明指定路径\考生号\试卷编号(如 H2-18)答案.doc(图片标题为"仟务二:docker安装-2")";(2 分)

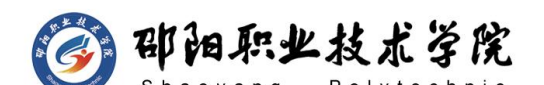

任务三:公共仓库使用(24 分)

- 1) 在公共仓库中注册账号,新建仓库——"考场说明指定路径\考生号\ 试卷编号(如 H2-18)答案.doc(图片标题为"任务三: 公共仓库使 用-1")"; (12分)
- 2) 本地镜像上传到至公共仓库——"考场说明指定路径\考生号\试卷编 号(如 H2-18)答案.doc(图片标题为"任务三:公共仓库使用-2")"; (12分)

任务四:容器卷操作(15 分)

- 1) 基于nginx镜像运行一个名为student的容器——"考场说明指定路径\ 考生号\试卷编号(如 H2-18)答案.doc(图片标题为"任务四: 容器 **卷操作-1")";** (10分)
- 2) 把student容器的目录/usr/share/nginx/html通过volume 方式挂载 ——"考场说明指定路径\考生号\试卷编号(如 H2-18)答案.doc(图 片标题为"仟务三: 容器卷操作-4")"; (5 分)

任务五:MySQL安装(15分)

- 1) 下载MySQL镜像——"考场说明指定路径\考生号\试卷编号(如 H2-18) 答案.doc (图片标题为"任务四: MySQL安装-1")"; (5 分)
- 2) 后台方式运行mysql容器——"考场说明指定路径\考生号\试卷编号 (如 H2−18)答案.doc (图片标题为"任务三: MySQL安装−2") "; (5 分)
- 3) 进入mysql容器理解数据库成功——"考场说明指定路径\考生号\试卷 编号(如 H2-18)答案.doc(图片标题为"任务三::MySQL安装-3")"; (5 分)

任务六: docker网络(10分)

1) 通过docker制作自己的网络并命名为mynet——"考场说明指定路径\ 考生号\试卷编号(如 H2-18)答案.doc(图片标题为"任务四:docker 网络-1")";

(2)实施条件
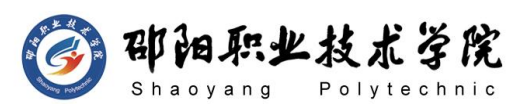

计算机网络技术专业学生技能抽查题库

抽测所需的软硬件如表 H2-18-1 所示。

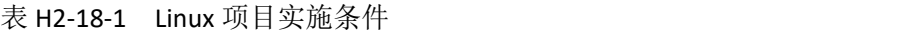

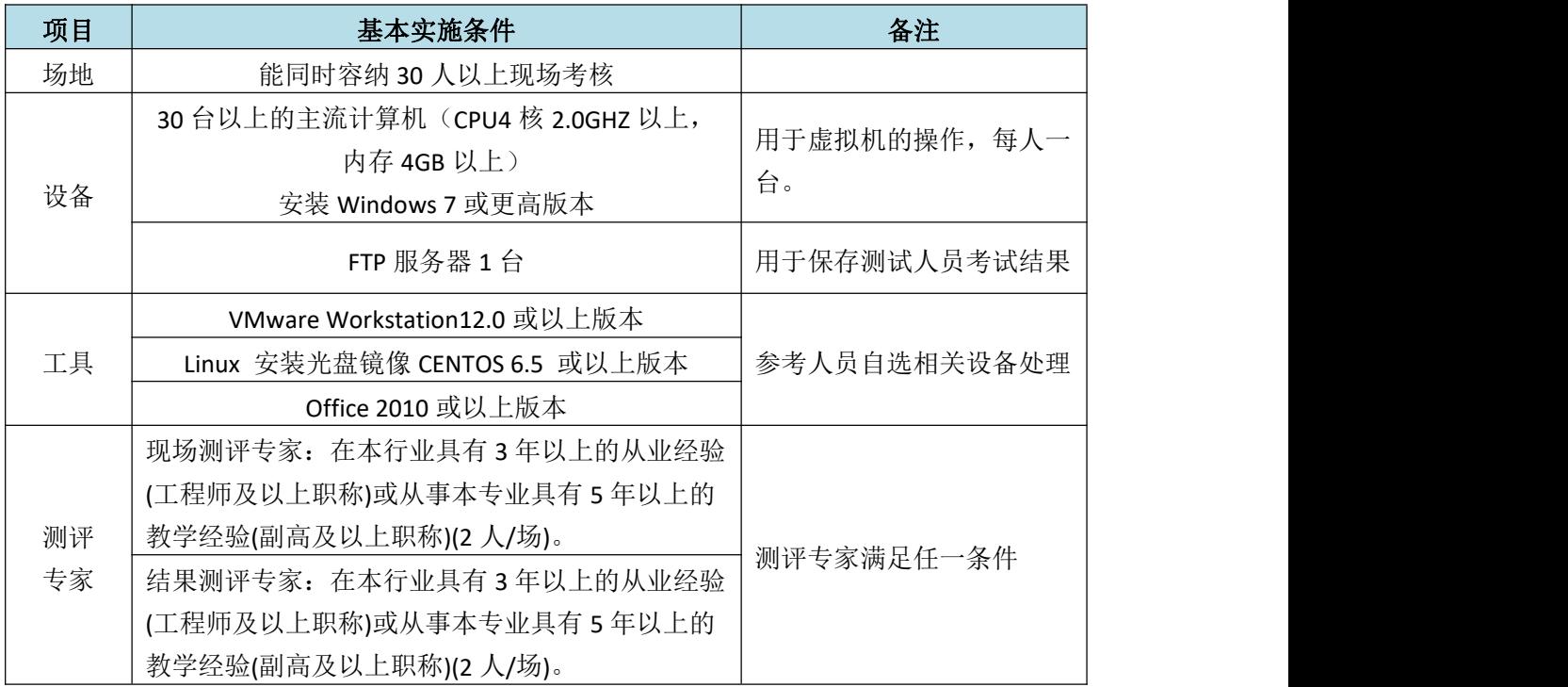

(3)考核时量

150 分钟。

(4)评分标准

Linux 的考核实行 100 分制, 评价内容包括职业素养、工作任务完成情况两 个方面。其中,工作任务完成质量占该项目总分的 90%,职业素养占该项目总分 的 10%。具体评价标准见如表 H2-18-2 所示。

|    | 评价内容   |              |                 | 评分标准           |        | 专家评分 | 备注             |
|----|--------|--------------|-----------------|----------------|--------|------|----------------|
|    | docker | 安装系          | $16$ 分          | 系统安装位置正确       | 8分     |      | 考试舞<br>1       |
|    |        | 统            |                 | 密码账户配置正确       | 8分     |      | 抄袭、<br>弊、      |
| 工作 |        | Docker<br>安装 | 10 <sub>分</sub> | Docker 安装与配置正确 | 10分    |      | 没有按要<br>求填写相   |
| 任务 |        | 公共仓<br>库配置   | 24 分            | 仓库注册、镜像上传正确    | $24$ 分 |      | 关信息,本<br>项目记 0 |
|    |        | 容器操<br>作     | 15 <sub>分</sub> | 容器运行与挂载正确      | 15分    |      | 分。<br>2、严重违    |

表 H2-18-2 Linux 项目评分标准

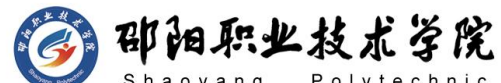

计算机网络技术专业学生技能抽查题库

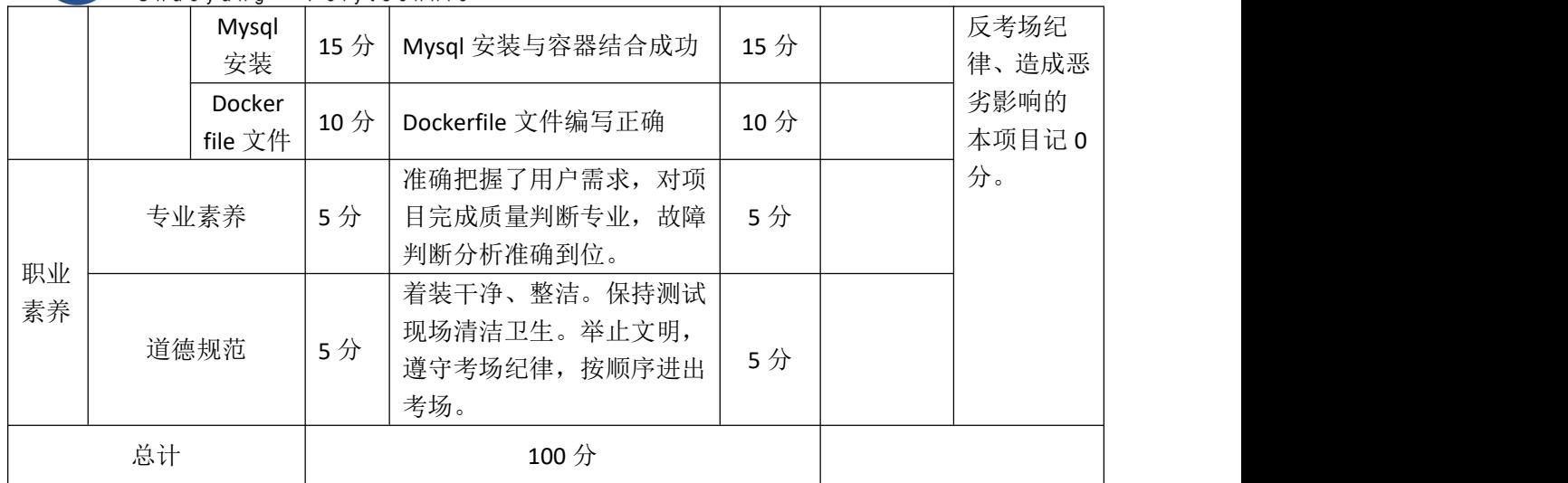

# 试题编号:H2-19 云计算存储技术与应用

# 项目描述:

A公司在现有环境中想利用私有云技术搭建一个存储平台,小李接下这个 任务后开始进行操作。

# (**1**)任务描述

任务一 CentOS7 系统安装

- 1) 设置Vmware虚拟网络的NAT模式网段为192.168.59.0/24, 网关为 192.168.59.2. 将设置成功界面抓屏保存到指定位置——"考场说明指 定路径\考生号\试卷编号(如 H2-19)答案.doc(图片标题为"任务一: Cent0S7系统安装-1")"(2分)
- 2) 创建CentOS虚拟机,虚拟机文件存放到 D:\VM\Controller 目录中,指 定虚拟机配置为1CPU 2核、2G内存、NAT模式网卡、20G硬盘,打开CPU 虚拟化支持。完成后将此虚拟机的属性界面抓屏保存到指定位置——" 考场说明指定路径\考生号\试卷编号(如 H2-19)答案.doc(图片标题 为"任务一: Cent0S7系统安装-2")" (3分)
- 3) 安装CentOs 7操作系统,按默认分区,最小化安装,安装过程中设置root

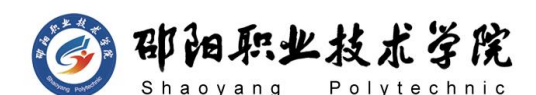

密码为000000,将系统安装成功后桌面窗口抓屏保存到物理机上指定位 置——"考场说明指定路径\考生号\试卷编号(如 H2-19)答案.doc(图 片标题为"任务一:CentOS7系统安装-3")" (4分)

任务二 虚拟机主机名和网络配置(8 分)

- 1) 打开Centos系统,修改主机名为Controller,完成后用hostname命令查 看主机名,将结果抓屏保存到物理机上指定位置——"考场说明指定路 径\考生号\试卷编号(如 H2-19)答案.doc(图片标题为"任务二-虚拟 机主机名和网络配置-1")" (2分)
- 2) 修改网卡配置文件,设置IP地址为192.168.59.10,并配置正确的子网掩 码、网关和DNS,完成后使用ip a命令查看网络配置,将结果抓屏保存到 物理机上指定位置——"考场说明指定路径\考生号\试卷编号(如 H2-19) 答案.doc(图片标题为"任务二-虚拟机主机名和网络配置-2")" (4 分) カランド・カード かんしょう かんしょう かんしょう かんしゅう かんしゅう かんしゅう かんしゅう
- 3) 关闭并禁用防火墙,完成后查看防火墙状态,将结果抓屏保存到物理机 上指定位置——"考场说明指定路径\考生号\试卷编号(如 H2-19)答 案.doc(图片标题为"任务二-虚拟机主机名和网络配置-3")" (3 分) カランド・カード かんしょう かんしょう かんしょう かんしゅう かんしゅう かんしゅう かんしゅう
- 4) 关闭selinux,查看结果,抓屏保存到物理机上指定位置——"考场说明 指定路径\考生号\试卷编号(如 H2-19)答案.doc(图片标题为"任务 二-虚拟机主机名和网络配置-4")" (4分)

任务三 主机克隆

- 1) 将controller主机克隆一台名为compute的主机,克隆主机的文件保存在 D:\VM\Compute目录中,完成后打compute主机,更改主机名,将结果保 存到物理机上指定位置——"考场说明指定路径\考生号\试卷编号(如 H2-19)答案.doc (图片标题为"任务三-主机克隆-1")" (3分)
- 2) 修改compute主机的IP地址为192.168.59.20,完成后重启网络,使用ip a

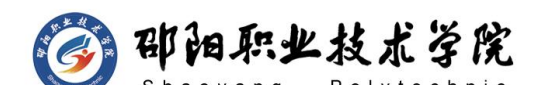

命令查看网络配置, 将结果抓屏保存到物理机上指定位置——"考场说 明指定路径\考生号\试卷编号(如 H2-19)答案.doc(图片标题为"任 务三-主机克隆-2")" (4分)

任务四 配置主机名解析

- 1) 修改hosts文件,填入对应的IP地址和主机名。将此文件的内容抓屏保存 到物理机上指定位置——"考场说明指定路径\考生号\试卷编号(如 H2-19)答案.doc (图片标题为" 任务四 配置主机名解析-1")" (3 分) カランド・カード かんしょう かんしょう かんしょう かんしゅう かんしゅう かんしゅう かんしゅう
- 2) 在controller主机上Ping compute的主机名,测试主机名解析是否正确, 将结果抓屏保存到物理机上指定位置——"考场说明指定路径\考生号\ 试卷编号(如 H2-19)答案.doc(图片标题为" 任务四-配置主机名解 析-2")" (3分)

任务五 配置 controller 主机本地 Yum 源

- 1) 使用Xshell软件或其它同类软件接controller主机,连接成功后将窗口 抓屏保存到物理机上指定位置——"考场说明指定路径\考生号\试卷编 号(如 H2-19)答案.doc(图片标题为"任务五-配置controller主机本 地Yum源-1")" (3分)
- 2) 使用Xftp软件或其它同类软件上传镜像文件 CentOS-7-x86\_64-DVD-2009.iso和Mitaka.iso到/root目录。完成后用命 令查看/root目录内容,将结果窗口抓屏保存到物理机上指定位置——" 考场说明指定路径\考生号\试卷编号(如 H2-19)答案.doc(图片标题 为"任务五-配置controller主机本地Yum源-2")" (4分)
- 3) 在/opt下创建centos和mitaka目录并将CentOS-7-x86\_64-DVD-2009.iso 挂载到centos目录下,将mitaka.iso挂载到mitaka目录下,然后列出 centos目录的内容,将结果窗口抓屏保存到物理机上指定位置——"考 场说明指定路径\考生号\试卷编号(如 H2-19)答案.doc(图片标题为"

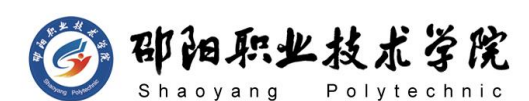

任务五-配置controller主机本地Yum源-3")" (4分)

- 4) 删除系统自带的yum配置文件,并创建local.repo文件,编辑此文件以使 用/opt下的centos和mitaka目录作为本地Yum仓库。完成后将local.repo 文件内容抓屏保存到物理机上指定位置——"考场说明指定路径\考生号 \试卷编号(如 H2-19)答案.doc(图片标题为"任务五-配置controller 主机本地Yum源-4")" (5分)
- 5) 验证本地Yum源配置,使用yum clean all清除原Yum缓存,然后使用yum repolist命令查看,将结果屏保存到物理机上指定位置——"考场说明 指定路径\考生号\试卷编号(如 H2-19)答案.doc(图片标题为"任务 五-配置controller主机本地Yum源-5")" (4分)

任务六 配置 compute 主机 Yum 源

- 1) 删除系统自带的yum配置文件,并创建local.repo文件,编辑此文件以FTP 方式使用controller主机ftp下的centos和mitaka目录作为本地Yum仓库。 完成后将local.repo文件内容抓屏保存到物理机上指定位置——"考场 说明指定路径\考生号\试卷编号(如 H2-19)答案.doc(图片标题为" 任务六-配置compute主机Yum源-1")" (4分)
- 2) 验证Yum源配置,使用yum clean all清除原Yum缓存,然后使用yum repolist命令查看,将结果屏保存到物理机上指定位置——"考场说明 指定路径\考生号\试卷编号(如 H2-19)答案.doc(图片标题为"任务 六-配置compute主机Yum源-2")" (4分)

任务七 安装并配置 FTP 服务

- 1) 安装ftp服务所需软件包。完成后将结果抓屏保存到物理机上指定位置— —"考场说明指定路径\考生号\试卷编号(如 H2-19)答案.doc(图片 标题为"任务七-安装并配置FTP服务-1")" (3分)
- 2) 修改配置文件,设置ftp主目录为/opt目录。完成后将配置文件内容抓屏 保存到物理机上指定位置——"考场说明指定路径\考生号\试卷编号(如

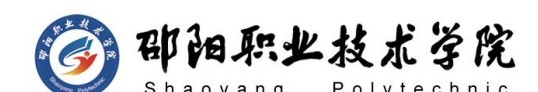

H2-19)答案.doc(图片标题为"任务七-安装并配置FTP服务-2")" (4 分) カランド・カード かんしょう かんしょう かんしょう かんしゅう かんしゅう かんしゅう かんしゅう

3) 启动ftp服务并设置开机自启,查看ftp服务状态,将结果抓屏保存到物 理机上指定位置——"考场说明指定路径\考生号\试卷编号(如 H2-19) 答案.doc (图片标题为"任务七-安装并配置FTP服务-3")" (3分)

任务八 安装并设置数据库服务

- 1) 安装Mariadb所需软件包,将结果屏保存到物理机上指定位置——"考场 说明指定路径\考生号\试卷编号(如 H2-19)答案.doc(图片标题为" 任务八-安装并设置数据库服务-1")" (4分)
- 2) 修改数据库服务配置文件,设置如下参数

 $bind$ -address = 192.168.59.10

default-storage-engine = innodb

innodb\_file\_per\_table

```
max connections = 4096
```

```
collation-server = utf8_general_ci
```

```
character-set-server = utf8
```
将结果屏保存到物理机上指定位置——"考场说明指定路径\考生号\试 卷编号(如 H2-19)答案.doc(图片标题为"任务八-安装并设置数据库服务  $-2"$ )" (4分)

- 3) 启动数据库服务,并设置为开机自启动。然后查看服务状态,将结果屏 保存到物理机上指定位置——"考场说明指定路径\考生号\试卷编号(如 H2-19)答案.doc(图片标题为"任务八-安装并设置数据库服务-3")" (3分)
- 4) 执行数据库初始化。将结果屏保存到物理机上指定位置——"考场说明 指定路径\考生号\试卷编号(如 H2-19)答案.doc(图片标题为"任务 八-安装并设置数据库服务-4")" (6分)

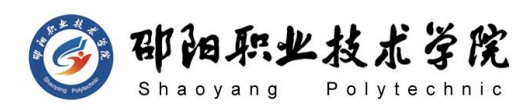

# (**2**)(**2**)实施条件

抽测所需的软硬件如表 H2-19-1 所示。

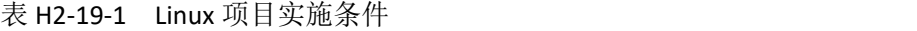

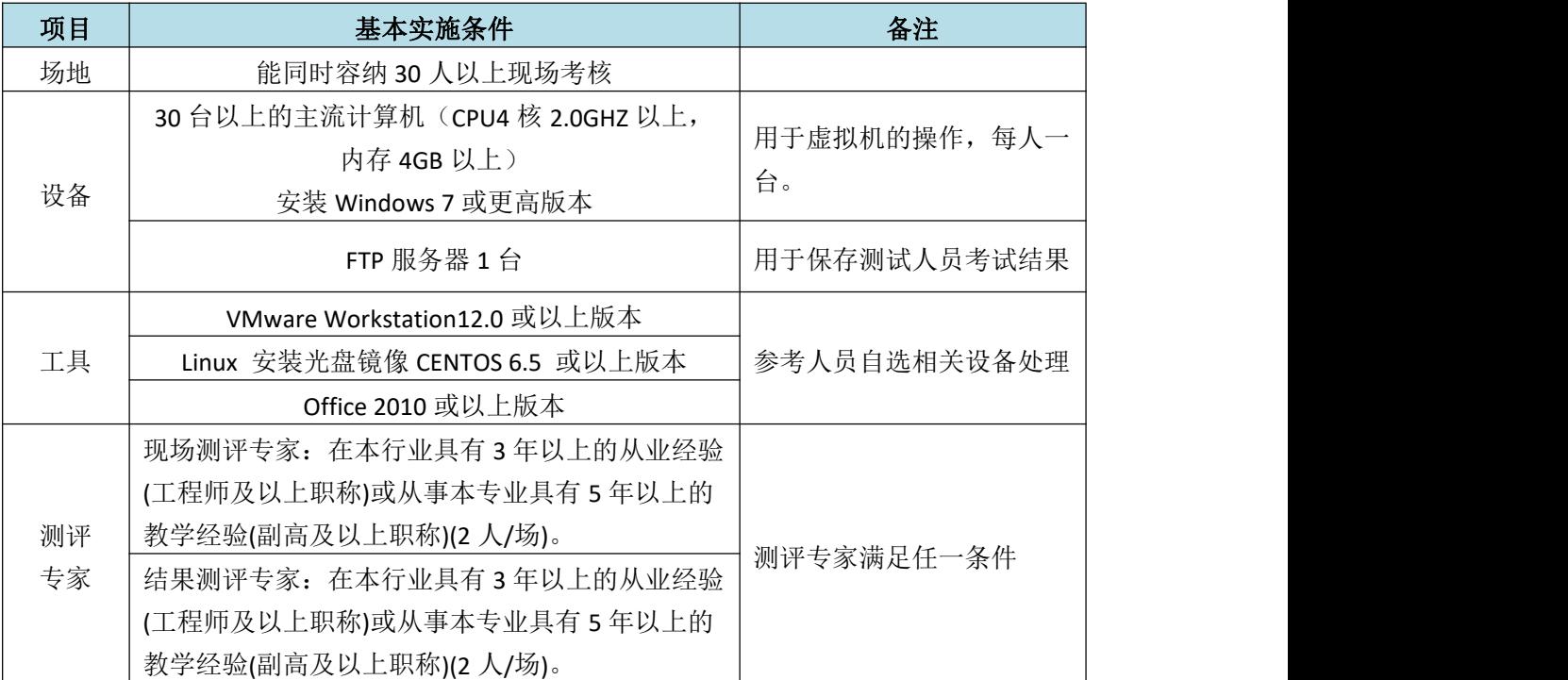

#### (**3**)考核时量

150 分钟。

# (**4**)评分标准

Linux 的考核实行 100 分制, 评价内容包括职业素养、工作任务完成情况两 个方面。其中,工作任务完成质量占该项目总分的 90%,职业素养占该项目总分 的 10%。具体评价标准见如表 H2-19-2 所示。

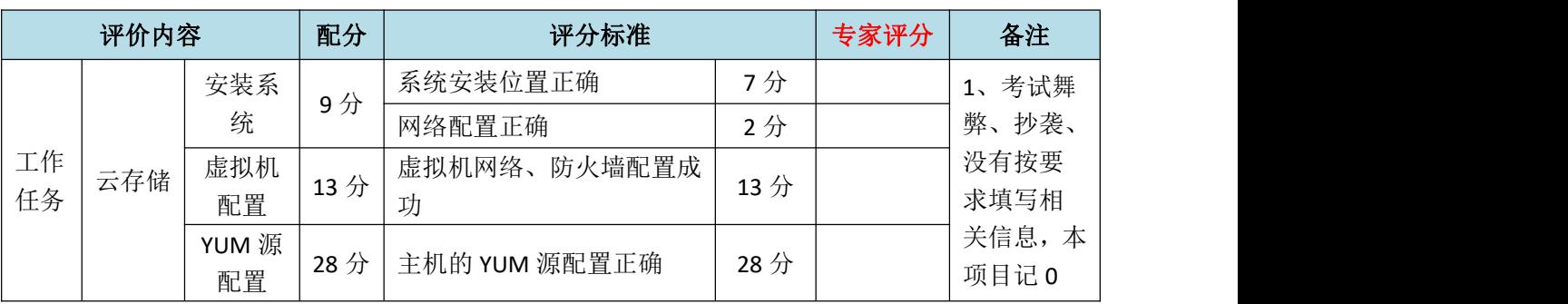

#### 表 H2-19-2 Linux 项目评分标准

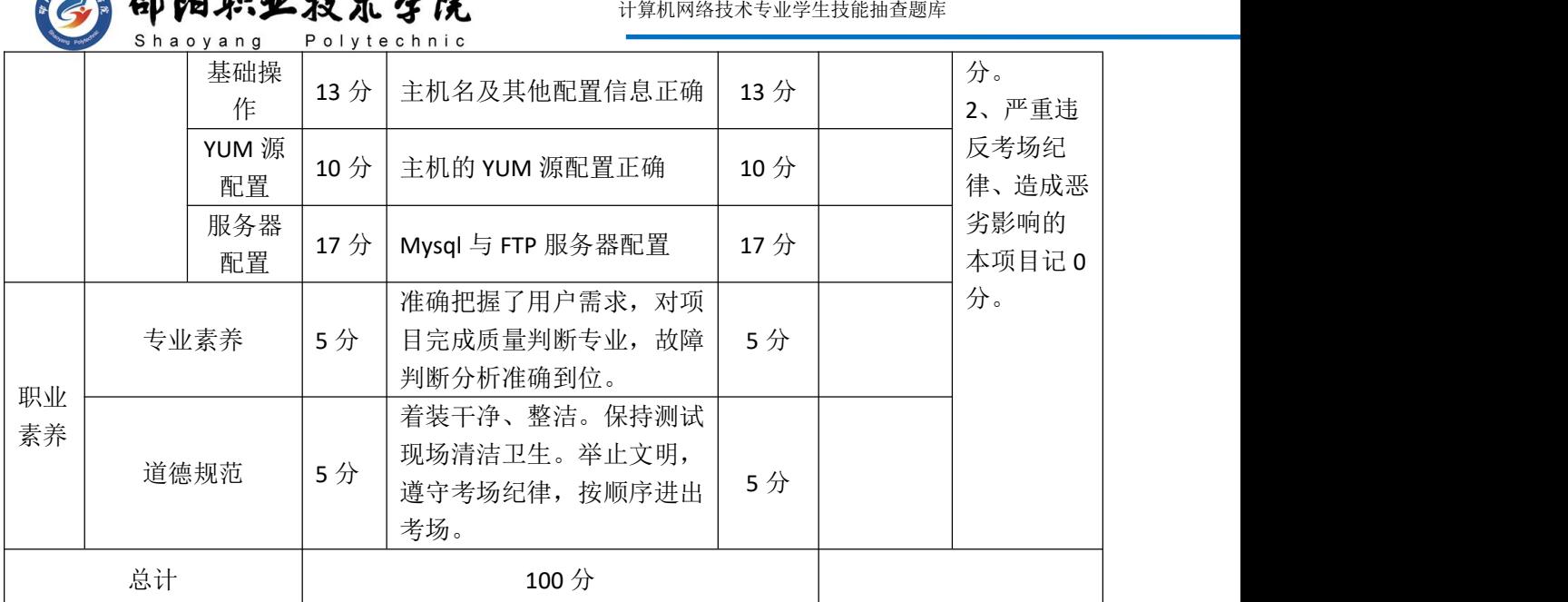

## 试题编号:H2-20 云计算存储技术与应用

 $\mathbb{R}$   $\mathbb{R}$   $\mathbb{R}$   $\mathbb{R}$   $\mathbb{R}$   $\mathbb{R}$   $\mathbb{R}$   $\mathbb{R}$   $\mathbb{R}$   $\mathbb{R}$ 

#### 项目描述:

A公司在现有环境中想利用私有云技术搭建一个存储平台,小李接下这个 任务后开始进行操作。

#### (1) 任务描述

任务一 CentOS7 系统安装

- 1) 设置Vmware虚拟网络的NAT模式网段为192.168.59.0/24, 网关为 192.168.59.2. 将设置成功界面抓屏保存到指定位置——"考场说明指 定路径\考生号\试卷编号(如 H2-20)答案.doc(图片标题为"任务一: Cent0S7系统安装-1")" (2分)
- 2) 创建CentOS虚拟机, 虚拟机文件存放到 D:\VM\ceph-admin 目录中, 指 定虚拟机配置为1CPU 2核、2G内存、NAT模式网卡、20G硬盘,打开CPU 虚拟化支持。完成后将此虚拟机的属性界面抓屏保存到指定位置——" 考场说明指定路径\考生号\试卷编号(如 H2-20)答案.doc(图片标题 为"任务一: Cent0S7系统安装-2")" (3分)

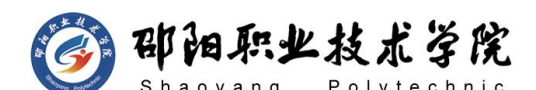

3) 安装CentOs 7操作系统,按默认分区,最小化安装,安装过程中设置root 密码为000000,将系统安装成功后桌面窗口抓屏保存到物理机上指定位 置——"考场说明指定路径\考生号\试卷编号(如 H2-20)答案.doc(图 片标题为"任务一:CentOS7系统安装-3")" (4分)

任务二 虚拟机主机名和网络配置(8 分)

- 1) 打开Centos系统,修改主机名为ceph-admin,完成后用hostname命令查 看主机名,将结果抓屏保存到物理机上指定位置——"考场说明指定路 径\考生号\试卷编号(如 H2-20)答案.doc(图片标题为"任务二-虚拟 机主机名和网络配置-1")" (2分)
- 2) 修改网卡配置文件,设置IP地址为192.168.59.10,并配置正确的子网掩 码、网关和DNS,完成后使用ip a命令查看网络配置,将结果抓屏保存到 物理机上指定位置——"考场说明指定路径\考生号\试卷编号(如 H2-20) 答案.doc(图片标题为"任务二-虚拟机主机名和网络配置-2")" (4 分) カランド・カード かんしょう かんしょう かんしょう かんしゅう かんしゅう かんしゅう かんしゅう
- 3) 关闭并禁用防火墙,完成后查看防火墙状态,将结果抓屏保存到物理机 上指定位置——"考场说明指定路径\考生号\试卷编号(如 H2-20)答 案.doc (图片标题为"任务二-虚拟机主机名和网络配置-3")" (3 分) カランド・カード かんしょう かんしょう かんしょう かんしゅう かんしゅう かんしゅう かんしゅう
- 4) 关闭selinux, 查看结果, 抓屏保存到物理机上指定位置——"考场说明 指定路径\考生号\试卷编号(如 H2-20)答案.doc(图片标题为"任务 二-虚拟机主机名和网络配置-4")" (4分)

任务三 创建用户并设置权限

- 1) 创建普通用户cephuser,并设定密码为123456。将命令结果抓屏保存到 物理机上指定位置——"考场说明指定路径\考生号\试卷编号(如 H2-20) 答案.doc (图片标题为"任务三-创建用户并设置权限-1")" (4分)
- 2) 设置用户免密运行sudo权限,将命令结果抓屏保存到物理机上指定位置

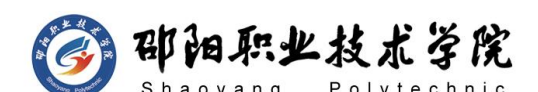

——"考场说明指定路径\考生号\试卷编号(如 H2-20)答案.doc(图 片标题为"任务三-创建用户并设置权限-2")" (4分)

任务四 配置阿里云 Yum 源

- 1) 删除系统自带的yum配置文件,将命令和运行结果抓屏保存到物理机上指 定位置——"考场说明指定路径\考生号\试卷编号(如 H2-20)答案.doc (图片标题为"任务四-配置阿里云Yum源-1")" (2分)
- 2) 将阿里云的yum配置文件(链接:

<https://mirrors.aliyun.com/repo/Centos-7.repo>)下载至本地yum配 置目录下,下载后文件名为CentOS-Base.repo。将阿里云epel源配置文 件(链接: https://mirrors.aliyun.com/repo/epel-7.repo)下载至本 地yum配置目录下,下载后文件名为epel.repo。将命令和运行结果抓屏 保存到物理机上指定位置——"考场说明指定路径\考生号\试卷编号(如 H2-20)答案.doc(图片标题为"任务四-配置阿里云Yum源-2")" (4 分) カランド・カード かんしょう かんしょう かんしょう かんしゅう かんしゅう かんしゅう かんしゅう

3) 验证Yum源配置,使用yum clean all清除原Yum缓存,然后使用yum repolist命令查看,将结果屏保存到物理机上指定位置——"考场说明 指定路径\考生号\试卷编号(如 H2-20)答案.doc(图片标题为"任务 四-配置compute主机Yum源-3")" (4分)

任务五 主机克隆

- 1) 将ceph-admin主机克隆一台名为mon1的主机,克隆主机的文件保存在 D:\VM\mon1目录中,完成后打开mon1主机,更改主机名为mon1,将结果 抓屏保存到物理机上指定位置——"考场说明指定路径\考生号\试卷编 号(如 H2-20)答案.doc(图片标题为"任务五-主机克隆-1")" (4 分) カランド・カード かんしょう かんしょう かんしょう かんしゅう かんしゅう かんしゅう かんしゅう
- 2) 修改mon1主机的IP地址为192.168.59.20,完成后重启网络,使用ip a 命令杳看网络配置, 将结果抓屏保存到物理机上指定位置——"考场说

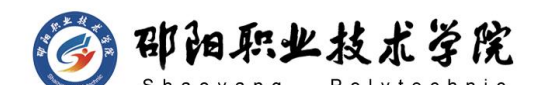

明指定路径\考生号\试卷编号(如 H2-20)答案.doc(图片标题为"任 务五-主机克隆-2")" (4分)

任务六 配置主机名解析

- 1) 修改ceph-admin主机和mon1主机hosts文件,添加IP和主机名对应关系。 完成后将hosts文件内容抓屏保存到物理机上指定位置——"考场说明指 定路径\考生号\试卷编号(如 H2-20)答案.doc(图片标题为"任务六- 配置主机名解析-1")" (3分)
- 2) 在ceph-admin主机上Ping mon1的主机名,测试主机名解析是否正确,将 结果抓屏保存到物理机上指定位置——"考场说明指定路径\考生号\试 卷编号(如 H2-20)答案.doc(图片标题为"任务六-配置主机名解析-2")" (3分)
- 任务七 安装并配置时间同步服务
- 1) 在ceph-admin节点以root用户登录,安装ntp时间同步服务所需软件包。 将安装命令结果保存到物理机上指定位置——"考场说明指定路径\考生 号\试卷编号(如 H2-20)答案.doc(图片标题为"任务七-安装并配置 时间同步服务-1")" (3分)
- 2) 修改配置文件,删除原有服务器,并设置同步服务器为ntp1.aliyun.com。 将配置文件修改处内容抓屏保存到物理机上指定位置——"考场说明指 定路径\考生号\试卷编号(如 H2-20)答案.doc(图片标题为"任务七- 安装并配置时间同步服务-2")" (4分)
- 3) 开启时间同步服务并设置开机自启动。将命令结果保存到物理机上指定 位置——"考场说明指定路径\考生号\试卷编号(如 H2-20)答案.doc (图片标题为"任务七-安装并配置时间同步服务-3")" (3分)
- 4) 验证ntp时间同步服务,查看其状态。将命令结果抓屏保存到物理机上指 定位置——"考场说明指定路径\考生号\试卷编号(如 H2-20)答案.doc (图片标题为"任务七-安装并配置时间同步服务-4")" (2分)

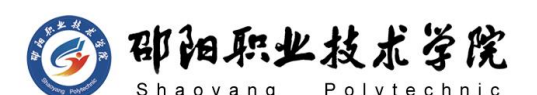

5) 在mon1节点以root用户身份安装并配置时间同步服务,修改配置文件, 设置同步服务器为ceph-admin。开启时间同步服务并设置开机自启动。 将服务状态抓屏保存到物理机上指定位置——"考场说明指定路径\考生 号\试卷编号(如 H2-20)答案.doc(图片标题为"任务七-安装并配置 时间同步服务-5")" (8分)

#### 任务八 配置 SSH 免密登录

- 1) 在ceph-admin节点切换至cephuser用户,使用命令生成密钥文件。完成 后将命令结果抓屏保存到物理机上指定位置——"考场说明指定路径\ 考生号\试卷编号(如 H2-20)答案.doc(图片标题为"任务八-配置SSH 免密登录-1")" (6分)
- 2) 将ceph-admin的密钥分发至mon1节点。完成后将命令结果抓屏保存到物 理机上指定位置——"考场说明指定路径\考生号\试卷编号(如 H2-20) 答案.doc(图片标题为"任务八-配置SSH免密登录-2")" (6分)
- 3) 测试ceph-admin节点免密登录至mon1节点。完成后将命令结果抓屏保存 到物理机上指定位置——"考场说明指定路径\考生号\试卷编号(如 H2-20)答案.doc(图片标题为"任务八-配置SSH免密登录-3")" (4 分) カランド・カード かんしょう かんしょう かんしょう かんしゅう かんしゅう かんしゅう かんしゅう

# (2) 实施条件

抽测所需的软硬件如表 H2-20-1 所示。

| 项目 | 基本实施条件                                                              | 备注                 |  |
|----|---------------------------------------------------------------------|--------------------|--|
| 场地 | 能同时容纳 30 人以上现场考核                                                    |                    |  |
| 设备 | 30 台以上的主流计算机 (CPU4 核 2.0GHZ 以上,<br>内存 4GB 以上)<br>安装 Windows 7 或更高版本 | 用于虚拟机的操作,每人一<br>台。 |  |
|    | FTP 服务器 1台                                                          | 用于保存测试人员考试结果       |  |
|    | VMware Workstation12.0 或以上版本                                        | 参考人员自选相关设备处理       |  |
| 工具 | Linux 安装光盘镜像 CENTOS 6.5 或以上版本                                       |                    |  |

表 H2-20-1 Linux 项目实施条件

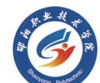

3 邵阳职业技术学院

计算机网络技术专业学生技能抽查题库

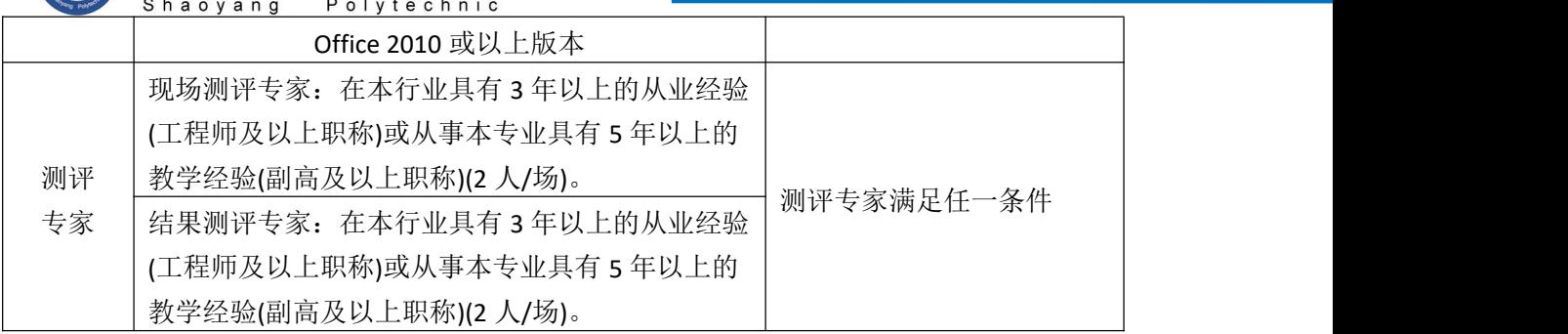

# (3) 考核时量

150 分钟。

#### (4) 评分标准

Linux 的考核实行 100 分制, 评价内容包括职业素养、工作任务完成情况两 个方面。其中,工作任务完成质量占该项目总分的 90%,职业素养占该项目总分 的 10%。具体评价标准见如表 H2-20-2 所示。

|          | 评价内容 |                 | 配分              | 评分标准                                                 |     | 专家评分 | 备注                                                     |
|----------|------|-----------------|-----------------|------------------------------------------------------|-----|------|--------------------------------------------------------|
|          |      | 安装系             | 9分              | 系统安装位置正确                                             | 7分  |      |                                                        |
|          |      | 统               |                 | 网络配置正确                                               | 2分  |      |                                                        |
|          |      | 虚拟机<br>配置       | 13分             | 虚拟机网络、防火墙配置成<br>功                                    | 13分 |      |                                                        |
|          |      | YUM 源<br>配置     | 10 <sup>分</sup> | 主机的 YUM 源配置正确                                        | 10分 |      | 1、考试舞<br>弊、抄袭、<br>没有按要<br>求填写相<br>关信息,本<br>项目记 0<br>分。 |
| 工作<br>任务 | 云存储  | 用户及<br>基础操<br>作 | 22分             | 用户创建及主机克隆正确                                          | 22分 |      |                                                        |
|          |      | YUM 源<br>配置     | 10分             | 主机的 YUM 源配置正确                                        | 10分 |      |                                                        |
|          |      | 时间同<br>步        | 20分             | 时间同步信息配置正确                                           | 20分 |      | 2、严重违<br>反考场纪                                          |
|          |      | <b>SSH</b>      | 6分              | 正确配置 SSH 免密登陆                                        | 6分  |      | 律、造成恶                                                  |
|          |      | 专业素养            |                 | 准确把握了用户需求, 对项<br>目完成质量判断专业, 故障<br>判断分析准确到位。          | 5分  |      | 劣影响的<br>本项目记 0<br>分。                                   |
| 职业<br>素养 | 道德规范 |                 | 5分              | 着装干净、整洁。保持测试<br>现场清洁卫生。举止文明,<br>遵守考场纪律, 按顺序进出<br>考场。 | 5分  |      |                                                        |

表 H2-20-2 Linux 项目评分标准

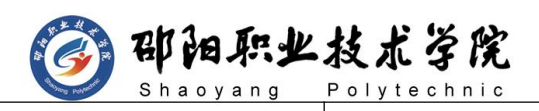

计算机网络技术专业学生技能抽查题库

总计 100 分

٠.

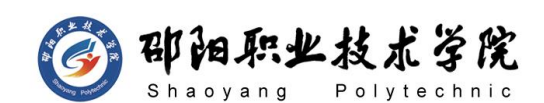

# 模块四 网页程序设计和网页爬虫模块

试题编号:K1-1 静态网页制作

# 任务描述

"博爱"是一家中国红十字基金会下属的机构,其主要是以帮助贫困地区的 青少年及儿童可以受到应有的教育为主要目的机构。该机构希望通过"博爱"公 司网站介绍贫困地区青少年及儿童的情况、助学的新闻、红十字会的动态、资金 明细等来让更多的好心人来捐款、捐物,帮助更多的贫困小孩早日重返校园。通 过设计与制作"博爱"公司网站,按照静态网站"网站需求分析→网站栏目设计 →网页素材编辑→网页编辑制作→网页提交"的开发流程,根据提供的网站素材, 运用相应的制作工具,完成"博爱"公司网站首页的设计与制作任务。"博爱" 公司网站的栏目规划如图 K1-1-1 所示,网站首页布局规划如图 K1-1-2 所示。

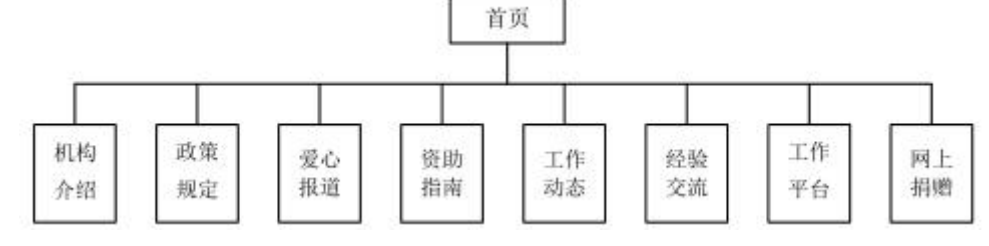

#### 图 K1-1-1 "博爱"公司网站的栏目规划图

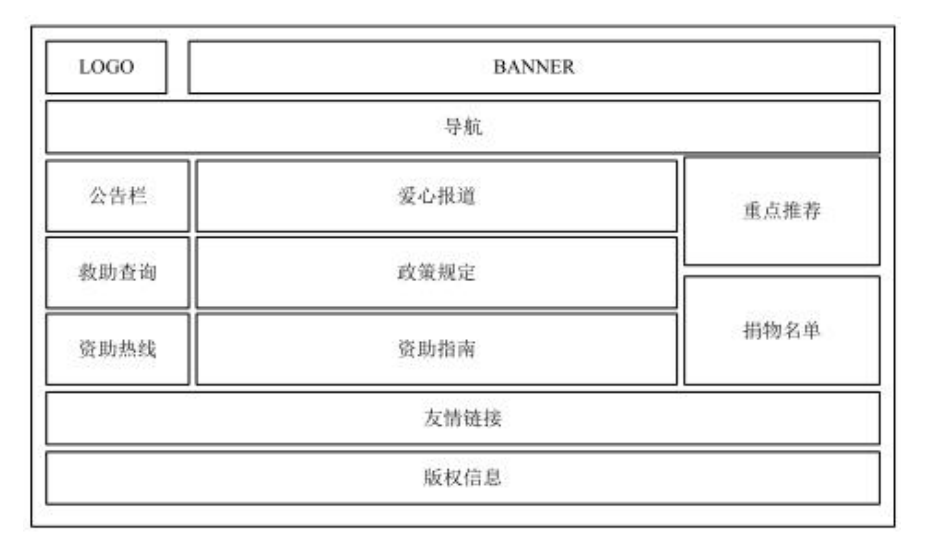

图 K1-1-2 "博爱"公司网站的首页布局规划图

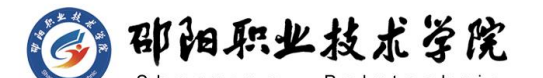

#### 制作说明:

1) "博爱"公司网站图片、文字等素材,均在"d:\技能抽查素材 K1-1"文 件夹中;

2) 网站站点根文件夹在考试结束前发布到"d:\提交资料"目录;

3) 对网站根文件夹进行命名(根文件夹命名为"考生考号"), 对网页文 件进行命名(首页命名为: index.html);

4)页面宽度为 900-1000 像素;

5) 网站栏目严格按照"博爱"公司网站的栏目规划图(图 K1-1-1)制作, 页面布局内容严格按照"博爱"公司网站的首页布局规划图(图 K1-1-2)制 作,网页布局中的每部分内容的宽度和高度可根据其内容进行适当的调整; 6) 所给素材应根据实际情况进行挑选放入网页(不需要全部使用);

7)网页中所有的搜索(查询)、登陆、注册、留言等交互部分都必须使用 表单及表单域来完成。

8)控制网页容量在 50K 以内,网站中所有素材图片均必须放在站点根文夹 内的 images 文件夹内, 所有 CSS 样式均必须放在站点根文件夹内的 style 文件夹中, 此为评卷依据。

#### (1) 任务描述

任务一:网站规划(25 分)

1) 建立网站站点文件夹: (5分)

 $2)$ 建立网站首页, 首页命名为: index.html; (5分)

3)设置网页标题为"博爱助学网"; (5分)

4)根据"博爱"公司网站的首页布局规划图(图 2.1.1),应用表格或 DIV+CSS 布局页面;(10 分)

任务二:网站内容制作(30 分)

1)根据"博爱"公司网站的栏目规划图(图 2.1.1), 制作网站导航: (10 分) カランド・カード かんしょう しんしゃく かんしょう しんしゅう かんしゅう しんしゅう しんしゅう しんしゅう

2)在页面中插入适当的图片、表单等元素;(10 分)

221

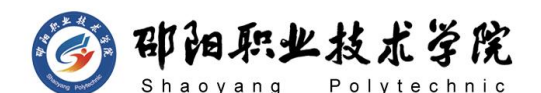

3)在页面中插入适当的文字,并用 CSS 美化文字大小、字体、颜色等效果; (10 分)

任务三:页面美化整理(25 分)

1)在页面中添加超级链接,并用 CSS 美化超级链接,页面中超级链接如没 有确定链接页面以空链接(#)代替,链接提示、颜色、锚记等应用恰当; (15 分)

2)应用 CSS 美化网页中的其他所需元素,网页要素齐全,版权等信息书写 正确。(10 分)

#### (2) 实施条件

抽测所需的软硬件如表 K1-1-1 所示。

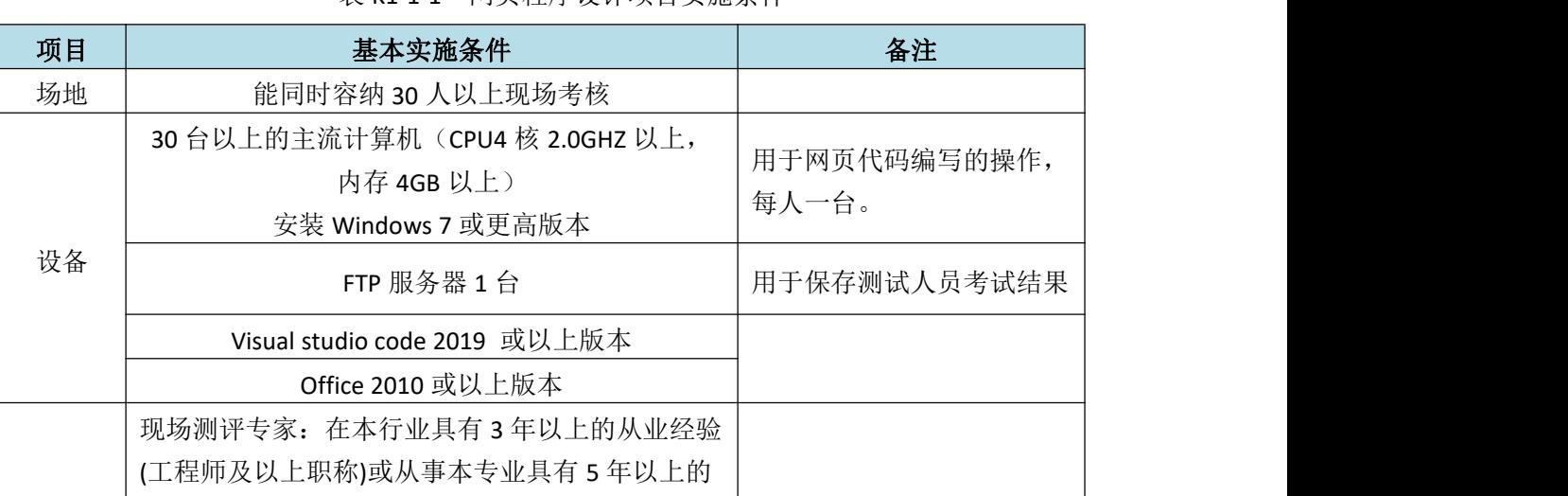

测评 教学经验(副高及以上职称)(2 人/场)。

(工程师及以上职称)或从事本专业具有 5 年以上的

教学经验(副高及以上职称)(2 人/场)。

专家 结果测评专家:在本行业具有 3 年以上的从业经验

测评专家满足任一条件

表 K1-1-1 网页程序设计项目实施条件

#### (3) 考核时量

150 分钟。

(4) 评分标准

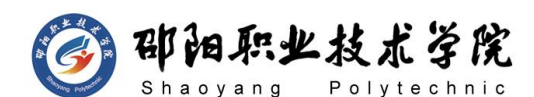

网页程序设计的考核实行 100 分制,评价内容包括职业素养、工作任务完成情况 两个方面。其中,工作任务完成质量占该项目总分的 80%,职业素养占该项目总 分的 20%。具体评价标准见如表 K1-1-2 所示。

| 评价内容 |      | 配分         | 评分标准 |                                                        | 专家评分            | 备注 |                              |
|------|------|------------|------|--------------------------------------------------------|-----------------|----|------------------------------|
|      |      | 网站规        | 25分  | 正确创建网站根文件与标题<br>等其他信息                                  | 15分             |    | 1、考试舞                        |
| 工作   | 网页制  | 划          |      | DIV+CSS 架构                                             | 10分             |    | 弊、抄袭、                        |
| 任务   | 作    | 网站内<br>容制作 | 30分  | 网站内容制作                                                 | 30分             |    | 没有按要<br>求填写相                 |
|      |      | 页面美<br>化   | 25分  | CSS 美化页面效果                                             | 25分             |    | 关信息,本<br>项目记 0               |
| 职业   | 专业素养 |            | 10分  | 准确把握网站需求, 分析网<br>站素材, 对网站制作效果判<br>断专业, 故障判断分析准确<br>到位。 | 10 <sup>分</sup> |    | 分。<br>2、严重违<br>反考场纪<br>律、造成恶 |
| 素养   | 道德规范 |            | 10分  | 着装干净、整洁。保持测试<br>现场清洁卫生。举止文明,<br>遵守考场纪律, 按顺序进出<br>考场。   | 10 <sup>分</sup> |    | 劣影响的<br>本项目记 0<br>分。         |
| 总计   |      |            |      | 100 分                                                  |                 |    |                              |

表 K1-1-2 网页程序设计项目评分标准

#### 试题编号:K1-2 静态网页制作

## 任务描述

"米兰"婚礼策划公司创建于长沙,经过几年的历炼,米兰婚礼策划公司已 成为本地的婚礼服务品牌企业。米兰本着"贴心服务、追求创新"的理念,经营 理念和管理模式已经成为了行业被模仿的典范之一,成功为千对新人成功策划了 户外婚礼、草坪婚礼、植树婚礼、主题婚礼。公司希望建议一个形象展示和宣传 介绍的网站。通过设计与制作"米兰"婚礼策划公司网站,按照静态网站"网站 需求分析→网站栏目设计→网页美工设计→网页素材编辑→网页编辑制作→网 页提交"的开发流程,根据提供的网站素材,运用相应的制作工具,完成"米兰"

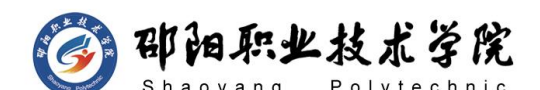

婚礼策划公司网站首页的设计与制作任务。 "米兰"婚礼策划公司网站的栏目 划分如图 K1-2-1 所示,网站首页布局如图 K1-2-2 所示。

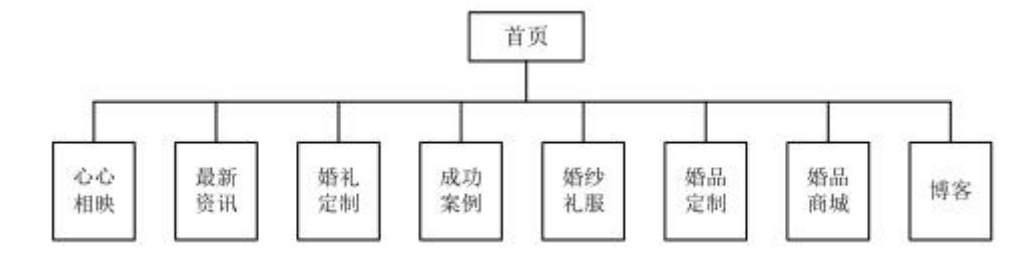

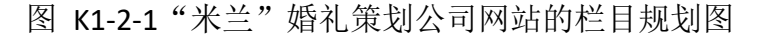

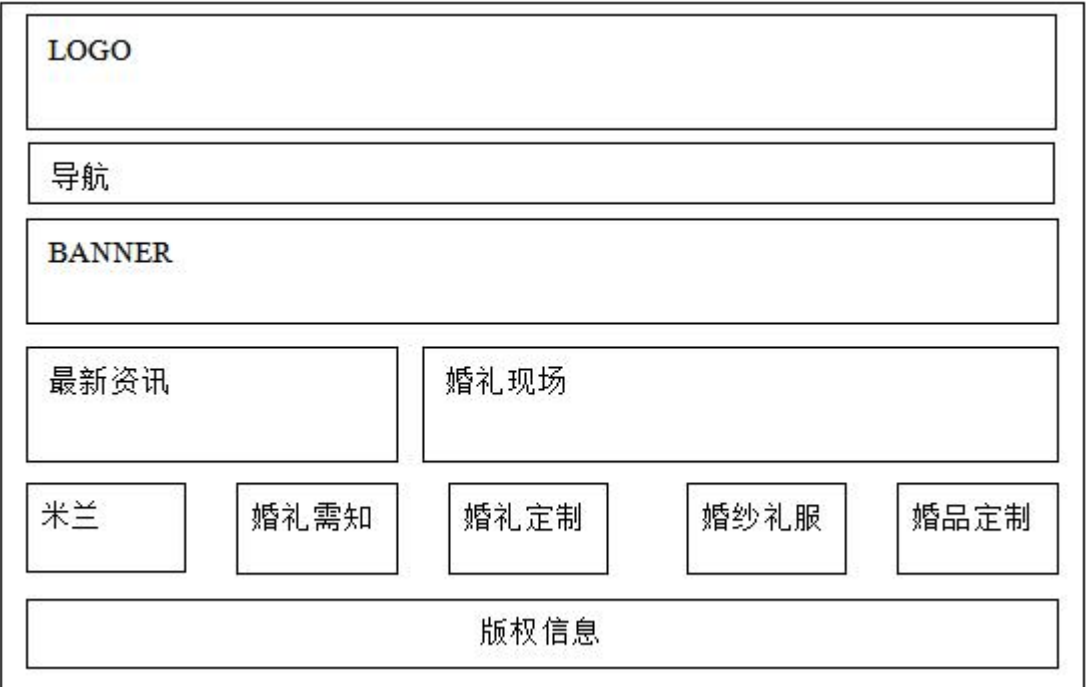

图 K1-2-2 "米兰"婚礼策划公司网站的首页布局规划图

#### 制作说明:

1) "米兰"婚礼策划公司网站图片、文字等素材,均在"d:\技能抽查素材 K1-2"文件夹中;

2) 网站站点根文件夹在考试结束前发布到"d:\提交资料"目录;

3) 对网站根文件夹进行命名(根文件夹命名为"考生考号"), 对网页文 件进行命名(首页命名为: index.html);

4)页面宽度为 1100-1200 像素;

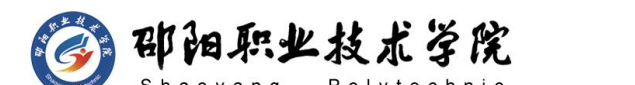

5) 网站栏目严格按照"米兰"婚礼策划公司网站的栏目规划图(图 2.2.1) 制作,页面布局内容严格按照"米兰"婚礼策划公司网站的首页布局规划图 (图 2.2.2)制作,网页布局中的每部分内容的宽度和高度可根据其内容进 行适当的调整;

6) 所给素材应根据实际情况进行挑选放入网页(不需要全部使用);

7)网页中所有的搜索(查询)、登陆、注册、留言等交互部分都必须使用 表单及表单域来完成。

8)控制网页容量在 50K 以内,网站中所有素材图片均必须放在站点根文件 夹内的 images 文件夹内, 所有 CSS 样式均必须放在站点根文件夹内的 style 文件夹中,此为评卷依据。

## (1) 任务描述

任务一:网站规划(25 分)

1) 建立网站站点文件: (5分)

 $2)$ 建立网站首页, 首页命名为: index.html; (5分)

3)设置网页标题为"米兰"婚礼策划;(5分)

4)根据"米兰"婚礼策划公司网站的首页布局规划图(图 2.2.1),应用表 格或 DIV+CSS 布局页面: (10 分)

任务二:页面制作(30 分)

1)根据"米兰"婚礼策划公司网站的栏目规划图(图 2.2.1),制作网站导 航;  $(10 \n4)$ 

2) 在页面中插入适当的图片、表单等元素; (10分)

3)在页面中插入适当的文字,并用 CSS 美化文字大小、字体、颜色等效果;  $(10 \nleftrightarrow)$ 

任务三:页面美化整理(25 分)

1)在页面中添加超级链接,并用 CSS 美化超级链接,页面中超级链接如没 有确定链接页面以空链接(#)代替,链接提示、颜色、锚记等应用恰当; (15 分)

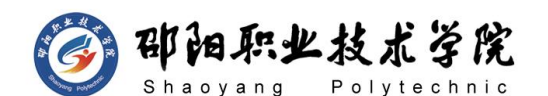

2)应用 CSS 美化网页中的其他所需元素,网页要素齐全,版权等信息书写 正确。(10 分)

# (2) 实施条件

抽测所需的软硬件如表 K1-2-1 所示。

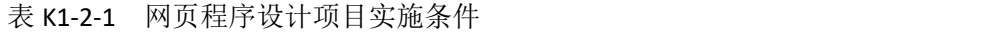

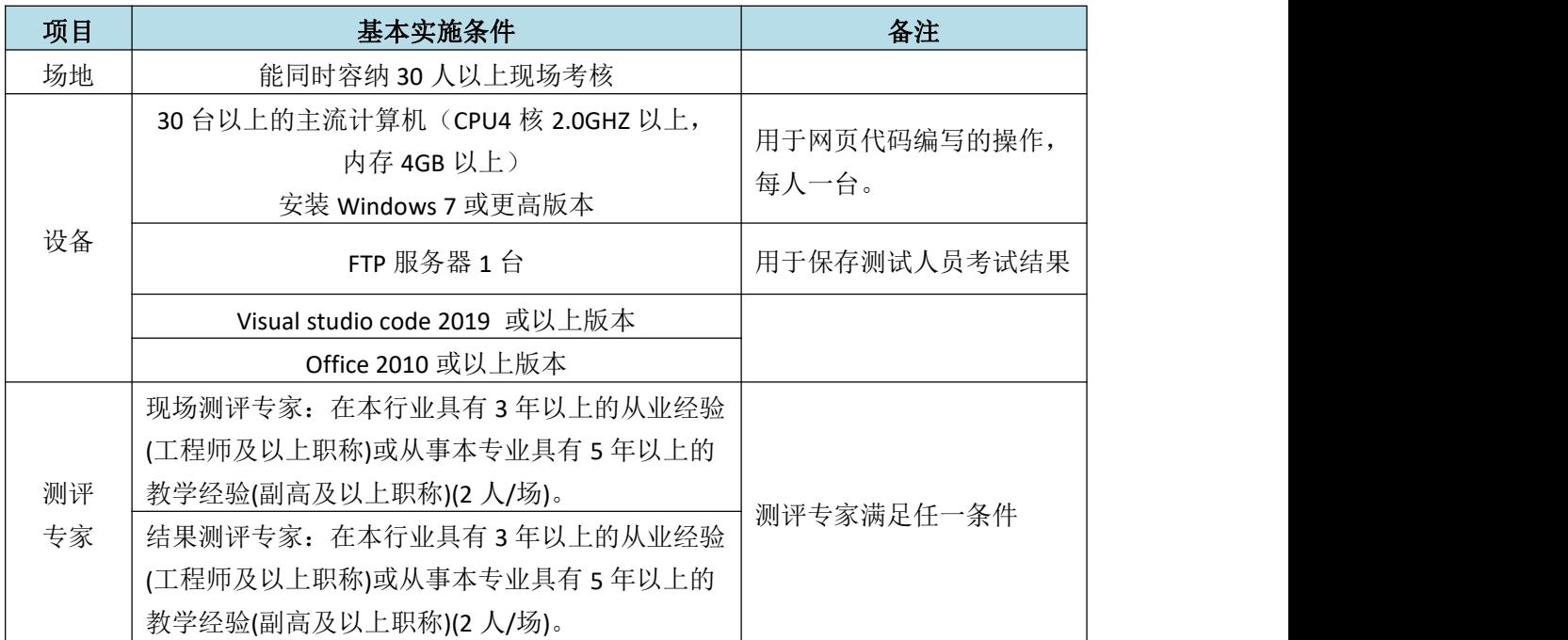

#### (3) 考核时量

150 分钟。

#### (4) 评分标准

网页程序设计的考核实行 100 分制,评价内容包括职业素养、工作任务完成情况 两个方面。其中,工作任务完成质量占该项目总分的 80%,职业素养占该项目总 分的 20%。具体评价标准见如表 K1-2-2 所示。

| 评价内容     |          |            | 配分              | 评分标准                  |     | 专家评分 | 备注                |
|----------|----------|------------|-----------------|-----------------------|-----|------|-------------------|
|          |          | 网站规<br>划   | 25 分            | 正确创建网站根文件与标题<br>等其他信息 | 15分 |      | 考试舞<br>抄袭、<br>弊、  |
| 工作<br>任务 | 网页制<br>作 |            |                 | DIV+CSS 架构            | 10分 |      | 没有按要              |
|          |          | 网站内<br>容制作 | 30 <sub>分</sub> | 网站内容制作                | 30分 |      | 求填写相<br>关信息,<br>本 |

表 K1-2-2 网页程序设计项目评分标准

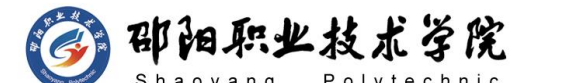

计算机网络技术专业学生技能抽查题库

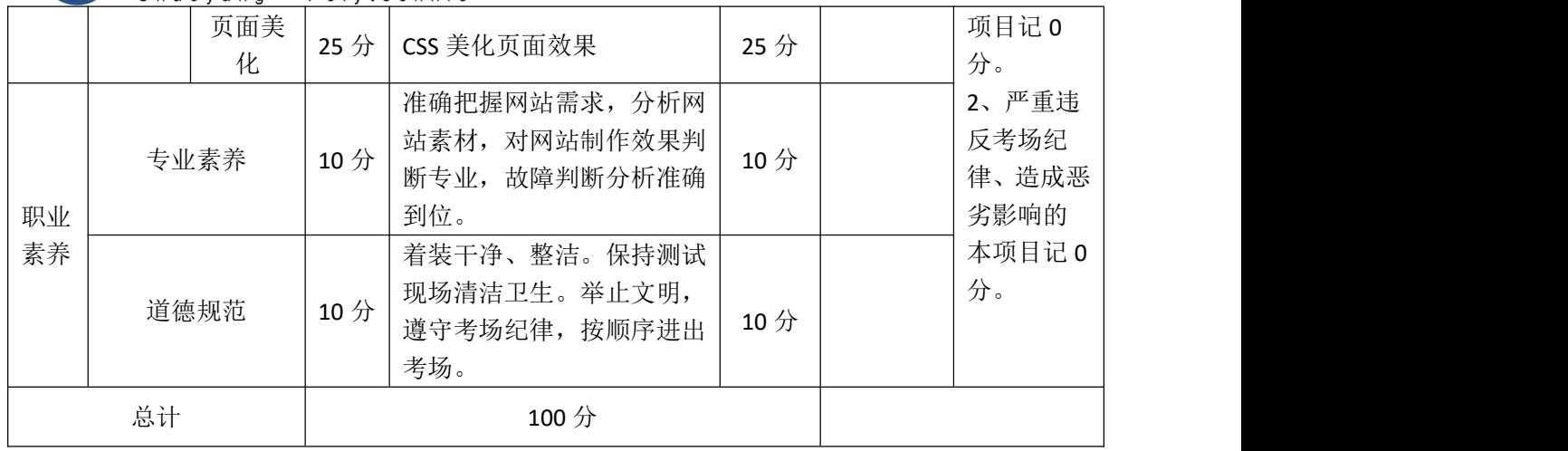

试题编号:K1-3 静态网页制作

#### 任务描述

"勒蒙摄影"是一家集综合性摄影、图片制作及数码冲印于一体的专业彩扩 企业。几年来,公司陆续添置配备了数台高像素专业佳能数码相机及系列镜头、 富士 120 相机、可进行 360 度环摄的摇头转机,全新富士 FRONTIER-350 魔术手 激光数码冲印设备、配套 SP2000 激光扫描仪和最新富士冲印软件系统。"勒蒙 摄影"希望建立一个展示形象和宣传推广的网站。通过设计与制作"勒蒙摄影" 公司网站,按照静态网站"网站需求分析→网站栏目设计→网页美工设计→网页 素材编辑→网页编辑制作→网页提交"的开发流程,根据提供的网站素材,运用 相应的制作工具,完成"勒蒙摄影"公司网站首页的设计与制作任务。"勒蒙摄 影"公司网站的栏目划分如图 K1-3-1 所示, 首页布局如图 K1-3-2 所示。

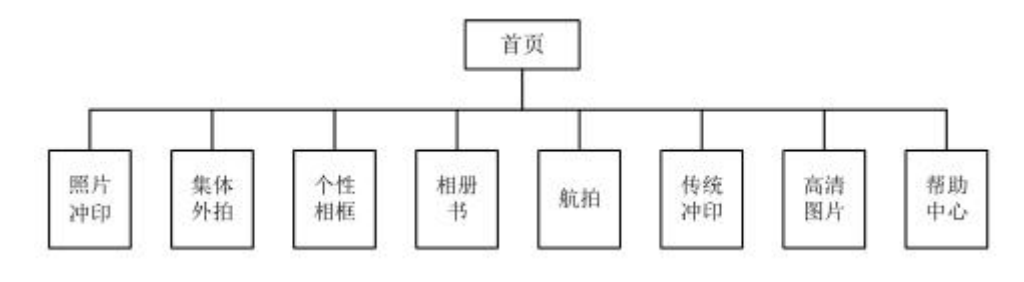

图 K1-3-1 "勒蒙摄影"公司网站的栏目规划图

# 即阳职业技术学院

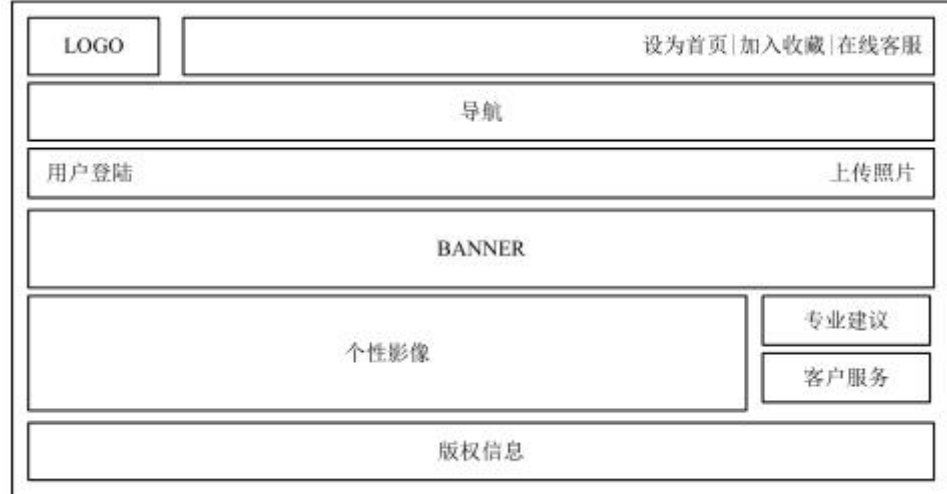

图 K1-3-2 "勒蒙摄影"公司网站的首页布局规划图

#### 制作说明:

1) "勒蒙摄影"公司网站图片、文字等素材,均在"d:\技能抽查素材 K1-3" 文件夹中;

2) 网站站点根文件夹在考试结束前发布到"d:\提交资料"目录;

3) 对网站根文件夹进行命名(根文件夹命名为"考生考号"), 对网页文 件进行命名(首页命名为: index.html);

4)页面宽度为 1100-1200 像素;

5) 网站栏目严格按照"勒蒙摄影"公司网站的栏目规划图(图 2.3.1)制作, 页面布局内容严格按照"勒蒙摄影"公司网站的首页布局规划图(图 2.3.2) 制作,网页布局中的每部分内容的宽度和高度可根据其内容进行适当的调整; 6) 所给素材应根据实际情况进行挑选放入网页(不需要全部使用);

7)网页中所有的搜索(查询)、登陆、注册、留言等交互部分都必须使用 表单及表单域来完成。

8)控制网页容量在 50K 以内,网站中所有素材图片均必须放在站点根文件 夹内的 images 文件夹内, 所有 CSS 样式均必须放在站点根文件夹内的 style 文件夹中, 此为评卷依据。

## (1) 任务描述

任务一:网站规划(25 分)

1)建立网站站点文件;(5分)

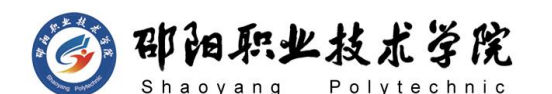

- $2)$ 建立网站首页, 首页命名为: index.html; (5分)
- 3)设置网页标题为"勒蒙摄影"婚礼策划;(5分)
- 4) 根据"勒蒙摄影"公司网站的首页布局规划图(图 2.3.1), 应用表格或 DIV+CSS 布局页面; (10 分)
- 任务二:页面制作(30 分)
- 1)根根据"勒蒙摄影"公司网站的栏目规划图(图 2.3.2),制作网站导航; (10 分)
- 2) 在页面中插入适当的图片、表单等元素; (10分)
- 3)在页面中插入适当的文字,并用 CSS 美化文字大小、字体、颜色等效果; (10 分)
- 任务三:页面美化整理(25 分)
- 1)在页面中添加超级链接,并用 CSS 美化超级链接,页面中超级链接如没 有确定链接页面以空链接(#)代替,链接提示、颜色、锚记等应用恰当; (15 分)
- 2)应用 CSS 美化网页中的其他所需元素,网页要素齐全,版权等信息书写 正确。(10 分)

#### **(2)** 实施条件

抽测所需的软硬件如表 K1-3-1 所示。

| 项目 | 基本实施条件                                                              | 备注                    |  |
|----|---------------------------------------------------------------------|-----------------------|--|
| 场地 | 能同时容纳 30 人以上现场考核                                                    |                       |  |
|    | 30 台以上的主流计算机 (CPU4 核 2.0GHZ 以上,<br>内存 4GB 以上)<br>安装 Windows 7 或更高版本 | 用于网页代码编写的操作,<br>每人一台。 |  |
| 设备 | FTP 服务器 1台                                                          | 用于保存测试人员考试结果          |  |
|    | Visual studio code 2019 或以上版本                                       |                       |  |
|    | Office 2010 或以上版本                                                   |                       |  |
|    | 现场测评专家: 在本行业具有3年以上的从业经验                                             |                       |  |
| 测评 | (工程师及以上职称)或从事本专业具有 5 年以上的                                           | 测评专家满足任一条件            |  |
| 专家 | 教学经验(副高及以上职称)(2人/场)。                                                |                       |  |
|    | 结果测评专家: 在本行业具有3年以上的从业经验                                             |                       |  |

表 K1-3-1 网页程序设计项目实施条件

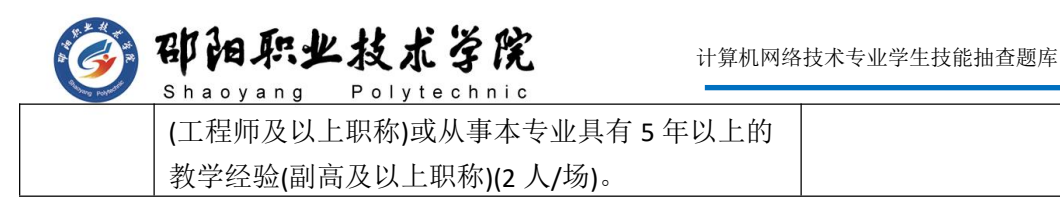

**(3)** 考核时量

150 分钟。

# **(4)** 评分标准

网页程序设计的考核实行 100 分制,评价内容包括职业素养、工作任务完成情况 两个方面。其中,工作任务完成质量占该项目总分的 80%,职业素养占该项目总 分的 20%。具体评价标准见如表 K1-3-2 所示。

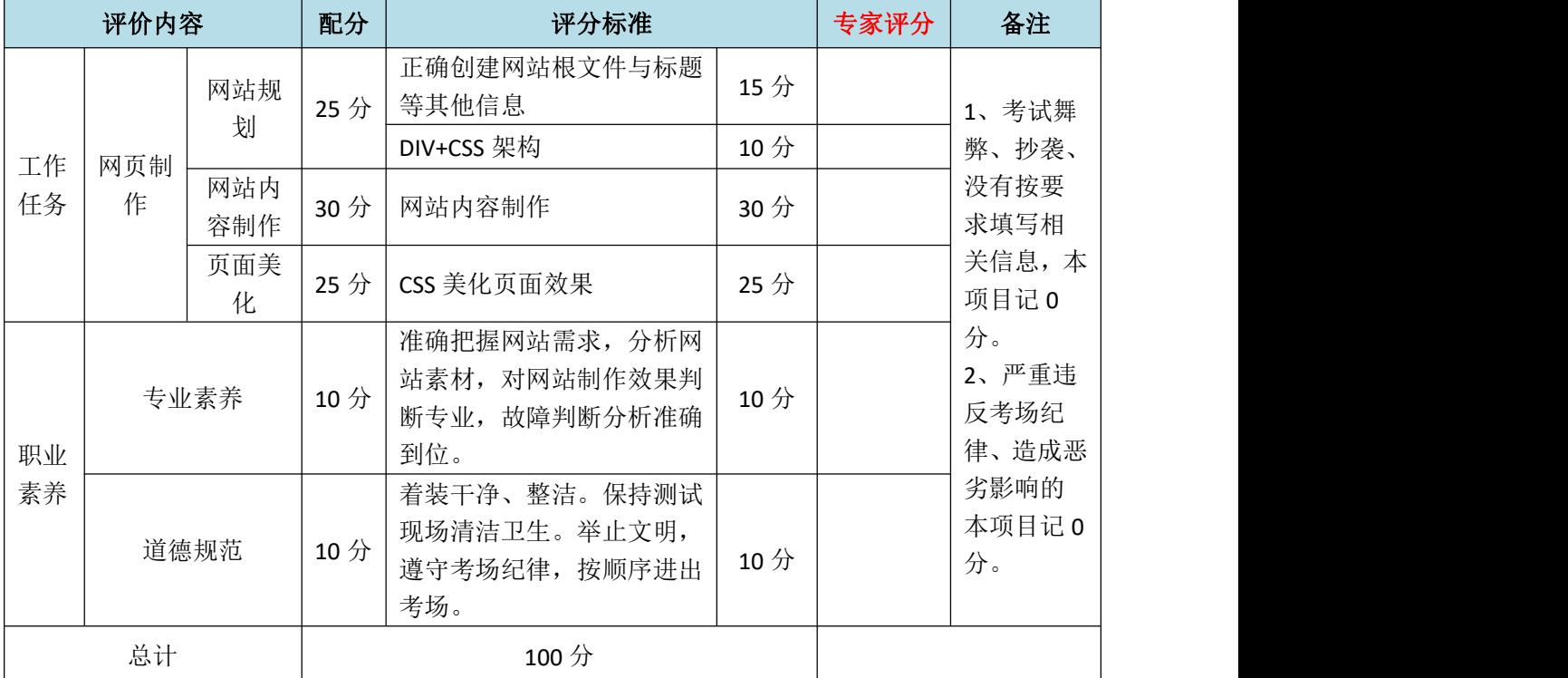

表 K1-3-2 网页程序设计项目评分标准

试题编号:K1-4 静态网页制作

## 任务描述

"开元"科技公司是一家研发、经营消费类电子产品的企业。其主要产品包 括:手机、数码相机、摄像机、MP3/MP4、笔记本、台式机、上网本、家用电

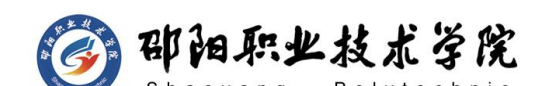

器。该公司希望拥有一个能展示企业形象和推广企业产品的网站。通过设计与制 作"开元"科技公司网站,按照静态网站"网站需求分析→网站栏目设计→网页 美工设计→网页素材编辑→网页编辑制作→网页提交"的开发流程,根据提供的 网站素材,运用相应的制作工具,完成"开元"科技公司网站首页的设计与制作 任务。"开元"科技公司网站的栏目划分如图 K1-4-1 所示,首页布局如图 K1-4-2 所示。

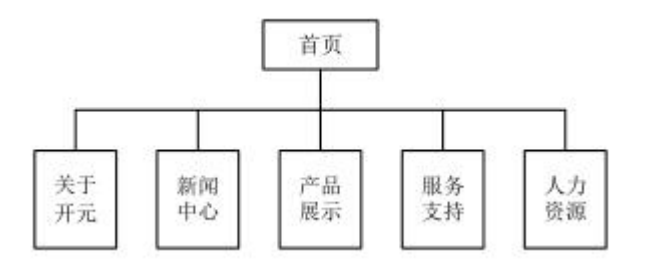

图 K1-4-1 "开元"科技公司网站的栏目规划图

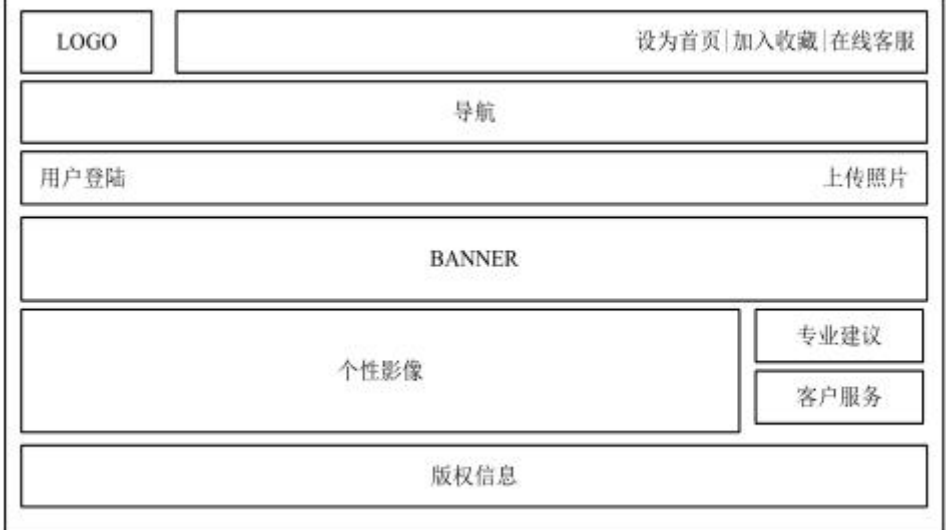

图 K1-4-2 "开元"科技公司网站的首页布局规划图

#### 制作说明:

1) "开元"公司网站图片、文字等素材,均在"d:\技能抽查素材 J2-4\"文 件夹中;

2)网站站点根文件夹在考试结束前发布到"d:\提交资料\"目录;

3)对网站根文件夹进行命名(根文件夹命名为:考生考号),对网页文件 进行命名(首页命名为:index.html);

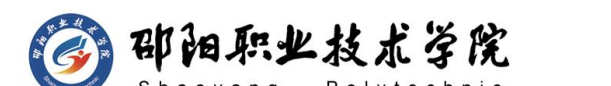

4)页面宽度为 900-1000 像素;

5) 网站栏目严格按照"开元"公司网站的栏目规划图(图 2.4.1)制作,页 面布局内容严格按照"开元"公司网站的首页布局规划图(图 2.4.2)制作, 网页布局中的每部分内容的宽度和高度可根据其内容进行适当的调整;

6) 所给素材应根据实际情况进行挑选放入网页(不需要全部使用):

7)网页中所有的搜索(查询)、登陆、注册、留言等交互部分都必须使用 表单及表单域来完成。

8)控制网页容量在 50K 以内,网站中所有 CSS 样式均必须放在站点根文 件夹内的 stvle 文件夹中, 此为评卷依据。

#### (1) 任务描述

任务一:网站规划(25 分)

1)建立网站站点;(5分)

 $2)$  建立网站首页, 首页命名为: index.html; (5分)

3)设置网页标题为"开元"; (5分)

4)根据"开元"公司网站的首页布局规划图(图 2.4.1),应用表格或 DIV+CSS 布局页面;(10 分)

任务二:页面制作(30 分)

1)根据"开元"公司网站的栏目规划图(图 2.4.2),制作网站导航;(10 分) カランド・カード かんしょう しんしゃく かんしょう しんしゅう かんしゅう しんしゅう しんしゅう しんしゅう

2) 在页面中插入适当的图片、表单等元素; (10分)

3)在页面中插入适当的文字,并用 CSS 美化文字大小、字体、颜色等效果; (10 分)

任务三:页面美化整理(25 分)

1)在页面中添加超级链接,并用 CSS 美化超级链接,页面中超级链接如没 有确定链接页面以空链接(#)代替,链接提示、颜色、锚记等应用恰当: (15 分)

2)应用 CSS 美化网页中的其他所需元素,网页要素齐全,版权等信息书写 正确。(10 分)

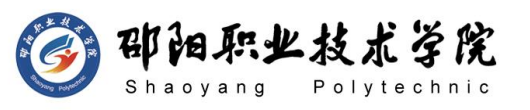

# (2) 实施条件

抽测所需的软硬件如表 K1-4-1 所示。

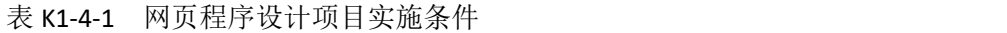

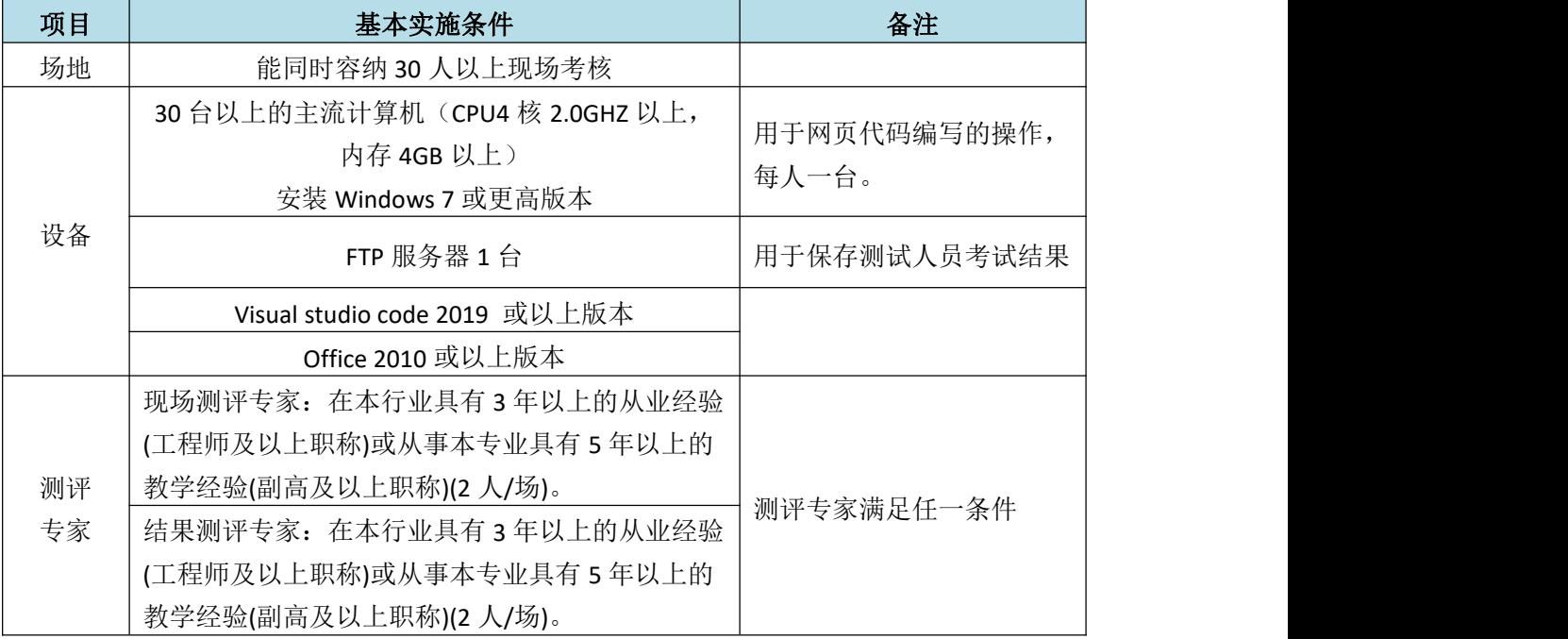

# (3) 考核时量

150 分钟。

# (4) 评分标准

网页程序设计的考核实行 100 分制,评价内容包括职业素养、工作任务完成 情况两个方面。其中,工作任务完成质量占该项目总分的 80%,职业素养占该项 目总分的 20%。具体评价标准见如表 K1-4-2 所示。

|          | 评价内容 |            |        | 评分标准                  |     | 专家评分 | 备注                     |
|----------|------|------------|--------|-----------------------|-----|------|------------------------|
|          | 网页制  | 网站规<br>划   | 25 分   | 正确创建网站根文件与标题<br>等其他信息 | 15分 |      | 考试舞<br>1、<br>抄袭、<br>弊、 |
| 工作<br>任务 |      |            |        | DIV+CSS 架构            | 10分 |      | 没有按要                   |
|          | 作    | 网站内<br>容制作 | 30分    | 网站内容制作                | 30分 |      | 求填写相<br>关信息,本          |
|          |      | 页面美<br>化   | $25$ 分 | CSS 美化页面效果            | 25分 |      | 项目记 0<br>分。            |
| 职业       | 专业素养 |            | 10分    | 准确把握网站需求, 分析网         | 10分 |      | 严重违<br>2 <sub>1</sub>  |

表 K1-4-2 网页程序设计项目评分标准

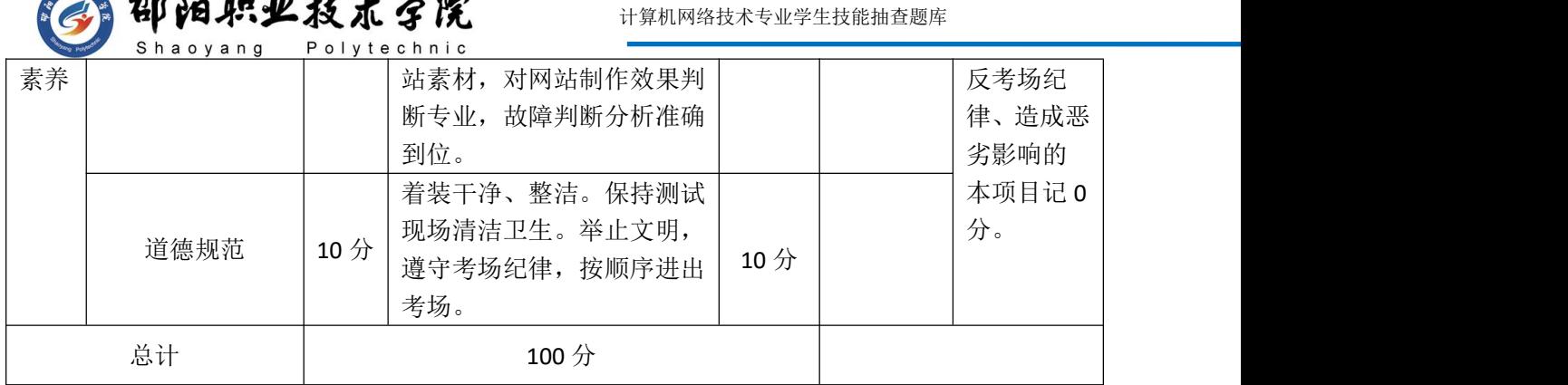

试题编号:K1-5 静态网页制作

#### 任务描述

 $w_1 + w_2$ 

 $\sim$ 

深圳市百世宏贸易有限公司——百世汇 24 小时便利店成立于 2001 年 8 月 11 日,旗下拥有百世汇 24 小时连锁便利店 80 多家,现有员工 600 多名。 公司默默耕耘,用心发展,逐渐形成了以深圳罗湖为中心辐射全市的便利店网络。 随着生活水平的不断提高我们以满足消费者需求为己任,引进多元化商品,为消 费者提供食品、日用品、书刊杂志、精品、文具等生活急需用品,并设有免费送 货、微波加热、热水、代售电话卡、深圳通销售、充值、刷卡消费等服务,受 到了广大顾客的青睐和忠实支持。公司希望建立一个展示形象和宣传推广的网站。 通过设计与制作"百世汇"便利店公司网站,按照静态网站"网站需求分析→网 站栏目设计→网页美工设计→网页素材编辑→网页编辑制作→网页提交"的开发 流程,根据提供的网站素材,运用相应的制作工具,完成"百世汇"便利店公司 网站中"公司介绍"模块二级页面的设计与制作任务。"百世汇"便利店公司网 站的栏目划分如图 K1-5-1 所示, "公司介绍"网页模板布局如图 K1-5-2 所示。

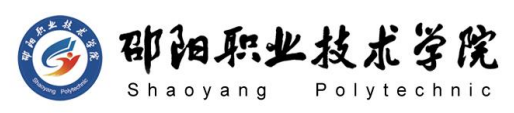

计算机网络技术专业学生技能抽查题库

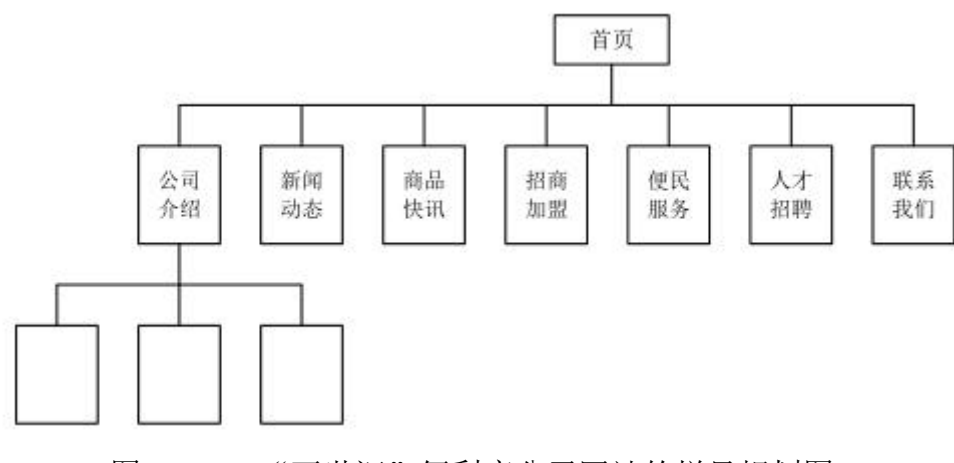

图 K1-5-2 "百世汇"便利店公司网站的栏目规划图

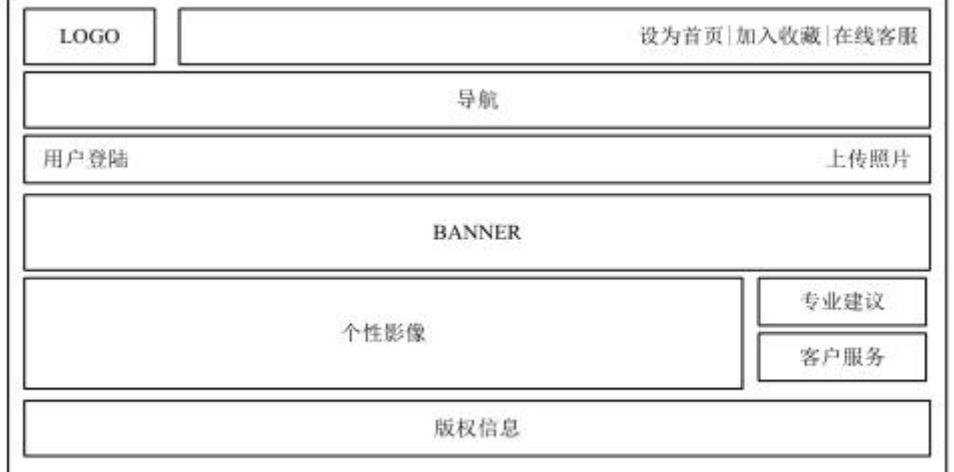

图 K1-5-2 "公司介绍"网页模板布局规划图

### 制作说明:

1) "百世汇"便利店公司网站图片、文字等素材,均在"d:\技能抽查素材 J2-5"文件夹中;

2) 网站站点根文件夹在考试结束前发布到"d:\提交资料\"目录;

3)对网站根文件夹进行命名(根文件夹命名为:考生考号),对网页文件 进行命名;

4)页面宽度为 900-1000 像素;

5) 网站栏目严格按照"百世汇"便利店公司网站的栏目规划图(图 2.5.1) 制作,页面布局内容严格按照"公司介绍"模板布局规划图(图 2.5.2)制作, 网页布局中的每部分内容的宽度和高度可根据其内容进行适当的调整;

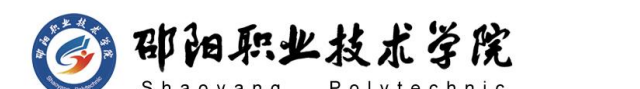

6) 所给素材应根据实际情况进行挑选放入网页(不需要全部使用);

7)网页中所有的搜索(查询)、登陆、注册、留言等交互部分都必须使用 表单及表单域来完成。

8)控制网页容量在 50K 以内,网站中所有素材图片均必须放在站点根文件 夹内的 images 文件夹内, 所有 CSS 样式均必须放在站点根文件夹内的 style 文件夹中, 此为评卷依据。

#### (1) 任务描述

任务一:网站规划(25 分)

9) 建立网站站点文件: (5分)

10) 建立网站首页, 首页命名为: index.html; (5 分)

11)设置网页标题为"百世汇"便利店;(5分)

12)根据"百世汇"公司网站的首页布局规划图(图 2.5.1), 应用表格或 DIV+CSS 布局页面: (10 分)

任务二:页面制作(30 分)

1)根据"百世汇"公司网站的栏目规划图(图 2.5.2),制作网站导航要求 自行设计三个二级导航;(10 分)

2) 在页面中插入适当的图片、表单等元素; (10分)

3)在页面中插入适当的文字,并用 CSS 美化文字大小、字体、颜色等效果; (10 分)

任务三:页面美化整理(25 分)

1)在页面中添加超级链接,并用 CSS 美化超级链接,页面中超级链接如没 有确定链接页面以空链接(#)代替,链接提示、颜色、锚记等应用恰当: (15 分)

2)应用 CSS 美化网页中的其他所需元素,网页要素齐全,版权等信息书写 正确。(10 分)

# **(2)** 实施条件

抽测所需的软硬件如表 K1-5-1 所示。

表 K1-5-1 网页程序设计项目实施条件

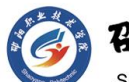

印阳职业技术学院

计算机网络技术专业学生技能抽查题库

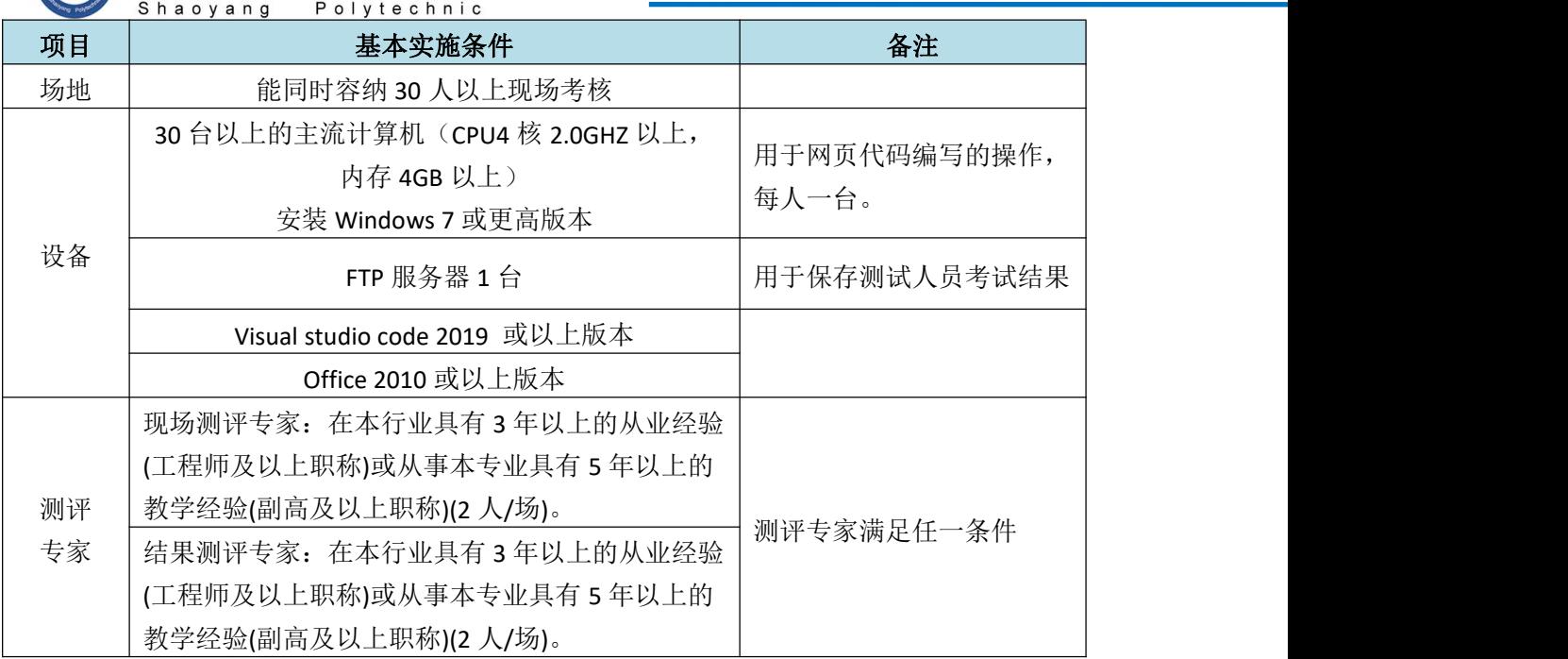

**(3)** 考核时量

150 分钟。

# **(4)** 评分标准

网页程序设计的考核实行 100 分制,评价内容包括职业素养、工作任务完成 情况两个方面。其中,工作任务完成质量占该项目总分的 80%,职业素养占该项 目总分的 20%。具体评价标准见如表 K1-5-2 所示。

|    | 评价内容 |            | 配分              | 评分标准                                                   |                 | 专家评分         | 备注                                      |
|----|------|------------|-----------------|--------------------------------------------------------|-----------------|--------------|-----------------------------------------|
|    |      | 网站规<br>划   | 25分             | 正确创建网站根文件与标题<br>等其他信息                                  | 15分             |              | 1、考试舞<br>弊、抄袭、<br>没有按要<br>求填写相<br>关信息,本 |
| 工作 | 网页制  |            |                 | DIV+CSS 架构                                             | 10分             |              |                                         |
| 任务 | 作    | 网站内<br>容制作 | 30分             | 网站内容制作                                                 | 30分             |              |                                         |
|    |      | 页面美<br>化   | 25分             | CSS 美化页面效果                                             | 25分             |              | 项目记 0<br>分。                             |
| 职业 | 专业素养 |            | 10分             | 准确把握网站需求, 分析网<br>站素材, 对网站制作效果判<br>断专业, 故障判断分析准确<br>到位。 | 10分             |              | 2、严重违<br>反考场纪<br>律、造成恶<br>劣影响的          |
| 素养 | 道德规范 |            | 10 <sup>分</sup> | 着装干净、整洁。保持测试<br>现场清洁卫生。举止文明,<br>遵守考场纪律, 按顺序进出          | 10 <sub>分</sub> | 本项目记 0<br>分。 |                                         |

表 K1-5-2 网页程序设计项目评分标准

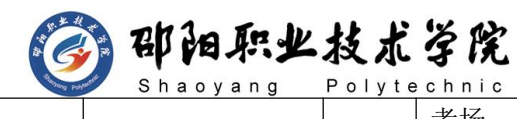

计算机网络技术专业学生技能抽查题库

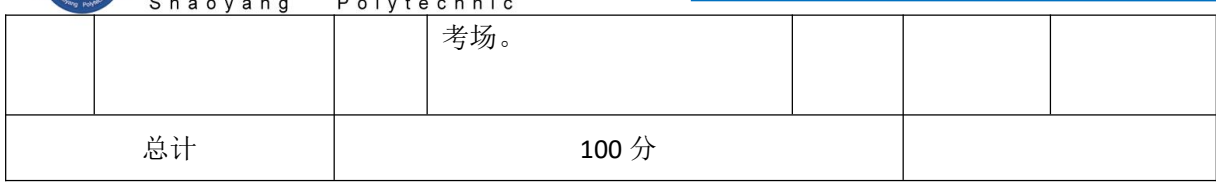

试题编号:K1-6 静态网页制作

#### 任务描述

"新泰"鞋业有限公司成立于 2005 年,是一家具有自主开发、精细生产、 市场销售和自营出口能力的鞋业公司。公司拥有专业连帮机注及手工精制两条设 备齐全的生产线,专业生产、销售中、高档男女皮鞋、商务休闲鞋、凉鞋及童鞋 等。产品质优、价良,远销至全球多个国家及地区。公司希望建立一个展示形象 和宣传推广的网站。通过设计与制作"新泰"鞋业有限公司网站,按照静态网站 "网站需求分析→网站栏目设计→网页美工设计→网页素材编辑→网页编辑制 作→网页提交"的开发流程,根据提供的网站素材,运用相应的制作工具,完成 "新泰"鞋业有限公司网站中"产品介绍"模块二级页面的设计与制作任务。"新 泰"鞋业有限公司网站的栏目划分如图 K1-6-1 所示, "产品介绍"网页模板布 局如图 K1-6-2 所示。

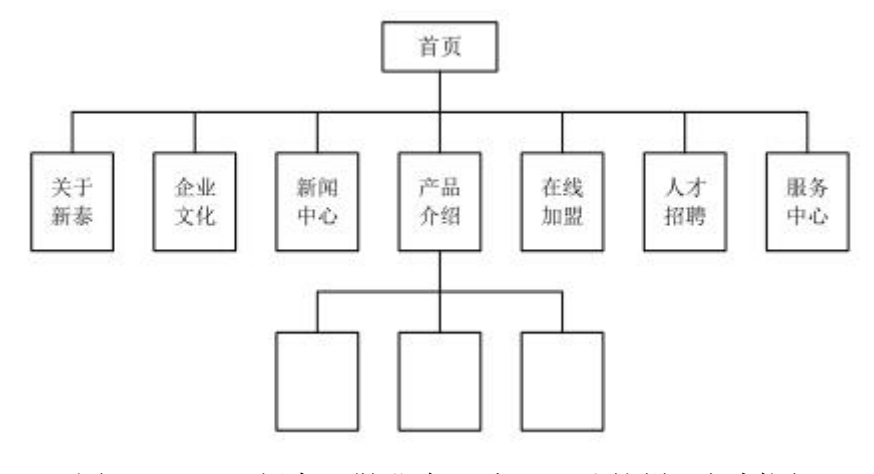

图 K1-6-1 "新泰"鞋业有限公司网站的栏目规划图

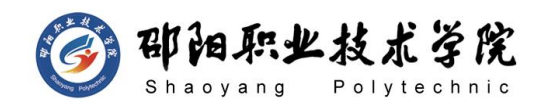

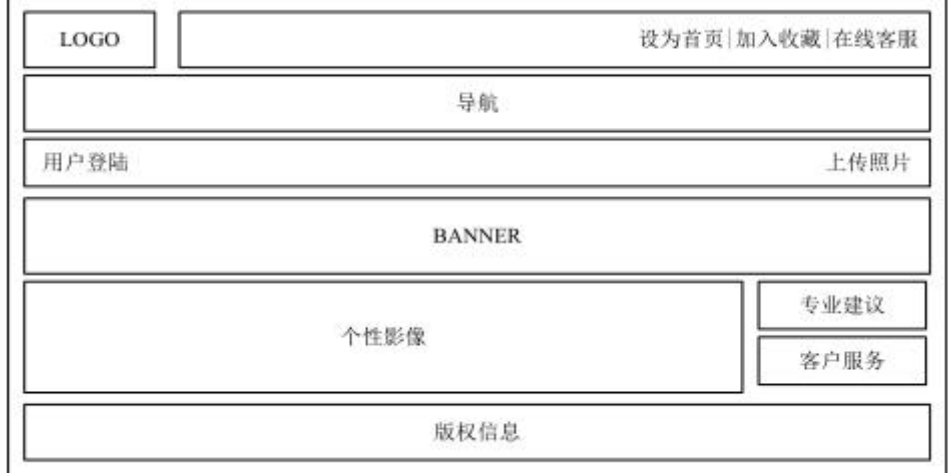

图 K1-6-2 "产品介绍"网页模板布局规划图

#### 制作说明:

1)"新泰"鞋业公司网站图片、文字等素材,均在"d:\技能抽查素材 K1-6" 文件夹中;

2) 网站站点根文件夹在考试结束前发布到"d:\提交资料\"目录;

3) 对网站根文件夹进行命名(根文件夹命名为:考生考号), 对网页文件 进行命名;

4)页面宽度为 900-1000 像素;

5)网站栏目严格按照"新泰"鞋业公司网站的栏目规划图(图 2.6.1)制作, 页面布局内容严格按照"产品介绍"模板布局规划图(图 2.6.2)制作,网页布 局中的每部分内容的宽度和高度可根据其内容进行适当的调整;

6) 所给素材应根据实际情况进行挑选放入网页(不需要全部使用);

7)控制网页容量在 50K 以内,网站中所有素材图片均必须放在站点根文件 夹内的 images 文件夹内, 所有 CSS 样式均必须放在站点根文件夹内的 style 文件夹中, 此为评卷依据。

(1) 任务描述

任务一:网站规划(25 分)

8)建立网站站点;(5 分)

9) 建立网站首页, 首页命名为: index.html; (5分)

10)设置网页标题为"新泰"鞋业;(5分)

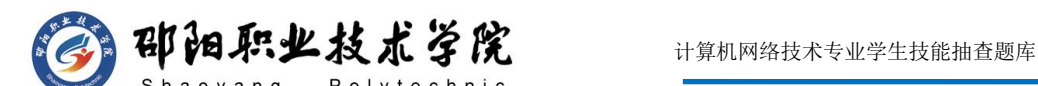

11)根据"新泰"鞋业公司网站的首页布局规划图(图 2.6.1),应用表格 或 DIV+CSS 布局页面; (10 分)

任务二:页面制作(30 分)

1)根据"新泰"鞋业公司网站的栏目规划图(图 2.6.2),制作网站导航要 求自行设计三个二级导航; (10分)

2) 在页面中插入适当的图片、表单等元素; (10分)

3)在页面中插入适当的文字,并用 CSS 美化文字大小、字体、颜色等效果; (10 分)

任务三:页面美化整理(25 分)

1)在页面中添加超级链接,并用 CSS 美化超级链接,页面中超级链接如没 有确定链接页面以空链接(#)代替,链接提示、颜色、锚记等应用恰当;

(15 分)

2)应用 CSS 美化网页中的其他所需元素,网页要素齐全,版权等信息书写 正确。(10 分)

## **(2)** 实施条件

抽测所需的软硬件如表 K1-6-1 所示。

| 项目 | 基本实施条件                                                             | 备注                    |  |  |
|----|--------------------------------------------------------------------|-----------------------|--|--|
| 场地 | 能同时容纳 30 人以上现场考核                                                   |                       |  |  |
|    | 30 台以上的主流计算机(CPU4 核 2.0GHZ 以上,<br>内存 4GB 以上)<br>安装 Windows 7 或更高版本 | 用于网页代码编写的操作,<br>每人一台。 |  |  |
| 设备 | FTP 服务器 1 台                                                        | 用于保存测试人员考试结果          |  |  |
|    | Visual studio code 2019 或以上版本                                      |                       |  |  |
|    | Office 2010 或以上版本                                                  |                       |  |  |
|    | 现场测评专家: 在本行业具有3年以上的从业经验                                            |                       |  |  |
|    | (工程师及以上职称)或从事本专业具有 5 年以上的                                          | 测评专家满足任一条件            |  |  |
| 测评 | 教学经验(副高及以上职称)(2人/场)。                                               |                       |  |  |
| 专家 | 结果测评专家: 在本行业具有3年以上的从业经验                                            |                       |  |  |
|    | (工程师及以上职称)或从事本专业具有 5 年以上的                                          |                       |  |  |
|    | 教学经验(副高及以上职称)(2人/场)。                                               |                       |  |  |

表 K1-6-1 网页程序设计项目实施条件

**(3)** 考核时量

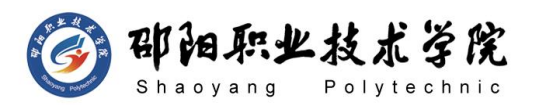

150 分钟。

#### **(4)** 评分标准

网页程序设计的考核实行 100 分制,评价内容包括职业素养、工作任务完成 情况两个方面。其中,工作任务完成质量占该项目总分的 80%,职业素养占该项 目总分的 20%。具体评价标准见如表 K1-6-2 所示。

|    | 评价内容 |            | 配分              | 评分标准                                                   |                 | 专家评分 | 备注                             |  |
|----|------|------------|-----------------|--------------------------------------------------------|-----------------|------|--------------------------------|--|
|    |      | 网站规        | 25分             | 正确创建网站根文件与标题<br>等其他信息                                  | 15分             |      | 1、考试舞<br>弊、抄袭、<br>没有按要<br>求填写相 |  |
| 工作 | 网页制  | 划          |                 | DIV+CSS 架构                                             | 10分             |      |                                |  |
| 任务 | 作    | 网站内<br>容制作 | 30分             | 网站内容制作                                                 | 30分             |      |                                |  |
|    |      | 页面美<br>化   | 25分             | CSS 美化页面效果                                             | 25分             |      | 关信息,本<br>项目记 0                 |  |
| 职业 | 专业素养 |            | 10分             | 准确把握网站需求, 分析网<br>站素材, 对网站制作效果判<br>断专业, 故障判断分析准确<br>到位。 | 10分             |      | 分。<br>2、严重违<br>反考场纪<br>律、造成恶   |  |
| 素养 | 道德规范 |            | 10 <sup>分</sup> | 着装干净、整洁。保持测试<br>现场清洁卫生。举止文明,<br>遵守考场纪律, 按顺序进出<br>考场。   | 10 <sup>分</sup> |      | 劣影响的<br>本项目记 0<br>分。           |  |
| 总计 |      |            | 100 分           |                                                        |                 |      |                                |  |

表 K1-6-2 网页程序设计项目评分标准

试题编号:K1-7 静态网页制作

#### 任务描述

"小面鲜生"是一家中式休闲快餐连锁企业,致力于为人们提供科学、健康 的餐饮方案。"小面鲜生"现已成为深受人们喜爱和信赖的著名品牌,希望建立 一个展示形象和宣传推广的网站。通过设计与制作"小面鲜生"中式休闲快餐连 锁店网站, 按照静态网站"网站需求分析→网站栏目设计→网页美工设计→网页 素材编辑→网页编辑制作→网页提交"的开发流程,根据提供的网站素材,运用
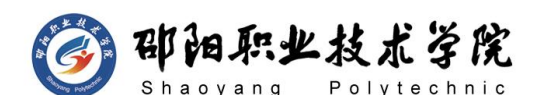

相应的制作工具,完成"小面鲜生"中式休闲快餐连锁店网站中"小面鲜生美食" 模块二级页面的设计与制作任务。"小面鲜生"中式休闲快餐连锁店网站的栏目 划分如图 K1-7-1 所示, "小面鲜生"美食网页模板布局如图 K1-7-2 所示。

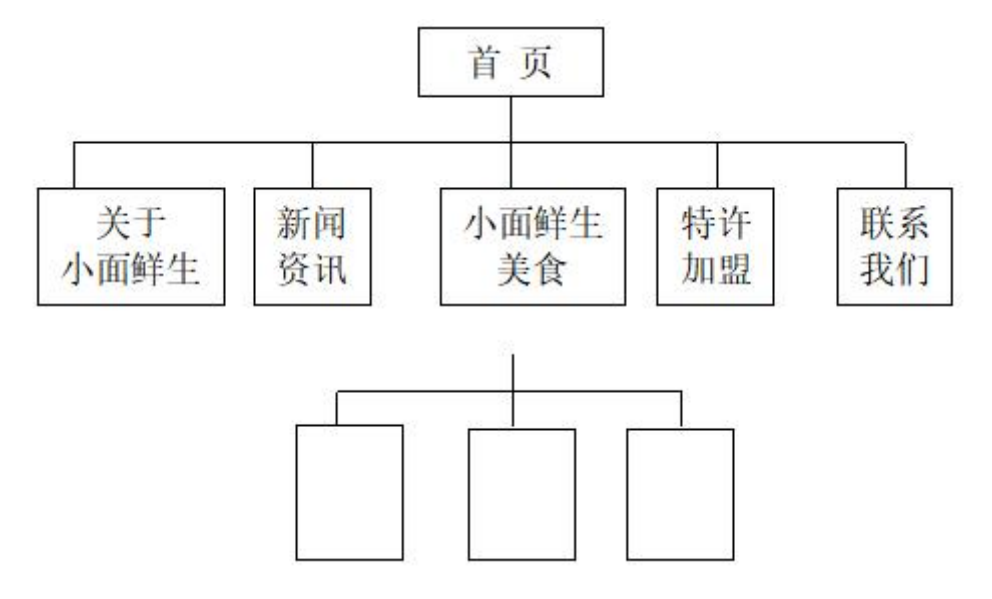

图 K1-7-1 "小面鲜生"中式休闲快餐连锁店网站的栏目规划图

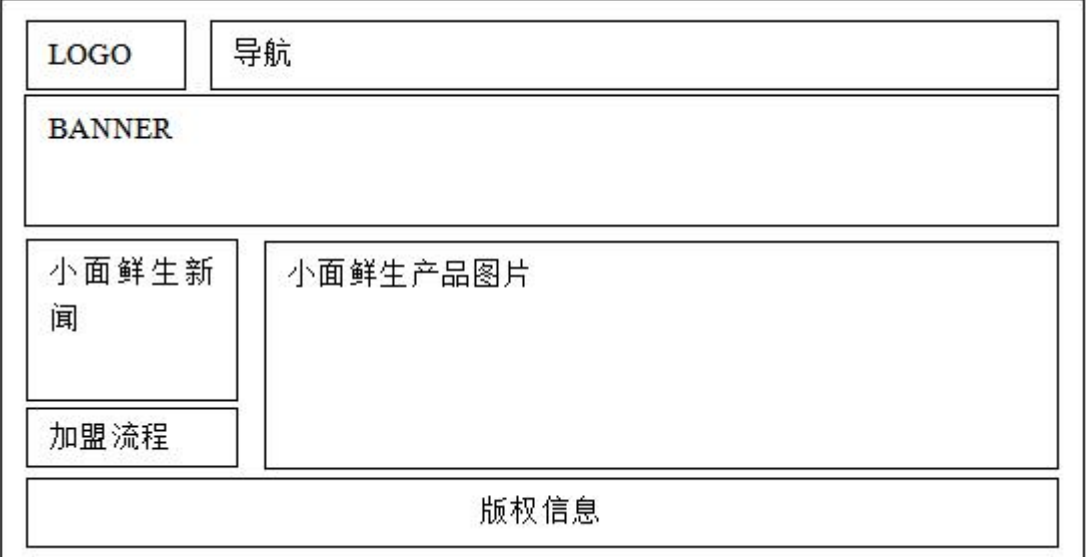

图 K1-7-2 "小面鲜生"美食网页模板布局规划图

制作说明:

1) 小面鲜生"中式休闲快餐店网站图片、文字等素材,均在"d:\技能抽查 素材 K1-7"文件夹中;

2) 网站站点根文件夹在考试结束前发布到"d:\提交资料\"目录;

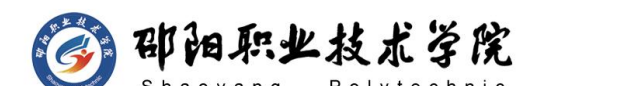

3) 对网站根文件夹进行命名(根文件夹命名为: 考生考号), 对网页文件 进行命名;

4)页面宽度为 900-1000 像素;

5) 网站栏目严格按照"小面鲜生"中式休闲快餐店网站的栏目规划图(图 2.7.1)制作,页面布局内容严格按照"小面鲜生美食"模板布局规划图(图 2.7.2) 制作,网页布局中的每部分内容的宽度和高度可根据其内容进行适当的调整;

6) 所给素材应根据实际情况进行挑选放入网页(不需要全部使用):

7)网页中所有的搜索(查询)、登陆、注册、留言等交互部分都必须使用 表单及表单域来完成。

8)控制网页容量在 50K 以内,网站中所有素材图片均必须放在站点根文件 夹内的 images 文件夹内, 所有 CSS 样式均必须放在站点根文件夹内的 style 文件夹中, 此为评卷依据。

(1) 任务描述

任务一:网站规划(25 分)

9) 建立网站站点: (5分)

10) 建立网站首页, 首页命名为: index.html; (5 分)

11)设置网页标题为"小面鲜生"美食;(5分)

12)根据"小面鲜生"美食网站的首页布局规划图(图 2.7.1), 应用表格 或 DIV+CSS 布局页面: (10 分)

任务二:页面制作(30 分)

1)根据"小面鲜生"美食网站的栏目规划图(图 2.7.2),制作网站导航要 求自行设计三个二级导航: (10 分)

2)在页面中插入适当的图片、表单等元素;(10 分)

3)在页面中插入适当的文字,并用 CSS 美化文字大小、字体、颜色等效果; (10 分)

任务三:页面美化整理(25 分)

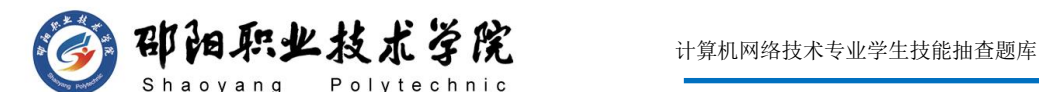

1)在页面中添加超级链接,并用 CSS 美化超级链接,页面中超级链接如没 有确定链接页面以空链接(#)代替,链接提示、颜色、锚记等应用恰当; (15 分)

2)应用 CSS 美化网页中的其他所需元素,网页要素齐全,版权等信息书写 正确。(10 分)

## **(2)** 实施条件

抽测所需的软硬件如表 K1-7-1 所示。

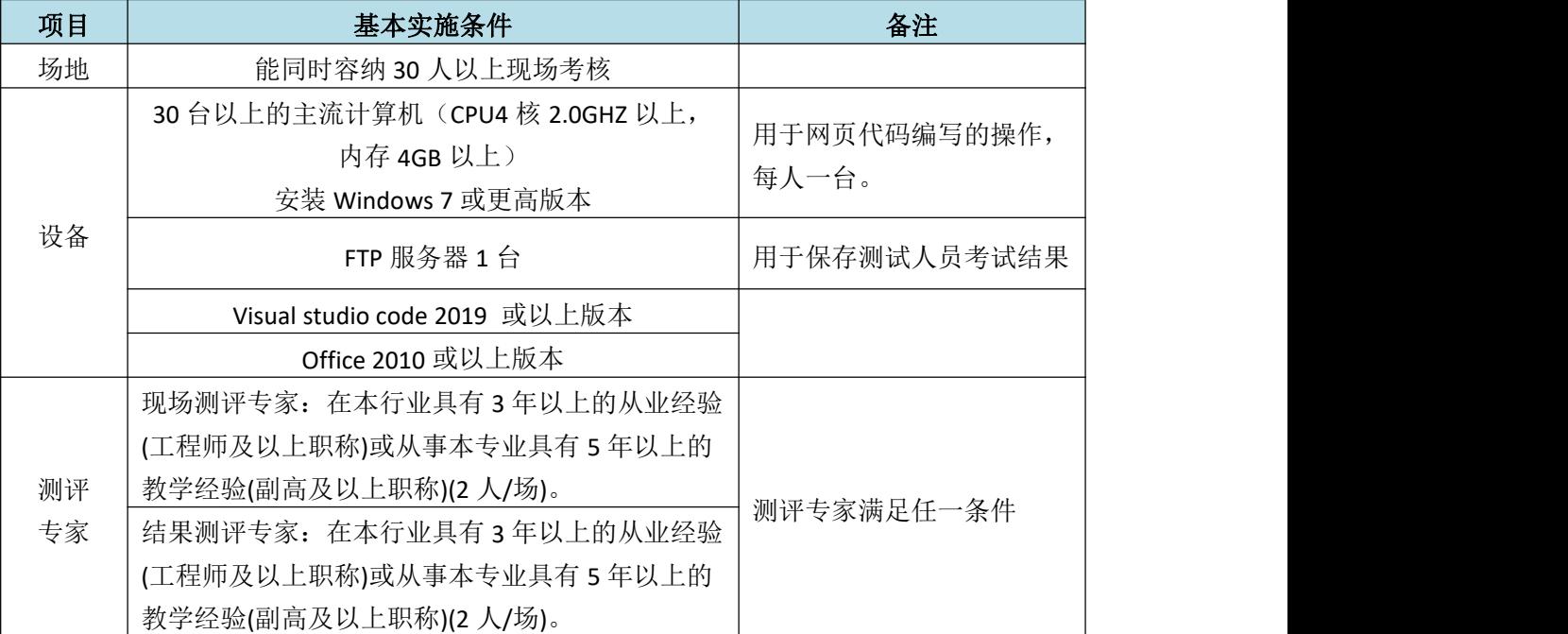

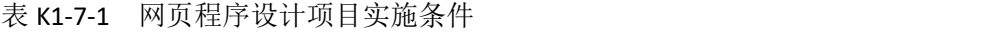

#### **(3)** 考核时量

150 分钟。

## **(4)** 评分标准

网页程序设计的考核实行 100 分制,评价内容包括职业素养、工作任务完成 情况两个方面。其中,工作任务完成质量占该项目总分的 80%,职业素养占该项 目总分的 20%。具体评价标准见如表 K1-7-2 所示。

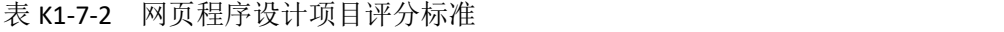

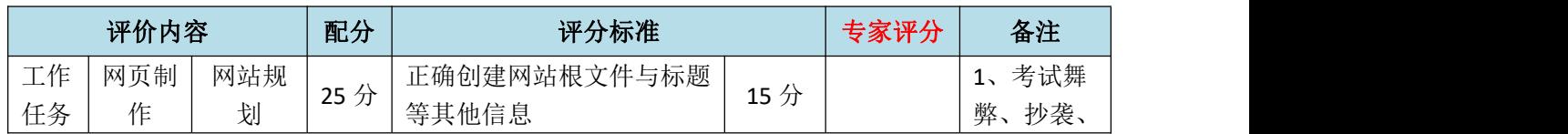

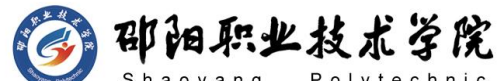

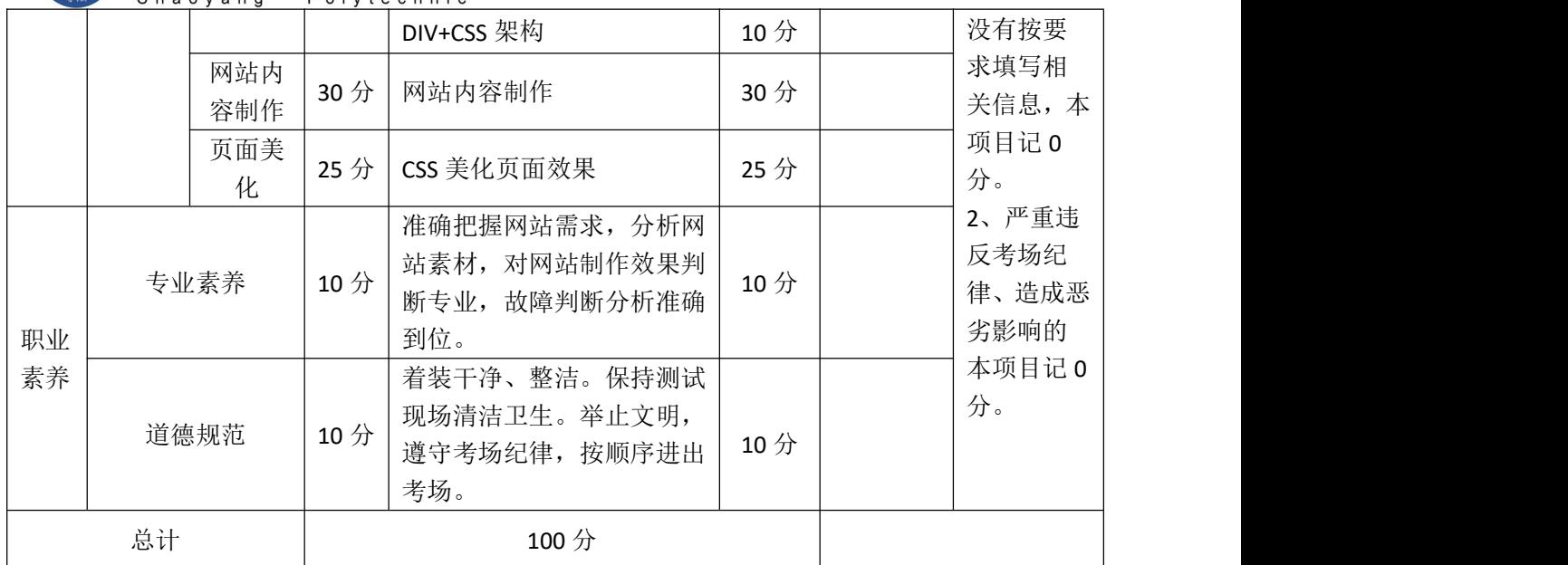

试题编号:K1-8 静态网页制作

## 任务描述

"古茗"奶茶店以经营正宗港式奶茶为主,产品种类有奶茶/咖啡/果汁/袋 泡茶/风情奶茶/风情咖啡/进口茶包等几大类。共有近百个品种的各式饮品,所 有饮品均现场加工制作,以展现"健康、休闲、时尚、口感自然"为主题的概念。 古茗奶茶店希望拥有一个能展示店面形象和宣传推广的网站。通过设计与制作 "古茗"奶茶店网站,按照静态网站"网站需求分析→网站栏目设计→网页美工 设计→网页素材编辑→网页编辑制作→网页提交"的开发流程,根据提供的网站 素材,运用相应的制作工具,完成"古茗"奶茶网站中"产品展示"模块二级页 面的设计与制作任务。"古茗"奶茶网站的栏目划分如图 K1-8-1 所示, "产品 展示"网页模板布局如图 K1-8-2 所示。

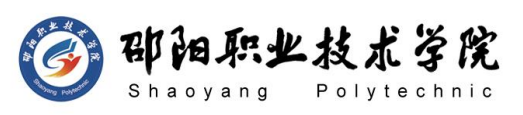

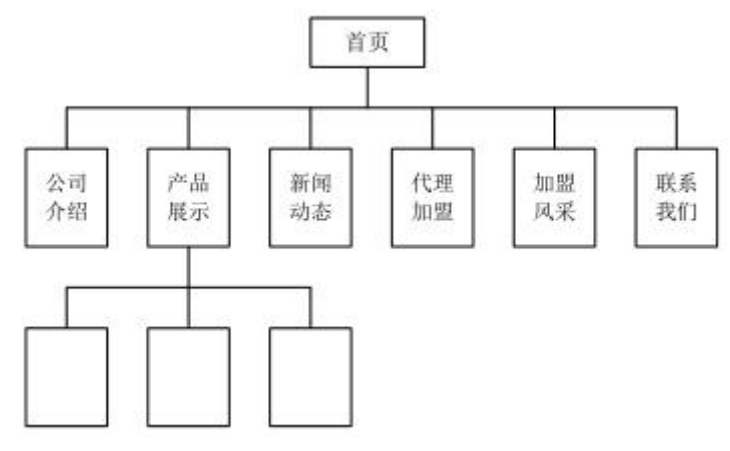

图 K1-8-1 "古茗"奶茶网站的栏目规划图

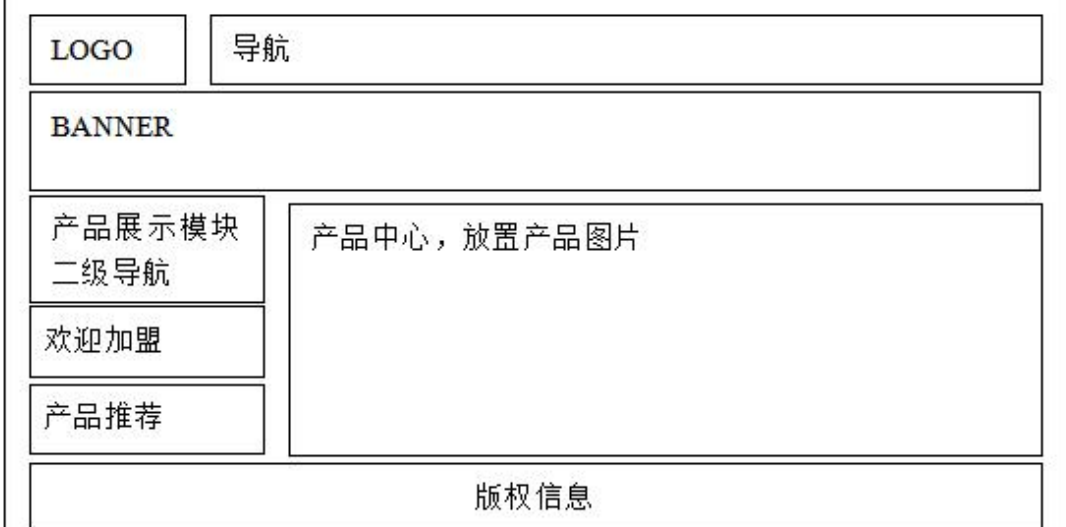

图 K1-8-2 "产品展示"网页模板布局规划图

制作说明:

1) "古茗"奶茶公司网站图片、文字等素材,均在"d:\技能抽查素材 K1-8" 文件夹中;

2) 网站站点根文件夹在考试结束前发布到"d:\提交资料\"目录;

3) 对网站根文件夹进行命名(根文件夹命名为:考生考号), 对网页文件 进行命名;

4)页面宽度为 900-1000 像素;

5) 网站栏目严格按照"古茗"奶茶公司网站的栏目规划图(图 2.8.1)制作, 页面布局内容严格按照"产品展示"模板布局规划图(图 2.8.2)制作,网页布 局中的每部分内容的宽度和高度可根据其内容进行适当的调整;

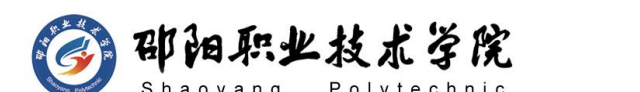

6) 所给素材应根据实际情况进行挑选放入网页(不需要全部使用):

7)控制网页容量在 50K 以内,网站中所有素材图片均必须放在站点根文件 夹内的 images 文件夹内, 所有 CSS 样式均必须放在站点根文件夹内的 style 文件夹中, 此为评卷依据。

#### (1) 任务描述

任务一:网站规划(25 分)

1) ①建立网站站点;(5 分)

 $2)$  ②建立网站首页, 首页命名为: index.html; (5分)

3) 3设置网页标题为"古茗"奶茶; (5分)

4) ④根据"古茗"奶茶公司网站的首页布局规划图(图 2.8.1),应用表格 或 DIV+CSS 布局页面; (10 分)

任务二:页面制作(30 分)

1) 根据"古茗"奶茶公司网站的栏目规划图(图 2.8.2), 制作网站导航要 求自行设计三个二级导航: (10分)

2) 在页面中插入适当的图片、表单等元素;(10 分)

3) 在页面中插入适当的文字,并用 CSS 美化文字大小、字体、颜色等效果; (10 分)

任务三:页面美化整理(25 分)

1) 在页面中添加超级链接,并用 CSS 美化超级链接,页面中超级链接如没 有确定链接页面以空链接(#)代替,链接提示、颜色、锚记等应用恰当; (15 分)

2) 应用 CSS 美化网页中的其他所需元素,网页要素齐全,版权等信息书写 正确。(10 分)

#### **(2)** 实施条件

抽测所需的软硬件如表 K1-8-1 所示。

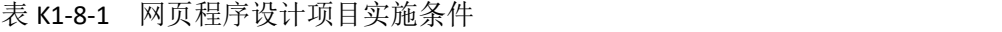

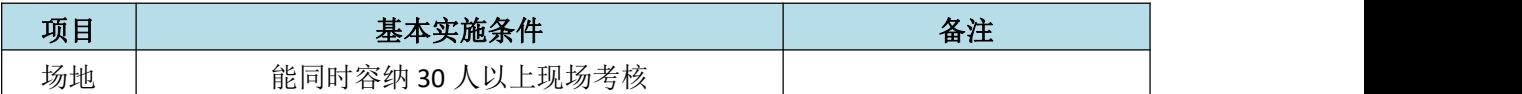

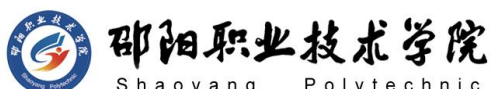

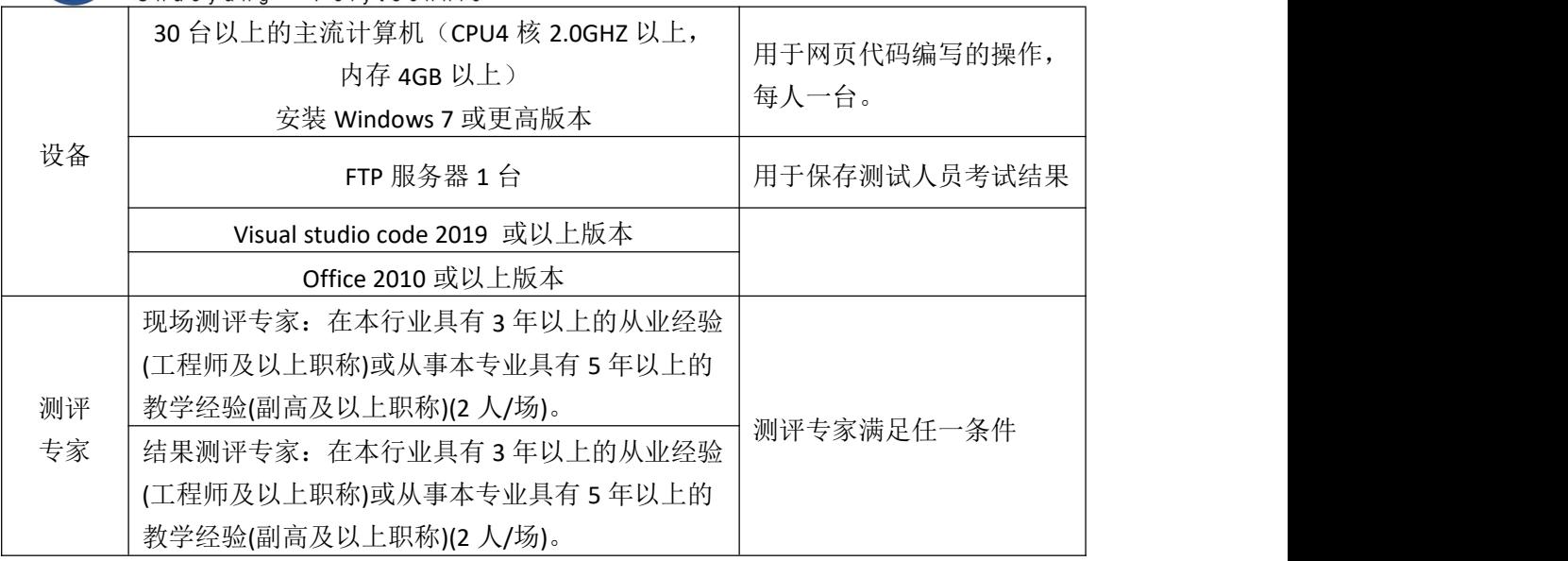

**(3)** 考核时量

150 分钟。

## **(4)** 评分标准

网页程序设计的考核实行 100 分制,评价内容包括职业素养、工作任务完成 情况两个方面。其中,工作任务完成质量占该项目总分的 80%,职业素养占该项 目总分的 20%。具体评价标准见如表 K1-8-2 所示。

|    | 评价内容 |            | 配分  | 评分标准                                                  |                 | 专家评分 | 备注                           |
|----|------|------------|-----|-------------------------------------------------------|-----------------|------|------------------------------|
|    |      | 网站规<br>划   | 25分 | 正确创建网站根文件与标题<br>等其他信息                                 | 15分             |      | 1、考试舞                        |
| 工作 | 网页制  |            |     | DIV+CSS 架构                                            | 10分             |      | 弊、抄袭、                        |
| 任务 | 作    | 网站内<br>容制作 | 30分 | 网站内容制作                                                | 30分             |      | 没有按要<br>求填写相                 |
|    |      | 页面美<br>化   | 25分 | CSS 美化页面效果                                            | 25分             |      | 关信息,本<br>项目记 0               |
| 职业 |      | 专业素养       | 10分 | 准确把握网站需求, 分析网<br>站素材, 对网站制作效果判<br>断专业,故障判断分析准确<br>到位。 | 10分             |      | 分。<br>2、严重违<br>反考场纪<br>律、造成恶 |
| 素养 |      | 道德规范       | 10分 | 着装干净、整洁。保持测试<br>现场清洁卫生。举止文明,<br>遵守考场纪律, 按顺序进出<br>考场。  | 10 <sup>分</sup> |      | 劣影响的<br>本项目记 0<br>分。         |

表 K1-8-2 网页程序设计项目评分标准

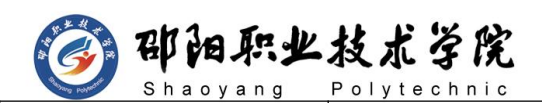

总计 100 分

试题编号:K1-9 静态网页制作

### 任务描述

2007 年,平安开始以电话车险为突破口,开创了中国保险官方直销的先河。 连续三年增长超过 100%,在车险总保费中占比从 2007 年的 4.4%增至 2009 年 的 14.4%。并且 2009 年平安的电话车险率先实现了 1.5%的盈利,宣告车险的 电子商务模式在中国获得成功,而这一经验也迅速被全行业所借鉴。通过设计与 制作"平安"车险公司网站, 按照静态网站"网站需求分析→网站栏目设计→网 页素材编辑→网页编辑制作→网页提交"的开发流程,根据提供的网站素材,运 用相应的制作工具,完成"平安"车险网站中首页的设计与制作任务。"平安" 车险公司网站的栏目划分如图 K1-9-1 所示,网站首页布局如图 K1-9-2 所示。

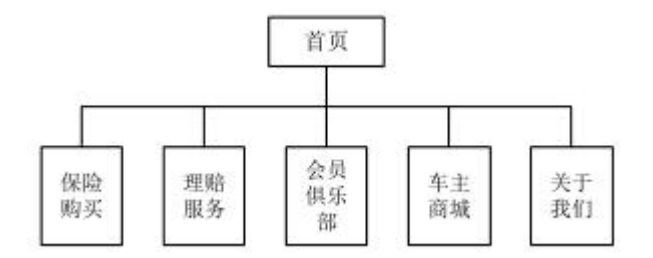

图 K1-9-1 "平安"车险公司网站栏目规划图

# 邵阳职业技术学院

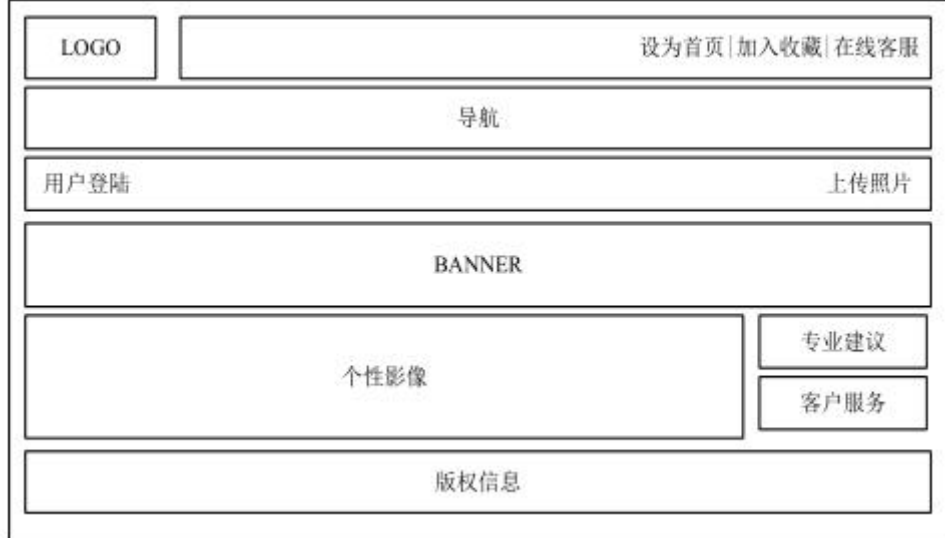

图 K1-9-2 "平安"车险公司网站首页布局规划图

#### 制作说明:

1)"平安"车险公司网站图片、文字等素材,均在"d:\技能抽查素材 K1-9" 文件夹中;

2) 网站站点根文件夹在考试结束前发布到"d:\提交资料"目录;

3) 对网站根文件夹进行命名(根文件夹命名为"考生考号"), 对网页文 件讲行命名(首页命名为: index.html):

4)页面宽度为 1100-1200 像素;

5)网站栏目严格按照"平安"车险公司网站的栏目规划图(图 2.9.1)制作, 页面布局内容严格按照"平安"车险公司网站的首页布局规划图(图 2.9.2)制 作,网页布局中的每部分内容的宽度和高度可根据其内容进行适当的调整;

6)所给素材应根据实际情况进行挑选放入网页(不需要全部使用);

7)网页中所有的搜索(查询)、登陆、注册、留言等交互部分都必须使用 表单及表单域来完成。

8)控制网页容量在 50K 以内,网站中所有素材图片均必须放在站点根文件 夹内的 images 文件夹内, 所有 CSS 样式均必须放在站点根文件夹内的 stvle 文件夹中, 此为评卷依据。

## (**1**)任务描述

任务一:网站规划(25 分)

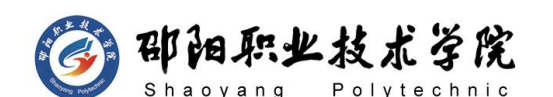

1) 建立网站站点: (5分)

 $2)$ 建立网站首页, 首页命名为: index.html; (5分)

3)设置网页标题为"平安"车险公司;(5分)

4) 根据"平安"车险公司网站的首页布局规划图(图 2.9.1), 应用表格或 DIV+CSS 布局页面:  $(10 \nrightarrow$ )

任务二:页面制作(30 分)

1)根据"平安"车险公司网站的栏目规划图(图 2.9.2), 制作网站导航; (10 分)

2)在页面中插入适当的图片、表单等元素;(10 分)

3)在页面中插入适当的文字,并用 CSS 美化文字大小、字体、颜色等效果; (10 分)

任务三:页面美化整理(25 分)

1)在页面中添加超级链接,并用 CSS 美化超级链接,页面中超级链接如没 有确定链接页面以空链接(#)代替,链接提示、颜色、锚记等应用恰当; (15 分)

2)应用 CSS 美化网页中的其他所需元素,网页要素齐全,版权等信息书写 正确。(10 分)

#### (**2**)实施条件

抽测所需的软硬件如表 K1-9-1 所示。

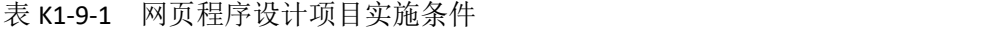

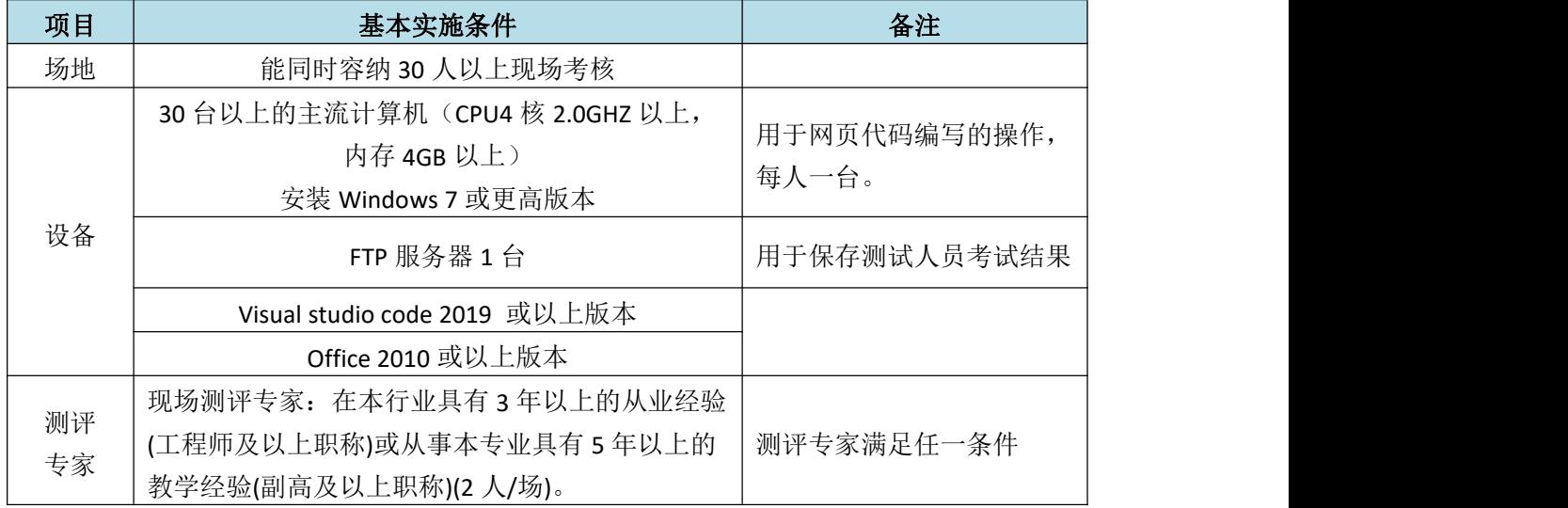

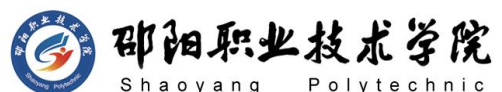

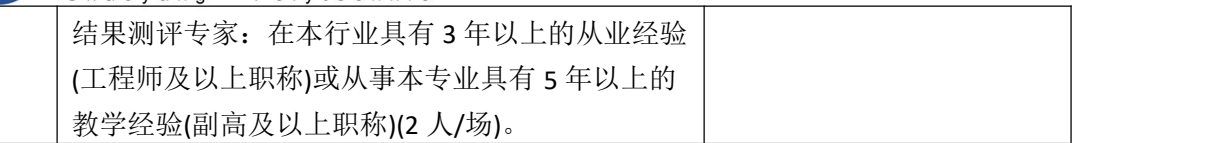

### (**3**)考核时量

150 分钟。

## (**4**)评分标准

网页程序设计的考核实行 100 分制,评价内容包括职业素养、工作任务完成 情况两个方面。其中,工作任务完成质量占该项目总分的 80%,职业素养占该项 目总分的 20%。具体评价标准见如表 K1-9-2 所示。

|             | 评价内容 |            | 配分  | 评分标准                                                   |                 | 专家评分 | 备注                           |
|-------------|------|------------|-----|--------------------------------------------------------|-----------------|------|------------------------------|
|             |      | 网站规        | 25分 | 正确创建网站根文件与标题<br>等其他信息                                  | 15分             |      | 1、考试舞                        |
| 工作          | 网页制  | 划          |     | DIV+CSS 架构                                             | 10分             |      | 弊、抄袭、                        |
| 任务          | 作    | 网站内<br>容制作 | 30分 | 网站内容制作                                                 | 30分             |      | 没有按要<br>求填写相                 |
|             |      | 页面美<br>化   | 25分 | CSS 美化页面效果                                             | 25分             |      | 关信息,本<br>项目记 0               |
| 职业          |      | 专业素养       | 10分 | 准确把握网站需求, 分析网<br>站素材, 对网站制作效果判<br>断专业, 故障判断分析准确<br>到位。 | 10 <sup>分</sup> |      | 分。<br>2、严重违<br>反考场纪<br>律、造成恶 |
| 素养          |      | 道德规范       |     | 着装干净、整洁。保持测试<br>现场清洁卫生。举止文明,<br>遵守考场纪律, 按顺序进出<br>考场。   | 10 <sup>分</sup> |      | 劣影响的<br>本项目记 0<br>分。         |
| 总计<br>100 分 |      |            |     |                                                        |                 |      |                              |

表 K1-9-2 网页程序设计项目评分标准

试题编号:K1-10 静态网页制作

## 任务描述

"新东方在线"教育公司是一家专注于帮助广大学子留学的公司。此公司主 要包括有托福、雅思的培训机构和留学各国的学前培训等部门。通过设计与制作

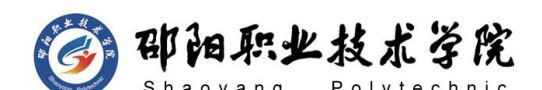

"新东方在线"教育留学公司网站,按照静态网站"网站需求分析→网站栏目设 计→网页素材编辑→网页编辑制作→网页提交"的开发流程,根据提供的网站素 材,运用相应的制作工具,完成"新东方在线"教育留学网站中首页的设计与制 作任务。"新东方在线"教育公司网站的栏目划分如图 K1-10-1 所示, 网站首页 布局如图 K1-10-1 所示。

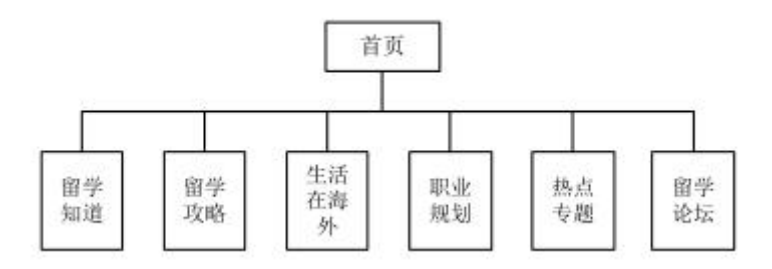

图 K1-10-1 "新东方在线"教育留学公司网站栏目规划图

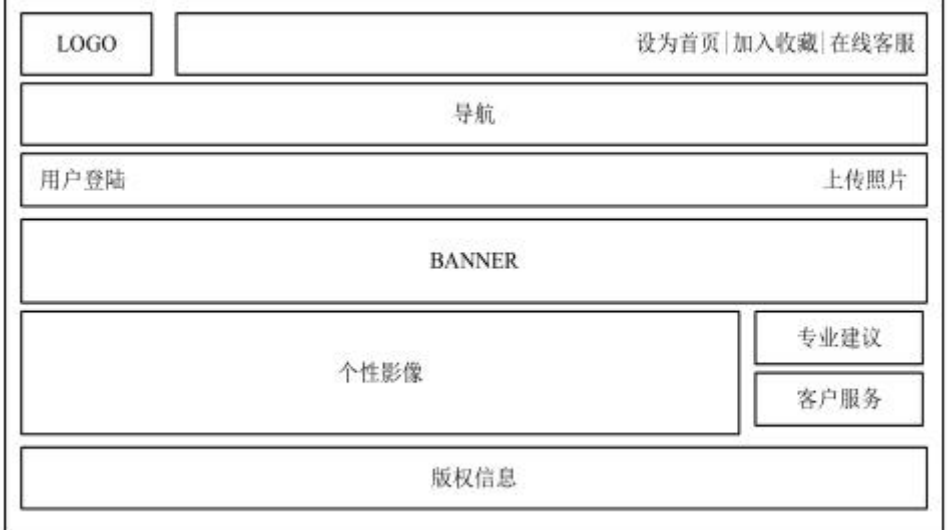

图 K1-10-2 "新东方在线"教育留学公司网站首页布局规划图

#### 制作说明:

1)"新东方在线"教育留学公司网站图片、文字等素材,均在"d:\技能抽 查素材 K1-10"文件夹中;

2) 网站站点根文件夹在考试结束前发布到"d:\提交资料"目录;

3) 对网站根文件夹进行命名(根文件夹命名为"考生考号"), 对网页文 件讲行命名(首页命名为: index.html):

4)页面宽度为 1100-1200 像素;

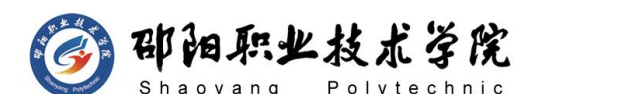

5) 网站栏目严格按照"新东方在线"教育留学公司网站的栏目规划图(图 2.10.1)制作,页面布局内容严格按照"新东方在线"教育留学公司网站的首页 布局规划图(图 2.10.2)制作,网页布局中的每部分内容的宽度和高度可根据其 内容进行适当的调整;

6) 所给素材应根据实际情况进行挑选放入网页(不需要全部使用);

7)网页中所有的搜索(查询)、登陆、注册、留言等交互部分都必须使用 表单及表单域来完成。

8)控制网页容量在 50K 以内,网站中所有素材图片均必须放在站点根文件 夹内的 images 文件夹内, 所有 CSS 样式均必须放在站点根文件夹内的 style 文件夹中, 此为评卷依据。

#### (1) 任务描述

任务一:网站规划(25 分)

1) 建立网站站点: (5分)

 $2)$ 建立网站首页, 首页命名为: index.html; (5分)

3)设置网页标题为"新东方在线"教育留学; (5分)

4)根据"新东方在线"教育留学公司网站的首页布局规划图(图 2.10.1), 应用表格或 DIV+CSS 布局页面: (10 分)

任务二:页面制作(30 分)

1)根据"新东方在线"教育留学公司网站的栏目规划图(图 2.10.2), 制 作网站导航; (10 分)

2) 在页面中插入适当的图片、表单等元素; (10分)

3)在页面中插入适当的文字,并用 CSS 美化文字大小、字体、颜色等效果;  $(10 <sup>分</sup>)$ 

任务三:页面美化整理(25 分)

1)在页面中添加超级链接,并用 CSS 美化超级链接,页面中超级链接如没 有确定链接页面以空链接(#)代替,链接提示、颜色、锚记等应用恰当; (15 分)

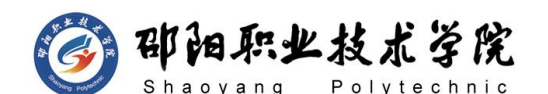

2)应用 CSS 美化网页中的其他所需元素,网页要素齐全,版权等信息书写 正确。(10 分)

## (2) 实施条件

抽测所需的软硬件如表 K1-10-1 所示。

表 K1-10-1 网页程序设计项目实施条件

| 项目 | 基本实施条件                                                              | 备注                    |  |
|----|---------------------------------------------------------------------|-----------------------|--|
| 场地 | 能同时容纳 30 人以上现场考核                                                    |                       |  |
|    | 30 台以上的主流计算机 (CPU4 核 2.0GHZ 以上,<br>内存 4GB 以上)<br>安装 Windows 7 或更高版本 | 用于网页代码编写的操作,<br>每人一台。 |  |
| 设备 | FTP 服务器 1台                                                          | 用于保存测试人员考试结果          |  |
|    | Visual studio code 2019 或以上版本                                       |                       |  |
|    | Office 2010 或以上版本                                                   |                       |  |
|    | 现场测评专家: 在本行业具有3年以上的从业经验                                             |                       |  |
|    | (工程师及以上职称)或从事本专业具有 5 年以上的                                           |                       |  |
| 测评 | 教学经验(副高及以上职称)(2人/场)。                                                |                       |  |
| 专家 | 结果测评专家: 在本行业具有3年以上的从业经验                                             | 测评专家满足任一条件            |  |
|    | (工程师及以上职称)或从事本专业具有5年以上的                                             |                       |  |
|    | 教学经验(副高及以上职称)(2人/场)。                                                |                       |  |

#### (3) 考核时量

150 分钟。

#### (4) 评分标准

网页程序设计的考核实行 100 分制,评价内容包括职业素养、工作任务完成 情况两个方面。其中,工作任务完成质量占该项目总分的 80%,职业素养占该项 目总分的 20%。具体评价标准见如表 K1-10-2 所示。

|    | 评价内容 |          | 配分              | 评分标准                  |     | 专家评分 | 备注               |
|----|------|----------|-----------------|-----------------------|-----|------|------------------|
| 工作 | 网页制  | 网站规<br>划 | $25$ 分          | 正确创建网站根文件与标题<br>等其他信息 | 15分 |      | 考试舞<br>抄袭、<br>弊、 |
| 任务 | 作    |          |                 | DIV+CSS 架构            | 10分 |      | 没有按要             |
|    |      | 网站内      |                 | 网站内容制作                | 30分 |      | 求填写相             |
|    |      | 容制作      | 30 <sub>分</sub> |                       |     |      | 关信息,本            |

表 K1-10-2 网页程序设计项目评分标准

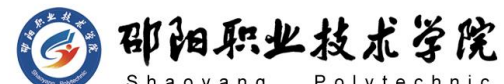

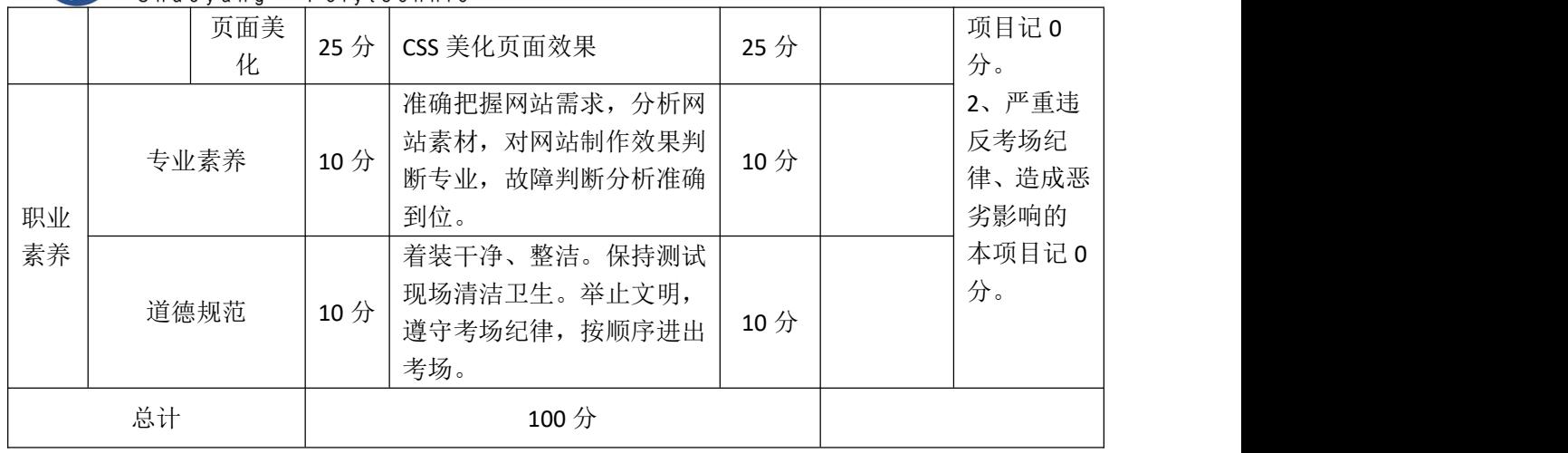

试题编号:K1-11 爬虫程序设计

## 任务描述

小李在"蓝琼"数据分析公司实习,领导要求其从猫眼电影中爬取 TOP100 的电影信息,包括电影名称、主演、上映时间、评分、图片等信息,将其存储为 猫眼.txt 文件(猫眼电影 Top100: http://maoyan.com/board/4)。

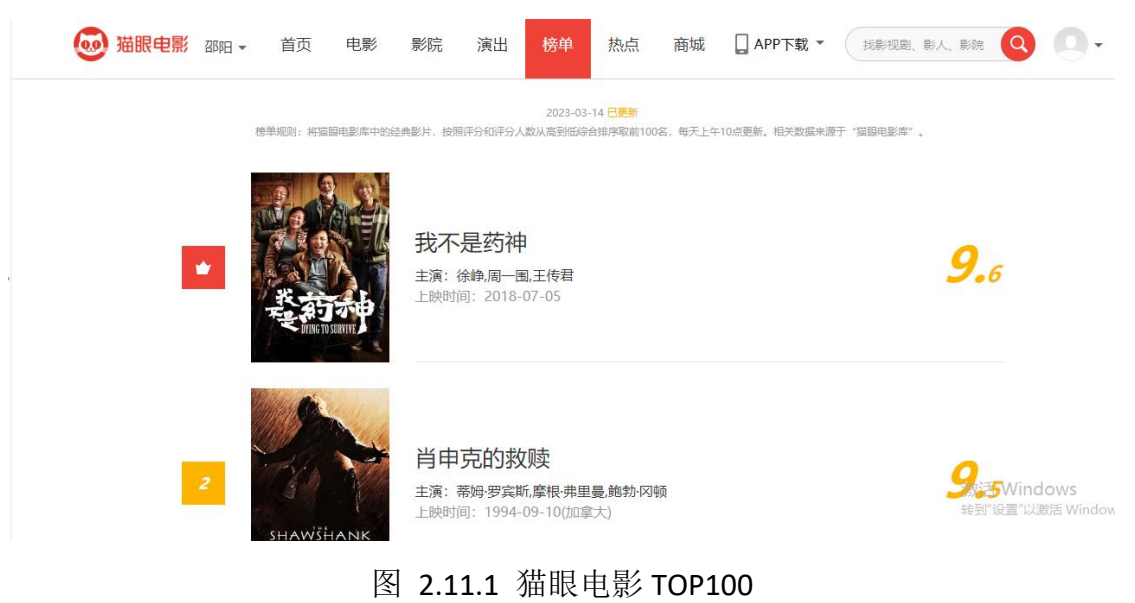

(1) 任务描述

任务一:安装与导入库(10 分)

1) 安装 requests 及数据提取库; (5分)

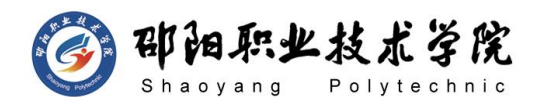

 $(2)$  导入 requests 及数据提取库;  $(5 3)$ 

任务二:爬取网页(30 分)

1)创建爬取信息(10 分)

2) 爬取猫眼电影 TOP100 所有网页数据: (20 分)

任务三:提取数据(40 分)

1)提取电影信息中的电影名称、主演、上映时间、评分并保存为猫眼电影.txt 文件; (20分)

2)提取图片信息存储为电影名称.jpg 格式。(20 分)

## 作品提交:

最终代码文件存储在 d:\提交资料中,将提交代码压缩包命名为考生学号。

#### (2) 实施条件

抽测所需的软硬件如表 K1-11-1 所示。

教学经验(副高及以上职称)(2 人/场)。

|    | 衣 K1-11-1 网贝爬出坝日头腿余件                                               |                       |  |
|----|--------------------------------------------------------------------|-----------------------|--|
| 项目 | 基本实施条件                                                             | 备注                    |  |
| 场地 | 能同时容纳 30 人以上现场考核                                                   |                       |  |
|    | 30 台以上的主流计算机(CPU4 核 2.0GHZ 以上,<br>内存 4GB 以上)<br>安装 Windows 7 或更高版本 | 用于网页爬虫编写的操作,<br>每人一台。 |  |
| 设备 | FTP 服务器 1 台                                                        | 用于保存测试人员考试结果          |  |
|    | Visual studio code 2019 或以上版本                                      |                       |  |
|    | Office 2010 或以上版本                                                  |                       |  |
|    | Python 3.6 或以上版本                                                   |                       |  |
|    | 现场测评专家: 在本行业具有3年以上的从业经验                                            |                       |  |
|    | (工程师及以上职称)或从事本专业具有5年以上的                                            |                       |  |
| 测评 | 教学经验(副高及以上职称)(2人/场)。                                               |                       |  |
| 专家 | 结果测评专家: 在本行业具有3年以上的从业经验                                            | 测评专家满足任一条件            |  |
|    | (工程师及以上职称)或从事本专业具有5年以上的                                            |                       |  |

主 K1-11-1 网页爬山顶目<u></u>安施久什

(3) 考核时量

90 分钟。

(4) 评分标准

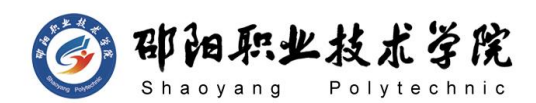

网页爬虫的考核实行 100 分制,评价内容包括职业素养、工作任务完成情况 两个方面。其中,工作任务完成质量占该项目总分的 80%,职业素养占该项目总 分的 20%。具体评价标准见如表 K1-11-2 所示。

|          | 评价内容                   |            | 配分              | 评分标准                                                      |                 | 专家评分 | 备注                           |
|----------|------------------------|------------|-----------------|-----------------------------------------------------------|-----------------|------|------------------------------|
|          |                        | 安装导        | 10分             | 正确安装库                                                     | 5分              |      |                              |
|          |                        | $\lambda$  |                 | 正确导入库                                                     | 5分              |      | 1、考试舞<br>弊、抄袭、               |
| 工作<br>任务 | 网页爬<br>虫               | 网站内<br>容爬取 | 30分             | 爬虫配置正确并成功获取网<br>页信息                                       | 30分             |      | 没有按要<br>求填写相                 |
|          |                        | 提取数<br>据   | 40分             | 正确提取要求数据及保存文<br>件                                         | 40分             |      | 关信息,本<br>项目记 0               |
| 职业       |                        | 专业素养       | 10分             | 准确把握网站需求, 分析网<br>站素材, 对网站制作效果判<br>断专业,<br>故障判断分析准确<br>到位。 | 10分             |      | 分。<br>2、严重违<br>反考场纪<br>律、造成恶 |
| 素养       |                        | 道德规范       | 10 <sup>分</sup> | 着装干净、整洁。保持测试<br>现场清洁卫生。举止文明,<br>遵守考场纪律, 按顺序进出<br>考场。      | 10 <sup>分</sup> |      | 劣影响的<br>本项目记 0<br>分。         |
|          | 总计<br>100 <sup>分</sup> |            |                 |                                                           |                 |      |                              |

表 K1-11-2 网页爬虫项目评分标准

#### 试题编号:K1-12 爬虫程序设计

#### 任务描述

小李在"美瑞"数据分析公司实习,领导要求其从豆瓣电影中爬取 TOP250 的电影信息,包括电影名称、主演、短评、评分、图片等信息,将其存储为豆瓣 电影.txt 文件(豆瓣电影 Top250:

https://movie.douban.com/top250?start=25&filter=)。

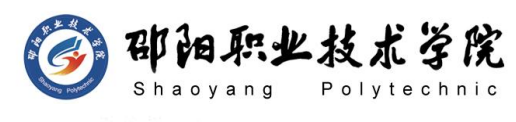

豆瓣电影 Top 250

□我没看过的

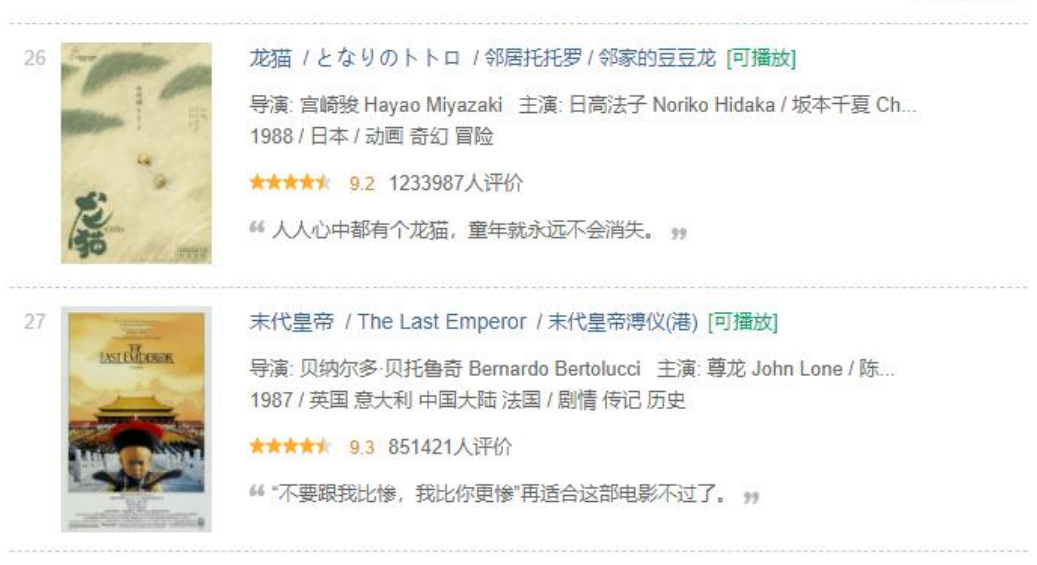

#### 图 2.12.1 豆瓣电影 TOP250

#### (1) 任务描述

任务一:安装与导入库(10 分)

- 1) 安装 requests 及数据提取库; (5分)
- 2) 导入 requests 及数据提取库; (5分)
- 任务二:爬取网页(30 分)
- 1)创建爬取信息(10 分)
- 2) 爬取豆瓣电影 TOP250 所有网页数据: (20 分)

任务三:提取数据(40 分)

1)提取电影信息中的电影名称、主演、短评、评分并保存为豆瓣电影.txt 文 件;(20 分)

2)提取图片信息存储为电影名称.jpg 格式。(20 分)

## 作品提交:

最终代码文件存储在 d:\提交资料中,将提交代码压缩包命名为考生学号。

## (2) 实施条件

抽测所需的软硬件如表 K1-12-1 所示。

表 K1-12-1 网页爬虫项目实施条件

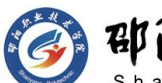

阳职业技术学院

计算机网络技术专业学生技能抽查题库

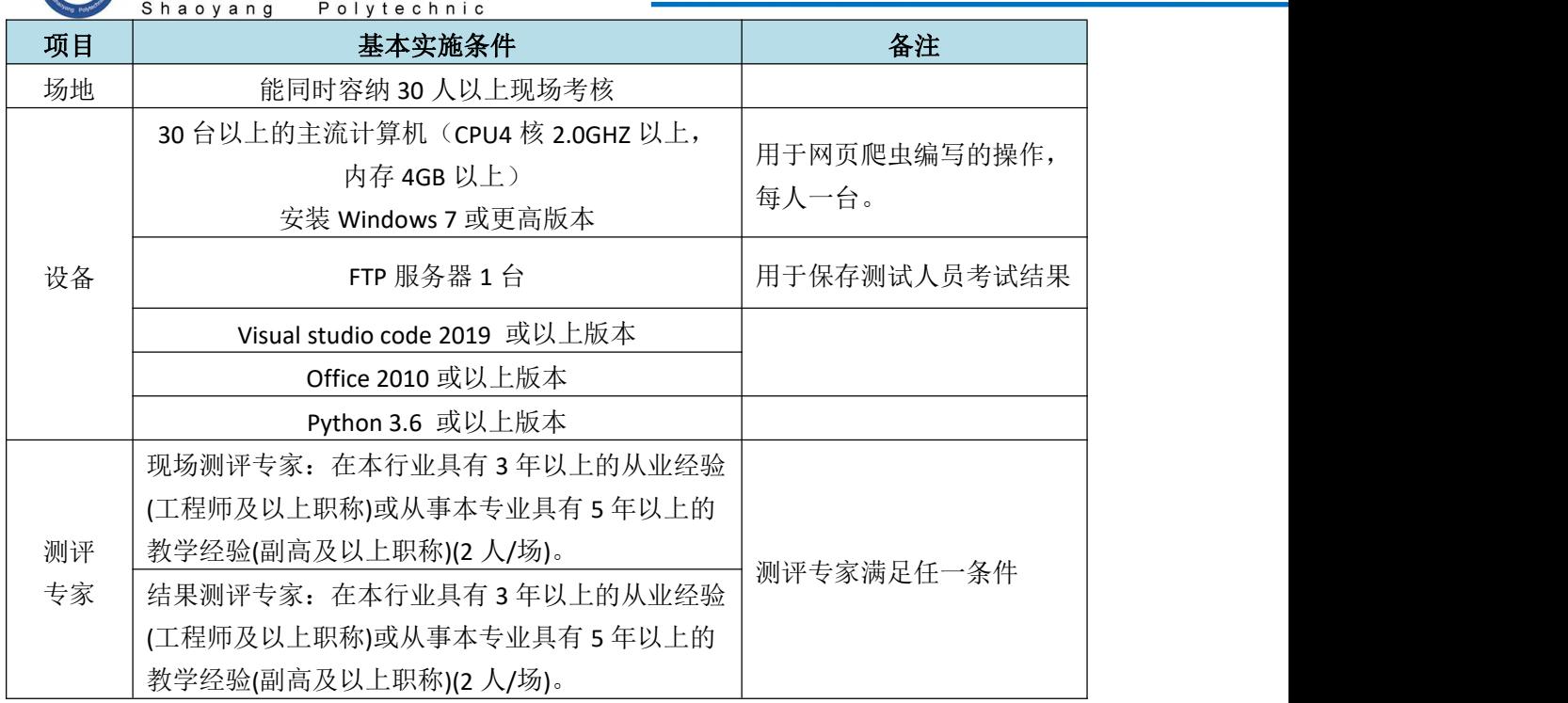

(3) 考核时量

90 分钟。

## (4) 评分标准

网页爬虫的考核实行 100 分制,评价内容包括职业素养、工作任务完成情况 两个方面。其中,工作任务完成质量占该项目总分的 80%,职业素养占该项目总 分的 20%。具体评价标准见如表 K1-12-2 所示。

|          | 评价内容     |            | 配分              | 评分标准                                                   |                 | 专家评分 | 备注                           |
|----------|----------|------------|-----------------|--------------------------------------------------------|-----------------|------|------------------------------|
|          |          | 安装导        |                 | 正确安装库                                                  | 5分              |      | 1、考试舞                        |
|          |          | $\lambda$  | 10分             | 正确导入库                                                  | 5分              |      | 弊、抄袭、                        |
| 工作<br>任务 | 网页爬<br>虫 | 网站内<br>容爬取 | 30分             | 爬虫配置正确并成功获取网<br>页信息                                    | 30分             |      | 没有按要<br>求填写相                 |
|          |          | 提取数<br>据   | 40分             | 正确提取要求数据及保存文<br>件                                      | 40分             |      | 关信息,本<br>项目记 0               |
| 职业<br>素养 |          | 专业素养       | 10 <sup>分</sup> | 准确把握网站需求, 分析网<br>站素材, 对网站制作效果判<br>断专业, 故障判断分析准确<br>到位。 | 10 <sup>分</sup> |      | 分。<br>2、严重违<br>反考场纪<br>律、造成恶 |
|          |          | 道德规范       | 10 <sup>分</sup> | 着装干净、整洁。保持测试<br>现场清洁卫生。举止文明,<br>遵守考场纪律, 按顺序进出          | 10 <sub>分</sub> |      | 劣影响的<br>本项目记 0<br>分。         |

表 K1-12-2 网页爬虫项目评分标准

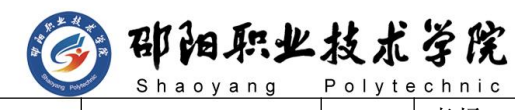

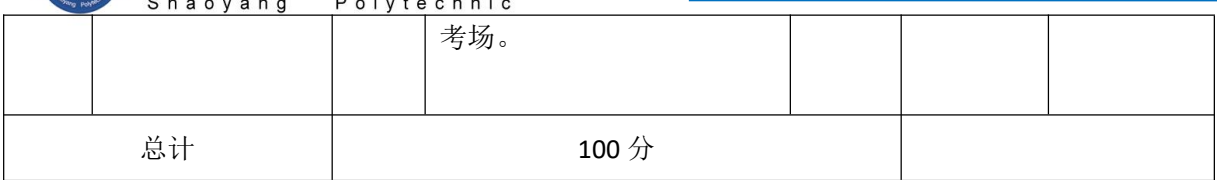

## 试题编号:K1-13 爬虫程序设计

## 任务描述

小李在"艾科"数据分析公司实习, 领导要求其使用 scrapy 框架从豆瓣读 书中爬取 TOP250 的图书信息,包括图书名称、作者、价格、出版社、出版时间、 评分、短评等信息,将其存储为豆瓣读书.txt 文件(豆瓣读书 Top250: https://book.douban.com/top250)。

## 豆瓣读书 Top 250

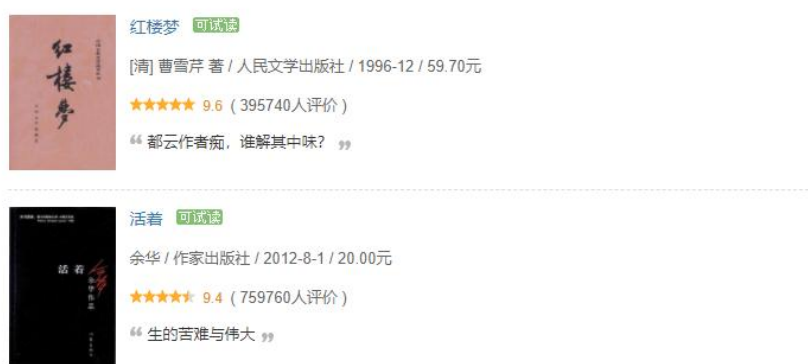

## 图 2.13.1 豆瓣电影 TOP250

## (1) 任务描述

任务一:安装与导入库(15 分)

- 1) 安装 scrapy 库; (5分)
- 2) 创建 scrapy 项目; (10分)
- 任务二:爬取网页(25 分)
- 1)创建爬虫信息;(5 分)
- 2) 爬取豆瓣读书 TOP250 所有网页数据; (20分)

任务三:提取数据(40 分)

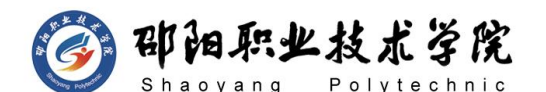

1)提取电影信息中的电影名称、主演、短评、评分并保存为豆瓣读书.txt 文 件; (20分)

2)提取图片信息存储为图书名称.jpg 格式。(20 分)

## 作品提交:

最终代码文件存储在 d:\提交资料中,将提交代码压缩包命名为考生学号。

## (2) 实施条件

抽测所需的软硬件如表 K1-13-1 所示。

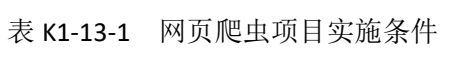

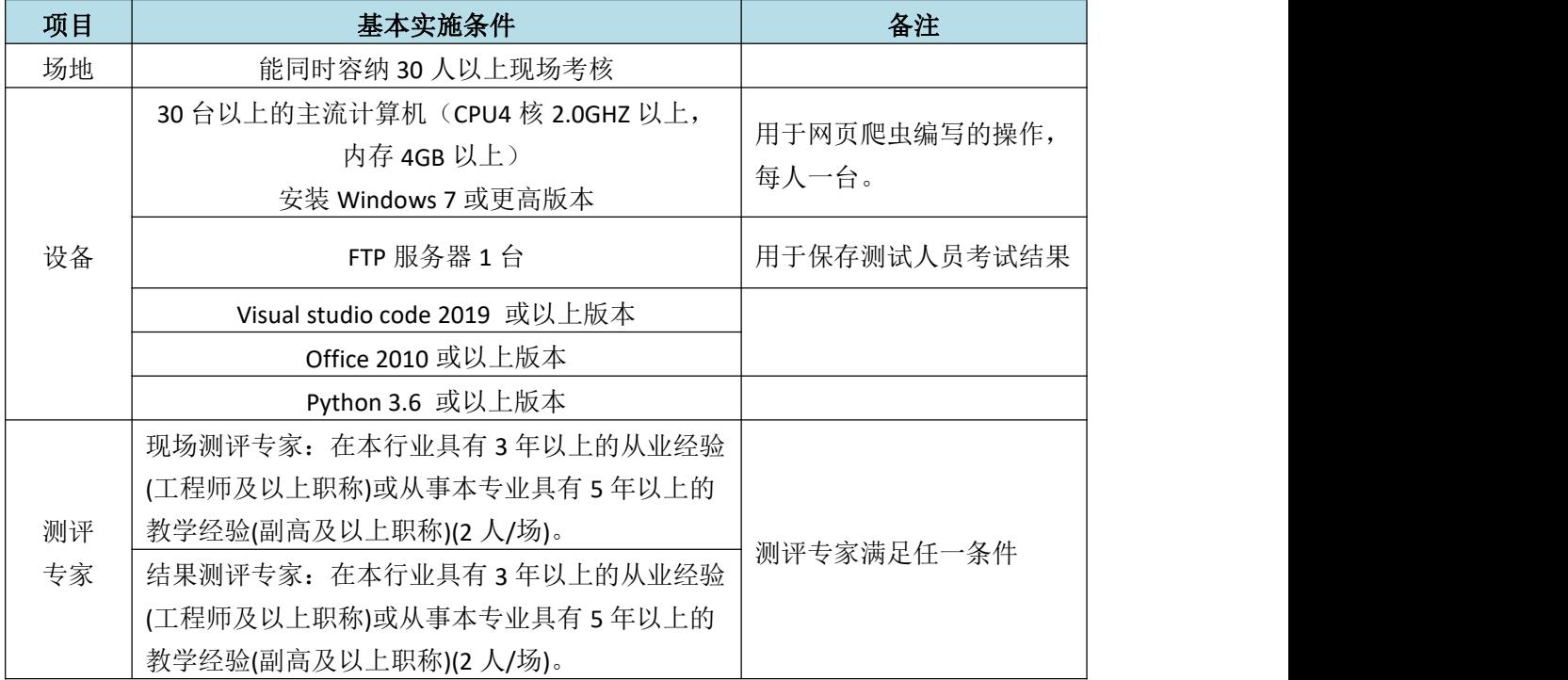

(3) 考核时量

90 分钟。

#### (4) 评分标准

网页爬虫的考核实行 100 分制,评价内容包括职业素养、工作任务完成情况 两个方面。其中,工作任务完成质量占该项目总分的 80%,职业素养占该项目总 分的 20%。具体评价标准见如表 K1-11-2 所示。

表 K1-11-2 网页爬虫项目评分标准

|                        | 评价内容                                 |                                                            | 配分      | 评分标准                          |        | $1000 - 100$<br><u>ነቶ 'π</u> | 反计<br>奋壮                    |
|------------------------|--------------------------------------|------------------------------------------------------------|---------|-------------------------------|--------|------------------------------|-----------------------------|
| 1/2<br>$-$<br><u>—</u> | प्रान्त प्राप्त<br>「贝」<br>XXI<br>ٿار | $\overline{\phantom{0}}$<br>立壮<br>—<br>$\rightarrow$<br>–⊷ | —<br>τn | 安装库<br>ŦФ<br>_ <del>_ _</del> | —<br>ـ |                              | 试舞<br>∸<br>∙⊷<br>. .<br>- 1 |

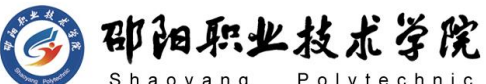

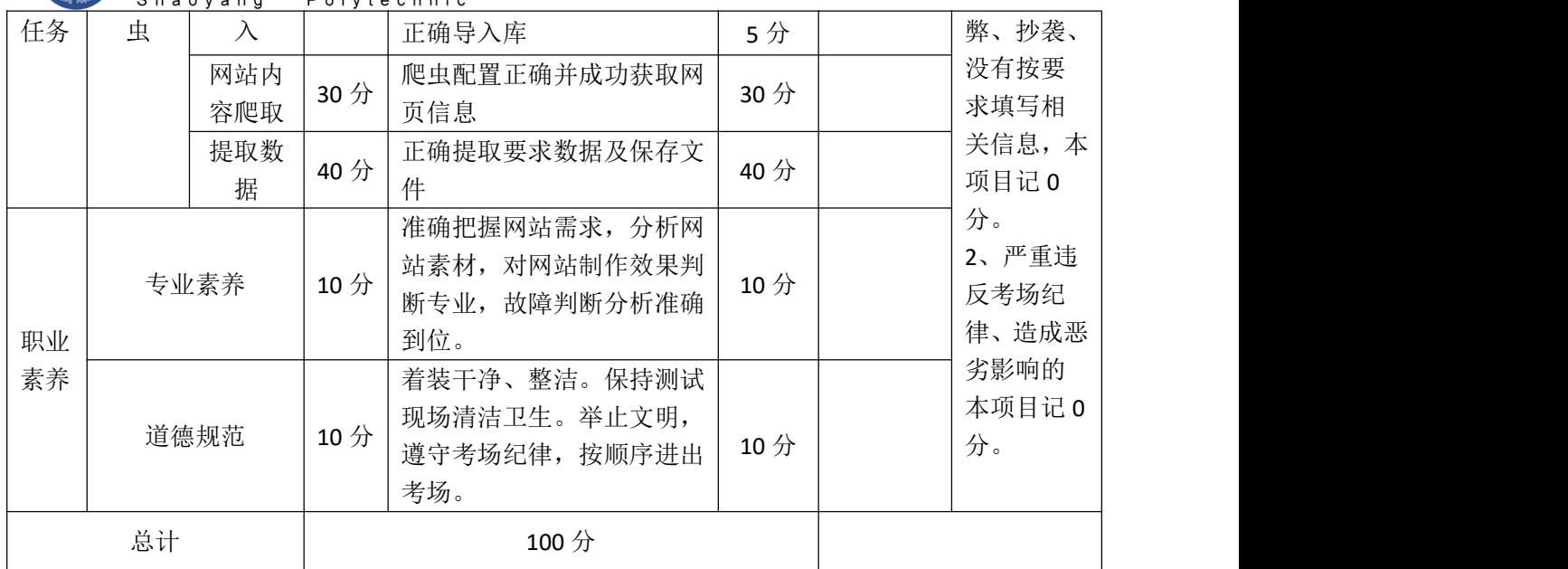

试题编号:K1-14 爬虫程序设计

#### 任务描述

小李在"夏目"数据分析公司实习,领导要求其使用 scrapy 框架从 360 搜 索引擎中搜索"python"前 100 页的信息,包括标题、描述、网址等信息,将其 存储为 360 好搜.txt 文件(360 好搜:https://www.so.com/?src=so.com)。

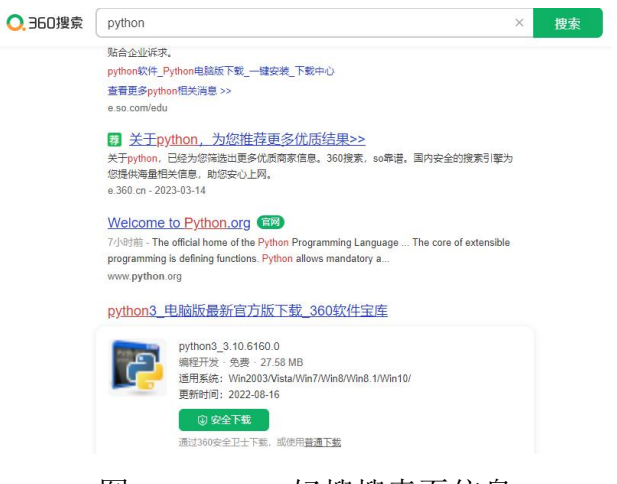

图 2.14.1 360 好搜搜索页信息

(1) 任务描述

# 到 即阳职业技术学院

任务一:安装与导入库(15 分)

- 1) 安装 scrapy 库; (5分)
- 2) 创建 scrapy 项目; (10分)

任务二:爬取网页(25 分)

- 1)创建爬虫信息; (5分)
- 2)爬取结果页前 100 页面数据;(20 分)

任务三:提取数据(40 分)

- 1)提取结果页信息中的标题、描述、网址信息;(20 分)
- 2)提取上述信息存储为.csv 文件。(20 分)

## 作品提交:

最终代码文件存储在 d:\提交资料中,将提交代码压缩包命名为考生学号。

### (2) 实施条件

抽测所需的软硬件如表 K1-14-1 所示。

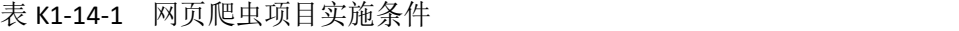

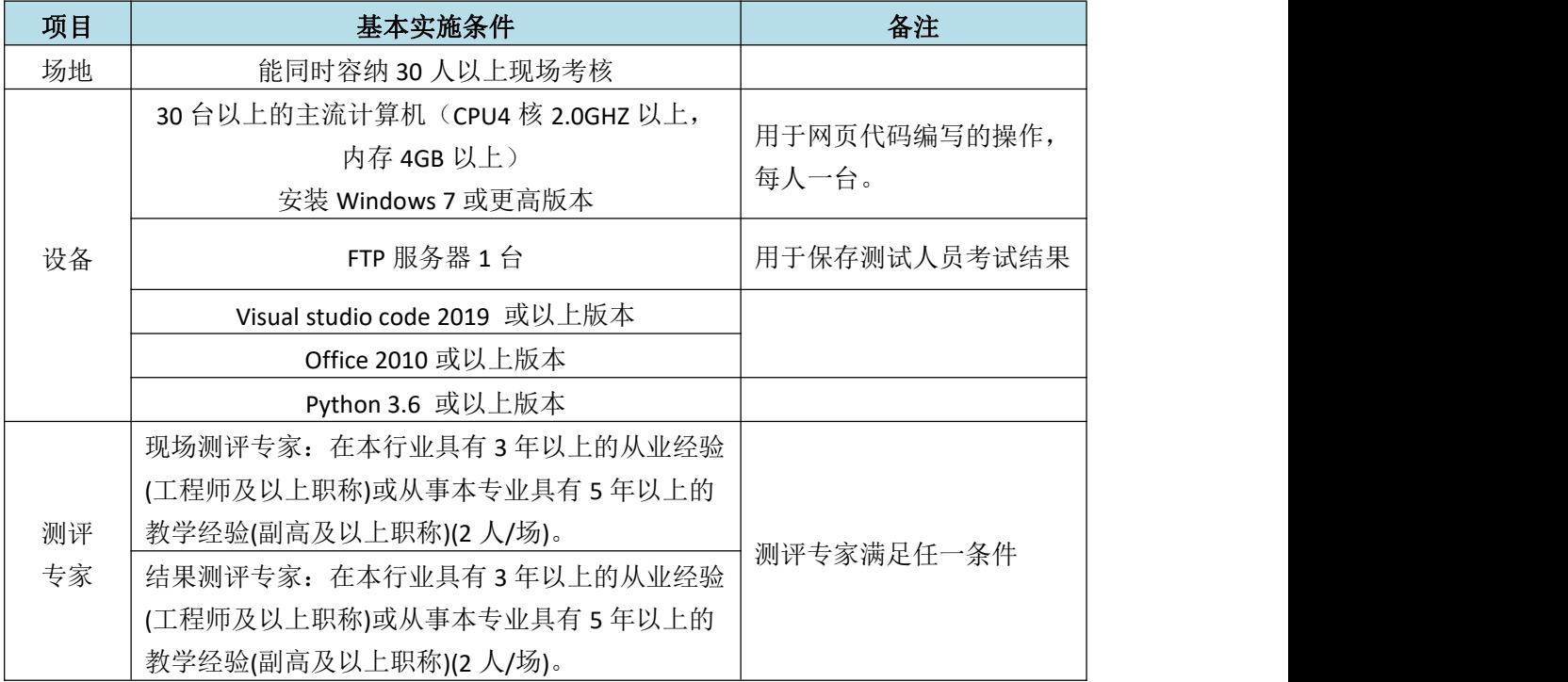

(3) 考核时量

90 分钟。

(4) 评分标准

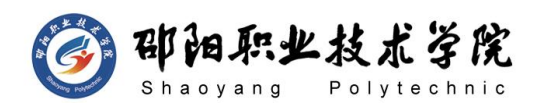

网页爬虫的考核实行 100 分制,评价内容包括职业素养、工作任务完成情况 两个方面。其中,工作任务完成质量占该项目总分的 80%,职业素养占该项目总 分的 20%。具体评价标准见如表 K1-11-2 所示。

|          | 评价内容                   |            | 配分              | 评分标准                                                   |                 | 专家评分 | 备注                           |
|----------|------------------------|------------|-----------------|--------------------------------------------------------|-----------------|------|------------------------------|
|          |                        | 安装导        | 15分             | 正确安装库                                                  | 5分              |      |                              |
|          |                        | $\lambda$  |                 | 正确导入库                                                  | 10分             |      | 1、考试舞<br>弊、抄袭、               |
| 工作<br>任务 | 网页爬<br>虫               | 网站内<br>容爬取 | 25分             | 爬虫配置正确并成功获取网<br>页信息                                    | 25分             |      | 没有按要<br>求填写相                 |
|          |                        | 提取数<br>据   | 40分             | 正确提取要求数据及保存文<br>件                                      | 40分             |      | 关信息,本<br>项目记 0               |
| 职业       |                        | 专业素养       | 10分             | 准确把握网站需求, 分析网<br>站素材, 对网站制作效果判<br>断专业, 故障判断分析准确<br>到位。 | 10 <sup>分</sup> |      | 分。<br>2、严重违<br>反考场纪<br>律、造成恶 |
| 素养       |                        | 道德规范       | 10 <sup>分</sup> | 着装干净、整洁。保持测试<br>现场清洁卫生。举止文明,<br>遵守考场纪律, 按顺序进出<br>考场。   | 10 <sub>分</sub> |      | 劣影响的<br>本项目记 0<br>分。         |
|          | 总计<br>100 <sub>分</sub> |            |                 |                                                        |                 |      |                              |

表 K1-11-2 网页爬虫项目评分标准

#### 试题编号:K1-15 爬虫程序设计

#### 任务描述

小李在"思瑞克"数据分析公司实习,领导要求其使用 Selenium 库从京东 中搜索"计算机"前 100 页的信息, 包括链接、商品名称、价格、评论人数等信 息, 将其存储为京东计算机.txt 文件(京东: https://www.jd.com/)。

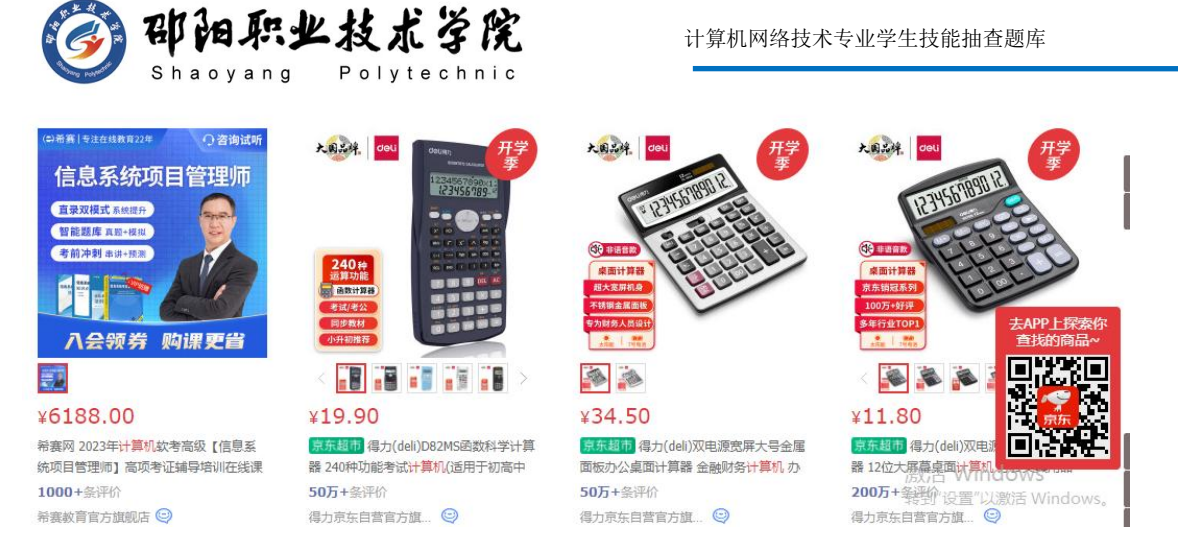

## 图 2.15.1 京东搜索页信息

## **(1)** 任务描述

任务一:安装与导入库(10 分)

- 1) 安装 selenium 库; (5分)
- 2)创建项目并导入库;(5 分)

任务二:爬取网页(30 分)

1)创建页面信息;(10 分)

2)爬取结果页前 100 页面数据;(20 分)

任务三:提取数据(40 分)

1)提取结果页信息中的链接、商品名称、价格、评论人数信息;(20

分) カランド・カード かんしょう かんしょう かんしょう かんしゅう かんしゅう かんしゅう かんしゅう かんしゅう

2)提取上述信息存储为.csv 文件。(20 分)

#### 作品提交:

最终代码文件存储在 d:\提交资料中,将提交代码压缩包命名为考生学号。

#### **(2)** 实施条件

抽测所需的软硬件如表 K1-15-1 所示。

表 K1-15-1 网页爬虫项目实施条件

| 项目 | 基本实施条件                          | 备注           |
|----|---------------------------------|--------------|
| 场地 | 能同时容纳 30 人以上现场考核                |              |
|    | 30 台以上的主流计算机 (CPU4 核 2.0GHZ 以上, | 用于网页爬虫编写的操作, |
| 设备 | 内存 4GB 以上)                      | 每人一台。        |
|    | 安装 Windows 7 或更高版本              |              |

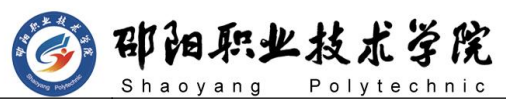

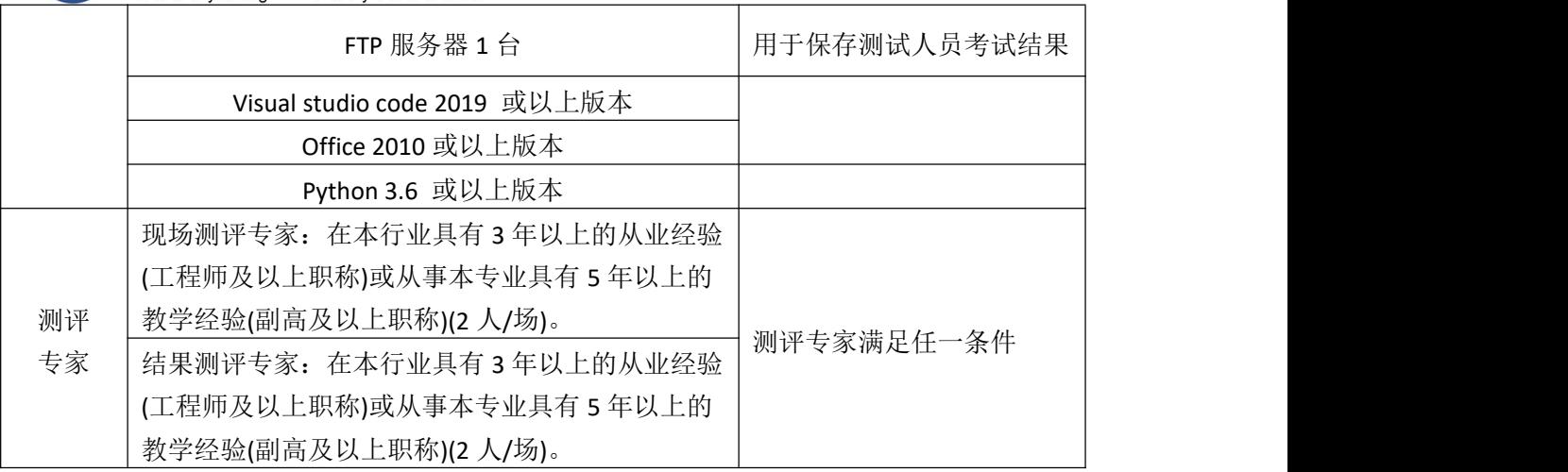

**(3)** 考核时量

90 分钟。

## **(4)** 评分标准

网页爬虫的考核实行 100 分制,评价内容包括职业素养、工作任务完成情况 两个方面。其中,工作任务完成质量占该项目总分的 80%,职业素养占该项目总 分的 20%。具体评价标准见如表 K1-15-2 所示。

表 K1-15-2 网页爬虫项目评分标准

|                        | 评价内容     |            | 配分  | 评分标准                                                  |                 | 专家评分 | 备注                           |
|------------------------|----------|------------|-----|-------------------------------------------------------|-----------------|------|------------------------------|
|                        |          | 安装导        | 15分 | 正确安装库                                                 | 5分              |      |                              |
|                        | 网页爬<br>虫 | $\lambda$  |     | 正确导入库                                                 | 10分             |      | 1、考试舞<br>弊、抄袭、               |
| 工作<br>任务               |          | 网站内<br>容爬取 | 25分 | 爬虫配置正确并成功获取网<br>页信息                                   | 25分             |      | 没有按要<br>求填写相                 |
|                        |          | 提取数<br>据   | 40分 | 正确提取要求数据及保存文<br>件                                     | 40分             |      | 关信息,本<br>项目记 0               |
| 职业                     |          | 专业素养       | 10分 | 准确把握网站需求, 分析网<br>站素材, 对网站制作效果判<br>断专业,故障判断分析准确<br>到位。 | 10分             |      | 分。<br>2、严重违<br>反考场纪<br>律、造成恶 |
| 素养                     |          | 道德规范       | 10分 | 着装干净、整洁。保持测试<br>现场清洁卫生。举止文明,<br>遵守考场纪律, 按顺序进出<br>考场。  | 10 <sup>分</sup> |      | 劣影响的<br>本项目记 0<br>分。         |
| 总计<br>100 <sub>分</sub> |          |            |     |                                                       |                 |      |                              |